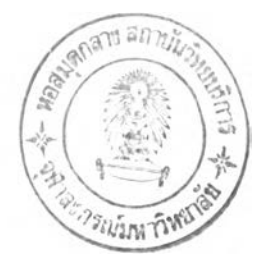

# บทที่ 3 การศึกษาและการออกแบบระบบ

**การศึกษาระบบงานของสถานีบริการนํ้ามันบางจาก ผู้วิจัยได้ทำการศึกษาโดยการสันภาษณ์ การเก็บ รวบรวมข้อมูลจากเอกสารต่าง ๆ ของสถานีบริการนำมันบางจาก-สาขากรมสรรพากร การทดลองไปปฏิบัติงาน ณ สถานีบริการนํ้ามันบางจาก-สาขากรมสรรพาวุธ เพี่อให้ทราบถึงขันตอนการทำงานต่าง ๆ และการไปศึกษา ระบบงานของสถานีบริการนํ้ามันบางจากสาขาอื่น ๆ ด้วย เนื่องจากสถานีบริการนำมันแต่ละสาขาอาจมีการ ทำงานพี่ไม่เหมีอน เซ่น บางสาขามีลูกค้าเงินเชื่อ บางสาขาไม่มี เป็นด้น เพี่อให้ได้ข้อมูลพี่ครบถ้วนสมบูรณ์ร้บรู้ ปัญหาและความต้องการต่าง ๆ ของสถานีบริการนํ้ามันแต่ละแห่ง สำหรบใช้ในการวิเคราะห์ปัญหาและความ ต้องการของระบบงานของสถานีบริการนํ้ามันบางจาก จากนันผู้วิจัยจึงได้ทำการออกแบบระบบขีนมา โดยการ ออกแบบประกอบด้วยขั้นตอน ด้งนี้**

- **1) การออกแบบกระบวนการ (Process Design)**
- **2) การออกแบบฐานข้อมูล (Database Design)**
- **3) การออกแบบสถาปัตยกรรม (Architecture Design)**
- **4) การออกแบบส่วนประสานงานกับผู้ใช้ (User Interface Design)**
- **5) การออกแบบระบบรักษาความปลอดภัย (Security Design)**
- **6) การชอกแบบโปรแกรม (Program Design)**

#### **3.1 การออกนบบกระบวนการ**

**ในการออกแบบกระบวนการของงานแต่ละงานจะต้องอาศัยแผนภาพกระแสของข้อมูล(Data Flow Diagram: DFD) เป็นเครื่องมือช่วยที่ใซในการเขียนภาพที่ได้จากการวิเคราะห์ระบบ โดยออกแบบกระบวนการไว้ ด้งนี้ คือ ออกแบบแผใงภาพกระแสของข้อมูลรวมของระบบ (Context Diagram) ด้งรูปที่ 3.1, ออกแบบแผนภาพ กระแสของข้อมูลกระบวนการต่าง ๆ ของแผใแกาพรวมไว้ในระดับที่ 0 (จาก DFD Level 0) ด้งรูปที่ 3.2 และ** ื ออกแบบแผนภาพกระแสของข้อมูลกระบวนการย่อยต่าง ๆ ของแผนภาพในระดับที่ 0 ไว้ในระดับที่ 1(จาก DFD **Level 1) ดังรูปที่ 3.3 ถึง 3.17**

**แผนภาพกระบวนการต่าง ๆ ในระดับที่ 0 แบ่งกระบวนการออกเป็น 15 กระบวนการ ดังนี้**

- **1) กระบวนการบันทึกข้อมูลพื้นฐาน**
- **2) กระบวนการเปิดกะจำหน่ายสินค้า**
- **3) กระบวนการบันทึกรายการซื้อสินค้าของลูกค้า**
- **4) กระบวนการเปลี่ยนแปลงมิเตอร์หัวจ่ายนํ้ามัน**
- **5) กระบวนการลั่งซื้อสินค้า**
- **6) กระบวนการรับสินค้า**
- **7) กระบวนการร้ปโอนสินค้า**
- **8) กระบวนการโอนสินค้าออก**
- **9) กระบวนการตรวจสอบสต็อกสินค้า**

**10) กระบวนการแจ้งหนี้**

- **11) กระบวนการรัชชำระหนี้**
- **12) กระบวนการปิดกะจำหน่ายสินค้า**
- **13) กระบวนการพิมพ์รายงานประจำวัน**
- **14) กระบวนการพิมพ์รายงานสำหร้บผู้บริหาร**
- **15) กระบวนการนำข้อมูลออก**

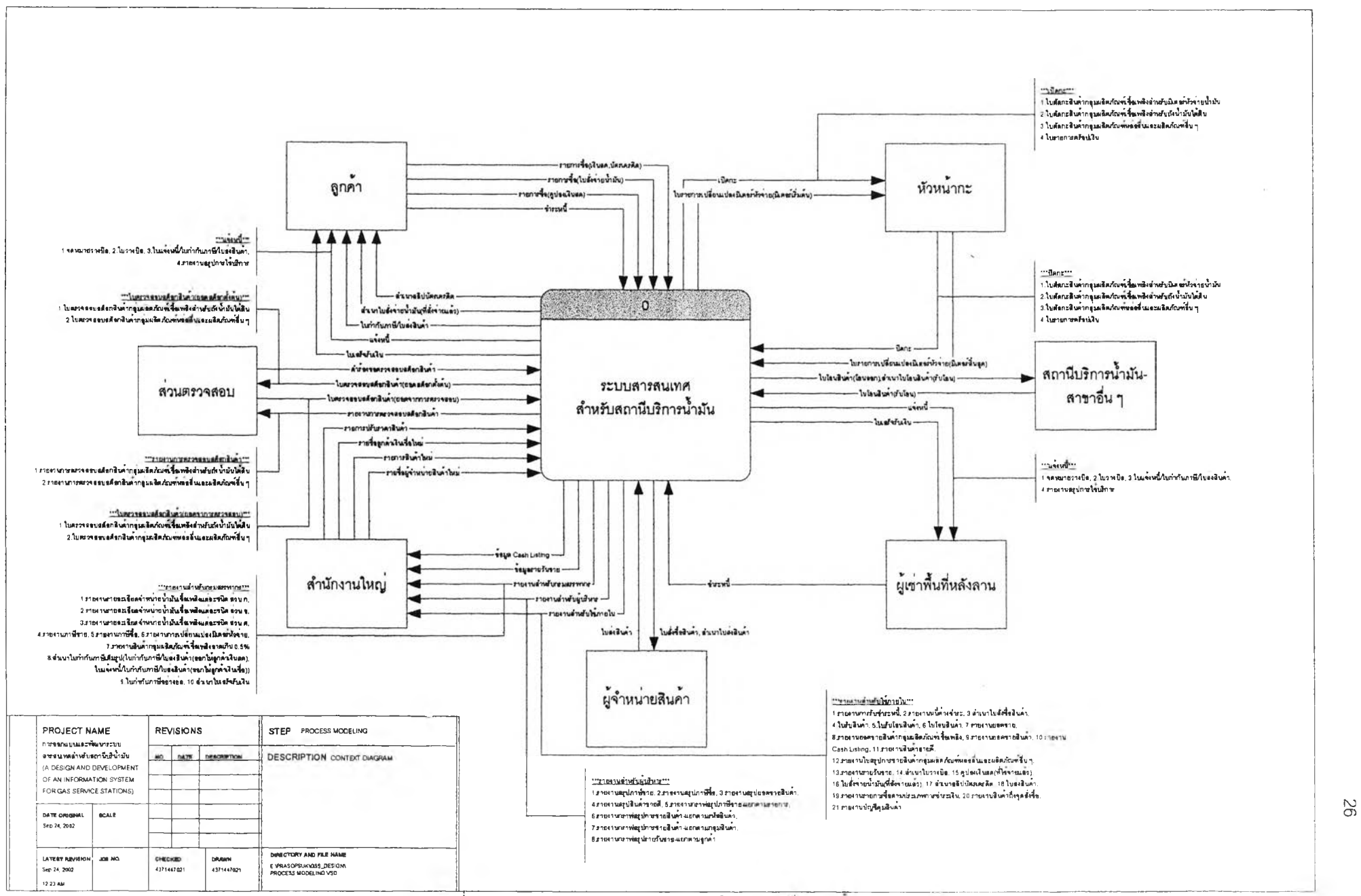

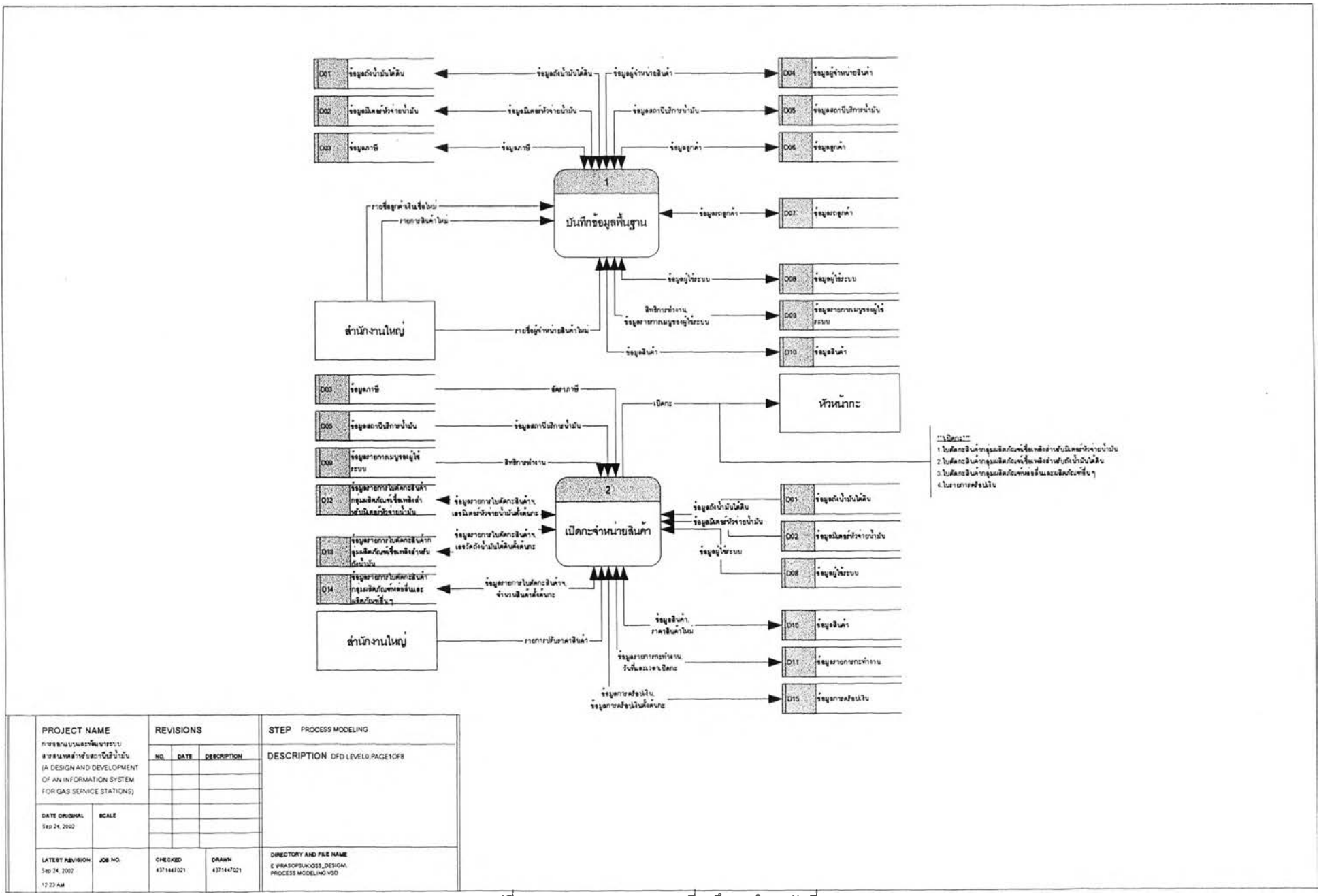

**MO**

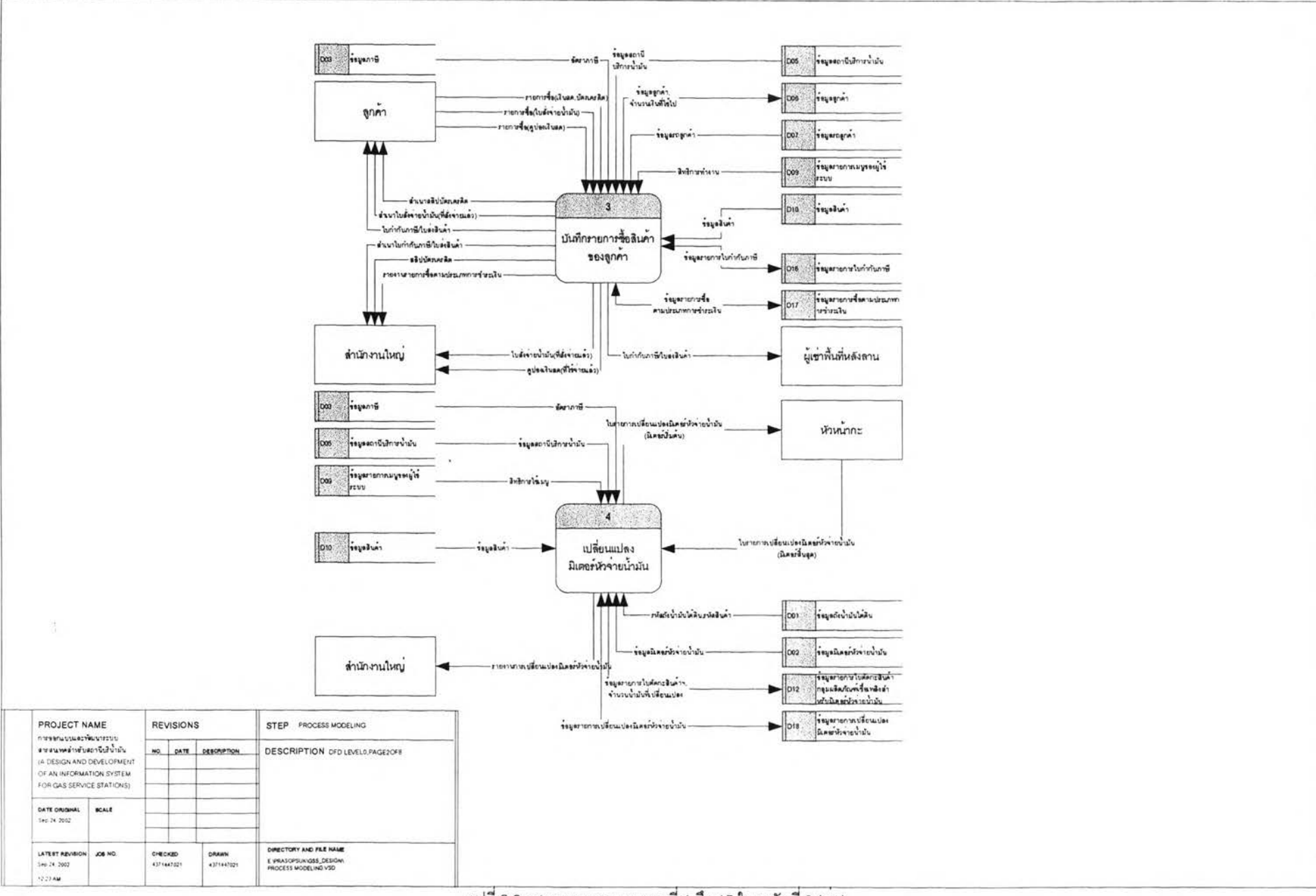

รูปที่ 3.2 แสดงภาพกระบวนการที่ 1 ถึง 15 ในระดับที่ 0 (ตอ)

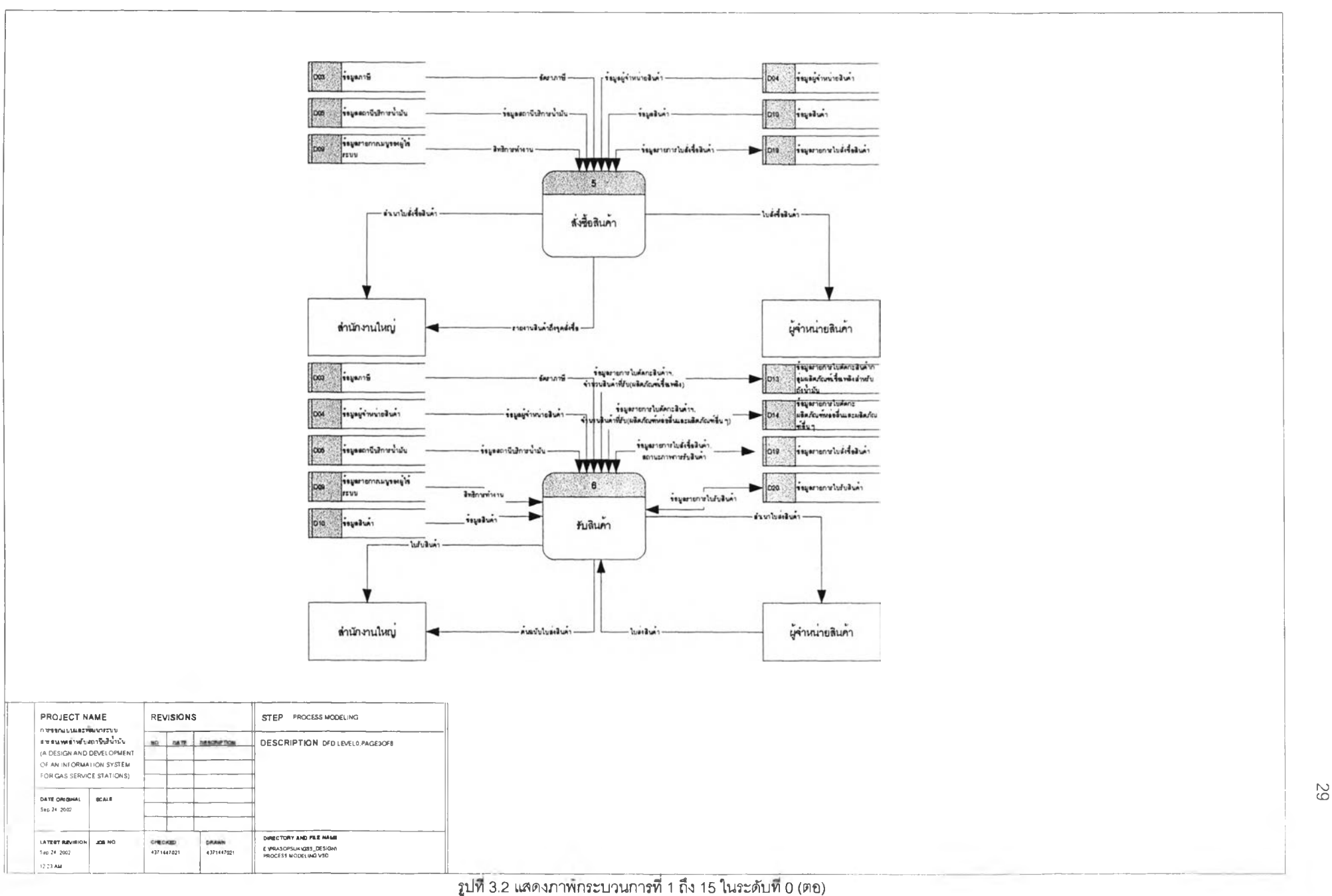

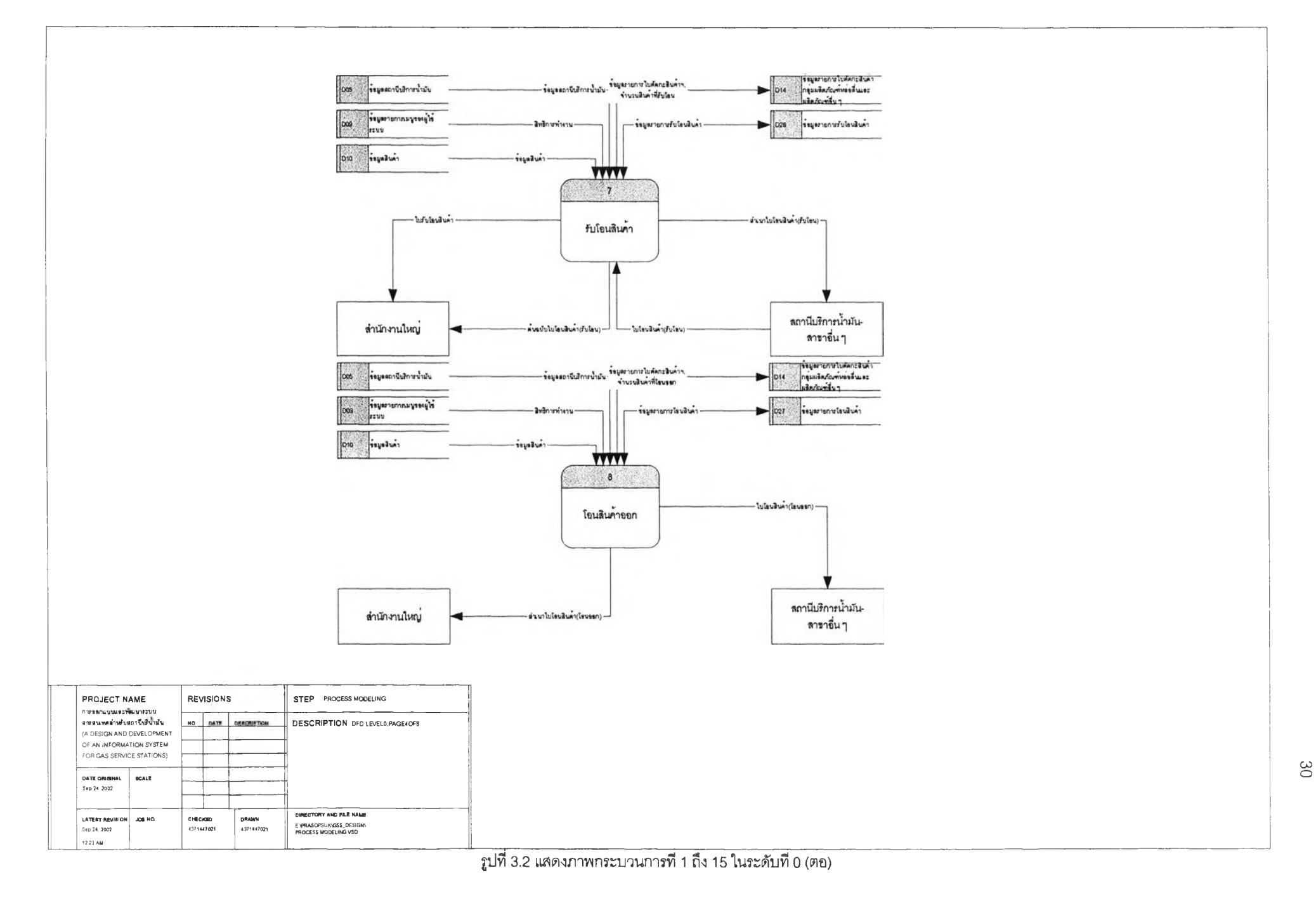

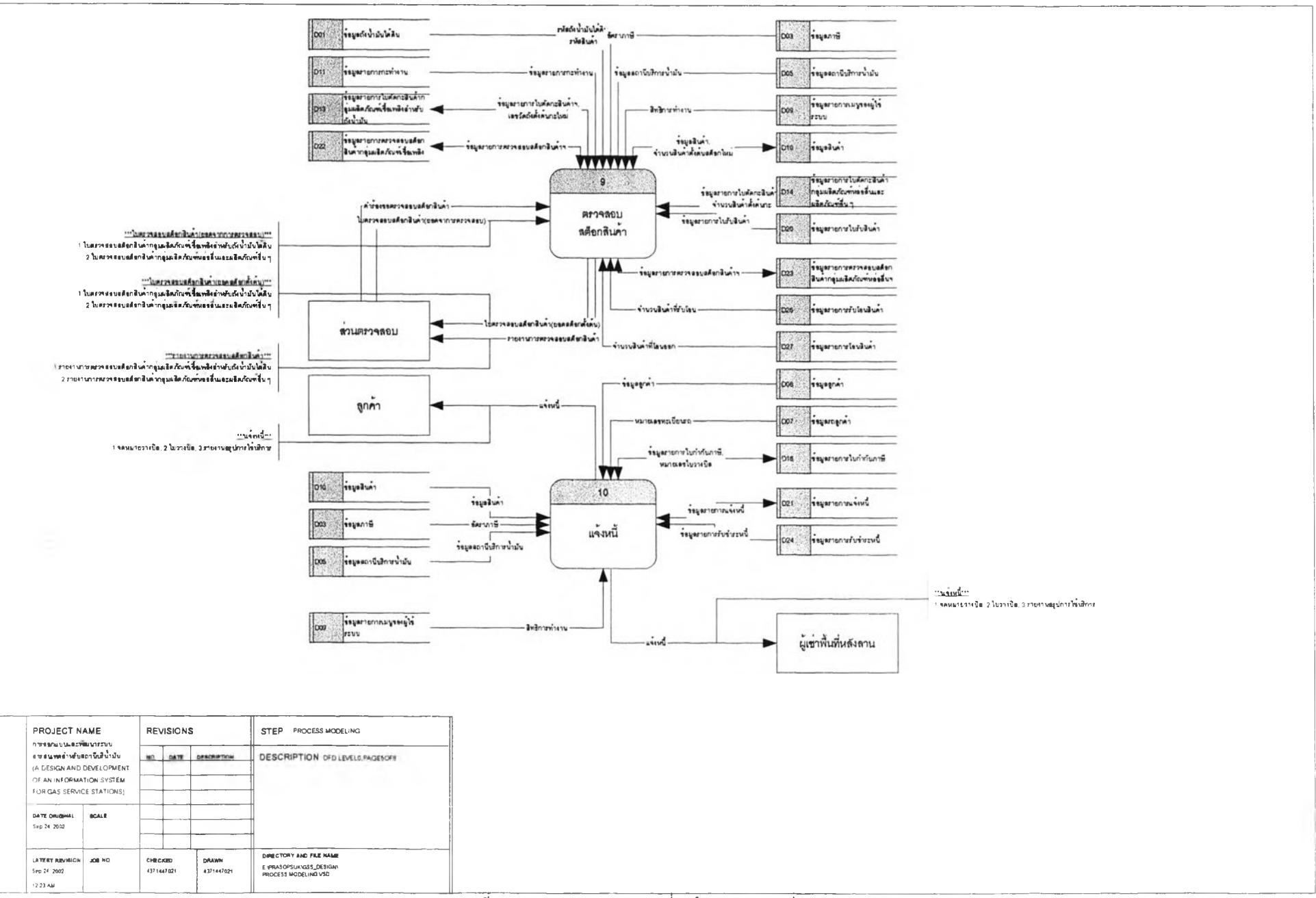

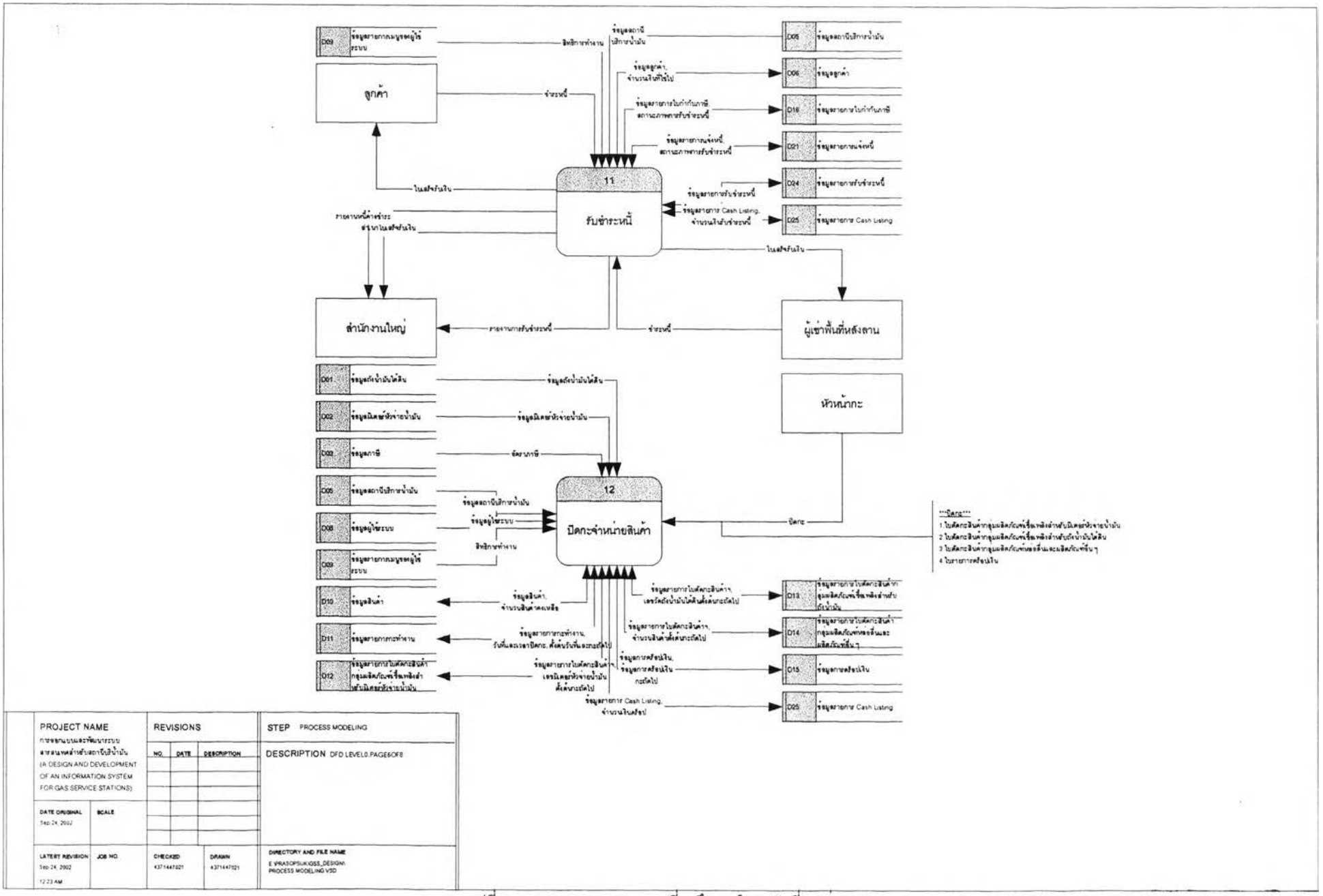

 $\infty$ 

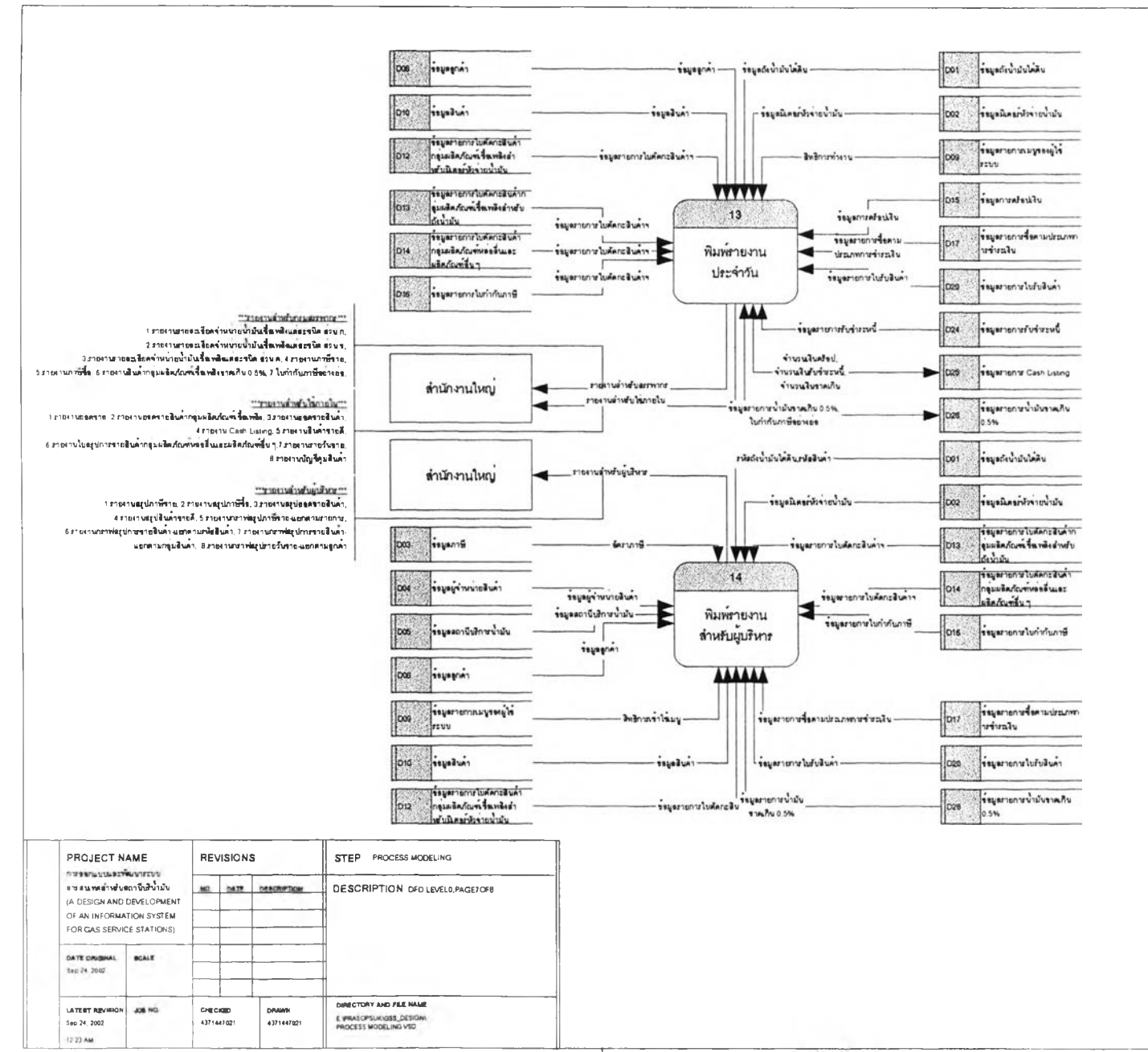

**2ปที่~3^2~แสดงภาพกระบวนการท 1 นง 15 ในระสับท ี 0 (ตอ)**

**GO**C O

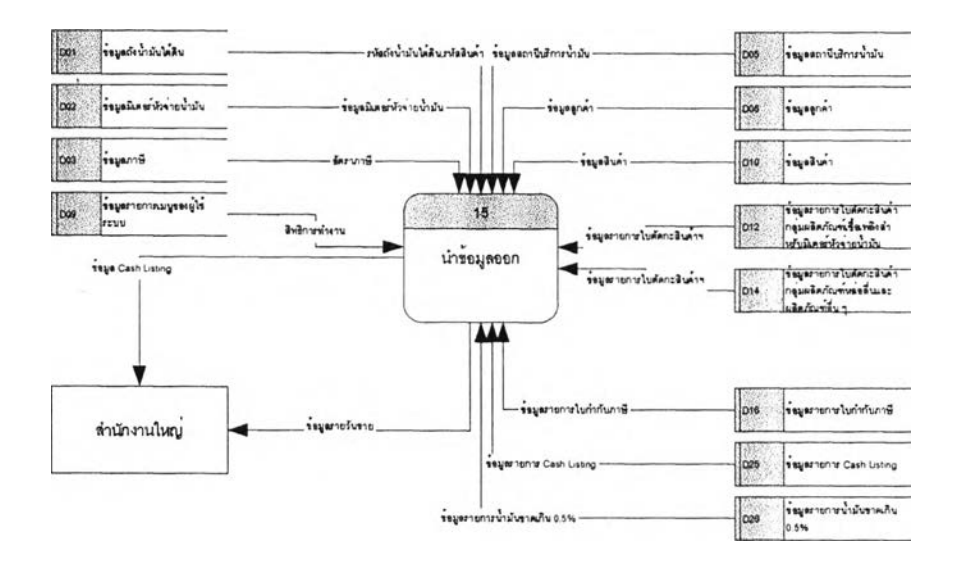

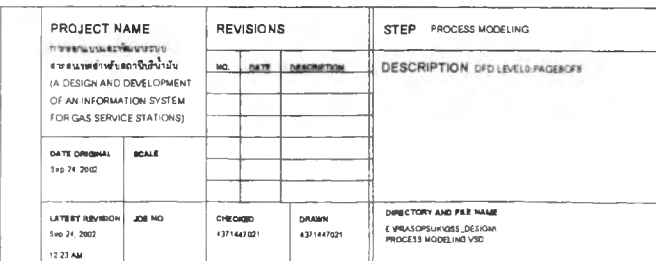

**3.1.1 กระบวนการบันทึกฃ้อมู«พนฐาน**

**เป็นกระบวนการในการบันทึกข้อมูลพื้นฐานต่าง ๆ ที่ใช้ในระบบสารสนเทศสำหรับสถานี บริการนำมัน แผนภาพกระบวนการบันทึกข้อมูลพื้นฐานดังรูปที่ 3.3 ประกอบด้วยกระบวนการย่อย ๆ ดังนี้ 3.1.1.1 กระบวนการบันทึกข้อมูลสถานีบริการนํ้ามัน เป็นกระบวนการในการบันทึกและ**

**ปรับปรุงข้อมูลของสถานีบริการนํ้ามัน ได้แก่ ซื่อผู้ประกอบการ ซื่อสถานีบริการ ที่อยู่ และเลขประจำตัวผู้เสีย ภาษี เป็นต้น**

**อ่านข้อมูลรายการเมนูของผู้ใช้ระบบ (D09) เพี่อตรวจสอบสิทธิต่าง ๆ ที่มัในการเข้า ไปปรบปรุงแก้ไขข้อมูลสถานีบริการนามัน**

> **อ่านข้อมูลสถานีบริการนํ้ามัน (D05) เพี่อปรับปรุงแก่ใขข้อมูล บันทึกข้อมูลสถานีบริการนํ้ามัน (D05)**

**3.1.1.2 กระบวนการบันทึกข้อมูลลูกค้า เป็นกระบวนการในการบันทึกและปรับปรุงข้อมูล ของลูกค้า ได้แก่ ซื่อ ที่จยู่ และรายการหมายเลขทะเบียนรถยนต์ เป็นต้น**

**อ่านข้อมูลรายการเมนูของผู้ใช้ระบบ (D09) เพี่อตรวจสอบสิทธิต่าง ๆ ที่มี,ในการเข้า ไปปรันปรุงแก้ไขข้อมูลลูกค้า**

> **อ่านข้อมูลลูกค้า (D06) และข้อมูลรถลูกค้า (D07) เพี่อปรับปรุงแก้ไขข้อมูล บันทึกข้อมูลลูกค้า (D06) และข้อมูลรถลูกค้า (D07)**

**3.1.1.3 กระบวนการบันทึกข้อมูลผู้จำหน่ายสินค้า เป็นกระบวนการในการบันทึกและ ปรับปรุงข้อมูลผู้จำหน่ายสินค้าและข้อมูลสินค้า ได้แก่ ซื่อ ที่อยู่ รายการสินค้าต่าง ๆ เป็นต้น**

**อ่านข้อมูลรายการเมนูของผู้ใช้ระบบ (D09) เพี่อตรวจสอบสิทธิต่าง ๆ ที่มี'ในการเข้า ไปปรับปรุงแก้ไขข้อมูลผู้จำหน่ายสินค้า**

**อ่านข้อมูลผู้จำหน่ายสินค้า (D04) ข้อมูลสินค้า (D10) และข้อมูลภาษี (D03) เพี่อ**

**ปรับปรุงแก้ไขข้อมูล**

**บันทึกข้อมูลผู้จำหน่ายสินค้า (D04) และข้อมูลสินค้า (D10)**

**3.1.1.4 กระบวนการบันทึกข้อมูลสินค้า เป็นกระบวนการในการบันทึกและปรับปรุงข้อมูล สินค้า ไต้แก่ รหัสสินค้า ซื่อสินค้า กลุ่มสินค้า และรหัสผู้จำหน่ายสินค้า เป็นต้น**

**อ่านข้อมูลรายการเมนูของผู้ใช้ระบบ (D09) เพี่อตรวจลอบสิทธิต่าง ๆ ที่มี'ในการเข้า**

**ไปปรับปรุงแก้ไขข้อมูลสินค้า**

**อ่านข้อมูลผู้จำหน่ายสินค้า (D04) ข้อมูลสินค้า (D10) และข้อมูลภาษี (D03) เพี่อ**

**ปรับปรุงแก้ไขข้อมูล**

**บันทึกข้อมูลสินค้า (D10)**

**3.1.1.5 กระบวนการบันทึกข้อมูลถังนํ้ามันใต้ดิน เป็นกระบวนการในการบันทึกและ ปรับปรุงข้อมูลถังนํ้ามันใต้ดิน ได้แก่ รหัสถังนํ้ามันใต้ดินซื่อสินค้าที่บรรจุ และปริมาตรความจุสูงสุดของถังนํ้ามัน ใต้ดิน**

**อ่านข้อมูลรายการเมนูของผู้ใช้ระบบ (D09) เพี่อตรวจสอบสิทธิต่าง ๆ ที่มี'ในการเข้า ไปปรับปรุงแก้ไขข้อมูลถังนํ้ามันใต้ดิน**

# 120472948

**อ่านข้อมูลถังนํ้ามันใต้ดิน (D01) ข้อมูลมิเตอร์หัวจ่ายนํ้ามัน (D02) และข้อมูลสินค้า**

**(D10) เพื่อปรับปรุงแก้ไขข้อมูล**

**บันทึกข้อมูลถังนํ้ามันใต้ดิน (D01) และข้อมูลมิเตอร์หาจ่ายนํ้ามัน (D02)**

**3.า .1.6 กระบวนการบันทึกข้อมูลมิเตอร์หาจ่ายนํ้ามัน เป็นกระบวนการในการบันทึกและ ปรับปรุงข้อมูลมิเตอร์หาจ่ายนํ้ามัน ได้แก่ รหัสมิเตอร์หาจ่ายนํ้ามัน รหัสถังนํ้ามันใต้ดินพื่มิเตอร์หัวจ่ายนํ้ามันต่อ**

**และหผายเลขมิเตอร์สูงสุดของแต่ละหัวจ่าย เป็นต้น**

**อ่านข้อมูลรายการเมนูของผู้ใซ้ระบบ (D09) เพื่อตรวจสอบสิทธิต่าง ๆ ที่มี'ในการเข้า ไปปรับปรุง แก้ใขข้อมูลถังนํ้ามันใต้ดิน**

**อ่านข้อมูลถังนํ้ามันใต้ดิน (D01) ข้อมูลมิเตอร์หัวจ่ายนํ้ามัน (D02) และข้อมูลสินค้า (D10) เพื่อปรับปรุงแก้ไขข้อมูล**

**บันทึกข้อมูลมิเตอร์หัวจ่ายนํ้ามัน (D02)**

**3.1.1.7 กระบวนการบันทึกข้อมูลภาษี เป็นกระบวนการในการบันทึกและปรับปรุงข้อมูล ภาษี ได้แก่ รหัสภาษี ซื่อภาษี และอัตราภาษี**

**อ่านข้อมูลรายการเมนูของผู้ใช้ระบบ (D09) เพื่อตรวจสอบสิทธิต่าง ๆ ที่มิ'ในการเข้า**

**ไปปรับปรุงแก้ไขข้อมูลภาษี**

**อ่านข้อมูลภาษี (D03) เพื่อปรับปรุงแก้ใขข้อมูล**

**บันทึกข้อมูลภาษี (D03)**

**3.1.1.8 กระบวนการบันทึกข้อมูลผู้ใซ้ระบบ เป็นกระบวนการในการบันทึกและปรับปรุง**

ข้อมูลผู้ใช้ระบบ ได้แก่ รหัสพนักงาน ชื่อ-สกุล รหัสตำแหน่ง และสิทธิการเข้าใช้เมนูต่าง ๆ เป็นต้น

**อ่านข้อมูลรายการเมนูของผู้ใช้ระบบ (D09) เพื่อตรวจสอบสิทธิต่าง ๆ ที่มิ'ในการเข้า**

**ไปปรับปรุงแก้ไขข้อมูลผู้ใช้ระบบ**

**อ่านข้อมูลผู้ใช้ระบบ (D08) และข้อมูลรายการเมนูของผู้ใช้ระบบ (D09) เพื่อ**

**ปรับปรุงแก้ใขข้อมูล**

**บันทึกข้อมูลผู้ใช้ระบบ (D08) และข้อมูลรายการเมนูของผู้ใช้ระบบ (D09)**

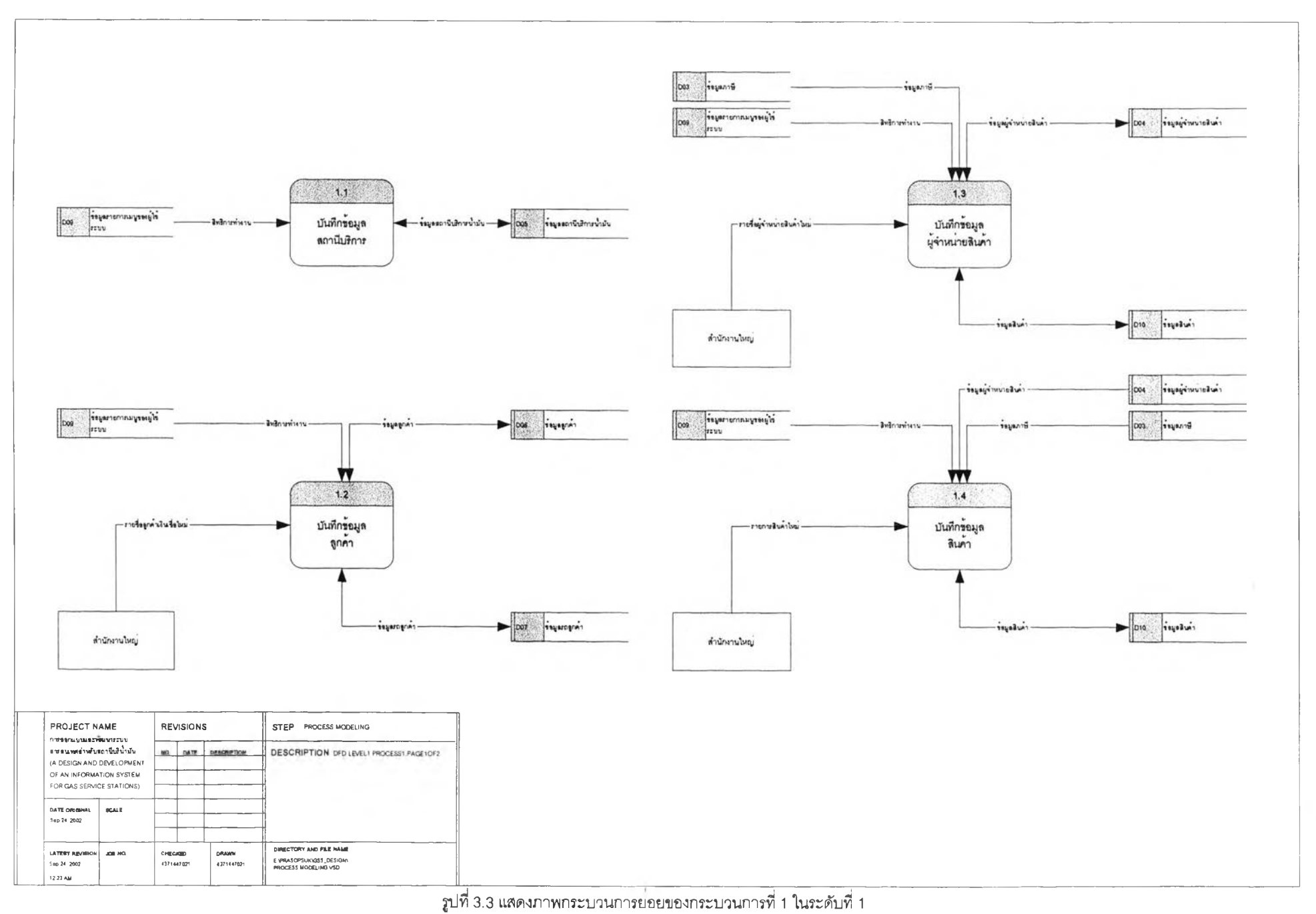

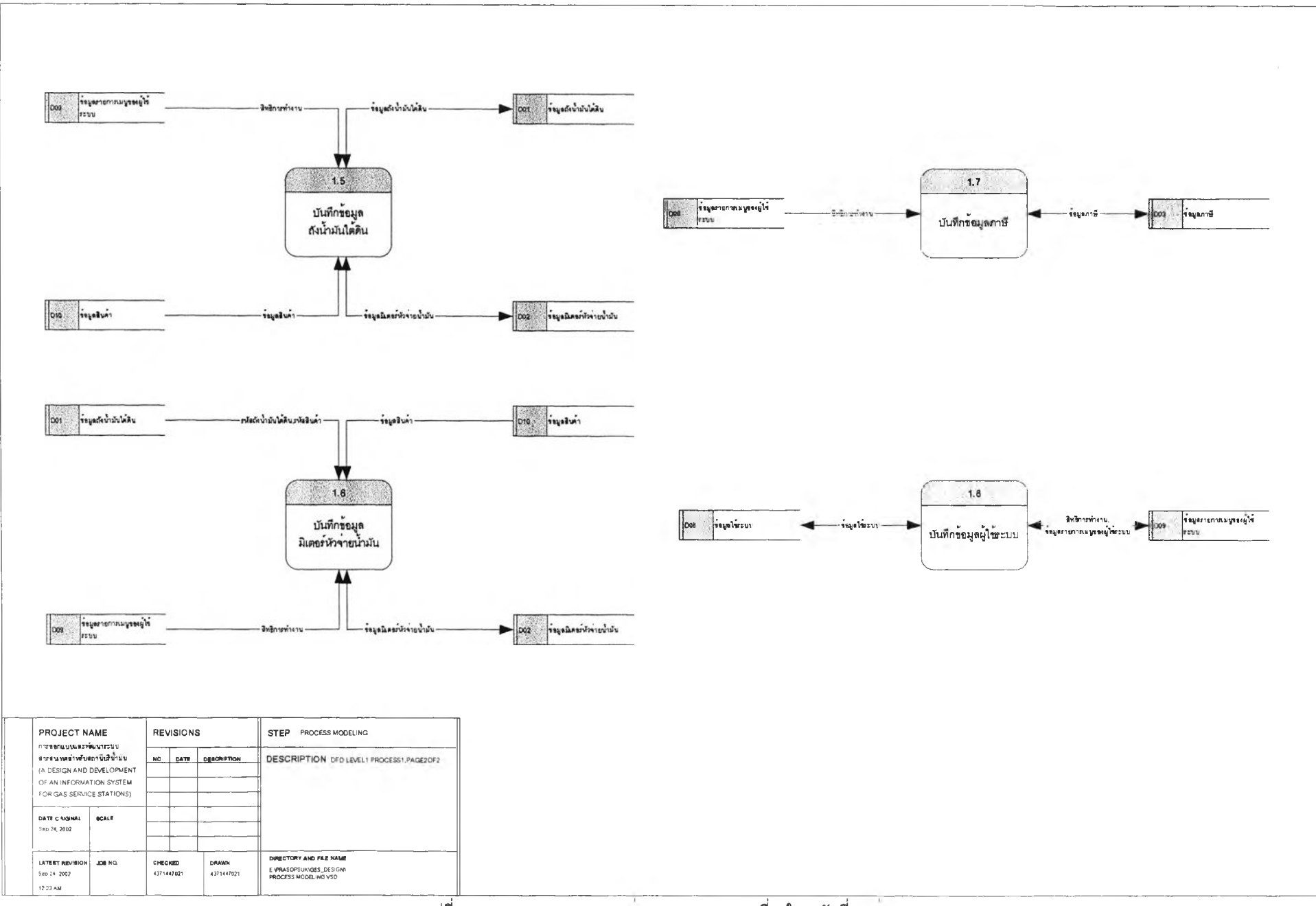

# **3.1.2 กระบวนการเปีดกะ'จำหน่า a i นค้า**

**เป็นกระบวนการในการเปิดกะเพื่อปรับราคาสินค้าประจำกะ พิมพ์ใบตัดกะต่าง ๆ และใบ รายการดร็อปเงิน แผนภาพกระบวนการเปิดกะจำหน่ายสินค้าตังรูปพื่ 3.4 ประกอบด้วยกระบวนการย่อย ๆ ตังนี้ 3.1.2.1 กระบวนการเปิดกะ เป็นกระบวนการในการบันทึกและปรับปรุงข้อมูลรายการกะ ทำงาน ได้แก่ชื่อผู้เปิดกะวันที,และเวลาที่เปิดกะ เป็นต้นกระบวนการเปิดกะจำหน่ายสินค้าจะมีการเปิดกะทุก ครั้งที่มีการปรบราคาสินค้า กระบวนการนี้ใช้สำหรับอ้างอิงหมายเลขกะทำงานในการบวนการย่อยอื่น ๆ ที่**

**เกี่ยวข้อง**

**อ่านข้อมูลรายการเมนูของผู้ใช้ระบบ (D09) เพื่อตรวจลอบสิทธิต่าง ๆ ที่มี'ในการเข้า ไปปรบปรุงแก่ใขข้อมูลรายการกะทำงาน**

> **อ่านข้อมูลรายการกะทำงาน (D11) เพื่อปรบปรุงแก่ไขข้อมูล บันทึกข้อมูลรายการกะทำงาน (D11)**

**3.1.2.2 กระบวนการปรับราคาสินค้า เป็นกระบวนการในการบันทึกและปร้ปราคาสินค้า ประจำกะ สำหรับ'ใช้'อ้างอิงราคาสินค้า'ในกระบวนการย่อยอื่น ๆ ที่เกี่ยวข้อง**

**อ่านข้อมูลรายการเมนูของผู้ใช้ระบบ (D09) เพื่อตรวจสอบสิทธิต่าง ๆ ที่มี'ในการเข้า ไปปรับปรุงแก่ไขข้อมูลรายการปรับราคาสินค้า**

> **อ่านข้อมูลสินค้า (D10) เพื่อปรับปรุงแก่ไขข้อมูล บันทึกข้อมูลสินค้า (D10)**

**3.1.2.3 กระบวนการพิมพไบตัดกะสินค้ากลุ่มผลิตภัณฑ์เชื้อเพลิงสำหรับมิเตอร์หัวจ่าย นํ้ามัน เป็นกระบวนการในการพิมพไบตัดกะสินค้ากลุ่มผลิตภัณฑ์เชื้อเพลิงสำหรับมิเตอร์หัวจ่ายนํ้ามัน สำหรับ จดหมายเลขมิเตอร์หัวจ่ายนํ้ามันสิ้นสุดของแต่ละมิเตอร์หัวจ่ายนํ้ามัน**

**อ่านข้อมูลรายการเมนูของผู้ใข้ระบบ (D09) เพื่อตรวจสอบต่าง ๆ ที่มี'ในการเข้า'ไป พิมพ์ใบตัดกะสินค้ากลุ่มผลิตภัณฑ์เชื้อเพลิงสำหรับมิเตอร์หวจ่ายนํ้ามัน**

**อ่านข้อมูลถังนํ้ามันใต้ดิน (D01) ข้อมูลมิเตอร์หัวจ่ายนํ้ามัน (D02) ข้อมูลภาษี (D03) ข้อมูลสถานีบรการนํ้ามัน (D05) ข้อมูลสินค้า (D10) และข้อมูลรายการใบตัดกะสินค้ากลุ่มผลิตภัณฑ์ เชื้อเพลิงสำหรับมิเตอร์หัวจ่ายนํ้ามัน (D12) เพื่อพิมพ์ใบตัดกะสินค้ากลุ่มผลิตภัณฑ์เชื้อเพลิงสำหรับมิเตอร์หว จ่ายนํ้ามัน**

**กรณีที่อ่านข้อมูลแล้วไม่พบให้บันทึกรหัสถังนํ้ามันใต้ดิน รหัสมิเตอร์หัวจ่ายนํ้ามัน รหัสสถานีปริการนํ้ามัน ยกยอดมิเตอร์หัวจ่ายนํ้ามันสิ้นสุดแต่ละมิเตอร์หัวจ่ายนํ้ามันจากกะก่อนมาบันทึกเป็น ยอดมิเตอร์หัวจ่ายนํ้ามันตั้งต้นกะบัจจุบัน ลงในข้อมูลรายการใบตัดกะสินค้ากลุ่มผลิตภัณฑ์เชื้อเพลิงสำหรับ มิเตอร์หัวจ่ายนํ้ามัน (D12) และอ่านข้อมูลต่าง ๆ มาพิมพ์ใบตัดกะสินค้ากลุ่มผลิตภัณฑ์เชื้อเพลิงสำหรับมิเตอร์ หัวจ่ายนํ้ามัน**

**3.1.2.4 กระบวนการพิมพ์ใบตัดกะสินค้ากลุ่มผลิตภัณฑ์เชื้อเพลิงสำหรับถังนํ้ามันใต้ดิน เป็นกระบวนการในการพิมพ์ใบตัดกะสินค้ากลุ่มผลิตภัณฑ์เชื้อเพลิงสำหรับถังนํ้ามันใต้ดิน สำหรับจดยอดรับ นํ้ามันเพิ่ม จดยอดรับใอนนํ้ามัน จดยอดใอนนํ้ามันออก และจดหมายเลขวัดถังนํ้ามันสิ้นสุดของแต่ละถังนํ้ามันใต้ ดิน**

**อ่านข้อมูลรายการเมนูของผู้ใช้ระบบ (D09) เพื่อตรวจสอบต่าง ๆ ที่มี'ในการเข้า1ใป พิมพ์ใบตัดกะสินค้ากลุ่มผลิตภัณฑ์เชื้อเพลงสำหรับถังนํ้ามันใต้ดิน**

**อ่านข้อมูลถังนํ้ามันใต้ดิน (D01) ข้อมูลภาษี (D03) ข้อมูลสถานีบริการนํ้ามัน (D05) ข้อมูลสินค้า (D10) และข้อมูลรายการใบตัดกะสินค้ากลุ่มผลิตภัณฑ์เชื้อเพสิงสำหรับถังนํ้ามันใต้ดิน (D13) เพื่อพิมพ์ใบตัดกะสินค้ากลุ่มผลิตภัณฑ์เชื้อเพสิงลำหรับถังนํ้ามันใต้ดิน**

**กรณีที่อ่านข้อมูลแล้วไม่พบให้บันทึกรหัสถังนํ้ามันใต้ดิน รหัสภาษี รหัสสถานี บริการนํ้ามันยกยอดถังนํ้ามันใต้ดินลิ้นสุดแต่ละถังนํ้ามันใต้ดินจากกะก่อนมาบันทึกเป็นยอดถังนํ้ามันใต้ดินตั้ง ต้นกะปัจจุบัน ลงในข้อมูลรายการใบตัดกะสินค้ากลุ่มผลิตภัณฑ์เชื้อเพสิงสำหรับถังนํ้ามันใต้ดิน (อาร) และอ่าน ข้อมูลต่าง ๆ มาพิมพ์ใบตัดกะสินค้ากลุ่มผลิตภัณฑ์เชื้อเพสิงสำหรับถังนํ้ามันใต้ดิน**

**3.า.2.5 กระบวนการพิมพ์ใบตัดกะสินค้ากลุ่มผลิตภัณฑ์หล่อลื่นและผลิตภัณฑ์อื่น ๆ เป็น กระบวนการในการพิมพ์ใบตัดกะสินค้ากลุ่มผลิตภัณฑ์หล่อลื่นและผลิตภัณฑ์อื่นๆสำหรับจดยอดขายสินค้า ของแต่ละรายการ**

**อ่านข้อมูลรายการเมนูของผู้ใช้ระบบ (D09) เพื่อตรวจสอบต่าง ๆ ที่มี'ในการเข้า1ใป พิมพ์ใบตัดกะสินค้ากลุ่มผลิตภัณฑ์หล่อลื่นและผลิตภัณฑ์อื่น ๆ**

**อ่านข้อมูลภาษี (D03) ข้อมูลสถานีบริการนํ้ามัน (D05) ข้อมูลสินค้า (D10) และ ข้อมูลรายการใบตัดกะสินค้ากลุ่มผลิตภัณฑ์หล่อลื่นและผลิตภัณฑ์อื่น ๆ (D14) เพื่อพิมพ์ใบตัดกะสินค้ากลุ่ม ผลิตภัณฑ์หล่อลื่นและผลิตภัณฑ์อื่น ๆ**

**กรณีที่อ่านข้อมูลแล้วไม่พบให้บันทึกรหัสภาษี รหัสสถานีบริการนํ้ามัน รหัสสินค้า ราคาสินค้า รหัสภาษี ยอดสินค้าคงเหลือลิ้นสุดแต่ละรายการจากกะก่อนมาบันทึกเป็นยอดสินค้าตังต้นกะ ปัจจุบัน ลงในข้อมูลรายการใบตัดกะสินค้ากลุ่มผลิตภัณฑ์หล่อลื่นและผลิตภัณฑ์อื่น ๆ (D14) และอ่านข้อมูล ต่าง ๆ มาพิมพ์ใบตัดกะสินค้ากลุ่มผลิตภัณฑ์หล่อลื่นและผลิตภัณฑ์อื่น ๆ**

**3.1.2.6 กระบวนการพิมพ์ใบรายการดร็อปเงิน เป็นกระบวนการในการพิมพ์ใบ รายการดร็อปเงิน สำหรับจดยอดจำนวนเงินที่ทำการดร็อปแต่ละครั้งในระหว่างกะทำงาน อ่านข้อมูลรายการเมนูของผู้ใช้ระบบ (D09) เพื่อตรวจลอบต่าง ๆ ที่มี'ในการเข้า'ไป**

**พิมพ์ใบดร็อปเงิน**

**อ่านข้อมูลสถานีบริการนํ้ามัน (D05) ข้อมูลผู้ไข้ระบบ (D08) และข้อมูลรายการ ใบดร็อปเงิน (D15) เพื่อพิมพ์ใบรายการดร็อปเงิน**

**กรณีที่อ่านข้อมูลแล้วไม่พบให้บันทึกข้อมูลรหัสสถานีบริการนํ้ามัน ลำดับที่การ ดร็อปเงิน และสร้างรายการว่าง ๆ สำหรับบันทึกเวลาดร็อปเงิน รหัสผู้ใช้ระบบ (รหัสพนักงานผู้ล่งและผู้รับเงิน) จำนวนเงิน ลงในข้อมูลรายการใบดร็อปเงิน (D15) และอ่านข้อมูลต่าง ๆ มาพิมพ์ใบรายการดร็อปเงิน**

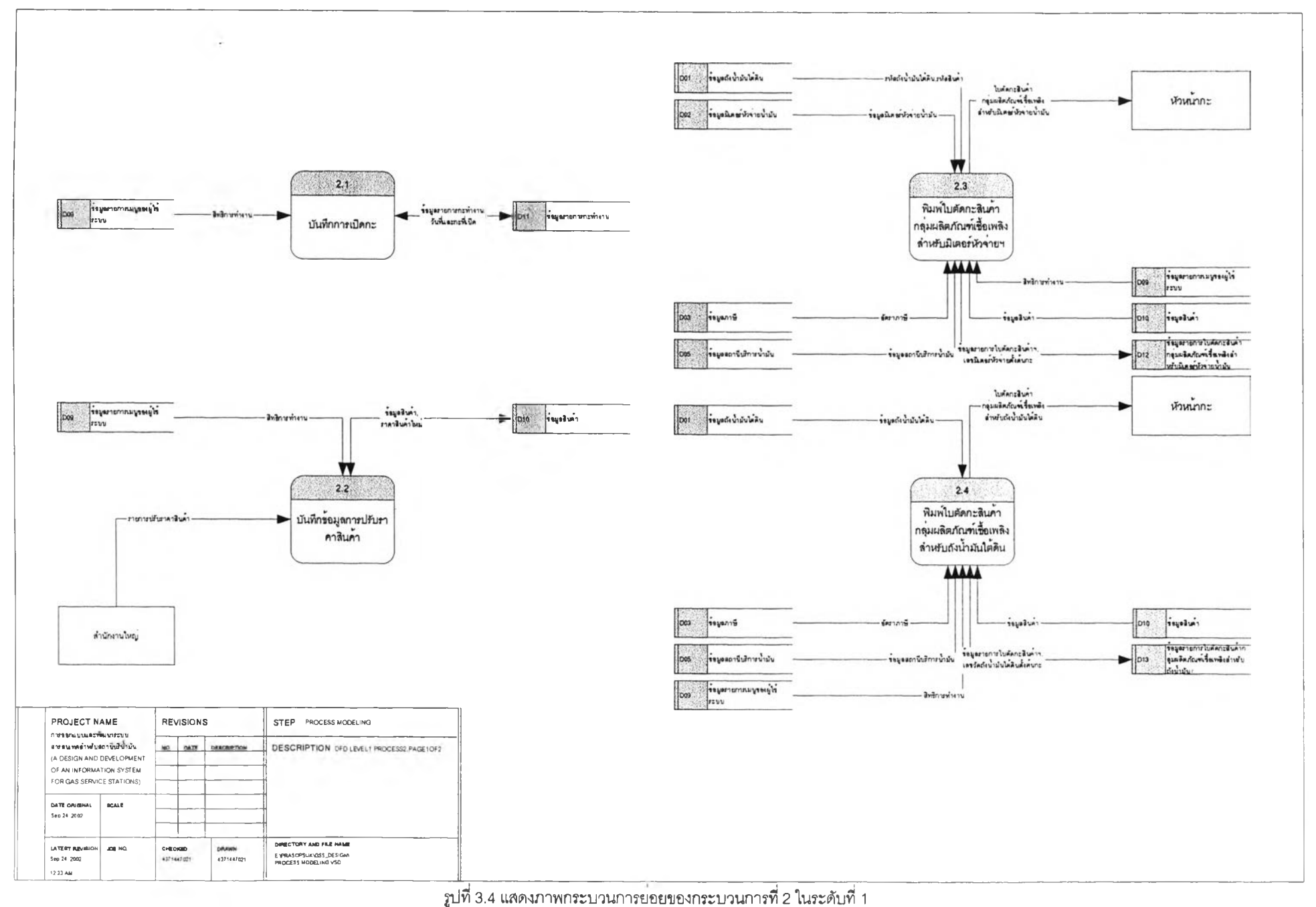

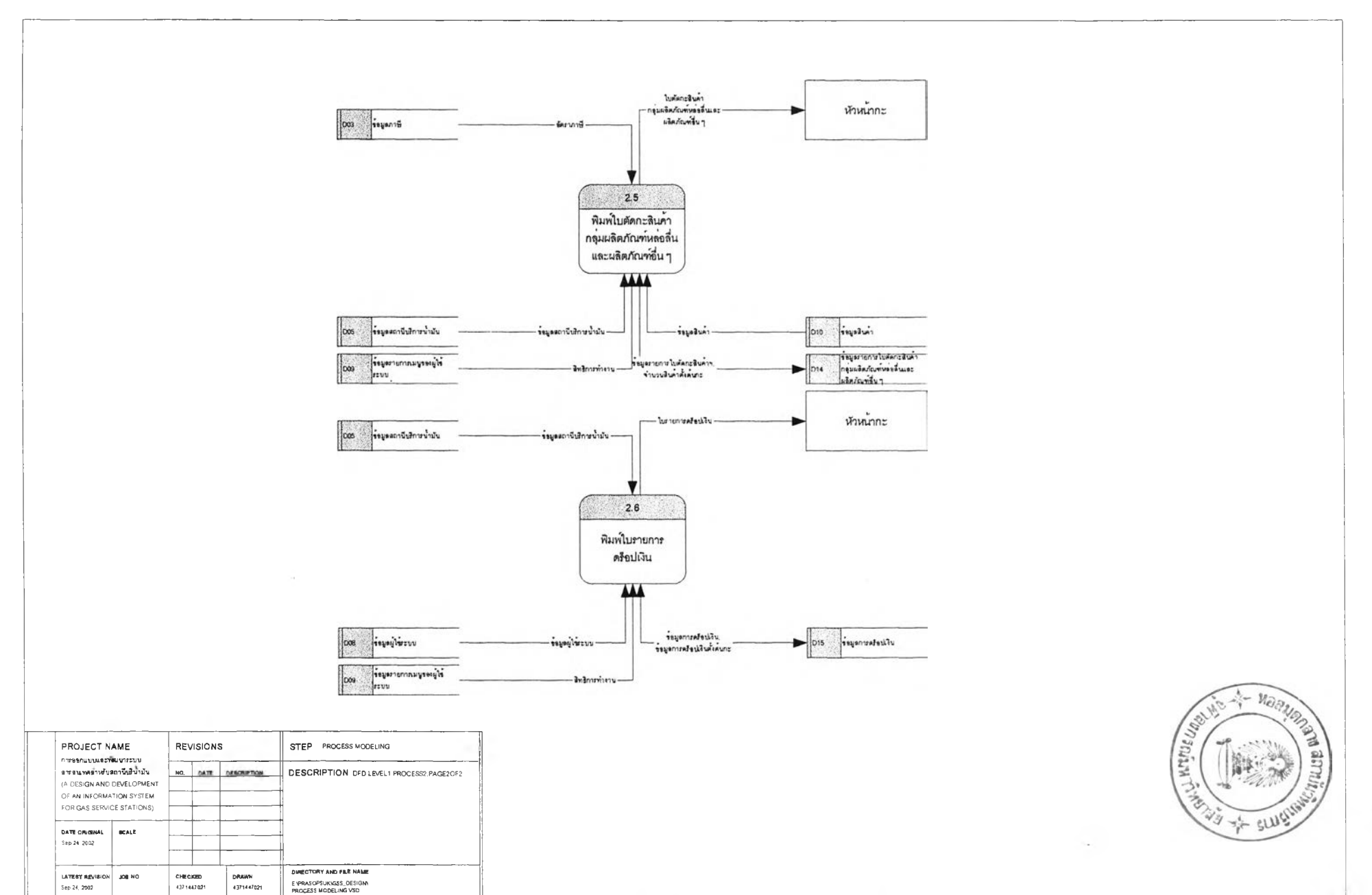

12 23 AM

3.1.3 กระบวนการบันทึกรายการซื้อสินค้าของลูกค้า

**เป็นกระบวนการในการตรวจสอบข้อมูลใบสั่งจ่ายนํ้ามัน การบันทึกรายการชื้อสินค้า และ การออกใบกำกับภาษีAบส่งสินค้าให้แก่ลูกค้า แผนภาพกระบวนการตรวจสอบข้อมูลใบสั่งจ่ายนํ้ามัน ดังรูปที่ 3.5 ประกอบด้วยกระบวนการย่อย ๆ ดังนี้**

**3.1.3.1 กระบวนการตรวจสอบข้อมูลใบสั่งจ่ายนํ้ามัน เป็นกระบวนการในการตรวจสอบ ข้อมูลใบสั่งจ่ายนํ้ามัน ของลูกค้าประเภทเงินเชื่อ ซึ่งลูกค้าจะนำรายการชื้อ (ใบสั่งจ่ายนํ้ามัน) มาใช้บริการแทน เงินสดที่สถานประกอบการ ในใบสั่งจ่ายนํ้ามันจะมีข้อมูลของลูกค้า รายการสินค้า จำนวนสินค้า และหมายเลข ทะเบียนรถ เป็นต้น**

**อ่านข้อมูลรายการเมนูของผู้ใช้ระบบ (D09) เพื่อตรวจสอบต่าง ๆ ที่มี'ในการเข้า'ใป ตรวจสอบข้อมูลใบสั่งจ่ายนํ้ามัน**

**อ่านข้อมูลลูกค้า (D06) ข้อมูลรถลูกค้า (D07) เพื่อตรวจสอบว่าเป็นลูกค้าของ ผู้ประกอบการหรือไม่ ถ้าตรวจลอบผ่านก็จะอนุมัติและส่งข้อมูลต่าง ๆ ไปยังกระบวนการที่ 3.2 เพื่อรอการบันทึก ใบกำกับภาษีAบส่งสินค้าในกระบวนการ ที่ 3.2**

**3.1.3.2 กระบวนการบันทึกใบกำกับภาษีAบส่งสินค้า เป็นกระบวนการในการบันทึก ใบกำกับภาษี/ใบส่งสินค้าเมื่อมีลูกค้าขอใบ**กำกับภาษี/ใบส่งสินค้า

**กรณีลูกค้าประเภทเงินเชื่อ จะนำข้อมูลรายการชื้อ(ใบส่งจ่ายนํ้ามัน) ที่ส่งหรืออนุมัติ จากกระบวนการที่3.1 ได้แก่ข้อมูลลูกค้า และหมายเลขทะเบียน มาบันทึก**

**กรณีลูกค้าประนาทเงินสด ก็จะนำข้อมูลตามรายการชื้อ(คูปองเงินลด) หรือรายการ ซือที่ลูกค้าบอก(บัตรเครดิตหรือเงินสด)**

**การบวนการนี้จะออกใบกำกับภาษีAบส่งสินค้าให้แก่ลูกค้าประเภทเงินสดที่ร้ธงชอ ใบกำกับภาษี ซึ่งตามประกาศอธิบดีกรมสรรพากร ถ้ารายการชื้อสินค้าไม่เกิน 1,000 บาท ไม่ต้องออกใบกำกับ ภาษีAบส่งสินค้าให้แก่ลูกค้าก็ได้ ยกเว้นแต่ลูกค้าร้องขอเท่านั้น**

**อ่านข้อมูลรายการเมนูของผู้ใช้ระบบ (D09) เพื่อตรวจสอบต่าง ๆ ที่มี'ในการเข้า'ไป บันทึกใบกำกับภาษีAบส่งสินค้า**

**อ่านข้อมูลลูกค้า (D06) ข้อมูลรถลูกค้า (D07) ข้อมูลสินค้า (D08) ข้อมูลรายการ ใบกำกับภาษี (D16) และข้อมูลรายการชื้อตามประเภทการชำระเงิน (D17) เพื่อปรับปรุงแถ้ไขข้อมูล**

**บันทึกรหัสลูกค้า รหัสประ๓ ทการชำระเงิน หมายเลขทะเบียนรถ เล่มที่/เลขที่**

**รายการชื้อ (ถ้ามี) วันที่รายการชื้อ (ถ้ามี) รหัสสินค้า จำนวนสินค้า ราคาสินค้า/หน่วย รหัสภาษี ลงในข้อมูล รายการใบกำกับภาษี (D16)**

**บันทึกรหัสประเภทการชำระเงิน รหัสภาษี รหัสสถานีบริการนํ้ามัน รหัสสินค้า ราคาสินค้า เลขที่ใบกำกับภาษีAบส่งสินค้า ลงในข้อมูลรายการชื้อตามประเภทการชำระเงิน (D17) 3.1.3.3 กระบวนการพิมพ์ใบกำกับภาษีAบส่งสินค้า เป็นกระบวนการในการพิมพ์ใบกำกับ**

**ภาษีAบส่งสินค้า**

**กรณีลูกค้าประเภทเงินเชื่อ หัวใบกำกับภาษีจะเป็น "ใบแจ้ง,หนี้A u กำกับภาษี/ใบส่ง**

**สินค้า"**

**กรณีลูกค้าประเภทเงินสด หัวใบกำกับภาษีจะเปีน ''ใบกำกับภาษี/ใบส่งสินค้า', อ่านข้อมูลรายการเมนูของผู้ใซ้ระบบ (D09) เพื่อตรวจสอบต่าง ๆ ที'มีในการเข้าไป พิมพ์ใบกำกับภาษีAบส่งสินค้า**

ี อ่านข้อมูลภาษี (D03) ข้อมูลสถานีบริการน้ำมัน (D05) ข้อมูลลูกค้า (D06) ข้อมูล **รถลูกค้า (D07) ข้อมูลสินค้า (D08) และข้อมูลรายการใบกำกับภาษี (D16)**

**พิมพ์ใบกำกับภาษี/ใบส่งสินค้า**

3.1.3.4 กระบวนการบันทึกรายการซื้อที่ไม่ขอรายการซื้อที่ไม่ขอใบกำกับภาษี/ใบส่งสินค้า **เปินกระบวนการในการบันทึกเมื่อมีรายการซื้อที่ไม่ขอใบกำกับภาษี/ใบส่งสินค้า ได้แก่ รายการซื้อของลูกค้าที่ ชำระค่าสินค้าด้วยคูปองเงินสด หรือบัตรเครดิตเท่านั้น สำหรับการชำระด้วยเงินสดไม่ต้องบันทึก**

**อ่านข้อมูลรายการเมนูของผู้ใช้ระบบ (D09) เพื่อตรวจสอบต่าง ๆ ที่มี'ในการเข้า'ใป บันทึกรายการซื้อที'ไม่ขอใบกำกับภาษีAบส่งสินค้า**

**อ่านข้อมูลภาษี (D03) ข้อมูลสถานีบริการนํ้ามัน (D05) ข้อมูลสินค้า (D08) ข้อมูล รายการใบกำกับภาษี (D16) และข้อมูลรายการซื้อตามประ๓ ทการชำระเงิน (D17) เพื่อปรับปรุงแกํใขข้อมูล บันทึกรหัสภาษี รหัสสถานีบริการนํ้ามัน รหัสสินค้า ราคาสินค้า ลงในข้อมูลรายการ**

**ซื้อตามประ๓ ทการชำระเงิน (D17)**

**3.1.3.5 กระบวนการพิมพ์รายการซื้อตามประ๓ ทการชำระเงิน เป็นกระบวนการในการ พิมพ์รายการซื้อตามประเภทการชำระเงิน ซึ่งจะแยกตามรายการซื้อที่ชำระด้วยด้วยใบสั่งจ่ายนํ้ามัน คูปองเงิน ลด และบัตรเครดิต โดยจะพิมพ์รายงานแยกเป็นแต่ละรายการ สำหรับนำรายการซื้อต่าง ๆ ไปแนบ อ่านข้อมูลรายการเมนูของผู้ใช้ระบบ (D09) เพื่อตรวจลอบต่าง ๆ ที่มี'ในการเข้า'ไป**

**พิมพ์รายการซื้อตามประ๓ ทการชำระเงิน**

**อ่านข้อมูลภาษี (D03) ข้อมูลสถานีบริการนํ้ามัน (D05) ข้อมูลสินค้า (D08) และ ข้อมูลรายการซื้อตามประเภทการชำระเงิน (D17)**

**พิมพ์รายการซื้อตามประ๓ ทกา?ชำระเงิน**

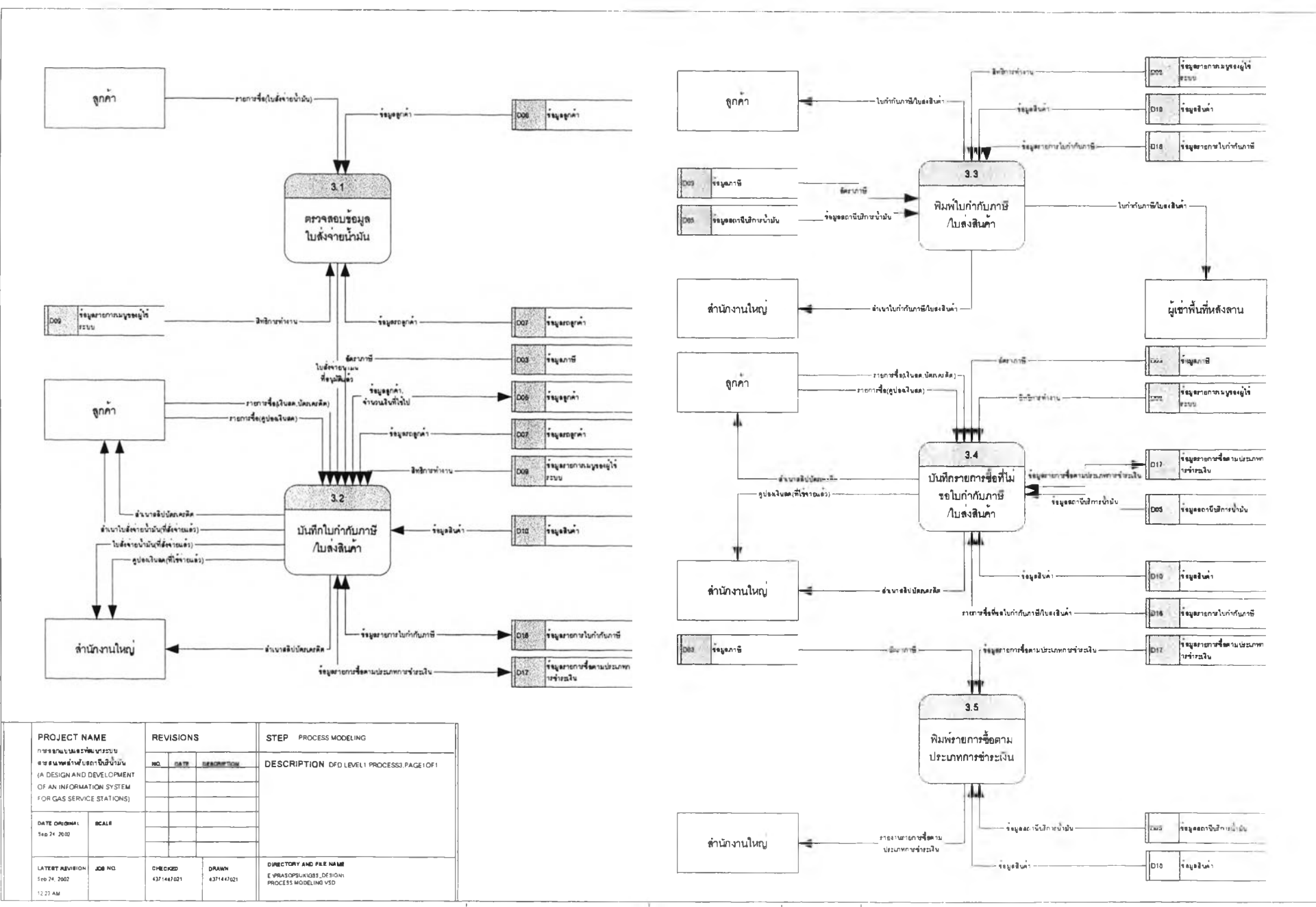

# .3.1.4 กระบวนการเปลี่ยนแปลงมิเตอร์หัวจ่ายน้ำมัน

**เป็นกระบวนการในการบันทึกรายการการเปลี่ยนแปลงมิเตอร์หัวจ่ายนี้ามันต่าง ๆ ที่เกิดขึ้น ตามลาเหตุของการเปลี่ยนแปลงมิเตอร์หัวจ่ายนี้ามันที่ประกาศโดยอธิบดีกรมสรรพากรฉบับที่ 54 แผนภาพ กระบวนการบันทึกรายการการเปลี่ยนแปลงมิเตอร์หัวจ่ายดังรูปที่ 3.6 ประกอบด้วยกระบวนการย่อย ๆ ดังนี้ 3.1.4.1 กระบวนการพิมพ์ใบรายการการเปลี่ยนแปลงมิเตอร์หัวจ่ายนํ้ามัน เป็นกระบวนการ**

**ในการพิมพ์ใบรายการการเปลี่ยนแปลงมิเตอร์หัวจ่ายนี้ามัน ลำหรับจดหมายเลขมิเตอรหัวจ่ายนี้ามันเริ่มต้นและ ลิ้นสุดแต่ละมิเตอร์หัวจ่ายนี้ามัน และสาเหตุการเปลี่ยนแปลงมิเตอร์หัวจ่ายนี้ามัน**

**อ่านข้อมูลรายการเมนูของผู้ใช้ระบบ (D09) เพื่อตรวจลอบต่าง ๆ ที่มิ'ในการเข้า'ใป พิมพ์ใบรายการการเปลี่ยนแปลงมิเตอร์หัวจ่ายนี้ามัน**

**อ่านข้อมูลถ้งนี้ามันใต้ดิน (D01) ข้อมูลมิเตอร์หัวจ่ายนํ้ามัน (D02) ข้อมูลสถานี บริการนี้ามัน (D05) ข้อมูลสินค้า (D10) และข้อมูลรายการการเปลี่ยนแปลงมิเตอร์หัวจ่ายนี้ามัน (D18) เพื่อ พิมพ์ใบรายการการเปลี่ยนแปลงมิเตอร์หัวจ่ายนี้ามัน**

**กรณีที่อ่านข้อมูลแล้วไม่พบให้บันทึกรหัสมิเตอร์หัวจ่ายนี้ามัน เลขมิเตอร์หัวจ่าย นี้ามันเริ่มต้นและลิ้นสุด ลาเหตุการเปลี่ยนแปลงมิเตอร์หัวจ่ายนี้ามัน รหัสสถานีบริการนํ้ามัน ลงในข้อมูล รายการการเปลี่ยนแปลงมิเตอร์หัวจ่ายนี้ามัน (D13) และอ่านข้อมูลต่าง ๆ มาพิมพ์ใบรายการการเปลี่ยนแปลง มิเตอร์หัวจ่ายนี้ามัน**

**3.1.4.2 กระบวนการบันทึกใบรายการการเปลี่ยนแปลงมิเตอร์หัวจ่ายนํ้ามัน เป็น กระบวนการในการบันทึกเมื่อมีรายการการเปลี่ยนแปลงมิเตอร์หัวจ่ายนํ้ามันโดยนำข้อมูลที่ได้จดไว้ในใบ รายการการเปลี่ยนแปลงมิเตอร์หัวจ่ายนํ้ามันมาบันทึกลง**

**อ่านข้อมูลรายการเมนูของผู้ใข้ระบบ (D09) เพื่อตรวจสอบต่าง ๆ ที่มี'ในการเข้า1ใป บันทึกใบรายการการเปลี่ยนแปลงมิเตอร์หัวจ่ายนี้ามัน**

**อ่านข้อมูลทังนี้ามันใต้ดิน (D01) ข้อมูลมิเตอร์หัวจ่ายนํ้ามัน (D02) ข้อมูลสถานี บริการนามัน (D05) ข้อมูลสินค้า (D10) ข้อมูลรายการใบดัดกะผสิตภัณฑ์เชื้อเพสิงสำหรับมิเตอร์หัวจ่าย (D12) และข้อมูลรายการการเปลี่ยนแปลงมิเตอร์หัวจ่ายนํ้ามัน (D18) เพื่อปรับปรุงแก้ไขข้อมูล**

**บันทึกเลขมิเตอร์หัวจ่ายนํ้ามันเริ่มต้นและลิ้นสุด และสาเหตุการเปลี่ยนแปลงมิเตอร์ หัว'จ่ายนํ้ามัน ลงในข้อมูลรายการการเปลี่ยนแปลงมิเตอร์หัวจ่ายนํ้ามัน (D18)**

**บันทึกจำนวนปริมาณนํ้ามันที่เกิดชื้นระหว่างการเปลี่ยนแปลงมิเตอร์หัวจ่ายนี้ามัน ลงในข้อมูลรายการใบดัดกะผสิตภัณฑ์เชื้อเพสิงลำหรับมิเตอร์หัวจ่าย (D12)**

**3.1.4.3 กระบวนการพิมพ์รายงานการเปลี่ยนแปลงมิเตอร์หัวจ่ายนํ้ามัน เป็นกระบวนการใน การพิมพ์รายงานการเปลี่ยนแปลงมิเตอร์หัวจ่ายนํ้ามัน ที่ได้บันทึกไว้ในกระบวนการที่ 4.2**

**อ่านข้อมูลรายการเมนูของผู้ใช้ระบบ (D09) เพื่อตรวจสอบต่าง ๆ ที่มิ'ในการ***เข้า'***ใป บันทึกใบรายการการเปลี่ยนแปลงมิเตอร์หัวจ่ายนี้ามัน**

**อ่านข้อมูลทังนํ้ามันใต้ดิน (D01) ข้อมูลมิเตอร์หัวจ่ายนํ้ามัน (D02) ข้อมูลสถานี บริการนี้ามัน (D05) ข้อมูลสินค้า (D10) และข้อมูลรายการการเปลี่ยนแปลงมิเตอร์หัวจ่ายนี้ามัน (D18) พิมพ์รายงานการเปลี่ยนแปลงมิเตอร์หัวจ่ายนํ้ามัน**

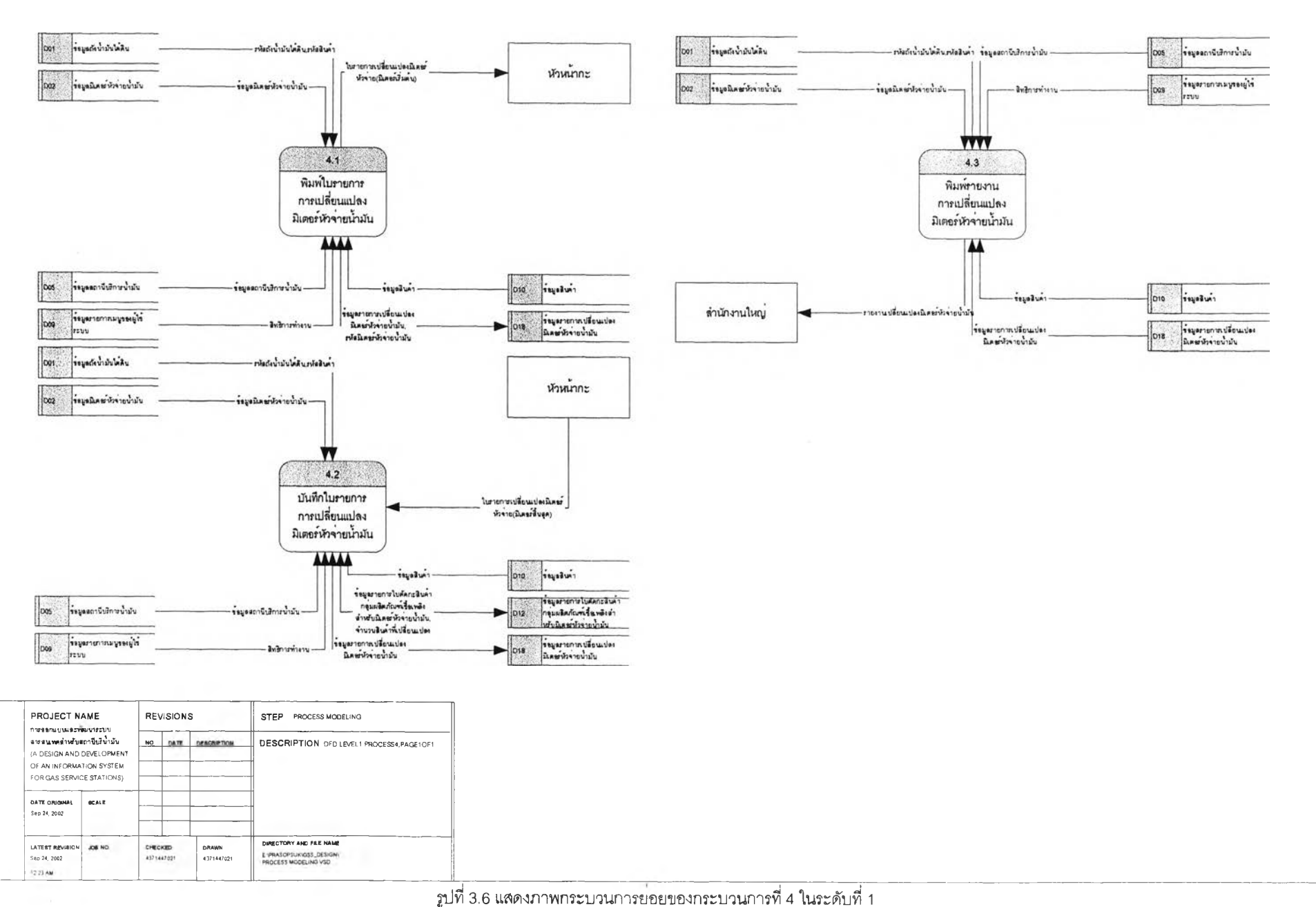

# **3.1.5 กระบวนการรงชื้อสินค้า**

**เป็นกระบวนการในการออกรายงานสินค้าถึงจุดสั่งชื้อ และใบสั่งชื้อสินค้าสำหรับสั่งชื้อสินค้า ไปยังผู้จำหน่ายสินค้า แผนภาพกระบวนการชื้อสินค้าดังรูปที่ 3.7 ประกอบด้วยกระบวนการย่อย ๆ ดังนี้ 3.1.5.1 กระบวนการพิมพ์รายงานสินค้าถึงจุดสั่งซื้อ เป็นกระบวนการในการพิมพ์รายงาน สินค้าถึงจุดสั่งชื้อ โดยนำข้อมูลรายการสินค้าต่าง ๆ ที่ถึงจุดสั่งชื้อมาพิมพ์สำหรับการนำไปประกอบการบันทึก ใบสั่งชื้อสินค้า**

**อ่านข้อมูลรายการเมนูของผู้ใช้ระบบ (D09) เที่อตรวจลอบต่าง ๆ ที่มี'ในการเข้า1ไป พิมพ์รายงานสินค้าถึงจุดสั่งซื้อ**

**อ่านข้อมูลภาษี (D03) ข้อมูลสถานีบริการนํ้ามัน (D05) ข้อมูลผู้จำหน่ายสินค้า**

**(D04) และข้อมูลสินค้า (D10)**

**พิมพ์รายงานสินค้าถึงจุดสั่งซื้อ**

**3.1.5.2 กระบวนการบันทึกใบสั่งซื้อสินค้า เป็นกระบวนการในการบันทึกใบซื้อสินค้าเมื่อมี รายการสินค้าต่าง ๆ ถึงจุดสั่งซื้อ หรือต้องการสั่งซื้อสินค้า**

**อ่านข้อมูลรายการเมนูของผู้ใช้ระบบ (D09) เพี่อตรวจสอบต่าง ๆ ที่มี'ในการเข้า'ใป บันทึกใบสั่งชื้อสินค้า**

**อ่านข้อมูลภาษี (D03) ข้อมูลผู้จำหน่ายสินค้า (D04) ข้อมูลสถานีบริการนํ้ามัน**

**(D05) ข้อมูลสินค้า (D10) และข้อมูลรายการใบสั่งชื้อสินค้า (D19) เพี่อปรับปรุงนกไขข้อมูล บันทึกรหัสภาษีชือ รหัสผู้จำหน่ายสินค้า รหัสสถานีบริการ และรายการสินค้าที่**

**สั่งซื้อ ลงในข้อมูลรายการใบสั่งซื้อสินค้า (D19)**

**3.1.5.3 กระบวนการพิมพ์ใบสั่งซื้อสินค้า เป็นกระบวนการในการพิมพ์ใบสั่งซื้อสินค้า สำหรับส่งรายการชื้อสินค้าไปยังผู้จำหน่ายสินค้า**

**อ่านข้อมูลรายการเมนูของผู้ใช้ระบบ (D09) เพี่อตรวจสอบต่าง ๆ ที่มี'ในการเข้า'ไป พิมพ์ใบสั่งชื้อสินค้า**

**อ่านข้อมูลภาษี (D03) ข้อมูลผู้จำหน่ายสินค้า (D04) ข้อมูลสถานีบริการนํ้ามัน (D05) ข้อมูลสินค้า (D10) และข้อมูลรายการใบสั่งชื้อสินค้า (D19) พิมพ์ใบสั่งชื้อสินค้า**

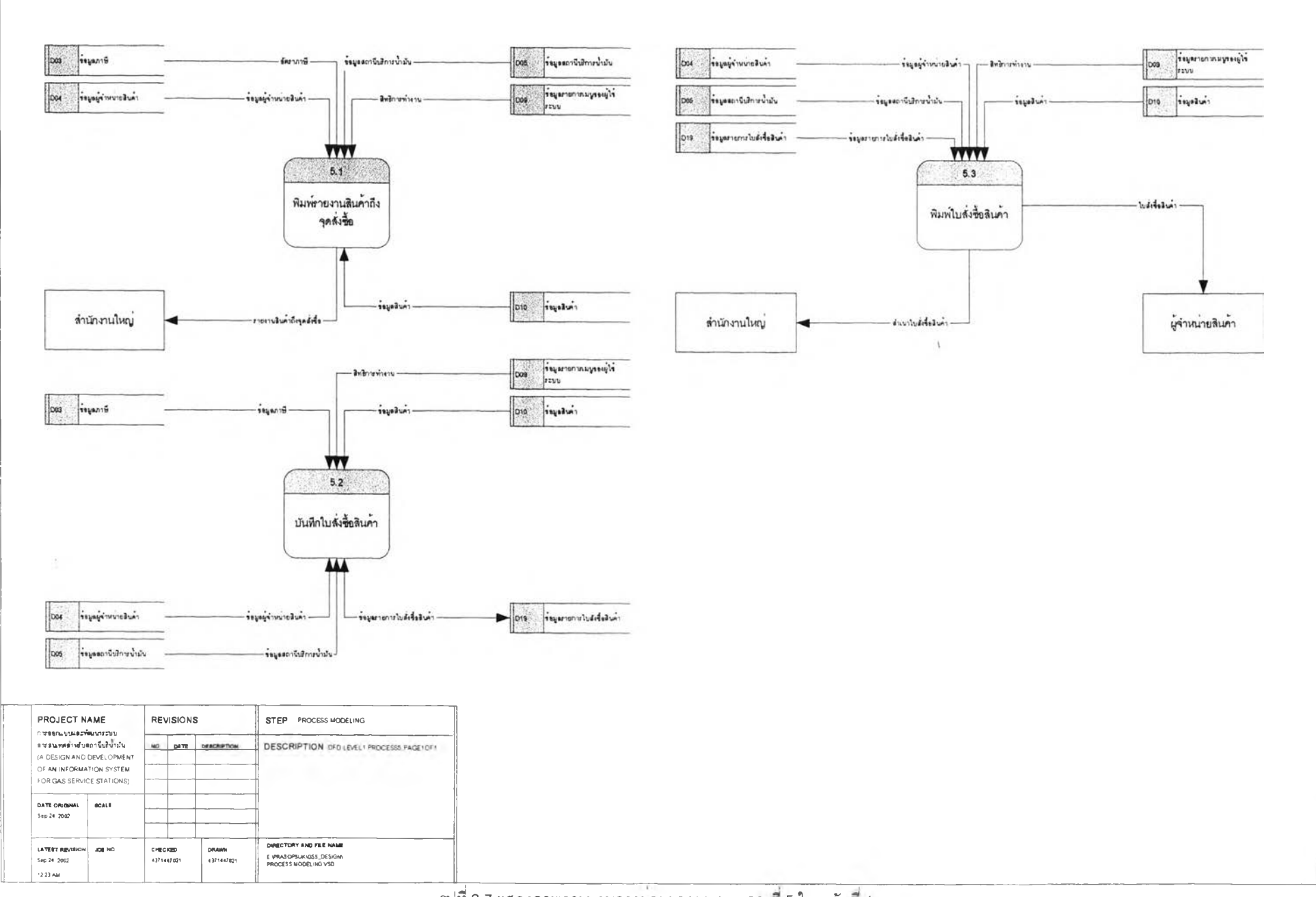

**3.1.6 กระบรนการรับสินค้า**

**เปินกระบวนการในบันทึกใบรับสินค้าที่ได้รับจากผู้จำหน่ายสินค้าและพิมพ์รายงานใบรับ สินค้า โดยการบันทึกใบรับสินค้านี้จะอ้างอิงถึงใบสั่งชื้อสินค้าที่ออกไปแล้วในกระบวนการที่ 5.2 แผนภาพ กระบวนการรับสินค้าดังรูปที่ 3.8 ประกอบด้วยกระบวนการย่อย ๆ ดังนี้**

**3.1.6.1 กระบวนการบันทึกใบรับสินค้า เป็นกระบวนการในกา?บันทึกใบรับสินค้าเมื่อมี รายการรับสินค้าจากผู้จำหน่ายสินค้า**

**อ่านข้อมูลรายการเมนูของผู้ใช้ระบบ (D09) เพื่อตรวจสอบต่าง ๆ ที่มี'ในการเข้า1ไป**

**บันทึกใบรับสินค้า**

**อ่านข้อมูลภาษี (D03) ข้อมูลผู้จำหน่ายสินค้า (D04) ข้อมูลสถานีบริการนำมัน**

**(D05) ข้อมูลสินค้า (D10) ข้อมูลรายการใบดัดกะผลิตภัณฑ์เชื้อเพลิงสำหรับถังนํ้ามันใต้ดิน (D13) ข้อมูล รายการใบดัดกะผลิตภัณฑ์หล่อลื่นและผลิตภัณฑ์อื่น ๆ (D14) ข้อมูลรายการใบสั่งชื้อสินค้า (D19) และข้อมูล รายการรับสินค้า (D20) เพื่อปรับปรุงแกใขข้อมูล**

**บันทึกข้อมูลรายการใบสั่งชื้อสินค้า(D19) และจำนวนสินค้าที่รับ ลงในข้อมูล**

**รายการรับสินค้า (D20)**

**บันทึกสถานะภาพการรับสินค้า ลงในข้อมูลข้อมูลรายการใบสั่งซือสินค้า(อ19) บันทึกจำนวนสินค้าที่รับ กรณีผลิตภัณฑ์เชื้อเพลิง ให้บันทึกลงในข้อมูลรายการใบ**

**ดัดกะผลิตภัณฑ์เชื้อเพลิงสำหรับถังนี้ามันใต้ดิน (D13) กรณีผลิตภัณฑ์หล่อลื่นและผลิตภัณฑ์อื่น ๆ ให้บันทึกลง ในข้อมูลรายการใบดัดกะผลิตภัณฑ์หล่อลื่นและผลิตภัณฑ์อื่น ๆ (D14)**

**3.1.6.2 กระบวนการพิมพ์ใบรับสินค้า เป็นกระบวนการในกา?พิมพ์ใบรับสินค้าที่ได้บันทึก ในกระบวนการที่ 6.1**

**อ่านข้อมูลรายการเมนูของผู้ใช้ระบบ (D09) เพื่อตรวจสอบต่าง ๆ ที่มี'ในการเข้า1โป**

**พิมพ์ใบรับสินค้า**

**อ่านข้อมูลภาษี (D03) ข้อมูลผู้จำหน่ายสินค้า (D04) ข้อมูลสถานีบริการนํ้ามัน (D05) ข้อมูลสินค้า (D10) และข้อมูลรายการรับสินค้า (อ20) พิมพ์ใบรับสินค้า**

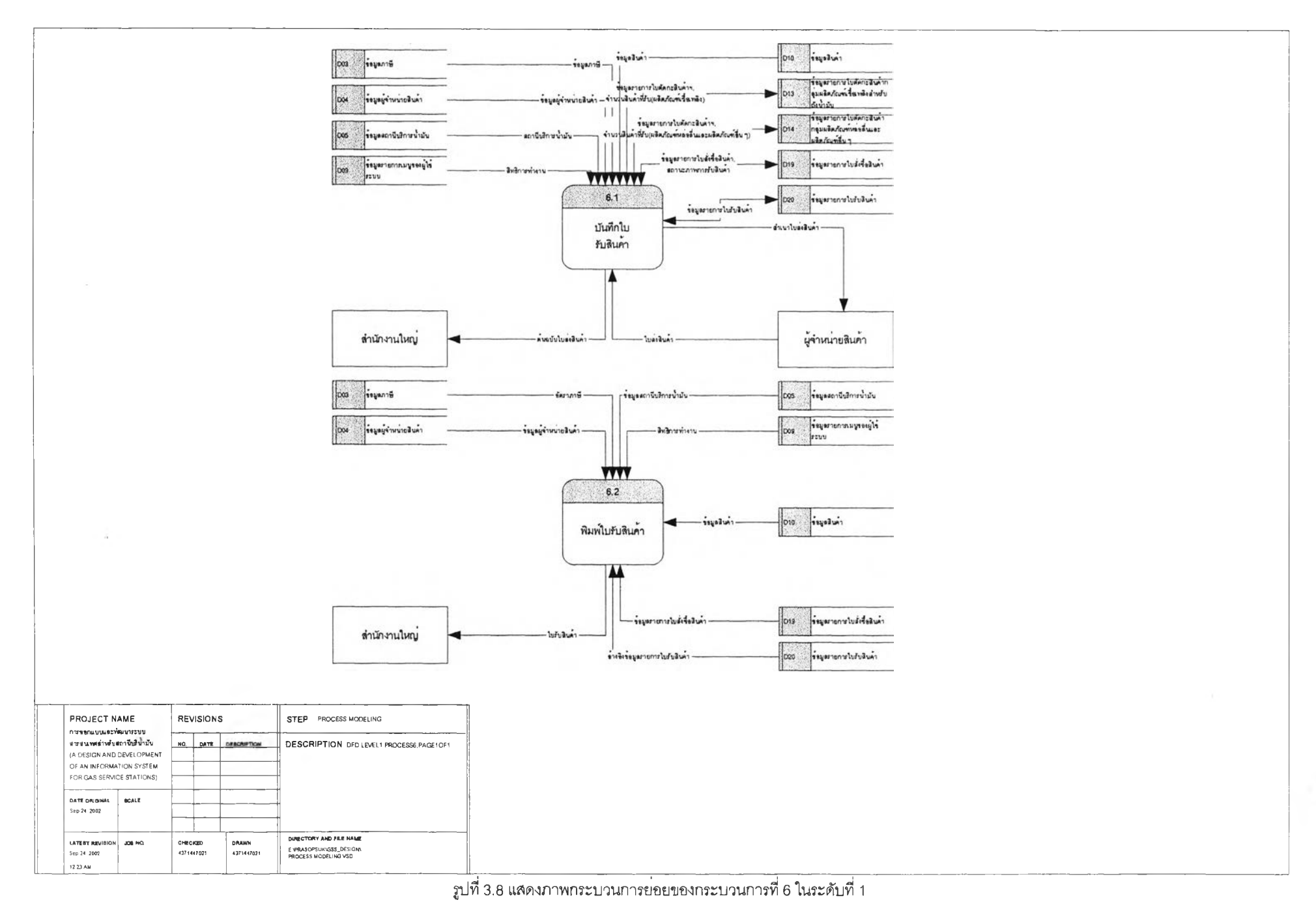

 $\overline{51}$ 

**3.1.7 กระบวนการรับโอนสินค้า**

**เป็นกระบวนการในการบันทึกและออกรายงานใบรับโอนสินค้า ที่ได้รับโอนจากสถานีบริการ นํ้าบันสาขาอื่น ๆ แผนภาพกระบวนการรับโอนสินค้าด้งรูปที่ 3.9 ประกอบด้วยกระบวนการย่อย ๆ ด้งนี้ 3.1.7.1 กระบวนการบันทึกใบรับโอนสินค้า เป็นกระบวนการในการบันทึกใบรับโอนสินค้า เมื่อมีรายการรับโอนสินค้าจากสถานีบริการนํ้าบันสาขาอื่นๆ อ่านข้อมูลรายการเมนุของผู้ใช้ระบบ (D09) เพื่อตรวจสอบต่าง ๆ ที่มี'ในการเข้า,ไป บันทึกใบรับโอนสินค้า อ่านข้อมูลสถานีบริการนํ้าบัน (D05) ข้อมูลสินค้า (D10) ข้อมูลรายการใบด้ดกะ ผลิตภัณฑ์หล่อลื่นและผลิตภัณฑ์อื่น ๆ (D14) และข้อมูลรายการรับโอนสินค้า (D26) เพื่อปรับปรุงแกไขข้อมูล บันทึกรหัสสถานีบริการนํ้าบัน และจำนวนสินค้าที่รับโอน ลงในข้อมูลรายการรับ โอนสินค้า (D26) บันทึกจำนวนสินค้าที่รับโอน ลงในข้อมูลรายการใบตัดกะผลิตภัณฑ์หล่อลื่นและ ผลิตภัณฑ์อื่น ๆ (D14) 3.1.7.2 กระบวนการพิมพ์ใบรับโอนสินค้า เป็นกระบวนการในการพิมพ์ใบโอนสินค้าที่ได้ บันทึกไว้แล้วในกระบวนการที่ 7.1 อ่านข้อมูลรายการเมนูของผู้ใข้ระบบ (D09) เพื่อตรวจสอบต่าง ๆ ที่มี'ในการเข้า'ไป พิมพ์ใบรับโจนสินค้า อ่านข้อมูลภาษี (D03) ข้อมูลสถานีบริการนํ้าบัน (D05) ข้อมูลสินค้า (D10) และ ข้อมูลรายการรับโอนสินค้า (D26) พิมพ์ใบรับโอนสินค้า**

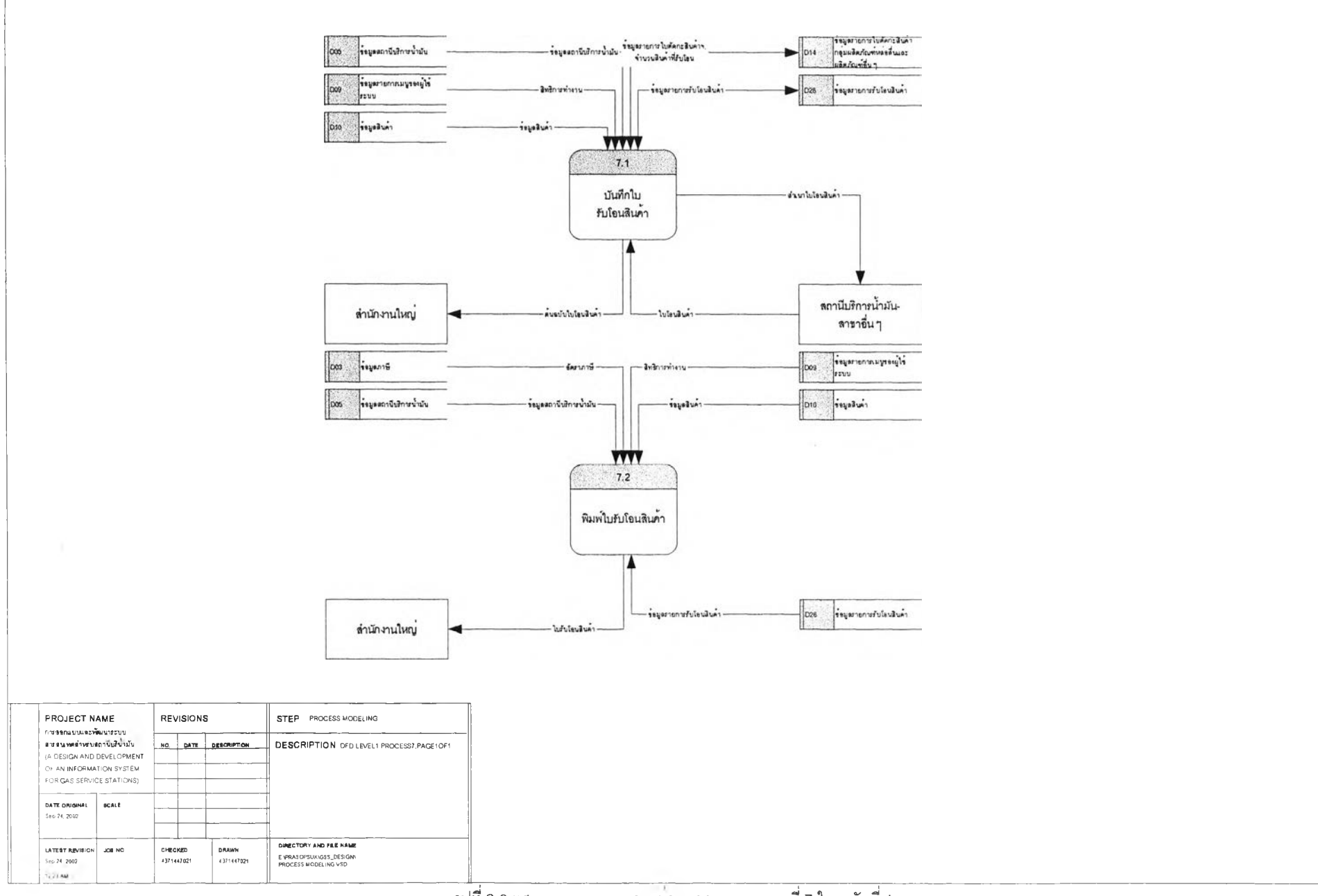

### **3.1.8 กระบวนการโอนสินค้าออก**

**เป็นกระบวนการในการปันทึกใบโอนสินค้าและออกรายงานใบโอนสินค้า ที่ได้โอนออกไปยัง สถานีบริการนํ้ามันสาขาอื่น ๆ แผนภาพกระบวนการโอนสินค้าออกดังรูปที่ 3.10 ประกอบด้วยกระบวนการ ย่อย ๆ ดังนี้ 3.1.8.1 กระบวนการปันทึกใบโอนสินค้า เป็นกระบวนการในการปันทึกใบโอนสินค้าเมื่อมี รายการสินค้าต่าง ๆ ที่ต้องการโอนออกไปยังสถานีบริการนํ้ามันสาขาอื่น ๆ อ่านข้อมูลรายการเมนูของผู้ใช้ระบบ (D09) เพี่อตรวจสอบต่าง ๆ ที่มี'ในการเข้า1ไป ปันทึกใบโอนสินค้า อ่านข้อมูลสถานีบริการนํ้ามัน (D05) ข้อมูลสินค้า (D10) ข้อมูลรายการใบตัดกะ ผลิตภัณฑ์หล่อลื่นและผสิตภัณฑ์อื่น ๆ (D14) และข้อมูลรายการโอนสินค้า (D27) เพี่อปร้ปปรุงแก้ไขข้อมูล ปันทึกรหัสสถานีบริการนํ้ามัน และจำนวนสินค้าที่โอน ลงในข้อมูลรายการโอน สินค้า (D27) ปันทึกจำนวนสินค้าที่โอน ลงในข้อมูลรายการใบตัดกะผลิตภัณฑ์หล่อลื่นและ ผลิตภัณฑ์อื่น ๆ (D14) 3.1.8.2 กระบวนการพิมพ์ใบโอนสินค้า เป็นกระบวนการในการพิมพ์ใบโอนสินค้า ที่ได้ ปันทึกไว้แล้วในกระบวนการที่ 8.1 อ่านข้อมูลรายการเมนูของผู้ใช้ระบบ (D09) เพี่อตรวจสอบต่าง ๆ ที่มี'ในการเข้า'ไป พิมพ์ใบโอนสินค้า อ่านข้อมูลภาษี (D03) ข้อมูลสถานีบริการนํ้ามัน (D05) ข้อมูลสินค้า (D10) และ ข้อมูลรายการโอนสินค้า (D27) พิมพ์ใบโอนสินค้า**

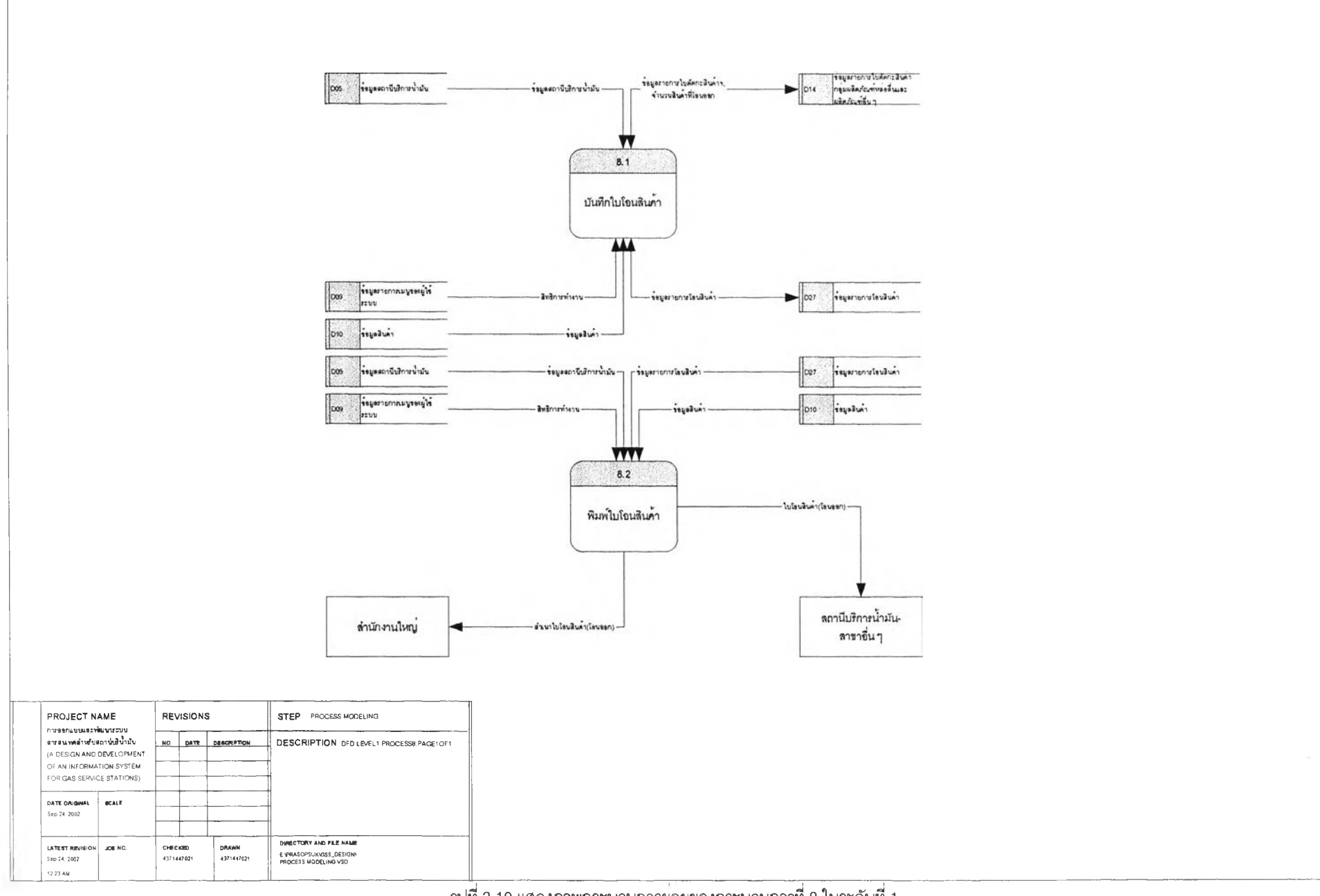

# **3.1.9 กระบวนการตรวจ«อบ«ต็อก i นค้า**

**เป็นกระบวนการในการพิมพ์ใบตรวจสอบสตีชกสินค้า และปรับยอดสตีอกสินค้าต่าง ๆ ให้ ถูกต้อง ซึ่งกระบวนการนี้จะทำการตรวจลอบโดยเจ้าหน้าที่ตรวจลอบจากสำนักงานใหญ่เท่านั้น แผนภาพ กระบวนการ ตรวจสอบสตีอกสินค้าดังรูปที่ 3.11 ประกอบด้วยกระบวนการย่อย ๆ ดังนี้**

**3.1.9.1 กระบวนการพิมพไบตรวจสอบสตีอกสินค้ากลุ่มผลิตภัณฑ์เชื้อเพสิงสำหรับถัง นํ้ามันใต้ดิน เป็นกระบวนการในการพิมพไบตรวจสอบสตีอกสินค้ากลุ่มผลิตภัณฑ์เชื้อเพลิงสำหรับถังนํ้ามันใต้ ดิน สำหร้ปจดยอดที่ไต้จากการตรวจนับ ได้แก่ จดยอดรับนํ้ามันเพิม จดยอดรับโอนนำมัน จดยอดโอนนำมันออก จดยอดดูดนํ้ามันกลับคืน จดหมายเลขวัดถังนํ้ามันสิ้นสุด และจดยอดขายจากมิเตอร์หัวจ่ายนํ้ามัน ณ เวลาที่ทำ การตรวจสอบ**

**อ่านข้อมูลรายการเมนูของผู้ใช้ระบบ (D09) เพื่อตรวจสอบต่าง ๆ ที่มิ'ในการเข้า'ใป พิมพ์ใบตรวจสอบสตีอกสินค้ากลุ่มผลิตภัณฑ์เชื้อเพลิงสำหรับถังนํ้ามันใต้ดิน**

**อ่านข้อมูลถังนํ้ามันใต้ดิน (D01) ข้อมูลภาษี (D03) ข้อมูลสถานีบริการนํ้ามัน (D05) ข้อมูลสินค้า (D10) ข้อมูลรายการใบดัดกะสินค้ากลุ่มผลิตภัณฑ์เชื้อเพลิงสำหรับถังนํ้ามันใต้ดิน (D13) และข้อมูลรายการใบตรวจสอบสตีอกสินค้ากลุ่มผลิตภัณฑ์เชื้อเพลิง (D22) เพื่อพิมพ์ใบตรวจสอบสตีอกสินค้า กลุ่มผลิตภัณฑ์เชื้อเพลิงสำหรับถังนํ้ามันใต้ดิน**

**กรณีที่อ่านข้อมูลแล้วไม่พบให้บันทึกรหัสถังนํ้ามันใต้ดิน รหัสภาษี รหัสสถานี บริการนามัน ยกยอดถังนํ้ามันใต้ดินเริ่มต้นกะแต่ละถังนํ้ามันใต้ดิน ลงในข้อมูลรายการใบตรวจสอบสตีอกสินค้า กลุ่มผลิตภัณฑ์เชื้อเพลิง (D22) และอ่านข้อมูลต่าง ๆ มาพิมพ์ใบตรวจสอบสตีอกสินค้ากลุ่มผลิตภัณฑ์เชื้อเพลิง สำหรับถังนํ้ามันใต้ดิน**

**3.1.9.2 กระบวนการบันทึกใบตรวจสอบสตีอกสินค้ากลุ่มผลิตภัณฑ์เชื้อเพสิงสำหรับถัง นํ้ามันใต้ดิน เป็นกระบวนการในการบันทึกใบตรวจสอบสตีอกสินค้ากลุ่มผลิตภัณฑ์เชื้อเพลิงสำหรับถังนํ้ามันใต้ ดิน ได้แก่ บันทึกยอด!บันํ้ามันเพิ่ม ยอดรับโอนนํ้ามัน ยอดโอนนํ้ามันออก ยอดดูดนํ้ามันกลับคืน หมายเลขวัดถัง นํ้ามันสิ้นสุด และยอดขายจากมิเตอร์หัวจ่ายนํ้ามัน ณ เวลาที่ทำการตรวจสอบ ที่ได้จากการจดไว้ในใบตรวจสอบ สตีอกสินค้ากลุ่มผลิตภัณฑ์เชื้อเพลิงในกระบวนการที่ 9.1**

**อ่านข้อมูลรายการเมนูของผู้ใข้ระบบ (D09) เพื่อตรวจสอบต่าง ๆ ที่มิในการเข้าไป บันทึกใบตรวจสอบสตีอกสินค้ากลุ่มผลิตภัณฑ์เชื้อเพลิงสำหรับถังนํ้ามันใต้ดิน**

**อ่านข้อมูลถังนํ้ามันใต้ดิน (D01) ข้อมูลภาษี (D03) ข้อมูลสถานีบริการนํ้ามัน (D05) ข้อมูลสินค้า (D10) ข้อมูลรายการใบดัดกะสินค้ากลุ่มผลิตภัณฑ์เชื้อเพลิงสำหรับถังนํ้ามันใต้ดิน (D13) และข้อมูลรายการใบตรวจลอบสตีอกสินค้ากลุ่มผลิตภัณฑ์เชื้อเพลิง (D22) เพื่อปรับปรุงแก้ไขข้อมูล บันทึกยอดต่าง ๆ ที่ได้จากใบตรวจสอบสตีอกสินค้ากลุ่มผลิตภัณฑ์เชื้อเพลิง ลงใน**

**ข้อมูลรายการใบตรวจสอบสตีอกสินค้ากลุ่มผลิตภัณฑ์เชื้อเพสิง (D22) บันทึกยอดวัดถังเริ่มต้นเพื่อไปตั้งต้นงวด ลงในข้อมูลรายการใบดัดกะสินค้ากลุ่ม**

**ผลิตภัณฑ์เชื้อเพลิงสำหรับถังนํ้ามันใต้ดิน (D13)**

**3.1.9.3 กระบวนการพิมพ์รายงานการตรวจสอบสตีอกสินค้ากลุ่มผลิตภัณฑ์เชื้อเพลิง เป็น กระบวนการในการพิมพ์รายงานการตรวจสอบสตีอกสินค้ากลุ่มผลิตภัณฑ์เชื้อเพลิง ที่ได้บันทึกไปแล้วใน** กระบวนการท 9.2

**อ่านข้อมูลรายการเมนูของผู้ใช้ระบบ (D09) เพื่อตรวจลอบต่าง ๆ ที่มในการเข้า1ใป**

**พิมพ์รายงานการตรวจลอบสติชกสินค้ากลุ่มผลิตภัณฑ์เชื้อเพสิง**

**อ่านข้อมูลถังนํ้าม้นใต้ดิน (D01) ข้อมูลภาษี (D03) ข้อมูลสถานีบริการนํ้ามัน (D05) ข้อมูลสินค้า (D10) ข้อมูลรายการรับสินค้า (D20) ข้อมูลรายการรายงานการตรวจสอบสติอกสินค้ากลุ่ม ผลิตภัณฑ์เชื้อเพลิง (D22) ข้อมูลรายการรับโอนสินค้า (D26) และข้อมูลรายการโอนสินค้า (D27)**

**พิมพ์รายงานการตรวจลอบสติอกสินค้ากลุ่มผลิตภัณฑ์เชือเพสิง**

**3.1.9.4 กระบวนการพิมพ์ใบตรวจสอบสติอกสินค้ากลุ่มผลิตภัณฑ์หล่อลื่นและผลิตภัณฑ์ อื่น ๆ เป็นกระบวนการในการพิมพ์ใบตรวจสอบสติอกสินค้ากลุ่มผลิตภัณฑ์หล่อลื่นและผลิตภัณฑ์อื่น ๆ ลำหรับ จดยอดที่ได้จาการตรวจนับ ได้แก่ จดยอดหน้าลาน จดยอดหลังลาน จดยอดขาย จดยอดรับเพิ่ม จดยอดรับโอน จดยอดโอนออก และจดยอดตัดจ่าย ณ เวลาที่ทำการตรวจสอบ เมื่อมเจ้าหน้าที่ตรวจสอบจากสำนักงานใหญ่มา ทำการตรวจสอบ**

**อ่านข้อมูลรายการเมนูของผู้ใข้ระบบ (D09) เพื่อตรวจสอบต่าง ๆ ที่มี'ในการเข้า,ใป พิมพ์ใบตรวจสอบสติอกสินค้ากลุ่มผลิตภัณฑ์หล่อลื่นและผลิตภัณฑ์อื่น ๆ**

**อ่านข้อมูลภาษี (D03) ข้อมูลสถานีบริการนํ้ามัน (D05) ข้อมูลสินค้า (D10) ข้อมูล รายการใบตัดกะสินค้ากลุ่มผลิตภัณฑ์หล่อลื่นและผลิตภัณฑ์อื่น ๆ (D14) และข้อมูลรายการใบตรวจสอบสติอก สินค้ากลุ่มผลิตภัณฑ์หล่อลื่นและผลิตภัณฑ์อื่น ๆ (D23) เพิอพิมพ์ใบตรวจสอบสติอกสินค้ากลุ่มผลิตภัณฑ์หล่อ ลื่นและผลิตภัณฑ์อื่น ๆ**

**กรณีที่อ่านข้อมูลแล้วไม่พบให้บันทึกรหัสภาษี รหัสสถานีบริการนํ้ามัน รหัสสินค้า ยกยอดมาต้นงวดของสินค้าแต่ละรายการ ลงในข้อมูลรายการใบตรวจลอบสติอกสินค้ากลุ่มผลิตภัณฑ์หล่อลื่น และผลิตภัณฑ์อื่นๆ (D23) และอ่านข้อมูลต่างๆ มาพิมพ์ในตรวจลอบสติอกสินค้ากลุ่มผลิตภัณฑ์หล่อลื่นและ ผลิตภัณฑ์อื่น ๆ**

**3.1.9.5 กระบวนกา?บันทึกใบตรวจสอบสติอกสินค้ากลุ่มผลิตภัณฑ์หล่อลื่นและผลิตภัณฑ์ อื่น ๆ เป็นกระบวนการในการบันทึกใบตรวจสอบสติอกสินค้ากลุ่มผลิตภัณฑ์หล่อลื่นและผลิตภัณฑ์อื่น ๆ ได้แก่ บันทึกยอดหน้าลาน ยอดหลังลาน ยอดขาย ยอดรับเพิ่ม ยอดรับโอน ยอดโอนออก และยอดตัดจ่าย ที่ได้จากการ จดไว้ในใบตรวจสอบสติอกสินค้ากลุ่มผลิตภัณฑ์หล่อลื่นและผลิตภัณฑ์อื่น ๆในกระบวนการที่ 9.4**

**อ่านข้อมูลรายการเมนูของผู้ใช้ระบบ (D09) เพื่อตรวจสอบต่าง ๆ ที่มี'ในการ***เข้า***'ใป บันทึกใบตรวจสอบสติอกสินค้ากลุ่มผลิตภัณฑ์หล่อลื่นและผลิตภัณฑ์อื่น ๆ**

**อ่านข้อมูลภาษี (D03) ข้อมูลสถานีบริการนํ้ามัน (D05) ข้อมูลสินค้า (D10) ข้อมูล รายการใบตัดกะสินค้ากลุ่มผลิตภัณฑ์หล่อลื่นและผลิตภัณฑ์อื่น ๆ (D14) และข้อมูลรายการใบตรวจสอบสติอก สินค้ากลุ่มผลิตภัณฑ์หล่อลื่นและผลิตภัณฑ์อื่น ๆ (D23) เพื่อปรับปรุงแก้ไขข้อมูล**

**บันทึกยอดต่าง ๆ ที่ไค้จากใบตรวจสอบสติอกสินค้ากลุ่มผลิตภัณฑ์หล่อลื่นและ ผลิตภัณฑ์อื่น ๆ ลงในข้อมูลรายการใบตรวจสอบสติอกสินค้ากลุ่มผลิตภัณฑ์หล่อลื่นและผลิตภัณฑ์อื่น ๆ (D23) บันทึกยอดตั้งต้นสติอกใหม่เพื่อไปตั้งต้นงวด ลงในข้อมูลรายการใบตัดกะสินค้า**

**กลุ่มผลิตภัณฑ์หล่อลื่นและผลิตภัณฑ์อื่น ๆ (D14)**

**3.า.9.6 กระบวนการพิมพ์รายงานการตรวจลอบสต็อกสินค้ากลุ่นผลิตภัณฑ์หล่อลื่นและ**

**ผลิตภัณฑ์อื่นๆ เป็นกระบวนการในการพิมพ์รายงานการตรวจลอบลต็อกสินค้ากลุ่มผลิตภัณฑ์หล่อลื่นและ ผลิตภัณฑ์อื่นๆที่ได้บันทึกไปแล้วในกระบวนการที่ 9.5**

**อ่านข้อมูลรายการเมนูของผู้ใช้ระบบ (D09) เพื่อตรวจลอบต่าง ๆ ที่มี'ในการเข้า1ไป พิมพ์รายงานการตรวจลอบลต็อกสินค้ากลุ่มผลิตภัณฑ์หล่อลื่นและผลิตภัณฑ์อื่นๆ**

**อ่านข้อมูลภาษี (D03) ข้อมูลสถานีบร็การนํ้ามัน (D05) ข้อมูลสินค้า (D10) และ ข้อมูลรายการใบตรวจลอบสติอกสินค้ากลุ่มผลิตภัณฑ์หล่อลื่นและผลิตภัณฑ์อื่น ๆ (D23)**

 $\frac{1}{2}$ 

**พิมพ์รายงานการตรวจสอบสติอกสินค้ากลุ่มผลิตภัณฑ์หล่อลื่นและผลิตภัณฑ์อื่นๆ**

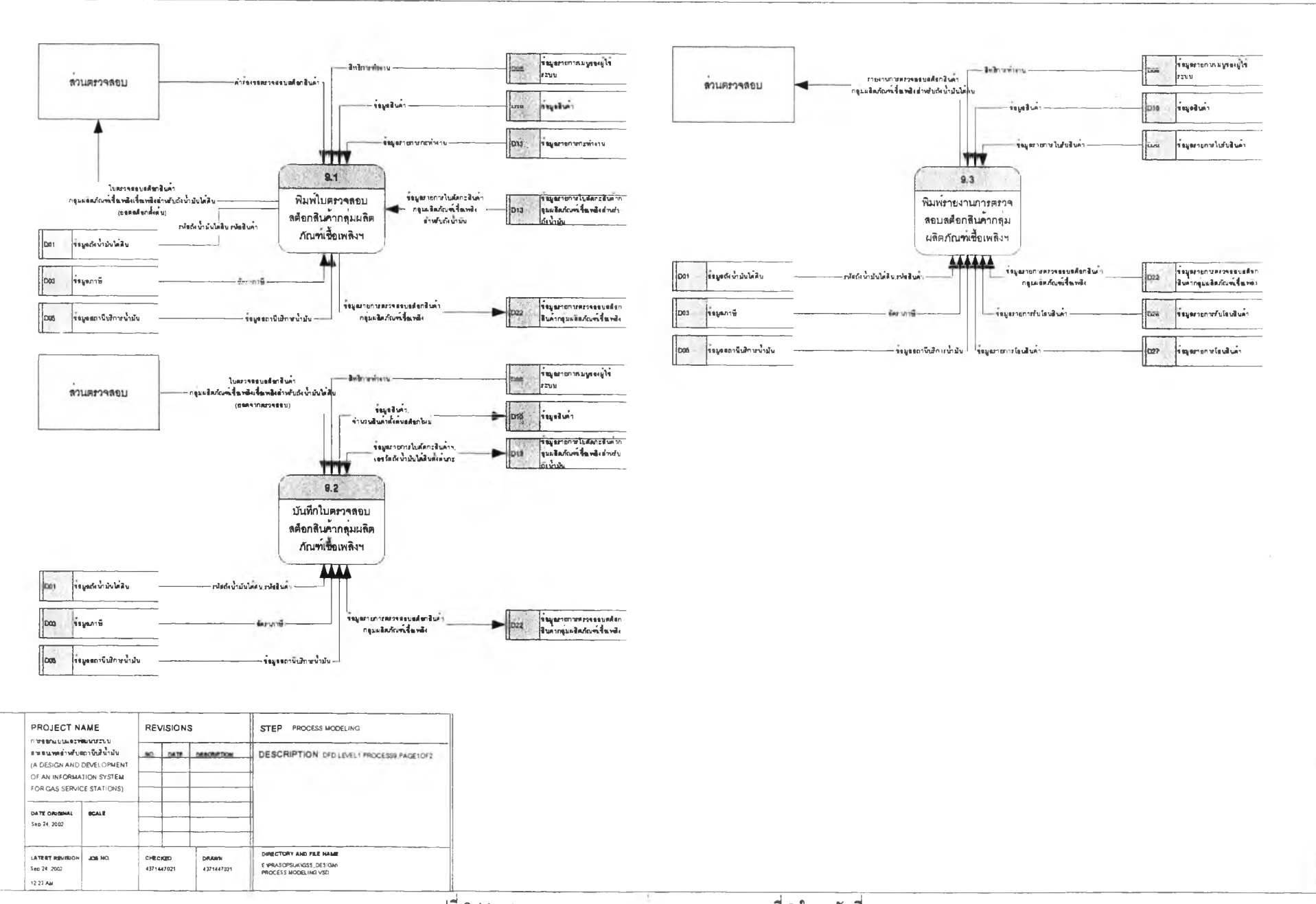
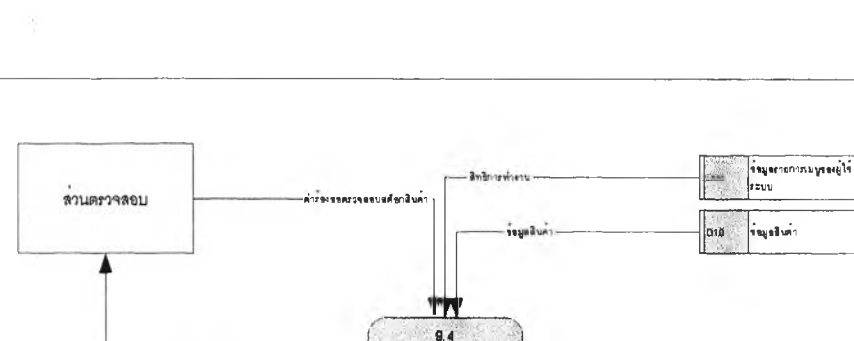

**»«ยู•«ภาปีบ\*.กา »บา»!'น -**

 $L = \frac{1}{2}$ 

**ใบตรวจสอบสติลกสินคา**<br>• กชุบนติดภัณฑ์พลอสันและ<br>• พริตภัณฑ์อื่น ๆ(ขอคสติลกสิ่งคน)

**003 ««ยู«ภาพ —**

**003 รอมตอกเป็นอการน้ำมัน** 

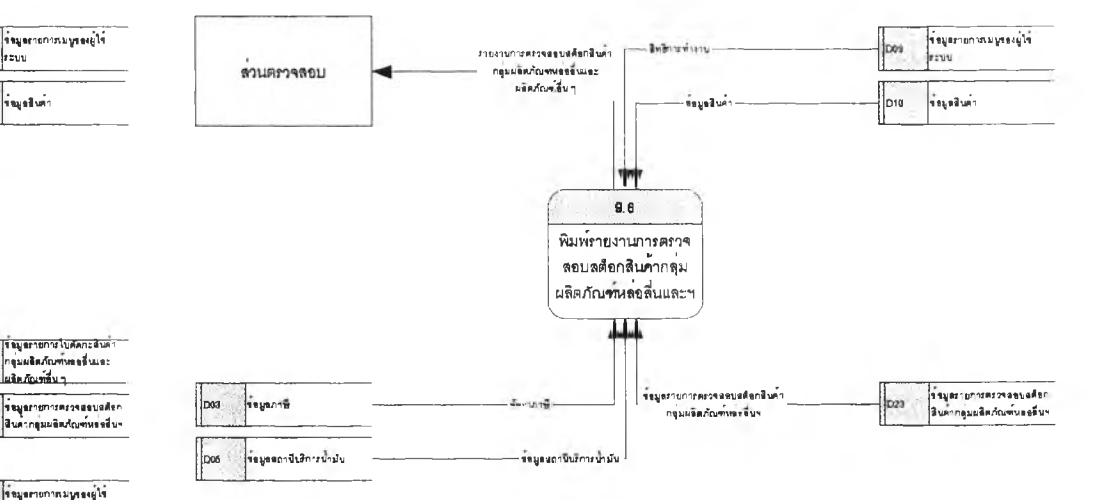

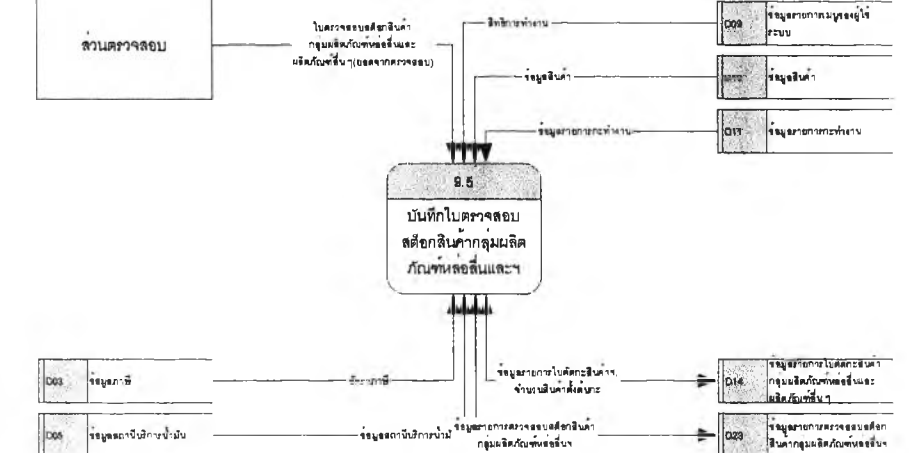

**พํมพ์ใบตรวจลอบ ลสือกสินค้ากลุ่มผลิต ปัณพ์โล่อลื่นและฯ 3 and 1** 

**««ยู»»าบกา»,ใบค่»ก!:3บ\*า กชุ่บพร»/โผรพ์•«•บน»ะ - พรต/โผร&บ ๆ**

**»ะบบ**

**\* จมูลภายการใบ#ลกะสันคา**<br>ก**รุ่มผลิตภัณฑ์พระสันเ**ละ<br>ผลิตภัณฑ์ขึ้น ๆ

DIA

**««ยู# »าข กา»\*\*าร ««บ «4 «ก3บค้า กชุ่บพรท/โผ'«ท์พ่ฟ่เบร**

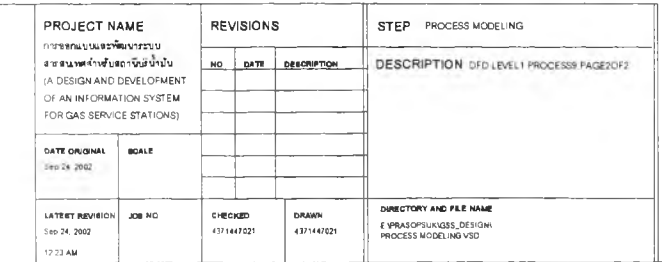

**3.1.10 กระบวนการแจ้งหนี้ เป็นกระบวนการในการแจ้งหนี้ เพื่อเรียกเก็บเงินค่าสินค้าหรือบริการจากลูกค้าประเภทเงิน เชื่อในงวดที่ใช้บริการ แผนภาพกระบวนการแจ้งหนี้ดังรูปที่ 3.12 ประกอบด้วยกระบวนการย่อย ๆ ดังนี้ 3.1.10.1 กระบวนการออกหมายเลขใบวางบิล เป็นกระบวนการในการออกหมายเลขใบวาง บิล สำหรับพิมพ์จดหมายวางบิล พิมพ์ใบวางบิล โดยนำข้อมูลรายการใบกำกับภาษี (D16) ในรอบ 1 งวดมาออก หมายเลขใบวางบิล 1 หมายเลขต่อลูกค้า 1 ราย อ่านข้อมูลรายการเมนูของผู้ใช้ระบบ (D09) เพื่อตรวจสอบต่าง ๆ ที่มี'ในการเข้า1ใป ออกหมายเลขใบวางบิล อ่านข้อมูลสกานีบริการนามัน (D05) ข้อมูลลูกค้า (D6) ข้อมูลรายการใบกำกับภาษี (D16) และข้อมูลรายการแจ้งหนี้ (D21) เพื่อปรับปรุงแก้ไขข้อมูล บันทึกรหัสสถานีบริการนํ้ามัน รหัสลูกค้า หมายเลขใบวางบิล งวดวันที่ออกใบวาง บิล จำนวนรายการ และจำนวนเงินแจ้งหนี้ ลงในข้อมูลรายการแจ้งหนี (D21) บันทึกหมายเลขใบวางบิล ลงในข้อมูลรายการใบกำกับภาษี (D16) 3.1.10.2 กระบวนการพิมพ์จดหมายวางบิล เป็นกระบวนการในการพิมพ์จดหมายวางบิล เพื่อสรุปรายการวางบิลสำหรับแนบไปกับรายการแจ้งหนี้ต่าง ๆ อ่านข้อมูลรายการเมนูของผู้ใข้ระบบ (D09) เพื่อตรวจลอบต่าง ๆ ที่มี'ในการเข้า1ใป พิมพ์จดหมายวางบิล อ่านข้อมูลสถานีบริการนํ้ามัน (D05) ข้อมูลลูกค้า (D6) ข้อมูลรายการแจ้งหนี้ (D21) และข้อมูลรายการรับชำระหนี้ (D24) พิมพ์จดหมายวางบิล 3.1.10.3 กระบวนการพิมพ์ใบวางบิล เป็นกระบวนการในการพิมพ์ใบวางบิล เพื่อสรุป รายการสินค้าหรือบริการต่าง ๆ ที่ลูกค้ามาใช้บริการในงวดที่ออกหมายเลขใบวางบิล อ่านข้อมูลรายการเมนูของผู้ใข้ระบบ (D09) เพื่อตรวจลอบต่าง ๆ ที่มี'ในการเข้า1ไป พิมพ์ใบวางบิล อ่านข้อมูลภาษี (D03) ข้อมูลสถานีบริการนํ้ามัน (D05) ข้อมูลลูกค้า (D6) ข้อมูล สินค้า (D10) ข้อมูลรายการใบกำกับภาษี (D16) ข้อมูลรายการแจ้งหนี้ (D21) และข้อมูลรายการรับชำระหนี (D24) พิมพ์ใบวางบิล 3.1.10.4 กระบวนการพิมพ์รายงานสรุปการใช้บริการ เป็นกระบวนการในการพิมพ์รายงาน สรุปการใช้บริการ เพื่อสรุปการใช้บริการของรถลูกค้าแต่ละดัน ที่มาใช้บริการในงวดที่ออกหมายเลขใบวางบิล อ่านข้อมูลรายการเมนูของผู้ใข้ระบบ (D09) เพื่อตรวจสอบต่าง ๆ ที่มี'ในการเข้า,โป พิมพ์รายงานสรุปการใช้บริการ อ่านข้อมูลภาษี (D03) ข้อมูลสถานีบริการนํ้ามัน (D05) ข้อมูลลูกค้า (D6) ข้อมูล**

**สินค้า (D10) และข้อมูลรายการใบกำกับภาษี (D16)**

**พิมพ์รายงานสรุปการใช้บริการ**

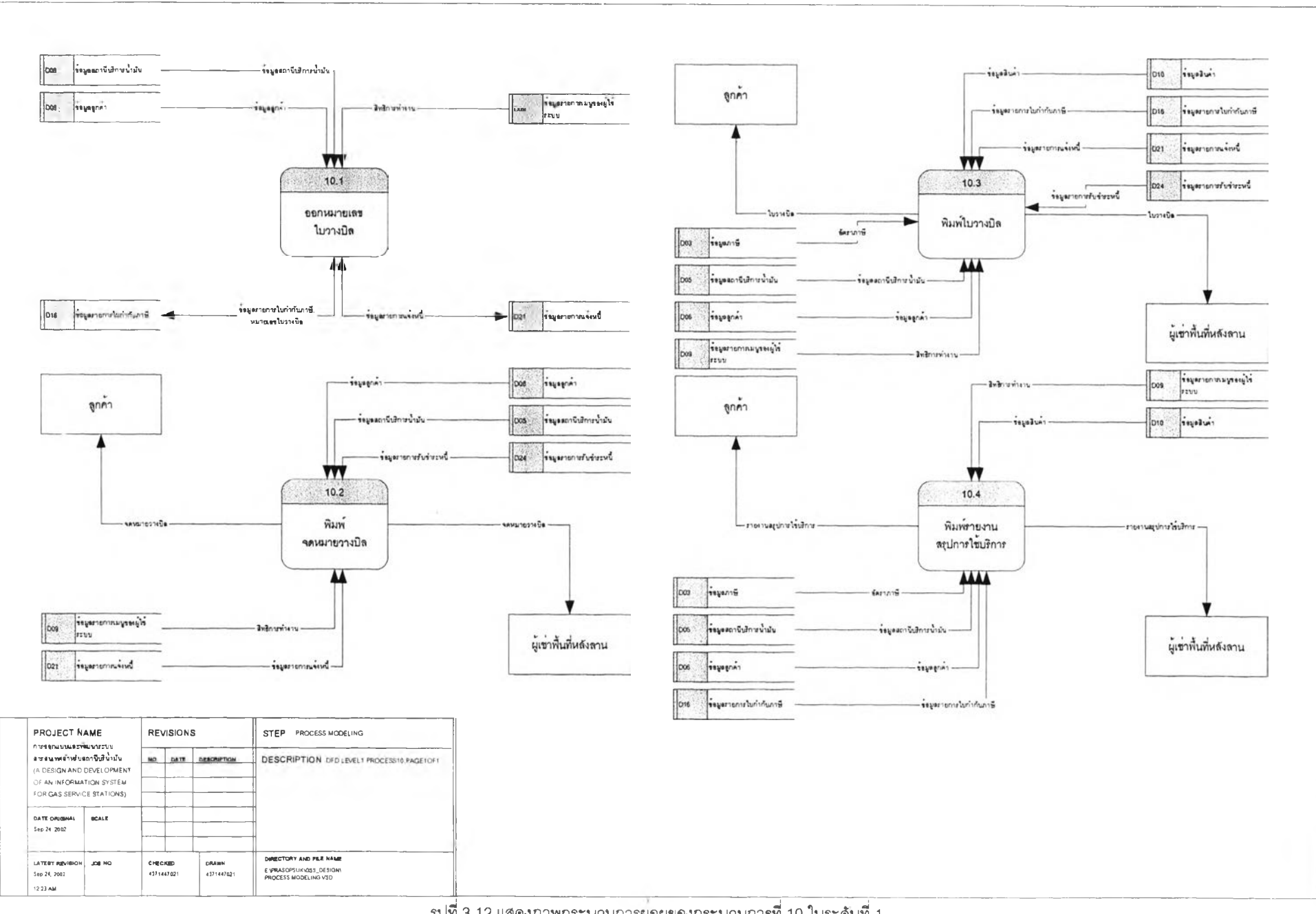

 $\overline{c}$ 

## **3.1.11 ก ระท วน ก ารรับ ช ำระห น ี้**

**เป็นกระบวนการในการบันทึกการรันชำระหนีจากลูกค้า การออกใบเสร็จรับเงินให้แก่ลูกค้า และการออกรายงานต่าง ๆ สำหรับใช้ภายในหน่วยงาน แผนภาพกระบวนการรับชำระหนี้ดังรูปที่ 3.13 ประกอบด้วยกระบวนการย่อย ๆ ดังนี้**

**3.1.11.1 กระบวนการบันทึกการรับชำระหนี้ เป็นกระบวนการในการบันทึกการรับชำระหนี้ เมื่อนีลูกค้ามาชำระหนี้โดยการบันทึกนี้จะอ้างอิงหมายเลขใบวางบิลที่ได้ออกไปแล้วในกระบวนการที่ 10.1 กระบวนการนี้ลูกค้าจะต้องชำระเงินครบตามยอดที่แจ้งไปในใบวางบิลในครั้งเดียว สำหรับการออก ใบเสร็จรับเงินให้แก่ลูกค้า และลงบัญชีรายการรับชำระหนี้ใน Cash Listing**

**อ่านข้อมูลรายการเมนูของผู้ใช้ระบบ (D09) เพื่อตรวจสอบต่าง ๆ ที่มี'ในการเข้า1โป บันทึกการรันชำระหนี้**

**อ่านข้อมูลสถานีบัริการนํ้ามัน (D05) ข้อมูลลูกค้า (D6) ข้อมูลรายการใบกำกับภาษี (D16) ข้อมูลรายการแจ้งหนี้ (D21) ข้อมูลรายการรับชำระหนี้ (D24) และข้อมูลรายการ Cash Listing (D25) เพื่อปรับปรุงแก้ไขข้อมูล**

**บันทึกรหัสสถานีบริการนํ้ามันหมายเลขใบวางบิล รายละเอียดการชำระหนี และ จำนวนเงินเงินที่ชำระหนี้ ลงในข้อมูลรายการรันชำระหนี้ (D24)**

> **บันทึกสถานะภาพการรับชำระหนี้ ลงในข้อมูลรายการแจ้งหนี้ (D21) บันทึกสถานะภาพการรับชำระหนี้ ลงในข้อมูลรายการใบกำกับภาษี (D1 ธ) บันทึกการปรับปรุงยอดวงเงินที่ใช้ ลงในแฟ้มข้อมูลลูกค้า (D6)**

> **บันทึกบันทึกยอดเงินรับชำระหนี้ ลงในข้อมูลรายการ Cash Listing (อ25)**

**3.1.11.2 กระบวนการพิมพ์ใบเสร็จรับเงิน เป็นกระบวนการในการพิมพ์ใบเสร็จรับเงิน สำหรับ ส่งมอบให้แก่ลูกค้าที่มาชำระหนี้**

**อ่านข้อมูลรายกา?เมนูของผู้ไซ้ระบบ (D09) เพื่อตรวจลอบต่าง ๆ ที่มี'ในการเข้า1ไป**

**พิมพ์ใบ เสร็จรับ เงิน**

**อ่านข้อมูลสถานีบริการนํ้ามัน (D05) ข้อมูลลูกค้า (D6) ข้อมูลรายการแจ้งหนี้ (D21) และข้อมูลรายการรับชำระหนี้ (D24)**

**พิมพ์ใบเสร็จรับเงิน**

**3.1.11.3 กระบวนการพิมพ์รายงานการรับชำระหนี้ เป็นกระบวนการในการพิมพ์รายงานการ รันชำระหนี้ทั้งหมดที่ได้รับชำระหนี้จากลูกค้า**

**อ่านข้อมูลรายการเมนูของผู้ใช้ระบบ (D09) เพื่อตรวจลอบต่าง ๆ ที่มี'ในการเข้า1ไป พิมพ์รายงานการรับชำระหนี้**

**อ่านข้อมูลสถานีบ'ริการนํ้ามัน (D05) ข้อมูลลูกค้า (D6) ข้อมูลรายการแจ้งหนี้ (D21) และข้อมูลรายการรับชำระหนี้ (D24)**

**พิมพ์รายงานการรับชำระหนี้**

**3.1.11.4 กระบวนการพิมพ์รายงานหนี้ค้างชำระเป็นกระบวนการในการพิมพ์รายงานหนี้ค้าง ชำระทั้งหมดที่ลูกค้ายังไม่ได้มาชำระหนี้**

**อ่านข้อมูลรายการ๓ นูของผู้ใช้ระบบ (D09) เพื่อตรวจลอบต่าง ๆ ที่มี'ในการเข้า'โป**

**พิมพ์รายงานหนี้ค้างชำระ**

**อ่านข้อมูลสกามีบรการนํ้าม้น (D05) ข้อมูลลูกค้า (D6) ข้อมูลรายการแจ้งหนี้ (D21) และข้อมูลรายการรับชำระหนี้ (D24)**

**พิมพ์รายงานหนี้ค้างชำระ**

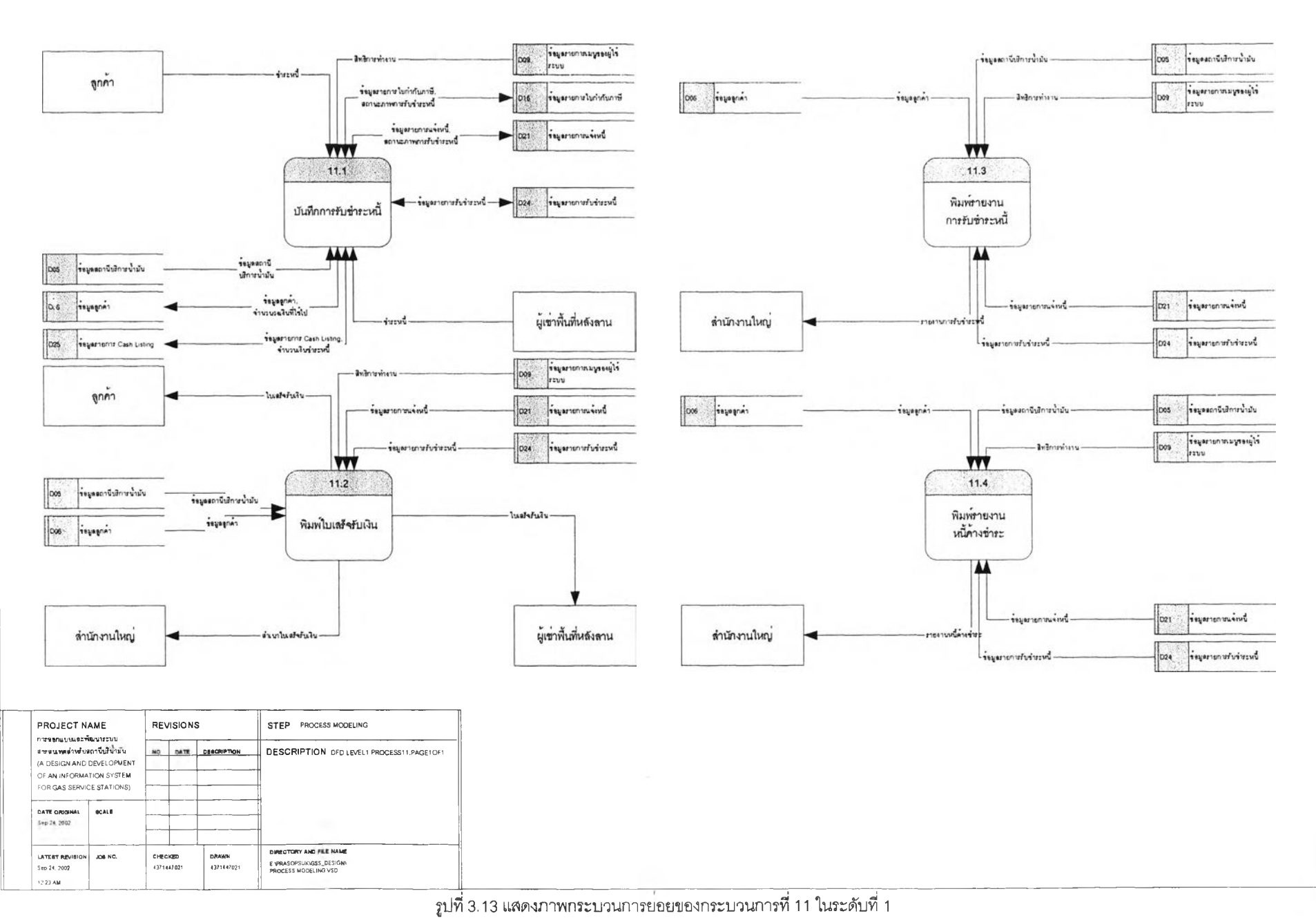

GS

**3.1.12 กระบวนการปีดกะจำหบ่าร!นค้า**

**เป็นกระบวนการในบันทึกข้อมูลสิ้นกะที่ได้จากการจด และสร้างข้อมูลตังต้นสำหรับกะกัดไป แผนภาพกระบวนการปิดกะจำหน่ายสินค้าตังรูปที่ 3.14 ประกอบด้วยกระบวนการย่อย ๆ ตังนี**

**3.1.12.1 กระบวนการบันทึกใบตัดกะสินค้ากลุ่มผลิตภัณฑ์เชื้อเพลิงสำหรับมิเตอร์หวจ่าย นํ้าผันเป็นกระบวนการในการบันทึกใบตัดกะสินค้ากลุ่มผลิตภัณฑ์เชื้อเพลิงสำหรับมิเตอร์หวจ่ายนํ้าผันที่ได้จาก การจด**

**อ่านข้อมูลรายการเมนูของผู้ไซ้ระบบ (D09) เพี่อตรวจลอบต่าง ๆ ที่มิ'ในการเข้า1ไป บันทึกใบตัดกะสินค้ากลุ่มผลิตภัณฑ์เชื้อเพลิงสำหรับมิเตอร์หวจ่ายนํ้าผัน**

**อ่านข้อมูลกังนํ้าผันใต้ดิน (D01) ข้อมูลมิเตอร์หวจ่ายนํ้าผัน (D02) ข้อมูลภาษี (D03) ข้อมูลสทานีบริการนํ้าผัน (D05) ข้อมูลสินค้า (D10) ข้อมูลรายการใบตัดกะสินค้ากลุ่มผลิตภัณฑ์เชื้อเพลิง สำหรับมิเตอร์ผัวจ่ายนํ้าผัน (D12) และข้อมูลรายการใบตัดกะสินค้ากลุ่มผลิตภัณฑ์เชื้อเพลิงสำหรับกังนํ้าผันใต้ ดิน (D13) เพี่อปรับปรุงแก้ไขข้อมูล**

**บันทึกยอดเลขมิเตอร์สิ้นสุด ลงในข้อมูลรายการใบตัดกะสินค้ากลุ่มผลิตภัณฑ์ เชื้อเพลิงสำหรับมิเตอร์หวจ่ายนํ้าผัน (D12)**

**บันทึกยอดขายจากมิเตอร์หวจ่าย ลงในข้อมูลรายการใบตัดกะสินค้ากลุ่ม ผลิตภัณฑ์เชื้อเพลิงสำหรับกังนํ้าผันใต้ดิน (D13)**

**3.1.12.2 กระบวนการบันทึกใบตัดกะสินค้ากลุ่มผลิตภัณฑ์เชื้อเพลิงสำหรับกังนํ้าผันใต้ดิน เป็นกระบวนการในการบันทึกใบตัดกะสินค้ากลุ่มผลิตภัณฑ์เชื้อเพสิงสำหรับกังนํ้าผันใต้ดิน ที่ได้จากการจด อ่านข้อมูลรายการเมนูของผู้ใช้ระบบ (D09) เพี่อตรวจสอบต่าง ๆ ที่มี'ในการเช้า'ไป**

**บันทึกใบตัดกะสินค้ากลุ่มผลิตภัณฑ์เชื้อเพลิงสำหรับกังนํ้าผันใต้ดิน อ่านข้อมูลกังนํ้าผันใต้ดิน (D01) ข้อมูลภาษี (D03) ข้อมูลสถานีบริการนํ้าผัน**

**(D05) ข้อมูลสินค้า (D10) และข้อมูลรายการใบตัดกะสินค้ากลุ่มผลิตภัณฑ์เชื้อเพลิงสำหรับกังนํ้าผันใต้ดิน (D13) เพี่อปรับปรุงแก้ไขข้อมูล**

**บันทึกรายการต่าง ๆ ที่ได้จาการจดในกะ ลงในข้อมูลรายการใบตัดกะสินค้ากลุ่ม ผลิตภัณฑ์เชื้อเพลิงสำหรับกังนํ้าผันใต้ดิน (อ13)**

**บันทึกรายการจำนวนสินค้าคงเหลือ ลงในข้อมูลสินค้า (D10)**

**3.1.12.3กระบวนการบันทึกใบตัดกะสินค้ากลุ่มผลิตภัณฑ์หล่อลื่นและผลิตภัณฑ์อื่นๆเป็น กระบวนการในการบันทึกใบตัดกะสินค้ากลุ่มผลิตภัณฑ์หล่อลื่นและผลิตภัณฑ์อื่นๆที่ได้จากการจด** ี อ่านข้อมูล<del>ภ</del>ายการเมนูของผู้ใช้ระบบ (D09) เพื่อตรวจสอบต่าง ๆ ที่มีในการเข้าไป

**บันทึกใบตัดกะสินค้ากลุ่มผลิตภัณฑ์หล่อลื่นและผลิตภัณฑ์อื่นๆ อ่านข้อมูลภาษี (D03) ข้อมูลสถานีบริการนํ้าผัน (D05) ข้อมูลสินค้า (D10) และ**

**ข้อมูลรายการใบตัดกะสินค้ากลุ่มผลิตภัณฑ์หล่อลื่นและผลิตภัณฑ์อื่น ๆ (D14) เพี่อปรับปรุงแก้ไขข้อมูล บันทึกรายการต่าง ๆ ที่ได้จากการจดในกะ ลงในข้อมูลรายการใบตัดกะสินค้ากลุ่ม**

**ผลิตภัณฑ์หล่อลื่นและผลิตภัณฑ์อื่น ๆ (D14)**

**บันทึกรายการจำนวนสินค้าคงเหลือ ลงในข้อมูลสินค้า (D10)**

**3.1.12.4 กระบวนการบันทึกใบดร็อปเงิน เป็นกระบวนการในการบันทึกใบดร็อปเงิน ที่ได้จาก การจด และลงบัญชีรายการรับชำระหนีใน Cash Listing อ่านข้อมูลรายการเมนูของผู้ใช้ระบบ (D09) เพื่อตรวจสอบต่าง ๆ ทึมในการเข้า1ไป บันทึก'ใบดร็อปเงิน อ่านข้อมูลสกานีบริการนํ้ามัน (D05) ข้อมูลผู้ใช้ระบบ (D08) ข้อมูลรายการ ใบด!อปเงิน (D15) และข้อมูลรายการ Cash Listing (D25) เพื่อปรับปรุงแก้ไขข้อมูล บันทึกรายการต่าง ๆ ที่ได้จากการจด ลงในข้อมูลรายการใบดร็อปเงิน (D15) บันทึกยอดเงินสดทั้งหมด ลงในข้อมูลรายการ Cash Listing (D25) 3.1.12.5 กระบวนการปิดกะ เป็นกระบวนการในการปิดกะทำงานหรือเปลี่ยนกะทำงาน เพื่อ เปิดกะถัดไป อ่านข้อมูลรายการเมนูของผู้ใช้ระบบ (D09) เพื่อตรวจลอบต่าง ๆ ที่มี'ในการเข้า,ไป บันทึกการปิดกะ อ่านข้อมูลถังนํ้ามันใด้ดิน (D01) ข้อมูลมิเตอร์หวจ่ายนํ้ามัน (D02) ข้อมูลภาษี (D03) ข้อมูลสถานีบรืการนํ้ามัน (D05) ข้อมูลผู้ใ'ข้ระบบ (D08) ข้อมูลสินค้า (D10) ข้อมูลรายการกะทำงาน (D11) ข้อมูลรายกา?ใบตัดกะสินค้ากลุ่มผลิตภัณฑ์เชื้อเพลิงสำหรับมิเตอร์หวจ่ายนํ้ามัน (D12) ข้อมูลรายการใบ ตัดกะสินค้ากลุ่มผลิตภัณฑ์เชื้อเพลิงสำหรับถังนํ้ามันใต้ดิน (D13) ข้อมูลรายการใบตัดกะสินค้ากลุ่มผลิตภัณฑ์ หล่อลี่นและผลิตภัณฑ์อื่น ๆ (D14) และข้อมูลรายการใบดรือปเงิน (D15) เพื่อสร้างข้อมูลต่าง ๆ ตั้งต้นกะ บันทึกเลขมิเตอร์หวจ่ายนํ้ามันสิ้นสุดเป็นเลขมิเตอร์หวจ่ายนํ้ามันเริ่มต้นในกะถัดไป ลงในข้อมูลรายการใบตัดกะสินค้ากลุ่มผลิตภัณฑ์เชื้อเพลิงสำหรับมิเตอร์หวจ่ายนํ้ามัน (D12) บันทึกเลขวัดถังนํ้ามันใต้ดินสิ้นสุดเป็นเลขวัดถังนํ้ามันใต้ดินเริ่มต้นในกะถัดไป ลง ในข้อมูลรายการใบตัดกะสินค้ากลุ่มผลิตภัณฑ์เชื้อเพลิงสำหรับถังนํ้ามันใต้ดิน (D13) บันทึกยอดสินค้าคงเหลือสิ้นสุดเป็นยอดสินค้าคงเหลือเริ่มต้นในกะถัดไป ลงใน ข้อมูลรายการใบตัดกะสินค้ากลุ่มผลิตภัณฑ์หล่อลื่นและผลิตภัณฑ์อื่น ๆ (D14) ลบรายการว่าง ๆ ที่ไม่ไค้มิการบันทึกรายการดเอปเงิน ในข้อมูลรายการใบดร็อป เงิน (D15)**

**บันทึกรายการดร็อปเงินว่าง ๆ ลงในข้อมูลรายการใบดร็อปเงิน (D15)**

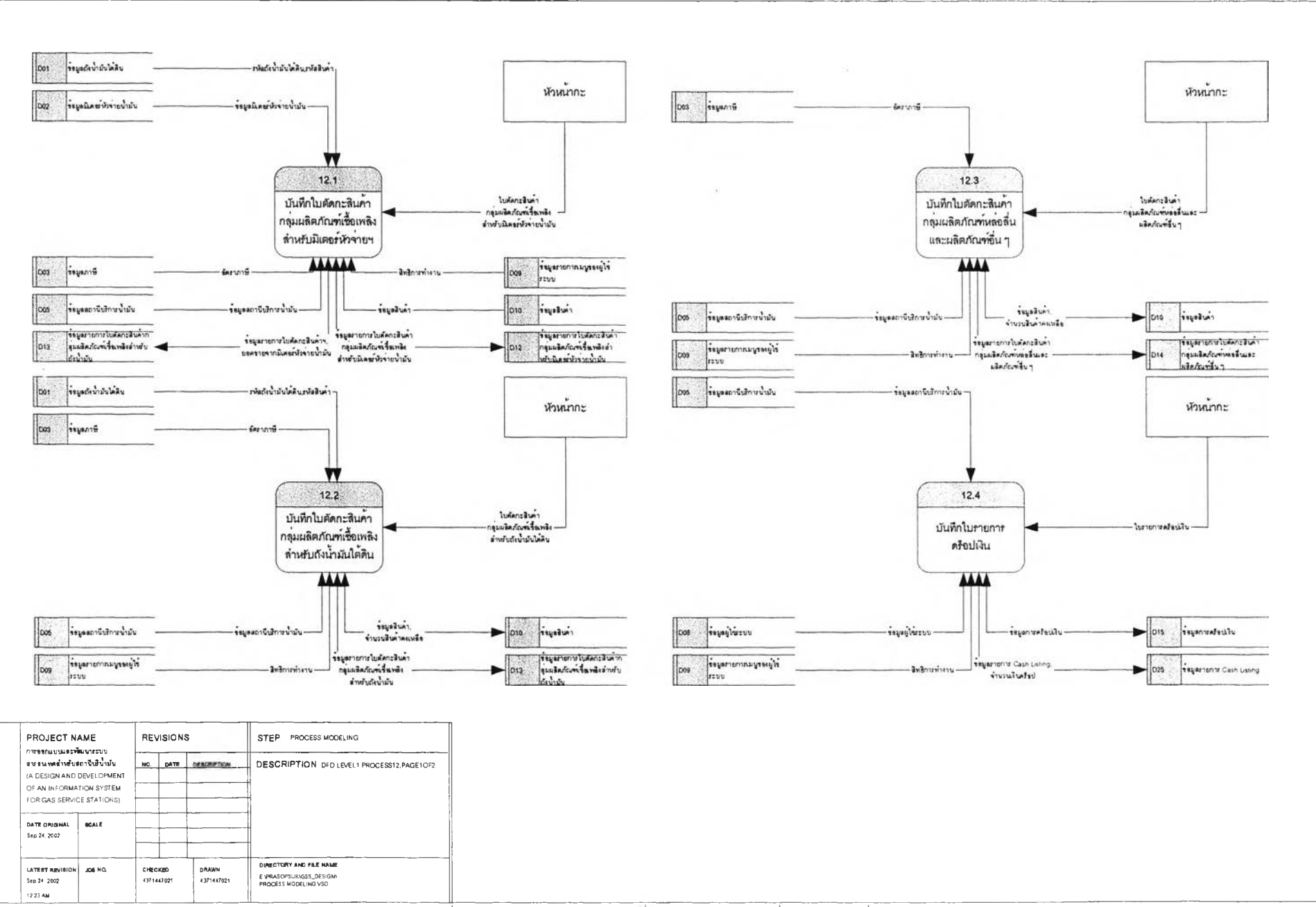

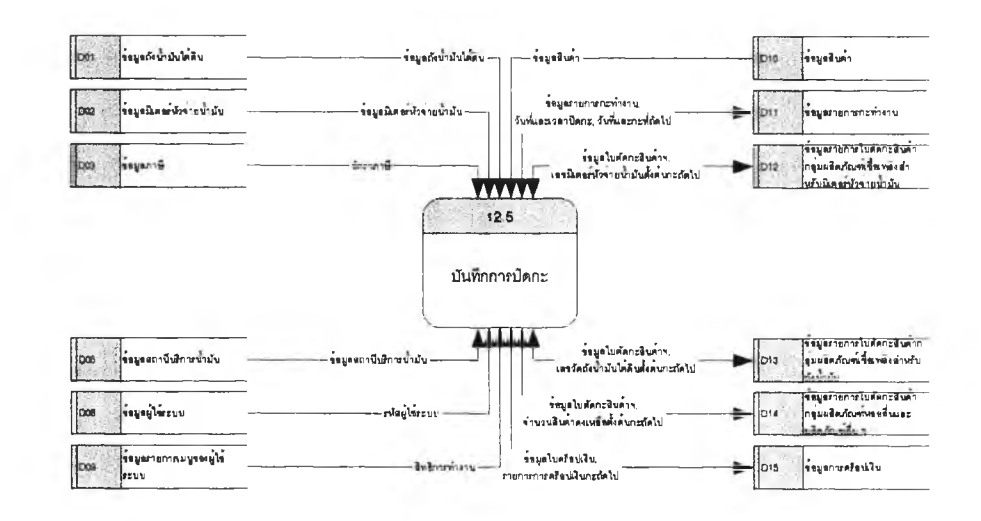

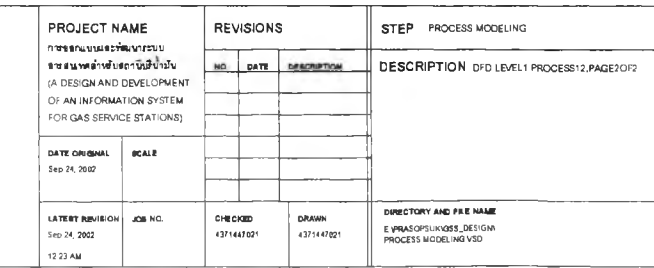

#### **3.1.13 กระบวนการพิมพ์ราองานประจำว้น**

**เป็นกระบวนการในการพิมพ์รายงานประจำวันต่าง ๆ ได้แก่ รายงานสำหรับกรมสรรพากรเป็น รายงานที่ต้องจัดขึ้นทำตามประกาศอธิบดีกรมสรรพากร และรายงานสำหรับใช้ภายใน แผนภาพกระบวนการ พิมพ์รายงานประจำวันดังรูปที่ 3.15 ประกอบด้วยกระบวนการย่อย ๆ ดังนี้**

**3.1.13.1 กระบวนการพิมพ์รายงานส่วน ก เป็นกระบวนการในการพิมพ์รายงานแสดง รายละเอียดการขายนํ้ามันเชื้อเพลิงแต่ละชนิด ส่วน ก ซึ่งคำนวณจากเลขมิเตอร์หัวจ่ายนํ้ามัน อ่านข้อมูลรายการเมนูของผู้ใช้ระบบ (D09) เพื่อตรวจลอบต่าง ๆ ที่มิ'ในการเช้า1ใป**

**พิมพ์รายงานส่วน ก**

**อ่านข้อมูลกังนํ้ามันใต้ดิน (D01) ข้อมูลมิเตอร์หัว'จ่ายนํ้ามัน (D02) ข้อมูลภาษี (D03) ข้อมูลสถานีบริการนํ้ามัน (D05) ข้อมูลสินค้า (D10) ข้อมูลรายการใบดัดกะสินค้ากลุ่มผลิตภัณฑ์เชื้อเพลิง สำหรับมิเตอร์หัวจ่ายนํ้ามัน (D12) ข้อมูลรายการใบกำกับภาษี (D16) และข้อมูลรายการรับสินค้า (D20) พิมพ์รายงานส่วน ก**

**3.1.13.2 กระบวนการพิมพ์รายงานส่วน ข เป็นกระบวนการในการพิมพ์รายงานแสดง รายละเอียดการขายนํ้ามันเชื้อเพลิงแต่ละชนิด ส่วน ข ซึ่งคำนวณจากเลขวัดกังนํ้ามันใต้ดิน**

**อ่านข้อมูลรายการเมนูของผู้ใช้ระบบ** *(D09)* **เพื่อตรวจสอบต่าง ๆ ที่มิ'ในการเข้า1ใป**

**พิมพ์รายงานส่วน ข**

**อ่านข้อมูลกังนํ้ามันใต้ดิน (D01) ข้อมูลภาษี (D03) ข้อมูลผู้จำหน่ายสินค้า (D04) ข้อมูลสถานีบริการนํ้ามัน (D05) ข้อมูลสินค้า (D10) ข้อมูลรายการใบดัดกะสินค้ากลุ่มผลิตภัณฑ์เชื้อเพลิง สำหรับกังนํ้ามันใต้ดิน (D13) ข้อมูลรายการรับสินค้า (D20) ข้อมูลรายการรับใอนสินค้า (D26) และข้อมูล รายการโอนสินค้า (D27)**

**พิมพ์รายงานส่วน ข**

**3.1.13.3 กระบวนการพิมพ์รายงานส่วน ค เป็นกระบวนการในการพิมพ์รายงานแสดง รายละเอียดการขายนํ้ามันเชื้อเพลงแต่ละซนีด ส่วน ค ซึ่งคำนวณจากเลขวัดกังนี้ามันใต้ดินในรอบ 1 เดือน อ่านข้อมูลรายการเมนูของผู้ใช้ระบบ (D09) เพื่อตรวจสอบต่าง ๆ ที่มิ'ในการเข้า1โป**

**พิมพ์รายงานส่วน ค**

**อ่านข้อมูลกังนํ้ามันใต้ดิน (D01) ข้อมูลภาษี (D03) ข้อมูลผู้จำหน่ายสินค้า (D03)**

**ข้อมูลสถานีบริการนํ้ามัน (D05) ข้อมูลสินค้า (D10) ข้อมูลรายการกะทำงาน (D11) ข้อมูลรายการใบดัดกะ สินค้ากลุ่มผลิตภัณฑ์เชื้อเพลิงสำหรับมิเตอร์หัวจ่ายนํ้ามัน (D12) ข้อมูลรายการใบดัดกะสินค้ากลุ่มผลิตภัณฑ์ เชื้อเพสิงสำหรับกังนํ้ามันใต้ดิน (D13)**

**บันทึกจำนวนสินค้าที่มิยอดขาดเกิน 0.5% ลงในข้อมูลรายการนํ้ามันขาดเกิน**

**0.5% (D28)**

#### **พิมพ์รายงานส่วน ค**

**3.1.13.4 กระบวนการพิมพ์รายงานภาษีขาย เป็นกระบวนการในการพิมพ์รายงานภาษีขาย ที่เกิดจาการายการขายสินค้าทั้งหมด**

**อ่านข้อมูลรายการเมนูของผู้ใช้ระบบ (D09) เพื่อตรวจสอบต่าง ๆ ที่มิ'ในการเข้า'ใป**

**พิมพ์รายงานภาษีขาย**

**อ่านข้อมูลถังนํ้ามันใต้ดิน (D01) ข้อมูลมิเตอร์หาจ่ายนํ้ามัน (D02) ข้อมูลภาษี**

**(D03) ข้อมูลสถานีนรการนํ้ามัน (D05) ข้อมูลลูกค้า (D06) ข้อมูลสินค้า (D10) ข้อมูลรายการใบตัดกะสินค้า กลุ่มผลิตภัณฑ์เชื้อเพสิงสำหรับมิเตอร์หาจ่ายนํ้ามัน (D12) ข้อมูลรายการใบกำกับภาษี (D16) และข้อมูล รายการนํ้ามันขาดเกิน 0.5% (D28)**

**พิมพ์รายงานเภาษีขาย**

**3.1.13.5 กระบวนการพิมพ์รายงานภาษีชื้อ เป็นกระบวนการในการพิมพ์รายงานภาษีชื้อ ที่ เกิดจากรายการชื้อสินค้าทั้งหมด**

**อ่านข้อมูลรายการเมนูของผู้ใช้ระบบ (D09) เพี่อตรวจสอบต่าง ๆ ที่มิ'ในการเข้า1ใป พิมพ์**รายงานภาษีชื่อ

**อ่านข้อมูลภาษี (D03) ข้อมูลผู้จำหน่ายสินค้า (D04) ข้อมูลสถานีบริการนํ้ามัน (D05) ข้อมูลสินค้า (D10) และข้อมูลรายการรับสินค้า (D20)**

**พิมพ์รายงานภาษีชื้อ**

**3.1.13.6 กระบวนการพิมพ์รายงานสินค้ากลุ่มผลิตภัณฑ์เชื้อเพสิงขาดเกิน 0.5% เป็น** ึกระบวนการในการพิมพ์รายงานสินค้ากลุ่มผลิตภัณฑ์เชื้อเพลิงขาดเกิน 0.5% ที่เกิดจากการเปรียบเทียบ **ยอดขายจากมิเตอร์หวจ่ายนํ้ามันกับยอดขายจากการวัดกังนํ้ามันใต้ดิน โดยนำผลต่างที่ขาดเกินจาก 0.5% มา คำนวณเท่านั้น**

**อ่านข้อมูลรายการเมนูของผู้ใข้ระบบ (D09) เพี่อตรวจลอบต่าง ๆ ที่มิ'ในการเข้า1ใป พิมพ์รายงานสินค้ากลุ่มผลิตภัณฑ์เชื้อเพลิงขาดเกิน 0.5%**

**อ่านข้อมูลสถานีบริการนํ้ามัน (D05) ข้อมูลสินค้า (D10) และข้อมูลรายการนํ้ามัน**

**ขาดเกิน 0.5% (D28)**

**พิมพ์รายงานสินค้ากลุ่มผลิตภัณฑ์เชื้อเพลิงขาดเกิน0.5%**

**3.1.13.7 กระบวนการพิมพ์รายงานใบกำกับภาษีอย่างย่อ เป็นกระบวนการในการพิมพ์ รายงานใบกำกับภาษีอย่างย่อ ของรายการขายสินค้ากลุ่มผลิตภัณฑ์หล่อลื่นและผลิตภัณฑ์อี่น ๆที่ยังไม่ได้ออก ใบกำกับภาษี**

**อ่านข้อมูลรายการเมนูของผู้ใข้ระบบ (D09) เพี่อตรวจลอบต่าง ๆ ที่มิ'ในการเข้า1ไป**

**พิมพ์รายงานใบกำกับภาษีอย่างย่อ**

**อ่านข้อมูลภาษี (D03) ข้อมูลสถานีบริการนํ้ามัน (D05) ข้อมูลสินค้า (D10) ข้อมูล รายการใบตัดกะสินค้ากลุ่มผลิตภัณฑ์หล่อลื่นและผลิตภัณฑ์ลื่น ๆ (D14) ข้อมูลรายการใบกำกับภาษี (D16) และข้อมูลรายการนํ้ามันขาดเกิน 0.5% (D28)**

**พิมพ์รายงานใบกำกับภาษีอย่างย่อ**

**3.1.13.8 กระบวนการพิมพ์รายงานบัญชีคุมสินค้า เป็นกระบวนการในการพิมพ์รายงาน บัญชีคุมสินค้า เพื่อแสดงรายการการเคลื่อนไหวของสินค้ารายการสินค้าแต่ละรายการ**

**อ่านข้อมูลรายการเมนูของผู้ใช้ระบบ (D09) เพื่อตรวจสอบต่าง ๆ ที่มี'ไนการเข้า1ใป**

**พิมพ์รายงานบัญชีคุมสินค้า**

**อ่านข้อมูลภาษี (D03) ข้อมูลสถานีบริการนํ้ามัน (D05) ข้อมูลสินค้า (D10) ข้อมูล รายการใบตัดกะสินค้ากลุ่มผลิตภัณฑ์หล่อลื่นและผลิตภัณฑ์อื่น ๆ (D14) ข้อมูลรายการรับสินค้า (D20) และ ข้อมูลรายการตรวจสอบลต็อกสินค้ากลุ่มผลิตภัณฑ์หล่อลื่นและผลิตภัณฑ์อื่น ๆ (D23)**

**พิมพ์รายงานบัญชีคุมสินค้า**

**3.1.13.9 กระบวนการพิมพ์รายงานยอดขาย เป็นกระบวนการในการพิมพ์รายงานยอดขาย ใดยสรุปรายการขายของสินค้าทั้งหมด สรุปรายการรับชำระหนี้ สรุปรายการดร็อปเงิน และสรุปรายการเงินขาด เกิน และลงบัญชีรายการรับชำระหนี้ในข้อมูล Cash Listing**

**อ่านข้อมูลรายการเมนูของผู้ใซ้ระบบ (D09) เพื่อตรวจลอบต่าง ๆ ที่มี'ในการเข้า'ไป พิมพ์รายงานยอดขาย**

**อ่านข้อมูลถังนํ้ามันใต้ดิน (D01) ข้อมูลมิเตอร์หวจ่ายนํ้ามัน (D02) ข้อมูลภาษี (D03) ข้อมูลสถานีบริการนี้ามัน (D05) ข้อมูลสินค้า (D10) ข้อมูลรายการใบตัดกะสินค้ากลุ่มผลิตภัณฑ์เชื้อเพลิง สำหรับมิเตอร์หวจ่ายนํ้ามัน (D12) ข้อมูลรายการใบตัดกะสินค้ากลุ่มผลิตภัณฑ์หล่อลื่นและผลิตภัณฑ์อื่น ๆ (D14) ข้อมูลรายการใบดร็อปเงิน (D15) ข้อมูลรายการใบกำกับภาษี (D16) ข้อมูลรายการชื้อตามประเภทการ ชำระเงิน (D17) และข้อมูลรายการรับชำระหนี้ (D24)**

**บันทึกยอดเงินจากการดรอป(จากการนับ) ยอดเงินรับชำระหนี้ และยอดเงินขาด เกิน ลงในข้อมูลรายการ Cash Listing (D25)**

**พิมพ์รายงานยอดขาย**

**3.1.13.10 กระบวนการพิมพ์รายงานยอดขายสินค้ากลุ่มผลิตภัณฑ์เชื้อเพลิง เป็น กระบวนการในการพิมพ์รายงานยอดขายสินค้ากลุ่มผลิตภัณฑ์เชื้อเพลิง มีการคำนวณเหมือนกับการออก ใบกำกับภาษีอย่างย่อ แต่ไม่ต้องออกเป็นใบกำกับภาษีอย่างอย่าง เนื่องจากการขายสินค้ากลุ่มผลิตภัณฑ์ เชื้อเพลิงทุกผลิตภัณฑ์มีการเรียกเก็บภาษีจากมิเตอร์หวจ่ายนั้ามันเรียบร้อยแล้ว เพราะฉะนั้นจึงไม่ใข้ชื่อรายงาน ว่าใบกำกับภาษีอย่างย่อ รายงานนี้ออกมาเพื่อแสดงรายการขายที่ยังไม่ได้ออกใบกำกับกับภาษี**

**อ่านข้อมูลรายการเมนูของผู้ใข้ระบบ (D09) เพื่อตรวจลอบต่าง ๆ ที่มี'ในการเข้า'ไป พิมพ์รายงานยอดขายสินค้ากลุ่มผลิตภัณฑ์เชื้อเพลิง**

**อ่านข้อมูลภาษี (D03) ข้อมูลสถานีบริการนํ้ามัน (D05) ข้อมูลสินค้า (D10) ข้อมูล รายการใบตัดกะสินค้ากลุ่มผลิตภัณฑ์เชื้อเพลิงสำหรับมิเตอร์หวจ่ายนํ้ามัน (D12) และข้อมูลรายการใบกำกับ ภาษี (D16)**

**พิมพ์รายงานยอดขายสินค้ากลุ่มผลิตภัณฑ์เชื้อเพลิง**

**3.1.13.11 กระบวนการพิมพ์รายงานยอดขายสินค้า เป็นกระบวนการในการพิมพ์รายงาน ยอดขายสินค้า โดยสรุปจากทุกรายการสินค้า**

**อ่านข้อมูลรายการเมนูของผู้ใข้ระบบ (D09) เพื่อตรวจสอบต่าง ๆ ที่มี'ในการเข้า'ไป พิมพ์รายงานยอดขายสินค้า**

**อ่านข้อมูลถังนํ้ามันใต้ดิน (D01) ข้อมูลมิเตอร์หวจ่ายนํ้ามัน (D02) ข้อมูลภาษี**

**(D03) ข้อมูลสถานีปริการนํ้ามัน (D05) ข้อมูลสินค้า (D10) ข้อมูลรายการ'ใบตัดกะสินค้ากลุ่มผลิตภัณฑ์เชื้อเพลิง ลำหริปมิเตอร์หวจ่ายนํ้ามัน (D12) ข้อมูลรายการใบตัดกะสินค้ากลุ่มผลิตภัณฑ์หล่อลื่นและผลิตภัณฑ์อื่น ๆ (D14) และข้อมูลรายการในกำกับภาษี (D16)**

**พิมพ์รายงานยอดขายสินค้า**

**3.1.13.12 กระบวนการพิมพ์รายงาน Cash Listing เป็นกระบวนการในการพิมพ์รายงาน Cash Listing ซึ่งแสดงรายการเงินลดจากการขายและการริบชำระหนี้ ที่มีการลงบัญชีไวโดยอัตโนมิติใน กระบวนการที่11.1,12.4และ13.9แล้ว**

**อ่านข้อมูลรายการเมนูของผู้ใช้ระบบ (D09) เพี่อตรวจสอบต่าง ๆ ที่มิ'ในการเข้า'ไป พิมพ์รายงาน Cash Listing**

> **อ่าน1ข้อมูลสถานีบริการนํ้ามัน (D05) และข้อมูลรายการ Cash Listing (D25) พิมพ์รายงาน Cash Listing**

**3.1.13.13 กระบวนการพิมพ์รายงานสินค้าขายดี เป็นกระบวนการในการพิมพ์รายงานสินค้า ขายดี ซึ่งสรุปจำนวนสินค้าจากทุกรายการสินค้า**

**อ่านข้อมูลรายการเมนูของผู้ใช้ระบบ (D09) เพี่อตรวจสอบต่าง ๆ ที่มิ'ในการเข้า1ใป**

**พิมพ์รายงานสินค้าขายดี**

**อ่านข้อมูลถังนํ้ามันใต้ดิน (D01) ข้อมูลมิเตอร์หวจ่ายนํ้ามัน (D02) ข้อมูลภาษี (D03) ข้อมูลสถานีปริการนํ้ามัน (D05) ข้อมูลสินค้า (D10) ข้อมูลรายการใบตัดกะสินค้ากลุ่มผลิตภัณฑ์เชื้อเพลิง สำหริปมิเตอร์หวจ่ายนํ้ามัน (D12) ข้อมูลรายการใบตัดกะสินค้ากลุ่มผลิตภัณฑ์หล่อลื่นและผลิตภัณฑ์อื่น ๆ (D14) และข้อมูลรายการใบกำกับภาษี (D16)**

**พิมพ์รายงานสินค้าขายดี**

**3.1.13.14 กระบวนการพิมพ์รายงานใบสรุปการขายสินค้ากลุ่มผลิตภัณฑ์หล่อลื่นและ ผลิตภัณฑ์อื่นๆ เป็นกระบวนการในการพิมพ์รายงานใบสรุปการขายสินค้ากลุ่มผลิตภัณฑ์หล่อลื่นและผลิตภัณฑ์ อื่น ๆ โดยสรุปยอดยกมา ยอดริบเพิ่ม ยอดริบโอน ยอดโอนออกยอดขาย และยอดยกไป เป็นต้น เพี่อแสดง รายการเคลื่อนไหวของสินค้าอย่างละเอียด**

**อ่านข้อมูลรายการเมนูของผู้ใซ้ระบบ (D09) เพี่อตรวจสอบต่าง ๆ ที่มิ'ในการเข้า'ใป พิมพ์รายงานใบสรุปการขายสินค้ากลุ่มผลิตภัณฑ์หล่อลื่นและผลิตภัณฑ์อื่น** 

**อ่านข้อมูลภาษี (D03) ข้อมูลสถานีบริการนํ้ามัน (D05) ข้อมูลสินค้า (D10) และ ข้อมูลรายการใบตัดกะสินค้ากลุ่มผลิตภัณฑ์หล่อลื่นและผลิตภัณฑ์อื่น ๆ (D14)**

**พิมพ์รายงานใบสรุปการขายสินค้ากลุ่มผลิตภัณฑ์หล่อลื่นและผลิตภัณฑ์อื่น ๆ**

**3.1.13.15 กระบวนการพิมพ์รายงานรายวันขาย เป็นกระบวนการในการพิมพ์รายงานรายวัน ขาย ซึ่งสรุปรายการขายสินค้าทั้งหมดที่เกิดขึ้นในแต่ละวัน**

**อ่านข้อมูลรายการเมนูของผู้ใช้ระบบ (D09) เพี่อตรวจลอบต่าง ๆ ที่มิ'ในการเข้า'ไป**

**พิมพ์รายงานรายวันขาย**

**อ่านข้อมูลถังนํ้ามันใต้ดิน (D01) ข้อมูลมิเตอร์หาจ่ายนํ้ามัน (D02) ข้อมูลภาษี**

**(D03) ข้อมูลสถานีบริการนํ้ามัน (D05) ข้อมูลลูกค้า (D06) ข้อมูลสินค้า (D10) ข้อมูลรายการใบตัดกะสินค้า กลุ่มผลิตภัณฑ์เชื้อเพสิงสำหรับมิเตอร์หาจ่ายนํ้ามัน (อา2) ข้อมูลรายการใบตัดกะสินค้ากลุ่มผลิตภัณฑ์หล่อลื่น และผลิตภัณฑ์อื่น ๆ (อา4) ข้อมูลรายการใบกำกับภาษี (อาธ) และข้อมูลรายการนํ้ามันขาดเกิน 0.5% (D28) พิมพ์รายงานรายวันขาย**

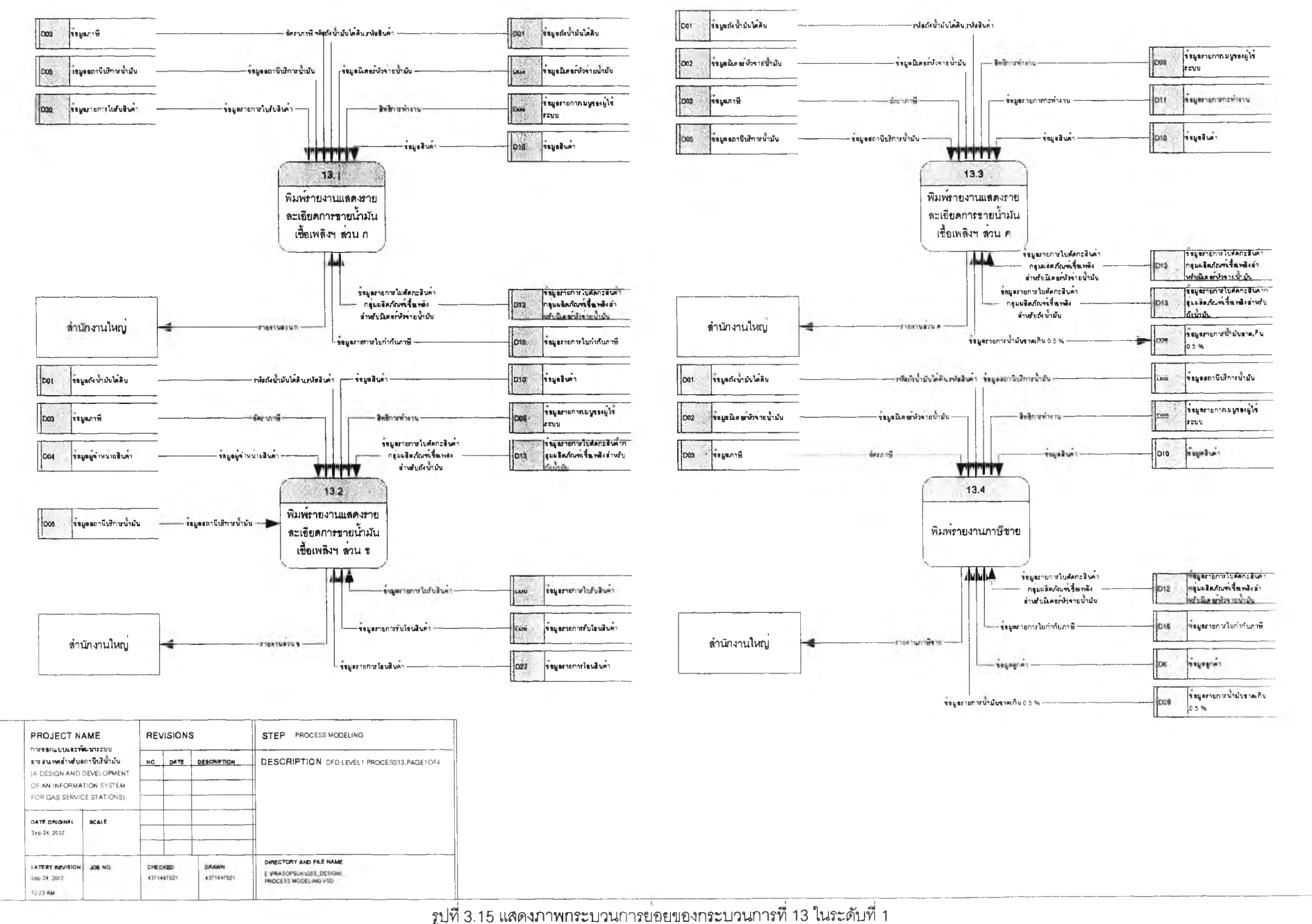

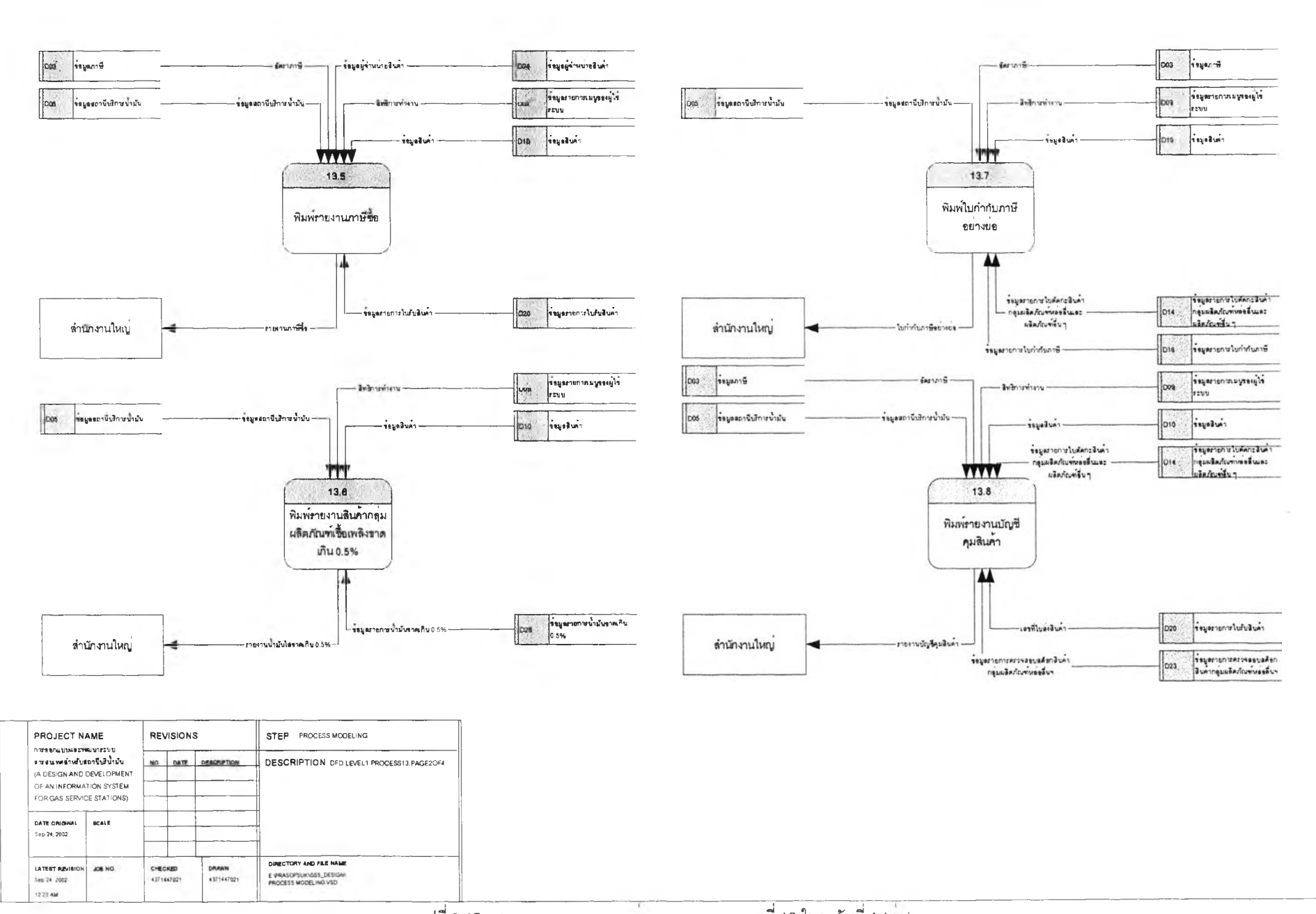

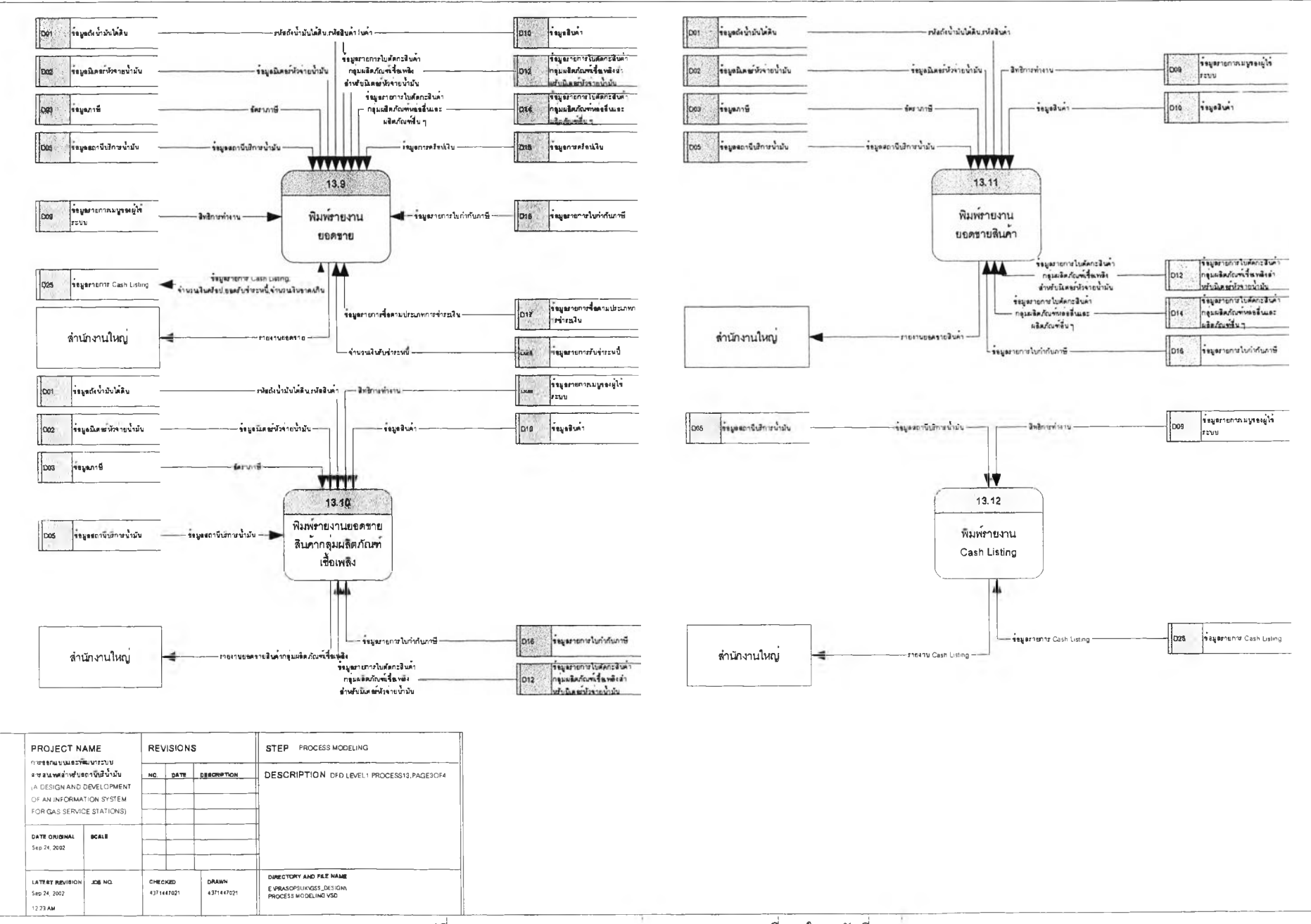

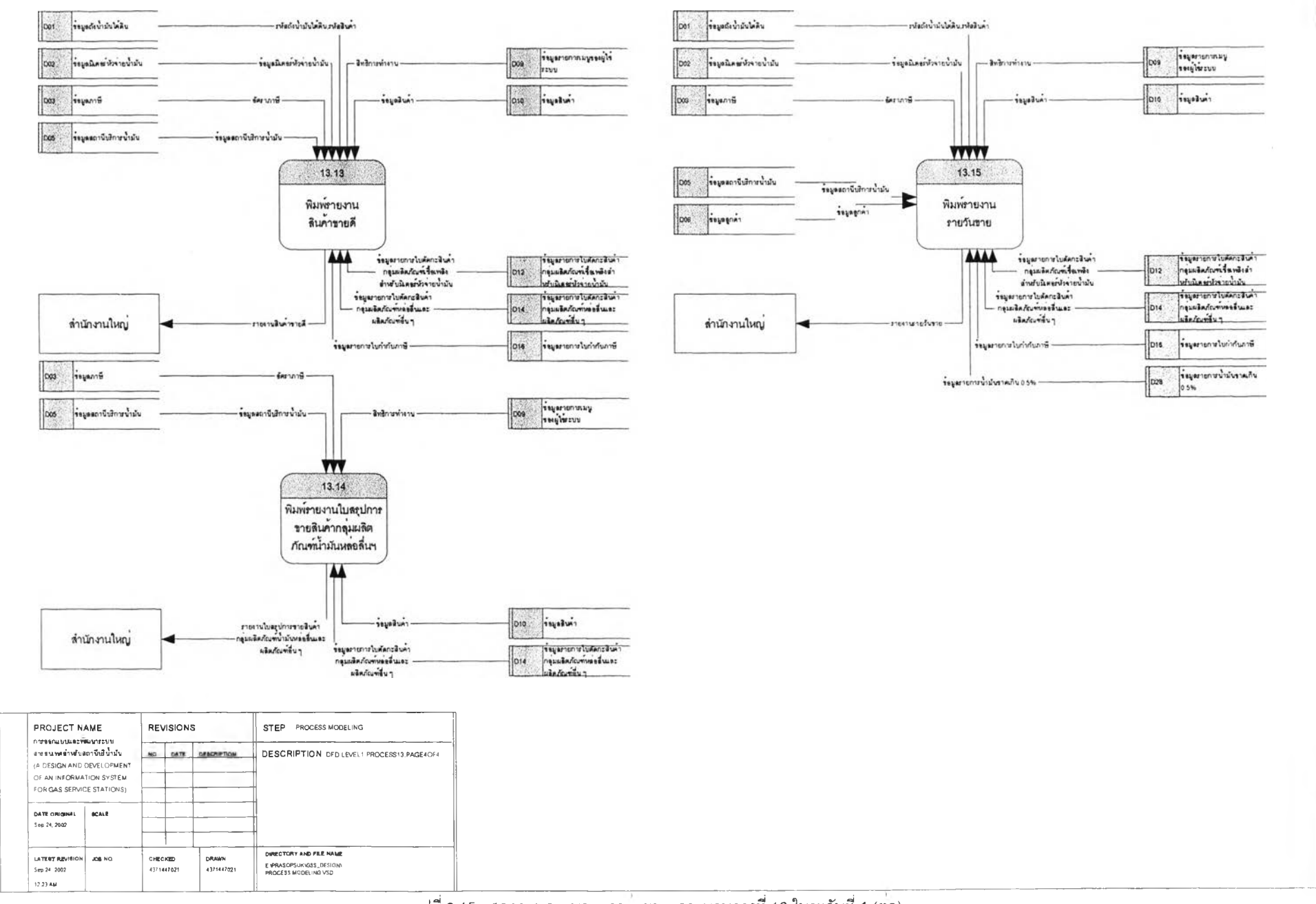

P<sub>8</sub>

# **3.1.14 กระบวนการพิมพ์รารงานสำหรับผู้บริหาร**

**เป็นกระบวนการ'ในออกรายงานสรุปสำหรับผู้,บริหาร พ ่น รายงานสรุปที'เป็นแบบตัวเลข รายงานสรุปที่เป็นแบบกราฟ และการวิเคราะห์รายงานสรุปของกราฟต่าง ๆ เป็นต้น ตามช่วงวันทีกำหนด** ี แผนภาพกระบวนการพิมพ์รายงานสำหรับผู้บริหารดังรูปที่ 3.16 ประกอบด้วยกระบวนการย่อย ๆ ดังนี้ **3.1.14.1 กระบวนการพ ิมพ ์รายงานสรุปภาษีขาย เป็นกระบวนการในการพิมพ์รายงานสรุป**

**ภ าษ ีข าย ซึ่งสรุปจากรายการขายสินค้าทั้งหมด**

**อ่านข้อมูลรายการเม'y ของผู้ใซ้ระบบ (D09) เพี่อตรวจสอบต่าง ๆ ที่มี'ในการเข้า1ใป พ ิมพ์รายงานสรุปภาษีขาย**

**อ่านข้อมูลถังนํ้ามันใต้ดิน (D01) ข้อมูลมิเตอร์มัวจ่ายนํ้ามัน (D02) ข ้อมูลภ าษ ี** (D03) ข้อมูลสถานีบริการน้ำมัน (D05) ข้อมูลลูกค้า (D06) ข้อมูลสินค้า (D10) ข้อมูลรายการใบตัดกะสินค้า ึกลุ่มผลิตภัณฑ์เชื้อเพสิงสำหรับมิเตอร์หัวจ่ายน้ำมัน (D12) ข้อมูลรายการใบกำกับภาษี (D16) และข้อมูล **รายการนํ้ามันขาดเกิน 0.5% (D28)**

**พ ิมพ์รายงานสรุปภาษีขาย**

**3 .1 .14.2 กระบวนการพิมพ์รายงานสรุปภาษีชื้อ เป็นกระบวนการในการพิมพ์รายงานสรุป ภาษีซื้อ ซึ่งสรุปจากรายการชื้อสินค้าทั้งหมด**

**อ่านข้อมูลรายการเมนูของผู้ใข้ระบบ (D09) เพี่อตรวจสอบต่าง ๆ ที่มิ'ในการเข้า1ใป พิมพ์รายงานสรุปภาษีชื้อ**

**อ่าน ข ้อม ูลภ าษ ี (D03) ข้อมูลผู้จำหน ่ายสินค้า (D04) ข้อมูลสถานีบริการนํ้ามัน (D05) ข้อมูลสินค้า (D10) ข้อมูลรายการใบสั่งซื้อสินค้า (D 19) และข้อมูลรายการรับสินค้า (D20) พ ิมพ์รายงานสรุปภาษีชื้อ**

**3 .1 .1 4 .3 กระบวนการพ ิมพ ์รายงานสรุปยอดขายสินค้า เป็นกระบวนการในการพิมพ์รายงาน** ี สรุปยอดขายสินค้า ซึ่งสรุปยอดขายสินค้าจากทุกรายการสินค้า

**อ่านข้อมูลรายการเมนูของผู้ใช้ระบบ (D 09) เพี่อตรวจสอบต่าง ๆ ที่มิ'ในการเข้า'ใป พิมพ์รายงานสรุปยอดขายสินค้า**

ี อ่านข้อมูลถังน้ำมันใต้ดิน (D01) ข้อมูลมิเตอร์หัวจ่ายน้ำมัน (D02) ข้อมูลภาษี **(D03) ข้อมูลสถานีบริการนํ้ามัน (D05) ข้อมูลสินค้า (D 10) ข้อมูลรายการใบ ตัดกะสิน ค้ากลุ่ม ผลิตภ ัณ ฑ ์เชื้อเพ สิง สำหรับมิเตอร์มัวจ่ายนํ้ามัน (D 12) ข้อมูลรายการ'ใบตัดกะสินค้ากลุ่มผลิตภัณ ฑ ์ห ล่อลื่น และผลิตภัณ ฑ ์อื่น ๆ (D14) และข ้อม ูลรายการใบ กำกับ ภ าษ ี (D16)**

**พ ิมพ์รายงานสรุปยอดขายสินค้า**

**3 .1 .14.4 กระบวนการพิมพ์รายงานสรุปสินค้าขายดี เป็นกระบวนการในการพิมพ์รายงาน** .<br>สรุปสินค้าขายดี ซึ่งสรุปจำนวนสินค้าจากทุกรายการสินค้า เรียงตามจำนวนปริมาณสินค้าที่ขายจากมากสุดไป **หาน้อยสุด**

่ อ่านข้อมูลรายการเมนูของผู้ใช้ระบบ (D09) เพื่อตรวจสอบต่าง ๆ ที่มีในการเข้าไป

**พิมพ์รายงานสรุปสินค้าขายดี**

ี อ่านข้อมูลถังน้ำมันใต้ดิน (D01) ข้อมูลมิเตอร์หัวจ่ายน้ำมัน (D02) ข้อมูลภาษี (D03) ข้อมูลสถานีบริการน้ำมัน (D05) ข้อมูลสินค้า (D10) ข้อมูลรายการใบตัดกะสินค้ากลุ่มผลิตภัณฑ์เชื้อเพลิง ี ลำหรับมิเตอร์หัวจ่ายน้ำมัน (D12) ข้อมูลรายการใบตัดกะสินค้ากลุ่มผลิตภัณฑ์หล่อลื่นและผลิตภัณฑ์อื่น ๆ **(D14) และข ้อม ูลรายการใบ กำกับ ภ าษ ี (D16)**

**พ ิมพ์รายงานสรุปสินค้าขายดี**

**3 .1 .1 4 .5 กระบ วน การพ ิมพ ์รายงานกราฟ สรุปภาษีขาย-แยกตามรายการ เป็นกระบวนการใน** การพิมพ์รายงานกราฟสรุปภาษีขาย-แยกตามรายการ ที่เกิดจาการายการขายสินค้าทั้งหมด ซึ่งสรุปแยกตาม **รายการขายที่เกิดขึ้น**

**อ่านข้อมูลรายการเมนูของผู้ใช้ระบบ (D 09) เพื่อตรวจสอบต่าง ๆ ที่มี'ในการ***เข้า***,ใป พ ิม พ ์รายงาน กราฟ สรุปภ าษ ีขาย-แยกตาม รายการ**

ี อ่านข้อมูลถังน้ำมันใต้ดิน (D01) ข้อมูลมิเตอร์หัวจ่ายน้ำมัน (D02) ข้อมูลภาษี **(D03) ข้อมูลสถานีบริการนํ้ามัน (D05) ข้อมูลลูกค้า (D06) ข้อมูลสินค้า (D10) ข้อมูลรายการใบตัดกะสินค้า** ึกลุ่มผลิตภัณฑ์เชื้อเพลิงสำหรับมิเตอร์หัวจ่ายน้ำมัน (D12) ข้อมูลรายการใบกำกับภาษี (D16) และข้อมูล **รายการน ํ้าม ัน ขาดเกิน 0.5% (D28)**

**พ ิมพ ์รายงาน กราฟ สรุปภ าษ ีขาย-แยกตาม รายการ**

**3 .1 .1 4 .6 กระบวนการพ ิมพ ์รายงานกราฟยอดขายสินค้า-แยกตามรหัสสินค้า เป็น กระบวน การใน การพ ิมพ ์รายงานกราฟ ยอดขายสินค้า-แยกตามรห ัสสินค้า ซึ่งสรุปยอดขายสินค้าทั้งหมด แยก ตามรหัสสินค้า**

ี อ่านข้อมูลรายการเมนูของผู้ใช้ระบบ (D09) เพื่อตรวจสอบต่าง ๆ ที่มีในการเข้าไป **พ ิมพ ์รายงาน กราฟ ยอดขายสินค้า-แยกตามรห ัสสิน ค้า**

ี อ่านข้อมูลถังน้ำมันใต้ดิน (D01) ข้อมูลมิเตอร์หัวจ่ายน้ำมัน (D02) ข้อมูลภาษี **(D 03) ข้อมูลสถานีบริการนํ้ามัน (D05) ข้อมูลสินค้า (D 10) ข้อมูลรายการ'ใบตัดกะสินค้ากลุ่มผลิตภัณ ฑ ์เชื้อเพ ลิง ลำหรับมิเตอร์หัวจ่ายนํ้ามัน (D 12) ข้อมูลรายการใบ ตัดกะสิน ค้ากลุ่ม ผลิตภ ัณ ฑ ์ห ล่อลื่น และผลิตภ ัณ ฑ ์อื่น ๆ ( อ 14) แล ะข ้อ ม ูล รายก ารใบ ก ำก ับ ภ าษ ี (D16)**

**พ ิมพ ์รายงาน กราฟ ยอดขายสินค้า-แยกตามรห ัสสิน ค้า**

**3 .1 .1 4 .7 กระบวน การพ ิมพ ์รายงานกราฟ ยอดขายสิน ค้า-แยกตามกลุ่มสินค้า เป็น กระบวน การใน การพ ิมพ ์รายงาน กราฟ ยอดขายสิน ค้า-แยกตามกลุ่ม สิน ค้า ซึ่งสรุปยอดขายสินค้าทั้งหมด แยก ตามกลุ่มสินค้า**

**อ่านข้อมูลรายการเมนูของผู้ใข้ระบบ (D09) เพื่อตรวจสอบต่าง ๆ ที่มิ'ในการเข้า'ใป พ ิม พ ์รายงาน กราฟ ยอดข ายส ิน ค้า-แยกตามกลุ่มส ิน ค้า**

ี อ่านข้อมูลถังน้ำมันใต้ดิน (D01) ข้อมูลมิเตอร์หัวจ่ายน้ำมัน (D02) ข้อมูลภาษี (D03) ข้อมูลสถานีบริการน้ำมัน (D05) ข้อมูลสินค้า (D10) ข้อมูลรายการใบตัดกะสินค้ากลุ่มผลิตภัณฑ์เชื้อเพลิง **สำหรับมิเตอร์หัวจ่ายนํ้ามัน (D 12) ข้อมูลรายการใบ ตัดกะสิน ค้ากลุ่ม ผลิตภ ัณ ฑ ์ห ล่อลื่น และผลิตภ ัณ ฑ ์อื่น ๆ (D 14) และข ้อ ม ูล รายก ารใบ ก ำก ับ ภ าษ ี (D16)**

**พ ิม พ ์รายงาน กราฟ ยอดขายสิน ค้า-แยกตามกลุ่มสิน ค้า**

**3 .1 .1 4 .8 กระบ วน การพ ิมพ ์รายงานกราฟ สรุปรายวันขาย-แยกตามลูกค้า เป็นกระบวนการใน การพ ิมพ ์รายงานกราฟ สรุปรายวัน ขาย-แยกตามลูกค้า ซ ึ่งแสดงรายการขายสิน ค้าทังห มดที่เกิดขึนและแยกตาม รายการชื้อของลูกค้า**

**อ่านข้อมูลรายการเมนูของผู้ใช้ระบบ (D09) เพื่อตรวจสอบต่าง ๆ ที่มี'ในการเข้า'ใป พ ิมพ ์รายงาน กราฟ สรุปรายวัน ขาย-แยกตามลูกค้า**

ี อ่านข้อมูลถังน้ำมันใต้ดิน (D01) ข้อมูลมิเตอร์หัวจ่ายน้ำมัน (D02) ข้อมูลภาษี (D03) ข้อมูลสถานีบริการน้ำมัน (D05) ข้อมูลลูกค้า (D06) ข้อมูลสินค้า (D10) ข้อมูลรายการใบตัดกะสินค้า ึ กลุ่มผลิตภัณฑ์เชื้อเพลิงสำหรับมิเตอร์หัวจ่ายน้ำมัน (D12) ข้อมูลรายการใบตัดกะสินค้ากลุ่มผลิตภัณฑ์หล่อลื่น ี และผลิตภัณฑ์อื่น ๆ (D14) ข้อมูลรายการใบกำกับภาษี (D16) และข้อมูลรายการน้ำมันขาดเกิน 0.5% (D28) **พ ิมพ ์รายงาน กราฟ สรุปรายวัน ขาย-แยกตามลูกค้า**

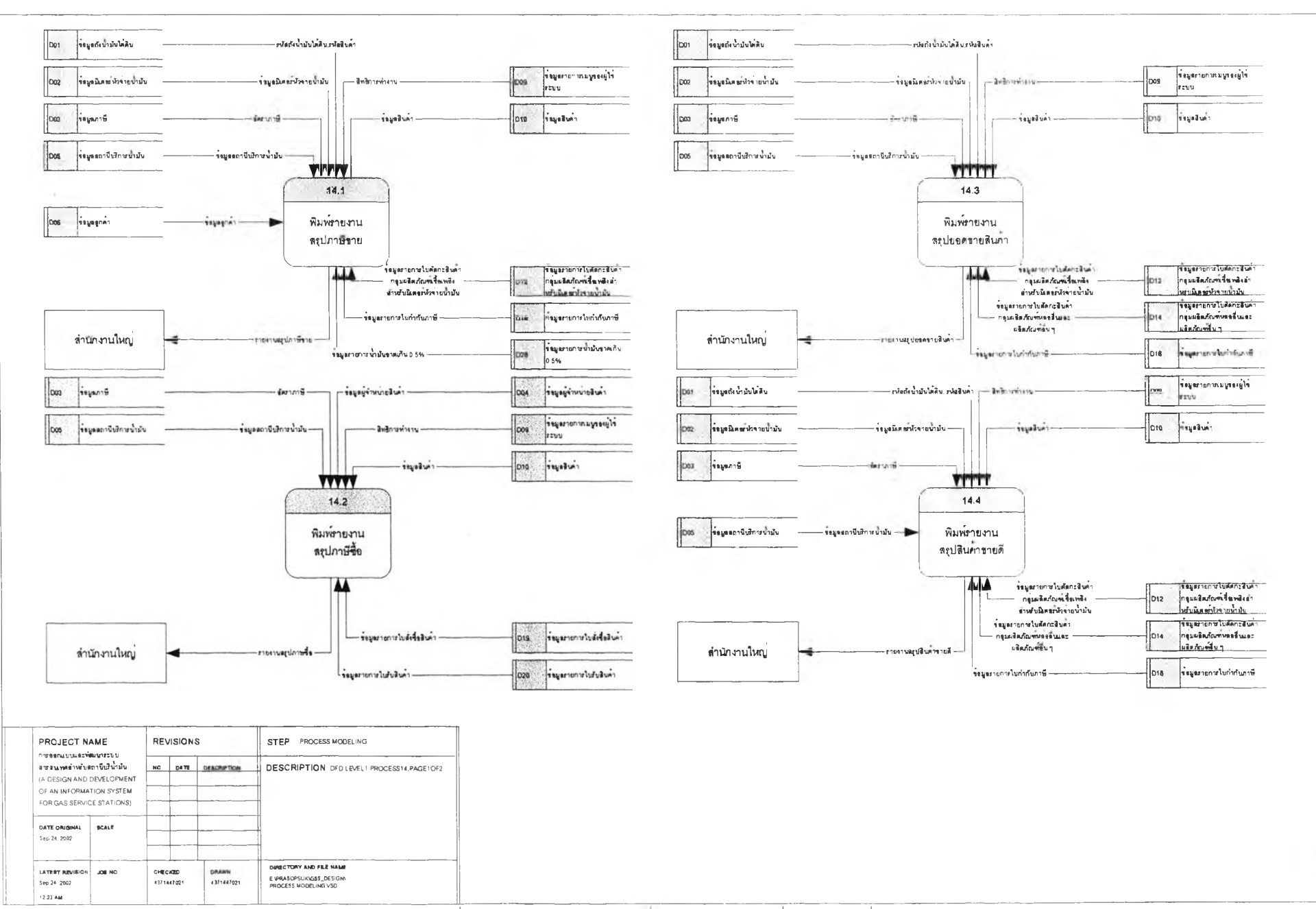

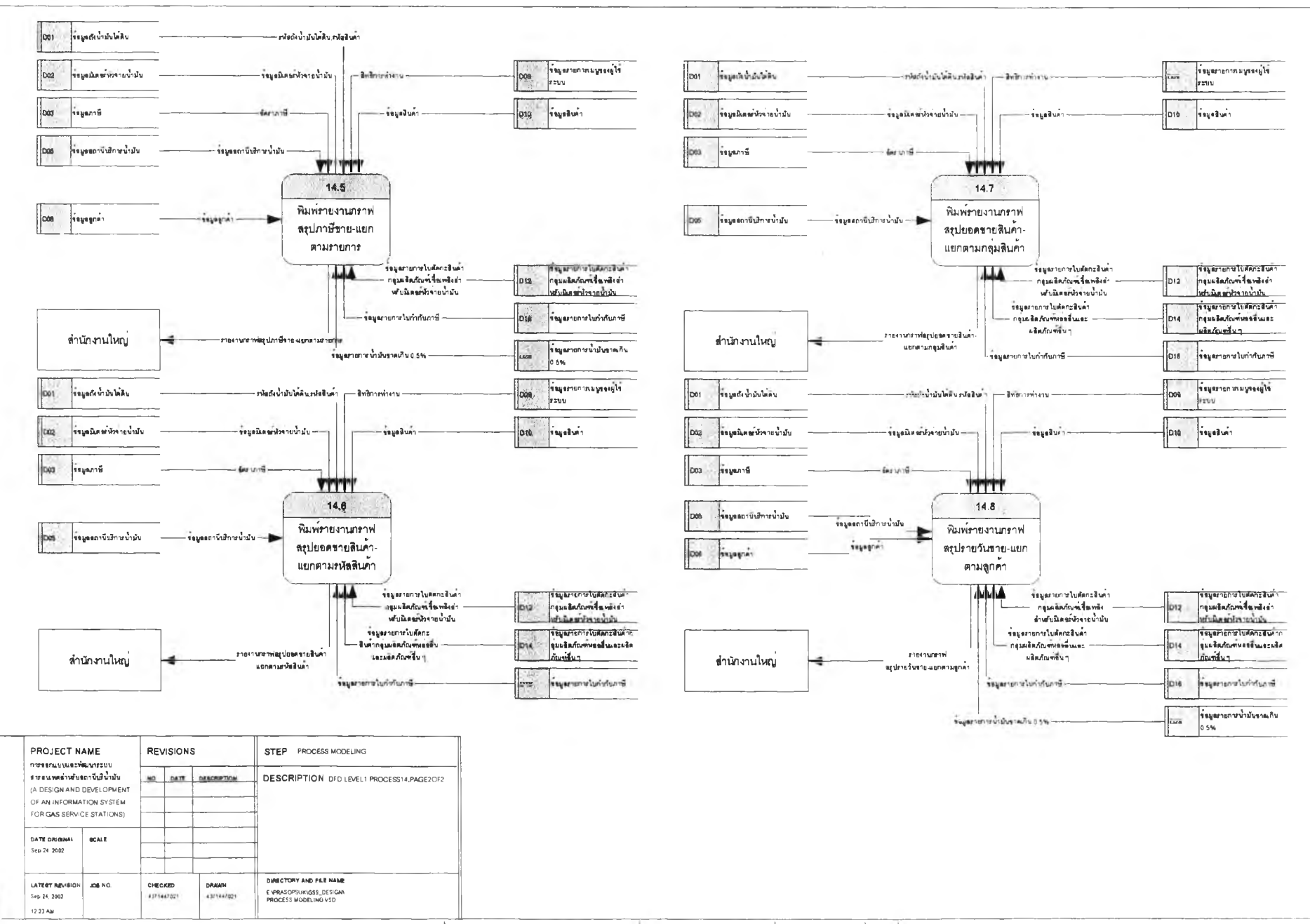

#### **3.1.15 กระบวบการนำฃ้'ฮมู8ออก**

**เปินกระบ วนการในการนำข้อมูลออกเป็นแฟ้มข้อความ (Text File) สำหรับการนำเข้าล่ระบบ บ ัญ ชีที่สำน ักงาน ให ญ ่ แทนการคีย์เข้าด้วยมือ ซึ่งจะช่วยลดข้อผิดพลาด แผนภาพ กระบวนการนำข้อมูลออกดัง เป ท ี่ 3 .1 7 ประกอบด้วยกระบวนการปอย ๆ ดังนี้**

**3.1.15.1 กระบวนการนำข้อมูล C ash Listing ออก เป็นกระบวนการในการนำข้อมูล C ash Listing ออก โด ยน ำข ้อม ูลจากรายการ C ash Listing ทั้งหมดที่เกิดขึ้นและได้มิการลงบัญ ชีไว้ในกระบวนการที่ 11.1, 12.4 และ 1 3 .9 แล้ว**

**อ่าน'ข้อมูลรายการเมมูของผู้ใข้ระบบ (D09) เพื่อตรวจสอบต่าง ๆ ที่มื'ในการเข้า1ไป พิมพ์รายงาน C ash Listing**

> **อ่านข้อมูลสถานีบริการนี้ามัน (D05) และข้อมูลรายการ C a sh Listing (D25) นำข้อมูล C ash Listing ออก**

**3 .1 .1 5 .2 กระบวนการนำข้อมูลรายวันขายออก เป็นกระบวนการในการนำข้อมูลรายวันขาย ออก ซึ่งสรุปจากรายการขายสินค้าทั้งหมดที่เกิดขึ้น**

**อ่านข้อมูลรายการเมมูของผู้ใช้ระบบ (D09) เพื่อตรวจสอบต่าง ๆ ที่ม ัใน การเข้า1ไป นำข้อมูลรายวันขายออก**

ี อ่านข้อมูลถังน้ำมันใต้ดิน (D01) ข้อมูลมิเตอร์นัวจ่ายน้ำมัน (D02) ข้อมูลภาษี (D03) ข้อมูลสถานีบริการน้ำมัน (D05) ข้อมูลลูกค้า (D06) ข้อมูลสินค้า (D10) ข้อมูลรายการใบตัดกะสินค้า กลุ่มผลิตภัณฑ์เชื้อเพสิงสำหรับมิเตอร์หัวจ่ายน้ำมัน (D12) ข้อมูลรายการใบตัดกะสินค้ากลุ่มผลิตภัณฑ์หล่อลื่น **และผลิตภัณ ฑ ์อื่น ๆ (D14) ข ้อ ม ูล รายก ารใบ ก ำก ับ ภ าษ ี (D 16) และข้อมูลรายการนํ้ามันขาดเกิน 0.5% (อ28) นำข้อมูลรายวันขายออก**

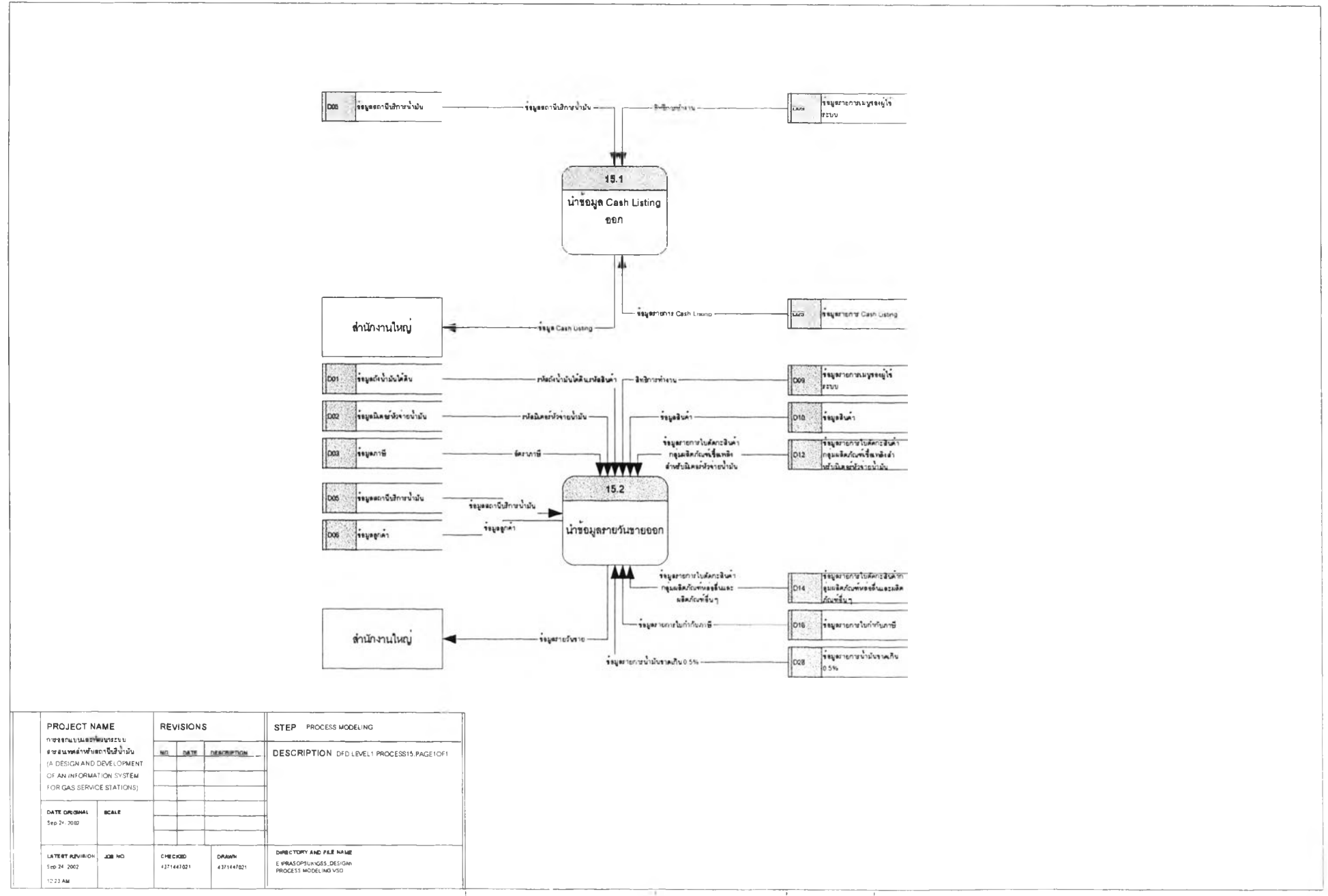

 $98$ 

### **3.2 ก ารอ อ กแบ บ ฐาน ข ้อ ม ูล**

**การออกแบบฐานข้อมูล เป็น การนำเอาแห ล่งข้อมูลที่ได้จากแผนภาพ กระแสข้อมูลใน การออกแบบ กระบวนการมาสร้างความสัมพันธ์ระหว่างเอนติติ และกำห น ดรายละเอียดแต่ละเอน ติตี ประกอบด้วยการ ออกแบบ 2 ล่วนดังนี้**

**1) การออกแบบแผ14ภ าพ จำลองข้อมูล**

**2) การออกแบบฐานข้อมูล**

**3.2.1 ก า ร อ อ ก แ บ บ แ ผ น ภาพจ ำ « อ ง ข ้อ ม ูล เป็นการออกแบบเพี่อแสดงความสัมพันธ์ระหว่างเอน ติตี โดยการนำแหล่งที่เก็บ ข้อมูล**(Data Store) **ที่ได้จากการออกแบบกระบวน การมาสร้างเป็นเอน ติตี จากน ั้นให ้ กำหนดแอตท่รับิวต์ต่าง ๆ ให้แต่ละเอนติตี และกำห น ดคีย์ต่าง ๆ แต่ละแอตท?บิวต์คี่ใช้'อ้างอิง'ในการเชื่อม ความสัมพันธ์!ปยังเอนติตีชื่น ๆ แผนภาพจำลองข้อมูลแสดงความสัมพันธ์ระหว่างเอนติติแสดงได้ดังรูปที่ 3.18**

**3.2.2 ก ารอ อ ก แบบฐ าน ข ้อ ม ูร หลังจากที่ได้ออกแบบแผนภาพจำลองข้อมูลแล้ว ขั้นตอนนี้เป็น การสร้างฐานข้อมูล และนำชื่อเอนติติต่าง ๆ ที่ได้จากการออกแบบแผนภาพจำลองข้อมูลมาสร้างเป็นซื่อตาราง ะ นำซื่อแอตทริบิวต์ในแต่ละเอนติติมาสร้างเป็นซื่อเขตข้อมูล นำคีย์ในแต่ละแอตทริบิวต์มาสร้างเป็นคีย์ให้แต่ละ เขตข้อมูล พร้อมนั้งกำหนดขนิดข้อมูล ขนาดเขตข้อมูล และคำอธิบายตามลำดับ เมื่อสร้างตารางเสร็จทั้ง หมดแล้ว ขั้นตอนต่อไปก็เป็นการสร้างความสัมพันธ์ระหว่างตารางโดยความสัมพันธ์ต่าง ๆ ให้เหมือนกับ ความสัมพ ันธ์ระหว่างเอนติติที่แสดงในการออกแบบแผนภาพ จำลองข้อมูล ลำห รับ ตารางต่าง ๆ สามารถแยก เป็นลักษณ ะของแฟ้มข้อมูลออกเป็น 3 ประ๓ ท ได้แก่ M aster Files, Look up Files และ Transaction Files สำหรับ M aster Files และ Transaction Files น ำม าจากแห ล่งข ้อม ูลใน แผ14ภาพ กระแสข้อมูล ส่วน Look up Files เป็นแฟ้มรหัสข้อมูลที่ได้มืการออกแบบเพิ่มเติม รายละเอียดโครงสร้างของตารางดังแสดง'ใ,นภาคผนวก ก รูปที่ 1ก**

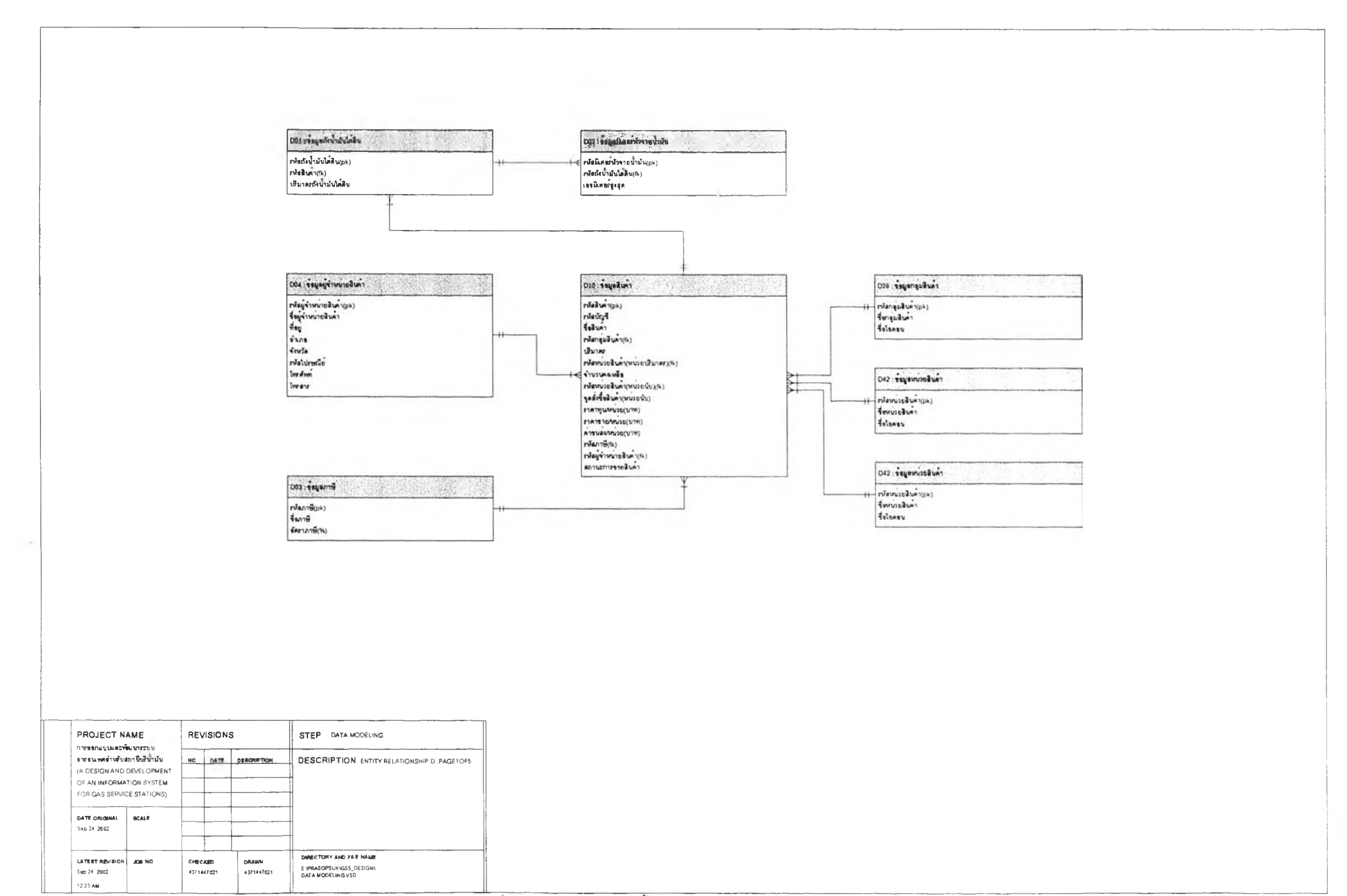

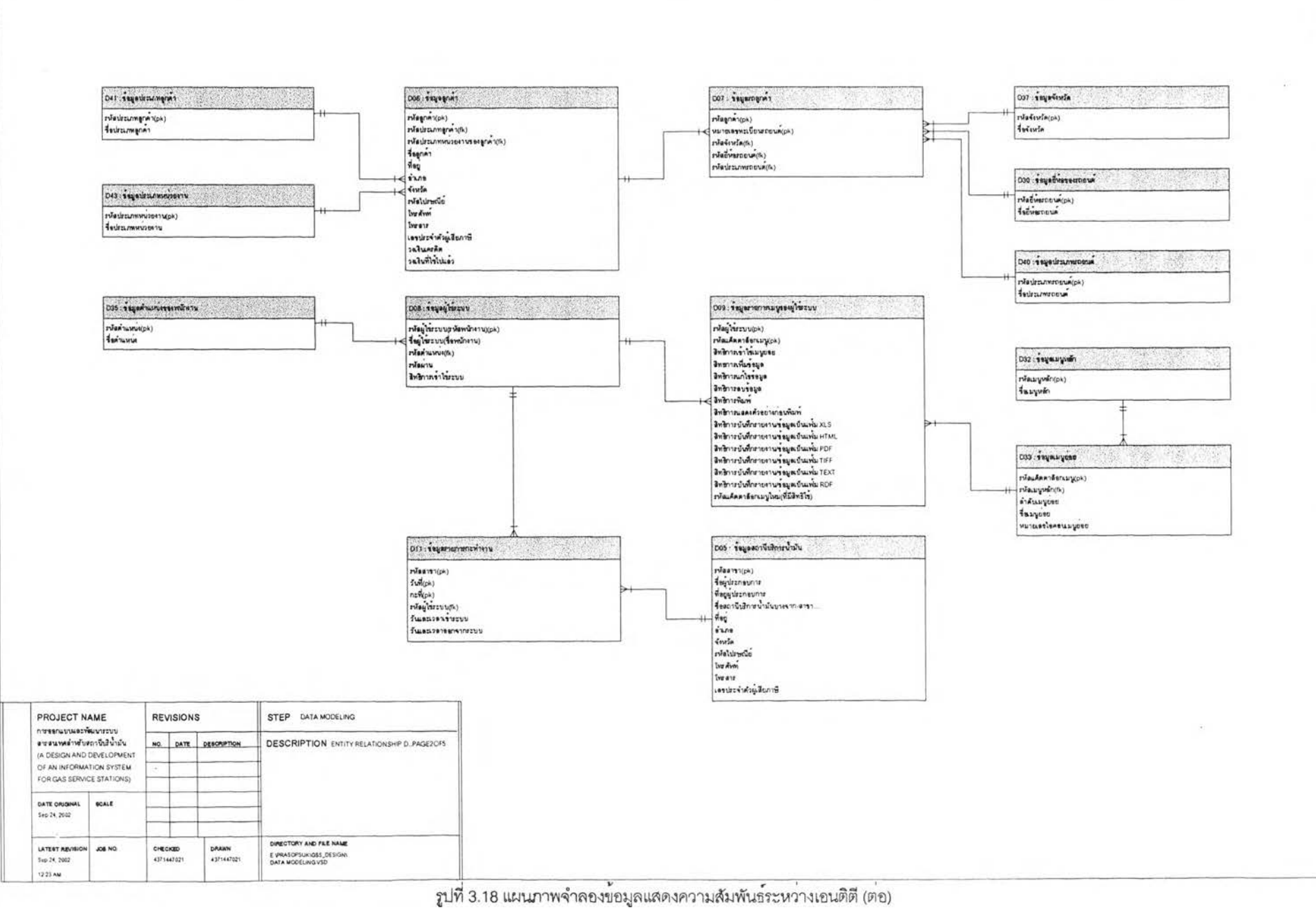

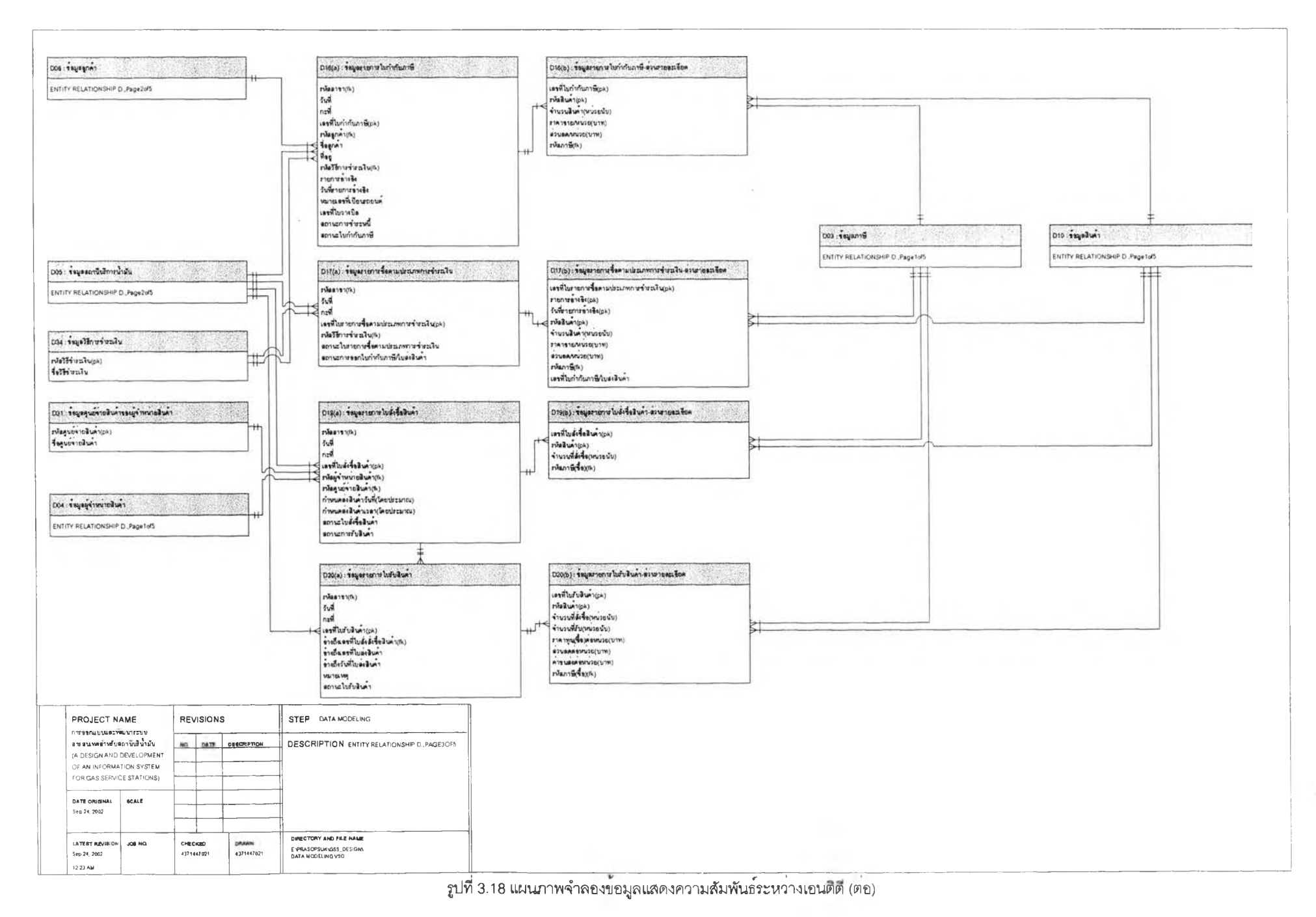

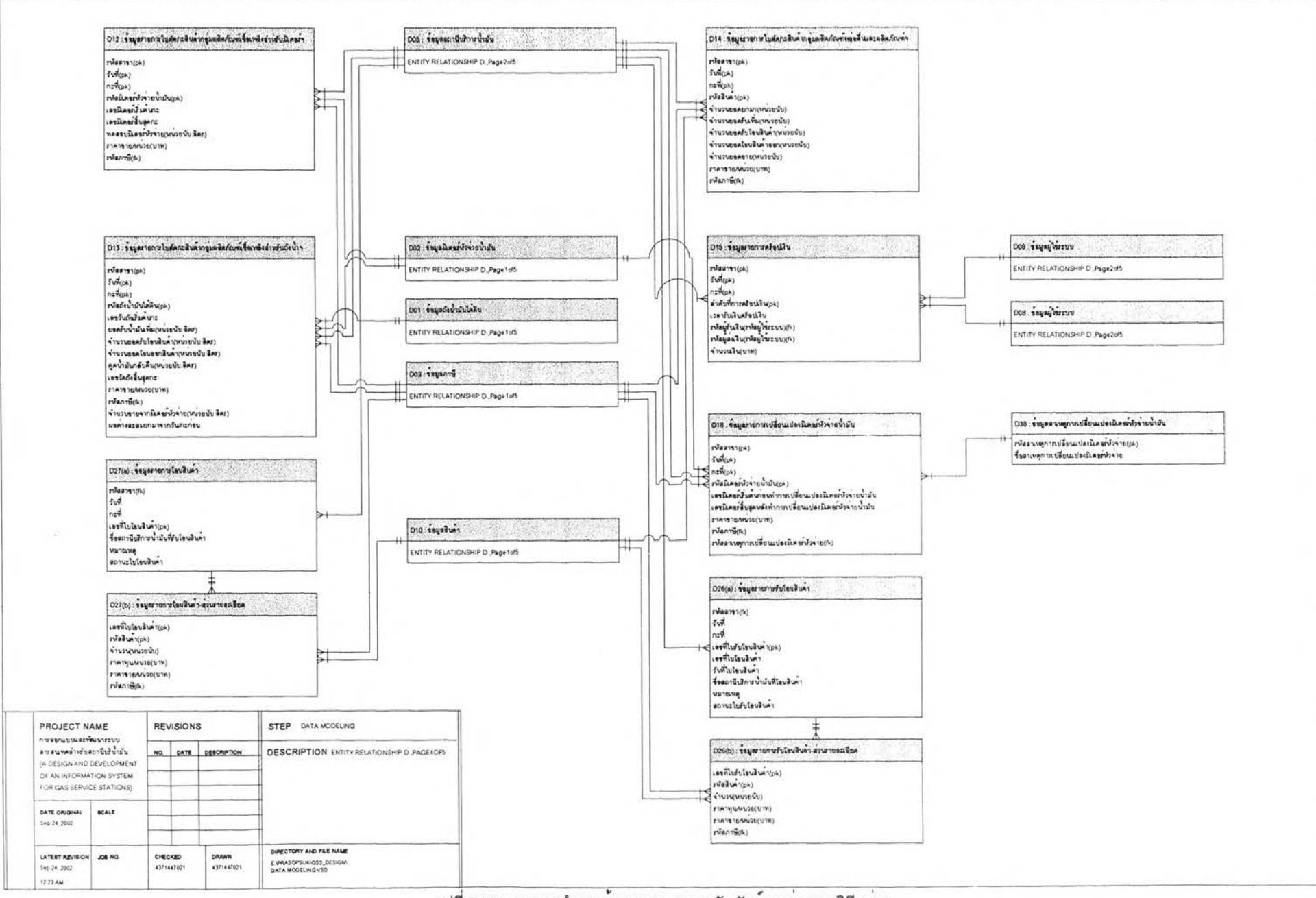

cpO

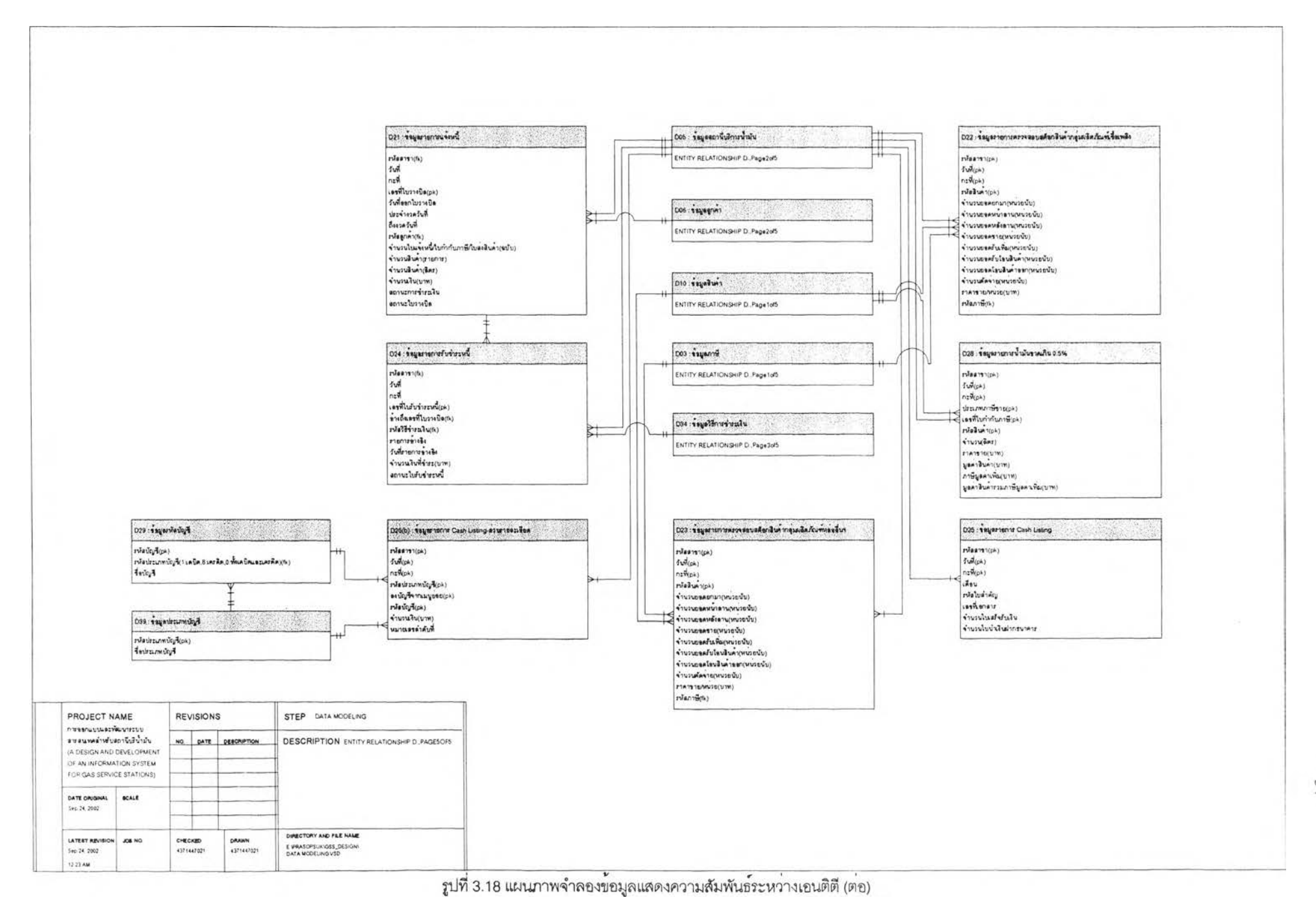

### **3.3 การ'ออกแบบ?เถาปัดอกรรม**

**การออกแบบสถาปัตยกรรมคอมพิวเตอร์สำหรับระบบสารสนเทศสำหรบสถานีบริการนำมัน จะใช้** เครื่องคอมพิวเตอร์แบบ Stand alone ข้อกำหนดของฮาร์ดแวร์และซอฟต์แวร์ ดังนี้

- **3.3.1 ฮ าร์ด แ วร์(Hardware) ของเครื่องไมใครคอมพิวเตอร์ขนตํ่ามีดังนี้**
	- **3.3.1.1 หน่วยประมวลผลกลางความเร็ว 166 MHz.**
	- **3 .3 .1 .2 หน่วยความจำหลัก 128 MB.**
	- **3 .3 .1 .3 จานแม่เหล็กชนิดแข็งความจุมีพ ื้นที่ว่างอย่างน้อย 5 0 MB.**
	- **3 .3.1.4 ซีดีรอมไดร์ฟ (Drive)**
	- **3 .3.1.5 จอภ าพ ความ ละเอียดที่ 8 0 0 x 60 0 พิกเซล (Pixel) และแสดงสีได้ 16 บิต (Bits) หรือ**

**6 5 ,5 3 6 ล**

**3 .3.1.6 เครื่องพิมพ์**

**3 .3.2 ซอฟต์แวร์ (Software) ขั้นตํ่าที่ต้องจัดเตรียม ได้แก่ ระบบปฏิบ้ติการไมโครซอฟตํวินโดวส์ (M icrosoft W indows) รุ่น 95 หรือรุ่นที่สูงกว่านี้**

### 3.4 การออกแบบส่วนปร**ะสานงานกับผู้ใ**ช้

**การออกแบบส่วนประลานงานกับผู้ใช้ ของระบบสารสนเทศสำหรับสถานีบริการนํ้ามัน ประกอบด้วย การออกแบบ ดังนี้**

**3.4.1 การออกแบบโครง?เริางส่วนประ?ทนงาน (Interface Structure Diagram: ISD) การออกแบบโครงสร้างส่วนประสานงาน เป็น การออกแบบโครงสร้างเพี่อแสดงความสัมพ ันธ์**

**ระหว่างส่วนประลานงาน ซึ่งจะแสดงให้เห็นว่าผู้ใช้สามารถย้ายจากส่วนประสานงานหนึ่งไปยังอีกส่วน ประลาน งานห นึ่งได้อย่างไรวิธีการออกแบบโครงสร้างส่วนประลานงานโดยการน่าเอาแต่ละกระบวน การที่ได้** จากการออกแบบกระบวนการมาสร้างเป็นส่วนประสานงาน โดยเรียงจากบนลงล่างและจากซ้ายไปขวาใน **ลักษณะโครงสร้างแบบต้นไม้ที่สัมพันธ์กันเป็นโครงสร้างส่วนประสานงาน การออกแบบน ี้แต่ละกระบวนการอาจ มีหลายส่วนประสานงานสนับลนุน (Support) อยู่ ซึ่งแต่ละส่วนประสานงานประกอบด้วยส่วนต่าง ๆ ดังนี้**

3.4.1.1 ส่วนบน (Top) ของส่วนประสานงาน ใช้แสดงหมายเลขส่วนประสานงานกับผู้ใช้ ซึ่ง **จะแสดงหมายเลขในลักษณ ะโครงสร้างของต้นไม้ซึ่งจะต้องเป็นดัวเลขที่ไม่ซํ้ากัน**

**3 .4 .1 .2 ส่วนกลาง (M iddle) ของส่วนประสานงาน ใช้แสดงซึ่อส่วนประสานงานกับผู้ใช้ ซึ่ง จะต้องเป็นซึ่อที่ไม่ซํ้ากัน (Unique Name)**

**3 .4.1.3 ส่วนล่าง (Bottom) ของส่วนประสานงาน ใช ้ แสดงหมายเลขกระบวนการที่ส่วน ประสานงานสนับลนุนอยู่ ซึ่งในหนึ่งกระบวนการอาจมีหลายส่วนประสานงานที่สนับสนุนอยู่ก็ได้**

**โครงสร้างส่วนประสานงานทั้งหมดของระบบสารสนเทศลำหรับสถานีบริการนํ้ามันดังแสดง ในรูปที่ 3 .1 9 ประกอบด้วยส่วนประสานงานต่าง ๆ ดังนี้**

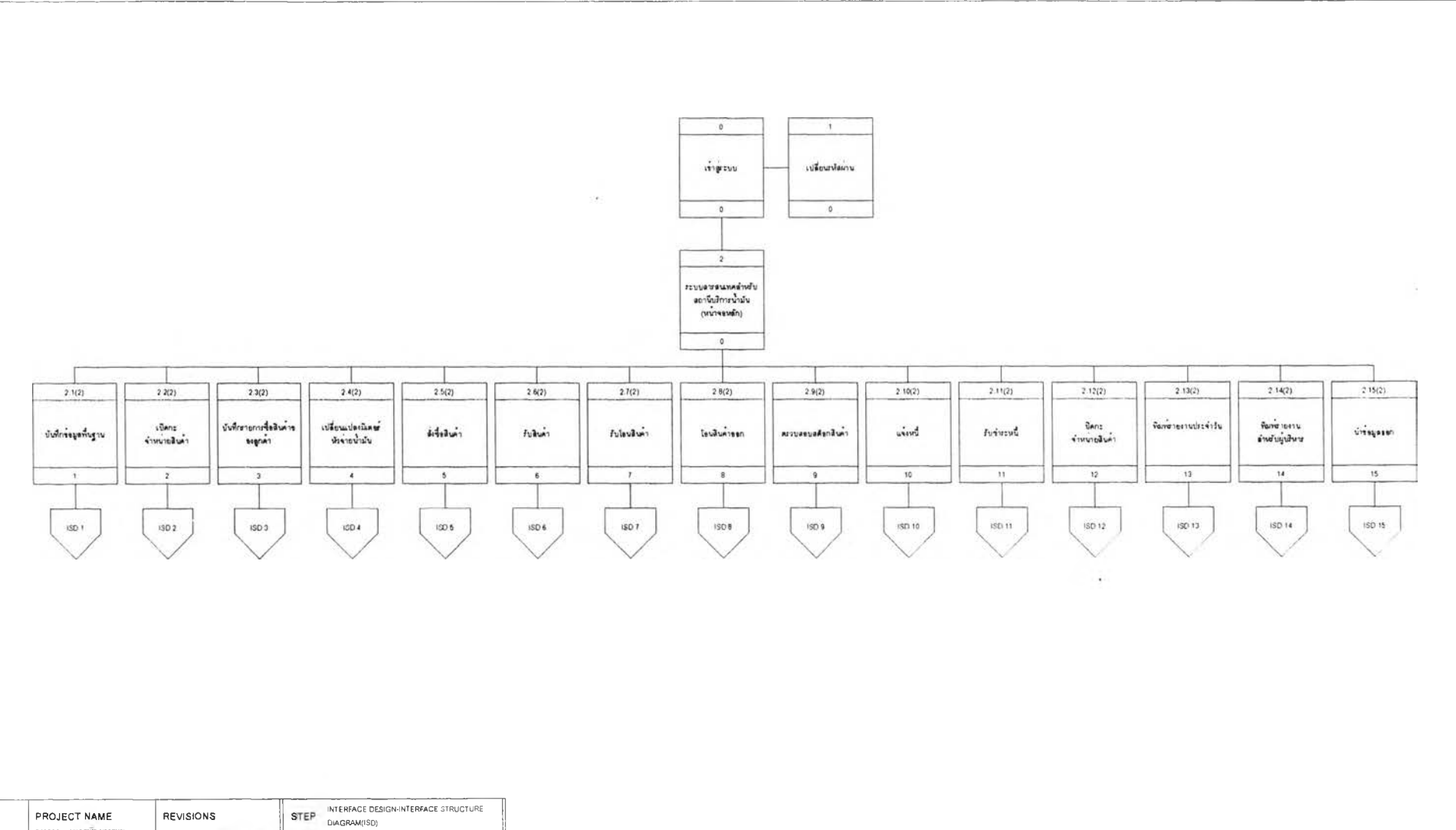

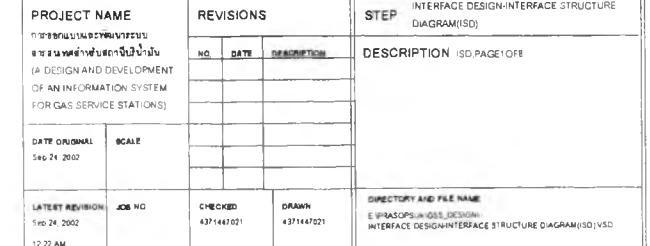

83

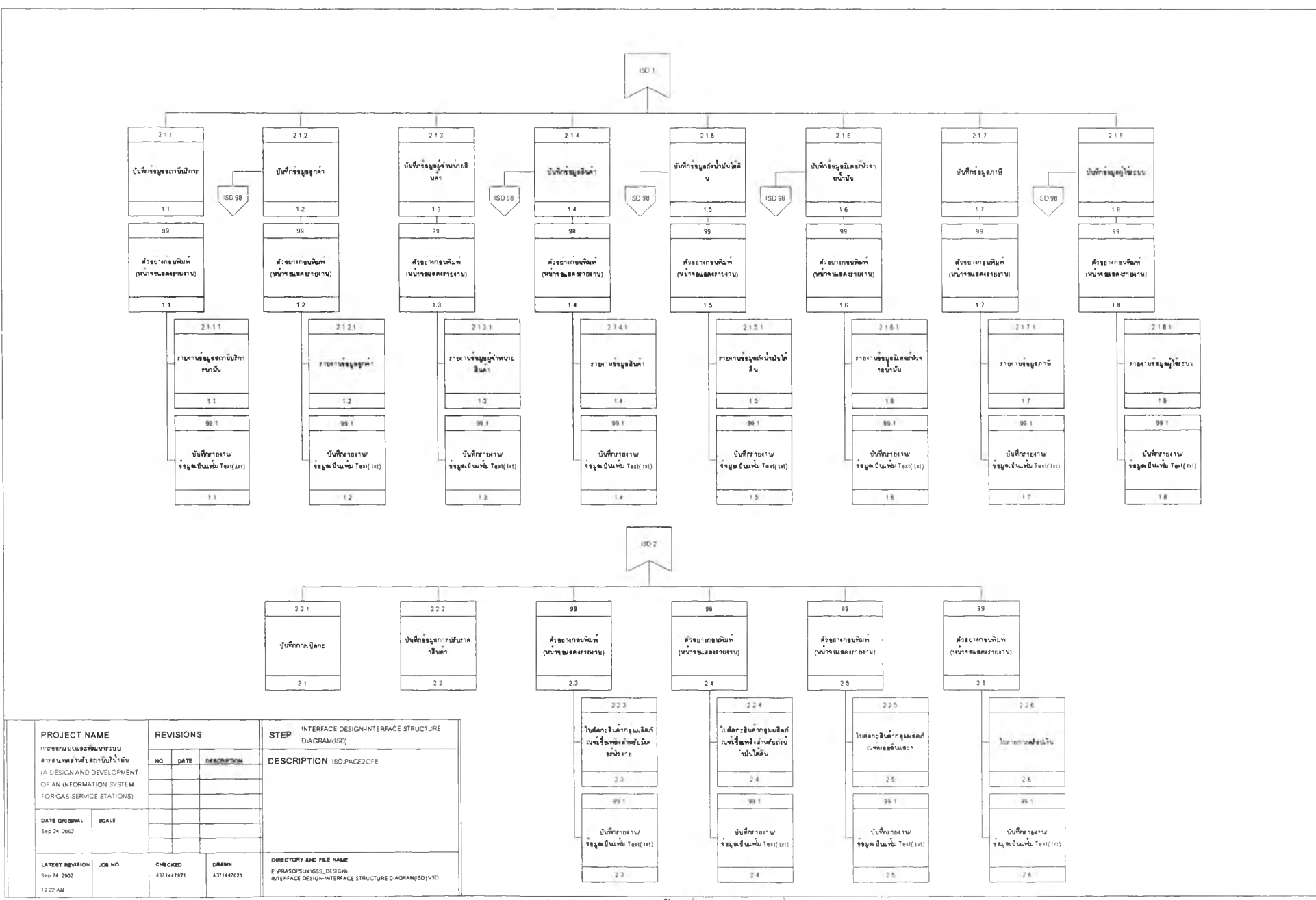

**รูปที่ 3.1 9 แสดงโครงสร้างสวนประสาน (ตอ)**

F<sub>6</sub>

(\$0.3)  $150.4$  $2.31$   $2.32$   $2.33$   $2.34$   $2.34$   $2.36$   $2.43$ พวงะรบชมูลใบ4<า ปันที่ไปกำปับภาษี พิมพ์กกำปับภาษี ปันที่จะกการสู่ไขในปัจจุบภาษี ตามเป็นและเป็นจะเป็นและเป็นจะเป็นและเป็นจะเป็นและเป็นจะเป็นและเป็นจะเป็นและเป็นจะเป็นและเป็นจะเป็นและเป็นจะเป็นและเป็นจะเป็นและเป็นจะเป็นและเ | พิมพ์ภายงานการเปลี่ยนแ<br>| ปลงนิเมษาปัจจายน้ำนับ ยนำฟ้า **r - โบครินตา โบดร์ เบิร์ เบิร์ เบิร์ เบิร์ เบิร์ เบิร์ เบิร์ เบิร์ เบิร์ เบิร์ เบิร์ เบิร์ เบิร์ เบิร์ เบิร์ เบิร์ เบิร์ เบิร์ เบิร์ เบิร์ เบิร์ เบิร์ เบิร์ เบิร์ เบิร์ เบิร์ เบิร์ เบิร์ เบิร์ เบิร์ เบิร์ เบิร์ เ ISD 98 I** ISO 98 **I I** ISO 98 **I I ISO 98 I ISO 98 I ISO 98**  $\frac{3}{2}$   $\frac{3}{2}$   $99.$  $99$  $99$  $341$ ปรัวสุขางก่ #นพิณฑ์<br>(พนาจณะคงงานงาน) ปัว\*ยางท่»น?๓»ง่ (พนำจ«น»»เพาพาน) ใบรายกา!กาทป\*ยนนป *£ว*«ซ่างก่\*นmm (Vนำง»น»»เงทยงาน) •«นิทพ์ปัวจายนำ ปัน  $32.32$ 3435  $-4.1$  $42.47$  $.2321$ 2341 99.1 2421 ทางงานการที่ของน<br>• ภาพการจำระเงิน |<br>|-<br>| ข้อมูลเป็นเฟ่ม Text( 1x1) ทขงานา หน่ว้ยนเปล<br>- มีเคชาปรายน้ำปัน - ใบก'ากํบภารAบ»ง!นง่า  $4243$ 32.33  $3435$  $47.7$ 99.1  $99 +$ 99.1 ปันที่กรายงาพ<br>\* =<br>\* ยนูดเป็นเฟ้ม Text(1xl) ปันพิกภายงาน/<br>ข้อมูลเป็นเฟ่ม Text(.txt) ปันฟื้นกายงาน/<br>ข้อมูลเป็นแฟ้ม Text(.txt) 4243  $32,33$ 34,35

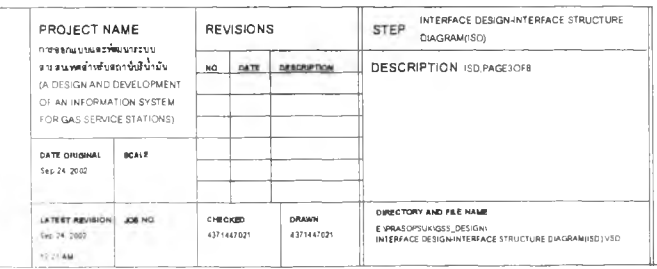
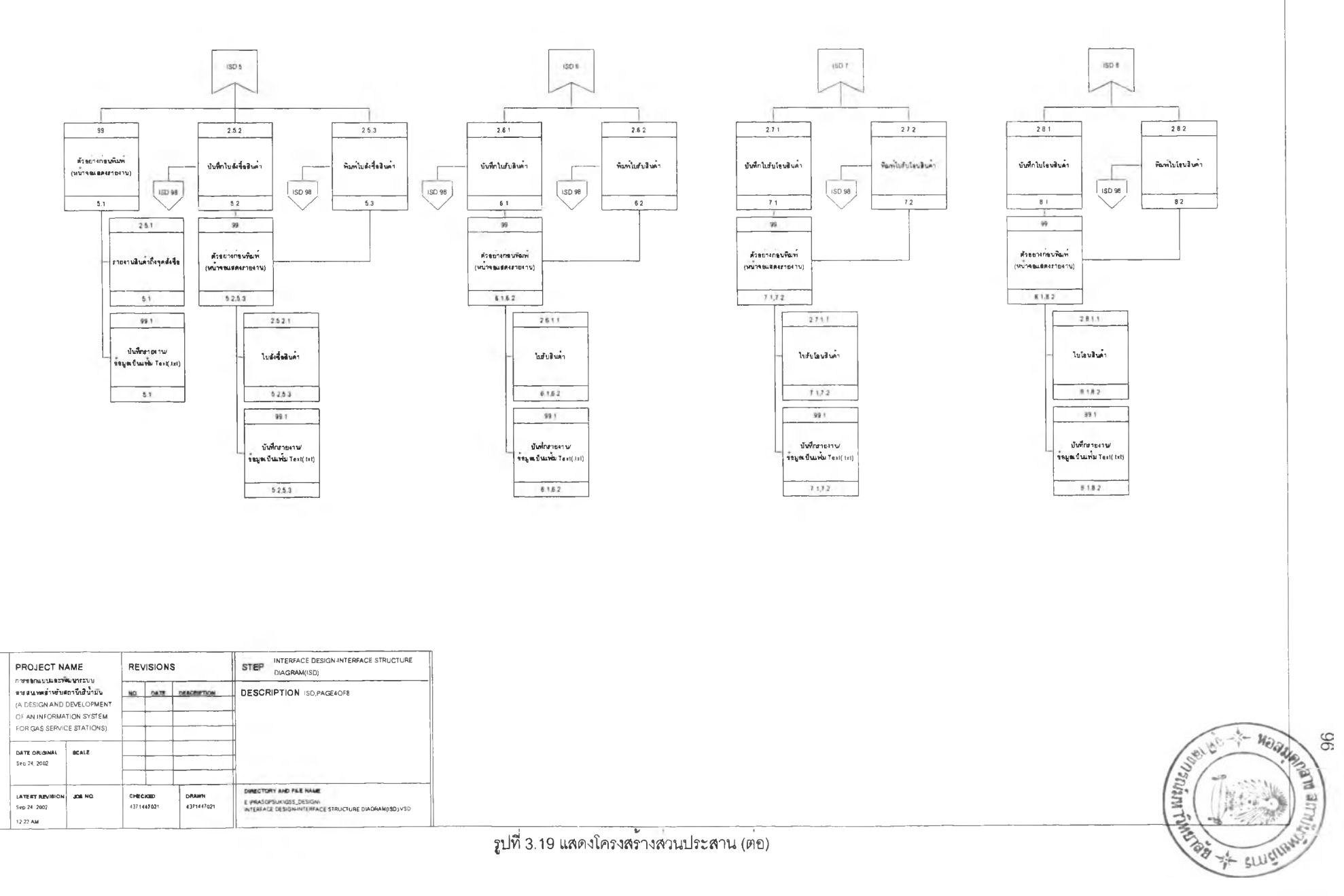

**รูปที่ 3.19 น.สดงโครงสร้างสวนประสาน (ต่อ)**

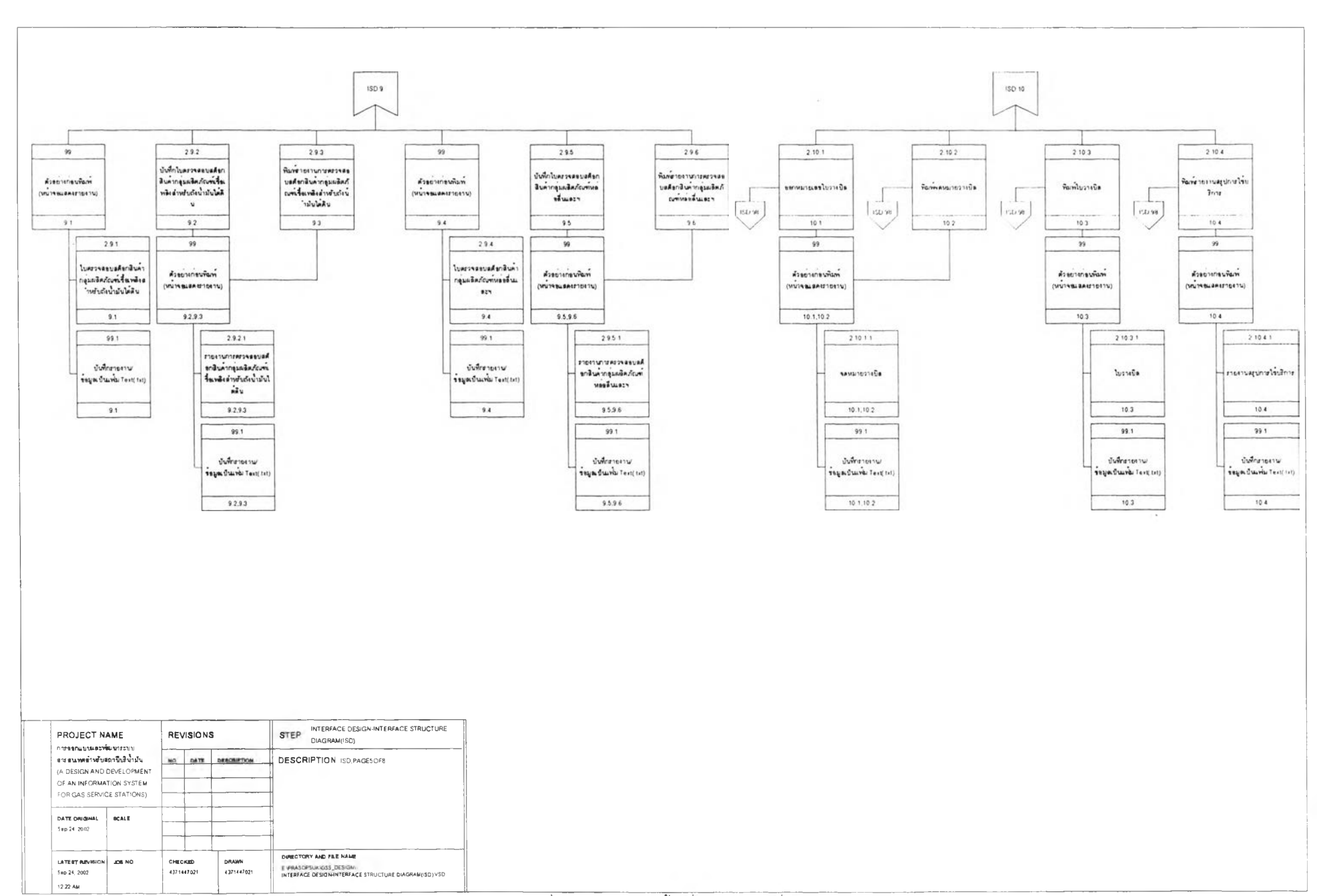

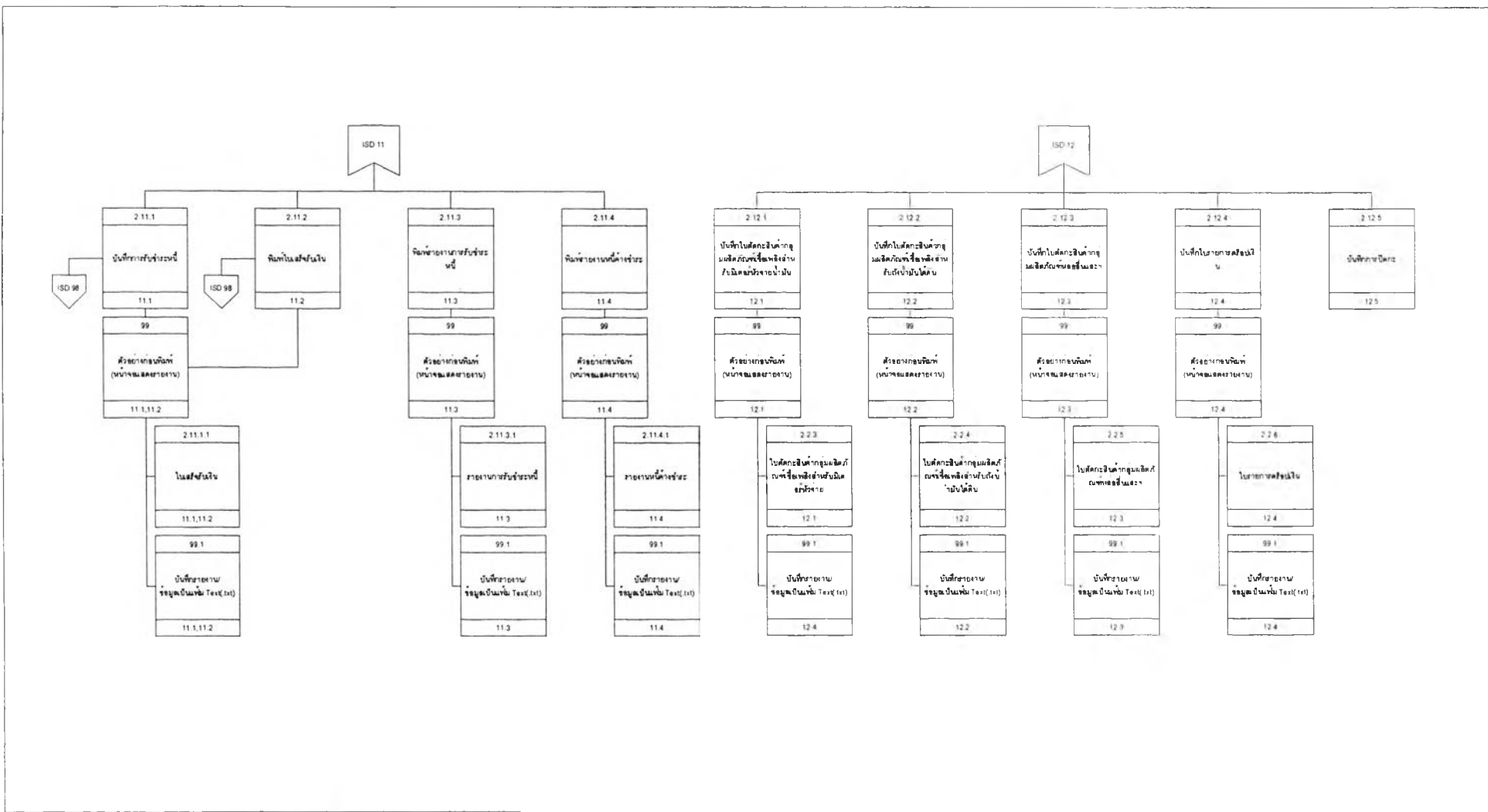

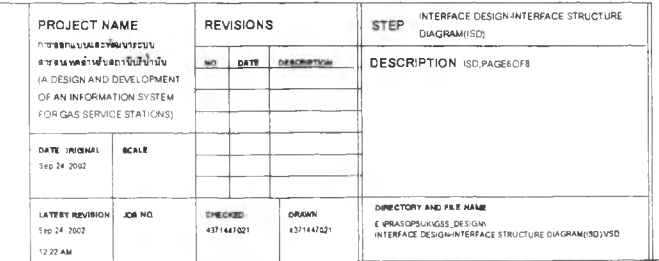

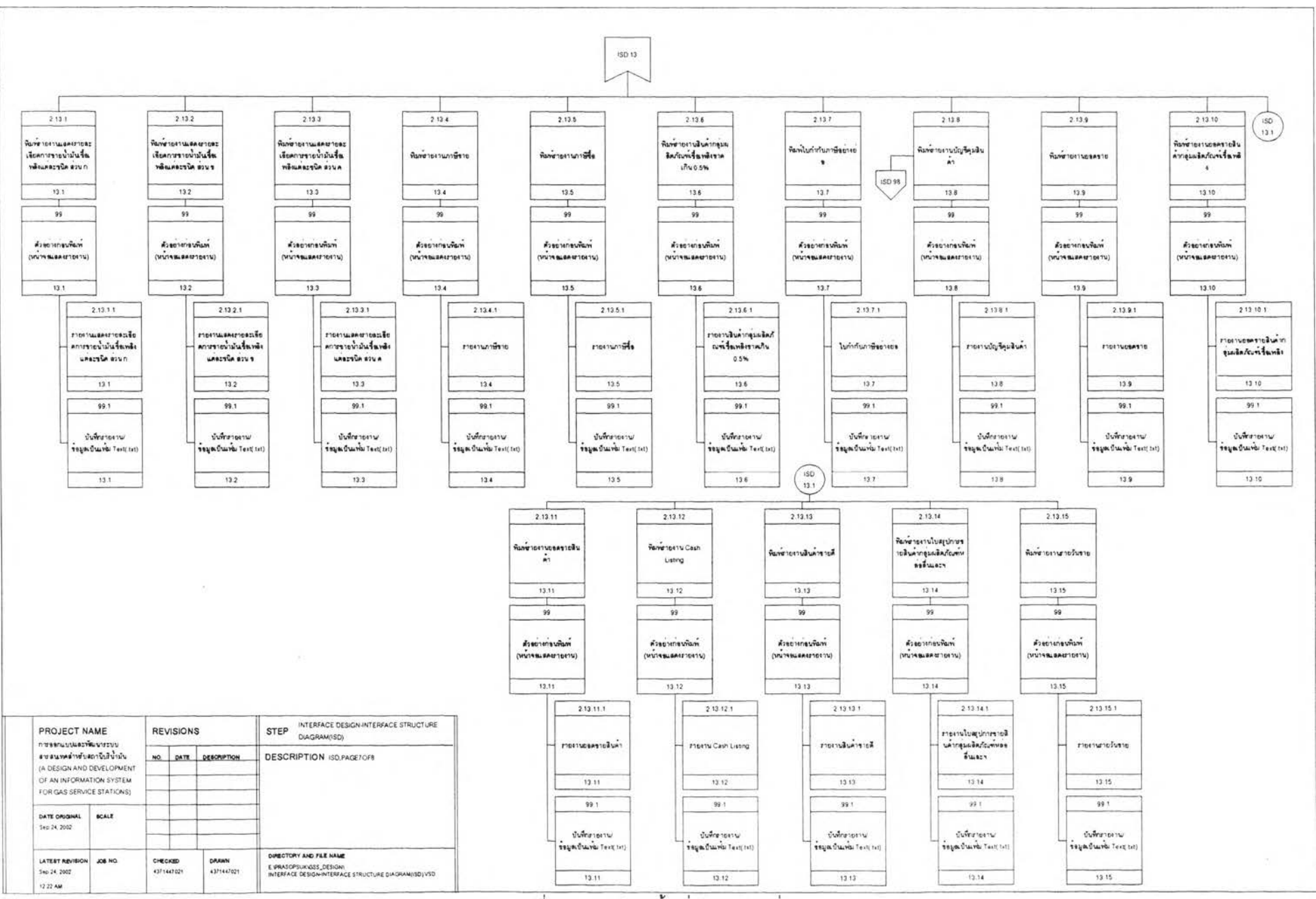

รูปที่ 3.19 แสดงโครงสรางส่วนประสาน (ตอ)

66

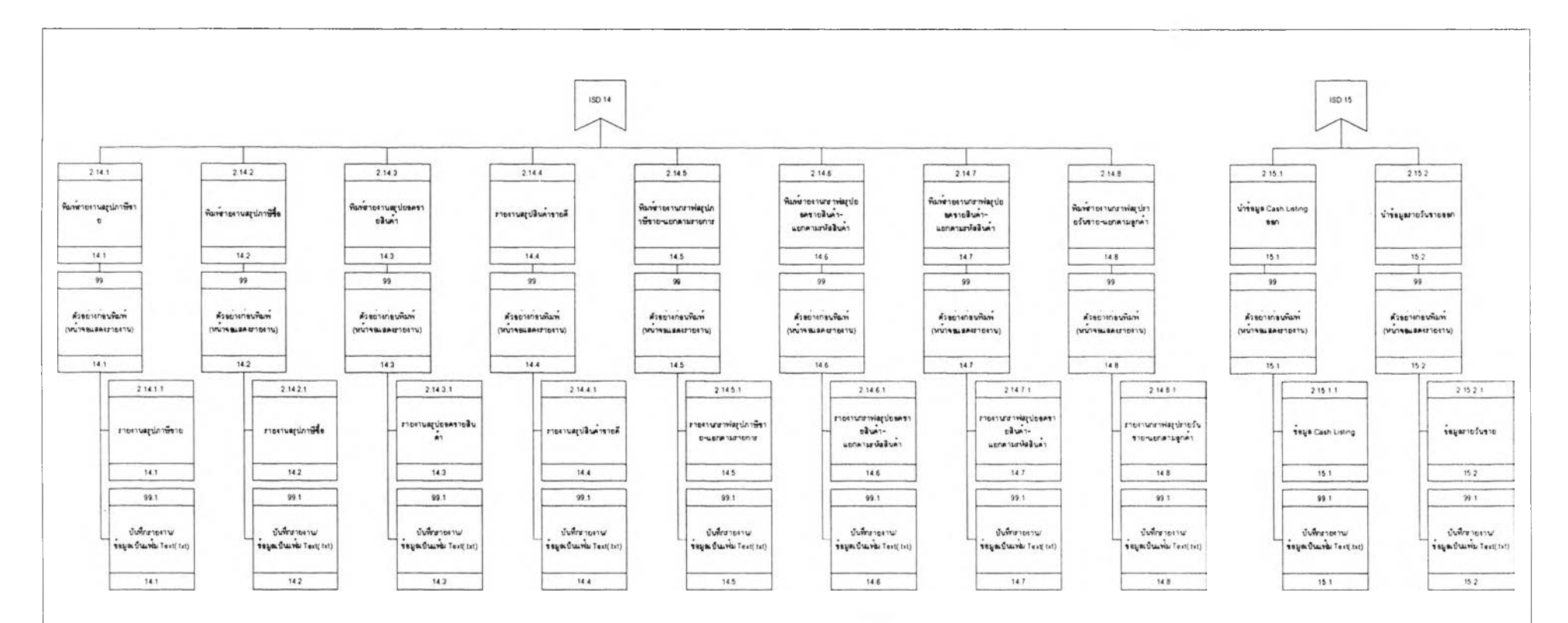

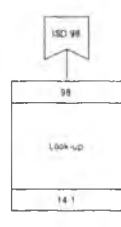

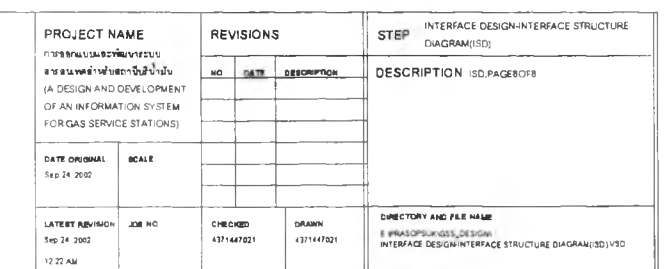

 $\mathcal{A}$ 

**OOL** 

**ร ูป ท ี่3 .1 9 แสดงโครงสร้างสวนประสาน (ตอ)**

**หลังจากจอกแบบโครงสร้างส่วนประลานงานก้บผู้ใช้ แล้ว ผู้วิจัยได้ทำการจอกแบบหน้าจอ ต่าง ๆ สำหร้บแต่ละส่วนประสานงานซึ่งอยู่ในรูปของพ่จร์ม (Form) หน้าจอนำข้อy ลIช้าและหน้าจอแสดง รายงานหรีจผลลัพธ์โดยเรียงลำดับหมายเลขส่วนประสานงานจากบนลงล่างและจากซ้ายไปขวาตามที่ปรากฎ ในโครงสร้างส่วนประสานงาน ดังนี้**

**1) ส่วนประสานงานหมายเลข 0 แสดงหน้าจอการบันทึกข้อy ลเข้ายู่ระบบ สนับสนุน กระบวนการที่ 0 (Context Diagram) ดังรูปที่ 3.20**

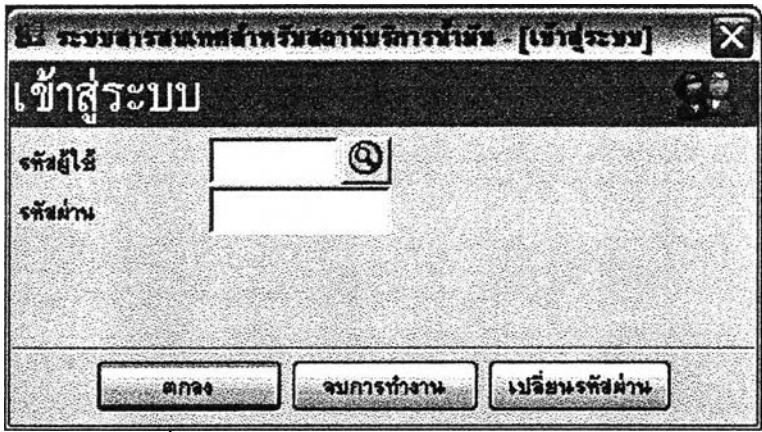

**เปที่ 3.20 แสดงหน้าจอการบันทึกข้อy ลเข้ายู่ระบบ**

2) ส่วนประสานงานหมายเลข 1 แสดงหน้าจอการบันทึกข้อมูลการเปลี่ยนแปลงรหัสผ่าน **สนับสนุนกระบวนการที่ 0 (Context Diagram) ดังรูปที่ 3.21**

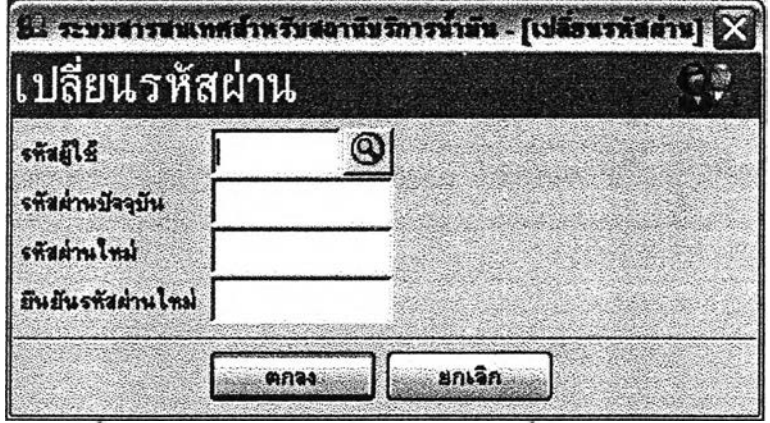

**รูปทึ 3.21 แสดงหน้าจอการปนทึกข้อยูลการฟลัยนแปลงรหัสผ่าน**

3) ส่วนประสานงานหมายเลข 2 แสดงหน้าจอหลักระบบสารสนเทศลำหรับสถานีบริการ น้ำมัน สนับสนุนกระบวนการที่ 0 (จาก Context Diagram) ดังรูปที่ 3.22

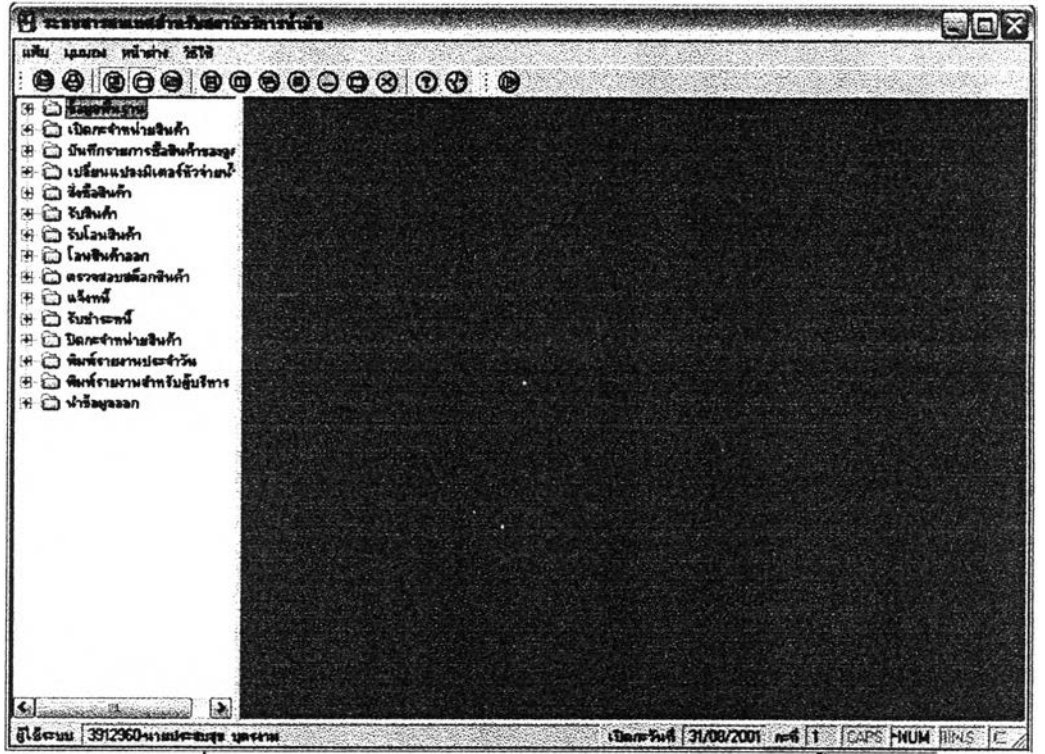

รปที่ 3.22 แสดงหน้าจอนลักระบบสารสนเทศลำหรับสถานีบริการน้ำมัน

4) ส่วนประสานงานหมายเลข 2.1(1) แสดงหน้าจอเมนูย่อยบันทึกข้อมูลพื้นฐาน(ในเมนูหลัก

ระบบสารสนเทศลำหรับสถานีบริการน้ำมัน) สนับสนุนกระบวนการที่ 1 (จาก DFD Level 0) ดังรูปที่ 3.23

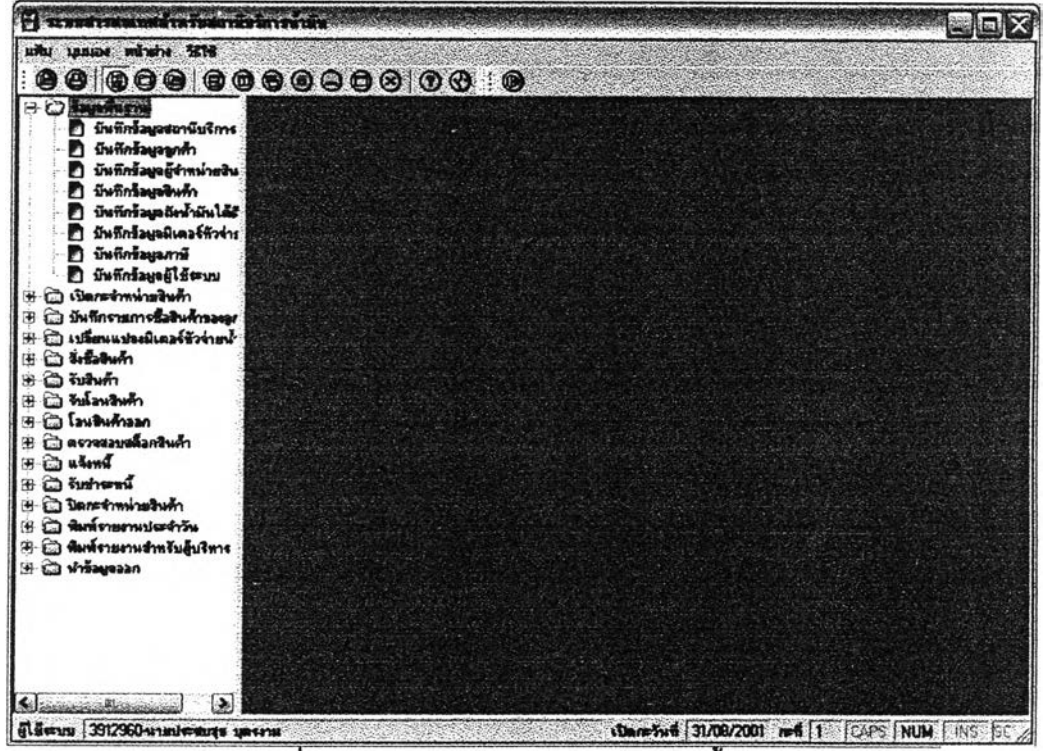

รูปที่ 3.23 แสดงหน้าจอเมนูย่อยบันทึกข้อมูลพื้นฐาน

**5) ส่วนประสานงานหมายเลข 2.2(2) แสดงหน้าจอเมนุย่อยเปิดกะจำหน่ายสินค้า(ในเมนุ หลักระบบสารสนเทศลำหร้บสถานีบริการนํ้ามัน) สนับสนุนกระบวนการที่ 2 (จาก DFD Level 0) ดัง**2**ปที่ 3.24**

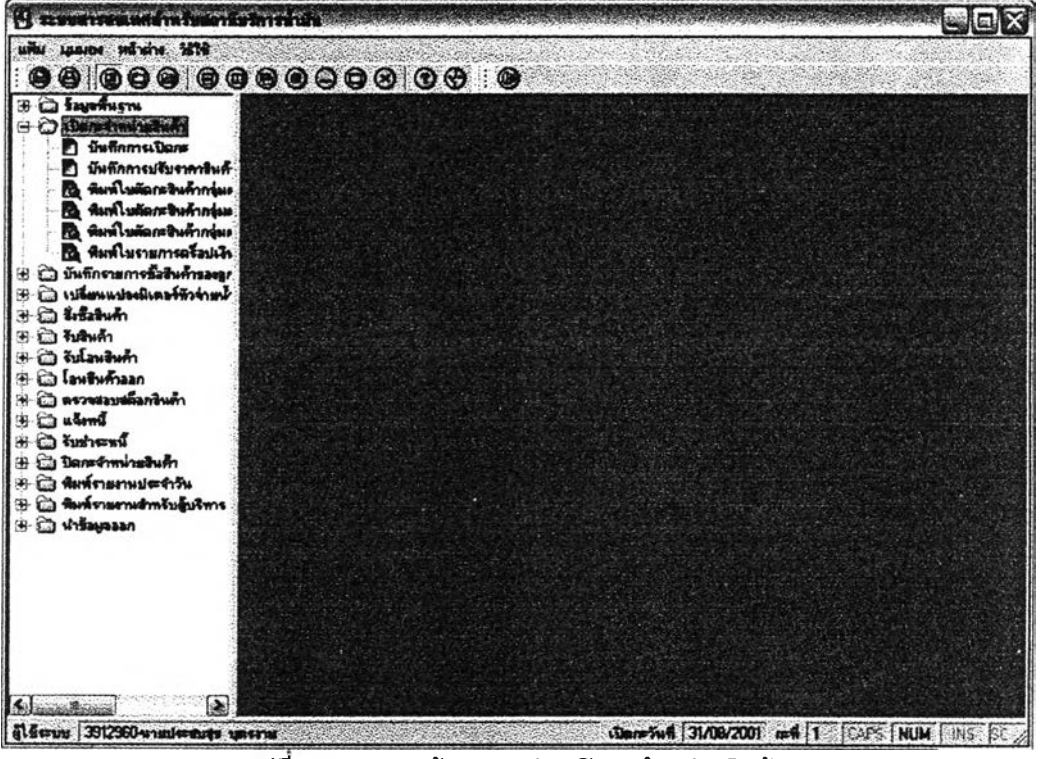

**รปที่ 3.24 แสดงหน้าจอเมนุย่อยเปิดกะจำหน่ายสิ14ค้า**

**6) ส่วนประสา**14**งานหมายเลข 2.3(2) แสดงหน้าจอเมนุย่อยรายการซื้อสิ**14**ค้าของลูกค้า(ใน**

**เมนุหลักระบบสารสนเทศลำหร้บสถานีบริการนํ้านัน) สนับสนุนกระบวนการที่ 3 (จาก DFD Level 0) ดังรปที่**

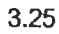

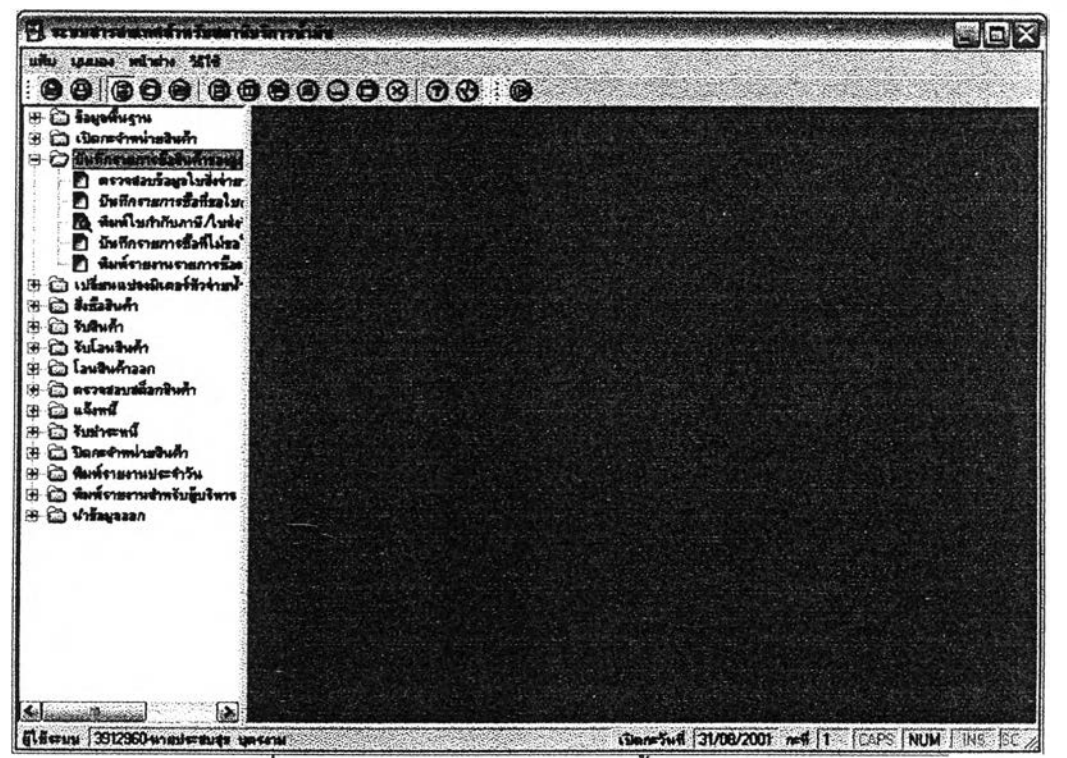

**2ปที่ 3.25 แสดงหน้าจอเมนุย่อยรายการซึ๋อสินค้าของลูกค้า**

7) ส่วนประสานงานหมายเลข 2.4(2) แสดงหน้าจอเมนูย่อยเปลี่ยนแปลงมิเตอร์หัวจ่ายน้ำมัน (ในเมนูหลักระบบสารสนเทศลำหรับสถานีบริการน้ำมัน) สนับสนุนกระบวนการที่ 4 (จาก DFD Level 0) ดังรูปที่ 3.26

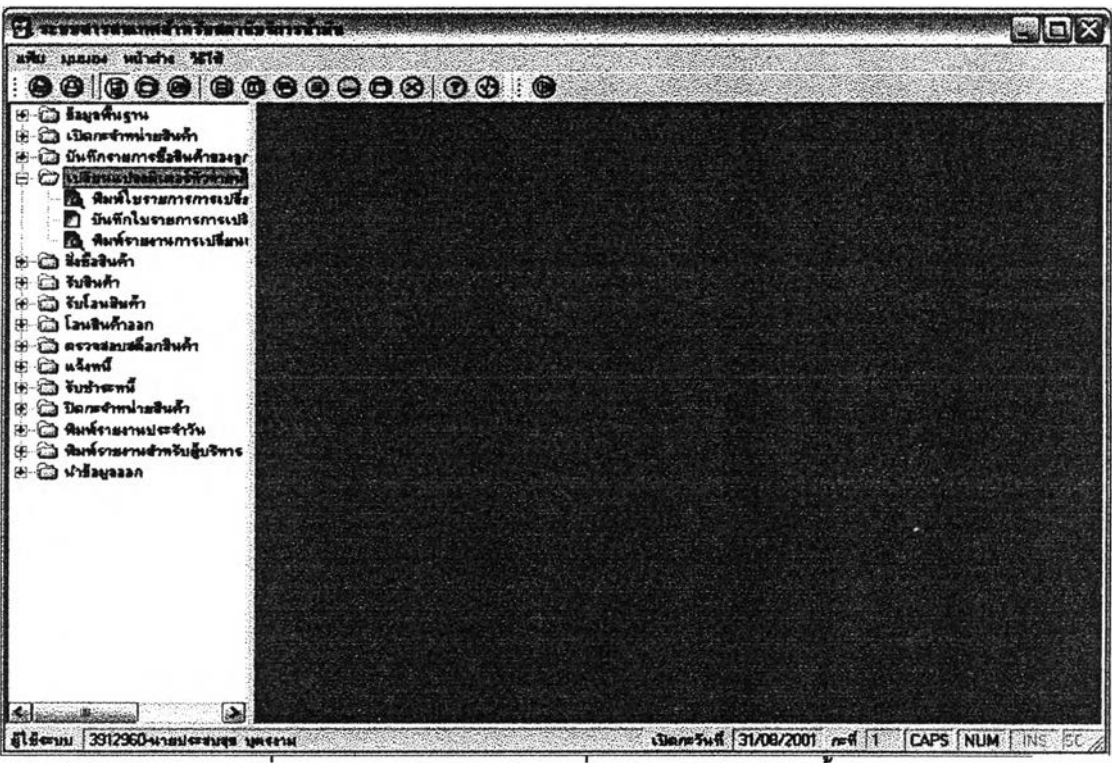

รูปที่ 3.26 แสดงหน้าจอเมนูย่อยเปลี่ยนแปลงมิเตอร์หัวจ่ายน้ำมัน

8) ส่วนประสานงานหมายเลข 2.5(2) แสดงหน้าจอเมนูย่อยสั่งซื้อสินค้า(ในเมนูหลักระบบ

สารสนเทศสำหรับสถานีบริการน้ำมัน) สนับสนุนกระบวนการที่ 5 (จาก DFD Level 0) ดังชูปที่ 3.27

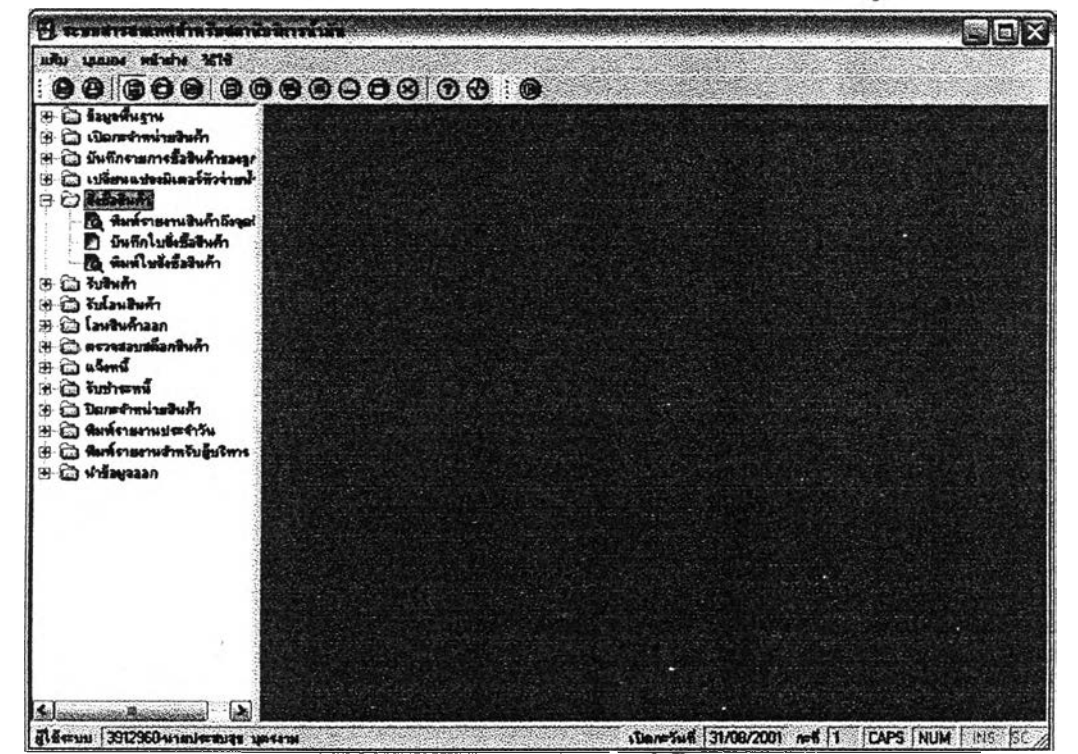

รูปที่ 3.27 แสดงหน้าจอเมนูย่อยสั่งซื้อสินค้า

**9) ส่วนประสานงานหมายเลข 2.6(2) แสดงหน้าจอเมนูย่อยรับสินค้า(ในเมนูหลักระบบ**

**สารสนเทศสำหรับสถานีบริการนํ้ามัน) สน้บ่สนูนกระบวนการที่ 6 (จาก DFD Level 0) ดังรูปที่ 328**

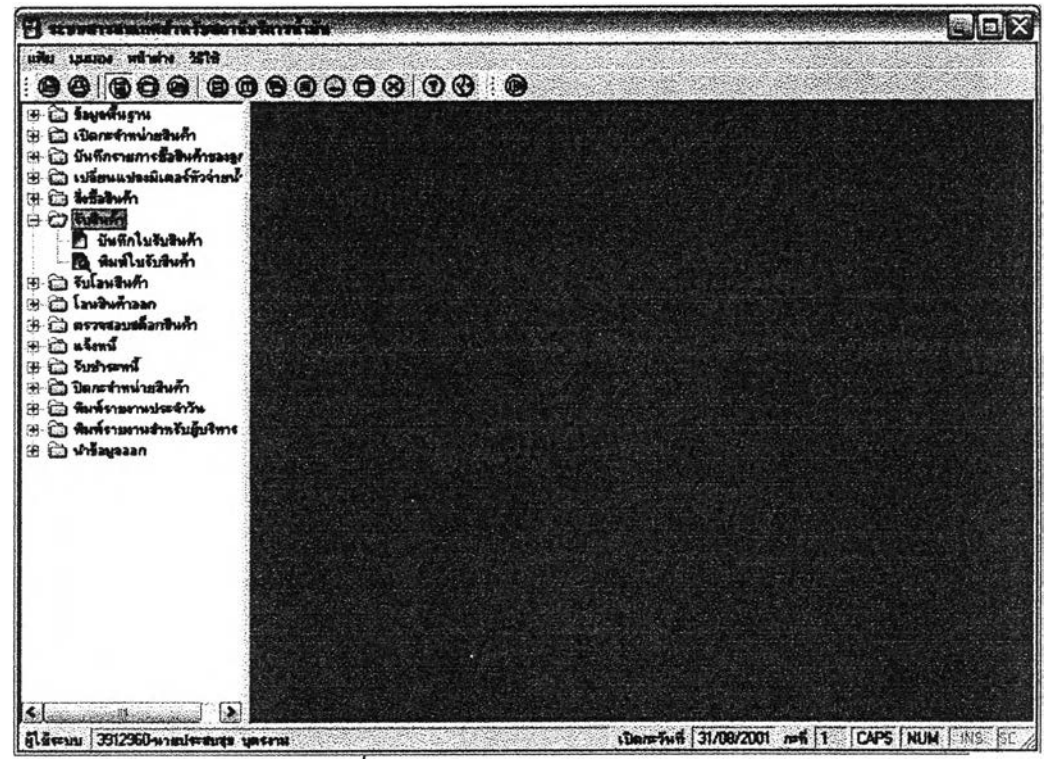

3.28 แสดงหน้าจอเมนูย่อยรับ่สินค้า

10) ส่วนประสานงานหมายเลข 2.7(2) แสดงหน้าจอเมนูย่อยรับ่โอนสินค้า(ในเมนูหลักระบบ

สารสนเทศสำหรับสถานีบริการนํ้ามัน) สนับลนูนกระบวนการที่ 7 (จาก DFD Level 0) ดังรูปที่ 3.29

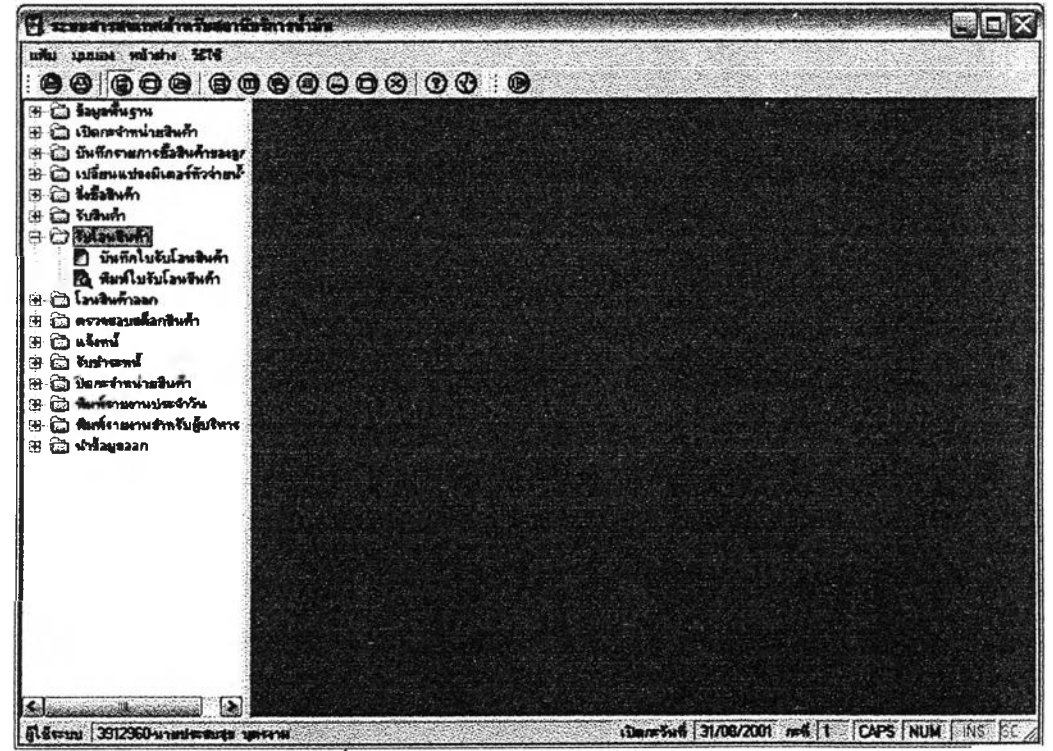

3.29 แสดงหน้าจอเมนูย่อยรัชโอนสินค้า

**11) ส่วนประสานงานหมายเลข 2.8(2) แสดงหน้าจอเมนุย่อยโอนสินค้าออก(ในเมนุหลัก**

**ระบบสารสนเทศสำหรบสกานบริการนํ้ามัน) สนับสนุนกระบวนการที่ 8 (จาก DFD Level 0) ดังรูปที่ 3.30**

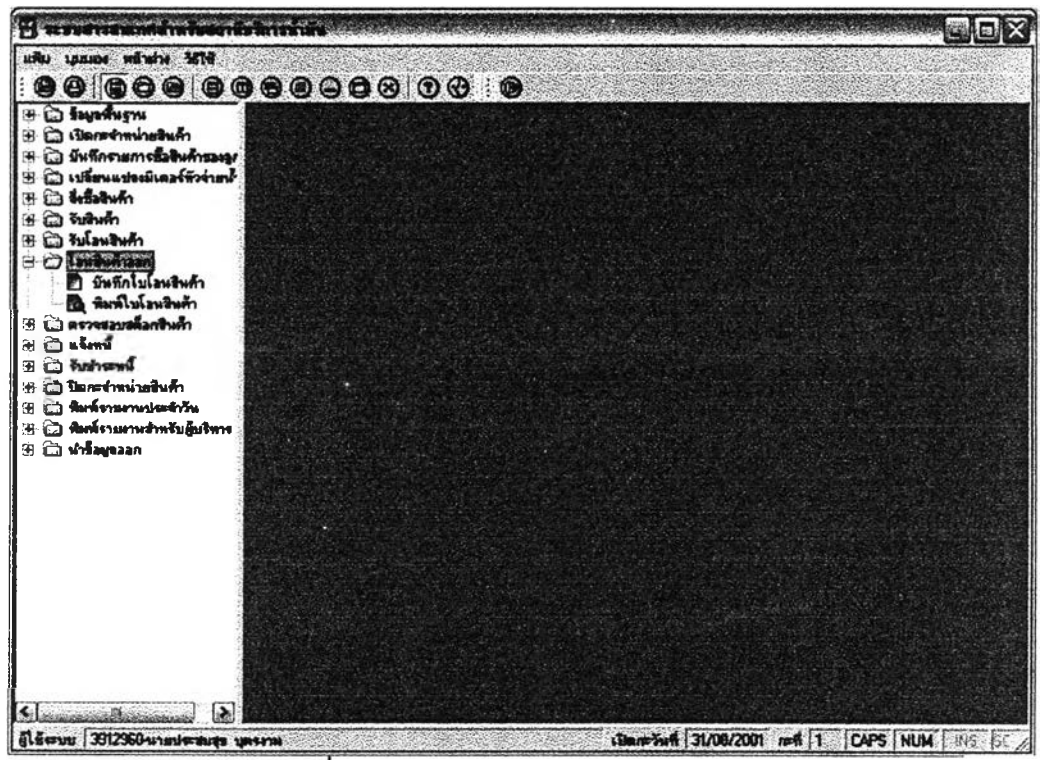

**3.30 แสดงหน้าจอเมนุย่อยโอนสินค้าออก**

**12) ส่วนประสานงานหมายเลข 2.9(2) แสดงหน้าจอเมนุย่อยตรวจลอบสต็อกสินค้า(ในเมนุ**

**หลักระบบลารลนเทดสำหรับสถานีบริการนํ้าม้น) สนับสนุนกระบวนการที่ 9 (จาก DFD Level 0) ดังรูปที่ 3.31**

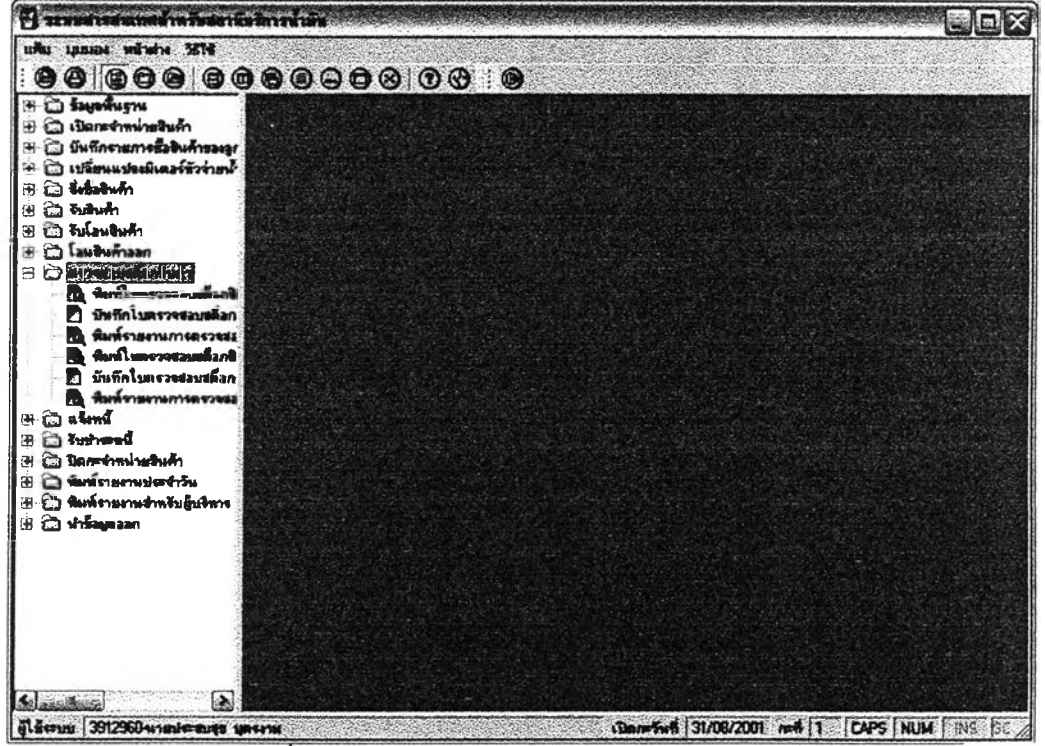

**3.31 แสดงหน้าจอเมนุย่อยตรวจลอบสต็อกสินค้า**

**13) ส่วนประสานงานหมายIลข 2.10(2) แสดงหน้าจอเมนูย่อยแจ้งหนี้(ในเม!เหลักระบบ สารสนเทศสำหรับสถานีบริการนํ้ามัน)ฉนับลนุนกระบวนการที่ 10 (จาก DFD Level 0) ดังรูปที่ 3.32**

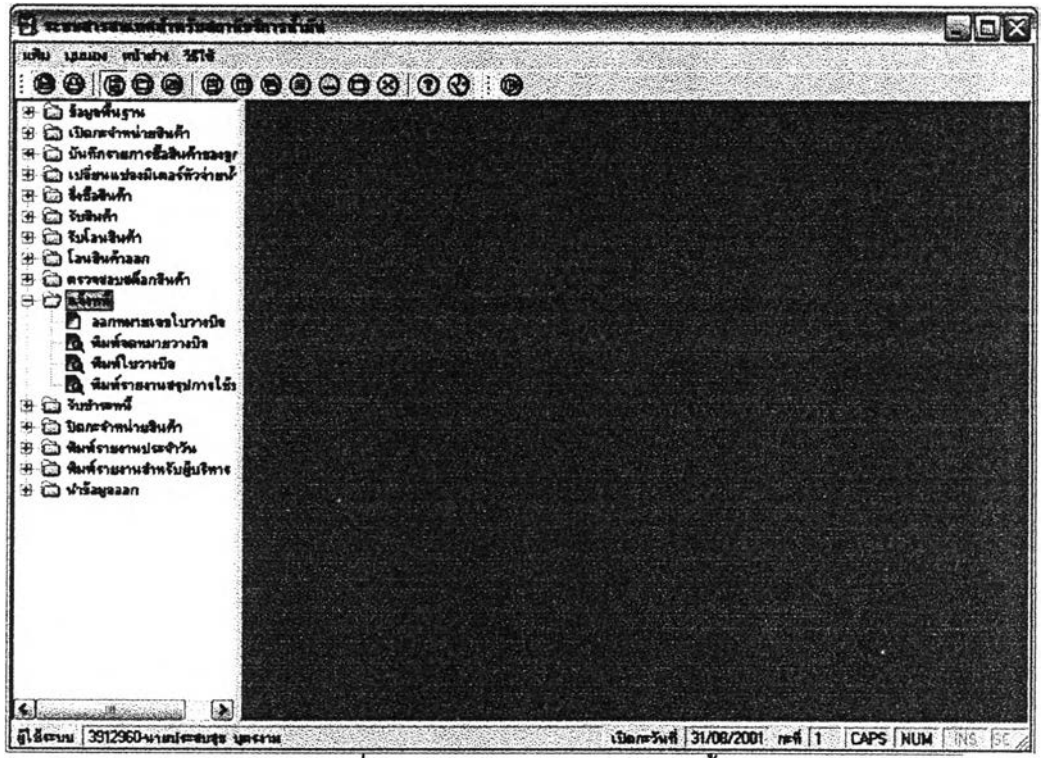

**รูปที 3.32 แสดงหน้าจอเมนูย่อยแจ้งหนี**

**14)ส่วนประสานงานหมายเลข2.11(2) แสดงหน้าจอเมนูย่อยรับขำระหนี้(ในเมนูหลักระบบ**

**สารสนเทศลำหรับสถานีบ'ริการนํ้ามัน) สนับสนุนกระบวนการที่ 11 (จาก DFD Level 0) ดังรูปที่ 3.33**

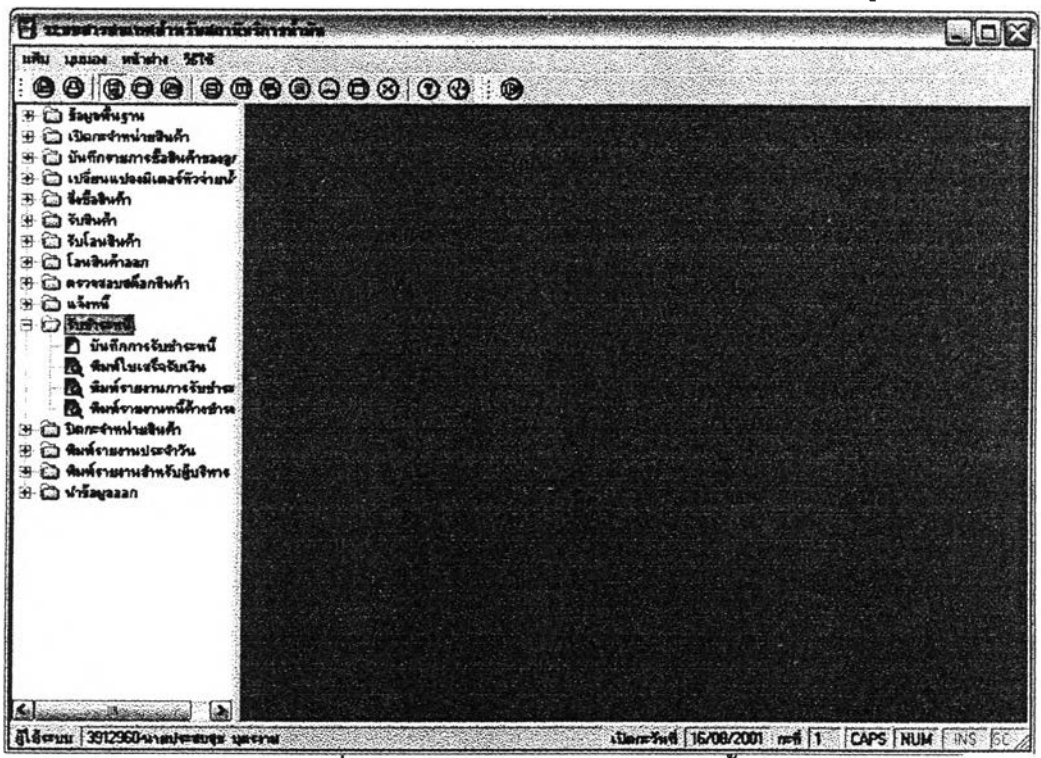

**รูปที่ 3.33 แสดงหน้าจอเมนูย่อยรบขำ?ะหนี้**

15) ส่วนประสานงานหมายเลข 2.12(2) แสดงหน้าจอเมนูย่อยปิดกะจำหน่ายสินค้า(ในเมนู หลักระบบสารสนเทศสำหรับสถานีบริการน้ำมัน) สนับสนุนกระบวนการที่ 12 (จาก DFD Level 0) ดังรูปที่ 3.34

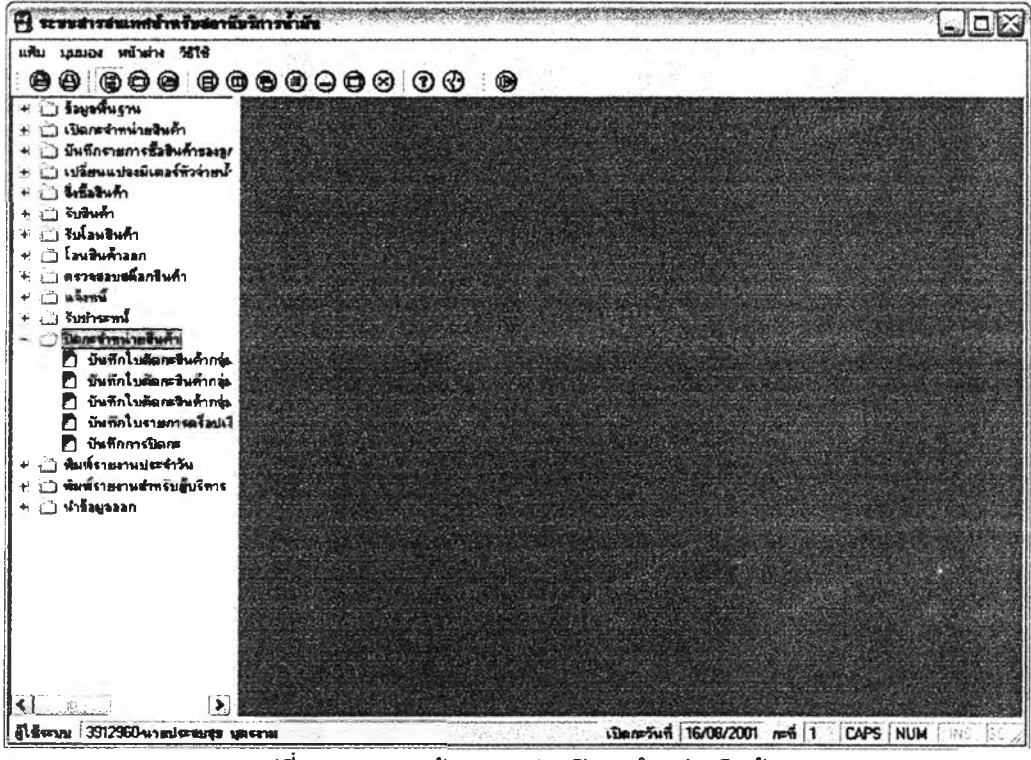

รูปที่ 3.34 แสดงหน้าจอเมนูย่อยปิดกะจำหน่ายสินค้า

16) ส่วนประสานงานหมายเลข 2.13(2) แลดงหน้าจอเมนูย่อยพิมพ์รายงานประจำวัน(ใน

ู เมนูหลักระบบสารสนเทศลำหรับสถานีบริการน้ำมัน) สนับสนุนกระบวนการที่ 13 (จาก DFD Level 0) ดังรูปที่ 3.35

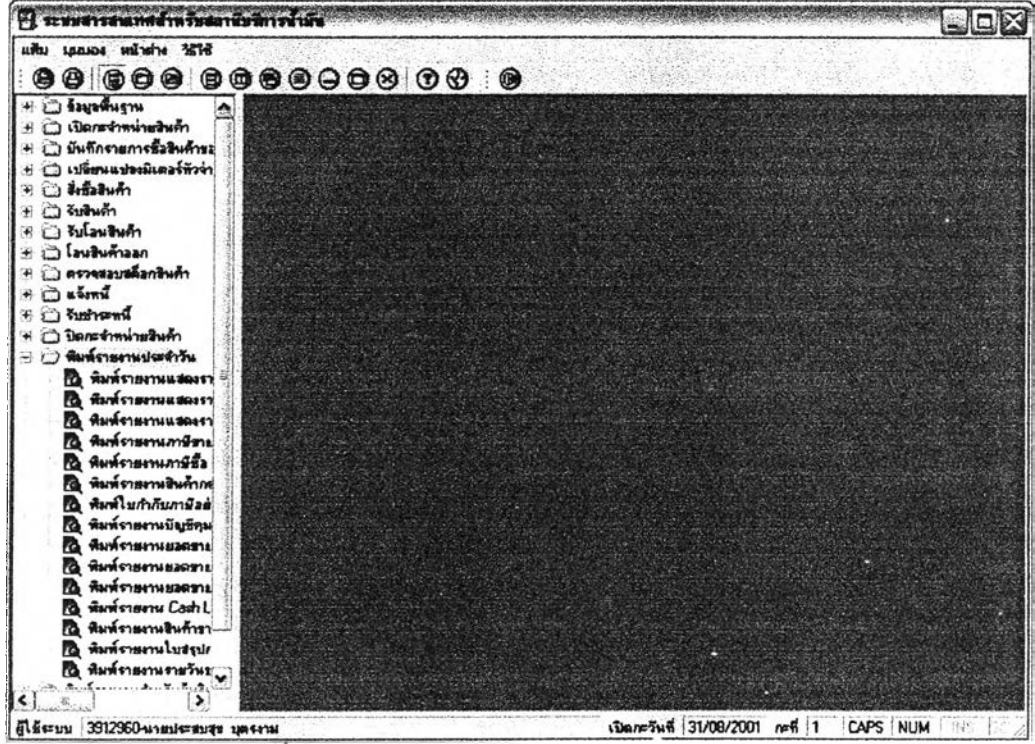

ุฏปที่ 3.35 แสดงหน้าจอเมนูย่อยพิมพ์รายงานประจำวัน

17) <mark>ส่วนประสานงานหมายเลข</mark> 2.14(2) แสดงหน้าจอเมนูย่อยพิมพ์รายงานลำหรับผู้บริหาร **(ในเมนูหลักระบบสารลนเทคลำหเบสทานับริการนํ้ามัน) สนับลนูนกระบวนการที่ 14 (จาก DFD** Level **0) ดังรูป ที่ 3.36**

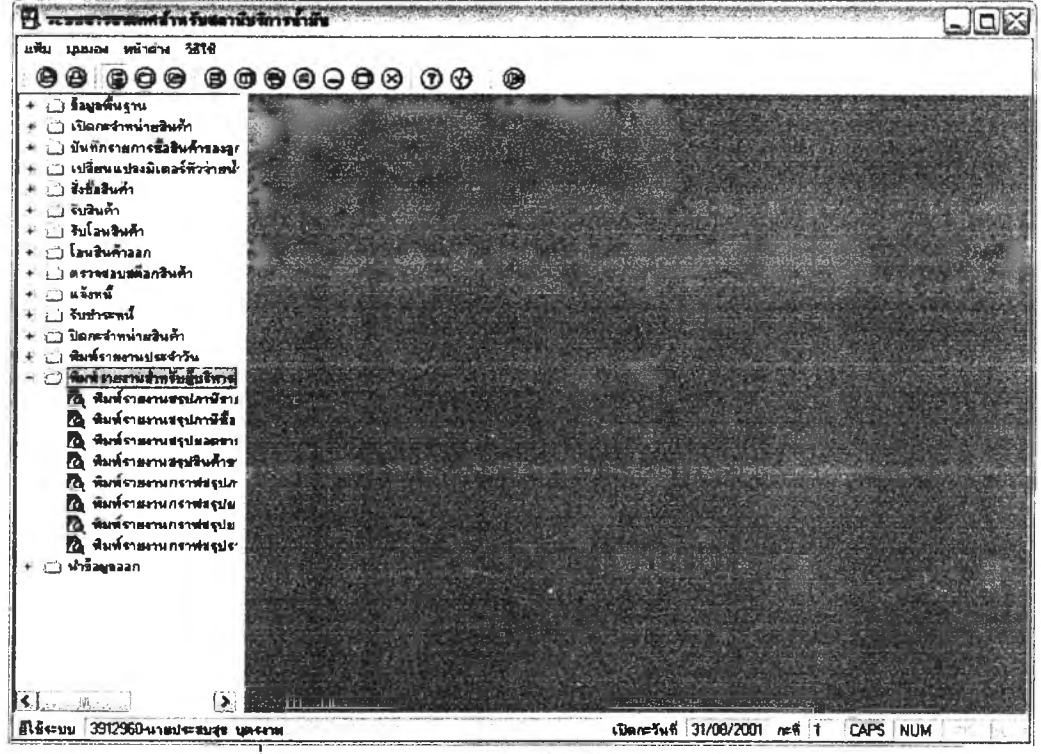

**รูปที่ 3.36 แสดงหน้าจอเมนูย่อยพมพํรายงานสำหเบผู้บริหาร**

**18) ส่วนประสานงานหมายเลข 2.15(2) แสดงหน้าจอเมนูย่อยนำข้อนูลออก(ในเมนูหลัก**

**ระบบสารสนเทศสำหเบสถานับริการนํ้ามัน) สนับสนูนกระบวนการที่ 15 (จาก DFD Level 0) ดังรูปที่ 3.37**

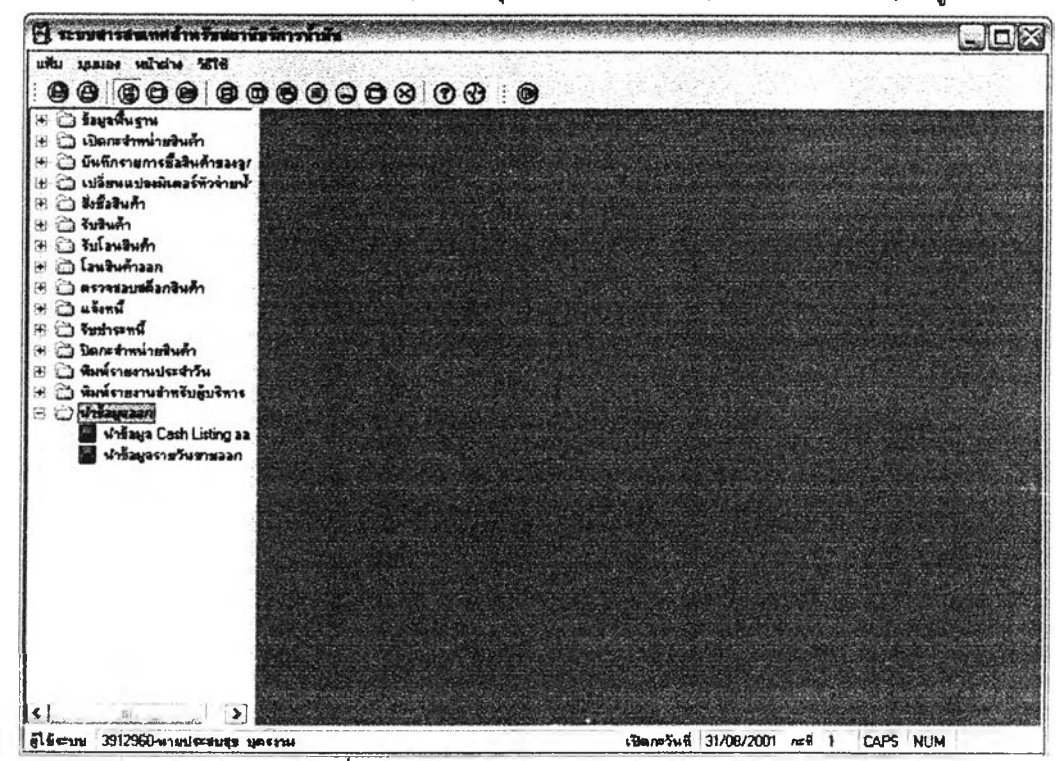

**รูปที่ 3.37 แสดงหน้าจอเมนูย่อยนำข้อมูลออก**

#### 19) ส่วนประลานงานหมายเลข 2.1.1 แสดงหน้าจอบันทึกข้อมูลสถานีบริการนํ้ามัน

ลน้บลนุนกระบวนการที่ 1.1 (จาก DFD Level 1) ดังรูปที่ 3.38

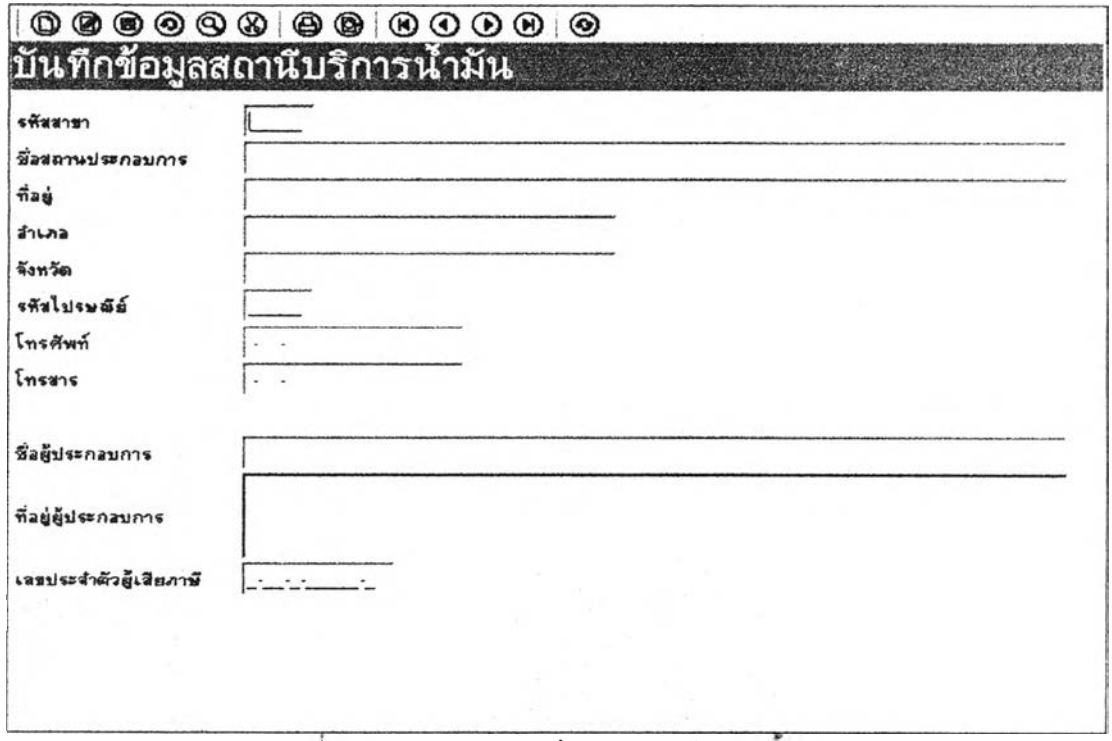

#### **รูปทึ 3.38 แสดงหน้าจอบันทึกข้อมูลสถานีบริการนำมัน**

**20) ส่วนประสานงานหมายเลข 99 แสดงหน้าจอแสดงตัวอย่างก่อนพิมพ์'(หน้าจอแสดง**

**รายงาน) สน้บลนุนหลายกระบวนการที่เปิดรายงาน ใน DFD Level 1 ส่วนประลานงานกับผู้ใข้นี้เป็นส่วน**

**ประลานงานกับผู้ใข้ที่เริยกใช้จากหลายกระบวนการ ดังรูปที่ 3.39**

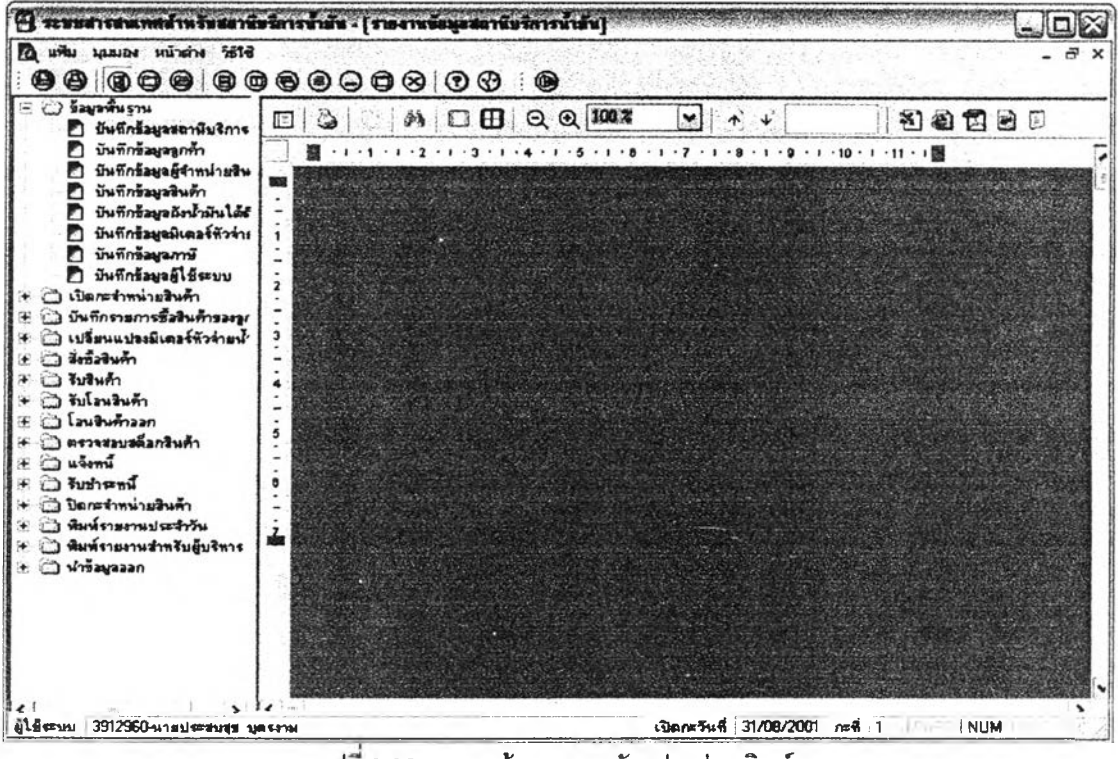

รูปท 3.39 แสดงหน้าจอแสดงตัวอย่างก่อนพิมพ์

**21) ส่วนประลานงานหมายIลข 2.1.1.1 แสดงหน้าจอรายงานข้อมูลสถานีบริการนํ้ามัน** สนับสนุนกระบวนการที่ 1.1 (จาก DFD Level 1) ดังรูปที่ 3.40

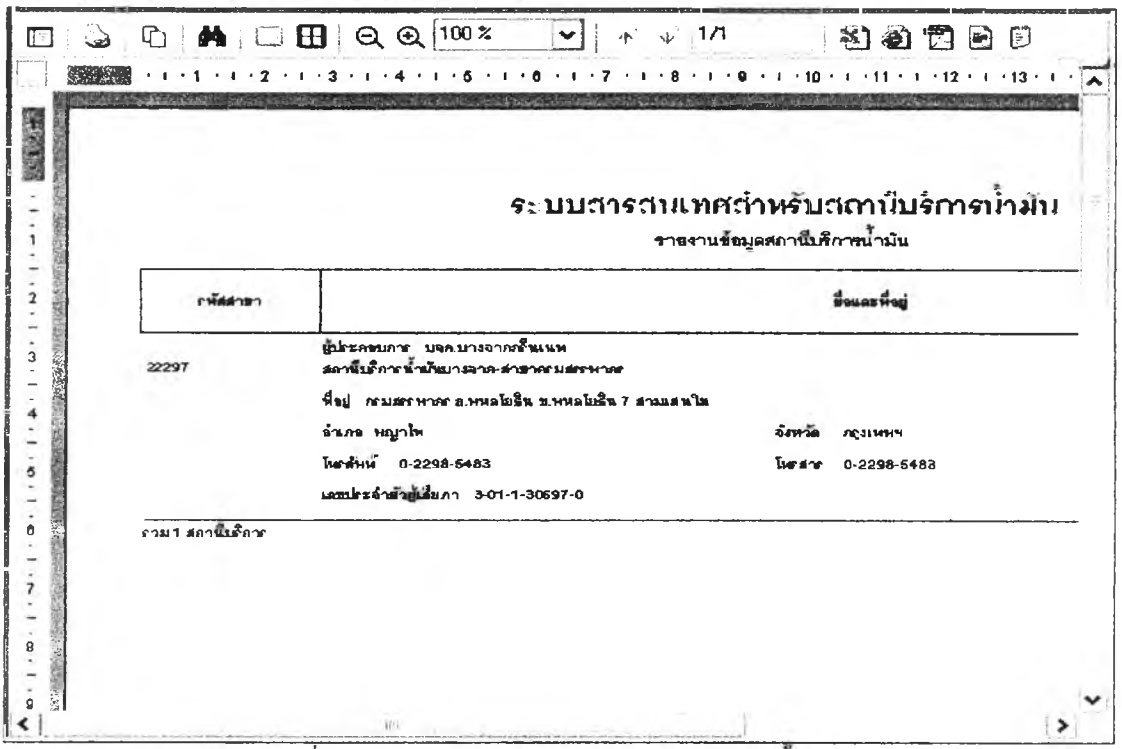

**รูปที่ 3.40 แสดงหน้าจอรายงานข้อมูลสถานีบริการนำมัน**

**22) ส่วนประสานงานหมายเลข 99.1 แสดงหน้าจอบันทึกรายงานข้อมูลเป็นแฟ้ม Text**

**(MXT) สนับลนุนหลายกระบวนการที่ต้องการบันทึกรายงาน'ข้อมูลเป็นแฟ้ม Text ใน DFD Level 1 ส่วน ประสานงานกับผู้ใช้นี้เป็นส่วนประลานงานกับผู้ใช้ที่เริยกใช้จากหลายกระบวนการ ดังรูปที่ 3.41**

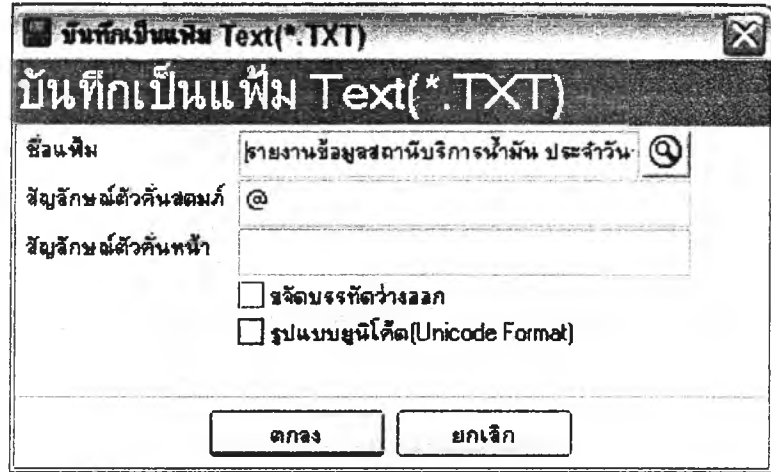

**รูปทึ 3.41 แสดงหน้าจอบันทึกรายงานข้อมูลเป็นแฟ้ม Text (\*.TXT)**

# 23) ส่วนประสานงานหมายเลข 2.1.2 แสดงหน้าจอบันทึกข้อมูลลูกค้า สนับสนุน

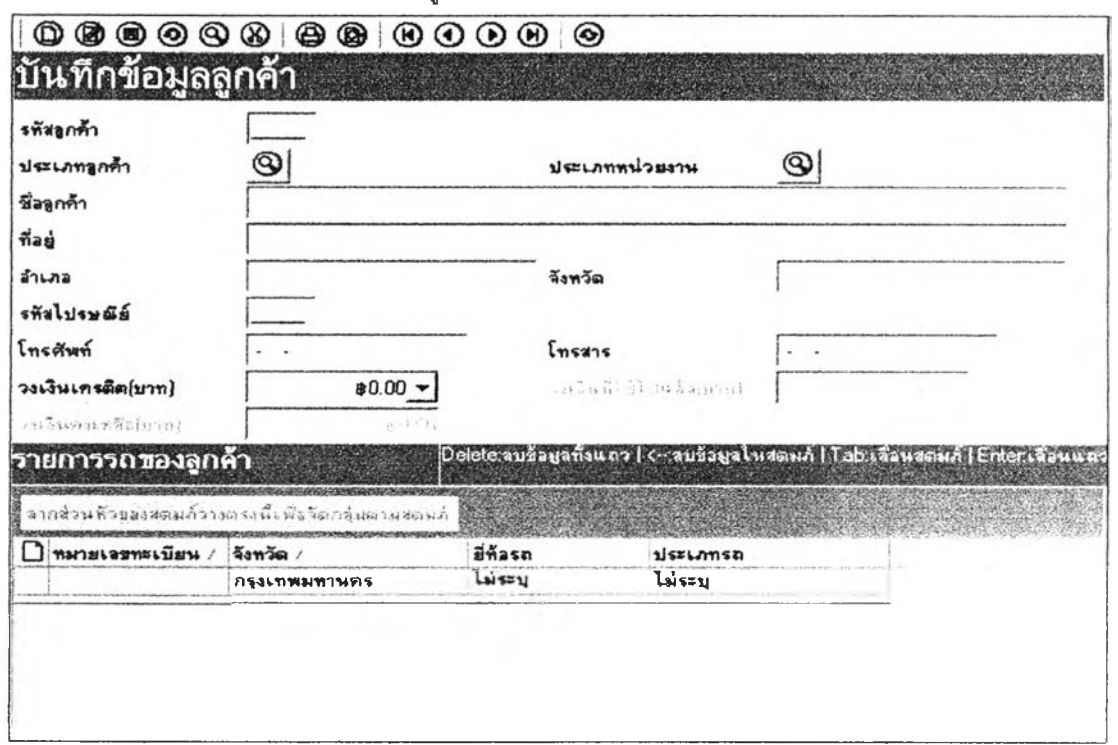

กระบวนการที่ 1.2 (จาก DFD Level 1) ดังรูปที่ 3.42

# ้<br>รูปที่ 3.42 แสดงหน้าจอบันทึกข้อมูลลูกค้า

24) ส่วนประสานงานหมายเลข 2.1.2.1 แสดงหน้าจอรายงานข้อมูลลูกค้า สนับสนุน

กระบวนการที่ 1.2 (จาก DFD Level 1) ดังรูปที่ 3.43

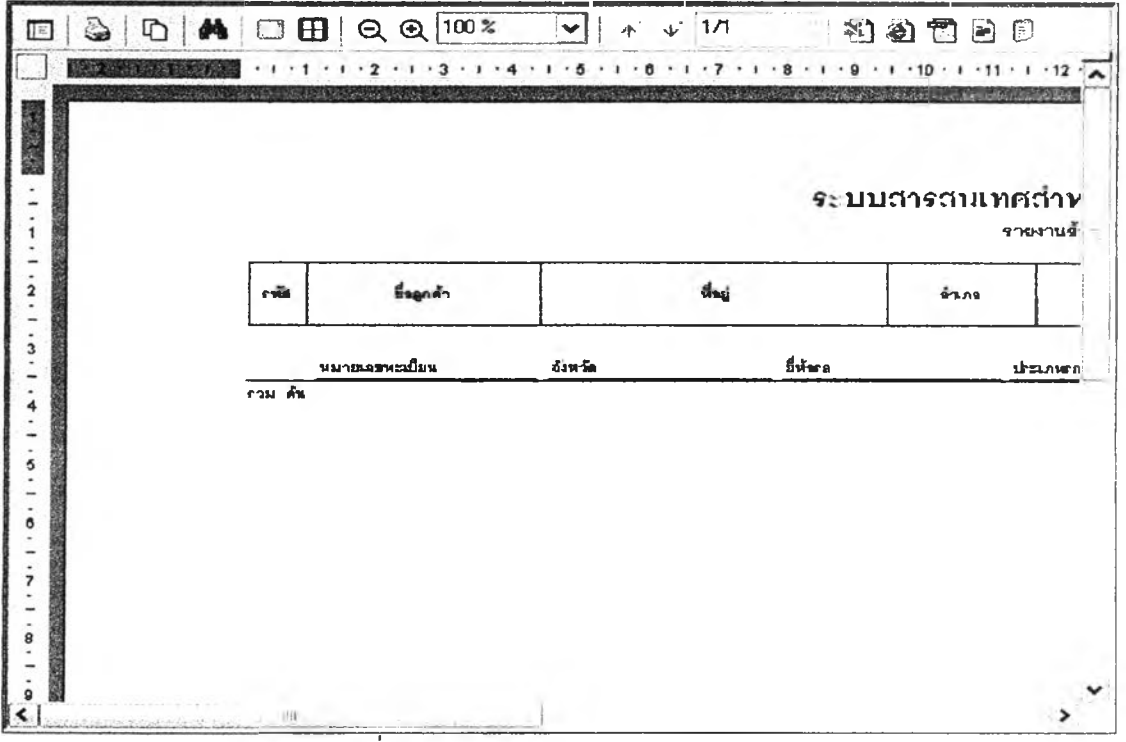

### รูปที่ 3.43 แสดงหน้าจอรายงานข้อมูลลูกค้า

**25) ส่วนประสานงานหมายเลข 2.1.3 แสดงหน้าจอบันทึกข้อมูลผู้จำหน่ายสินค้า สนับสนุน**

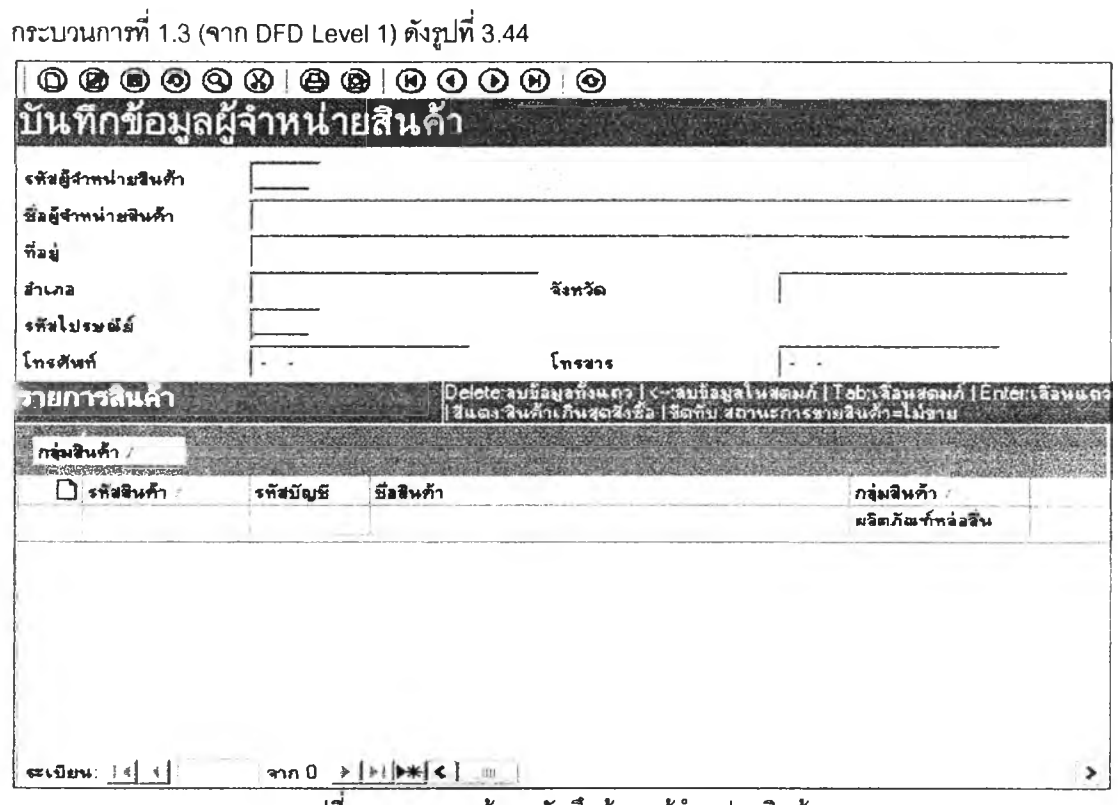

 $\,$ รูปที่ 3.44 แสดงหน้าจอบันทึกข้อมูลผู้จำหน่ายสินค้า

**26) ส่วนประสานงานหมายเลข 2.1.3.1 แสดงหน้าจอรายงานข้อมูลผู้จำหน่ายสินค้า**

**สนับสนุนกระบวนการที่ 1.3 (จาก DFD Level 1) ดังรูปที่ 3.45**

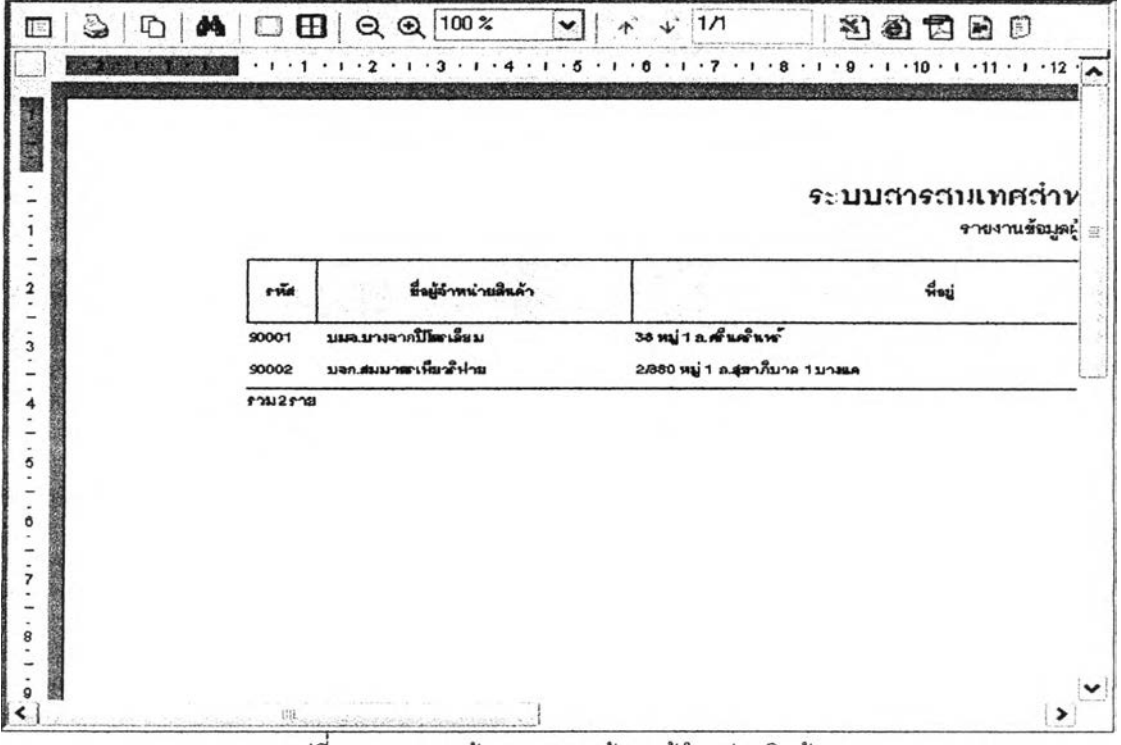

รูปที่ 3.45 แสดงหน้าจอรายงานข้อมูลผู้จำหน่ายสินค้า

### 27) ส่วนประสานงานหมายเลข 2.1.4 แสดงหน้าจอบันทึกข้อมูลสินค้า สนับสนุน

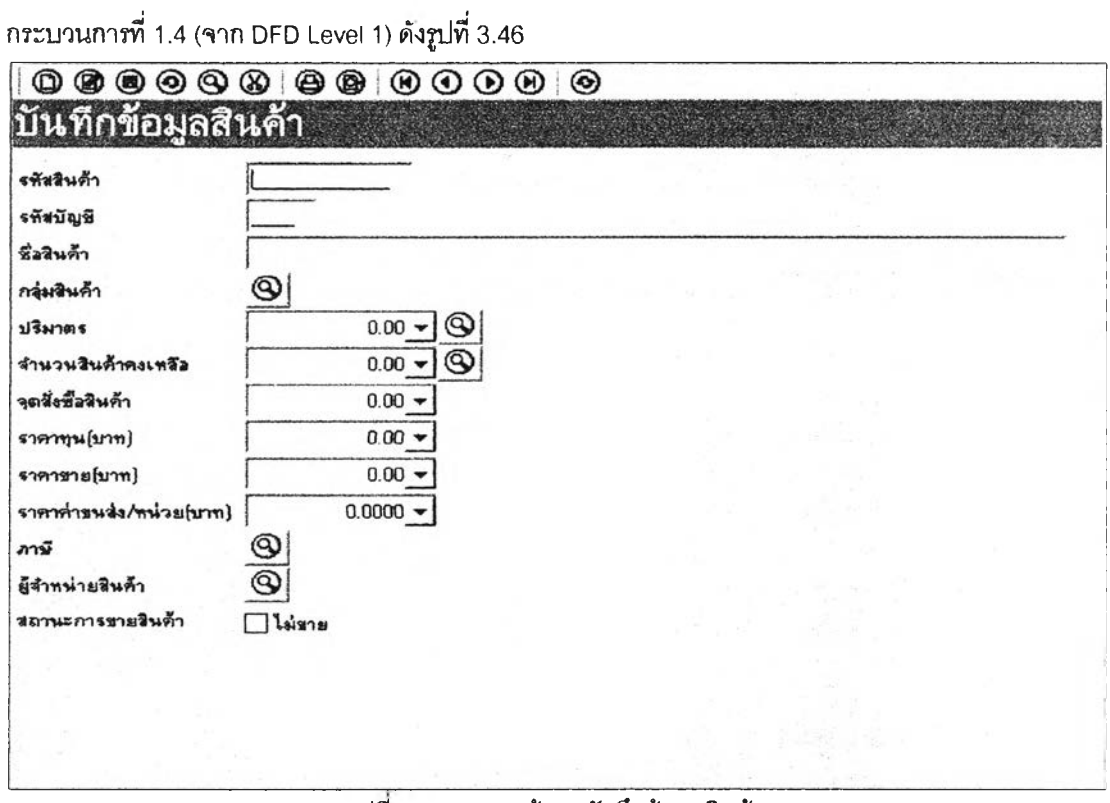

#### **รูปที 3.46 แสดงหน้าจอบันทึกข้อมูลสินค้า**

**28) ส่วนประลานงานหมายเลข 2.1.4.1 แสดงหน้าจอรายงานข้อมูลสินค้า สนับสนุน**

**กระบวนการที่ 1.4 (จาก DFD Level 1)ด้งรูปที่3.47**

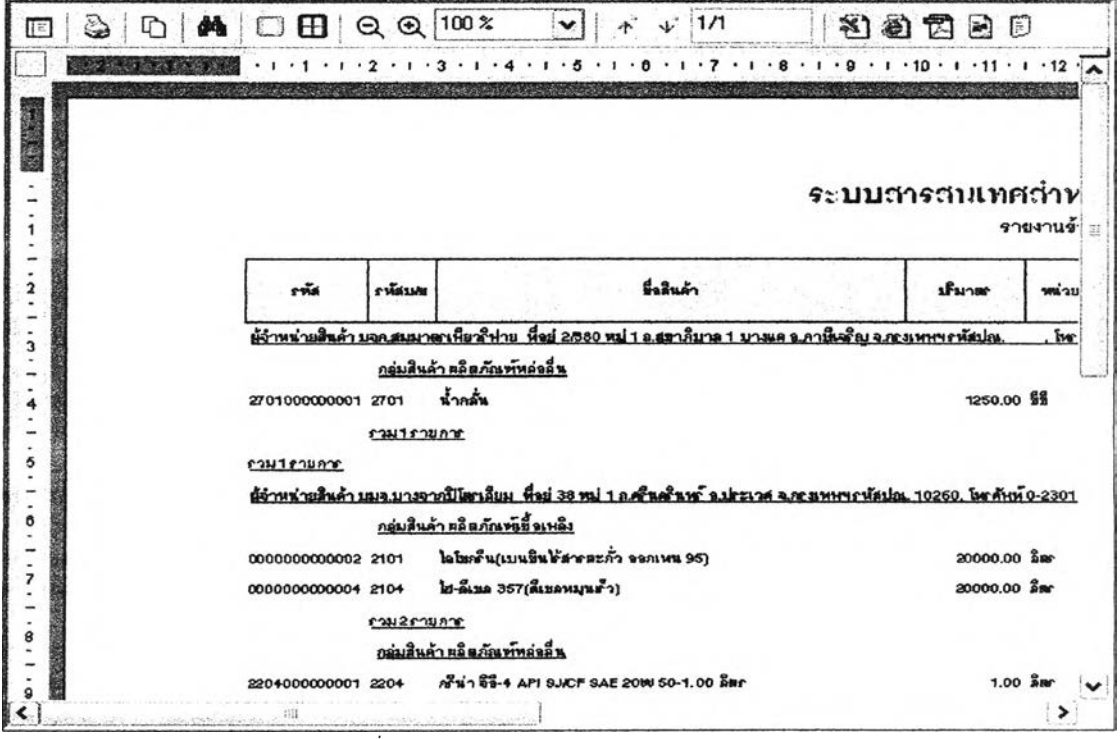

**รูปที่ 3.47 แสดงหน้าจอรายงานข้อมูลสินค้า**

29) ส่วนประสานงานหมายเลข 2.1.5 แสดงหน้าจอบันทึกข้อมูลถังน้ำมันใต้ดิน สนับสนุน

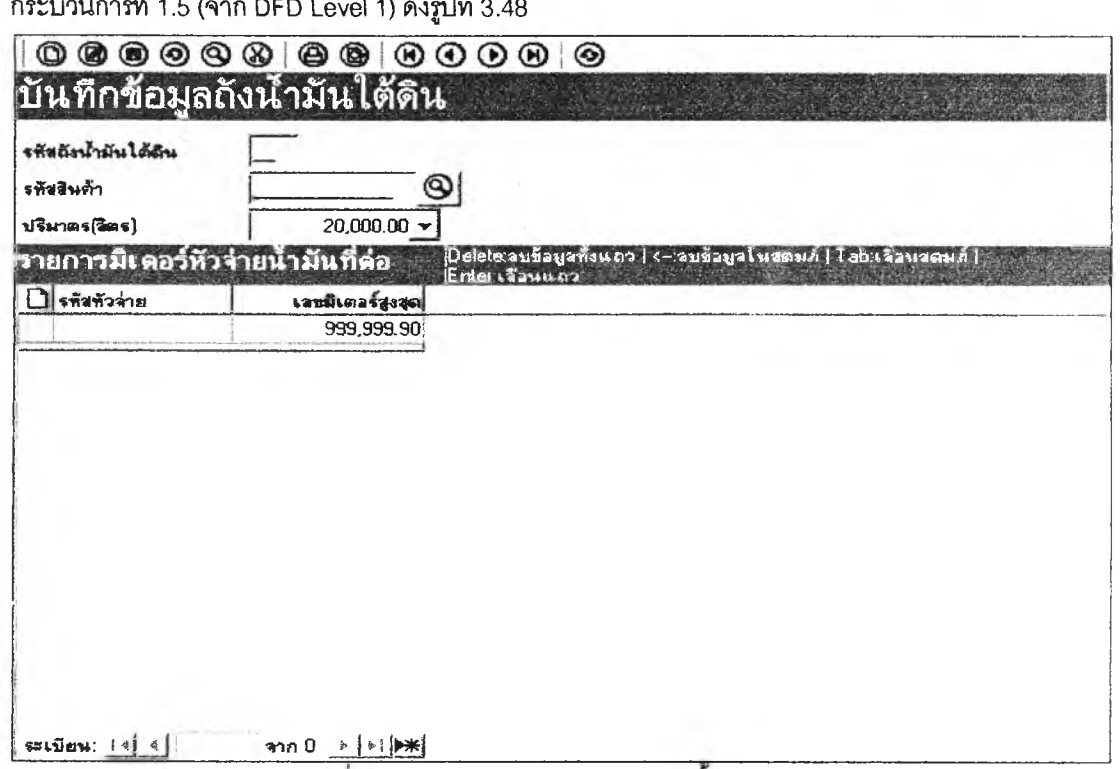

 $\frac{1}{2}$ 

้รูปที่ 3.48 แสดงหน้าจอบันทึกข้อมูลถังน้ำมันใต้ดิน

30) ส่วนประสานงานหมายเลข 2.1.5.1 แสดงหน้าจอรายงานข้อมูลถังน้ำมันใต้ดิน สนับสนุน

กระบวนการที่ 1.5 (จาก DFD Level 1) ดังรูปที่ 3.49

 $\vec{a}$  ,  $\vec{a}$ 

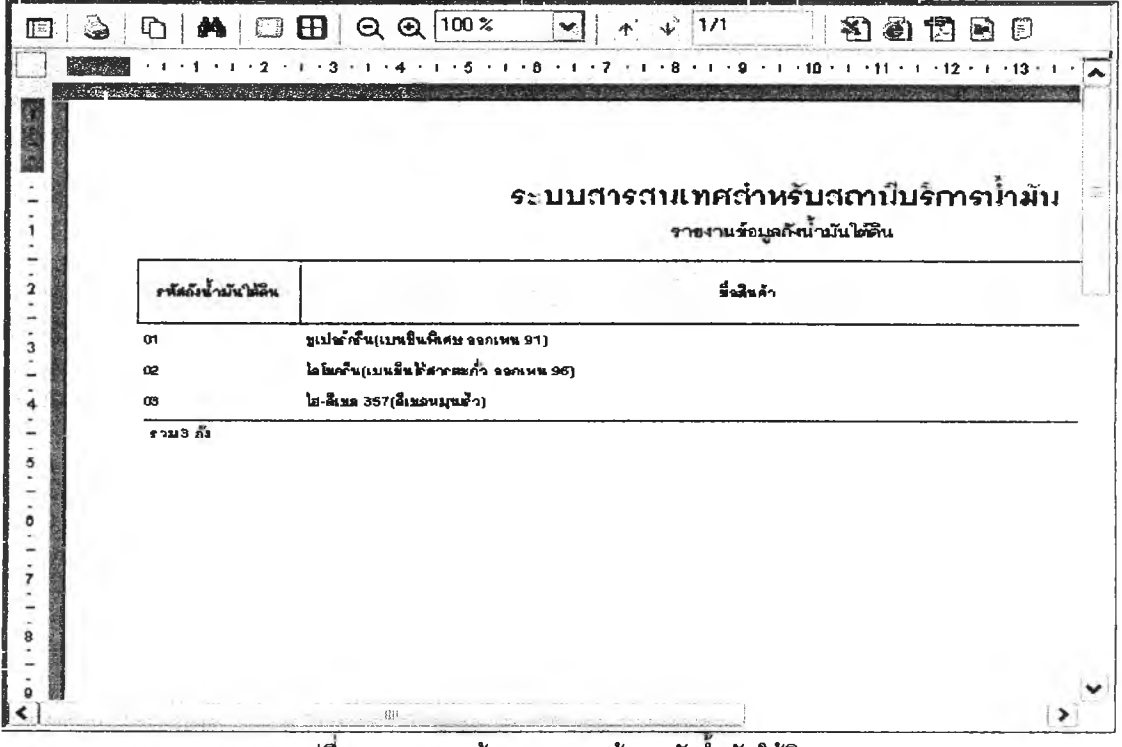

รูปที่ 3.49 แสดงหน้าจอรายงานข้อมูลถังน้ำมันใต้ดิน

**31) ส่วนประสานงานหพายเลข 2.1.6 แสดงหน้าจอบันทึกข้อมูลมิเตอร์หัวจ่ายนํ้ามัน**

**ลน้บลนุนกระบวนการที่ 1.6(จาก DFD Level 1) ดังรูปที่3.50**

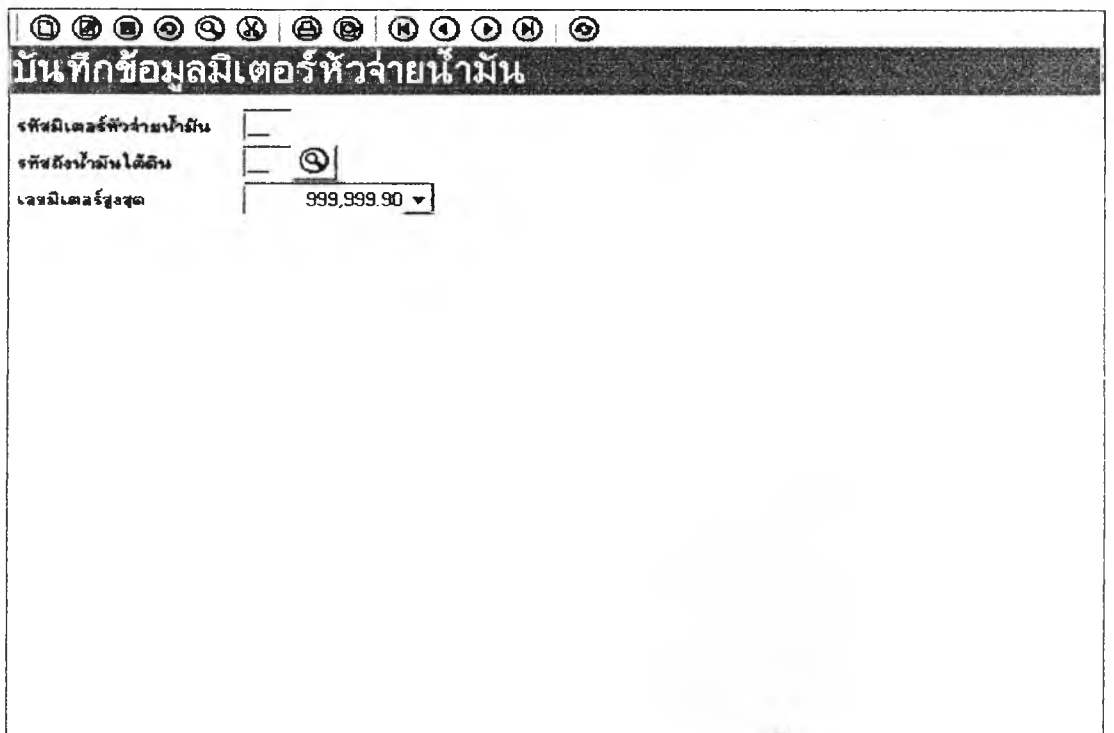

**รูปที่ 3.50 แสดงหน้าจอบันทึกข้อมูลมิเตอร์หัวจ่ายนำมัน**

**32) ส่วนประสานงานหพายเลข 2.1.6.1 แสดงหน้าจอรายงานข้อมูลมิเตอร์หัวจ่ายนํ้ามัน**

**สนับลนุนกระบวนการที่ 1.6 (จาก DFD Level 1) ดังรูปที่ 3.51**

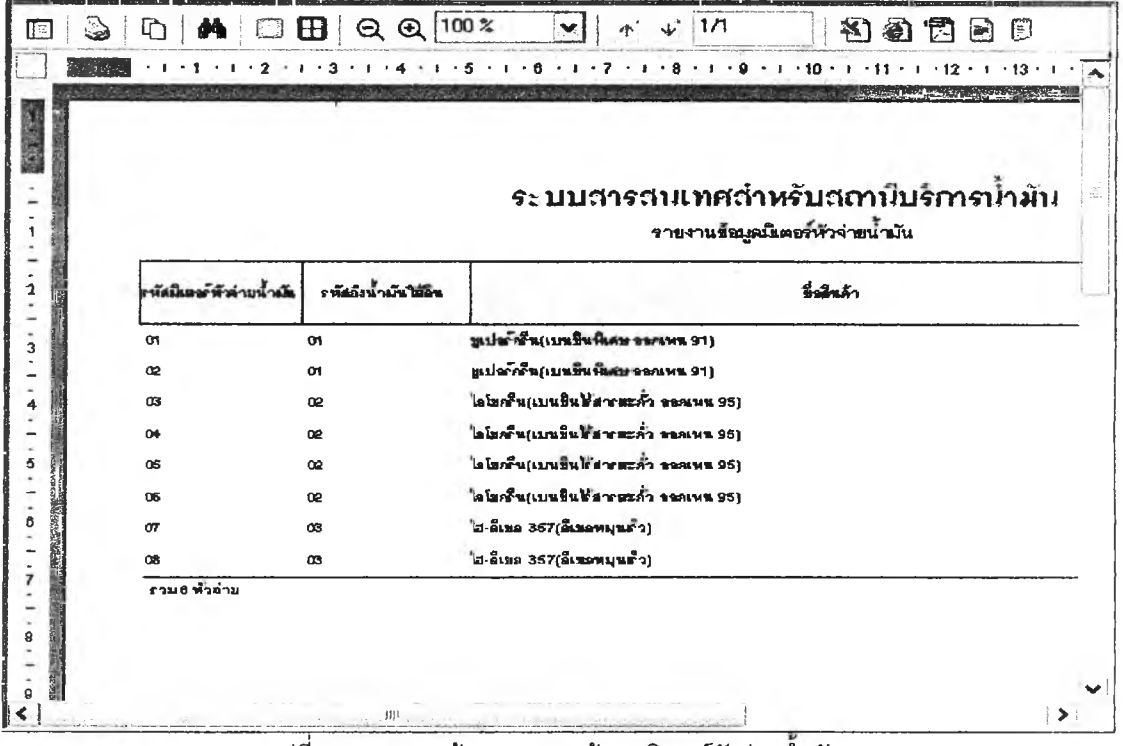

**รูปที่ 3.51 แสดงหน้าจอรายงานข้อมูลมิเตอร์หัวจ่ายนำมัน**

**33) ส่วนประสานงานหมายเลข 2.1.7 แสดงหน้าจอบันทึกข้อมูลภาษี ลน้บสนุนกระบวนการ**

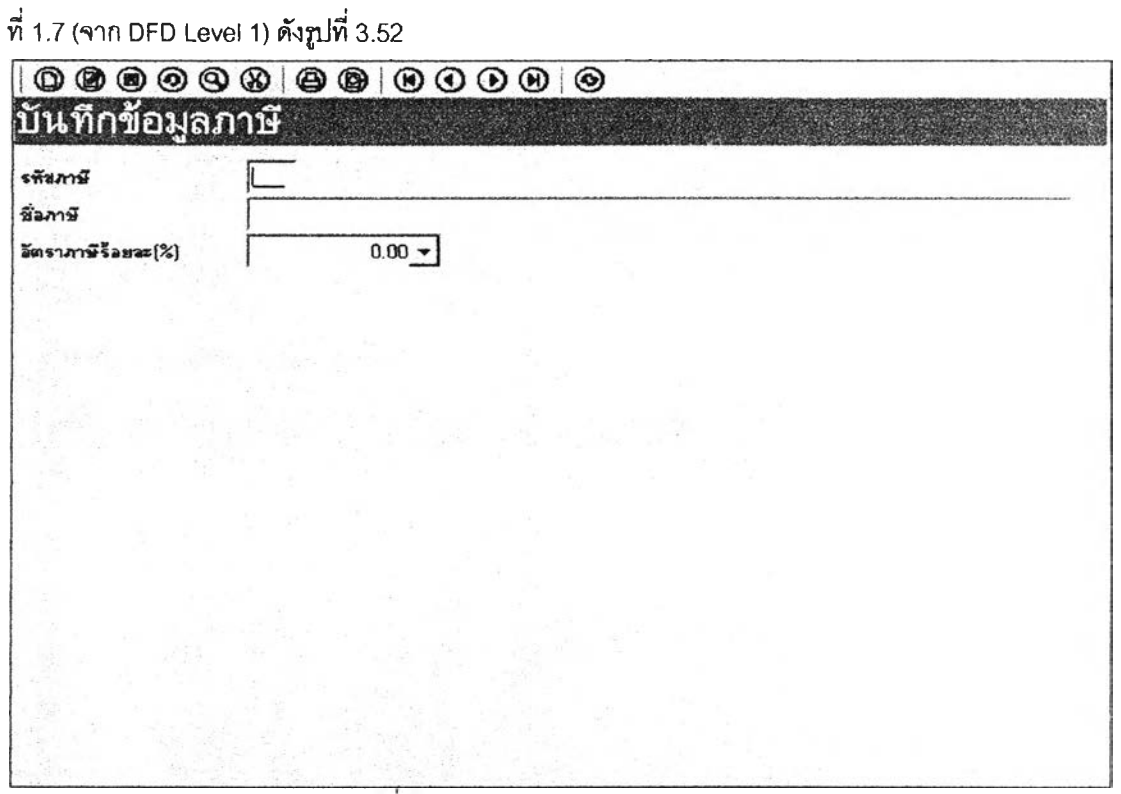

**รูปทึ 3.52 แสดงหน้าจอบันทึกข้อมูลภาษี**

**34) ส่วนประสานงานหมายเลข 2.1.7.1 แสดงหน้าจอรายงานข้อมูลภาษี สน้บสนุน**

**กระบวนการที่ 1.7 (จาก DFD Level 1) ดังรูปที่ 3.53**

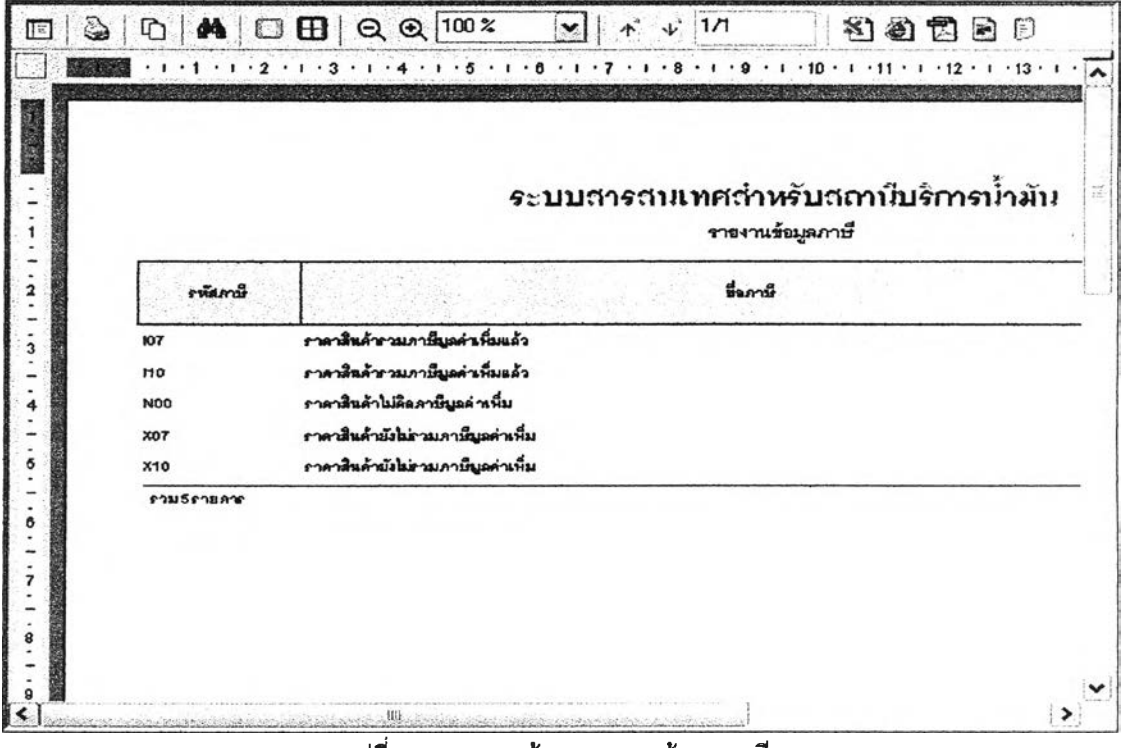

**รูปที่ 3.53 แสดงหน้าจอรายงานข้อมูลภาษี**

**35) ส่วนประสานงานนมายเลข 2.1.8 แสดงหน้าจอบันทึกข้อมูลมูใช้ระบบ สนับสบุน**

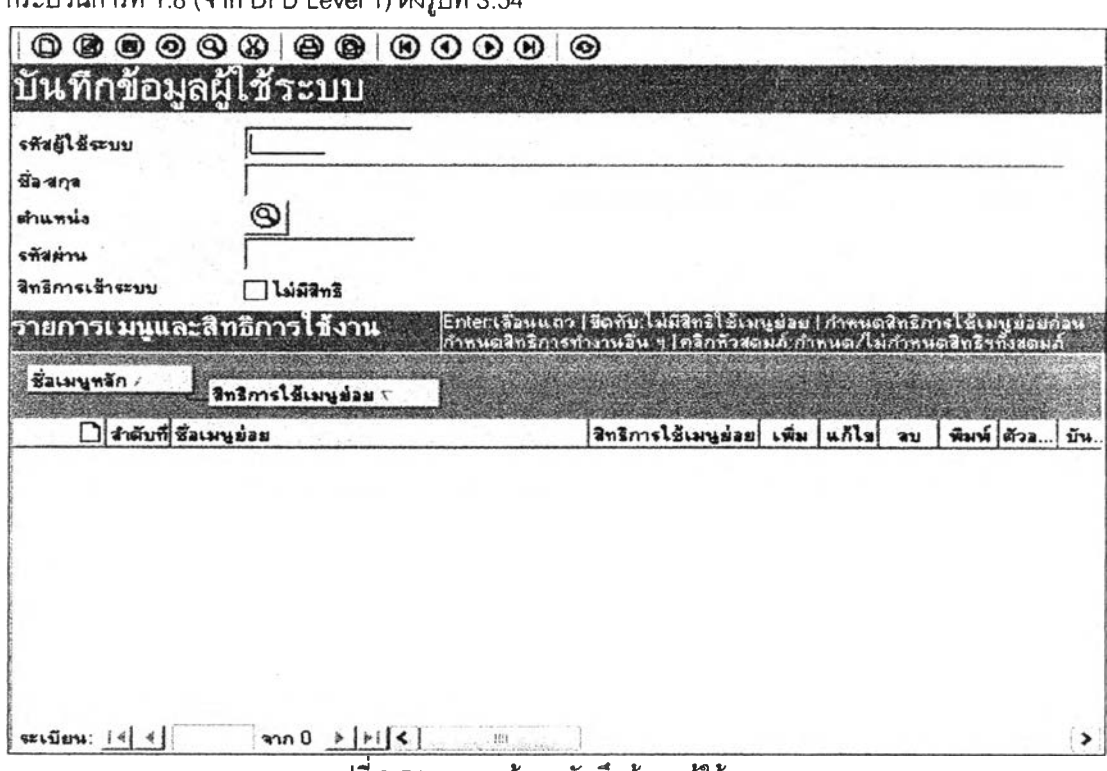

**รูปที่ 3.54 แสดงหน้าจอบันทึกข้อมูลผู้ไช้ระบบ**

**36) ส่วนประสานงานหมายเลข2.1.8.1 สนับสนุนกระบวนการที่ 1.8 (จาก DFD Level 1) ดัง**

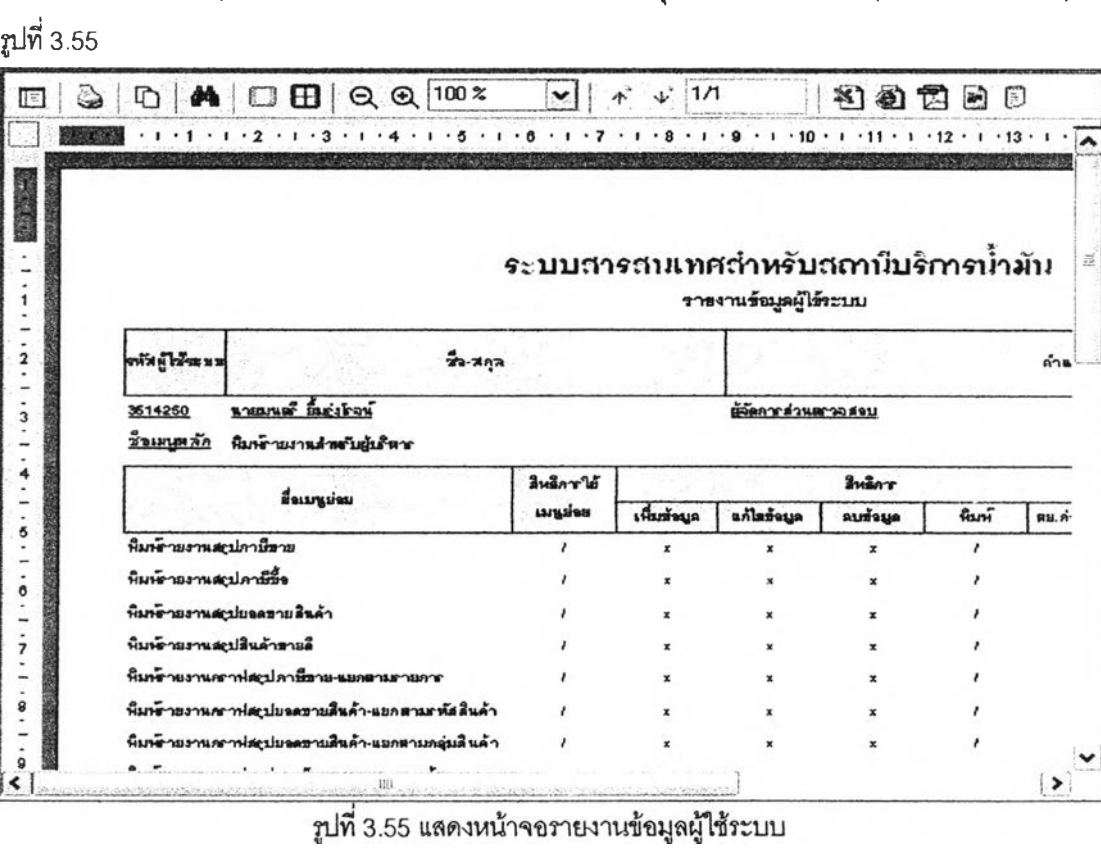

**กระบวนการที่ 1.8 (จาก DFD Level 1) ดังรูปที่ 3.54**

37) ส่วนประสานงานหมายเลข 2.2.1 แสดงหน้าจอบันทึกการเปิดกะ สนับสนุนกระบวนการ

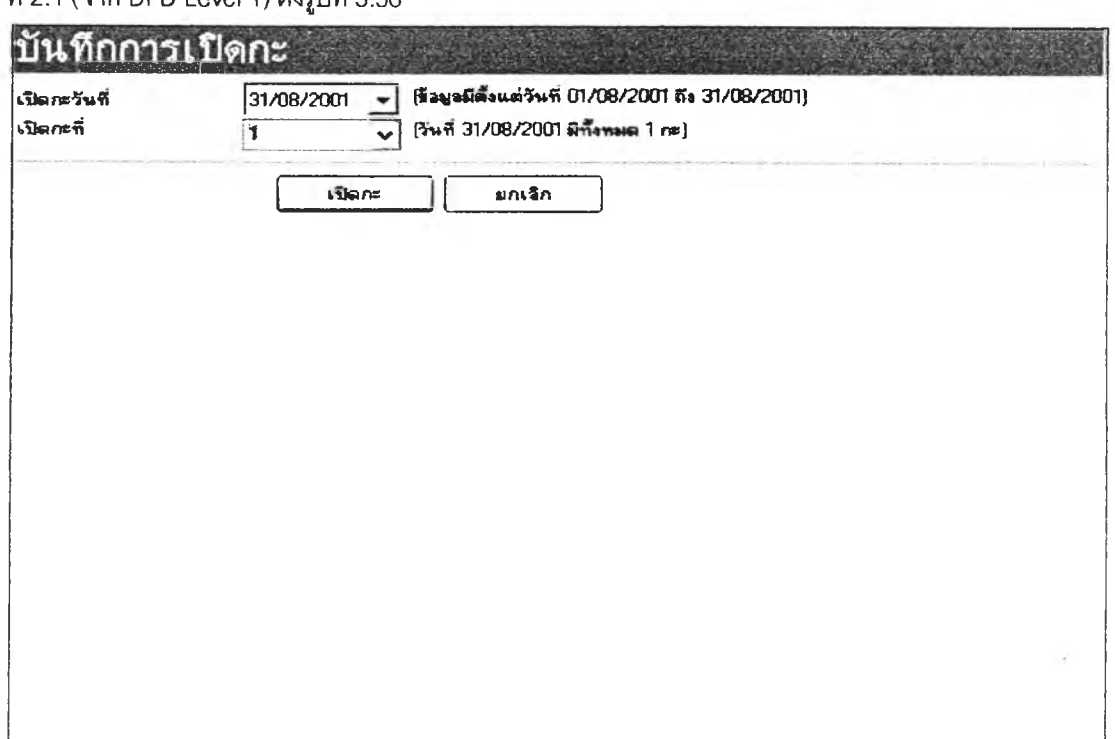

 $\vec{\tilde{n}}$  2.1 (จาก DFD Level 1) ดังช $|\vec{\tilde{n}}|$ 3.56

# 

38) ส่วนประสานงานหมายเลข 2.2.2 แสดงหน้าจอบันทึกข้อมูลการปรับราคาสินค้า

สนับสนุนกระบวนการที่ 2.2 (จาก DFD Level 1) ดังรูปที่ 3.57

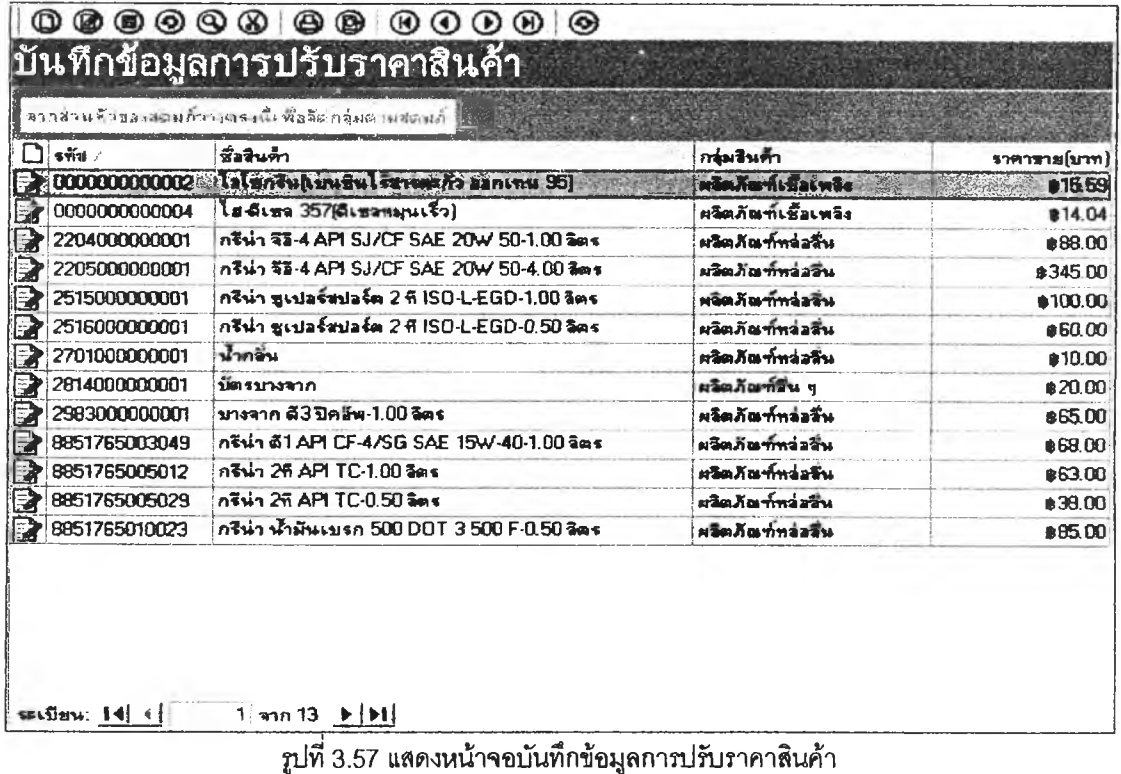

**39) ส่วนประลานงานหมายเลข 2.2.3 แสดงหน้าจอรายงานใบตัดกะสินค้ากลุ่นผลตภัณฑ์ เชื้อเพลงสำหรับมิเตอร์หัวจ่ายน้ำมัน สนั**บสนุนกระบวนการที่ 2.3 (จาก DFD Level 1) ดังรูปที่ 3.58

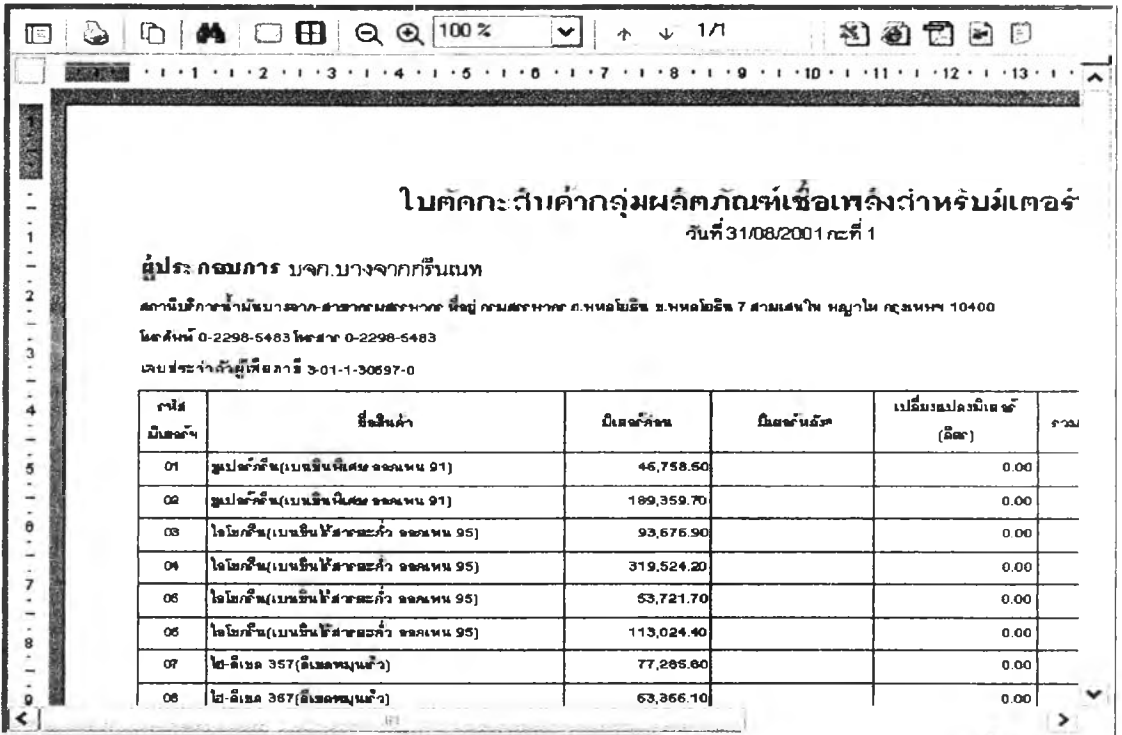

รูปที 3.58 แสดงหน้าจอรายงานใบตัดกะสินค้ากลุ่มผลิตภัณฑ์เชือเพลงสำหรับมิเตอร์หัวจ่ายนำมัน

40) ส่วนประลานงานหมายเลข 2.2.4 แสดงหน้าจอรายงานใบตัดกะสินค้ากลุ่มผลิตภัณฑ์

เชื้อเพลงสำหรับถังนํ้ามันใต้ดิน สนับสนุนกระบวนการที่ 2.4 (จาก DFD Level 1) ตังรูปที่ 3.59

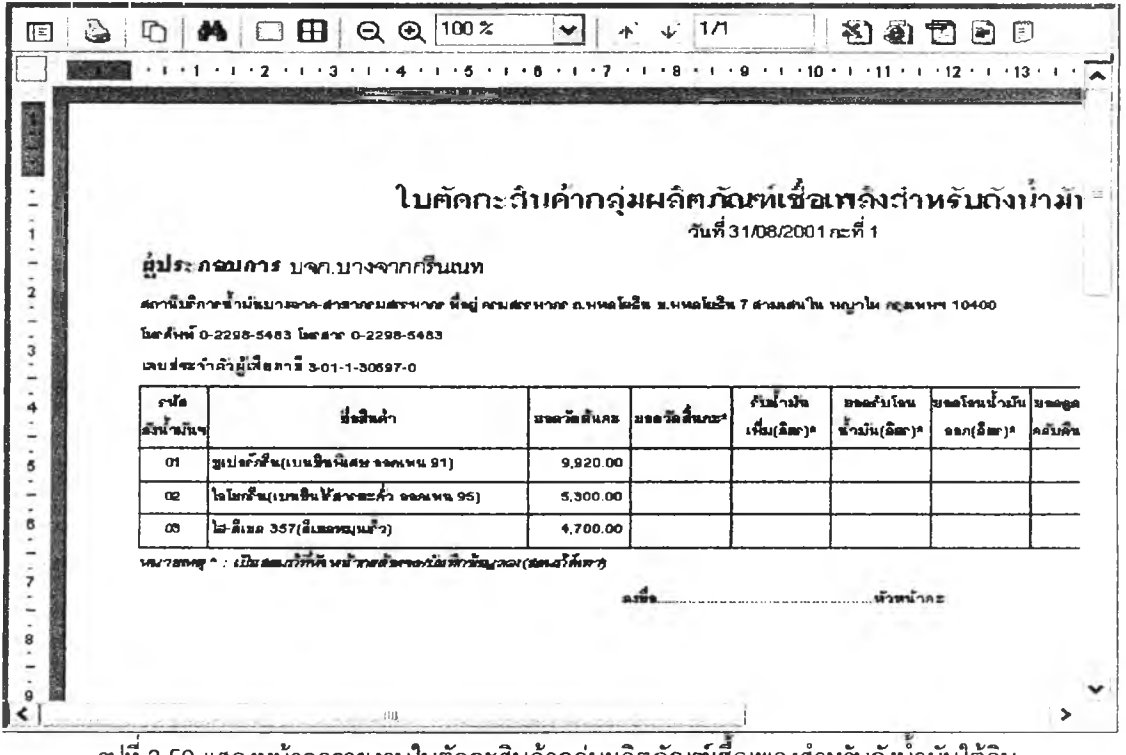

รูปที่ 3.59 แสดงหน้าจอรายงานใบตัดกะสินค้ากลุ่มผลิตภัณฑ์เชึอเพลงสำหรับถังนำมันใต้ดิน

42) ส่วนประสานงานหมายเลข 2.2.5 แสดงหน้าจอรายงานใบตัดกะสินค้ากลุ่มผลิตภัณฑ์

หล่อลื่นและผลิตภัณฑ์อื่น ๆ สนับสนุนกระบวนการที่ 2.5 (จาก DFD Level 1) ดังรูปที่ 3.60

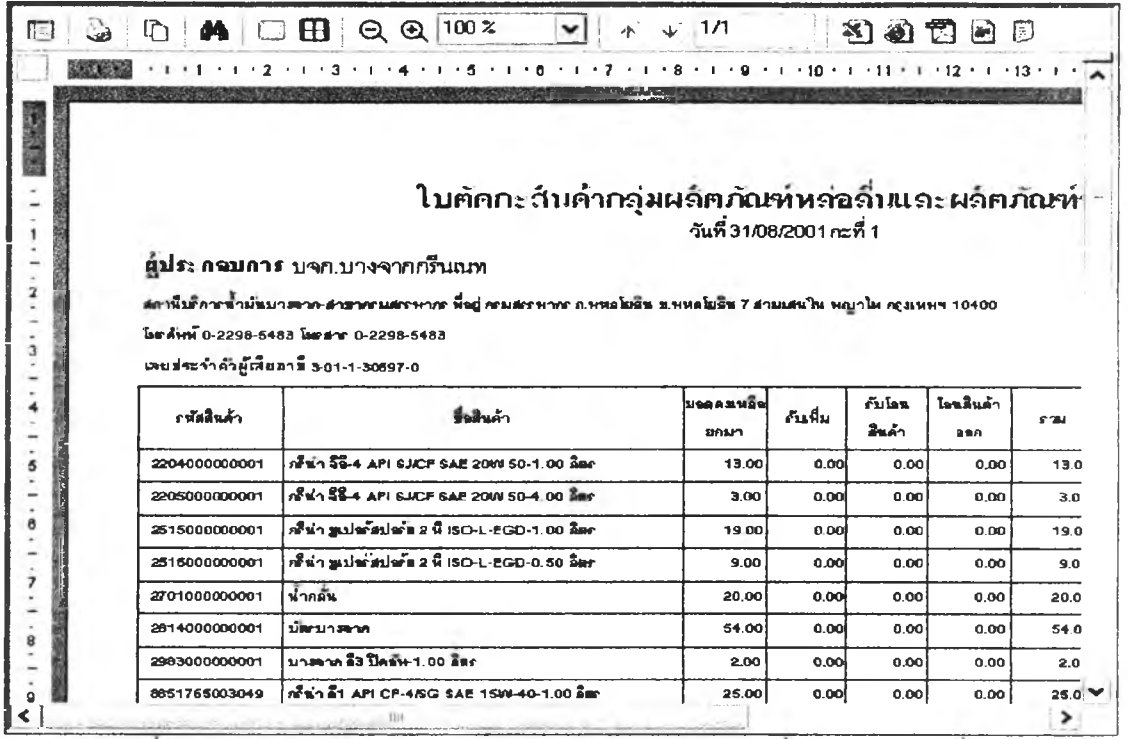

้รูปที่ 3.60 แสดงหน้าจอรายงานใบตัดกะสินค้ากลุ่มผลิตภัณฑ์หล่อลื่นและผลิตภัณฑ์อื่น ๆ

43) ส่วนประสานงานหมายเลข 2.2.6 แสดงหน้าจอรายงานใบรายการดร็อปเงิน สนับสนุน

# กระบวนการที่ 2.6 (จาก DFD Level 1) ดังรูปที่ 3.61

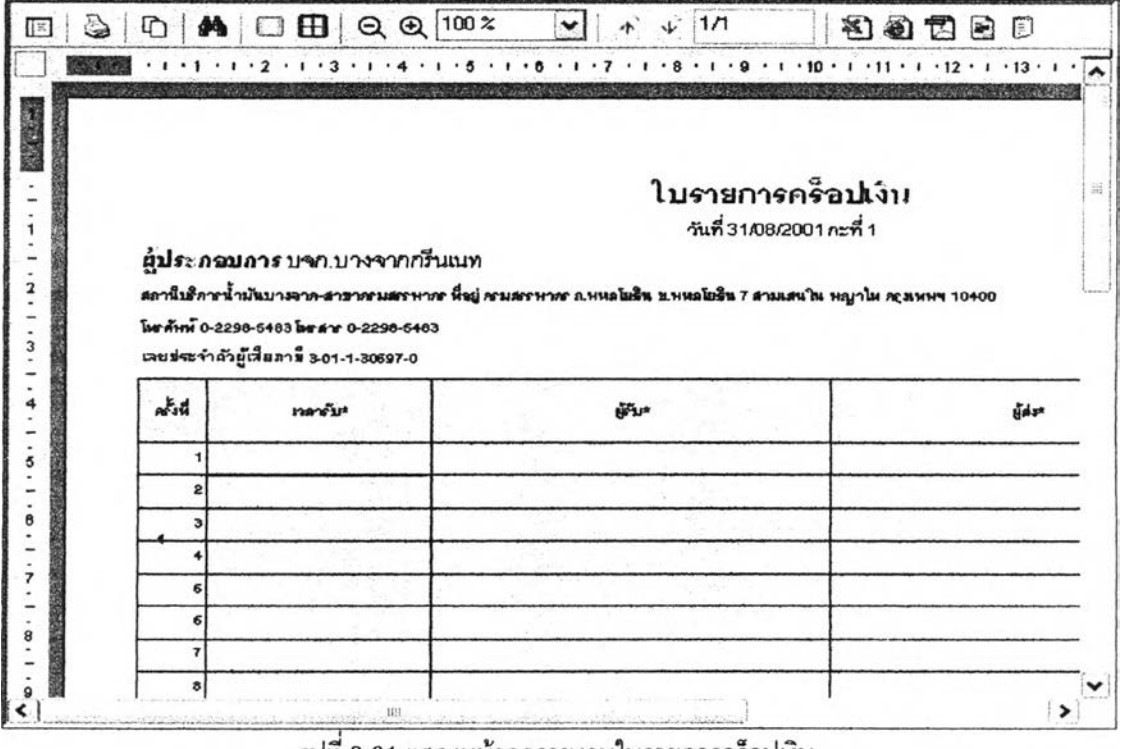

รูปที่ 3.61 แสดงหน้าจอรายงานใบรายการดร็อปเงิน

**44) ส่วนประลานงานหมายเลข 2.3.า แลดงหน้าจอบันทึกข้อมูลตรวจลอบใบสั่งจ่ายนามัน**

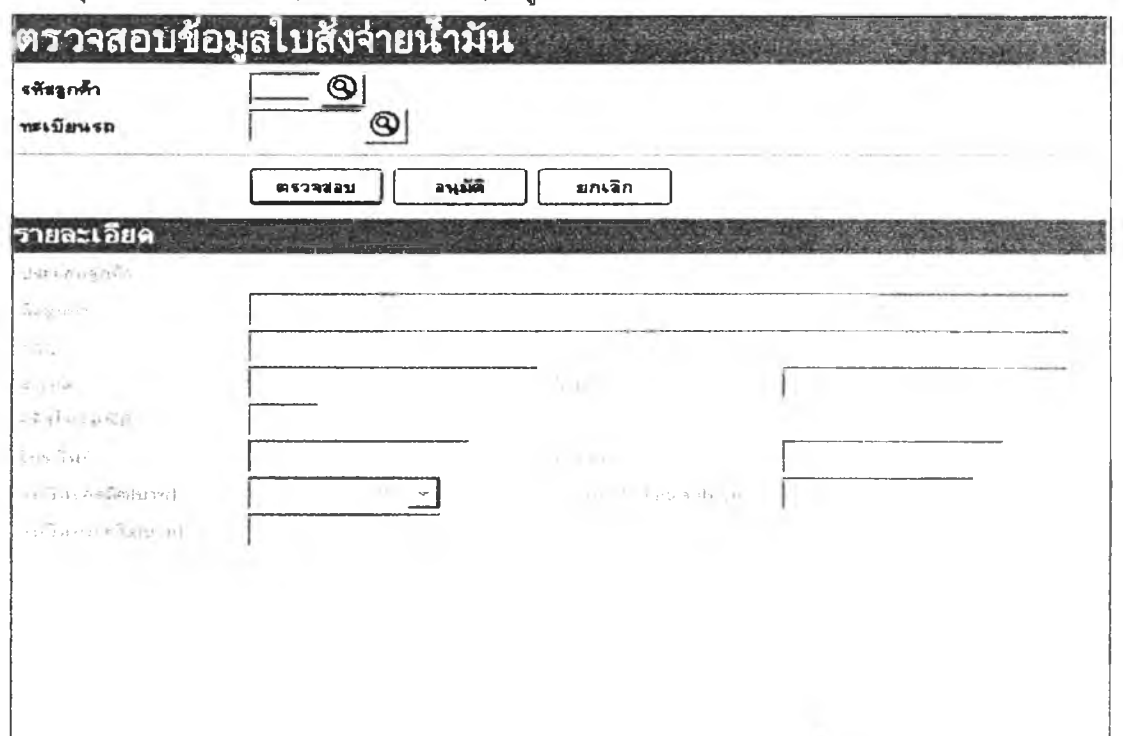

**ลนับลนุนกระบวนการที่ 3.า (จาก DFD Level 1) ดังรูปที่ 3.62**

**รูปที่ 3.62 แลดงหน้าจอบันทึกข้อมูลตรวจสอบใบสั่งจ่ายนำมัน**

**45) ส่วนประลานงานหมายเลข 2.3.2 แสดงหน้าจอบันทึกใบกำกับภาษีAบส่งสินค้า**

**สนับสนุนกระบวนการที่ 3.2 (จาก DFD Level 1) ดังรูปที่ 3.63**

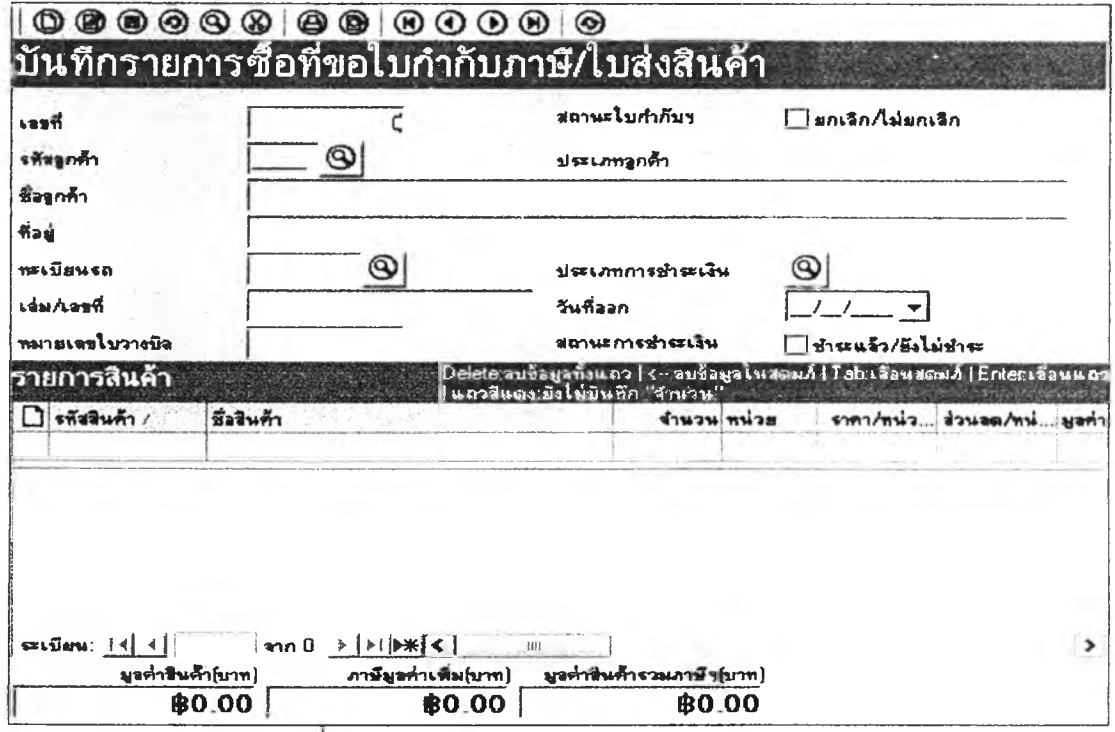

**รูปทึ 3.63 แสดงหน้าจอบันทึกใบกำกับภาษีAบส่งสินค้า**

46) ส่วนประสานงานหมายเลข 2.3.2.1 แสดงหน้าจอรายงานใบกำกับภาษี/ใบส่งสินค้า

สนับสนุนกระบวนการที่ 3.2,3.3 (จาก DFD Level 1) ดังรูปที่ 3.64

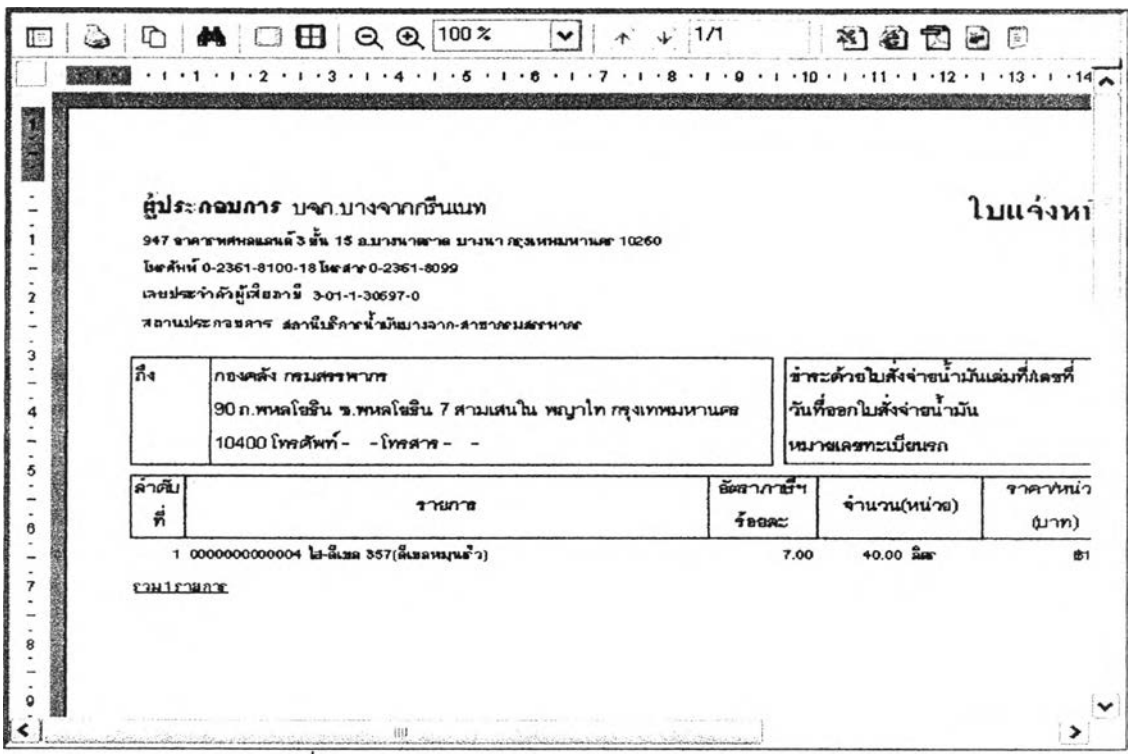

รูปที่ 3.64 แสดงหน้าจอรายงานใบกำกับภาษี/ใบส่งสินค้า

47) ส่วนประสานงานหมายเลข 2.3.3 แสดงหน้าจอบันทึกข้อมูลเงื่อนไขการพิมพ์ใบกำกับ

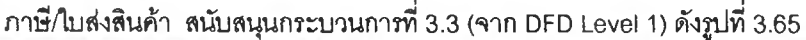

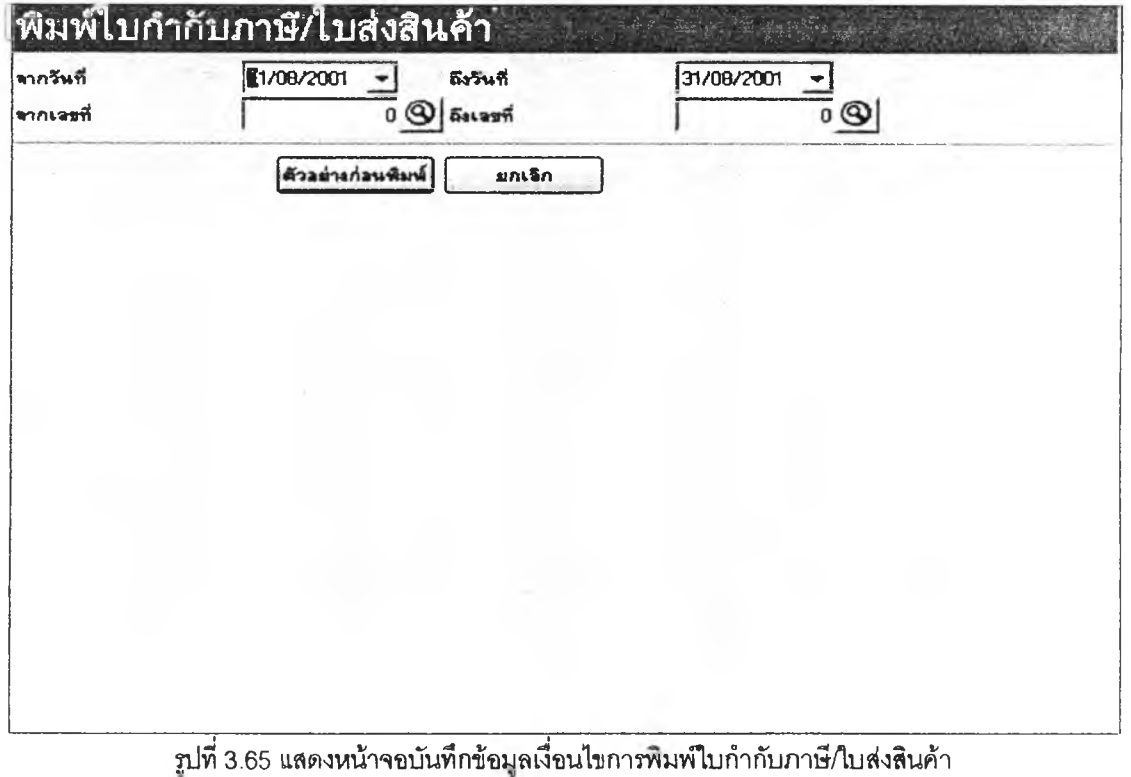

48) ส่วนประสานงานหมายเลข 2.3.4 แสดงหน้าจอบันทึกรายการซื้อสินค้าที่ไม่ขอใบกำกับ

ภาษี/ใบส่งสินค้า สนับสนุนกระบวนการที่ 3.4 (จาก DFD Level 1) ดังรูปที่ 3.66

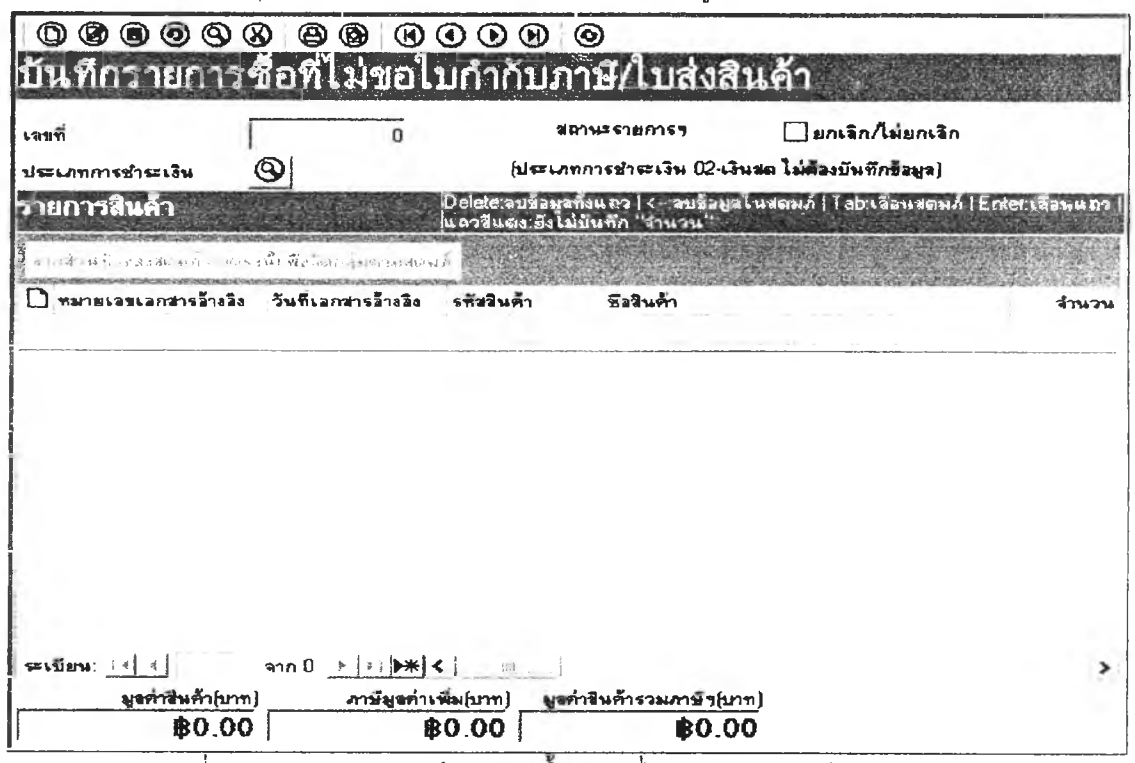

รูปที่ 3.66 แสดงหน้าจอบันทึกรายการซื้อสินค้าที่ไม่ขอใบกำกับภาษี/ใบส่งสินค้า

49) ส่วนประสานงานหมายเลข 2.3.4.1 แสดงหน้าจอรายงานรายการซื้อตามประเภทการ

ชำระเงิน สนับสนุนกระบวนการที่ 3.4,3.5 (จาก DFD Level 1) ดังรูปที่ 3.67

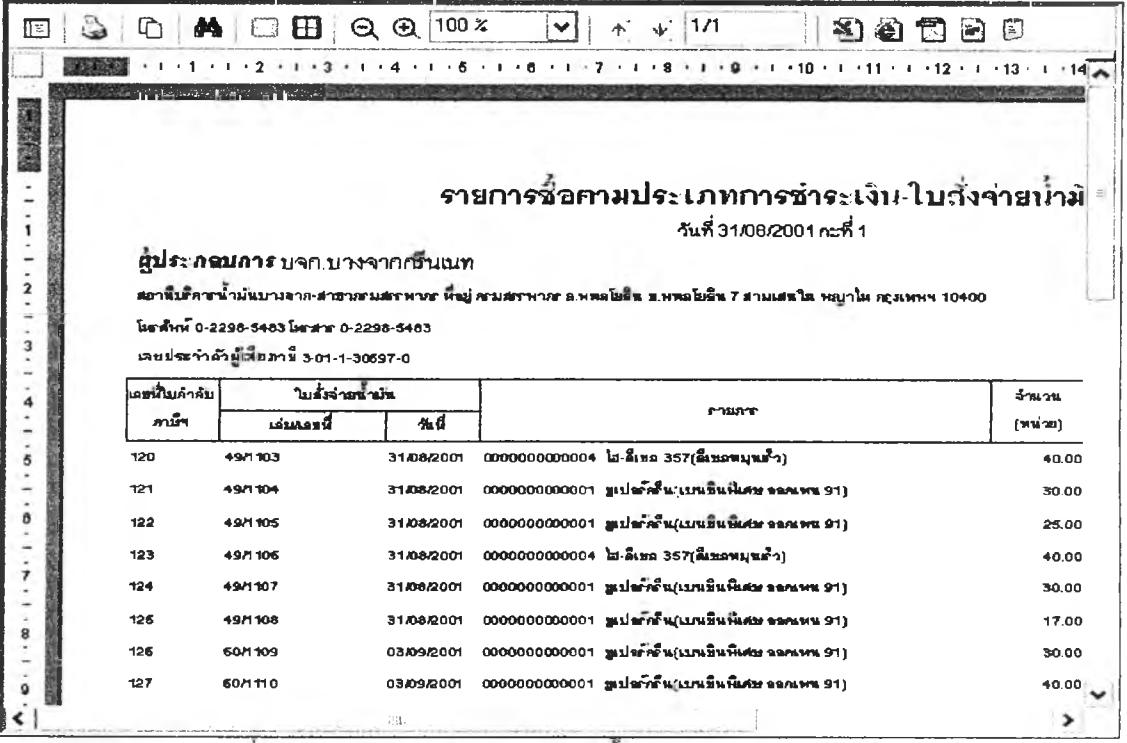

รูปที่ 3.67 แสดงหน้าจอรายงานรายการซื้อตามประเภทการซำระเงิน

# **50) ส่านประลานงานหนายเลข 2.3.5 แสดงหน้าจอบันทึกข้อมูลเงื่อนไขการพมพ์รายงาน**

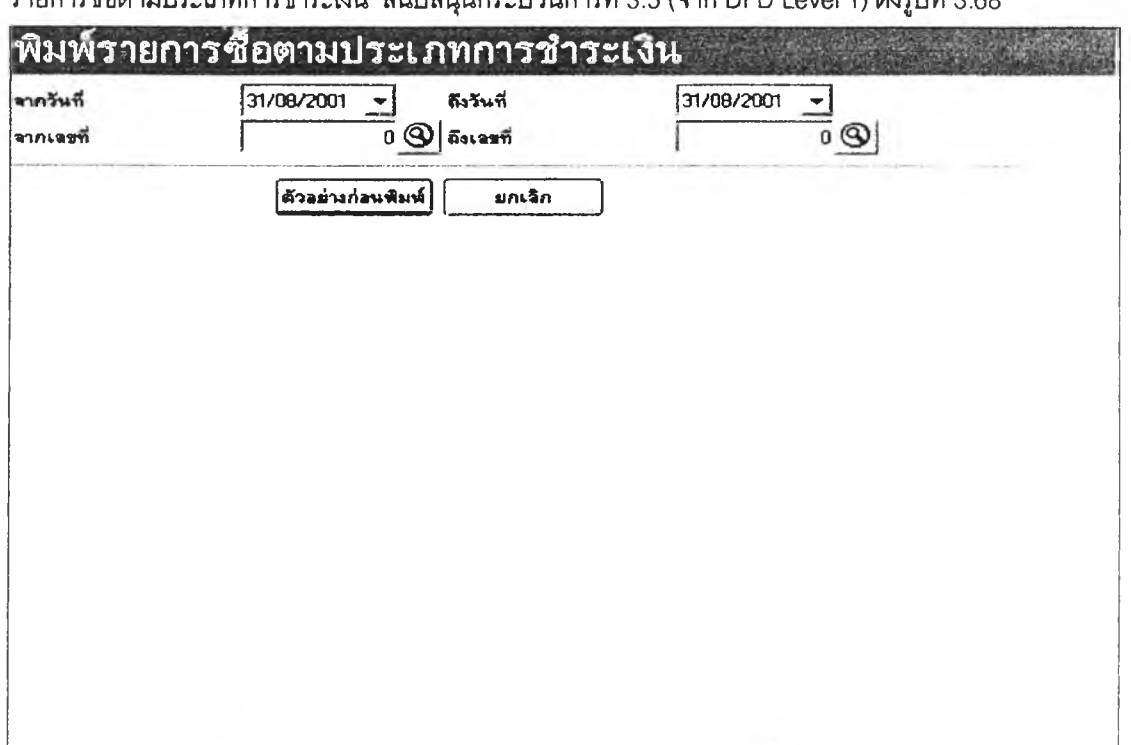

**รายการชื้อตานประ๓ ทการชำระเงิน สนับสนุนกระบวนการที่ 3.5 (จาก DFD Level 1) ดังรูปที่ 3.68**

**รูปที่ 3.68 แสดงหน้าจอบันทึกข้อมูลเงื่อนไขการพิมพ์รายงานรายการซืชตามประเภทการชำระเงิน**

**51) ส่วนประลานงานหนายเลข 2.4.1 แสดงหน้าจอรายงานใบรายการการเปลี่ยนแปลง**

**มิเตอร์หวจ่ายนํ้ามัน สนับลนุนกระบวนการที่ 4.1 (จาก DFD Level 1) ดังรูปที่ 3.69**

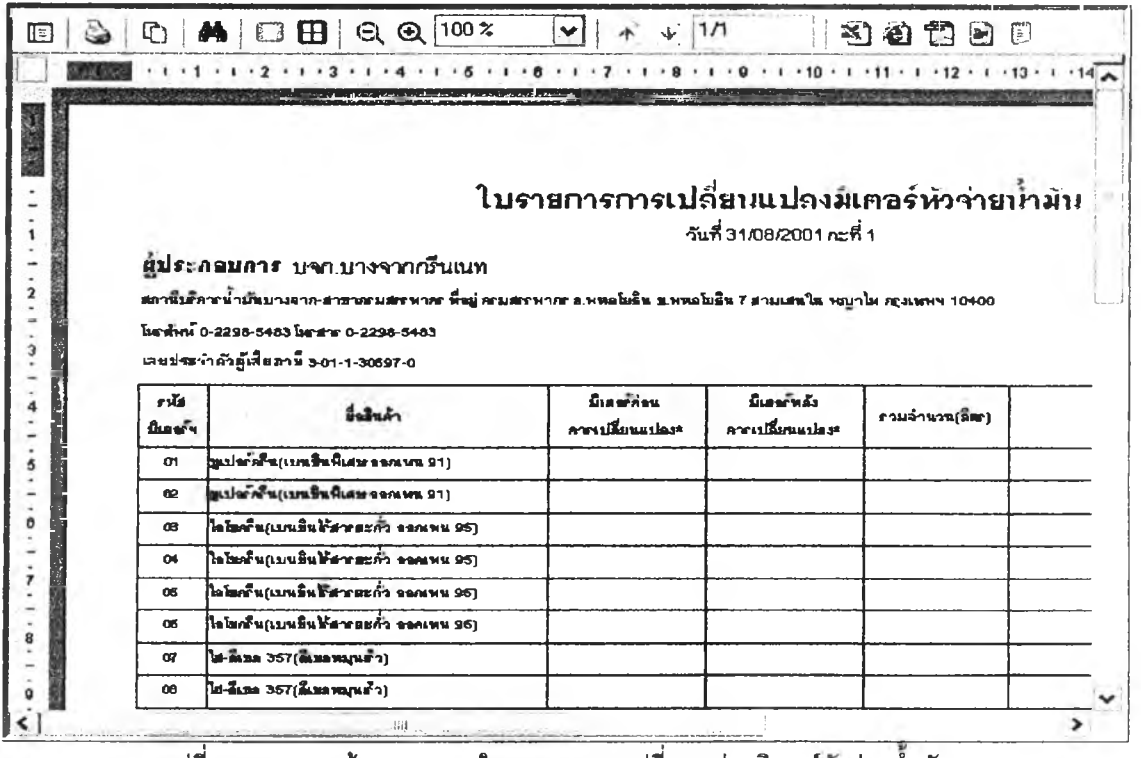

**รูปที่ 3.69 แสดงหน้าจอรายงานใบรายการการเปลี่ยนแปลงมิเตอร์หวจ่ายนำมัน**

52) ส่วนประสานงานหมายเลข 2.4.2 แสดงหน้าจอบันทึกใบรายการการเปลี่ยนแปลงมิเตอร์

หัวจ่ายน้ำมัน สนับสนุนกระบวนการที่ 4.2 (จาก DFD Level 1) ดังรูปที่ 3.70

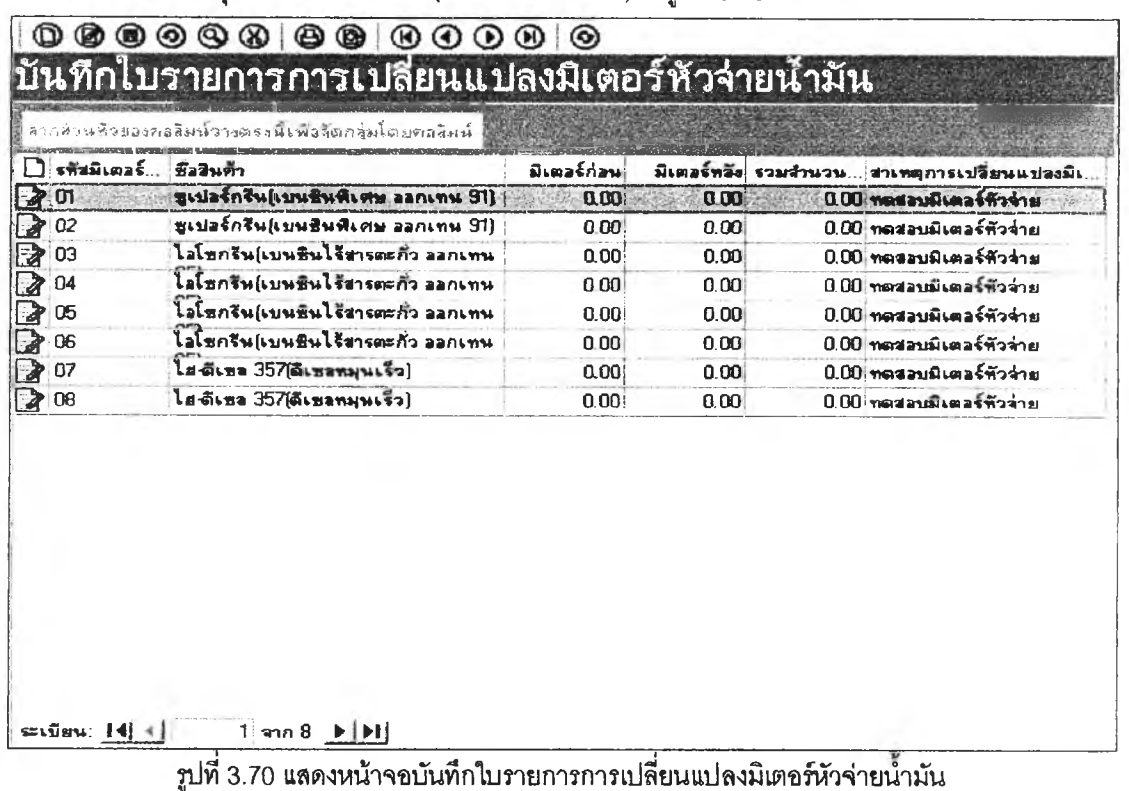

53) ส่วนประสานงานหมายเลข 2.4.2.1 แสดงหน้าจอรายงานรายการการเปลี่ยนแปลง

้มิเตอร์หัวจ่ายน้ำมัน สนับสนุนกระบวนการที่ 4.2,4.3 (จาก DFD Level 1) ดังรูปที่ 3.71

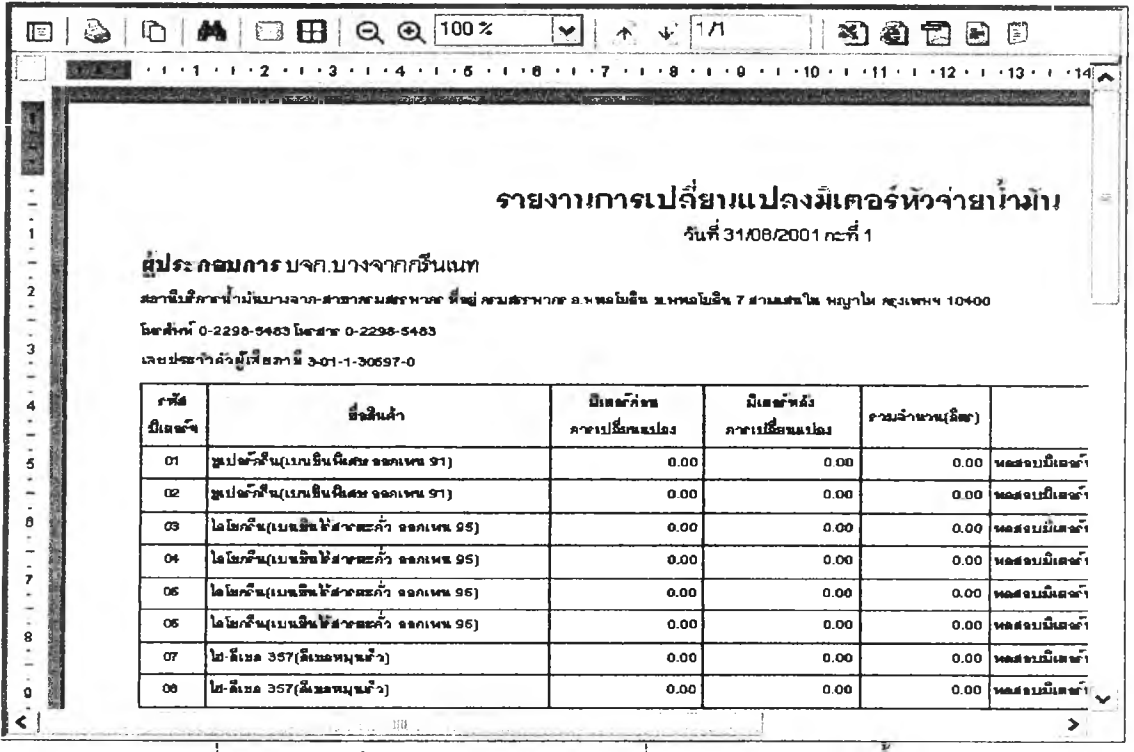

รูปที่ 3.71 แสดงหน้าจอรายงานรายการการเปลี่ยนแปลงมิเตอร์หัวจ่ายน้ำมัน

**54) ส่วนประลานงานหมายเลข 2.4.3 แลดงหน้าจอบันทึกข้อมูลเงื่อนไขการพิมพ์รายงาน**

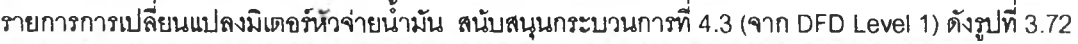

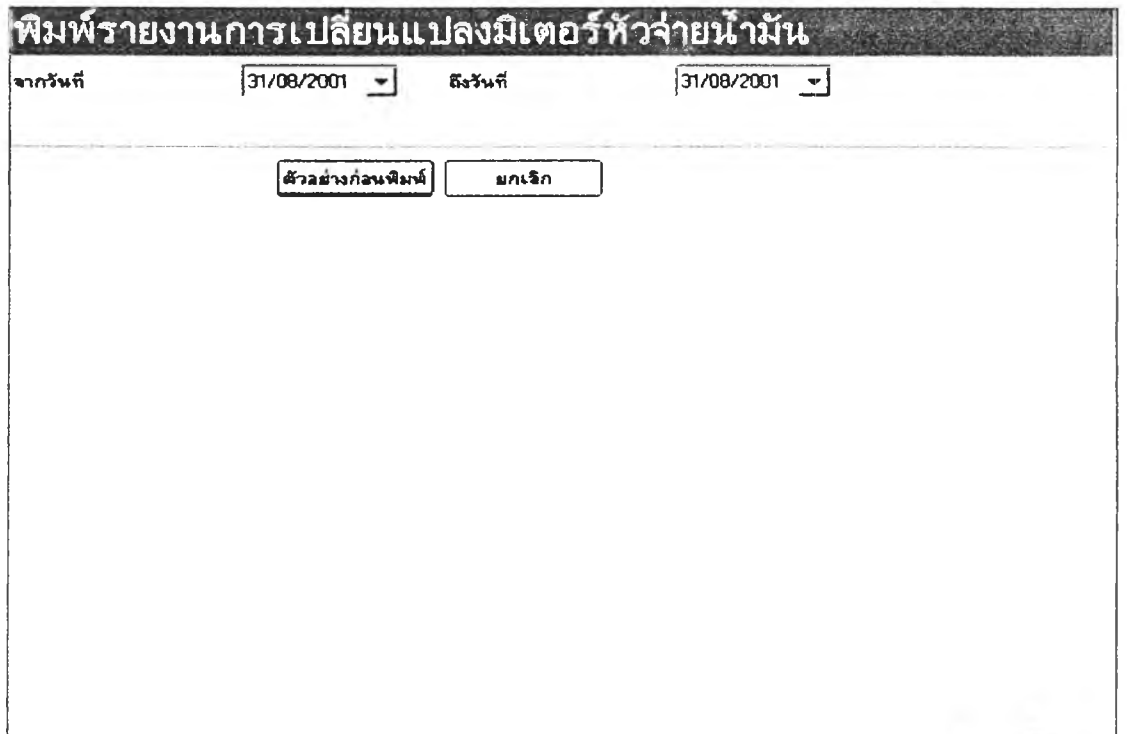

**รูปที่ 3.72 แสดงหน้าจอบันทึกข้อมูลเงื่อนไขการพิมพ์รายงานรายการการเปลี่ยนแปลงมิเตอร์หวจ่ายนำมัน 55) ส่วนประลานงานหมายเลข 2.5.1 แสดงหน้าจอรายงานสินค้าถึงจุดสั่งซื้อ สนับลนุน**

**กระบวนการที่ 5.1 (จาก DFD Level 1) ดังรูปที่ 3.73**

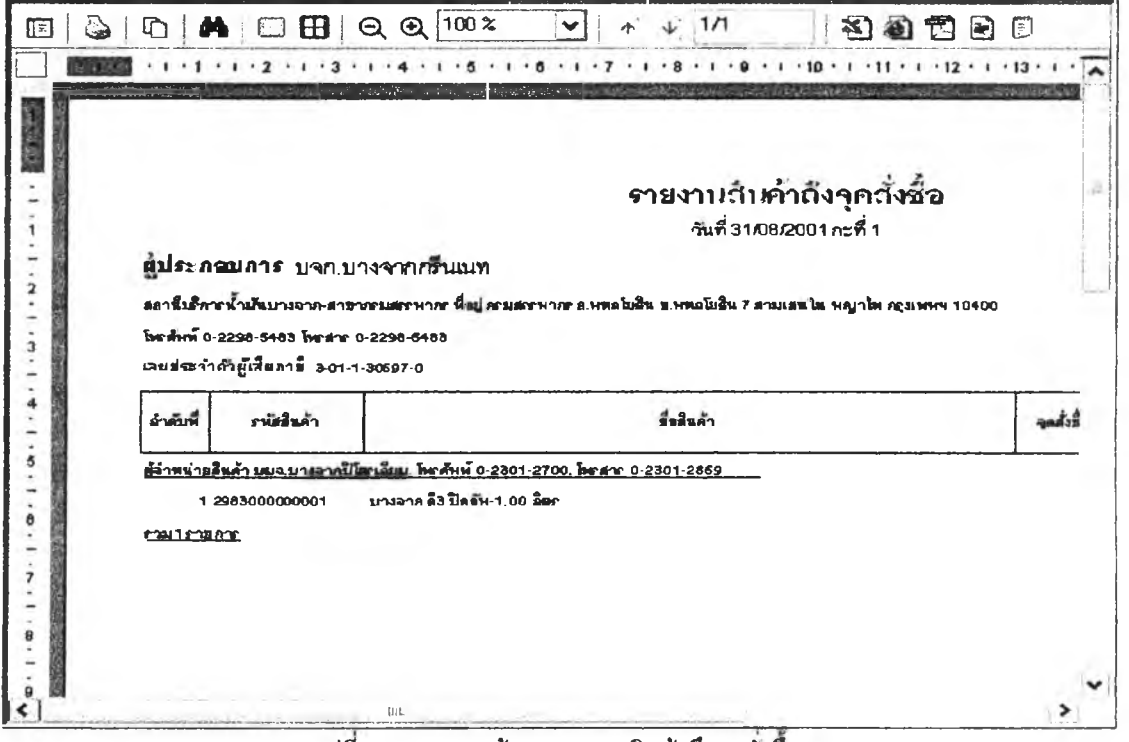

**รูปทึ 3.73 แสดงหน้าจอรายงานสินค้าถึงจุดส์งชือ**

**56) ส่วนประสานงานหพาย1ลข 2.5.2 แสดงหน้าจอบันทึกใบสั่งซื้อสินค้า สนับลนุน**

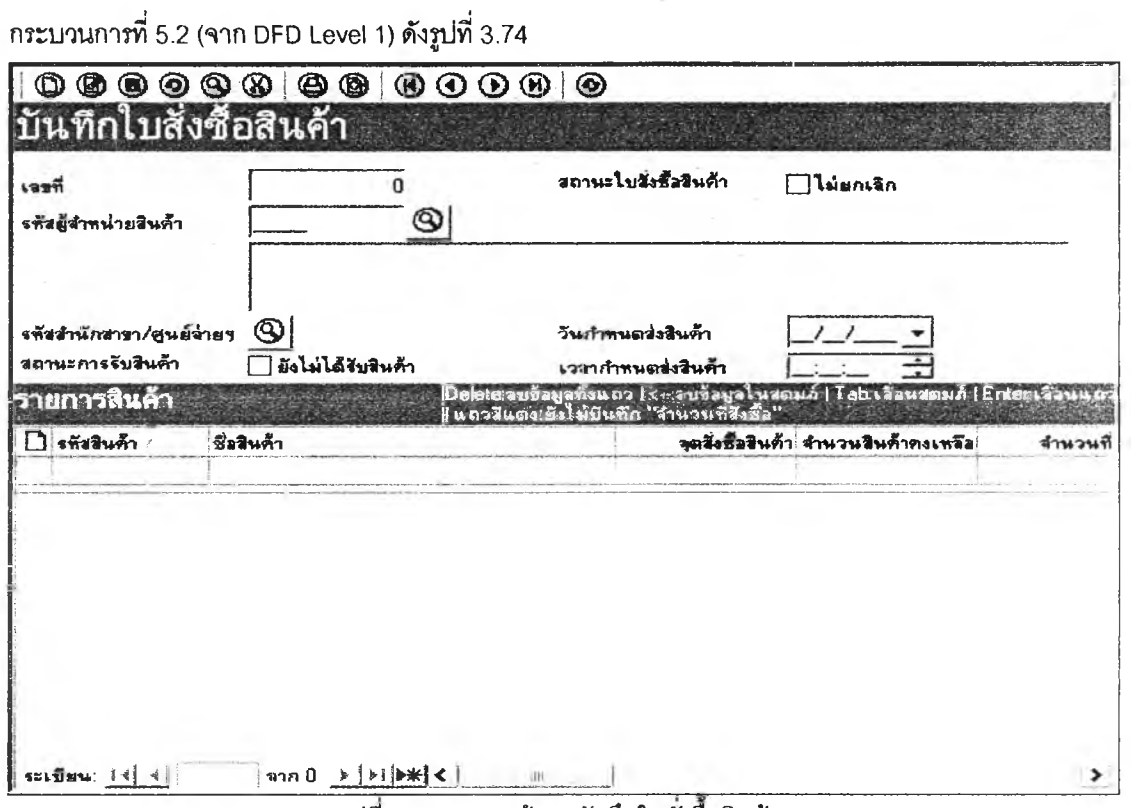

**รูปทึ 3.74 แสดงหน้าจอบันทึกใบสังซือสินค้า**

**57) ส่วนประลานงานหมาย1ลข 2.5.2.า แสดงหน้าจอรายงานใบสั่งซื้อสินค้า สนับลนุน**

**กระบวนการที่ 5.2,5.3 (จาก DFD Level า) ดังรูปที่ 3.75**

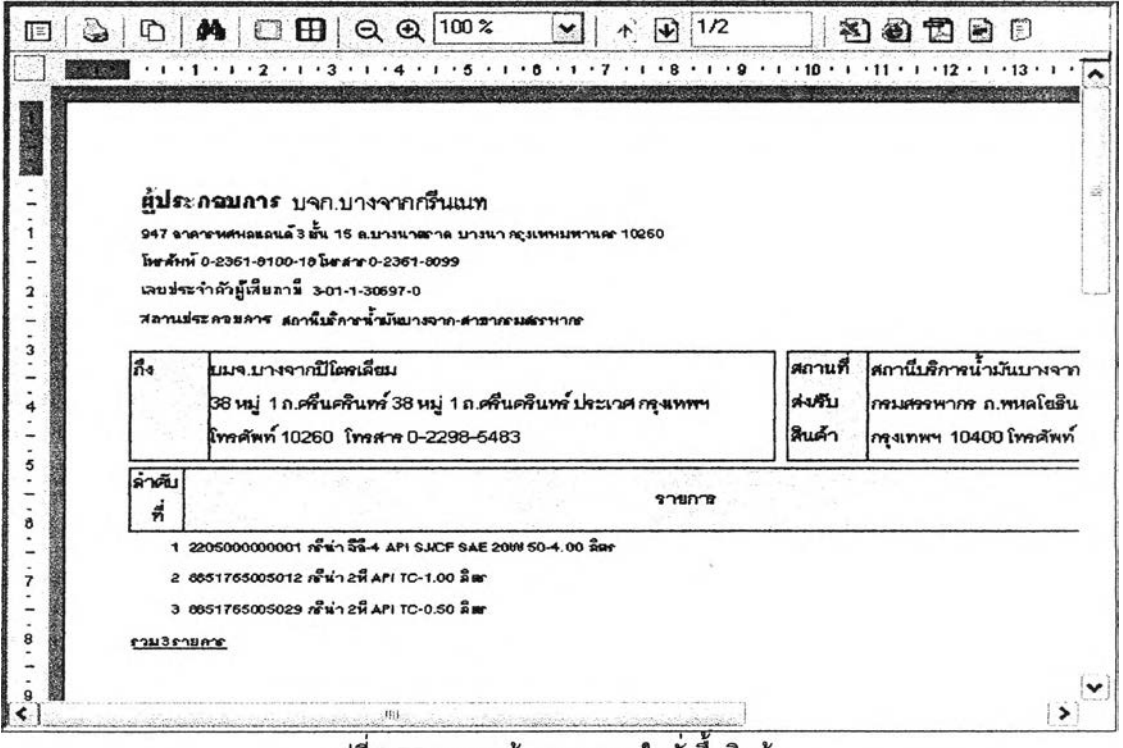

รูปที่ 3.75 แสดงหน้าจอรายงานใบสั่งซื้อสินค้า

**58) ส่วนประลานงานหมายเลข 2.5.3 แสดงหน้าจอบันทืกข้อมูลเงื่อนไขการพิมพ์ใบสั่งชื้อ**

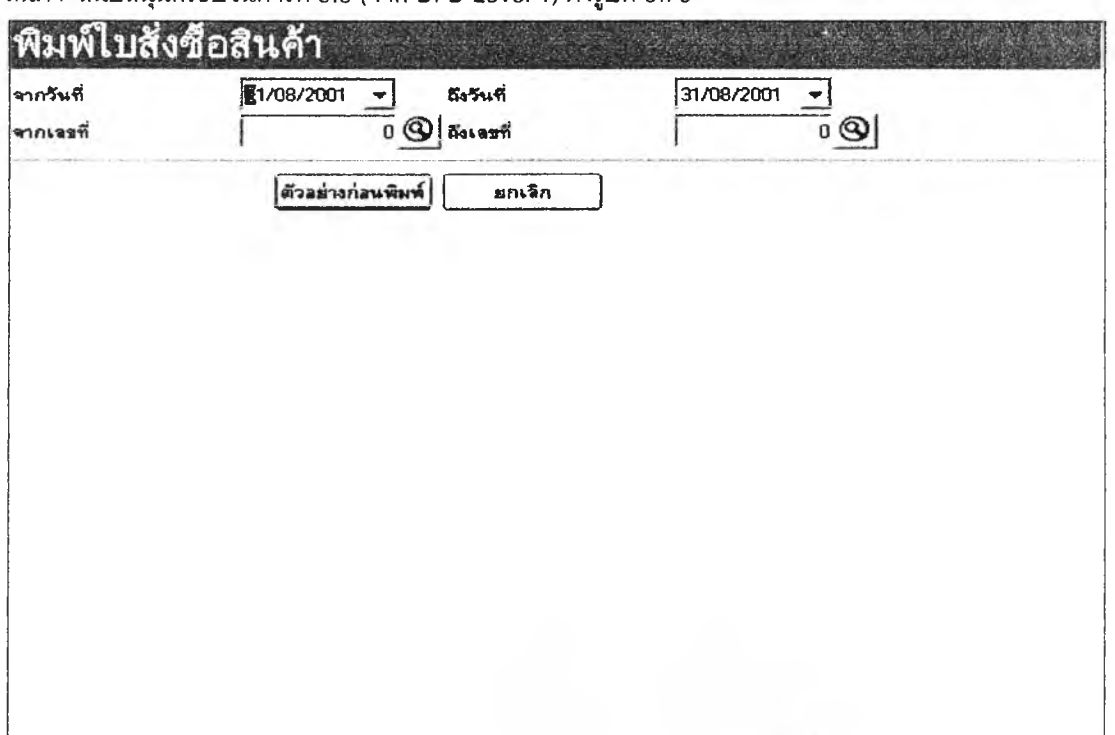

**สินค้า ลน้บลนุนกระบวนการที่ 5.3 (จาก DFD Level 1) ดงรูปที่ 3.76**

**รูปที่ 3.76 แสดงหน้าจอบันทึกข้อมูลเงื่อนไขการพิมพ์ใบสั่งซือสินค้า**

**59) ส่วนประสานงานหมายเลข 2.6.1 แสดงหน้าจอบันทึกใบร้ปสินค้า สนับลนุนกระบวนการ**

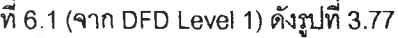

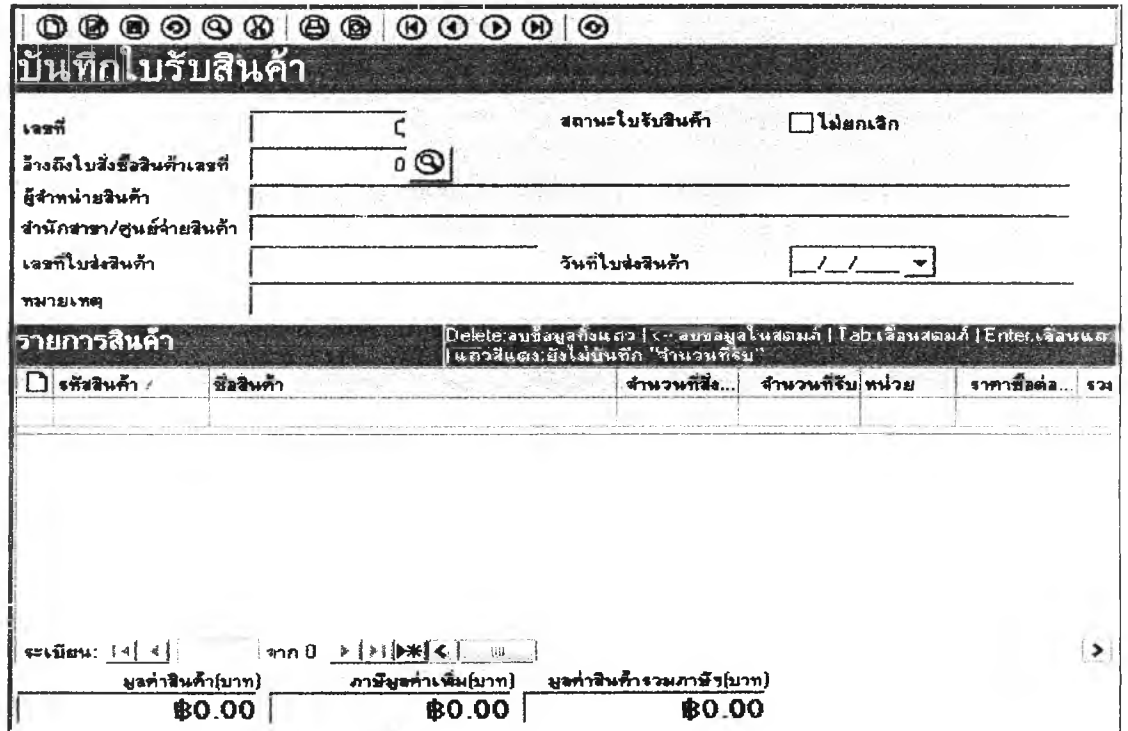

**รูปที 3.77 แสดงหน้าจอบันทึกใบรันสินค้า**

**60) ส่วนประลานงานหมายIลซ 2.6.1.1 แสดงหน้าจอรายงานใบรันสินค้า สนับสนุน**

**กระบวนการที่ 6.1,62 (จาก DFD Level 1) ดังรูปที่ 3.78**

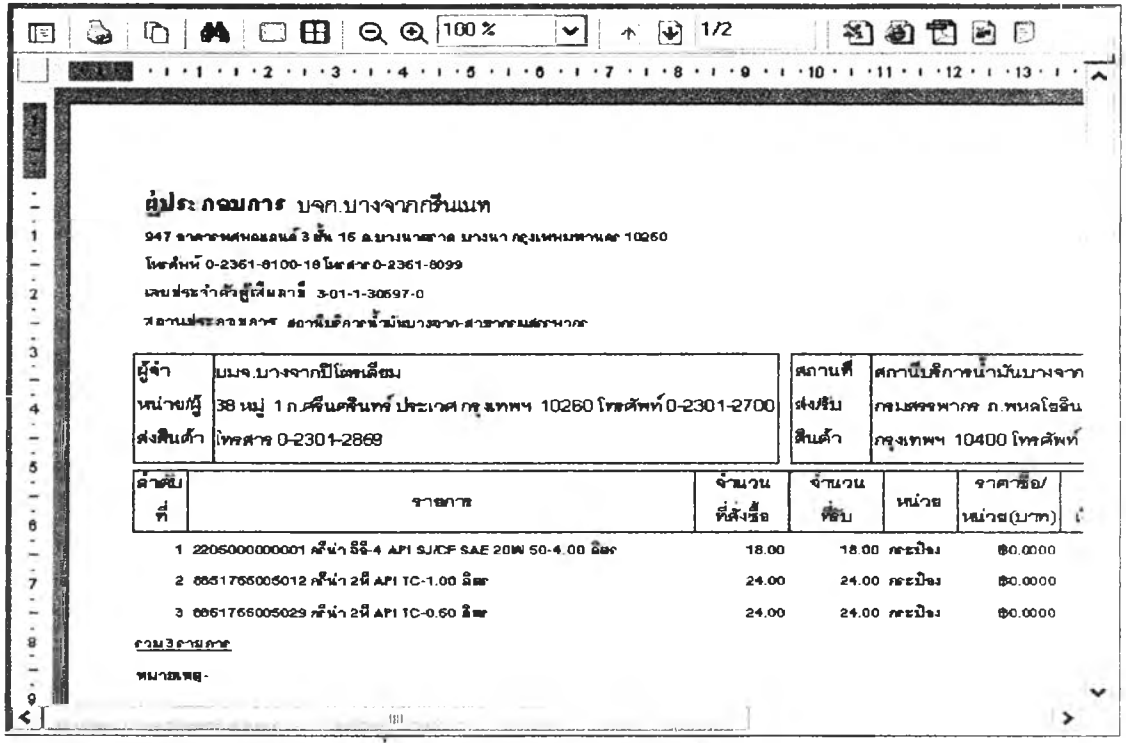

**รูปท 3.78 แสดงหน้าจอรายงานใบรับสินค้า**

**61) ส่วนประสานงานหมายเลข 2.6.2 แสดงหน้าจอบันทึกข้อมูลเงื่อนไขการพิมพิใบรับสินค้า**

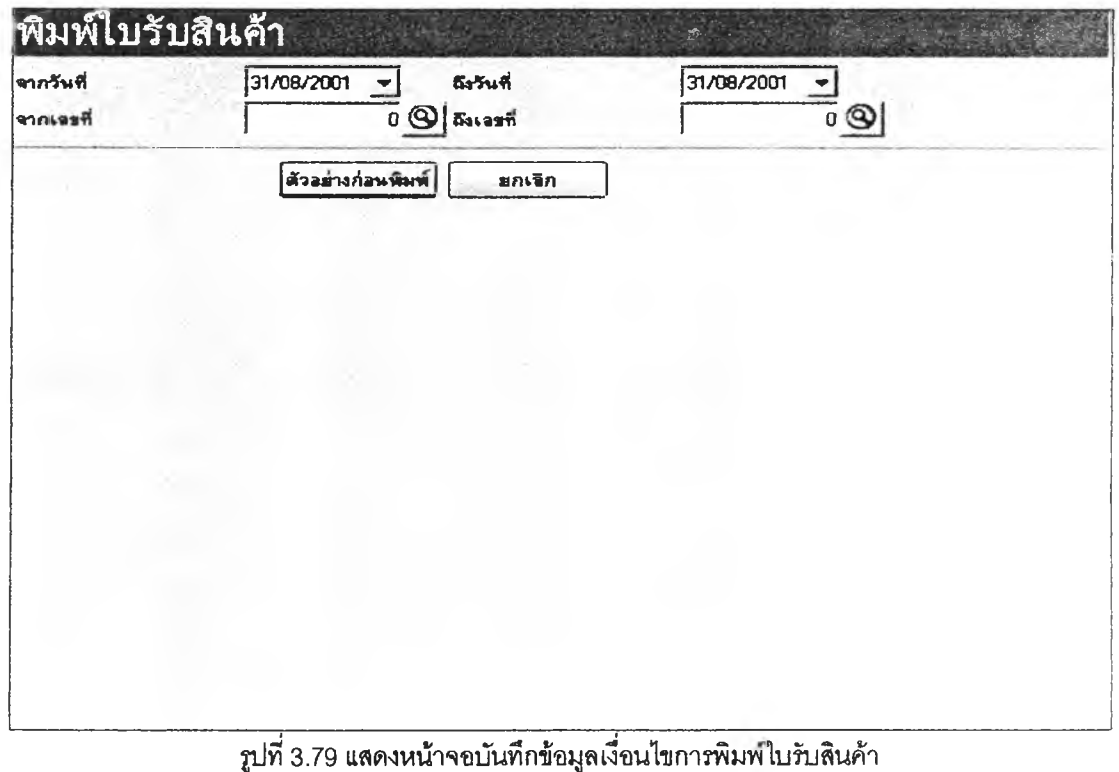

**สนับสนุนกระบวนการที่ 6.2 (จาก DFD Level 1) ดังรูปที่ 3.79**

**62) ส่วนประสานงานหมายเลข 2.7.1 แสดงหน้าจอบันทึกใบรับโอนสินค้า สนับสนุน**

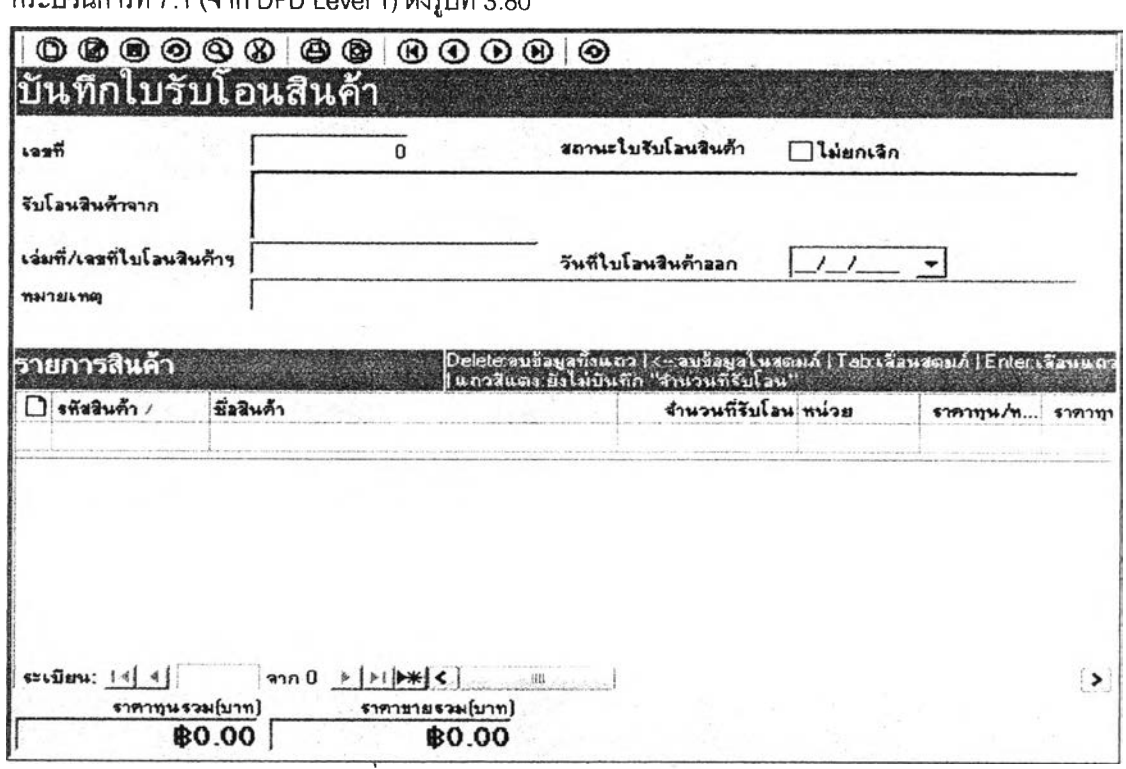

**กระบวนการที่ 7.1 (จาก DFD Level 1) ดังรูปที่ 3.80**

 $\boldsymbol{\mathfrak{p}}$ ปที่ 3.80 <mark>แส</mark>ดงหน้าจอบันทึกใบรับโอนสินค้า

**63) ส่วนประสานงานหมายเลข 2.7.1.1 แสดงหน้าจอรายงานใบร้บโอนสินค้า ลน้บสนฺน สนับสนุนกระบวนการที่ 7.1,7.2 (จาก DFD Level 1) ดังรูปที่ 3.81**

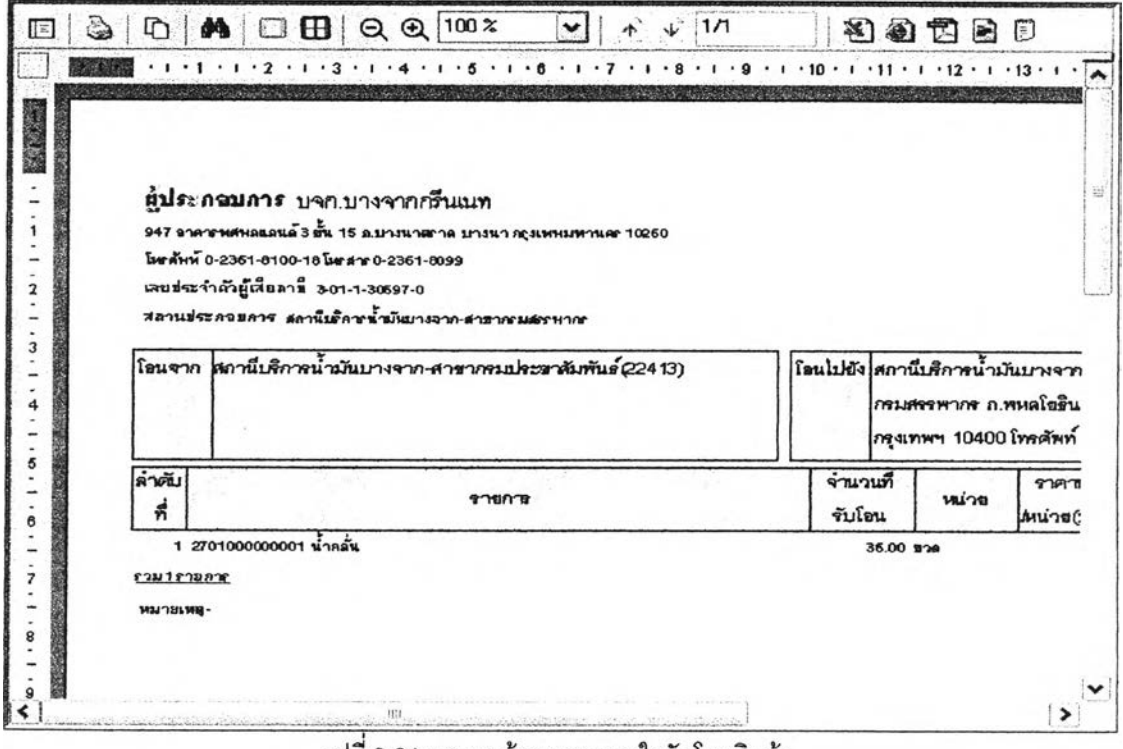

รูปที่ 3.81 แสดงหน้าจอรายงานใบรับโอนสินค้า
**64) ส่วนประสานงานหมายเลข 2.7.2 แสดงหน้าจอบันทึกข้อมูลเงื่อนไขการพิมพ์ใบร้บโอน**

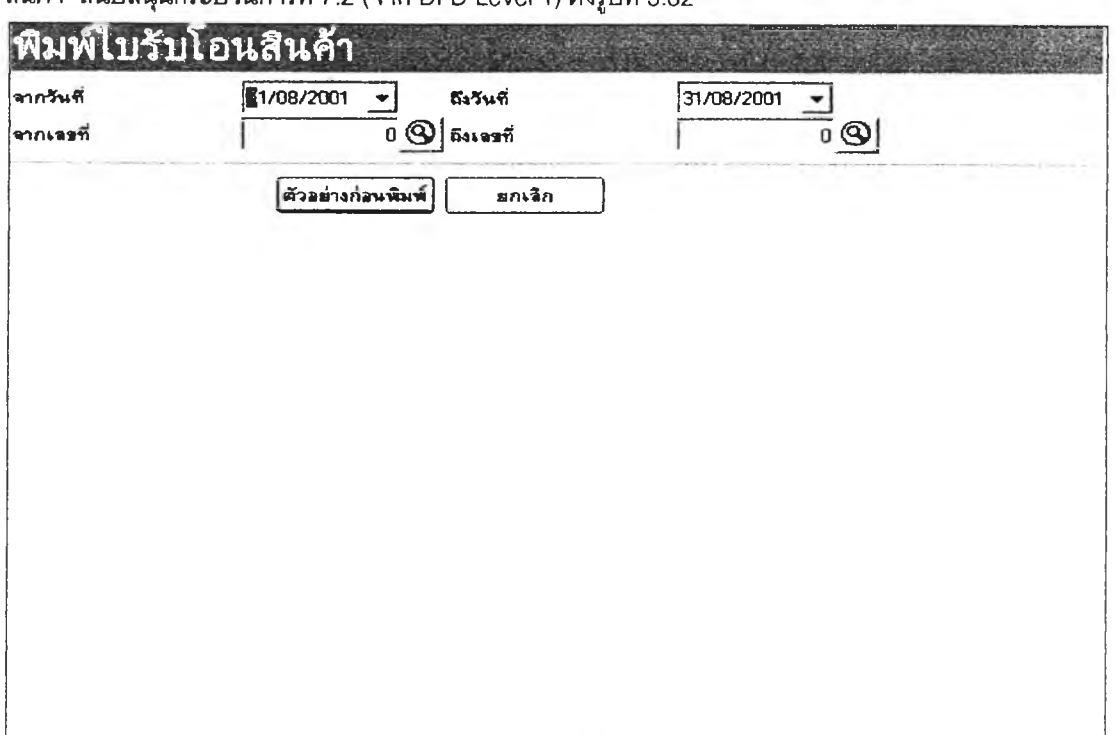

**สินค้า สนับลนุนกระบวนการที่ 7.2 (จาก DFD Level า) ดังรูปที่ 3.82**

**รูปทึ 3.82 แสดงหน้าจอบันทึกข้อมูลเงื่อนไขการพิมพ์ใบรันโอนสินค้า**

**65) ส่วนประสานงานหมายเลข 2.8.1 แสดงหน้าจอบันทึกใบโชนสินค้า สนับลนุน**

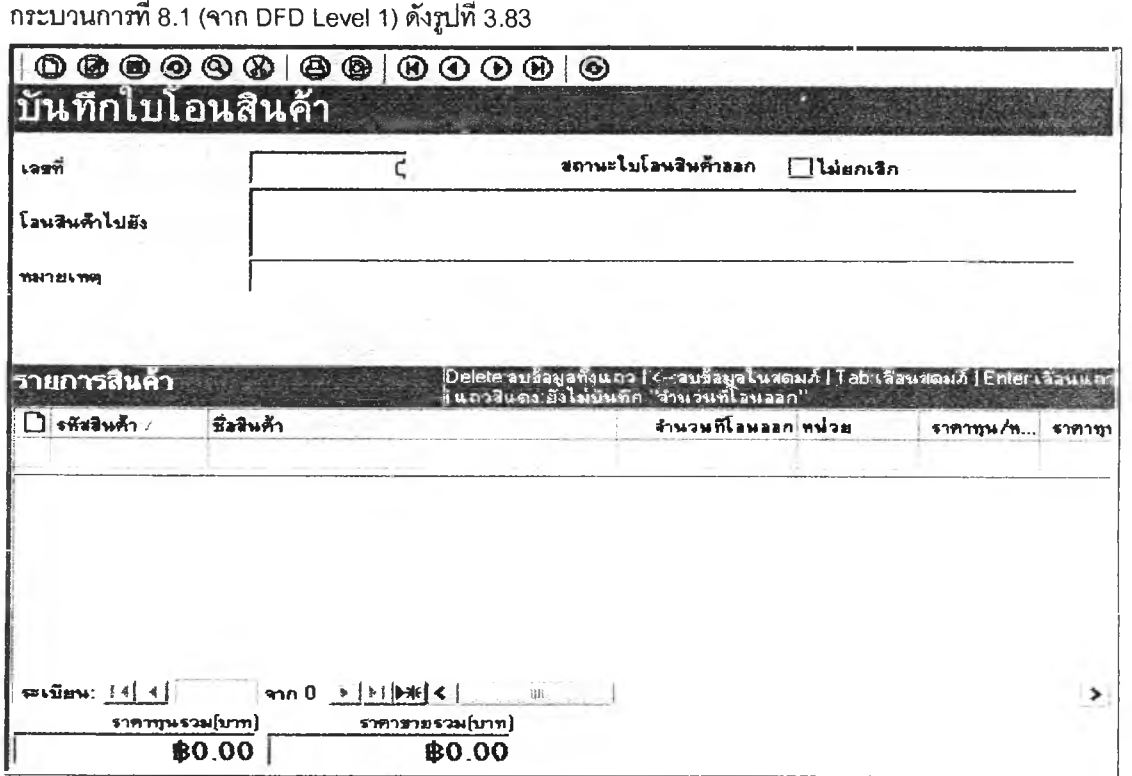

**รูปที3.83 แสดงหน้าจอบันทึกใบโอนสินค้า**

**66) ส่วนประสานงานหมายเลข 2.8.1.1 แลดงหน้าจอรายงานใบโจนสินค้า สน้บสนุน**

**กระบวนการที่ 8.1,8.2 (จาก DFD Level 1) ด้งรูปที่ 3.84**

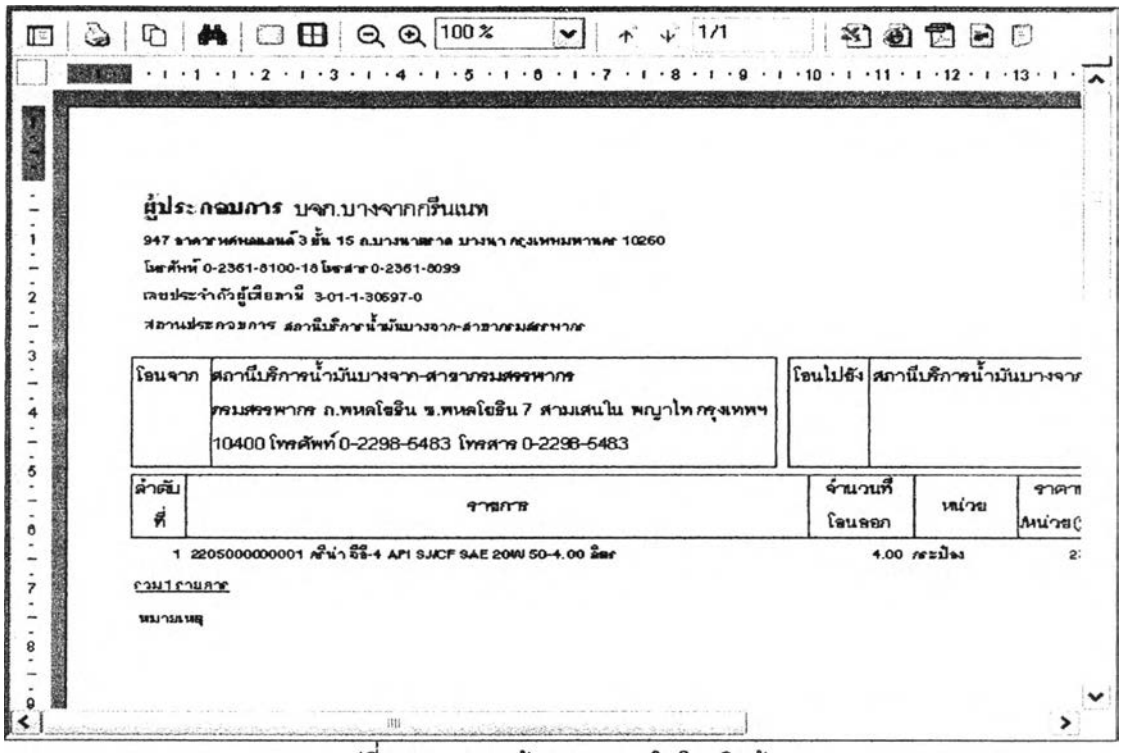

รูปที่ 3.84 แสดงหน้าจอรายงานใบโอนสินค้า

**67) ส่วนประลานงานหมายเลข 2.8.2 แลดงหน้าจอบันทึกข้อ};เลเงื่อนไขการพิมพ์ใบโอน**

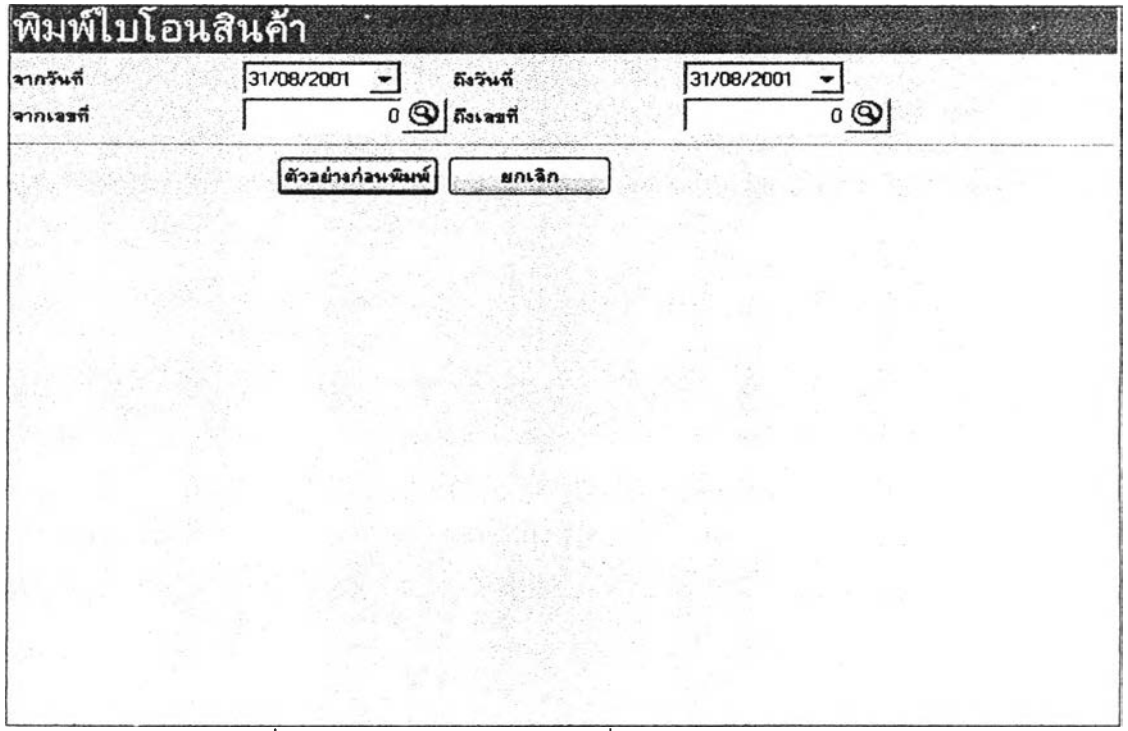

**สินค้า สนับลนุนกระบวนการที่ 8.2 (จาก DFD Level 1) ด้งรูปที่ 3.85**

**รูปที่ 3.85 แสดงหน้าจอบันทึกข้อยุลงื่อนไขการพิมพ์ใบโอนสินค้า**

68) ส่วนประสานงานหมายเลข 2.9.1 แลดงหน้าจอรายงานใบตรวจสอบสต็อกลินค้ากลุ่ม

นลิตภัณฑ์เชื้อเพลิงสำหรับถังน้ำมันใต้ดิน สนับสนุนกระบวนการที่ 9.1 (จาก DFD Level 1) ดังรูปที่ 3.86

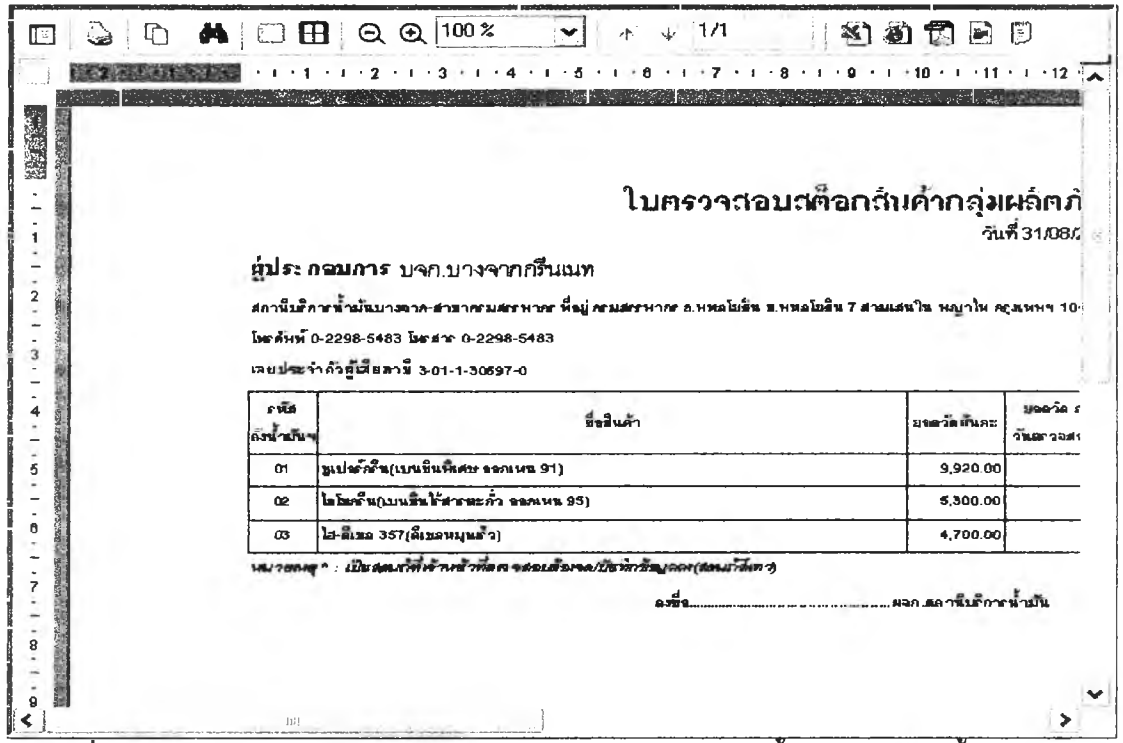

รูปที่ 3.86 แสดงหน้าจอรายงานใบตรวจสอบสต็อกสินค้ากลุ่มผลิตภัณฑ์เชื้อเพลิงสำหรับถังน้ำมันใต้ดิน

69) ส่วนประสานงานหมายเลข 2.9.2 แสดงหน้าจอบันทึกใบตรวจสอบสต็อกสินค้ากลุ่ม

นลิตภัณฑ์เชื้อเพลิงสำหรับถังน้ำมันใต้ดิน สนับสนุนกระบวนการที่ 9.2 (จาก DFD Level 1) ดังรูปที่ 3.87

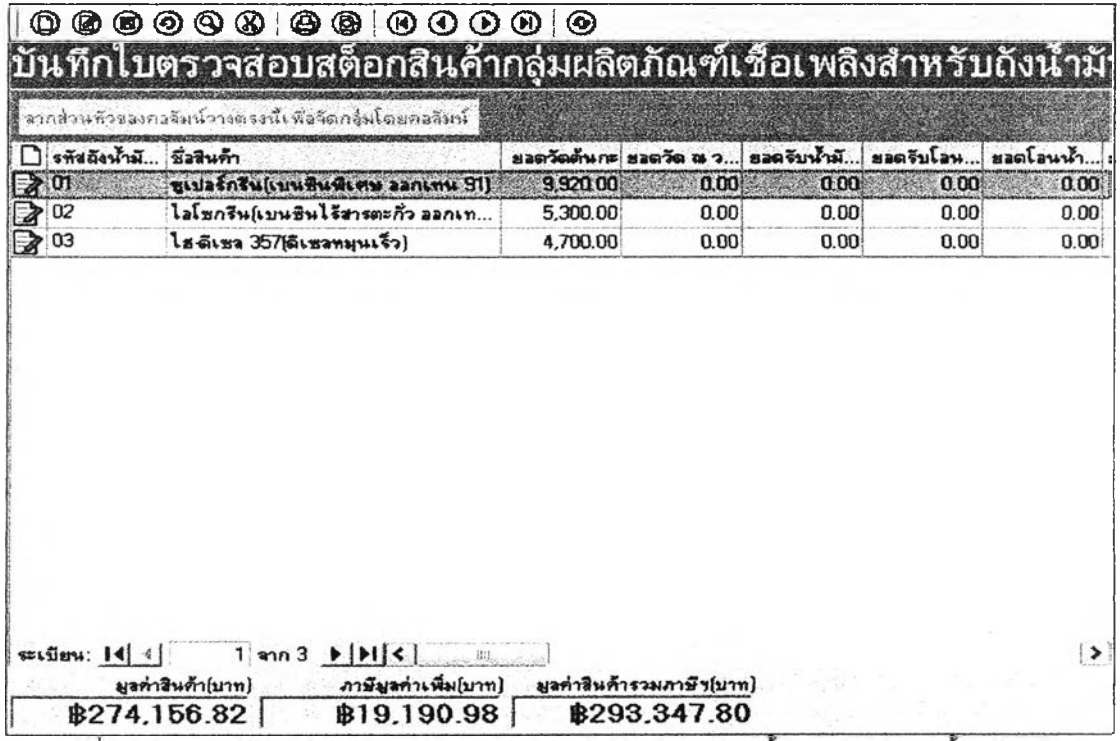

รูปที่ 3.87 แสดงหน้าจอบันทึกใบตรวจสอบสต็อกสินค้ากลุ่มผลิตภัณฑ์เชื้อเพลิงสำหรับถังน้ำมันใต้ดิน

**70) ส่วนประสานงานหมายเลข 2.9.2.1 แสดงหน้าจอรายงานการตรวจลอบลต้อกสินค้ากลุ่ม**

**ผลิตภัณฑ์เชื้อเพสิงสำหร้ปถ้งนํ้ามันใต้ดิน สนับลนุนกระบวนการที่ 9.2,9.3 (จาก DFD Level 1) ด้ง**2**ปที่ 3.88**

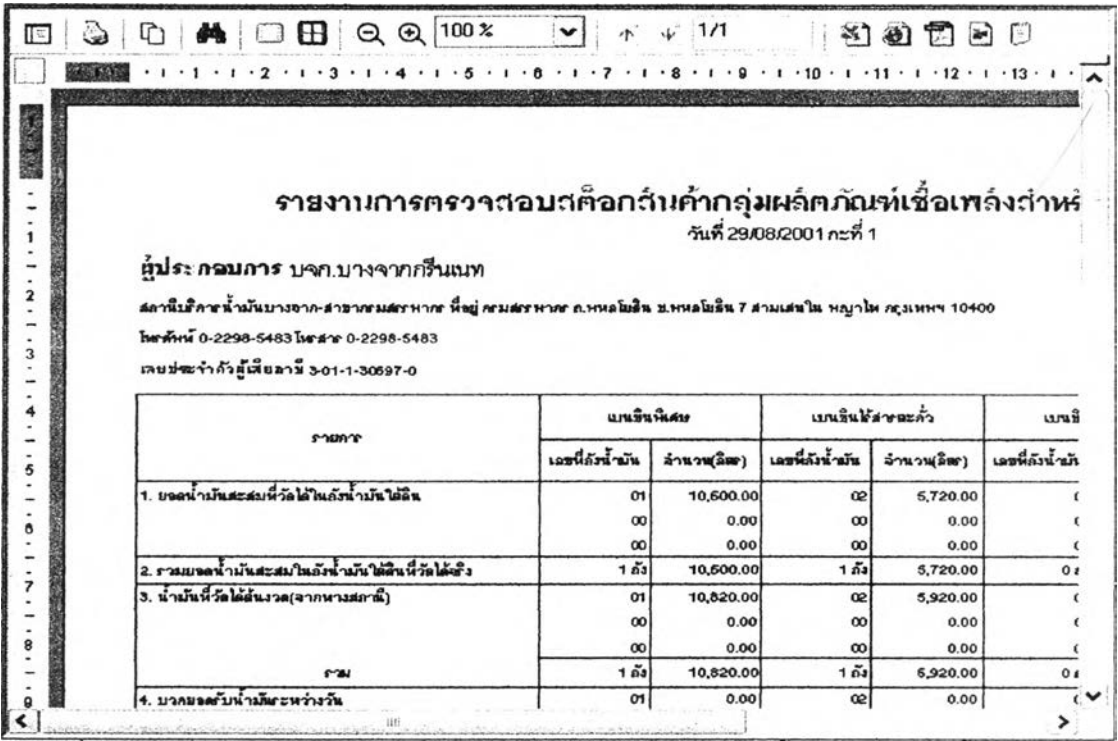

รูปที่ 3.88 แสดงหน้าจอรายงานการตรวจสอบสต็อกสินค้ากลุ่มผลิตภัณฑ์เชื้อเพลิงสำหรับถังน้ำมันใต้ดิน

**71) ส่วนประลานงานหมายเลข 2.9.3 แสดงหน้าจอบันทึกข้อมูลเงื่อนไขการพิมพ์รายงานการ**

**ตรวจลอบสต็จกสินค้ากลุ่มผลิตภัณฑ์เชื้อเพสิง สนับลนุนกระบวนการที่ 9.3 (จาก DFD Level 1) ดังรูปที่ 3.89**

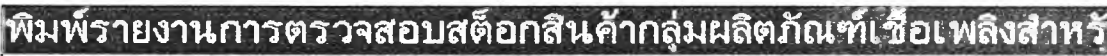

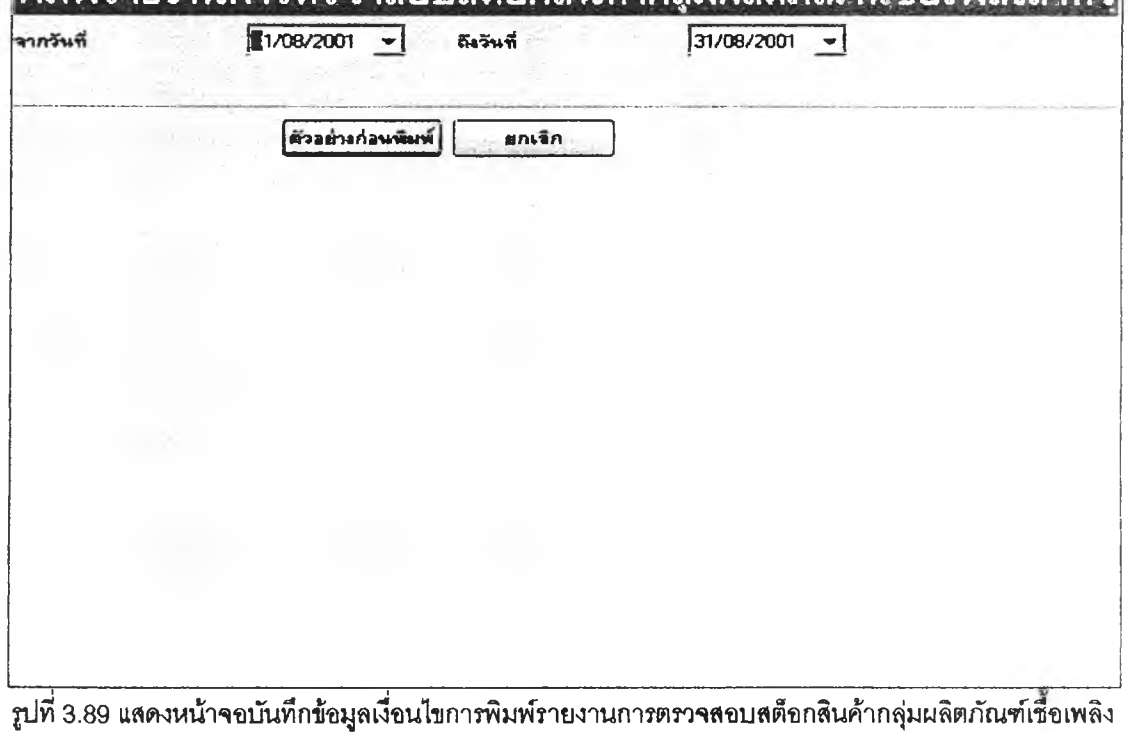

72) ส่วนประสานงานหมายเลข 2.9.4 แสดงหน้าจอรายงานใบตรวจสอบสต็อกสินค้ากลุ่ม

นลิตภัณฑ์หล่อลื่นและผลิตภัณฑ์อื่น ๆ สนับสนุนกระบวนการที่ 9.4 (จาก DFD Level 1) ดังรูปที่ 3.90

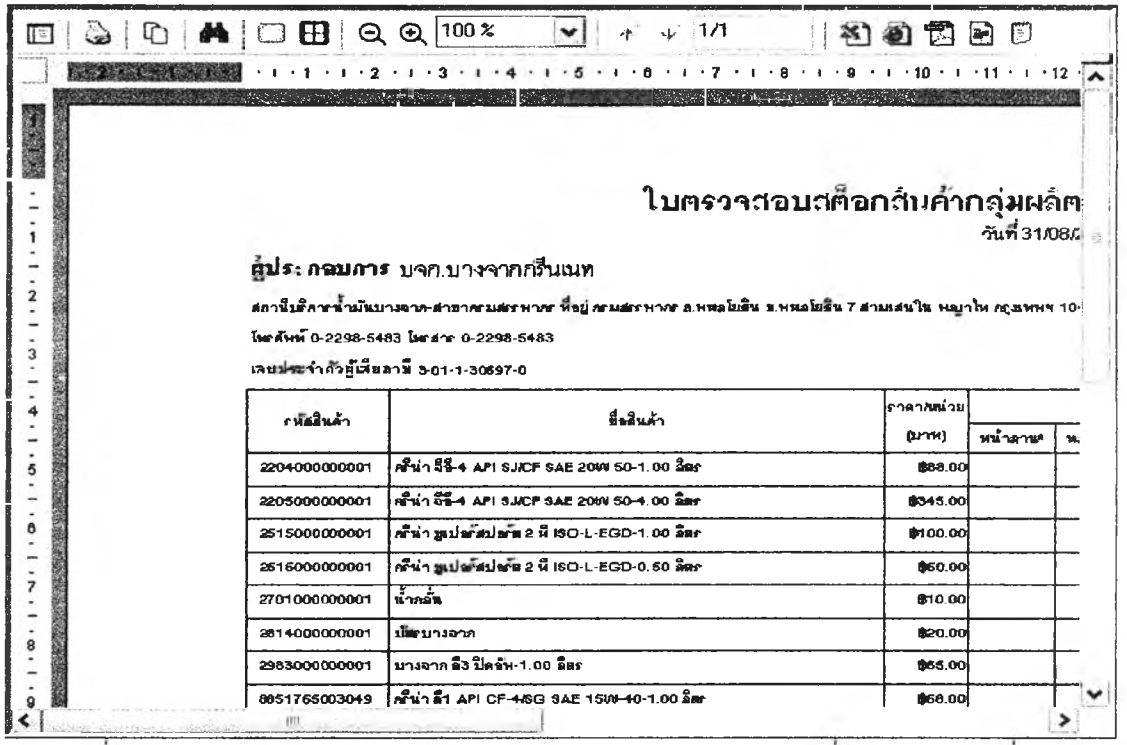

ู<br>รูปที่ 3.90 แสดงหน้าจอรายงานใบตรวจสอบสต็อกสินค้ากลุ่มผลิตภัณฑ์หล่อลื่นและผลิตภัณฑ์อื่น ๆ

73) ส่วนประสานงานหมายเลข 2.9.5 แสดงหน้าจอบันทึกใบตรวจสอบสต็อกสินค้ากลุ่ม

นลิตภัณฑ์หล่อลื่น<mark>และผลิตภัณฑ์อื่น ๆ สนับสนุน</mark>กระบวนการที่ 9.5 (จาก DFD Level 1) ดังรูปที่ 3.91

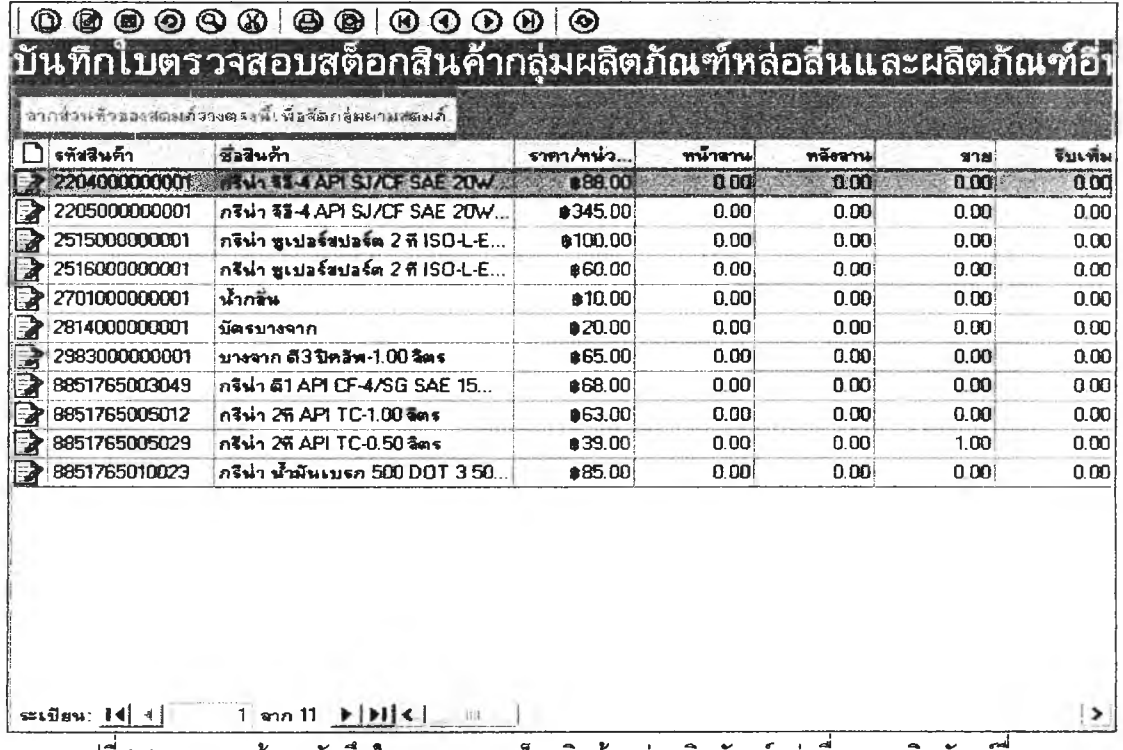

.รูปที่ 3.91 แสดงหน้าจอบันทึกใบตรวจสอบสต็อกสินค้ากลุ่มผลิตภัณฑ์หล่อลื่นและผลิตภัณฑ์อื่น ๆ

**74) ส่วนประลานงานหมายเลข 2.9.5.1 แสดงหน้าจอรายงานการตรวจลอบลต็อกสินค้ากลุ่ม**

**ผลิตภัณฑ์หล่อลื่นและผลิตภัณฑ์อื่น ๆ สนับสนุนกระบวนการที่ 9.5,9.6 (จาก DFD Levei 1) ดังรูปที่ 3.92**

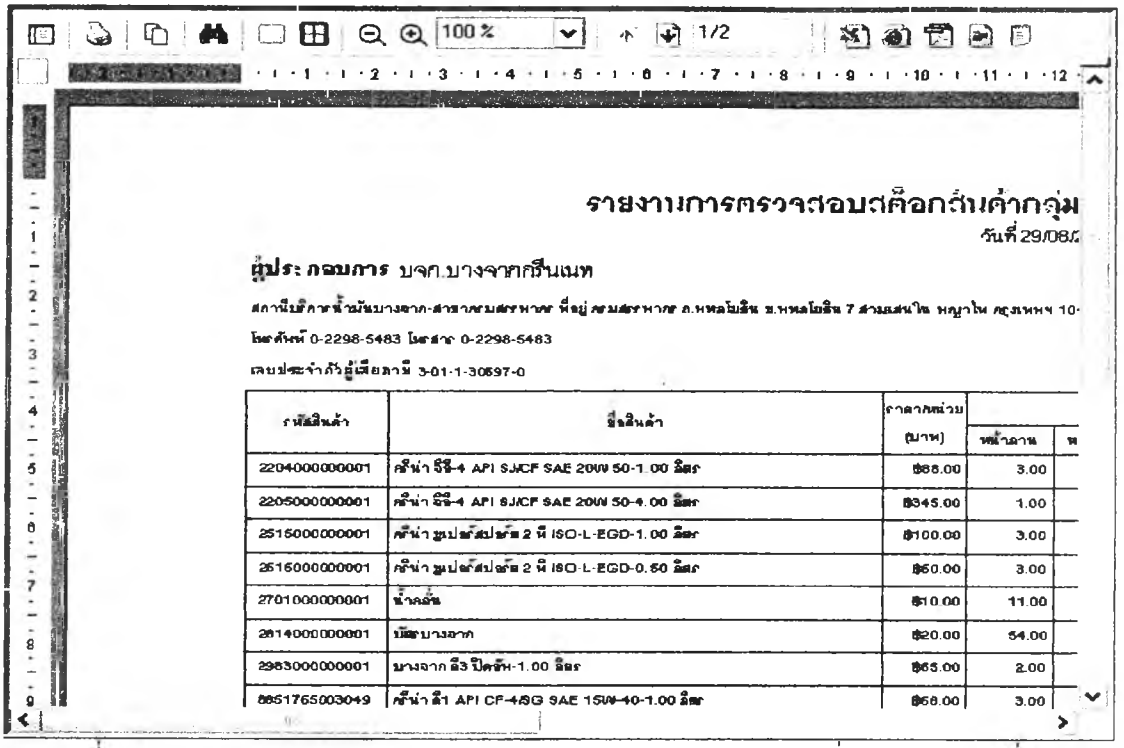

**รูปท 3.92 แสดงหน้าจอรายงานการตรวจลอบสติอกสินค้ากลุ่มผลิตภัณฑ์หล่อลื่นและผลิตภัณฑ์อน ๅ**

**75) ส่วนประสานงานหมายเลข 2.9.6 แสดงหน้าจอบันทึกข้อมูลเงื่อนไขการพิมพ์รายงานการ**

**ตรวจสอบสติอกสินค้ากลุ่มผลิตภัณฑ์หล่อลื่นและผลิตภัณฑ์อื่นๆ สนับลนุนกระบวนการที่9.6 (จาก DFD Level 1) ดังรูปที่ 3.93**

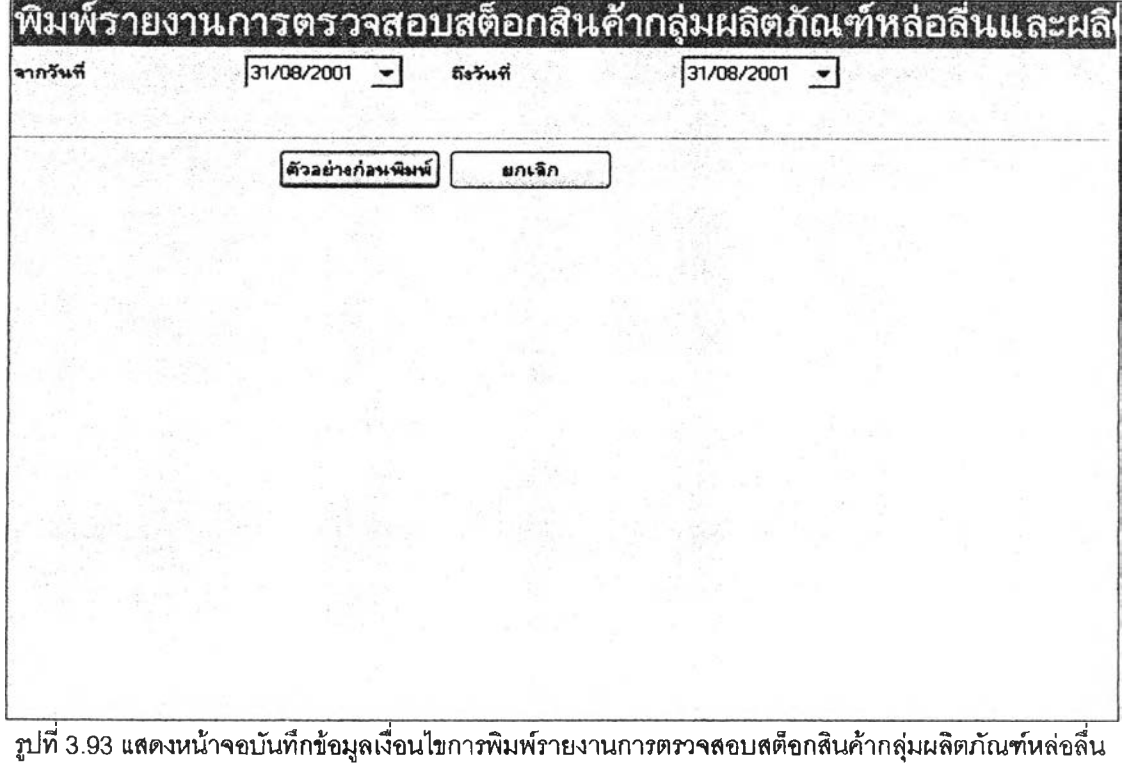

**และผลิตภัณฑ์อื่น ๆ**

76) ส่วนประสานงานหมายเลข 2.10.1 แสดงหน้าจอบันทึกการออกหมายเลขใบวางบิล

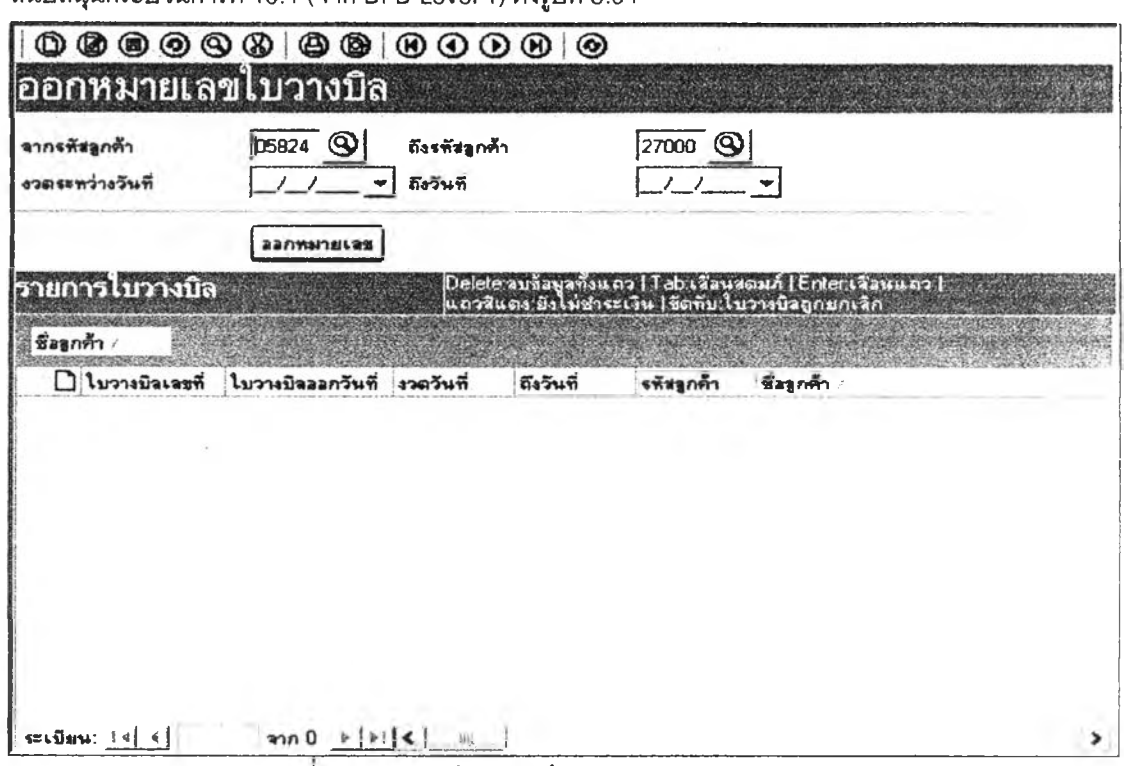

สนับสนบกระบวนการที่ 10.1 (จาก DED Level 1) ดังหนีที่ 3.94

รูปที่ 3.94 แสดงหน้าจอบันทึกการออกหมายเลขใบวางบิล

77) ส่วนประสานงานหมายเลข 2.10.1.1 แสดงหน้าจอรายงานจดหมายวางบิล สนับสนุน

กระบวนการที่ 10.1,10.2 (จาก DFD Level 1) ดังรูปที่ 3.95

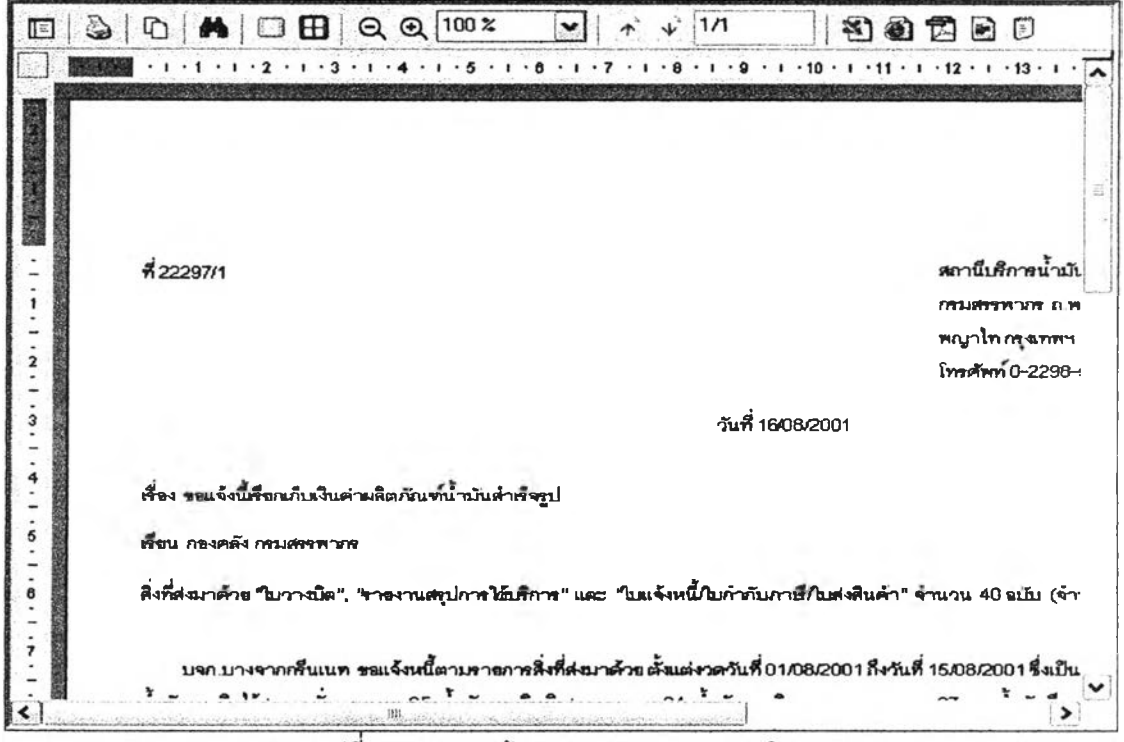

รูปที่ 3.95 แสดงหน้าจอรายงานจดหมายวางบิล

**78) ส่านประลานงานหมายเลข 2.10.2 แสดงหน้าจอบินทึกข้อมูลเงื่อนไขการพิมพ์จดหมาย**

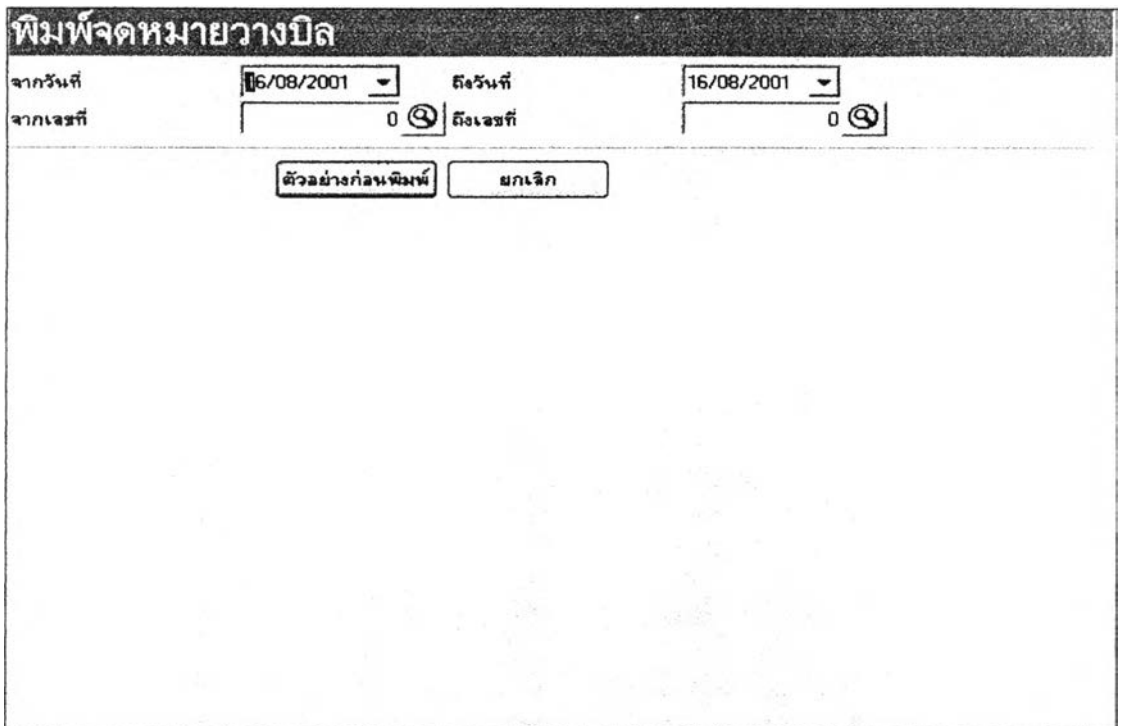

**วางบิล ลนับลนุนกระบวนการที่ 10.2 (ราก DFD Level 1) ดังรูปที่ 3.96**

**รูปที่ 3.96 แสดงหน้าจอบันทึกข้อมูลเงื่อนไขการพิมพ์จดหมายวางบิล**

**79) ส่วนประลานงานหมายเลข 2.10.3 แลดงหน้าจอบันทึกข้อมูลเงื่อนไขการพิมพ์ใบวางบิล**

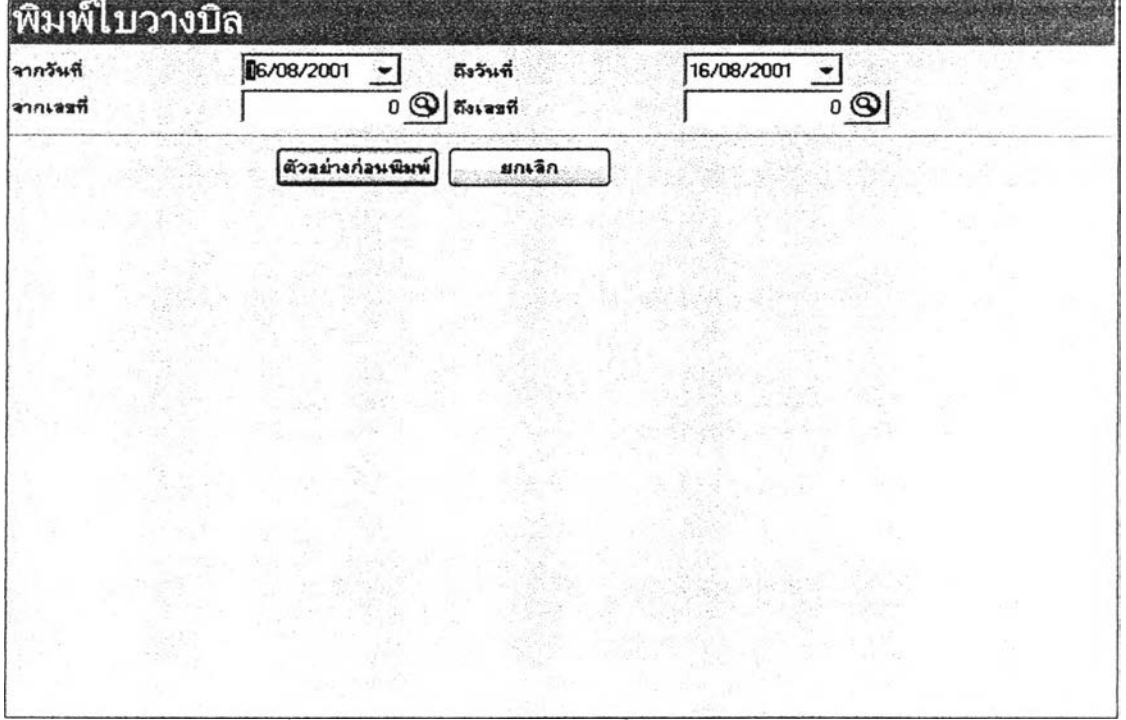

**สนับลนุนกระบวนการที่ 10.3 (จาก DFD Level 1) ดังรูปที่ 3.97**

**รูปที่ 3.97 แสดงหน้าจอบันทึกข้อมูลเงือนไขการพิมพ์ใบวางบิล**

80) ส่วนประสานงานหมายเลข 2.10.3.1 แสดงหน้าจอรายงานใบวางบิล สนับสนุน

กระบวนการที่ 10.3 (จาก DFD Level 1) ดังรูปที่ 3.98

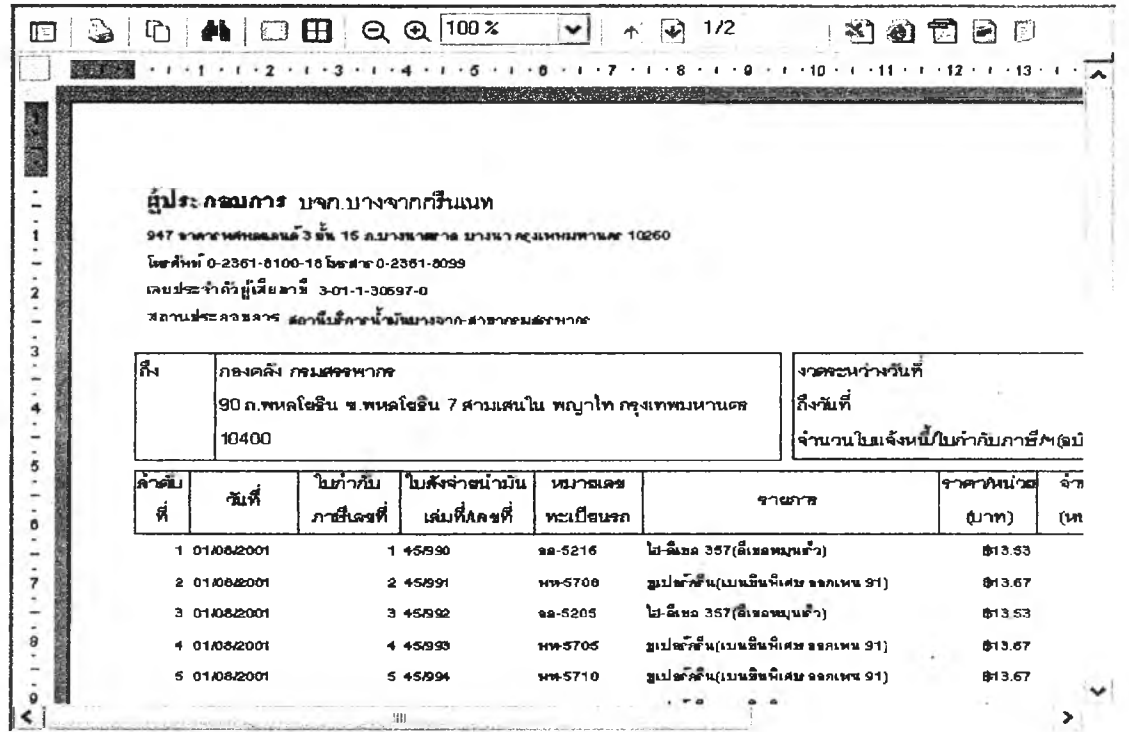

ูรูปที่ 3.98 แสดงหน้าจอภ<sub>ั</sub>ยงานใบวางบิล

81) ส่วนประสานงานหมายเลข 2.10.4 แสดงหน้าจอบันทึกข้อมูลเงื่อนไขการพิมพ์รายงาน

สรุปการใช้บริการ สนับสนุนกระบวนการที่ 10.4 (จาก DFD Level 1) ดังรูปที่ 3.99

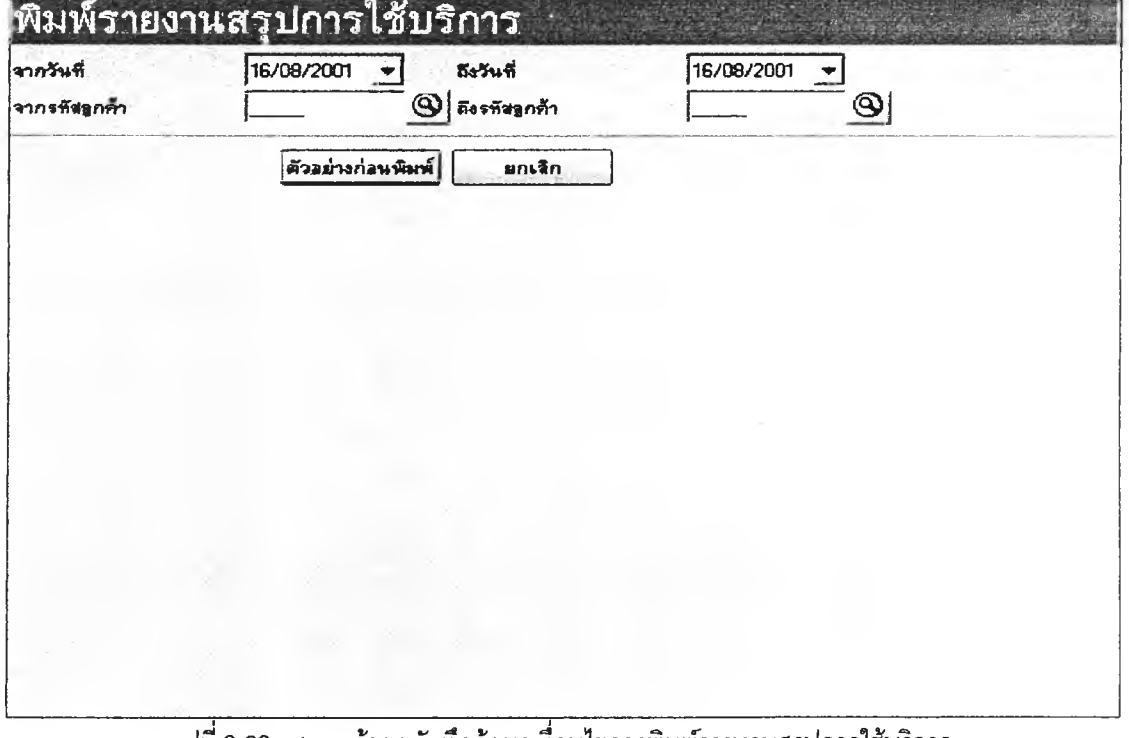

**82) ส่วนประสานงานหมายเลข 2.10.4.1 แสดงหน้าจอรายงานสรุปการใช้บริการ สนับสนุน**

**กระบวนการที่ 10.4 (จาก DFD Level 1) ดังรูปที่ 3.100**

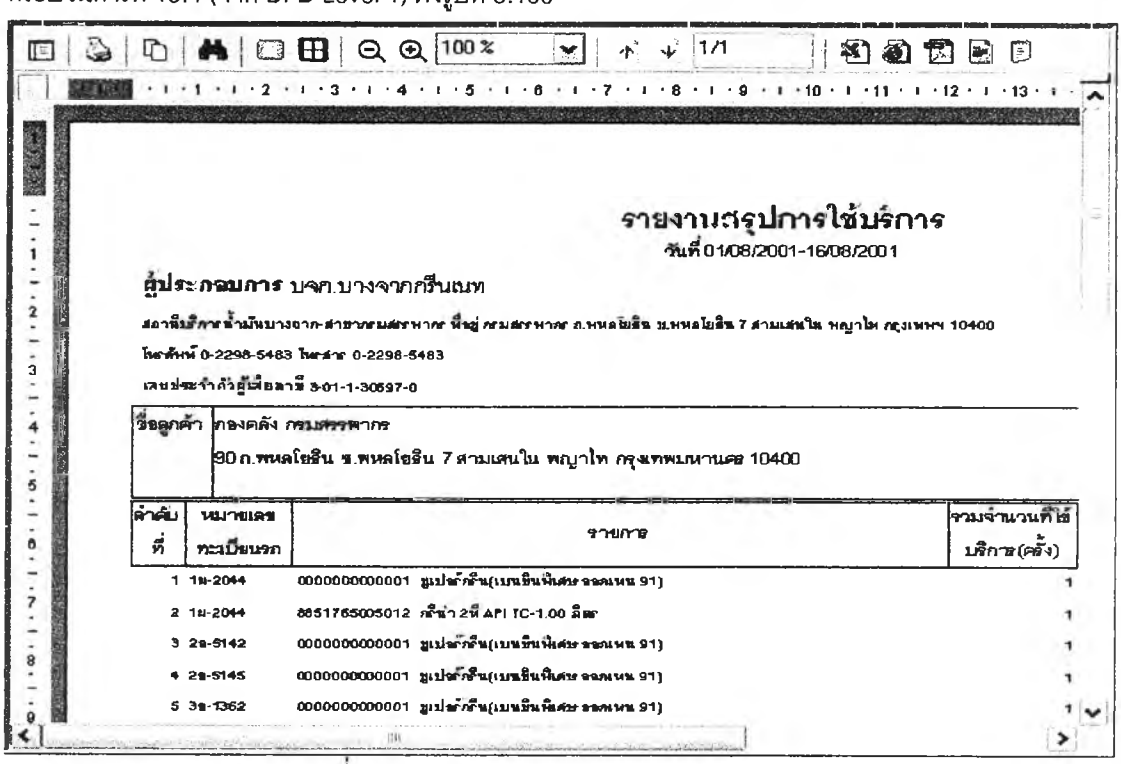

**รูปที 3.100 แสดงหน้าจอรายงานสรุปการใช้บริการ**

## **83) ส่วนประสานงานหมายเลข 2.11.1 แสดงหน้าจอบันทึกการรับชำระหนี้ สนับสนุน**

## **กระบวนการที่ 11.1 (จาก DFD Level 1) ดังรูปที, 3.101**

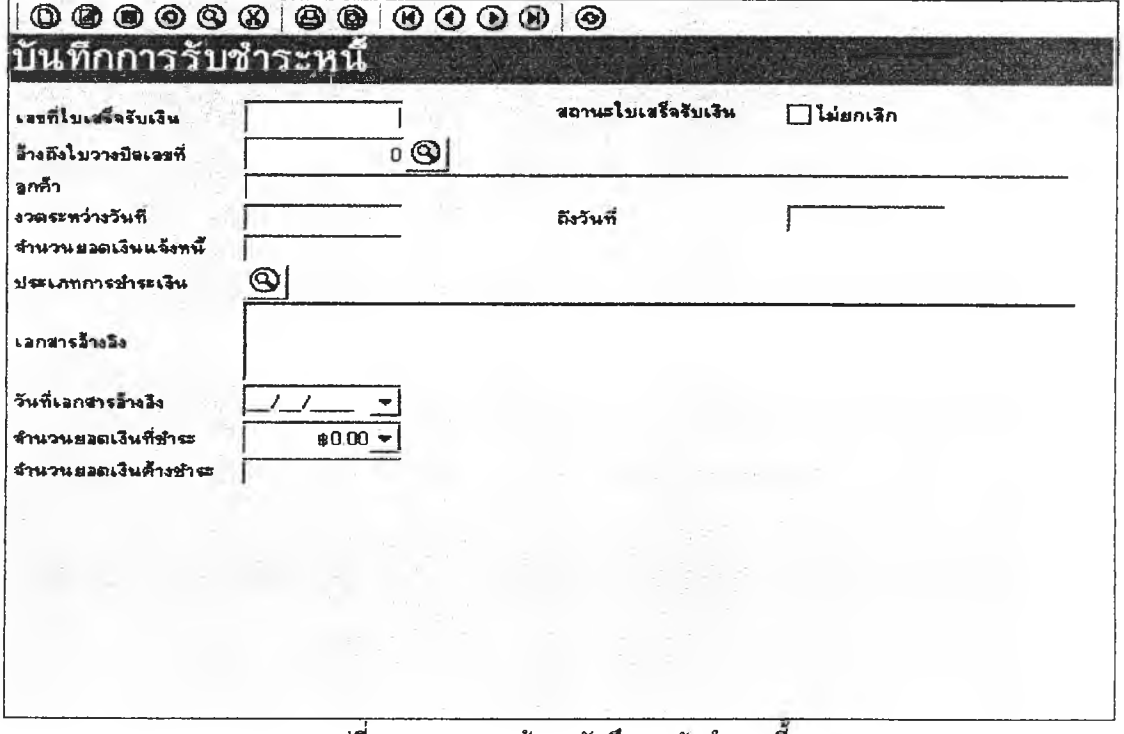

84) ส่วนประสานงานหมายเลข 2.11.1.1 แสดงหน้าจอรายงานใบเสร็จรับเงิน สนับสนุน

กระบวนการที่ 11.1, 11.2 (จาก DFD Level 1) ดังรูปที่ 3.102

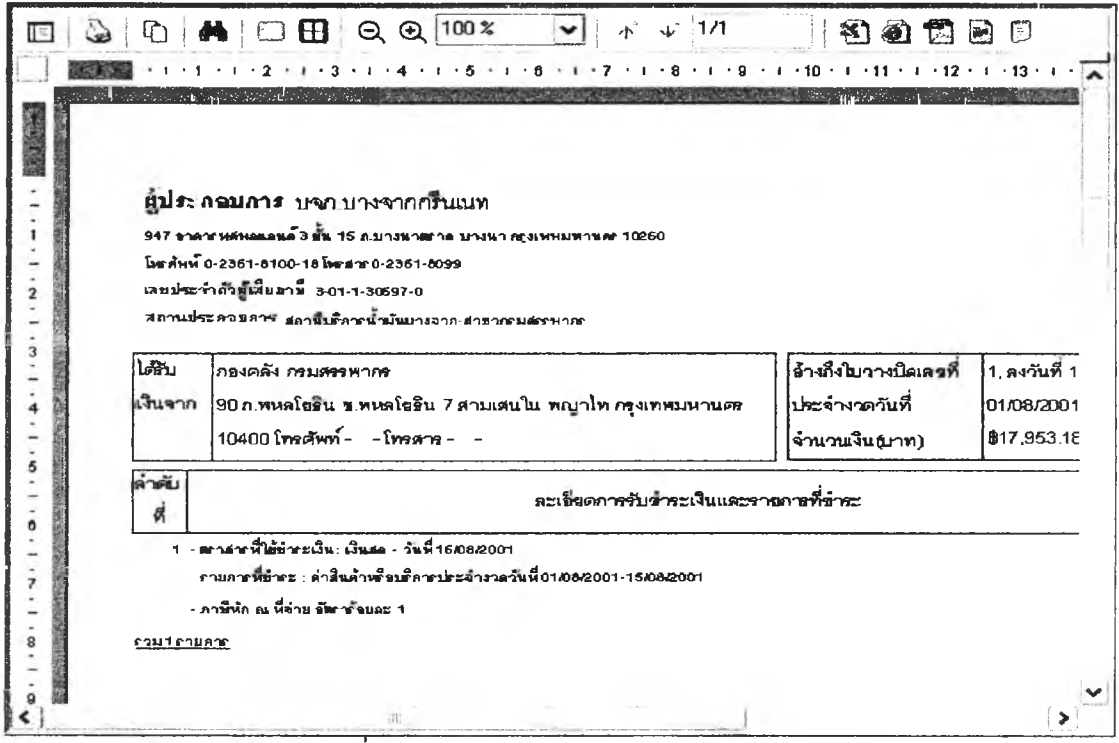

ุ รูปที่ 3.102 แสดงหน้าจอรายงานใบเสร็จรับเงิน

## 85) ส่วนประสานงานหมายเลข 2.11.2 แสดงหน้าจอบันทึกข้อมูลเงื่อนไขการพิมพ์

ใบเสร็จรับเงิน สนับสนุนกระบวนการที่ 11.2 (จาก DFD Level 1) ดังรูปที่ 3.103

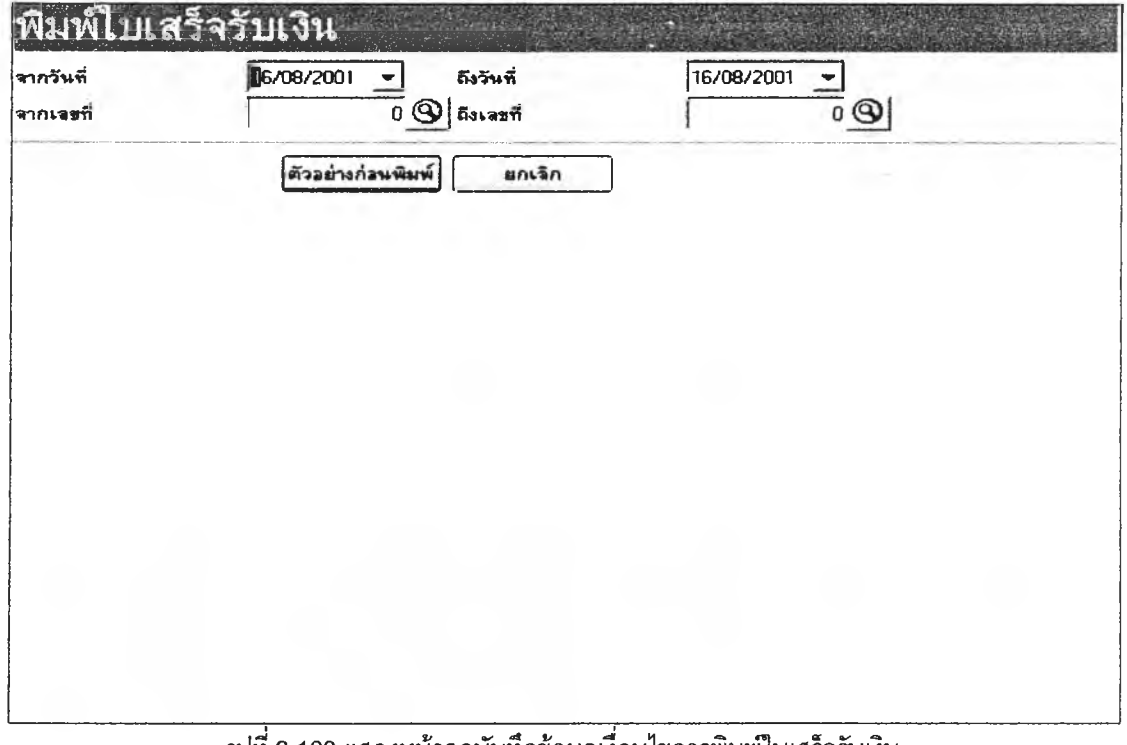

## รูปที่ 3.103 แสดงหน้าจอบันทึกข้อมูลเงื่อนไขการพิมพ์ใบเสร็จรับเงิน

**86) ส่วนประลานงานหมายเลข 2.11.3 แสดงหน้าจอบันทึกข้อ}ลเงื่อนไขการพิมพ์รายงาน**

**การรับชำระหนี้ สนับลนุนกระบวนการที่ 11.3 (จาก DFD Level 1)ดังรูปที่ 3.104**

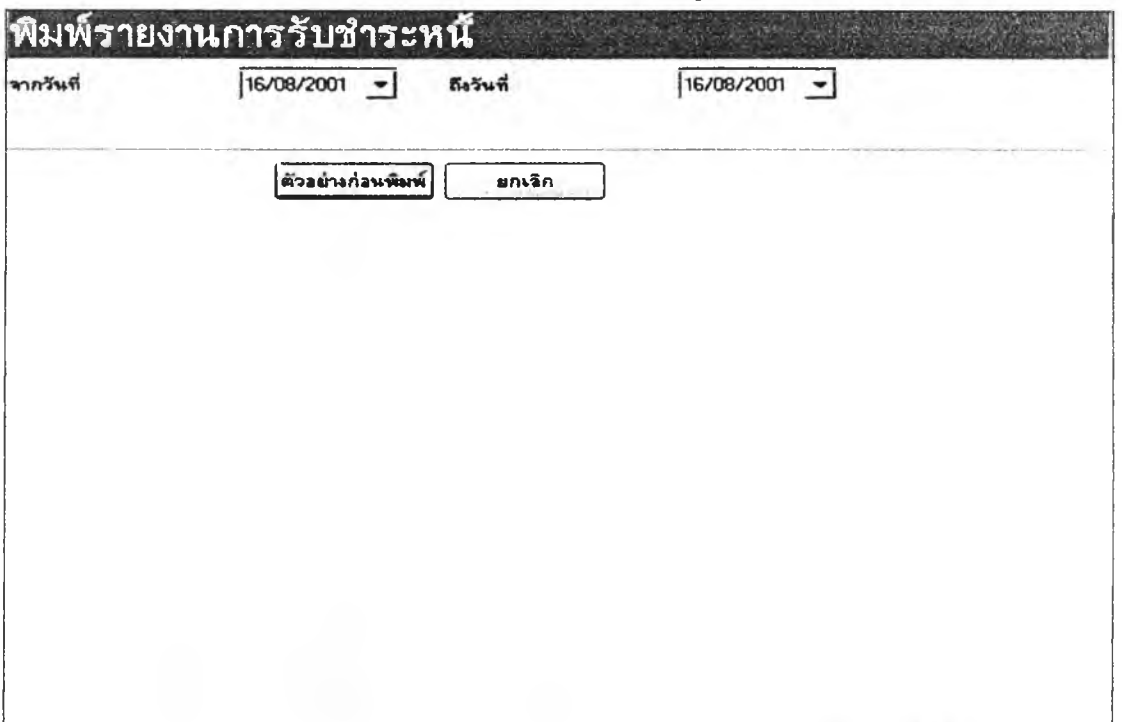

ี<br>| รูปที่ 3.104 แสดงหน้าจอบันทึกข้อมูลเงื่อนไขการพิมพ์รายงานการรับชำระหนี้

**87) ส่วนประสานงานหมายเลข 2.11.3.1 แสดงหน้าจอรายงานการรับชำระหนี้ ลน้บสนุน**

**กระบวนการที่ 11.3 (จาก DFD Level 1) ดังรูปที่ 3.105**

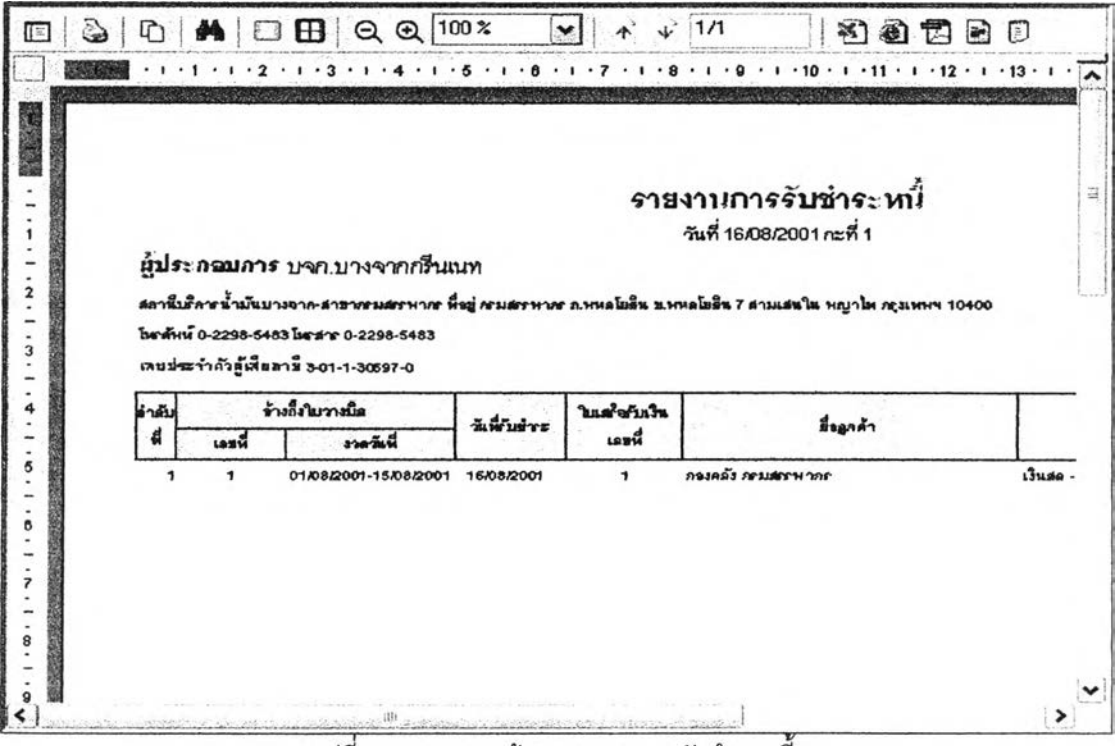

รูปที่ 3.105 แสดงหน้าจอรายงานการรับขำระหนี้

**88) ส่วนประลานงานหมายเลข 2.11.4 แสดงหน้าจอบันทึกข้อมูลเงื่อนไขการพิมพ์รายงาน**

หนี้ค้างซำระ สนับสนุนกระบวนการที่ 11.4 (จาก DFD Level 1) ดังรูปที่ 3.106

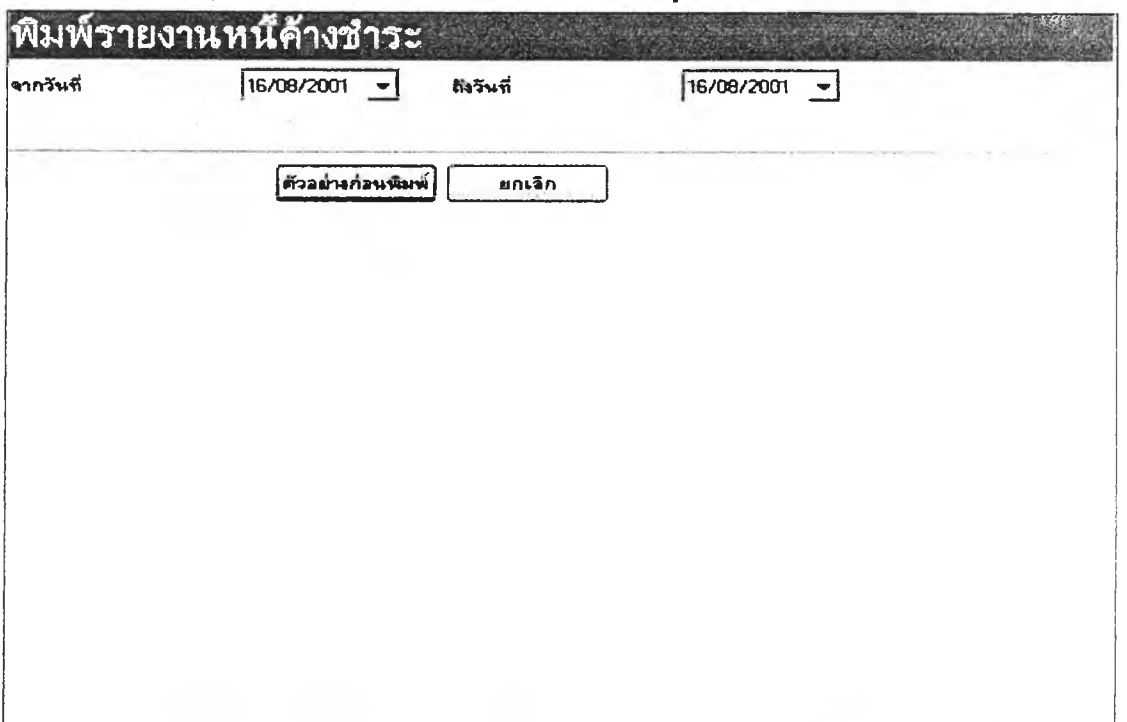

**รูปที่ 3.106 นลดงหน้าจอบันทึกข้อมูลเงื่อนไขการพิมพ์รายงานหนีค้างชำระ**

**89) ส่วนประลานงานหมายเลข 2.11.4.1 แสดงหน้าจอรายงานหนี้ค้างชำระ สนับสนุน**

**กระบวนการที่ 11.4 (จาก DFD Level 1) ด้งรูปที่ 3.107**

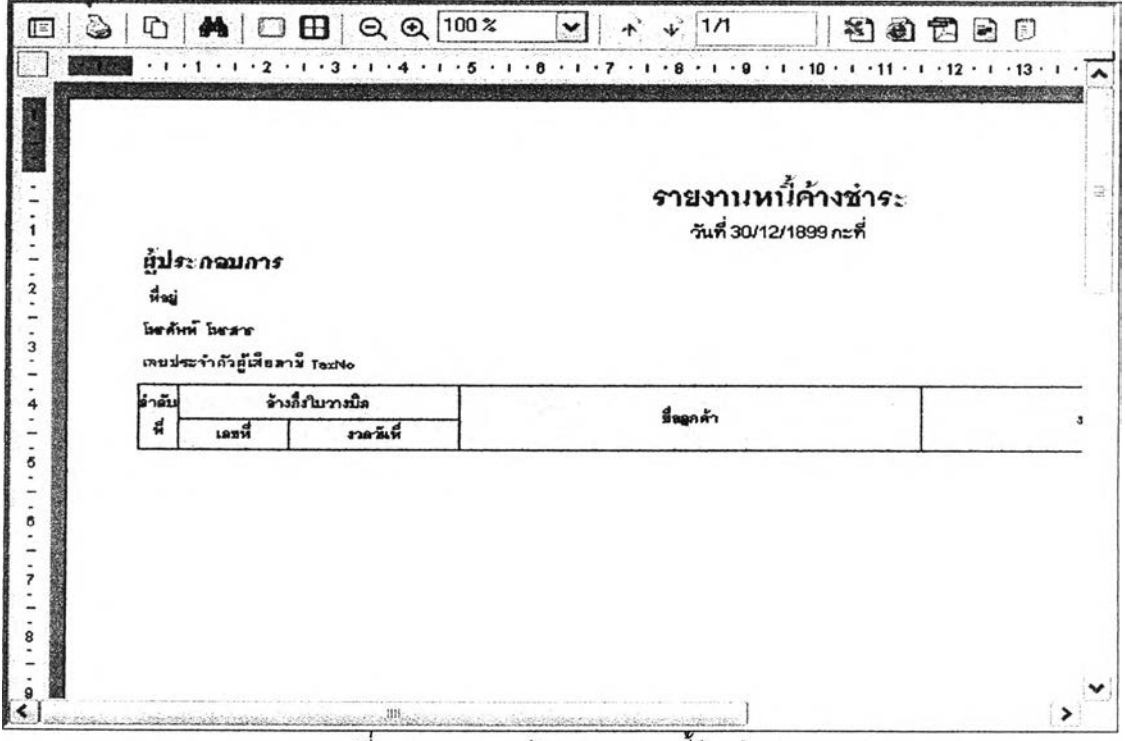

รูปที่ 3.107 แสดงหน้าจอรายงานหนี้ค้างชำระ

90) ส่วนประสานงานหมายเลข 2.12.1 แสดงหน้าจอบันทึกใบตัดกะสินค้ากลุ่มผลิตภัณฑ์ เชื้อเพลิงสำหรับมิเตอร์หัวจ่ายน้ำมัน สนับสนุนกระบวนการที่ 12.1 (จาก DFD Level 1) ดังรูปที่ 3.108

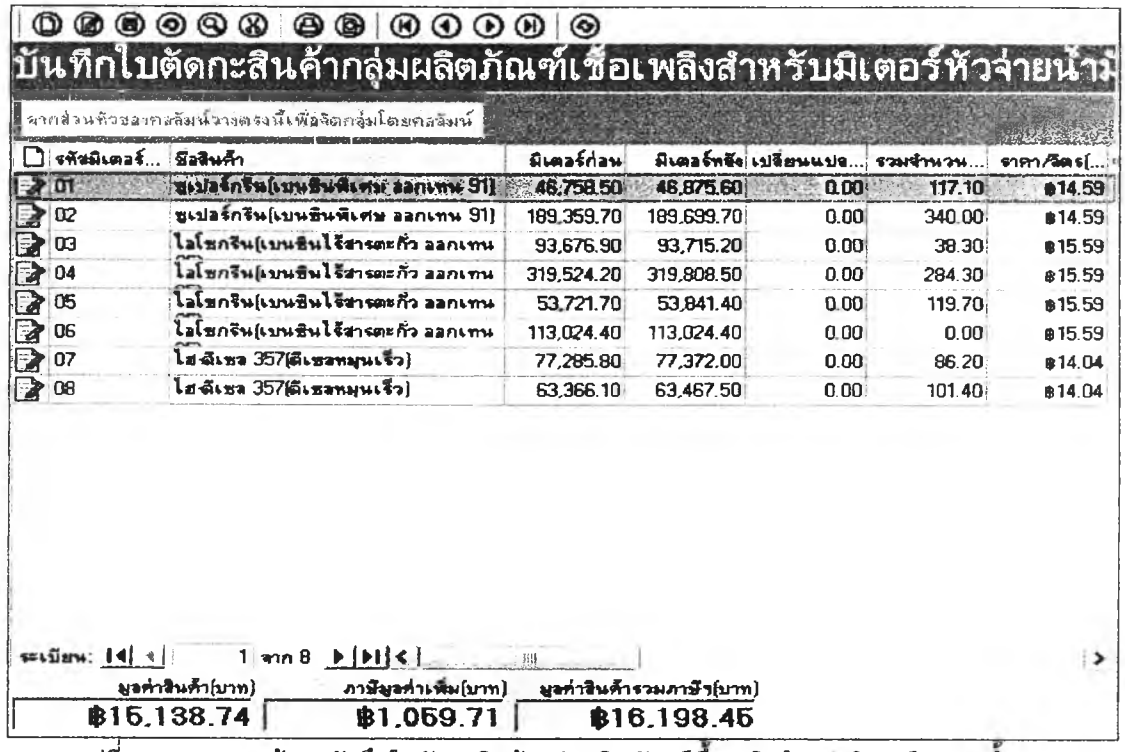

งูปที่ 3.108 แสดงหน้าจอบันทึกใบตัดกะสินค้ากลุ่มผลิตภัณฑ์เชื้อเพลิงสำหรับมิเตอร์หัวจ่ายน้ำมัน

92) ส่วนประสานงานหมายเลข 2.12.2 แสดงหน้าจอบันทึกใบตัดกะสินค้ากลุ่มผลิตภัณฑ์

เชื้อเพลิงสำหรับมิเตอร์ถังน้ำมันใต้ดิน สนับสนุนกระบวนการที่ 12.2 (จาก DFD Level 1) ดังรูปที่ 3.109

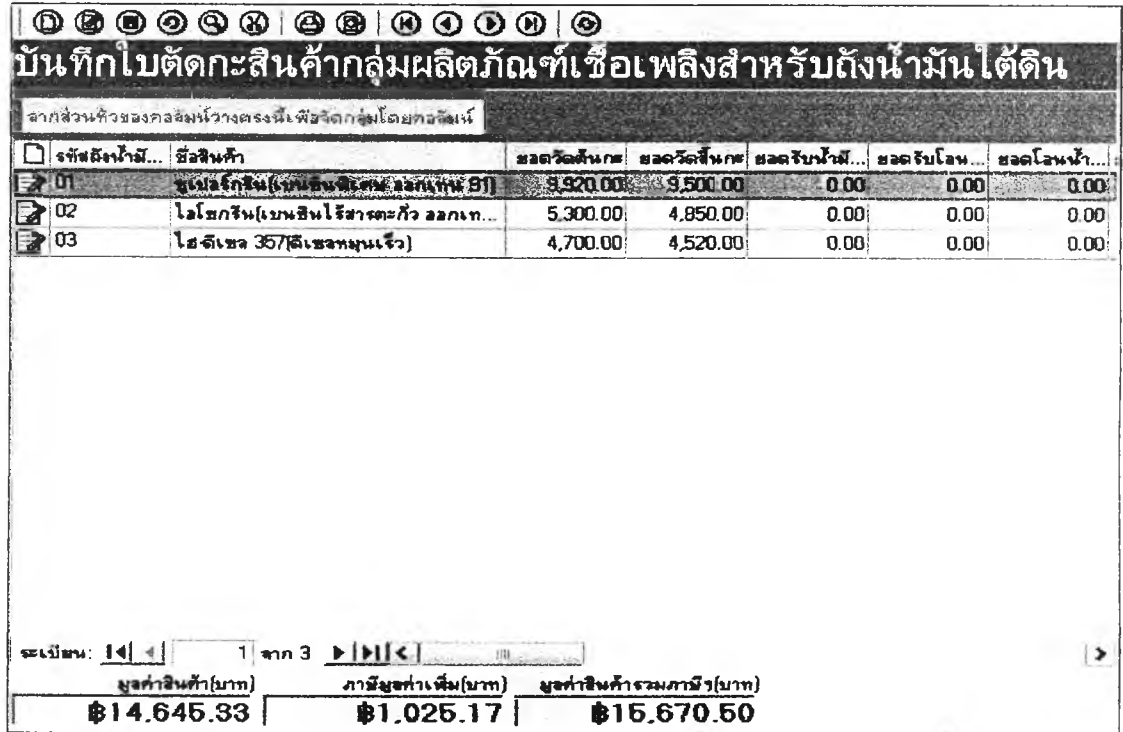

้รูปที่ 3.109 แสดงหน้าจอบันทึกใบตัดกะสินค้ากลุ่มผลิตภัณฑ์เชื้อเพลิงลำหรับมิเตอร์ถังน้ำมันใต้ดิน

**93) ส่วนประสานงานหนายเลข 2.12.3 แสดงหน้าจอบันทึกใบตัดกะสินค้ากลุ่มผลิตภัณฑ์** หล่อลื่นและผลิตภัณฑ์อื่น ๆ สนับสนุนกระบวนการที่ 12.3 (จาก DFD Level 1) ดังรูปที่ 3.110

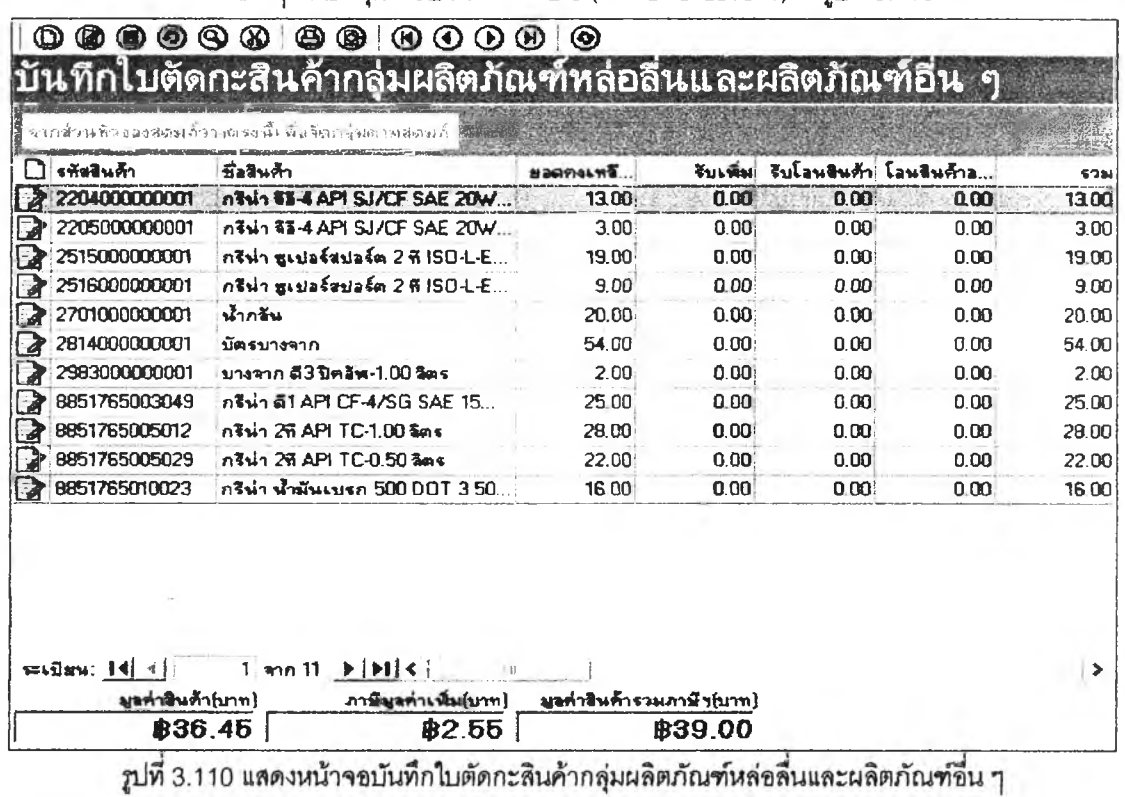

**94) ส่วนประสานงานหผายเลข 2.12.4 นลดงหน้าจอบันทึกใบรายการดร็อปเงิน สนับสนุน**

**กระบวนการที่ 12.4 (จาก DFD Level 1)ตัง**2**ปที่ 3.111**

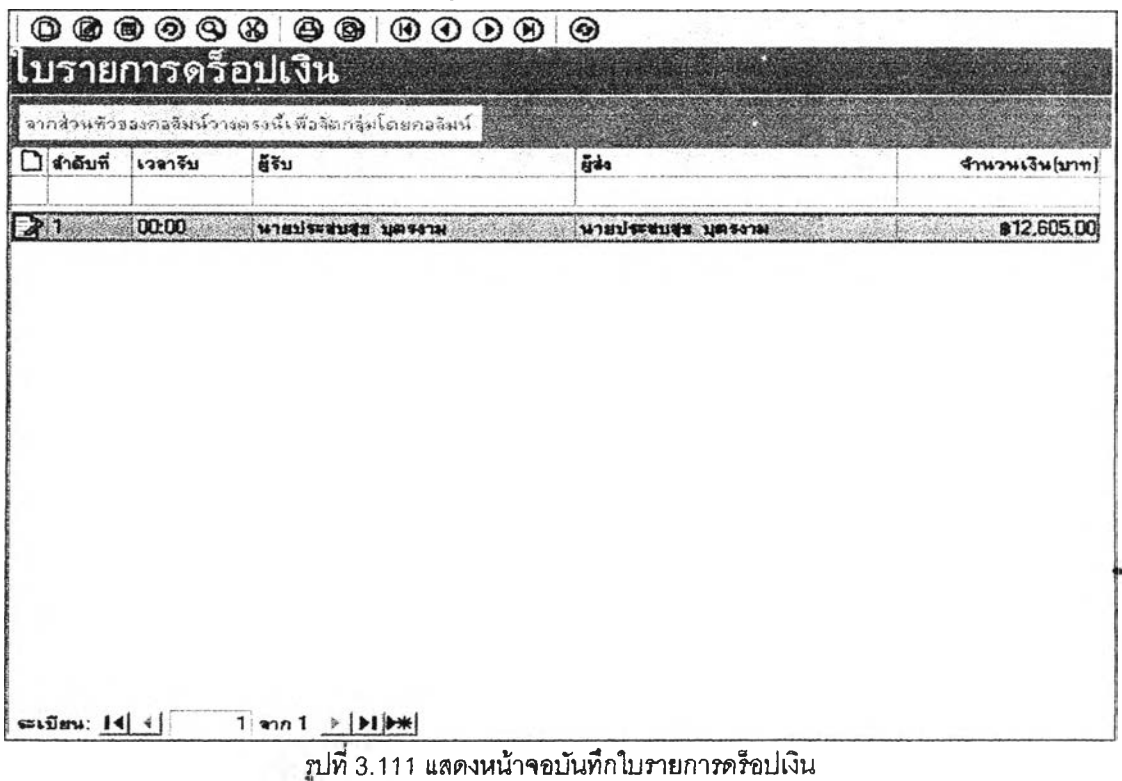

**95) ส่วนประลานงานหมายเลข 2.12.5 แลดงหน้าจอบันทึกการปิดกะ สนับลนุนกระบวนการ**

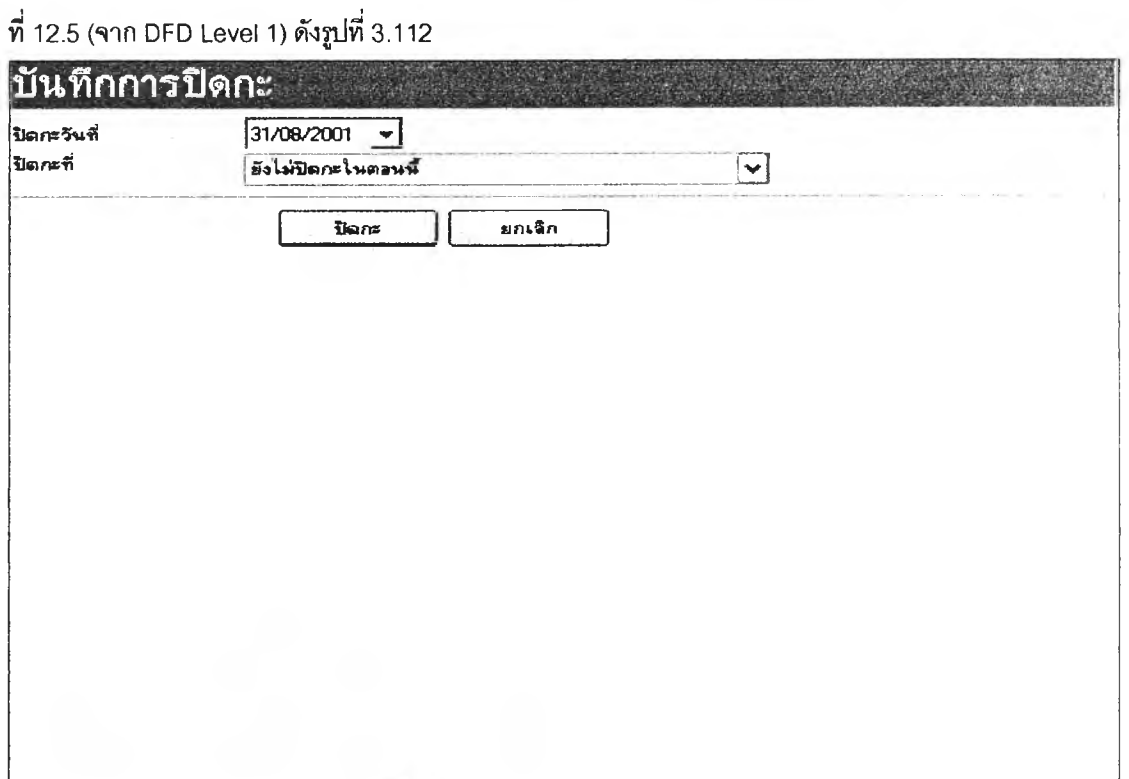

**รูปที่ 3.112 แลดงหน้าจอบันทึกการปิดกะ**

**96) ส่วนประสานงานหมายเลข 2.13.1 แสดงหน้าจอบันทึกข้อรุ)ลเงื่อนไขการพิมพ์รายงาน**

**แสดงรายละเอียดการขายนํ้ามันเชื้อเพลิงแต่ละชนิด ส่วน ก สนับสนุนกระบวนการที่ 13.1 (จาก DFD Level 1) ดังรูปที่3.113**

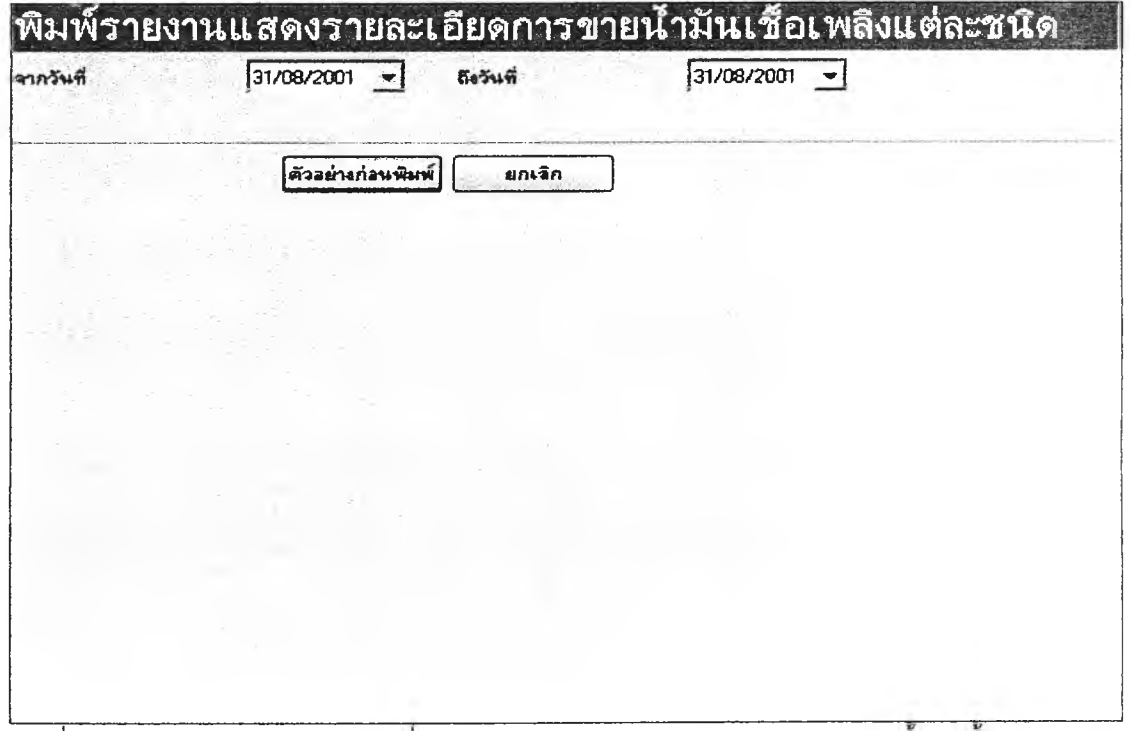

**รูปที่3. 113 แสดงหน้าจอบันทึกข้อมูลเงือนไขการพิมพ์รายงานแสดงรายละเอียดการขายนำมันเซือเพลิงแต่ละ**

**97) ส่วนประสานงานหมายเลข 2.13.1.1 แสดงหน้าจอรายงานแสดงรายละเอียดการขาย นํ้ามันเชื้อเพลิงแต่ละชนิด ส่วน ก ลนับลนุนกระบวนการที่ 13.1 (จาก DFD Level 1) ดังรูปที่ 3.114**

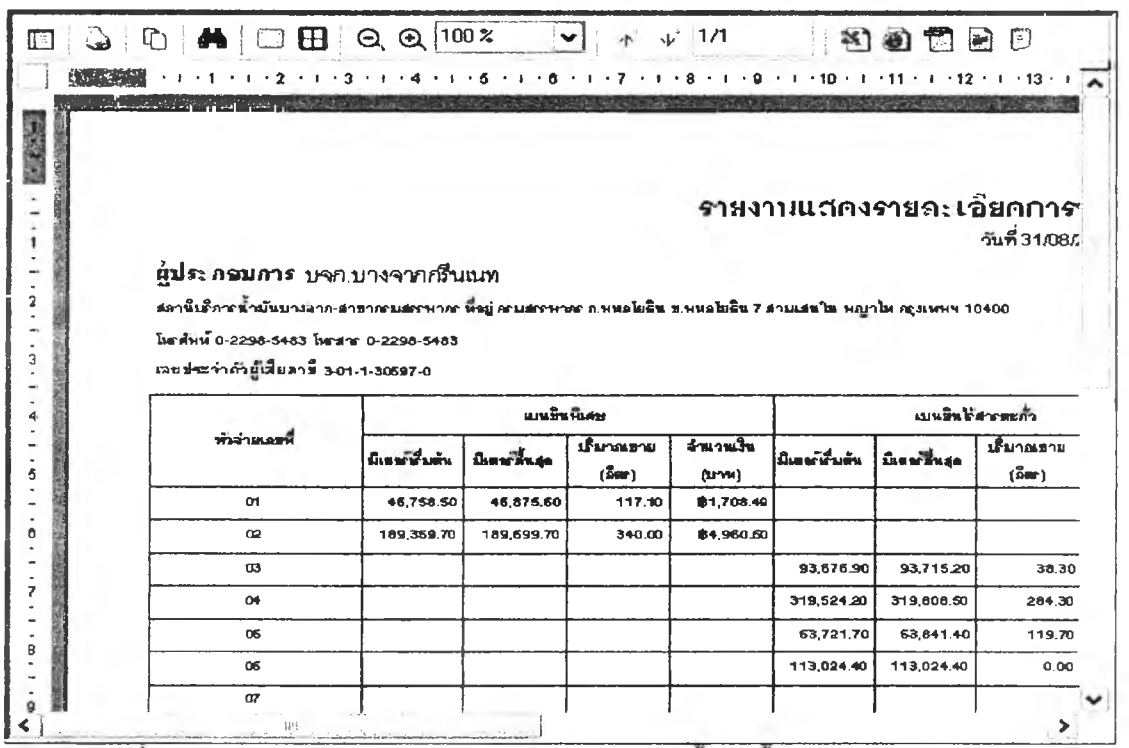

**รูปที 3.114 แสดงหน้าจอรายงานแสดงรายละเอียดการขายนำมันเชือเพลิงแต่ละชนิด ส่วน ก**

**98) ส่วนประสานงานหมายเลข 2.13.2 แสดงหน้าจอบันทึกข้อมูลเงื่อนไขการพิมพ์รายงาน**

**แสดงรายละเอียดการขายนํ้ามันเชื้อเพลิงแต่ละชนิด ส่วน ข สนับสนุนกระบวนการที่ 13.2 (จาก DFD Level 1) ดังรูปที่ 3.115**

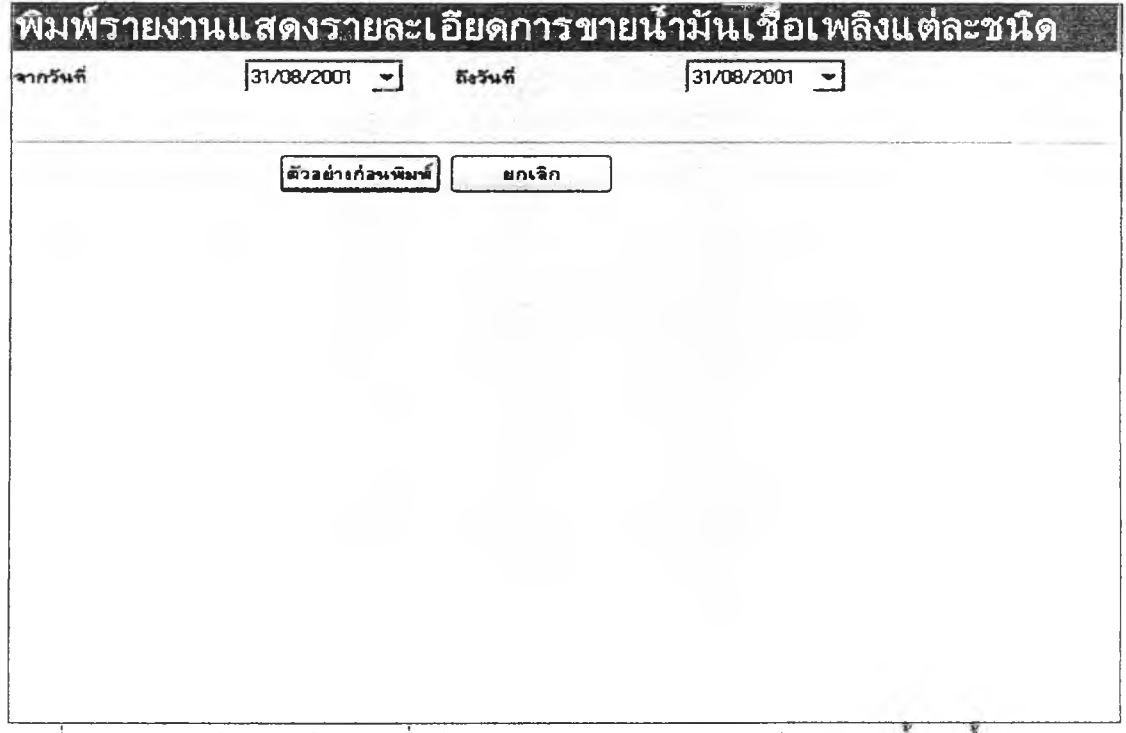

**99) ส่วนประสานงานหมายเลข 2.13.2.1 นสดงหน้าจอรายงานแลดงรายละเอียดการขาย** ี น้ำมันเชื้อเพลิงแต่ละชนิด ส่วน ข สนับสนุนกระบวนการที่ 13.2 (จาก DFD Level 1) ดังรูปที่ 3.116

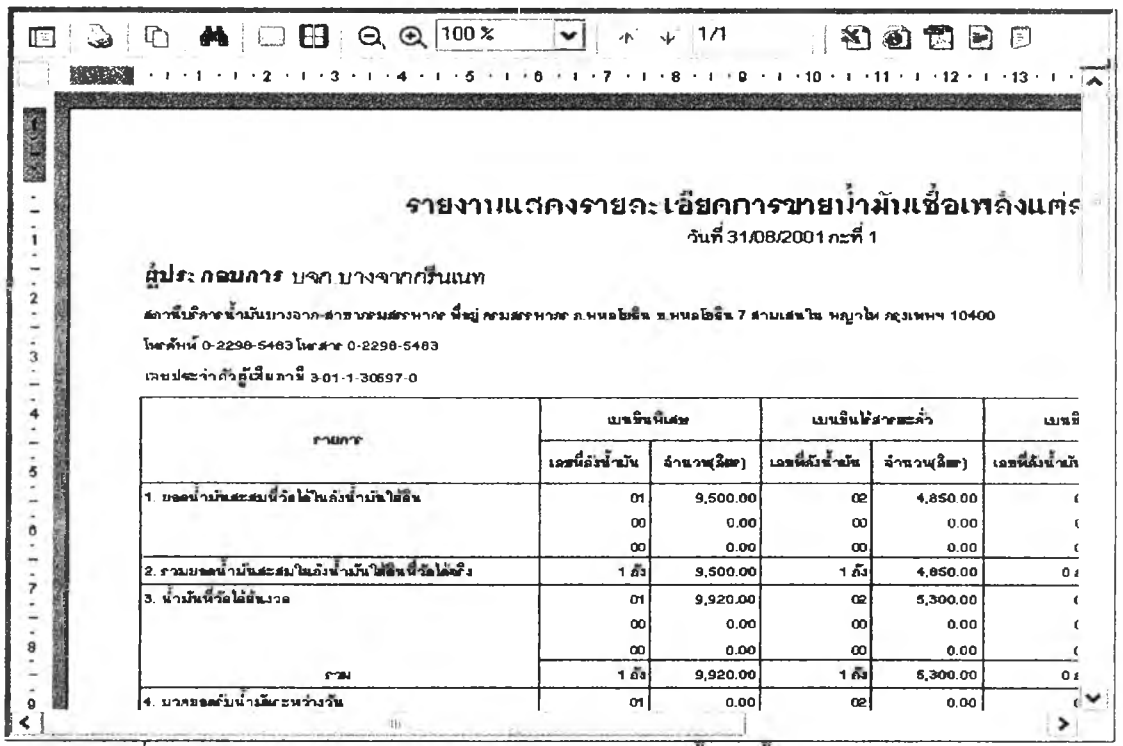

**รูป ท ี่3.116 แสดงหน้าจอรายงานแสดงรายละเอียดการขายนำมันเชืชเพลิงแต่ละชนิดส่วน ข**

100) ส่วนประสานงานหมายเลข 2.13.3 แสดงหน้าจอบันทึกข้อมูลเงื่อนไขการพิมพ์รายงาน

**แสดงรายละเอียดการขายนํ้ามันเชื้อเพลิงแต่ละชนิดส่วน คสนับสนุนกระบวนการที่ 1 3 .3 (จาก DFD Level 1) ดังรูปที่ 3.117**

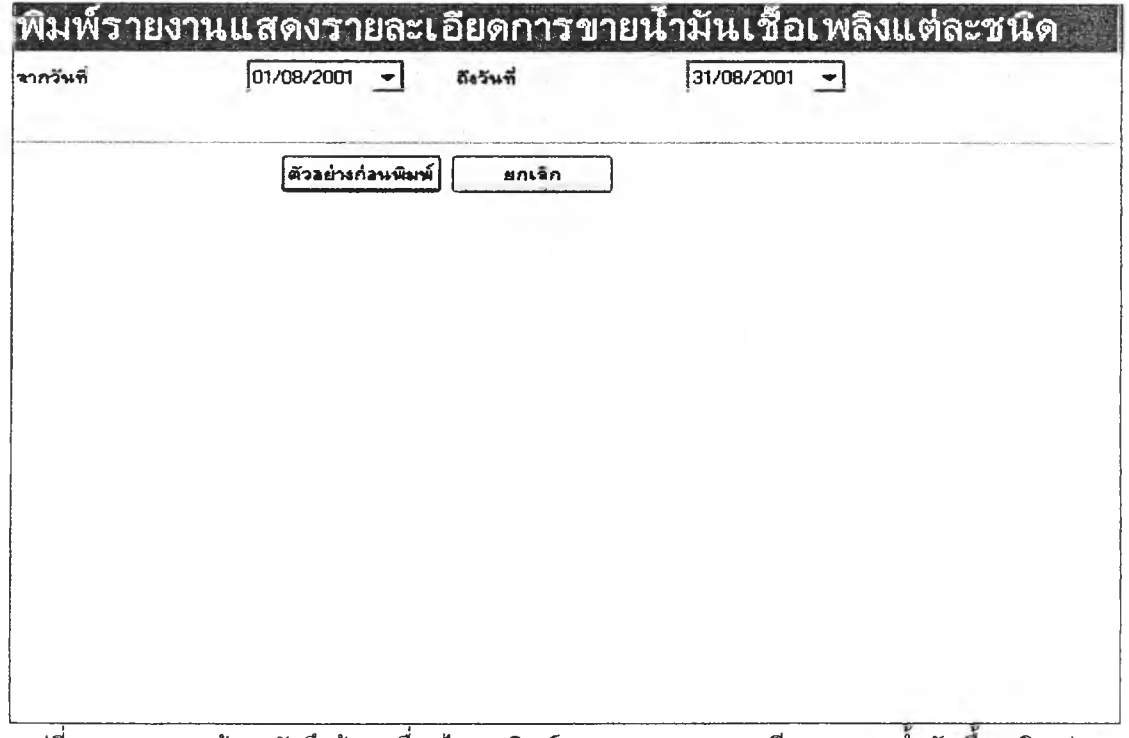

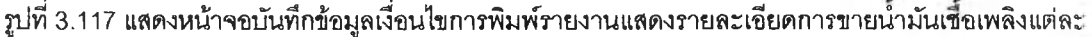

101) ส่วนประสานงานหมายเลข 2.13.3.1 แสดงหน้าจอรายงานแสดงรายละเอียดการขาย น้ำมันเชื้อเพลิงแต่ละชนิด ส่วน ค สนับสนุนกระบวนการที่ 13.3 (จาก DFD Level 1) ดังรูปที่ 3.118

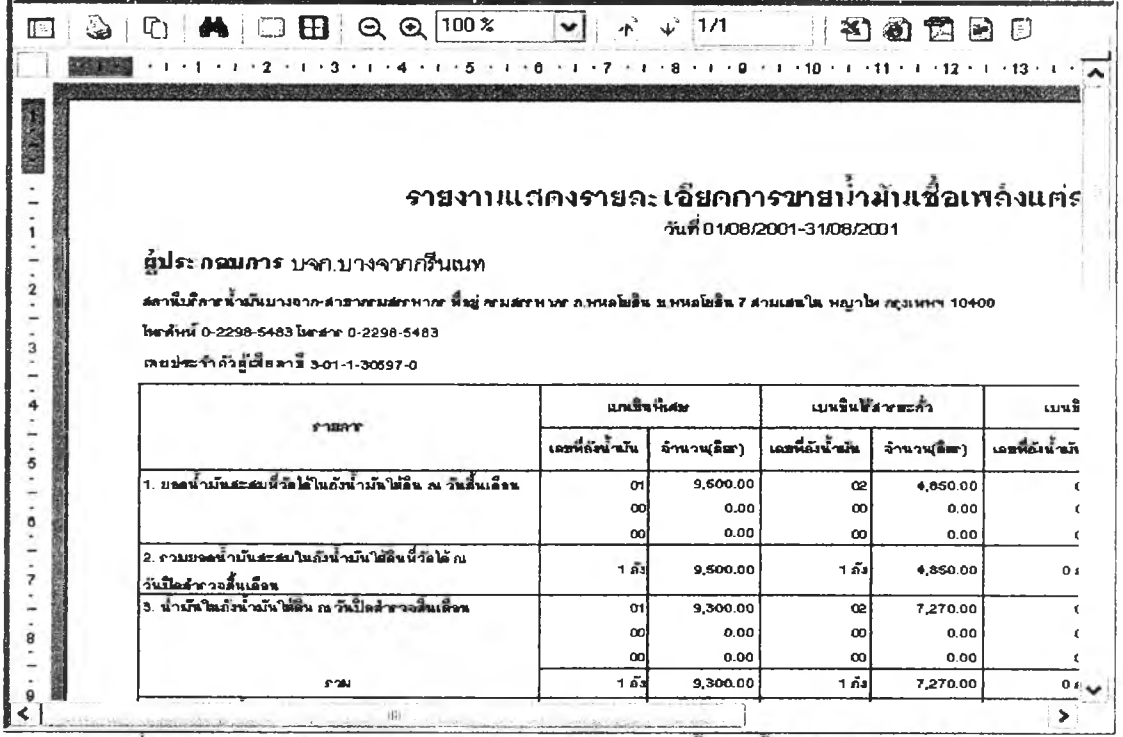

รูปที่ 3.118 แสดงหน้าจอรายงานแสดงรายละเอียดการขายน้ำมันเชื้อเพลิงแต่ละชนิด ส่วน ค

102) ส่วนประสานงานหมายเลข 2.13.4 แสดงหน้าจอบันทึกข้อมูลเงื่อนไขการพิมพ์รายงาน

ภาษีขาย สนับสนุนกระบวนการที่ 13.4 (จาก DFD Level 1) ดังรูปที่ 3.119

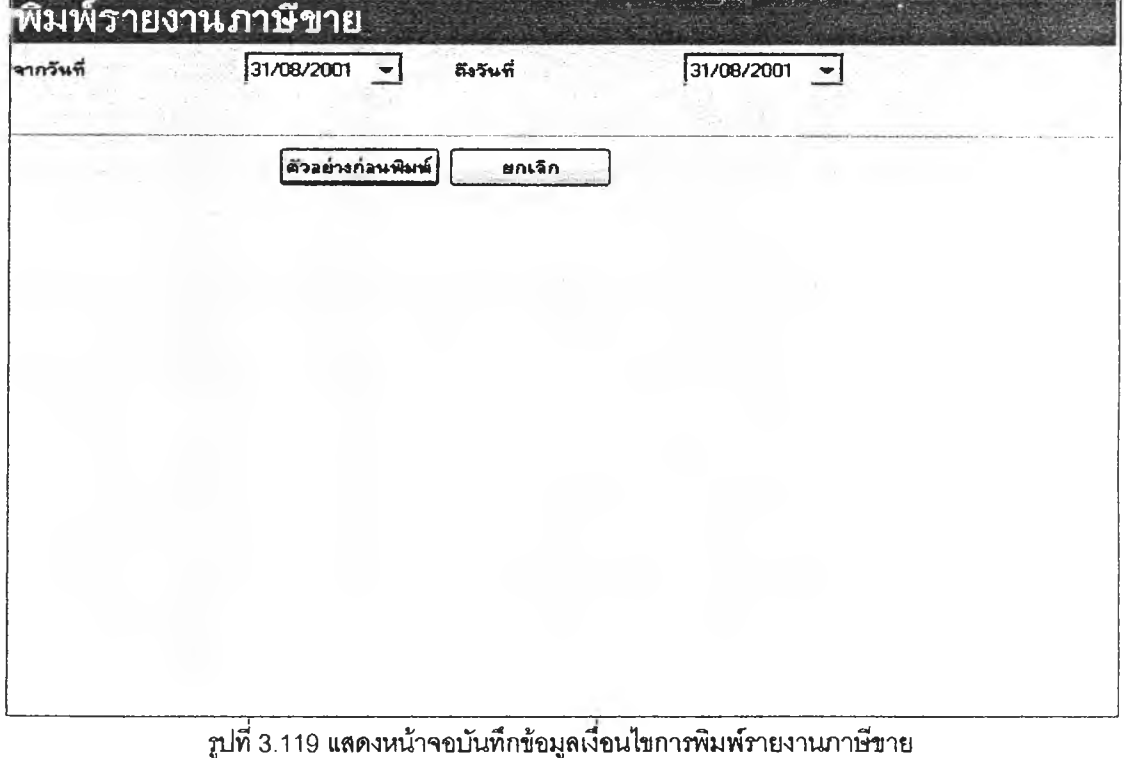

**103) ส่วนประลานงานหมายเลข 2.13.4.1 แสดงหน้าจอรายงาพาษีขาย สนับสนุน**

**กระบวนการที่ 13.4 (จาก DFD Level 1) ด้งรูปที่ 3.120**

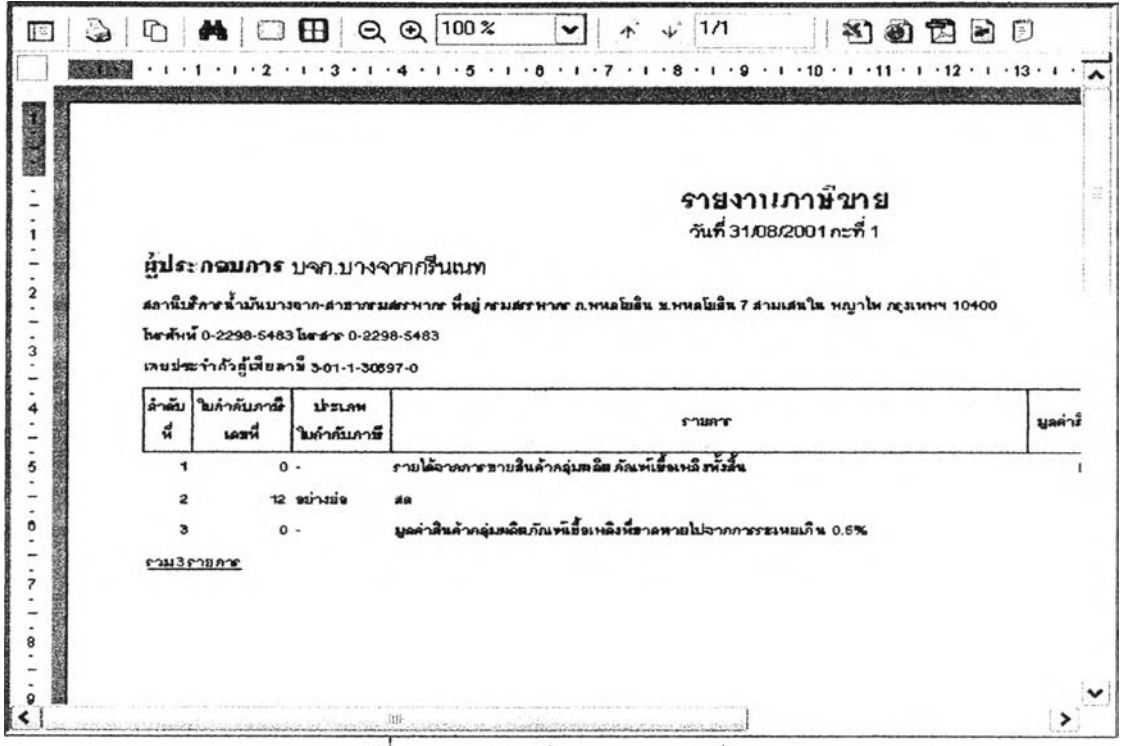

104) ส่วนประสานงานหมายเลข 2.13.5 แสดงหน้าจอบันทึกข้อมูลเงื่อนไขการพิมพ์รายงาน

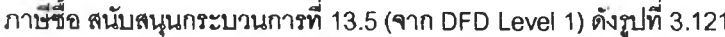

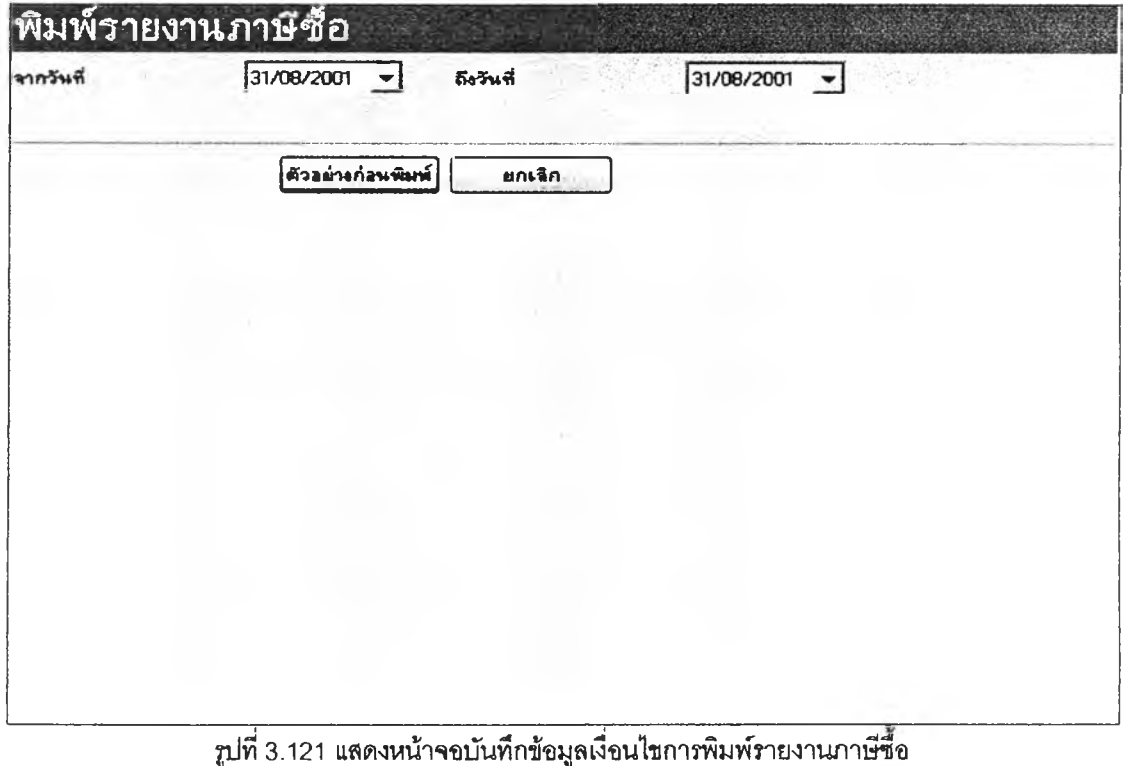

รูปที่ 3.120 แสดงหน้าจอรายงานภาษีขาย

**105) ส่วนประสานงานหมายเลข 2.13.5.1 แสดงหน้าจอรายงานภาษีชื้อ ลน้บลนุน**

**กระบวนการที่ 13.5 (จาก DFD Level 1) ด้งรูปที่ 3.122**

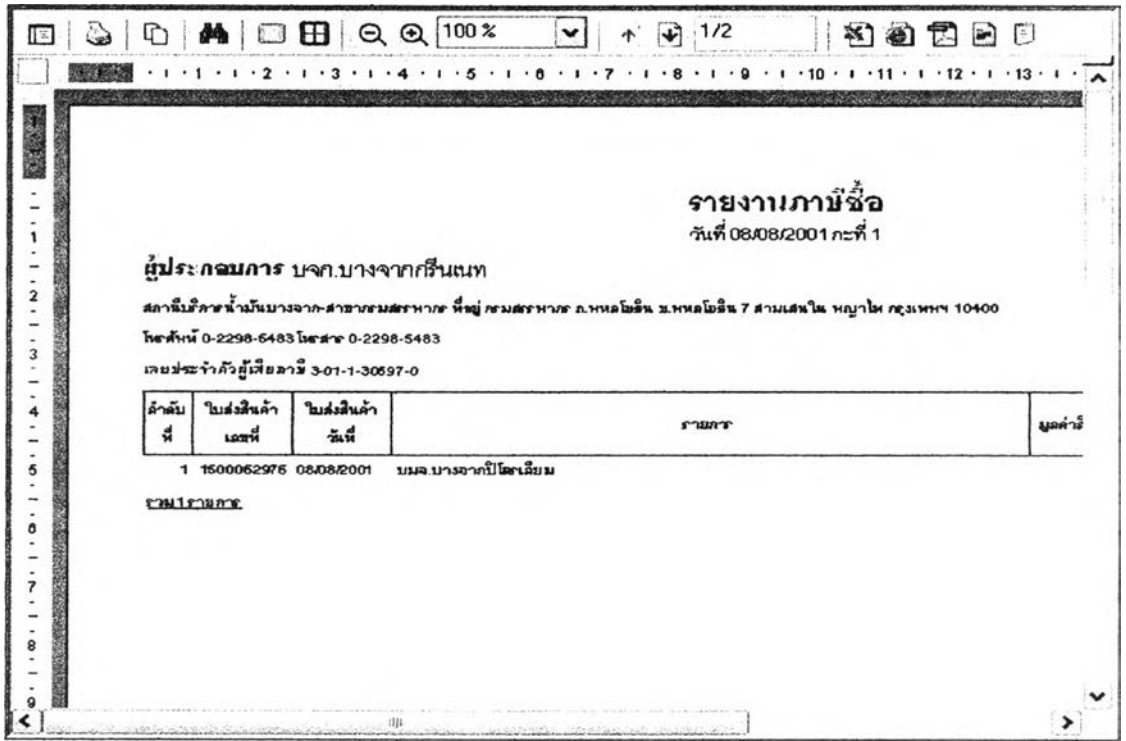

รูปที่ 3.122 แสดงหน้าจอรายงานภาษีชื่อ

**106) ส่วนประลานงานหมายเลข 2.13.6 แสดงหน้าจอบันทึกข้อมูลเงื่อนไขการพิมพ์รายงาน** *l* **J \_ \_**

**สินค้ากลุ่มผลตภัณฑ์เชือเพลิงขาดเกิน 0.5% สน้บลนุนกระบวนการทึ 13.6 (จาก DFD Level 1) ดังรูปทึ 3.123**

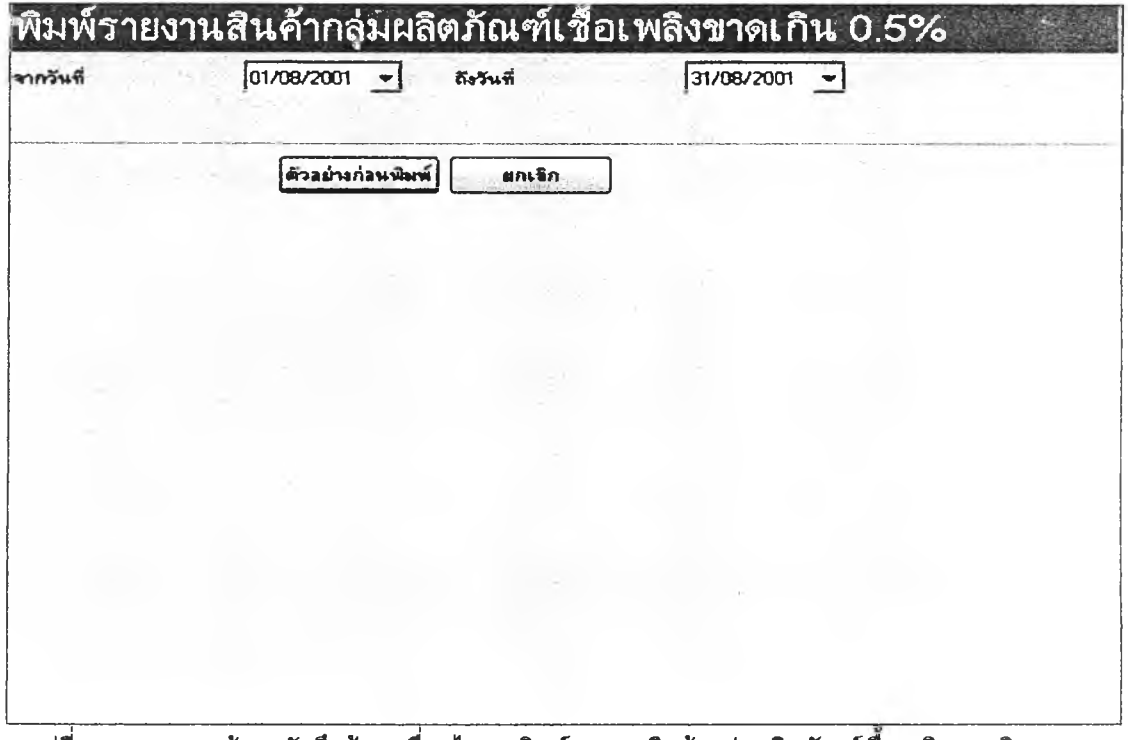

**รูปที่ 3.123 แสดงหน้าจอบันทึกข้อมูลเงื่อนไขการพิมพ์รายงานสินค้ากลุ่มผลิตภัณฑ์เชือเพลิงขาดเกิน 0.5%**

107) ส่วนประสานงานหมายเลข 2.13.6.1 แสดงหน้าจอรายงานสินค้ากลุ่มผลิตภัณฑ์

เชื้อเพลิงขาดเกิน 0.5% สนับสนุนกระบวนการที่ 13.6 (จาก DFD Level 1) ดังรูปที่ 3.124

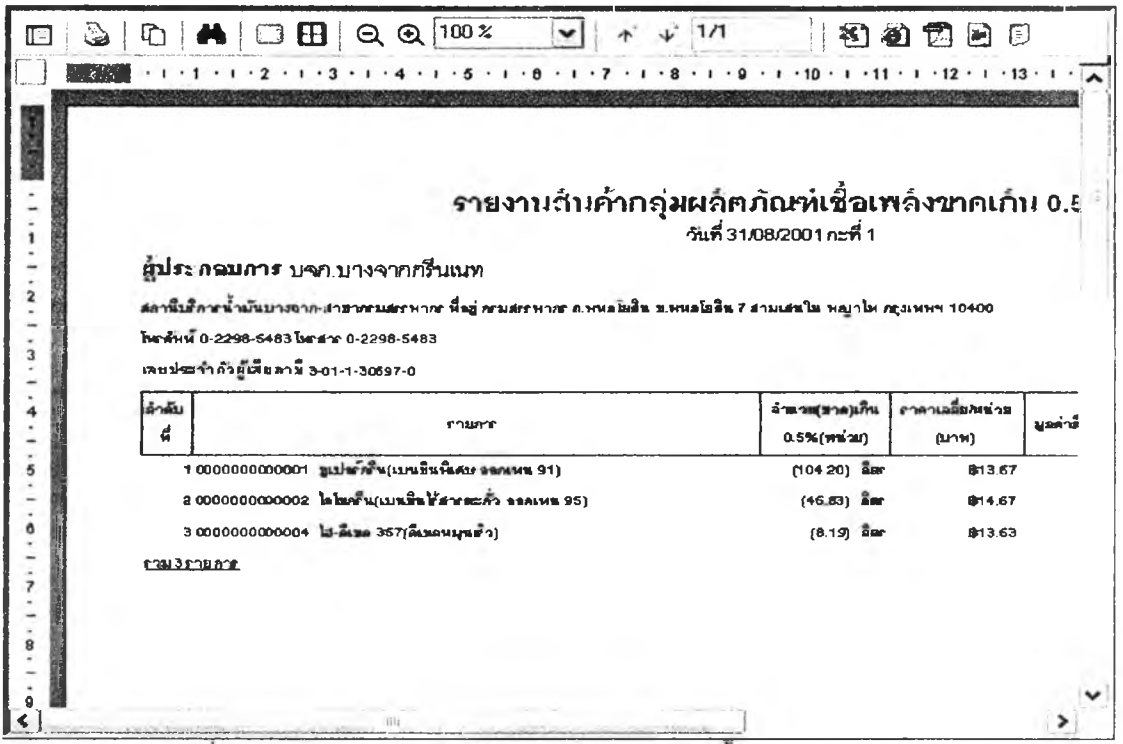

รูปที่ 3.124 แสดงหน้าจอรายงานสินค้ากลุ่มผลิตภัณฑ์เชื้อเพลิงขาดเกิน 0.5%

108) ส่วนประสานงานหมายเลข 2.13.7 แสดงหน้าจอบันทึกข้อมูลเงื่อนไขการพิมพ์ใบกำกับ

ภาษีอย่างย่อ สนับสนุนกระบวนการที่ 13.7 (จาก DFD Level 1) ดังรูปที่ 3.125

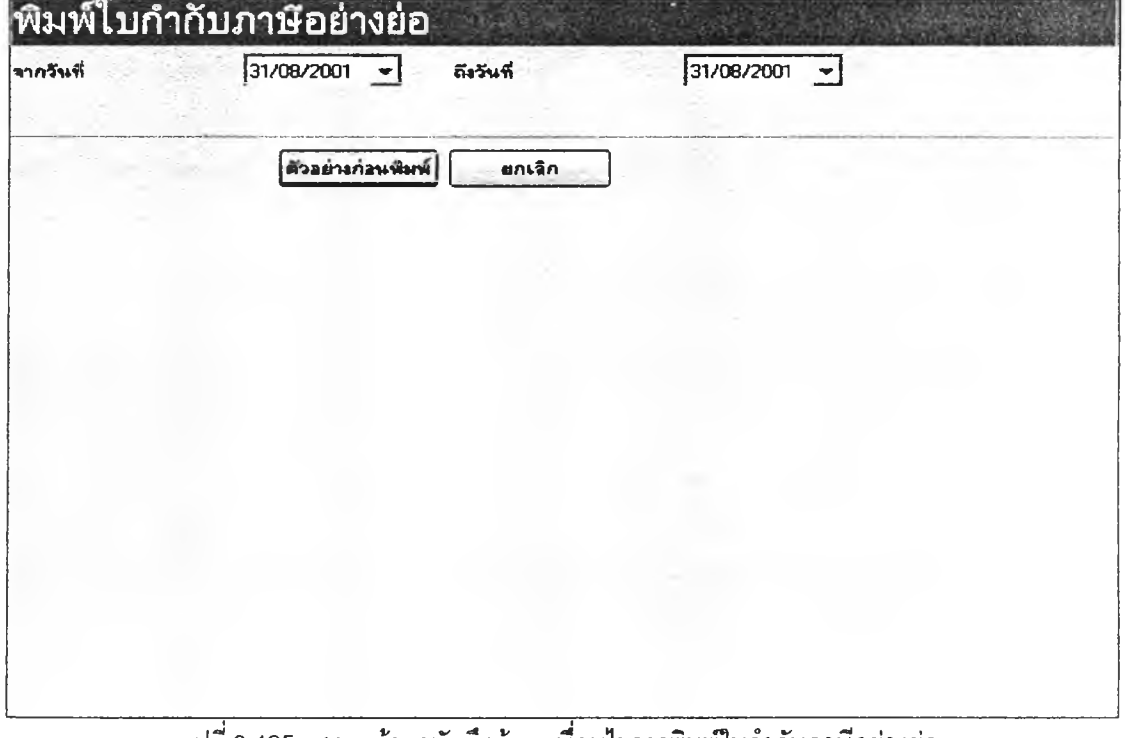

รูปที่ 3.125 แสดงหน้าจอบันทึกข้อมูลเงื่อนไขการพิมพ์ใบกำกับภาษีอย่างย่อ

**109) ส่วนประสานงานหมายเลข 2.13.7.1 แสดงหน้าจอใบกำกับภาษีอย่างย่อ สนับลนุน**

**กระบวนการที่ 13.7 (จาก DFD Level 1) ดัง£ปที่ 3.126**

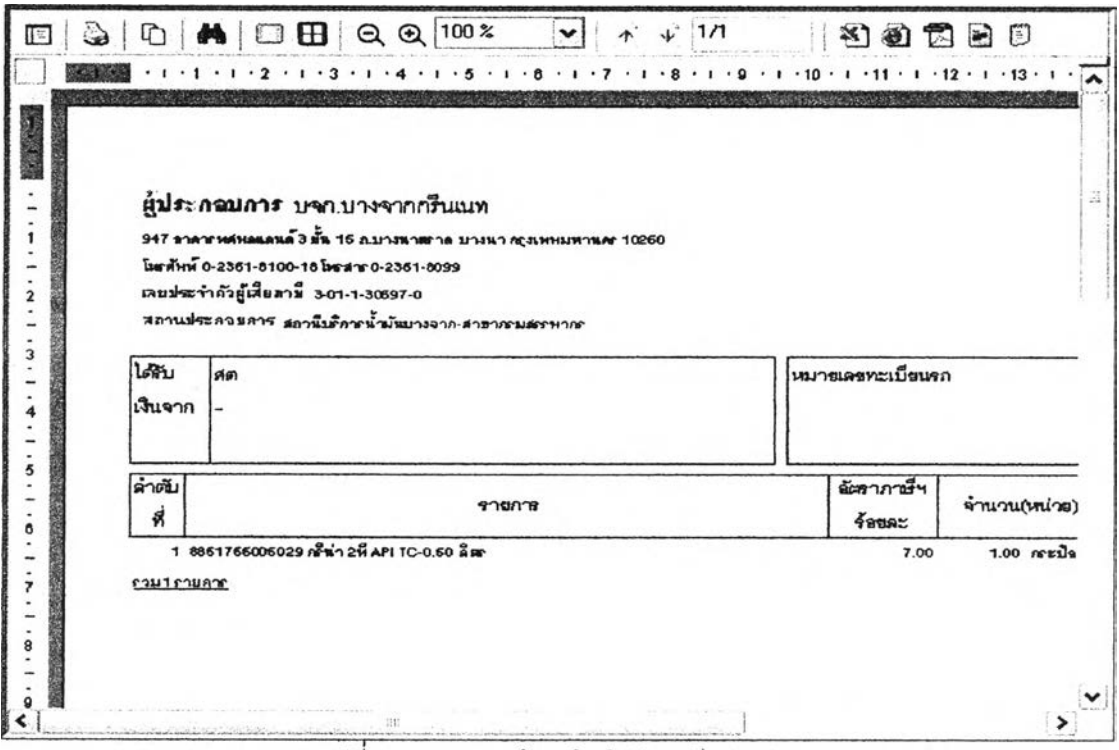

รูปที่ 3.126 แสดงหน้าจอใบกำกับภาษีอย่างย่อ

110) ส่วนประสานงานหมายเลข 2.13.8 แสดงหน้าจอบันทึกข้อมูลเงื่อนไขการพิมพ์รายงาน

**บัญชีคุมสินค้า สนับสนุนกระบวนการที่ 13.8 (จาก DFD Level 1) ดังรูปที่ 3.127**

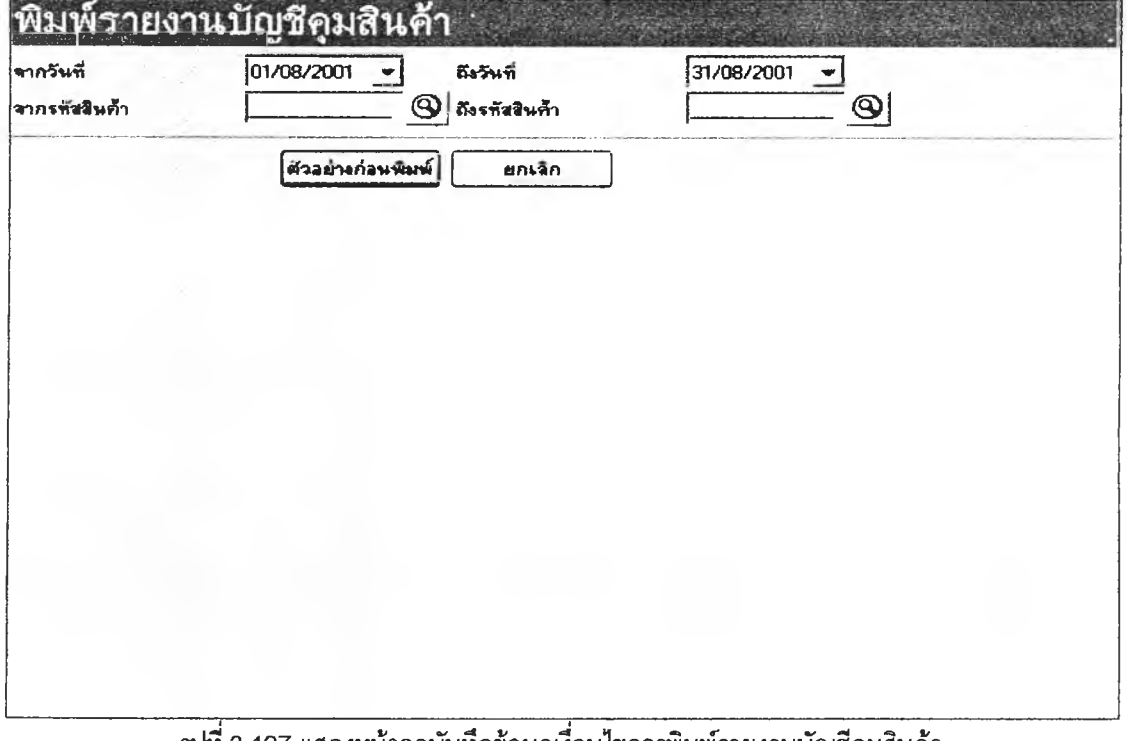

111) ส่วนประสานงานหมายเลข 2.13.8.1 แสดงหน้าจอรายงานบัญชีคุมสินค้า สนับสนุน

กระบวนการที่ 13.8 (จาก DFD Level 1) ดังรูปที่ 3.128

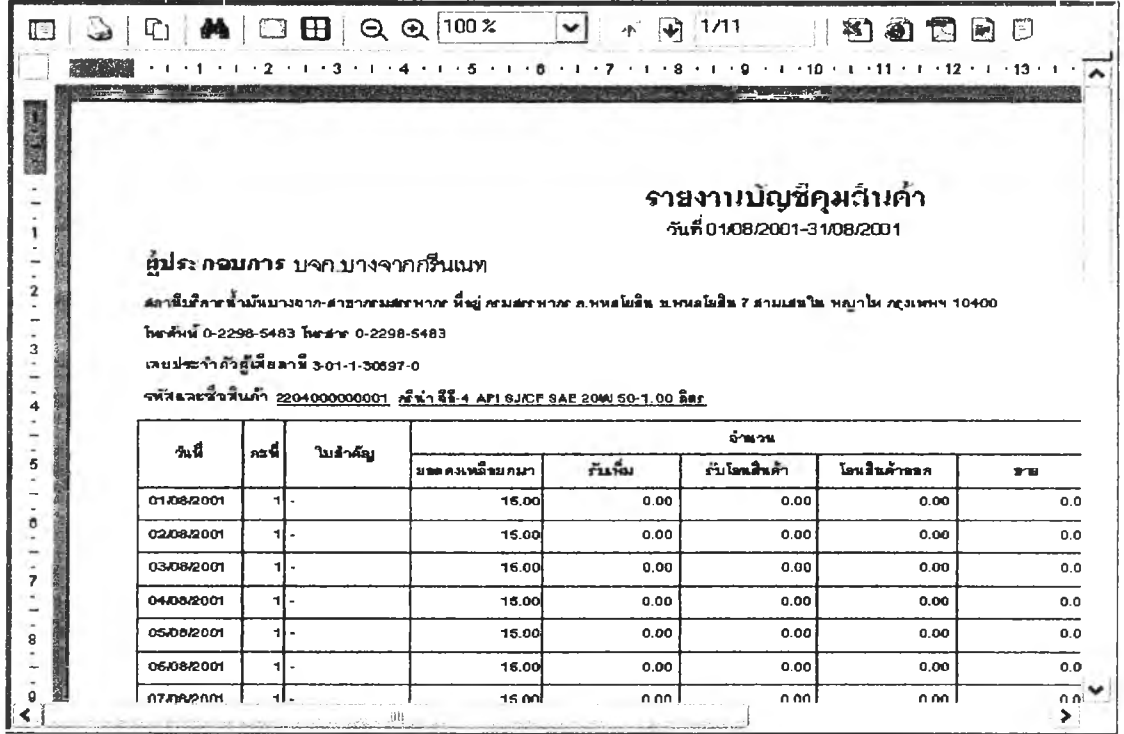

้<br>รูปที่ 3.128 แสดงหน้าจอรายงานบัญชีคุมสินค้า

112) ส่วนประสานงานหมายเลข 2.13.9 แสดงหน้าจอบันทึกข้อมูลเงื่อนไขการพิมพ์รายงาน

ยอดขาย สนับสนุนกระบวนการที่ 13.9 (จาก DFD Level 1) ดังรูปที่ 3.129

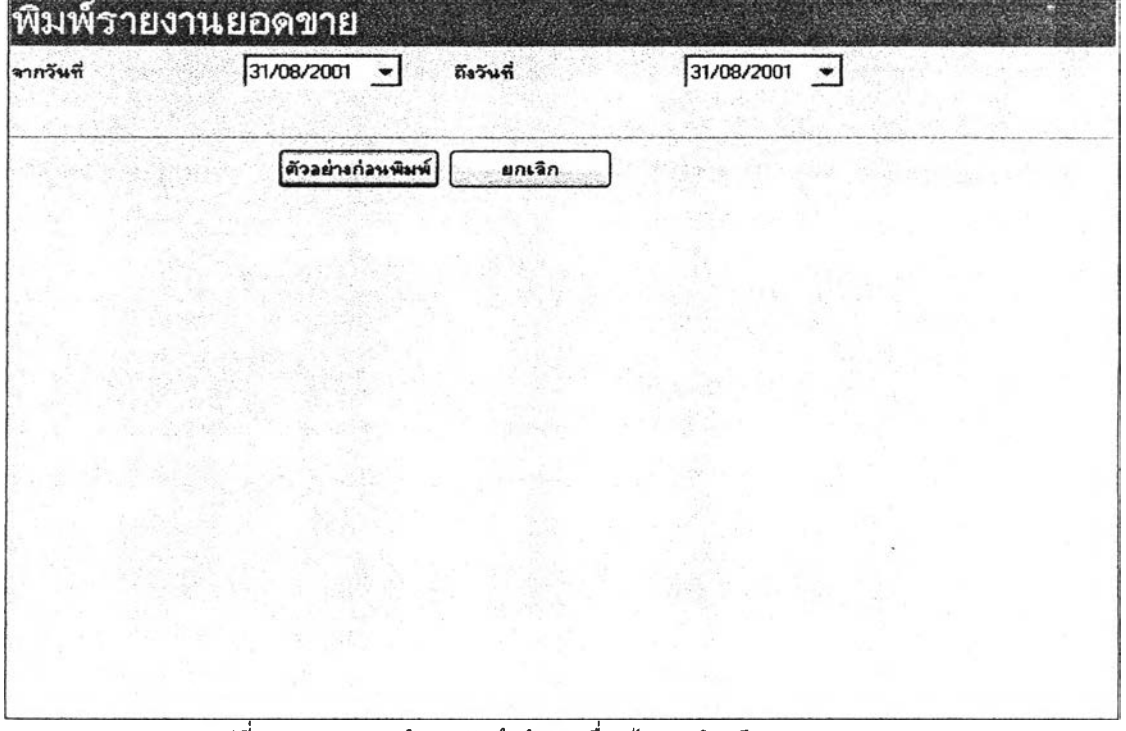

รูปที่ 3.129 แสดงหน้าจอบันทึกข้อมูลเงื่อนไขการพิมพ์รายงานยอดขาย

**113) ส่วนประลานงานหมายเลข 2.13.9.1 แลดงหน้าจอรายงานยอดขาย สนับสนุน**

**กระบวนการที่ 13.9 (จาก DFD Level 1) ดังรูปที่ 3.130**

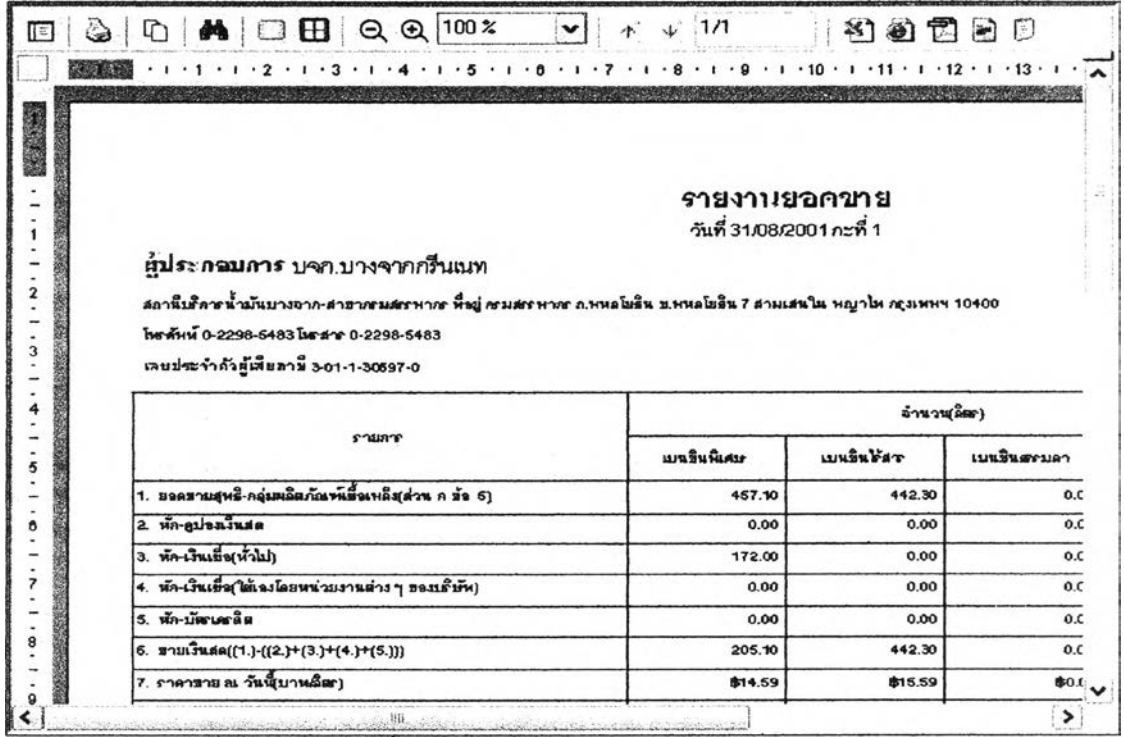

รูปที่ 3.130 แสดงหน้าจอรายงานยอดขาย

**114)ส่วนประสานงานหมายเลข 2.13.10 แสดงหน้าจอบันทึกข้อมูลเงื่อนไขการพิมพ์รายงาน**

**ยอดขายสินค้ากลุ่มผลิตภัณฑ์เชื้อเพลิง สนับสนุนกระบวนการที่ 13.10 (จาก DFD Level 1) ดังรูปที่ 3.131**

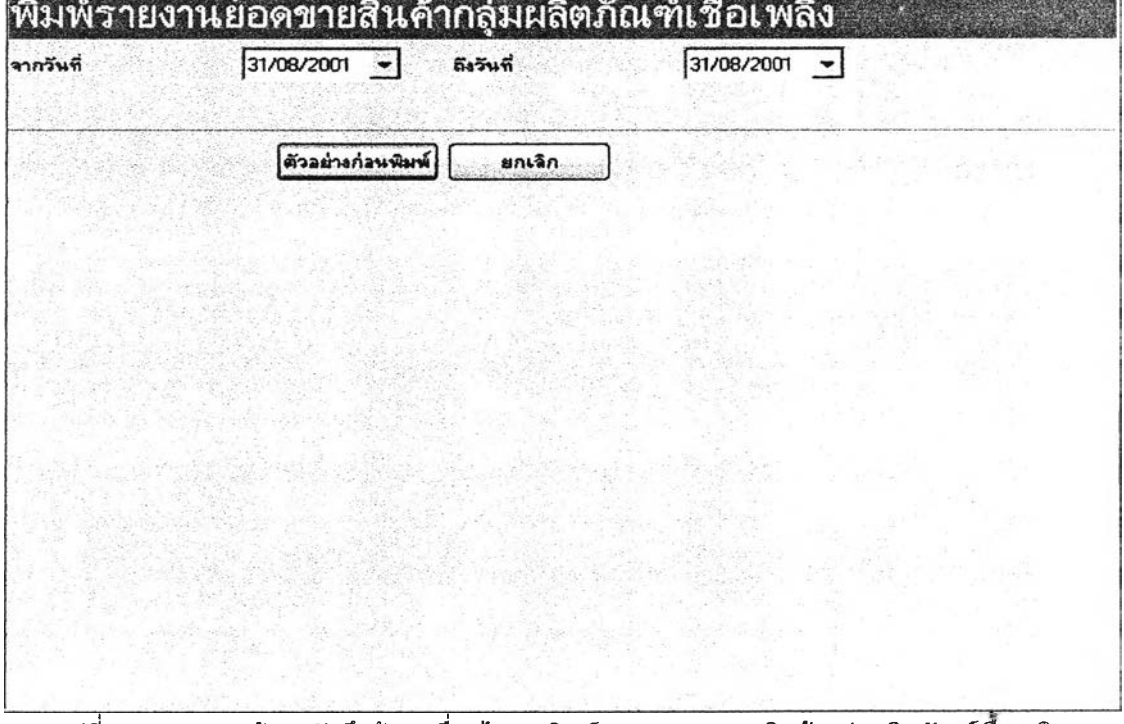

**รูปที่ 3.131 แสดงหน้าจอบันทึกข้อมูลเงื่อนไขการพิมพ์รายงานยอดขายสินค้ากลุ่มผลิตภัณฑ์เซือเพลิง**

115) ส่วนประสานงานหมายเลข 2.13.10.1 แสดงหน้าจอรายงานยอดขายสินค้ากลุ่ม นลิตภัณฑ์เชื้อเพลิง สนับสนุนกระบวนการที่ 13.10 (จาก DFD Level 1) ดังรูปที่ 3.132

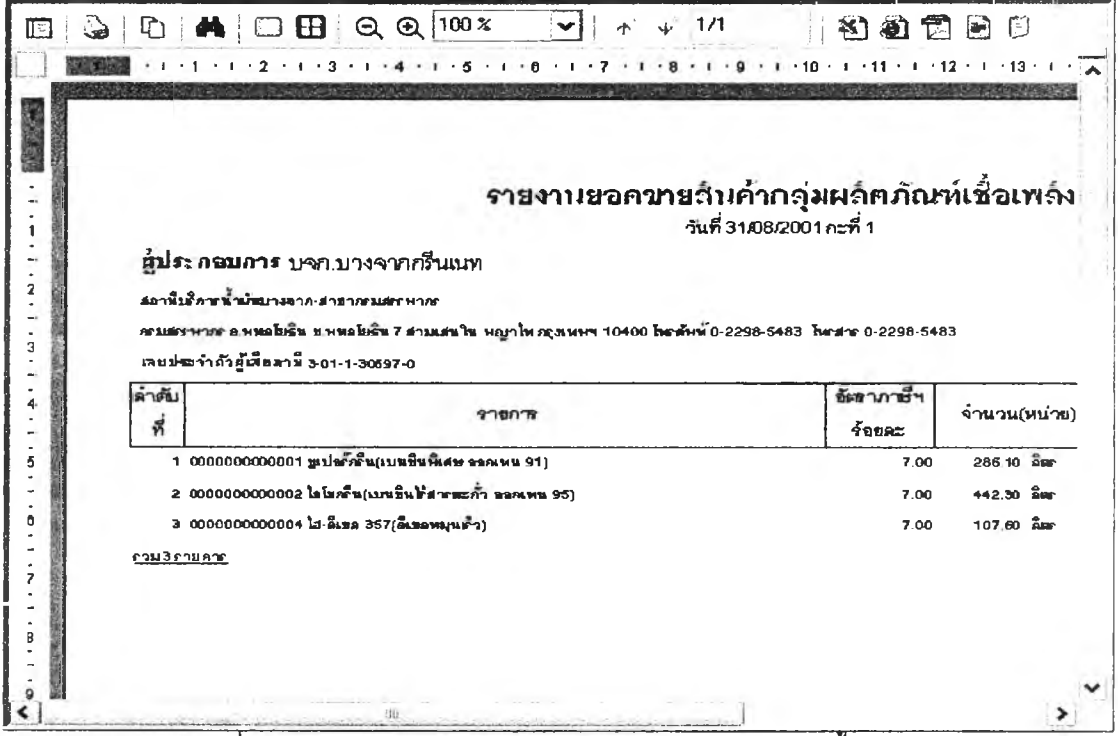

รูปที่ 3.132 แสดงหน้าจอรายงานยอดขายสินค้ากลุ่มผลิตภัณฑ์เชื้อเพลิง

116) ส่วนประสานงานหมายเลข 2.13.11 แสดงหน้าจอบันทึกข้อมูลเงื่อนไขการพิมพ์รายงาน

ยอดขายสินค้า สนับสนุนกระบวนการที่ 13.11 (จาก DFD Level 1) ดังรูปที่ 3.133

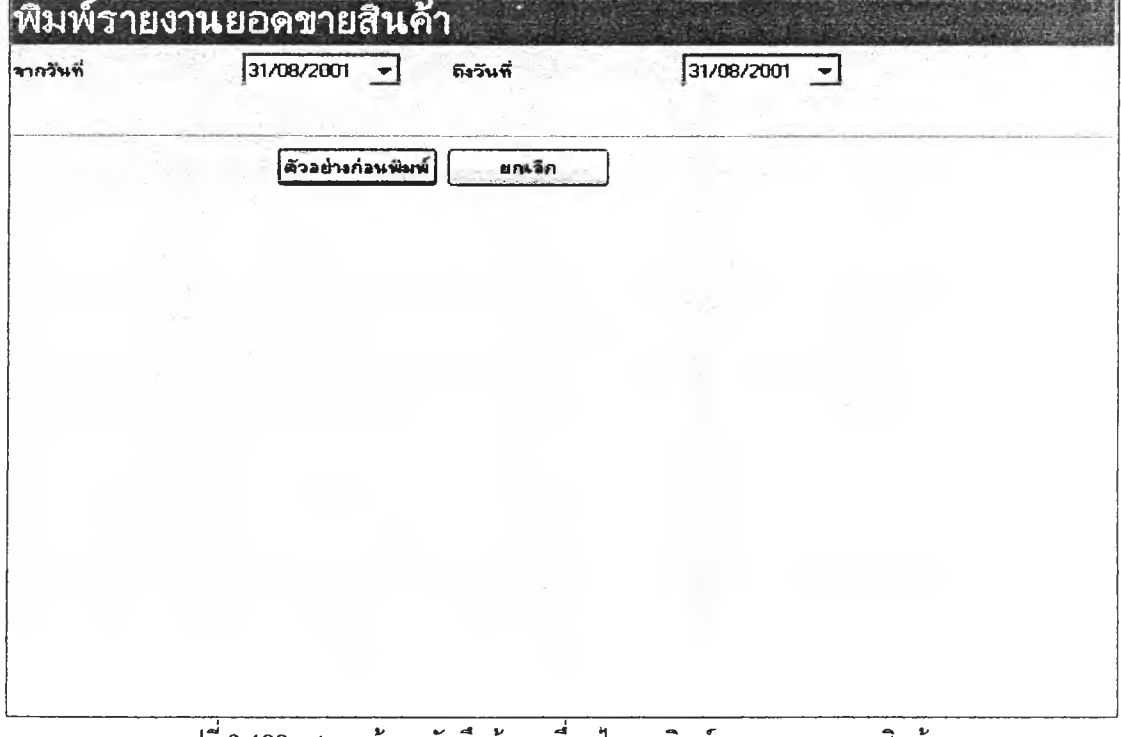

รูปที่ 3.133 แสดงหน้าจอบันทึกข้อมูลเงื่อนไขการพิมพ์รายงานยอดขายสินค้า

117) ส่วนประสานงานหมายเลข 2.13.11.1 แสดงหน้าจอรายงานยอดขายสินค้า สนับสนุน

กระบวนการที่ 13.11 (จาก DFD Level 1) ดังรูปที่ 3.134

|                                                         |                                                                                                    | $+1+6+1+7+1+8+1+9+1+10+1+11+1+12+1+13+1+1$<br>A SAN SAN ANG ANG KABUPATEN ANG KABUPATEN ANG KABUPATEN ANG KABUPATEN ANG KABUPATEN ANG KABUPATEN ANG KABUPATE |                           |             |                            |
|---------------------------------------------------------|----------------------------------------------------------------------------------------------------|----------------------------------------------------------------------------------------------------|---------------------------|-------------|----------------------------|
|                                                         |                                                                                                    |                                                                                                    |                           |             |                            |
|                                                         |                                                                                                    |                                                                                                    | รายงานยอคขายสินค้า        |             |                            |
|                                                         |                                                                                                    |                                                                                                    | วันที่ 31/08/2001 กะที่ 1 |             |                            |
|                                                         |                                                                                                    |                                                                                                    |                           |             |                            |
|                                                         | <b>ผู้ประกอบการ</b> บจก.บางจากกวีนเมท                                                                         |                                                                                                    |                           |             |                            |
|                                                         | สถานีบริหารน้ำมันบางจาก-สาขารรมสรพากร พื้นมู่ คนสรรพากร ค.พนะโยธิน พ.พนะโยธิน 7 สามแสนใน พญาไห กรุงเพพฯ 10400 |                                                                                                    |                           |             |                            |
| โพกศัพท์ 0-2298-5483 โพกสาก 0-2298-5483                 |                                                                                                    |                                                                                                    |                           |             |                            |
|                                                         |                                                                                                    |                                                                                                    |                           |             |                            |
| เวษประจำกัวผู้เพื่อภาษี 3-01-1-30697-0                  |                                                                                                    |                                                                                                    |                           |             |                            |
| انقصها                                                  |                                                                                                    |                                                                                                    |                           | <b>CORN</b> |                            |
|                                                         | <b>\$180°F</b>                                                                                                |                                                                                                    | จ้านวน(หน่วย)             | ใหม่วม(บาท) |                            |
| ลินค้ากลุ่ม หลีผภัณฑ์เอ็นหลีง                           |                                                                                                    |                                                                                                    |                           |             |                            |
| 1 0000000000001                                         | รูเปอกค้น(เบนรินที่แค่ม จอกเหน 91)                                                                            |                                                                                                    | 457.10 am                 | 814.59      |                            |
| 2 0000000000002                                         | ไอโยครีน(เบนนินไว้สากตะคั่ว จอคเนน 95)                                                                        |                                                                                                    | 44230 Sec                 | 81559       | ต่านม<br>рили.<br>患の<br>亀の |
| 3 0000000000004                                         | ไส-ดีเขา 357 (ดีเขาผมหน้า)                                                                                    |                                                                                                    | 187 ศาลีตา                | 814.04      | <b>fkn</b>                 |
|                                                         |                                                                                                    |                                                                                                    |                           |             |                            |
| nn pring sach                                           |                                                                                                    |                                                                                                    |                           |             |                            |
| ศินค้ากลุ่ม <u>ผลิตภัณฑนล่า</u> ลื่น<br>4 8651765005029 | กำน่า 2นี้ API IC-0.50 มีกา                                                                                   |                                                                                                    | 1.00 การป้อง              | DO REA      |                            |

้รูปที่ 3.134 แสดงหน้าจอรายงานยอดขายสินค้ากลุ่มผลิตภัณฑ์เชื้อเพลิง

118) ส่วนประสานงานหมายเลข 2.13.12 แสดงหน้าจอบันทึกข้อมูลเงื่อนไขการพิมพ์รายงาน

Cash Listing สนับสนุนกระบวนการที่ 13.12 (จาก DFD Level 1) ดังรูปที่ 3.135

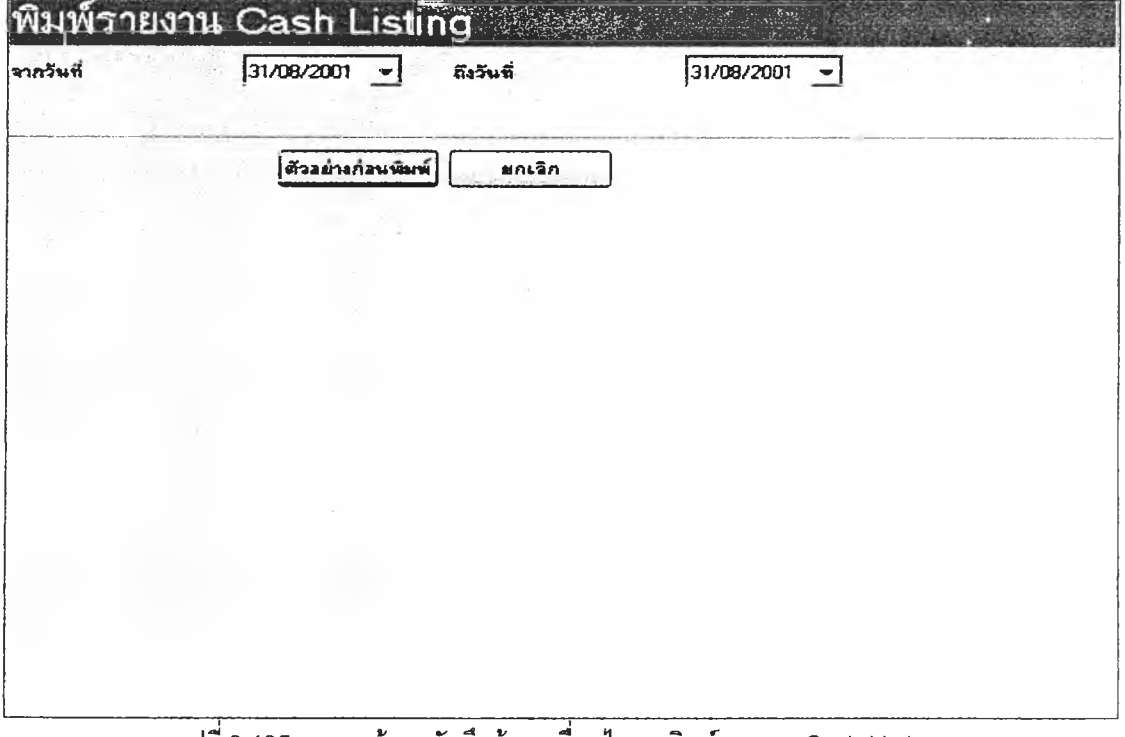

**119) ส่วนประสานงานหมายเลข 2.13.12.1 แลดงหน้าจอรายงาน Cash Listing สนับลนุน**

**กระบวนการที่ 13.12 (จาก DFD Level 1) ดังเปที่ 3.136**

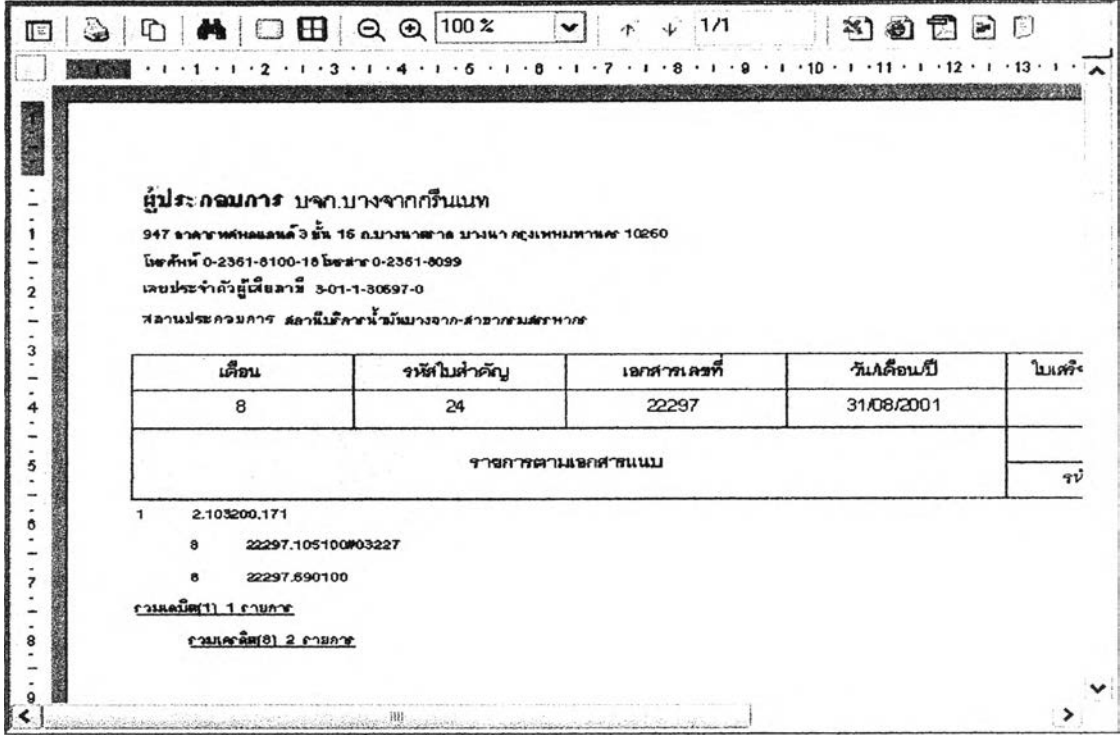

รูปที่ 3.136 แสดงหน้าจอรายงาน Cash Listing

**120) ส่วนประสานงานหมายเลข 2.13.13 แสดงหน้าจอบันทึกข้อมูลเงื่อนไขการพิมพ์รายงาน**

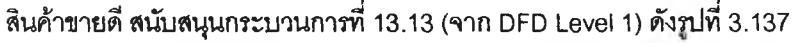

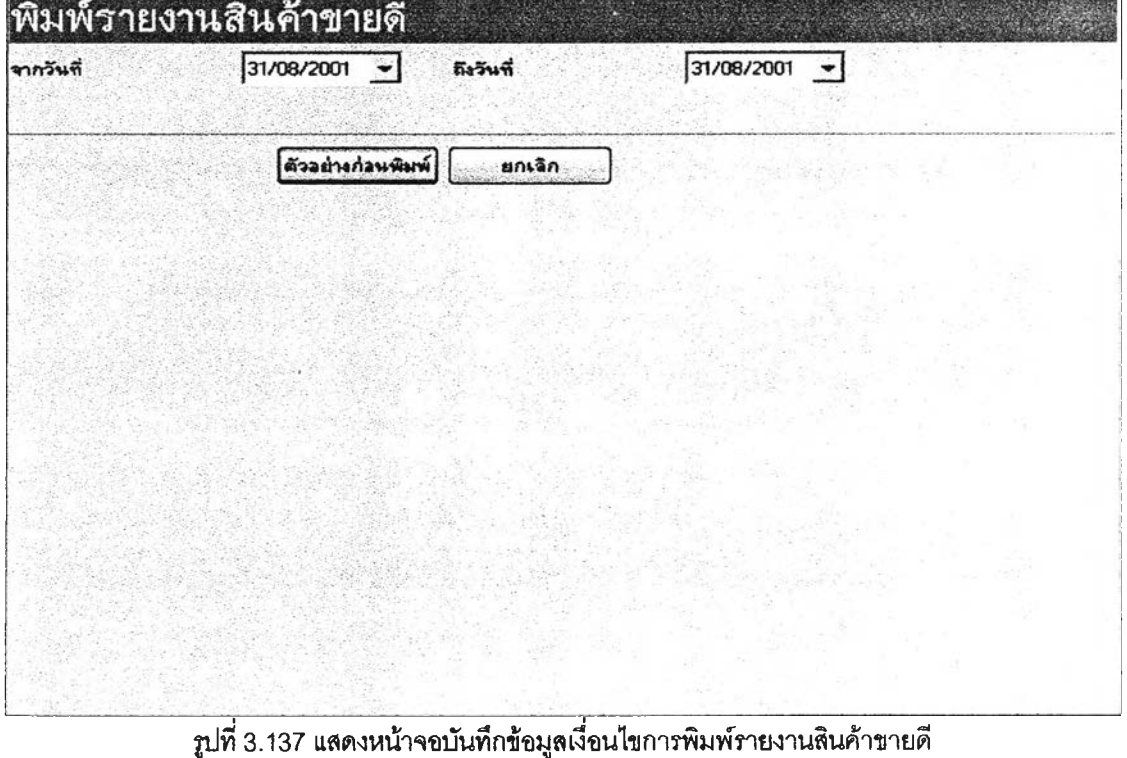

**121) ส่วนประสานงานหมายเลข 2.13.13.1 แสดงหน้าจอรายงานสินค้าขายดี สนับสนุน กระบวนการที่ 13.13 (จาก DFD Level 1) ดังรูปที่ 3.138**

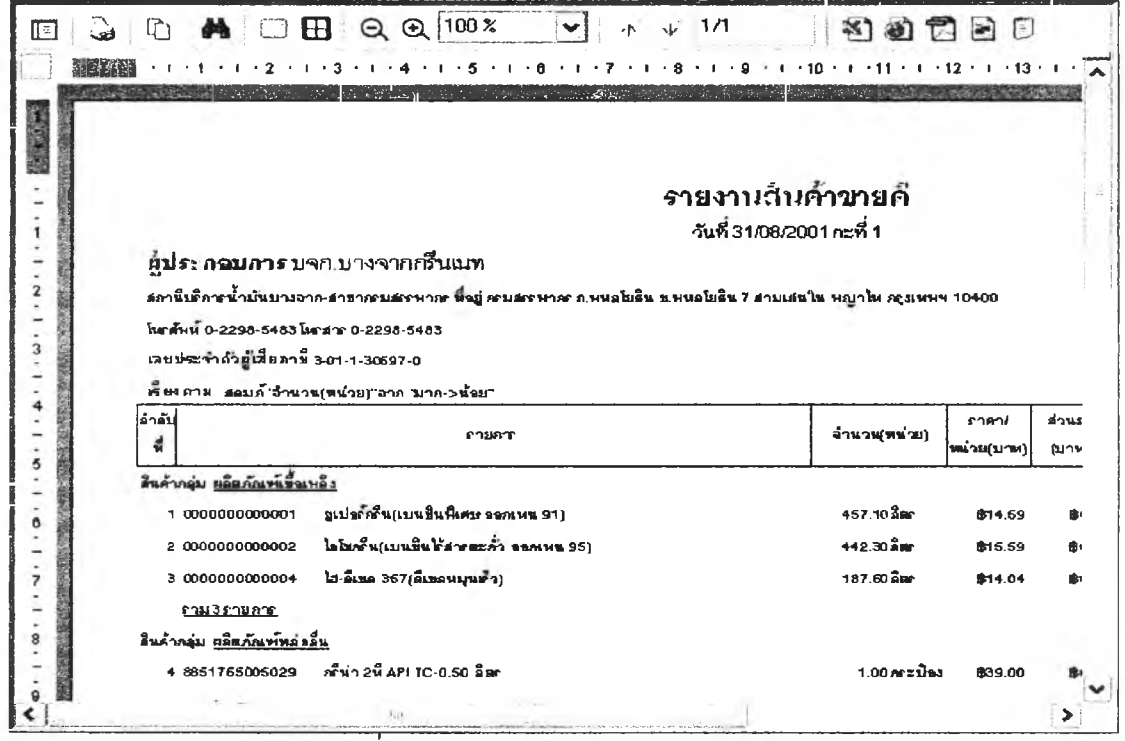

**รูปที่ 3.138 แสดงหน้าจอรายงานสินค้าขายดี**

**122) ส่วนประสานงานหมายเลข 2.13.14 แสดงหน้าจอบันทึกข้อมูลเงื่อนไขการพิมพ์รายงาน**

**ใบสรุปการขายสินค้ากลุ่มผลิตภัณฑ์หล่อลื่นและผลิตภัณฑ์อื่น ๆ สนับสนุนกระบวนการที่ 13.14 (จาก DFD Level 1) ดังรูปที่ 3.139**

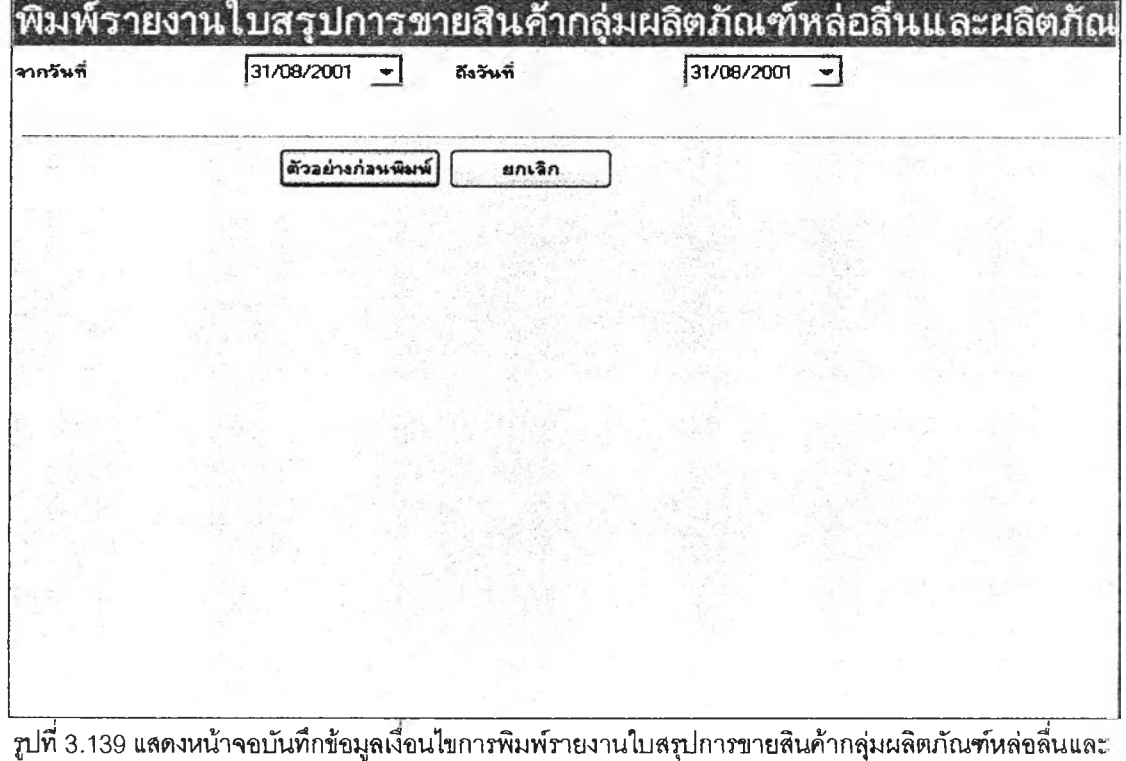

123) ส่วนประสานงานหมายเลข 2.13.14.1 แสดงหน้าจอรายงานใบสรุปการขายสินค้ากลุ่ม

นลิตภัณฑ์หล่อลื่นและผลิตภัณฑ์อื่น ๆ สนับสนุนกระบวนการที่ 13.14 (จาก DFD Level 1) ดังรูปที่ 3.140

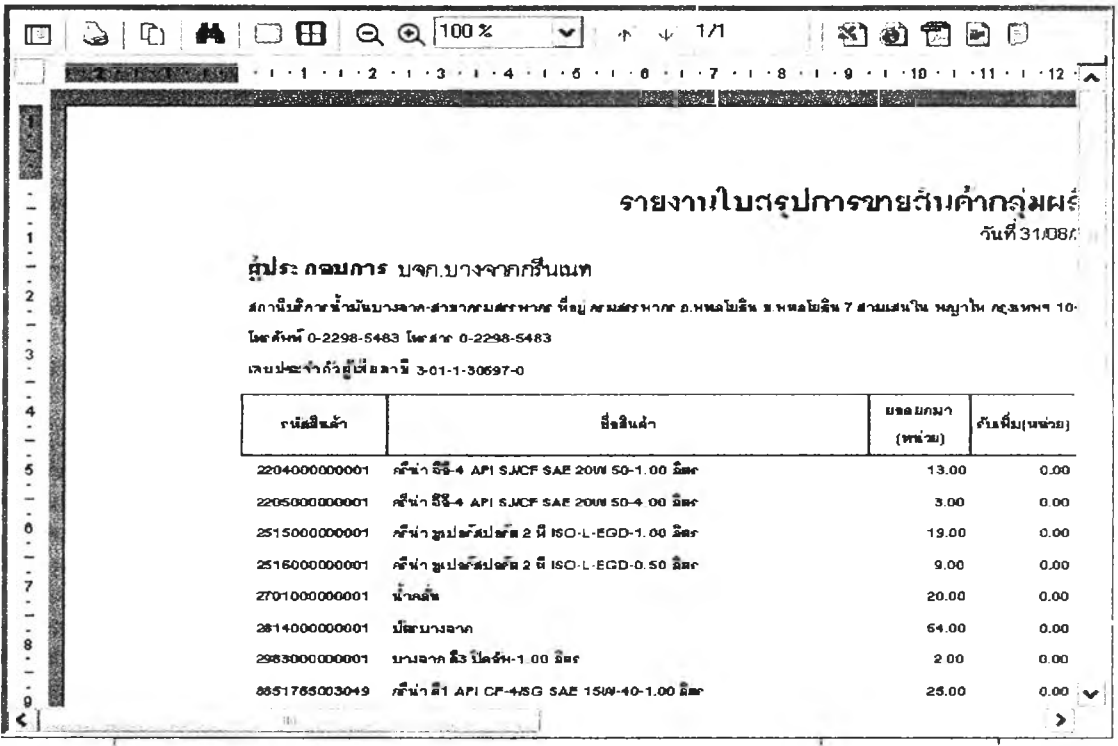

รูปที่ 3.140 แสดงหน้าจอรายงานใบสรุปการขายสินค้ากลุ่มผลิตภัณฑ์หล่อลื่นและผลิตภัณฑ์อื่น ๆ

124) ส่วนประสานงานหมายเลข 2.13.15 แสดงหน้าจอบันทึกข้อมูลเงื่อนไขการพิมพ์รายงาน

รายวันขาย สนับสนุนกระบวนการที่ 13.15 (จาก DFD Level 1) ดังรูปที่ 3.141

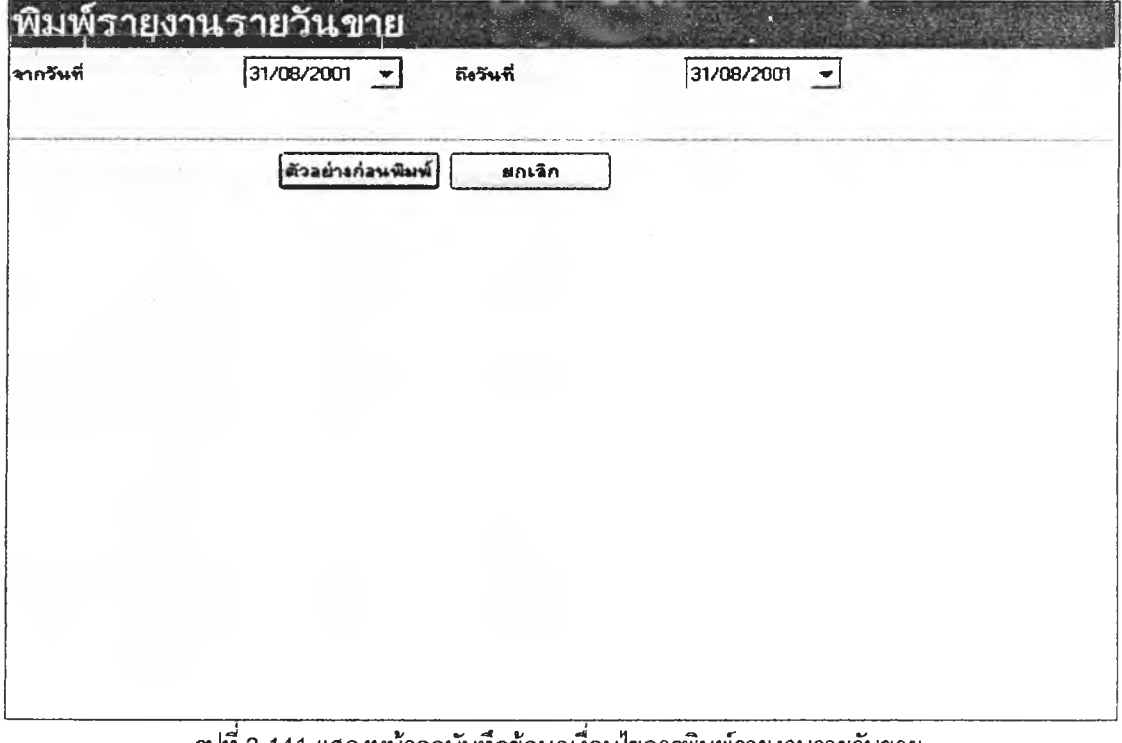

125) ส่วนประสานงานหมายเลข 2.13.15.1 แสดงหน้าจอรายงานรายวันขาย สนับสนุน กระบวนการที่ 13.15 (จาก DFD Level 1) ดังรูปที่ 3.142

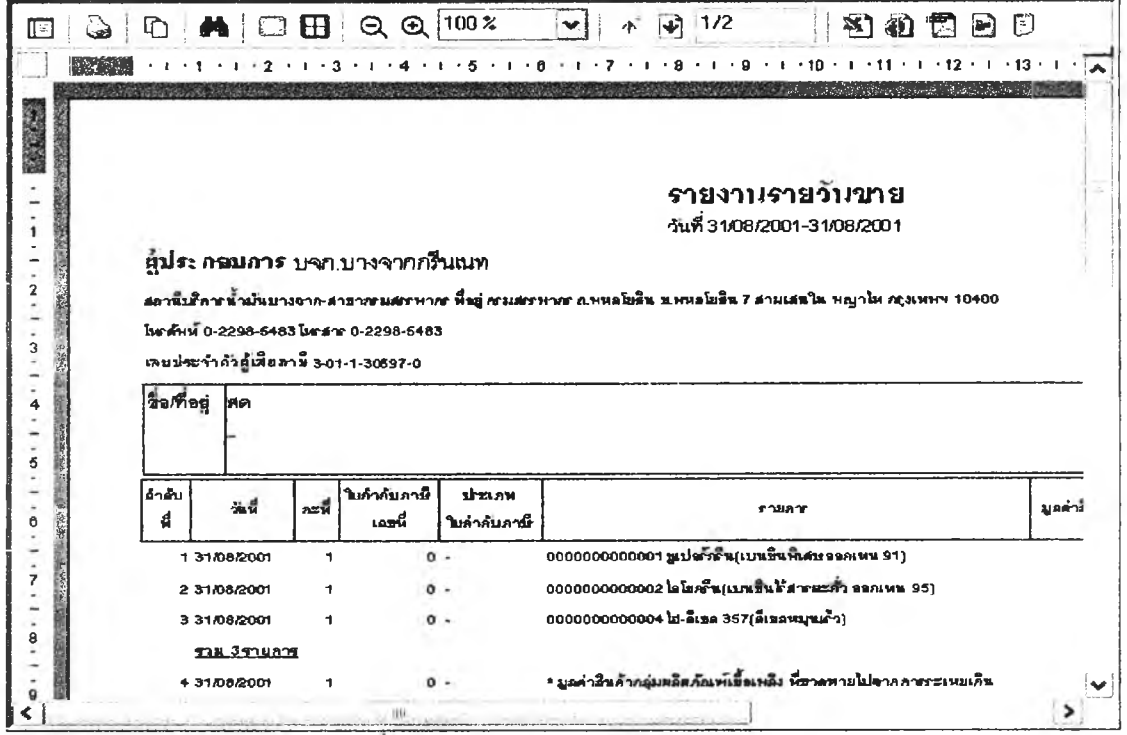

ู<br>รูปที่ 3.142 แสดงหน้าจอรายงานรายวันขาย

126) ส่วนประสานงานหมายเลข 2.14.1 แสดงหน้าจอบันทึกข้อมูลเงื่อนไขการพิมพ์รายงาน

สรุปภาษีขาย สนับสนุนกระบวนการที่ 14.1 (จาก DFD Level 1) ดังรูปที่ 3.143

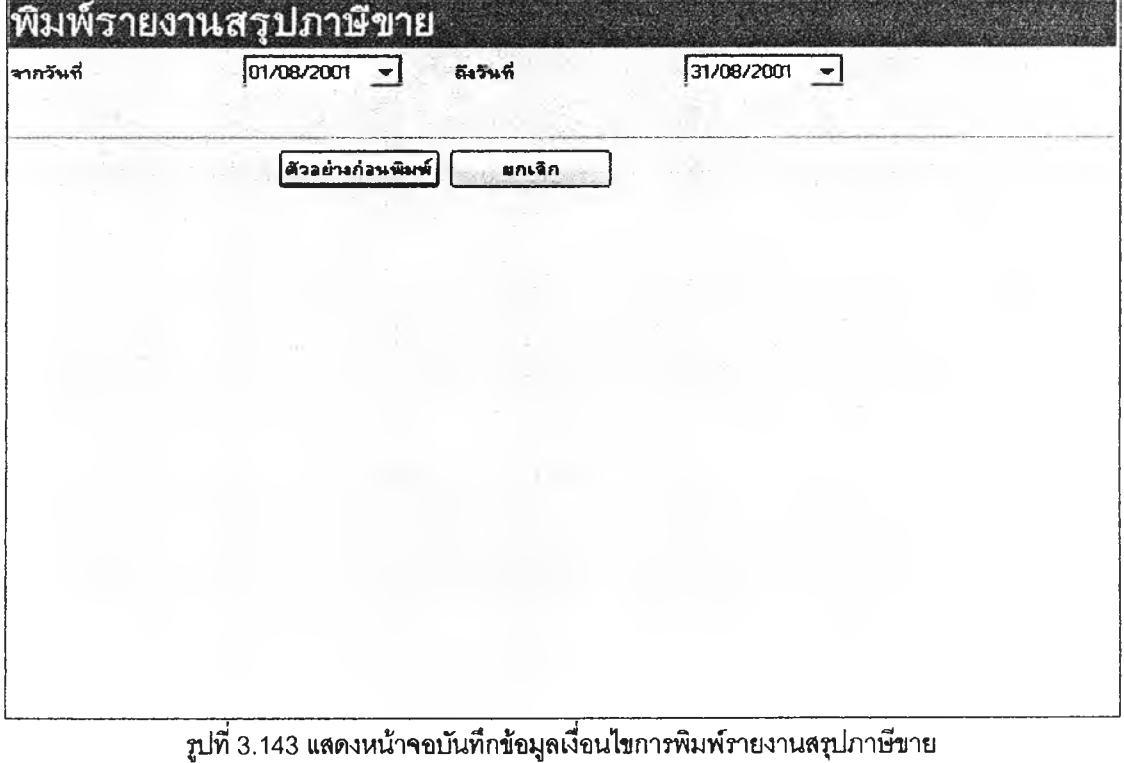

**127) ล่วนประสานงานหนายเลข 2.14.1.1 แสดงหน้าจอรายงานสรุปภาษีขาย สนับสนุน**

**กระบวนการที่ 14.1 (จาก DFD Level 1) ดัง**2**บ่ที่ 3.144**

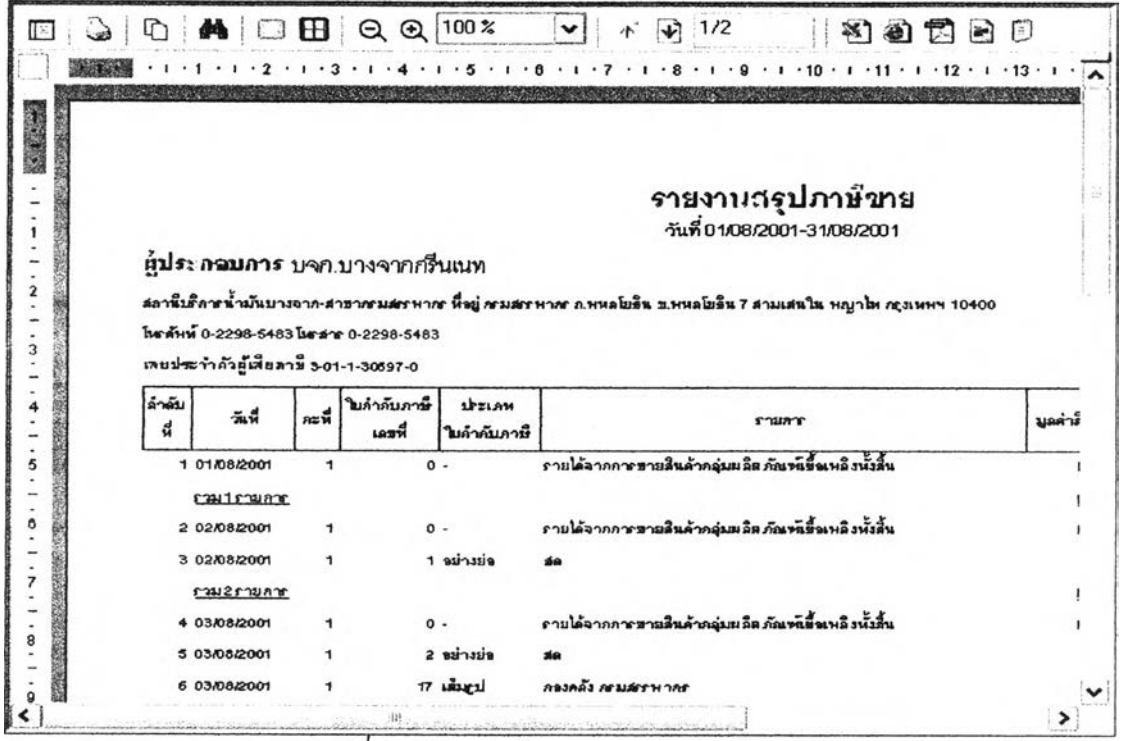

รูปที่ 3.144 แสดงหน้าจอรายงานสรุปภาษีขาย

**128) ส่วนประลานงานหนายเลข 2.14.2 แสดงหน้าจอบันทึกข้อมูลเงื่อนไขการพิมพ์รายงาน**

**สรุปภาษีซื้อ สนับสนุนกระบวนการที่ 14.2 (จาก DFD Level 1) ดังรูปที่ 3.145**

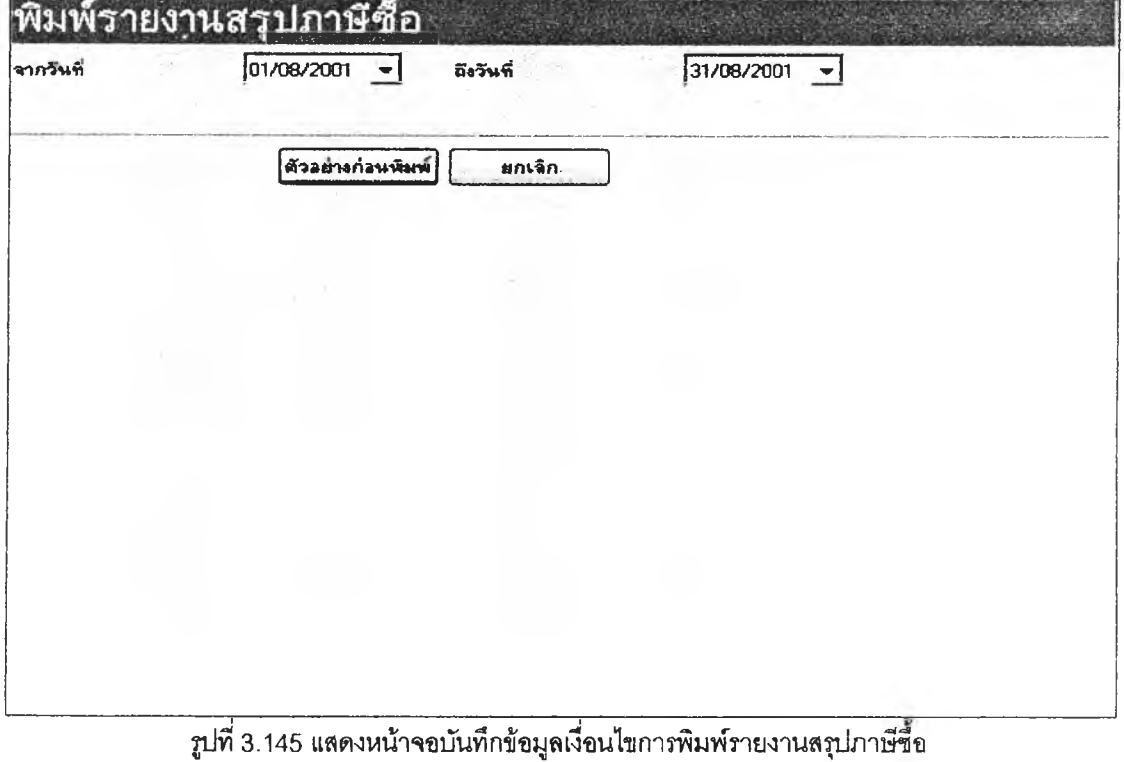

129) ส่วนประสานงานหมายเลข 2.14.2.1 แสดงหน้าจอรายงานสรุปภาษีซื้อ สนับสนุน

กระบวนการที่ 14.2 (จาก DFD Level 1) ดังรูปที่ 3.146

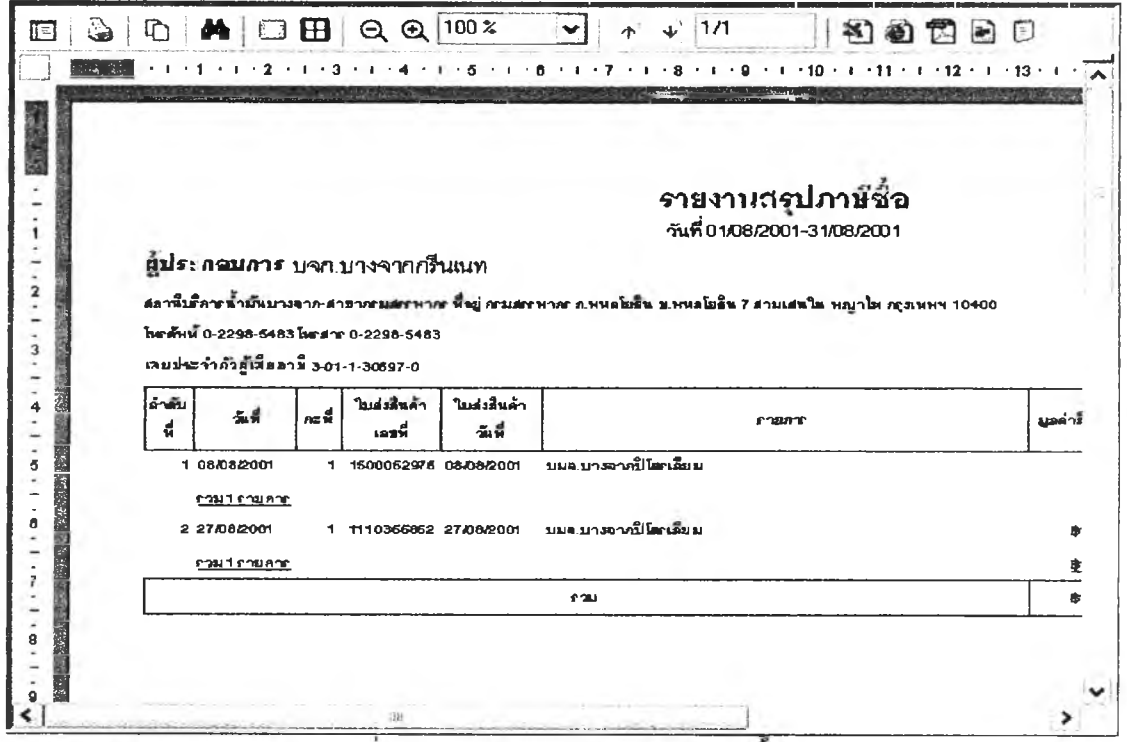

รูปที่ 3.146 แสดงหน้าจอรายงานสรุปภาษีซื้อ

130) ส่วนประสานงานหมายเลข 2.14.3 แสดงหน้าจอบันทึกข้อมูลเงื่อนไขการพิมพ์รายงาน

ู สรุปยอดขายสินค้า สนับสนุนกระบวนการที่ 14.3 (จาก DFD Level 1) ดังรูปที่ 3.147

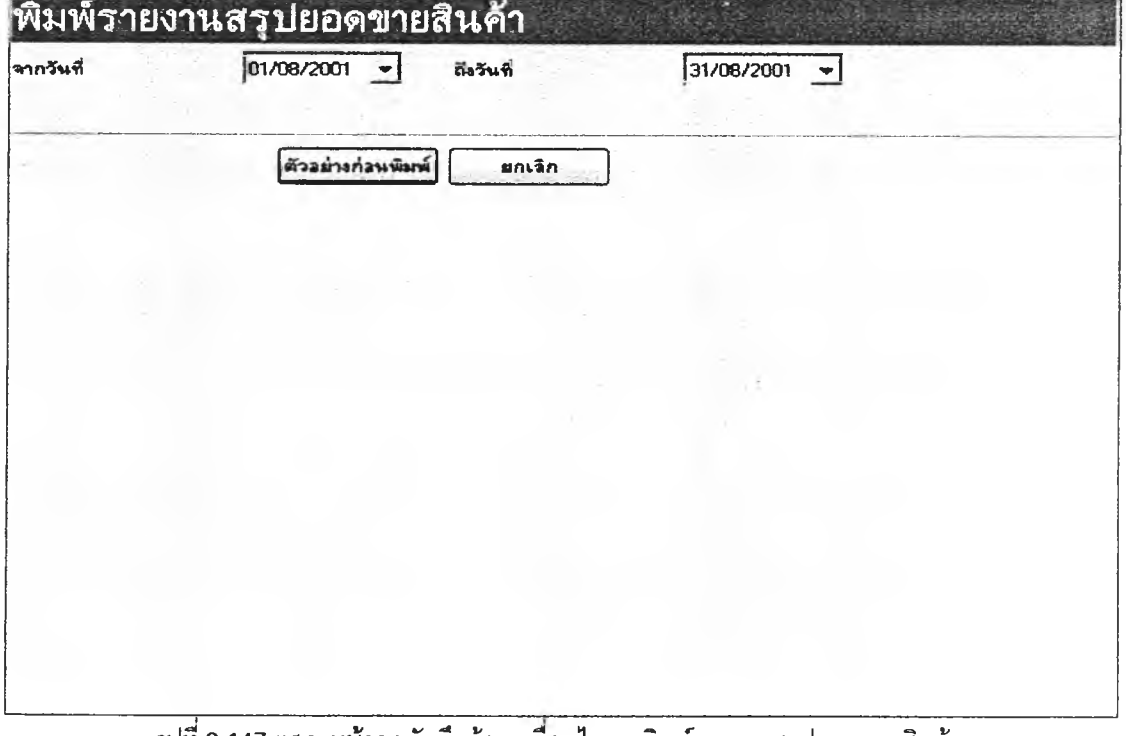

**131) ส่วนประสานงานหมายเลข 2.14.3.1 แสดงหน้าจอรายงานสรุปยอดขายสินค้า**

**สนับลนุนกระบวนการที่ 14.3 (จาก DFD Level 1) ดังรูปที่ 3.148**

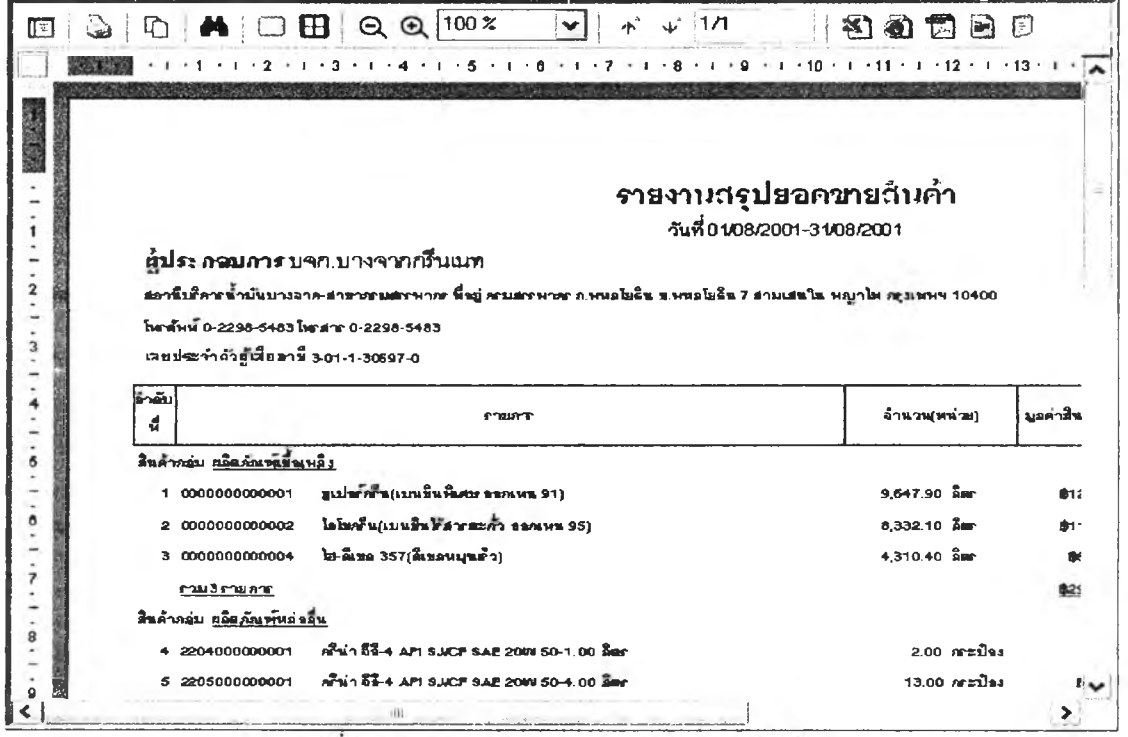

รูปที่ 3.148 แสดงหน้าจอรายงานสรุปยอดขายสินค้า

132) <mark>ส่วนประ</mark>สานงานหมายเลข 2.14.4 แสดงหน้าจอบันทึกข้อมูลเงื่อนไขการพิมพ์รายงาน

**สรุปสินค้าขายดี สนับสนุนกระบวนการที่ 14.4 (จาก DFD Level 1) ดังรูปที่ 3.149**

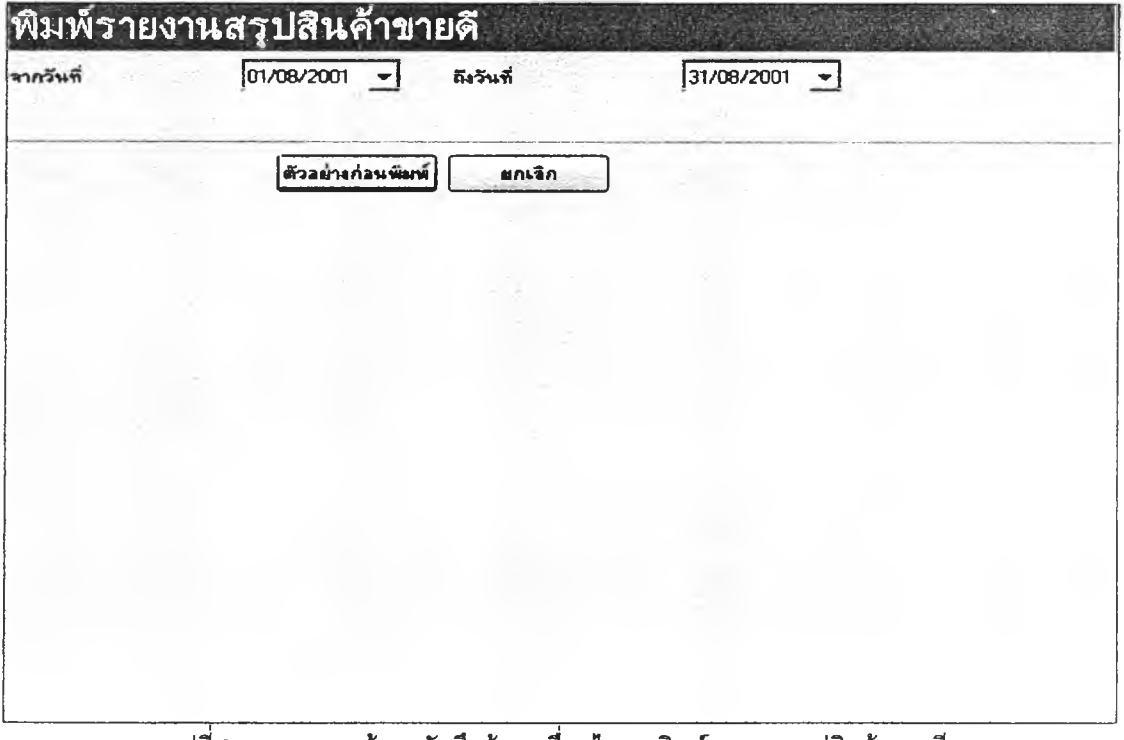

 $\,$ รูปที่ 3.149 แสดงหน้าจอบันทึกข้อมูลเงื่อนไขการพิมพ์รายงานสรุปสินค้าขายดี

133) ส่วนประสานงานหมายเลข 2.14.4.1 แสดงหน้าจอรายงานสรุปสินค้าขายดี สนับสนุน

กระบวนการที่ 14.4 (จาก DFD Level 1) ดังรูปที่ 3.150

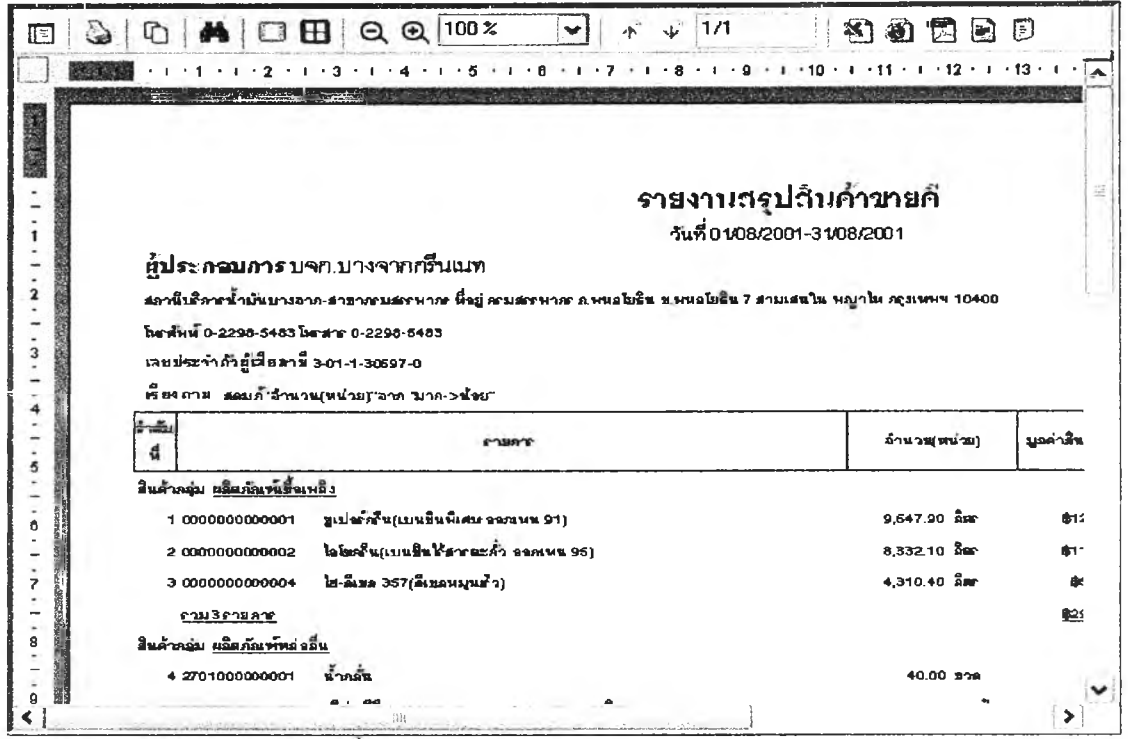

รูปที่ 3.150 แสดงหน้าจอรายงานสรุปสินค้าขายดี

134) ส่วนประสานงานหมายเลข 2.14.5 แสดงหน้าจอบันทึกข้อมูลเงื่อนไขการพิมพ์รายงาน

าราฟสรุปภาษีขาย-แยกตามรายการ สนับสนุนกระบวนการที่ 14.5 (จาก DFD Level 1) ดังรูปที่ 3.151

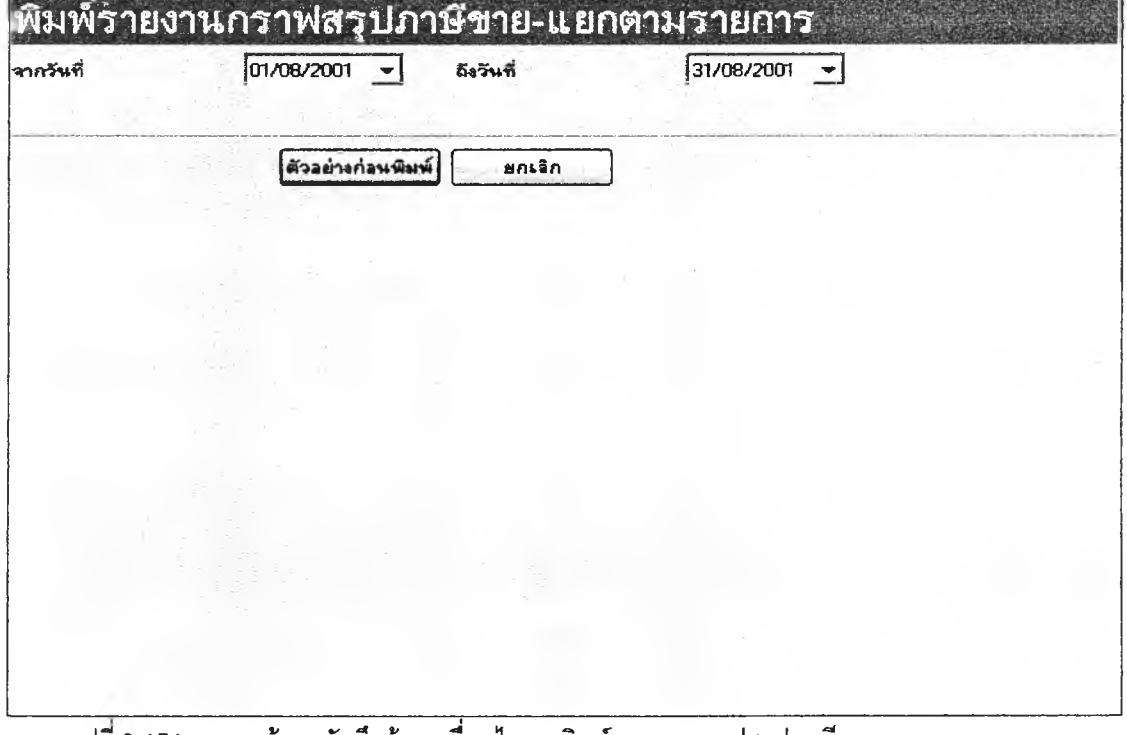

รูปที่ 3.151 แสดงหน้าจอบันทึกข้อมูลเงื่อนไขการพิมพ์รายงานกราฟสรุปภาษีขาย-แยกตามรายการ

**135) ส่วนประลานงานหมายเลข 2.14.5.1 แสดงหน้าจอรายงานกราฟลรูปภาษีขาย-แยก ตามรายการ สนับสบุนกระบวนการที่ 14.5 (จาก DFD Level 1) ดังรูปที่ 3.152**

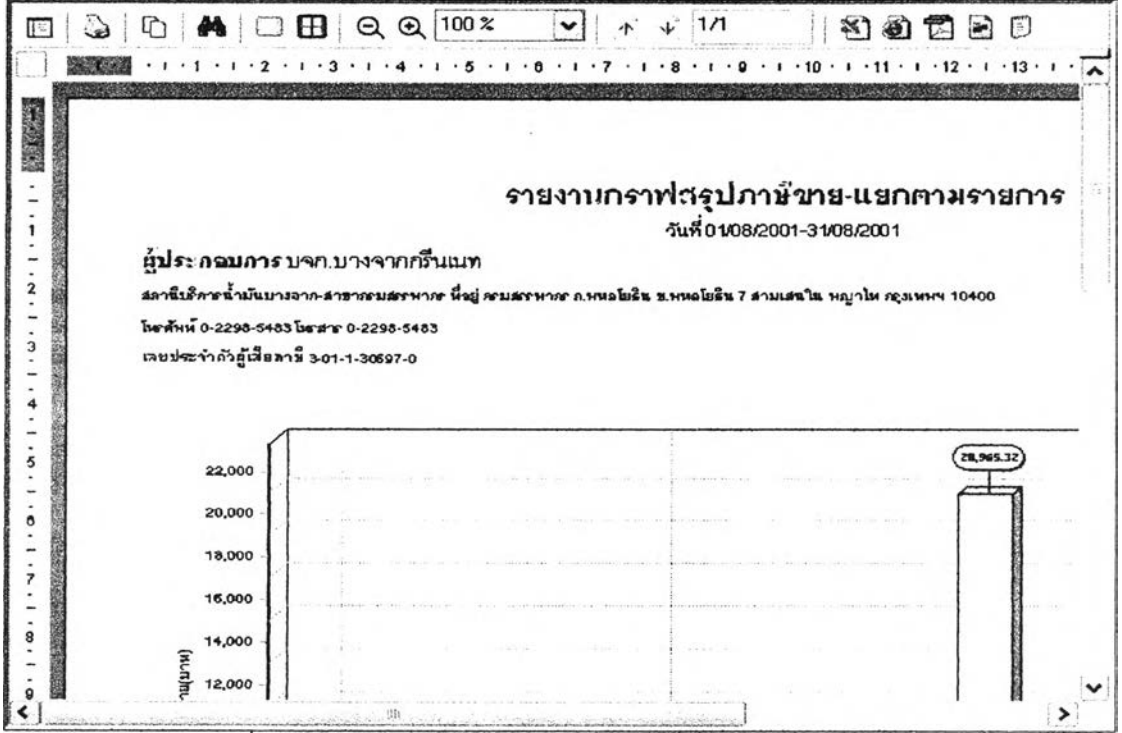

รูปที่ 3.152 แสดงหน้าจอรายงานกราฟสรุปภาษีขาย-แยกตามรายการ

**136) ส่วนประสานงานหมายเลข 2.14.6 แลดงหน้าจอบันทึกข้อมูลเงื่อนไขการพิมพ์รายงาน**

**กราฟลรูปยอดขายสินค้า-แยกตามรหัสสินค้า สนับสนุนกระบวนการที่ 14.6 (จาก DFD Level 1) ดังรูปที่ 3.153**

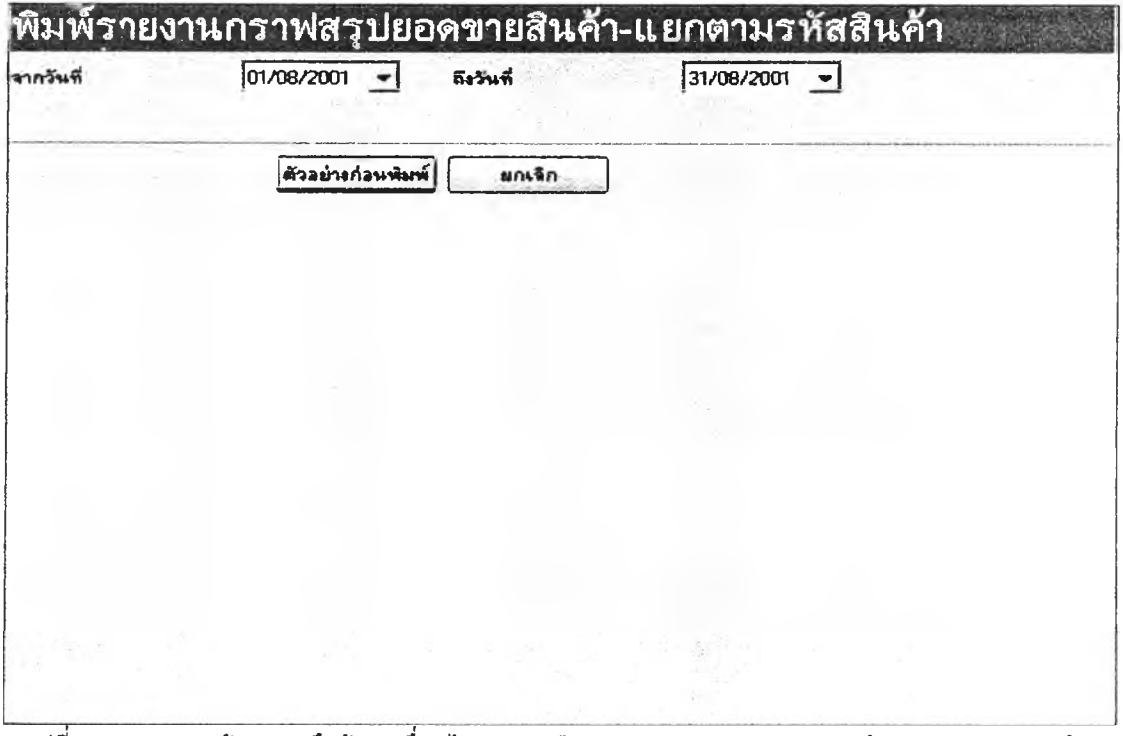

**รูปที่ 3.153 แสดงหน้าจอบันทึกข้อมูลเงื่อนไขการพิมพ์รายงานกราฟสรูปยอดขายสินค้า-แยกตามรหัสสินค้า**
**137) ส่วนประสานงานหมายเลข 2.14.6.1 แสดงหน้าจอรายงานกราฟสรุปยอดขายสินค้า-**

**นยกตามรหัสสินค้า สนับลนุนกระบวนการที่ 14.6 (จาก DFD Level 1) ดังรูปที่ 3.154**

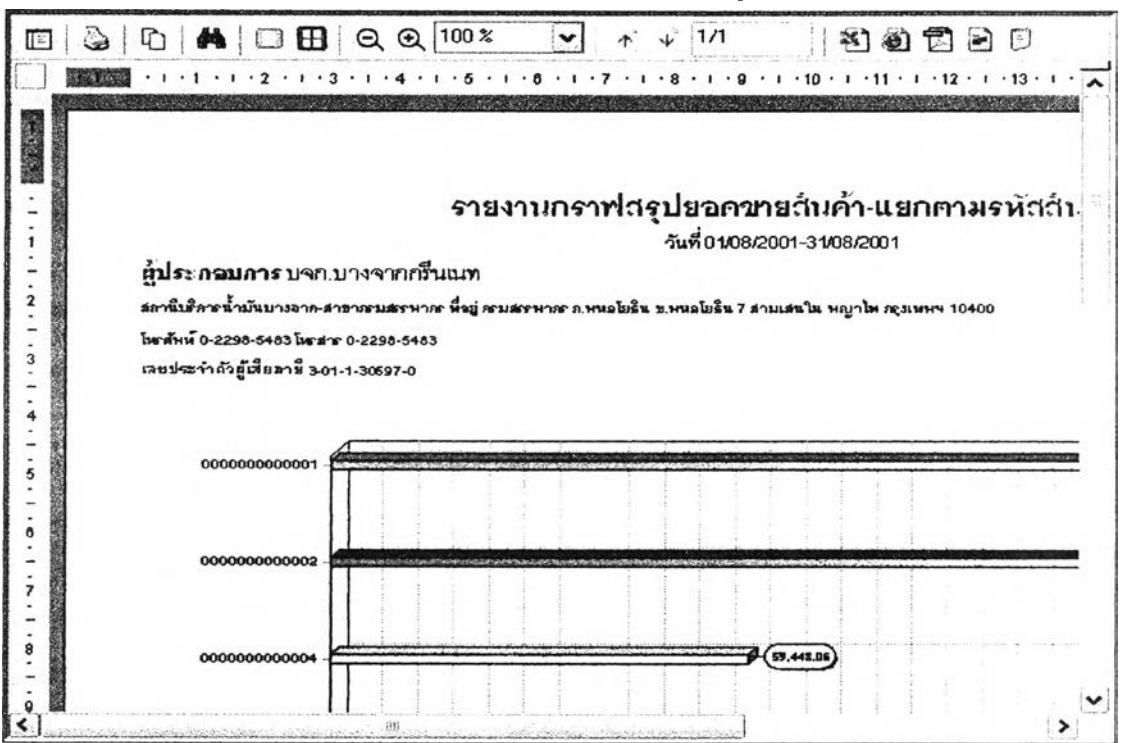

รูปที่ 3.154 แสดงหน้าจอรายงานกราฟสรุปยอดขายสินค้า-แยกตามรนัสสินค้า

**138) ส่วนประสานงานหมายเลข 2.14.7 แสดงหน้าจอบันทึกข้อมูลเงื่อนไขการพิมพ์รายงาน**

**กราฟสรุปยอดขายสินค้า-แยกตามกลุ่มสินค้า สนับสนุนกระบวนการที่ 14.7 (จาก DFD Level 1) ดังรูปที่ 3.155**

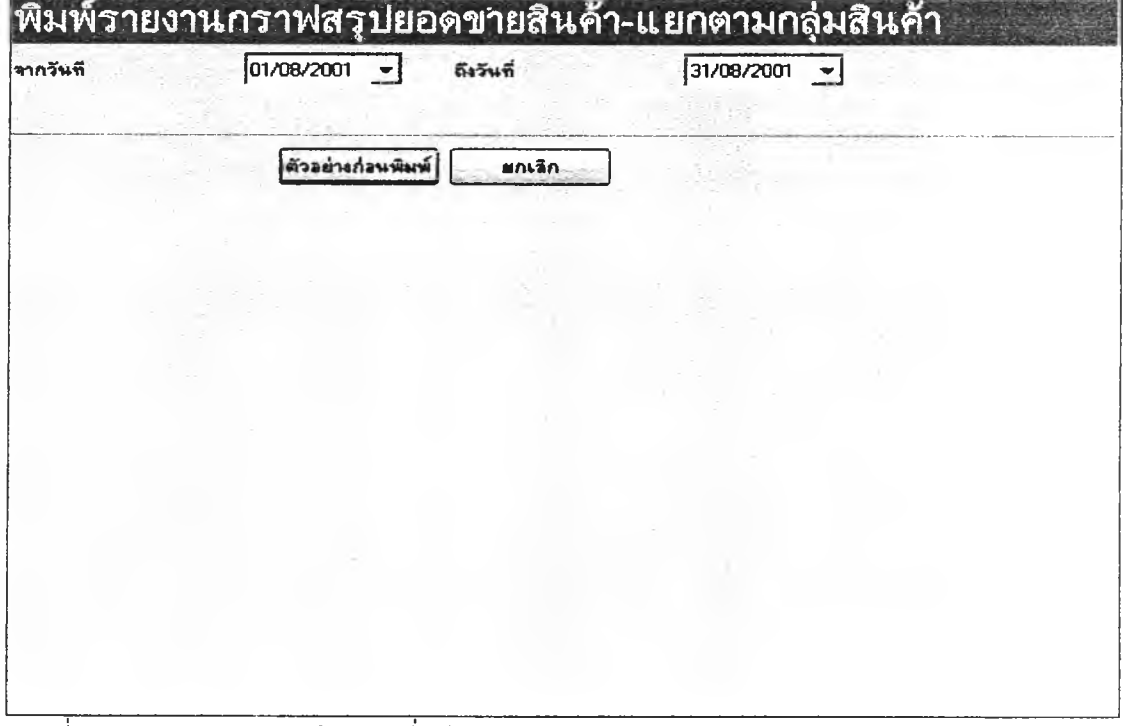

**รูปที่ 3.155 แสดงหน้าจอบันทึกข้อมูลเงื่อนไขการพิมพ์รายงานกราฟสรุปยอดขายสินค้า-แยกตามกลุ่มสินค้า**

**139) ส่วนประลานงานหมายเลข 2.14.7.1 แสดงหน้าจอรายงานกราฟสรุปยอดขายสินค้า-**

**นยกตามกลุ่มสินค้า ลน้บสนุนกระบวนการที่ 14.7 (จาก DFD Level 1) ดังรูปที่ 3.156**

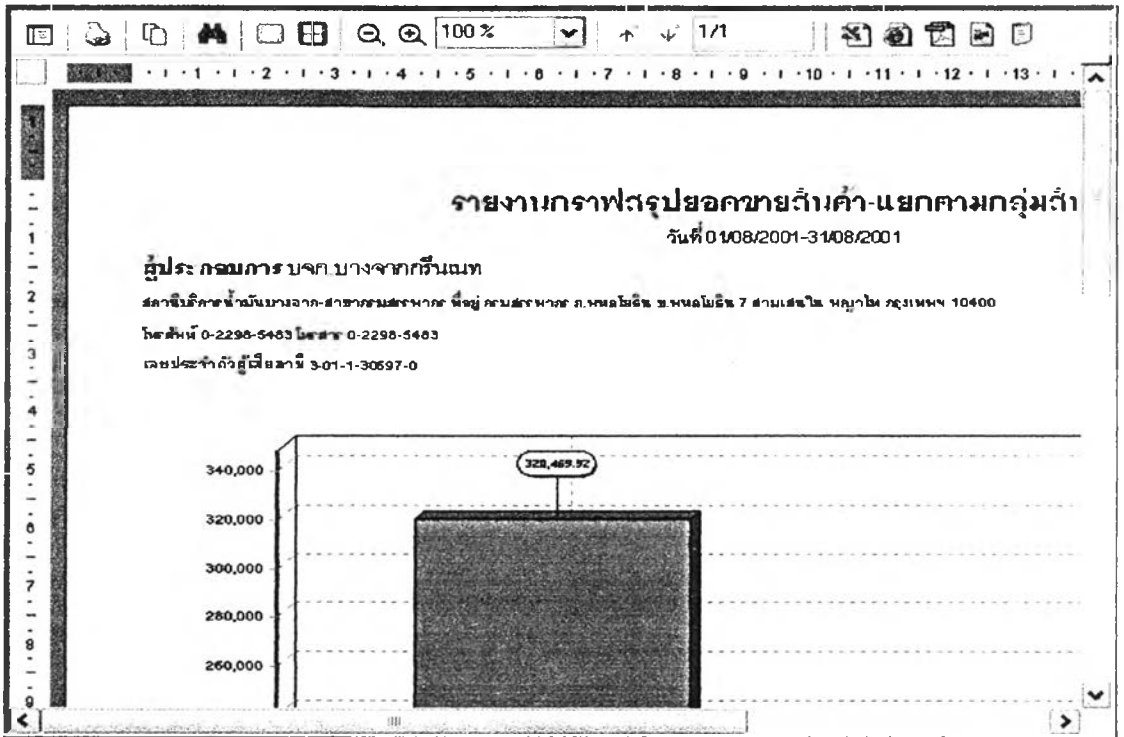

**รูปที 3.156 แสดงหน้าจอรายงานกราฟสรุปยอดขายสินค้า-แยกตามกลุ่มสินค้า**

**140) ส่วนประลานงานหมายเลข 2.14.8 แสดงหน้าจอบันทึกข้อมูลเงื่อนไขการพิมพ์รายงาน**

**กราฟสรุปรายวันขาย-แยกตามลูกค้า สนับสนุนกระบวนการที่ 14.8 (จาก DFD Level 1) ดังรูปที่ 3.157**

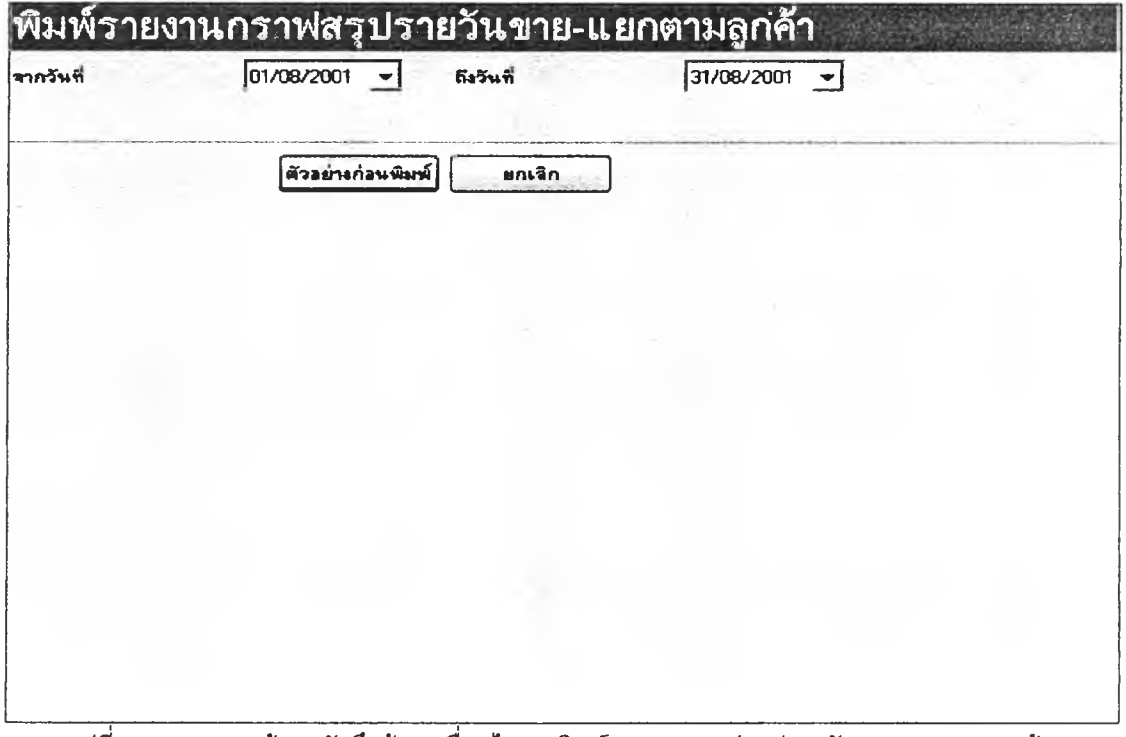

**รูปที่ 3.157 แสดงหน้าจอบันทึกข้อมูลเงื่อนไขการพิมพ์รายงานกราฟสรุปรายวันขาย-แยกตามลูกค้า**

**141) ส่วนประสานงานหมายเลข 2.14.8.1 แสดงหน้าจอรายงานกราฟสรุปรายวันขาย-แยก ตามลูกค้า สนับสนุนกระบวนการที่ 14.8 (จาก DFD Level 1) ดังรูปที่ 3.158**

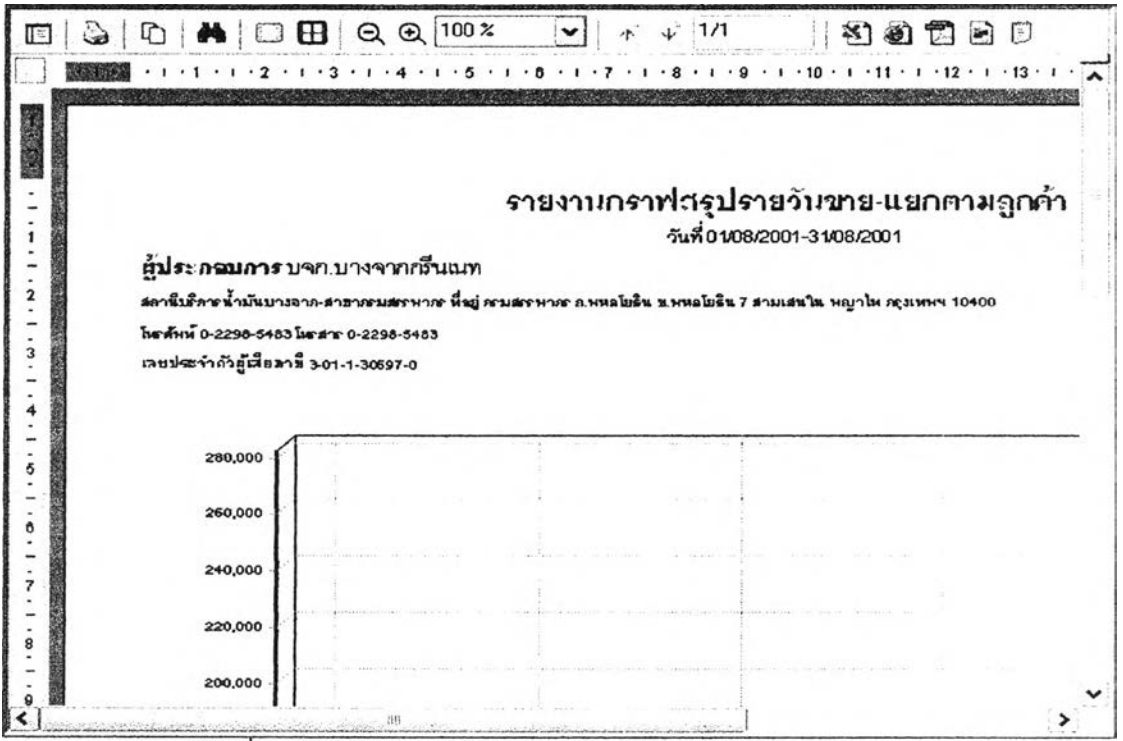

รูปที่ 3.158 แสดงหน้าจอรายงานกราฟสรุปรายวันขาย-แยกตามลูกค้า

**142) ส่วนประสานงานหมายเลข 2.15.1 แสดงหน้าจอบันทึกข้อมูลเงื่อนไขการนำข้อมูล**

**Cash Listing ออก สนับสนุนกระบวนการที่ 15.1 (จาก DFD Level 1) ดังรูปที่ 3.159**

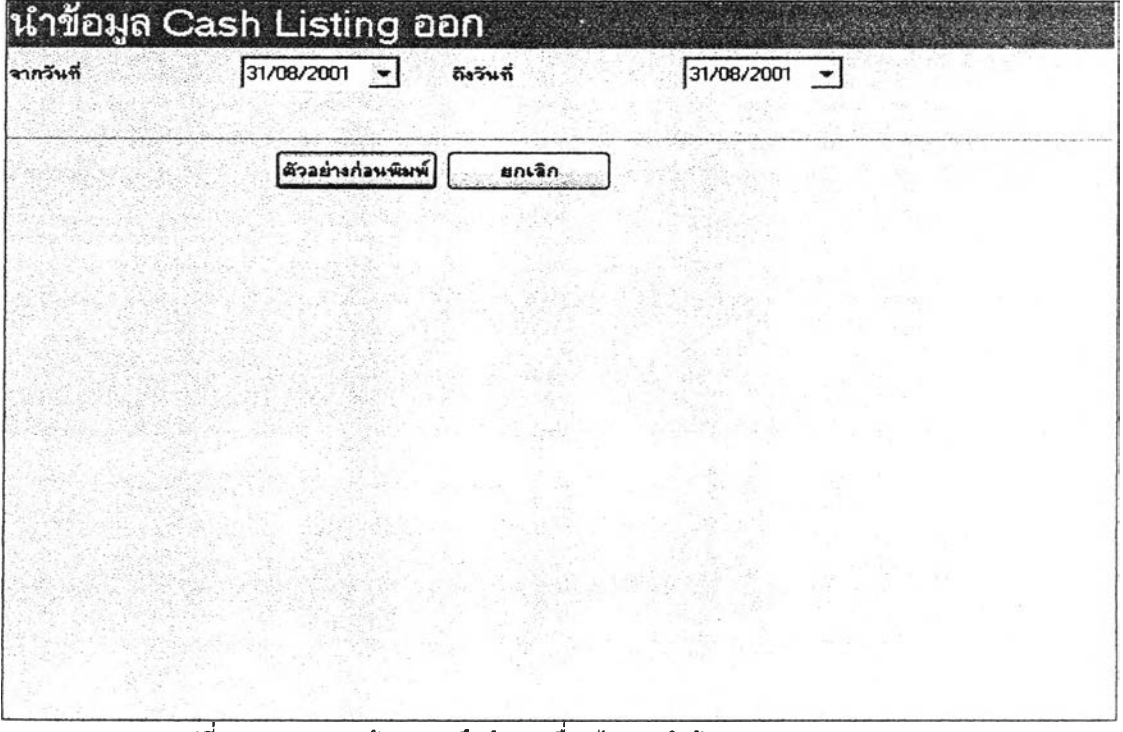

**รูปที่ 3.159 แสดงหน้าจอบันทึกข้อมูลเงื่อนไขการนำข้อมูล Cash Listing ออก**

**143) ส่วนประสานงานหมายเลข 2.15.1.1 แลดงหน้าจอข้อมูล Cash Listing ลนับสนุน**

**กระบวนการที่ 15.1 (จาก DFD Level 1) ดังรูปที่ 3.160**

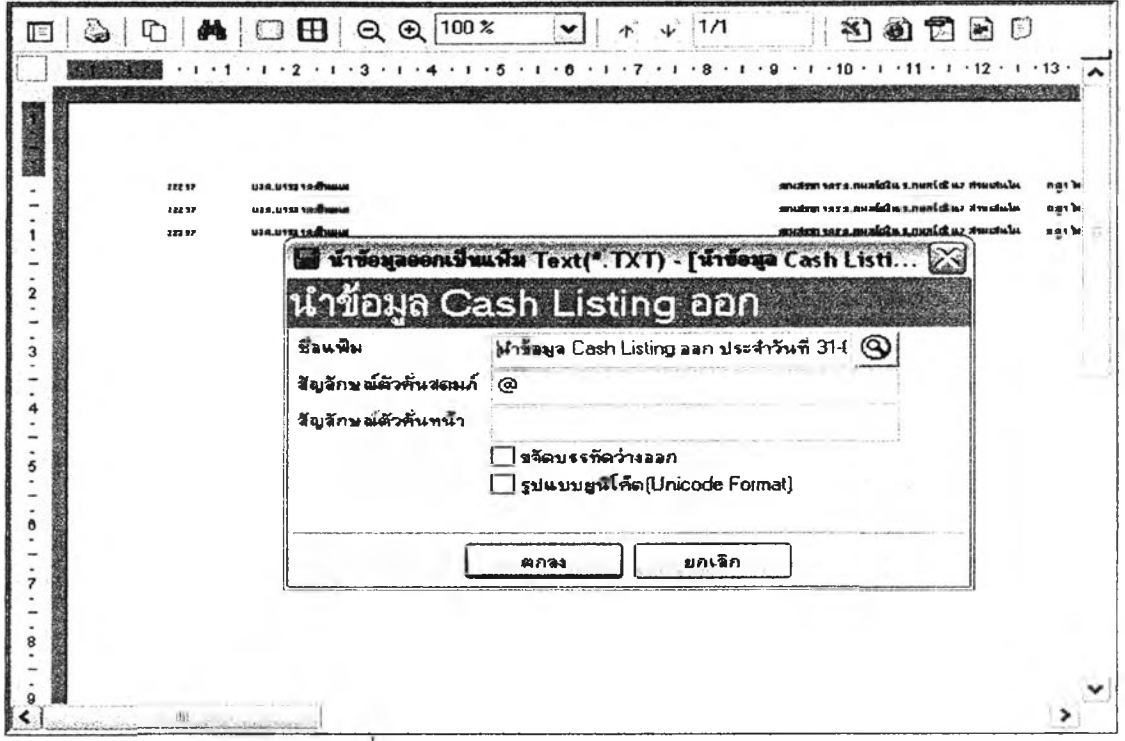

**รูปที 3.160 แสดงหน้าจอข้อมูล Cash Listing**

**144) ส่วนประสานงานหมายเลข 2.15.2 แลดงหน้าจอปันทึกข้อมูลเงื่อนไขการนำข้อมูล**

**รายวันขายออก สนับสนุนกระบวนการที่ 15.2 (จาก DFD Level 1) ดังรูปที่ 3.161**

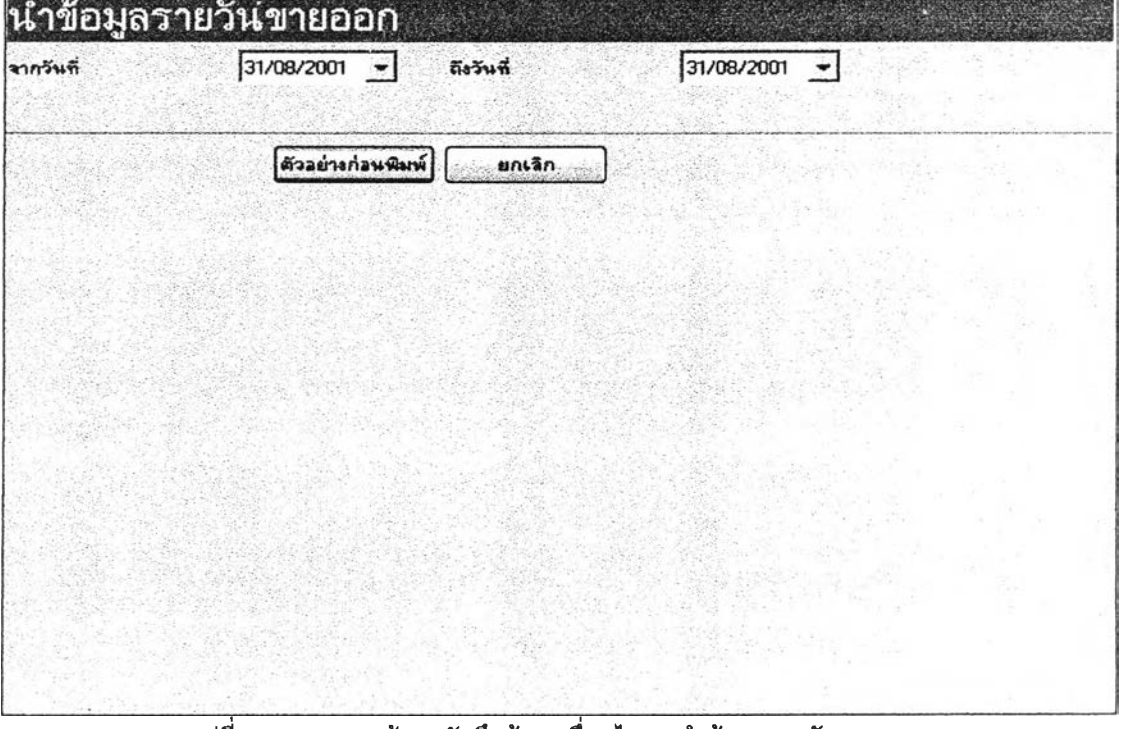

**รูปที่ 3.161 แลดงหน้าจอปันทึกข้อมูลเงื่อนไขการนำข้อมูลรายวันขายออก**

145) ส่วนประสานงานหมายเลข 2.15.2.1 แสดงหน้าจอการนำข้อมูลรายวันขายออก สนับสนุนกระบวนการที่ 15.2 (จาก DFD Level 1) ดังรูปที่ 3.162

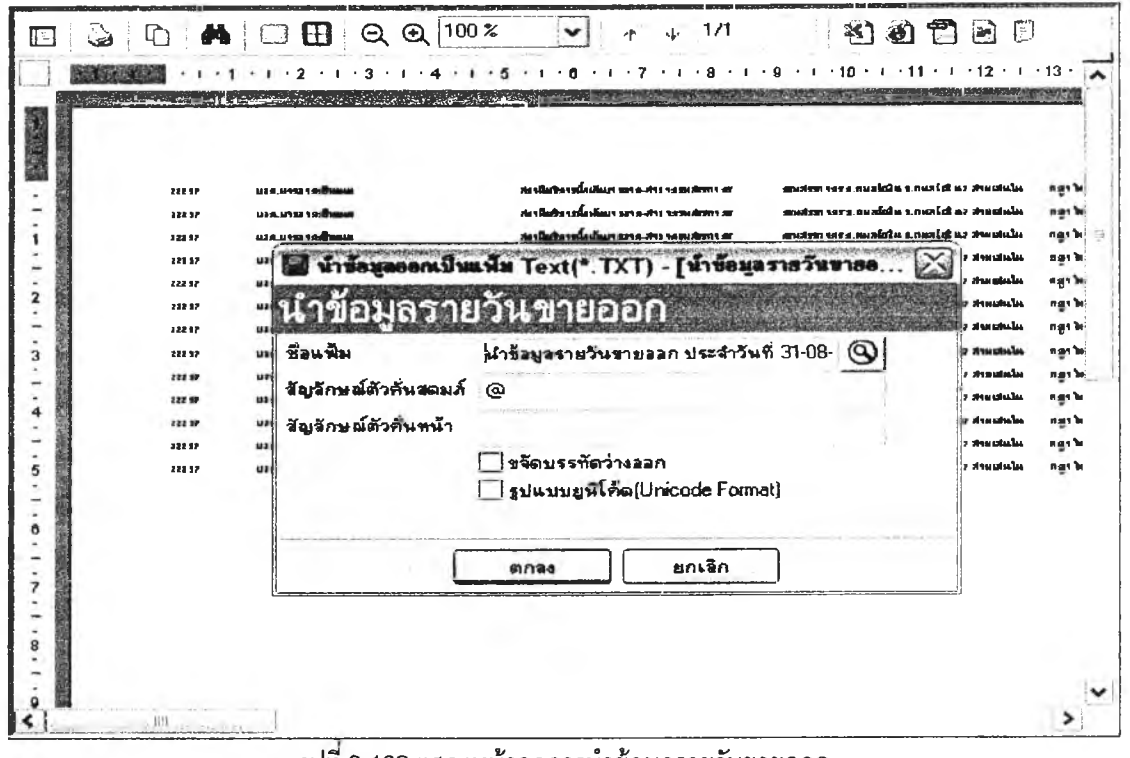

ุรูปที่ 3.162 แสดงหน้าจอการนำข้อมูลรายวันขายออก

146) ส่วนประสานงานหมายเลข 98 แสดงหน้าจอลำหรับแสดงการ Look up ข้อมูลรหัสต่าง ๆ สนับสนุนหลายกระบวนการที่มีการนำข้อมูลเข้าใน DFD Level 1 ส่วนประสานงานกับผู้ใช้นี้เป็นส่วน ประสานงานกับผู้ใช้แบบสาธารณะ (Public User Interface) ที่เรียกใช้จากหลายกระบวนการ ดังรูปที่ 3.163

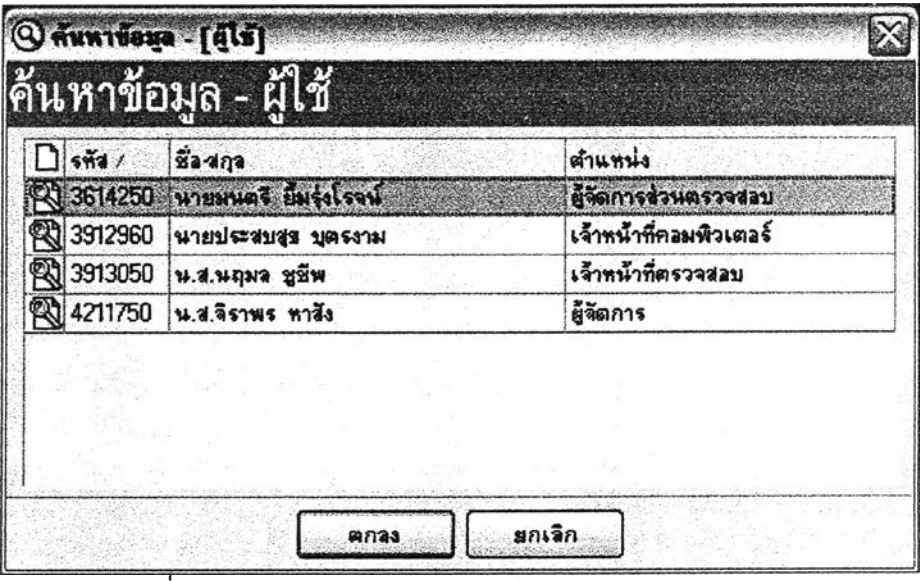

รูปที่ 3.163 แสดงตัวอย่างหน้าจอลำหรับแสดงการ Look up ข้อมูล

การออกแบบการน้ำทาง (Navigation Design)  $3.4.2$ 

ึ การออกแบบการนำทาง ประกอบด้วยการออกแบบต่าง ๆ ดังนี้

**1) การออกแบบเมนู (Menus Design)** 

2) การออกแบบข้อความ (Message Design)

**3.4.2.1 การออกแบบเมนู เมนูที่ใช้'1นระบบสารสนเทศสำหรบสกามีบรืการนํ้ามัน ได้ ออกแบบไว้2 เมนูหลัก คือ เมนูในหน้าจอหลักดังรูปที่ 3.164 และเมนูในหน้าจอแสดงรายงานดังรูปที่ 3.165 โดยออกแบบนกบเมนู และแทบเครื่องมือ**ที่ใข้**ข้อความและลัญ ลักษณ ์ต่าง** ๆ **มืลักษณะคล้ายกับโปรแกรม M icrosoft O ffice ฉบับภาษาไทย ซึ่งจะข้วยให้ผู้ไช้งานเกิดความคุ้นเคย และไม่ต้องเรียนรู้มาก**

**ส่วนการออกแบบเมนูลำหรับไข้ทำกิจกรรมที่เกี่ยวข้องกับระบบจะมืเปินลักษณะโครงสร้าง ต้นไม้โดยใช้วิธีการจัดกลุ่มของตัวเลือกเปินชุดที่ลัมพันธ์กับการออกแบบ DFD โดยนำ DFD ระดับที่ 0มา ออกแบบเฮน Parent โครงสร้างต้นไม้ซึ่งมืจำนวนทั้งหมด 15 Parent หรือเมนู และ DFD ระดับที่ 1มาออกแบบ เฮน Child ของแต่ละ Parent ในโครงสร้างต้นไม้มีจำนวนทั้งหมด 75 Child หรือเมนูย่อย โครงสร้างต้นไม้นี้มื ลำดับของการทำกิจกรรมที่ช้ดเจนและเปีนลำดับ มีลักษณะคล้ายเมนูโครงสร้างต้นไม้ของโปรแกรม Windows Explorer ของระบบปฎิบัติการ Microsoft Windows XP Professional ซึ่งจะมีเหตุการณ์(Event) ต่าง ๆ ที เกิดขึ้นคล้ายกันในการเข้าไปกระทำการโครงสร้างต้นไม้ซึ่งจะข้วยให้ผู้ใช้งานเกิดความคุ้นเคย และไม่ต้องเรียนรู้ มาก**

**3.4.2.1.1 เมนูในหน้าจอหลัก**

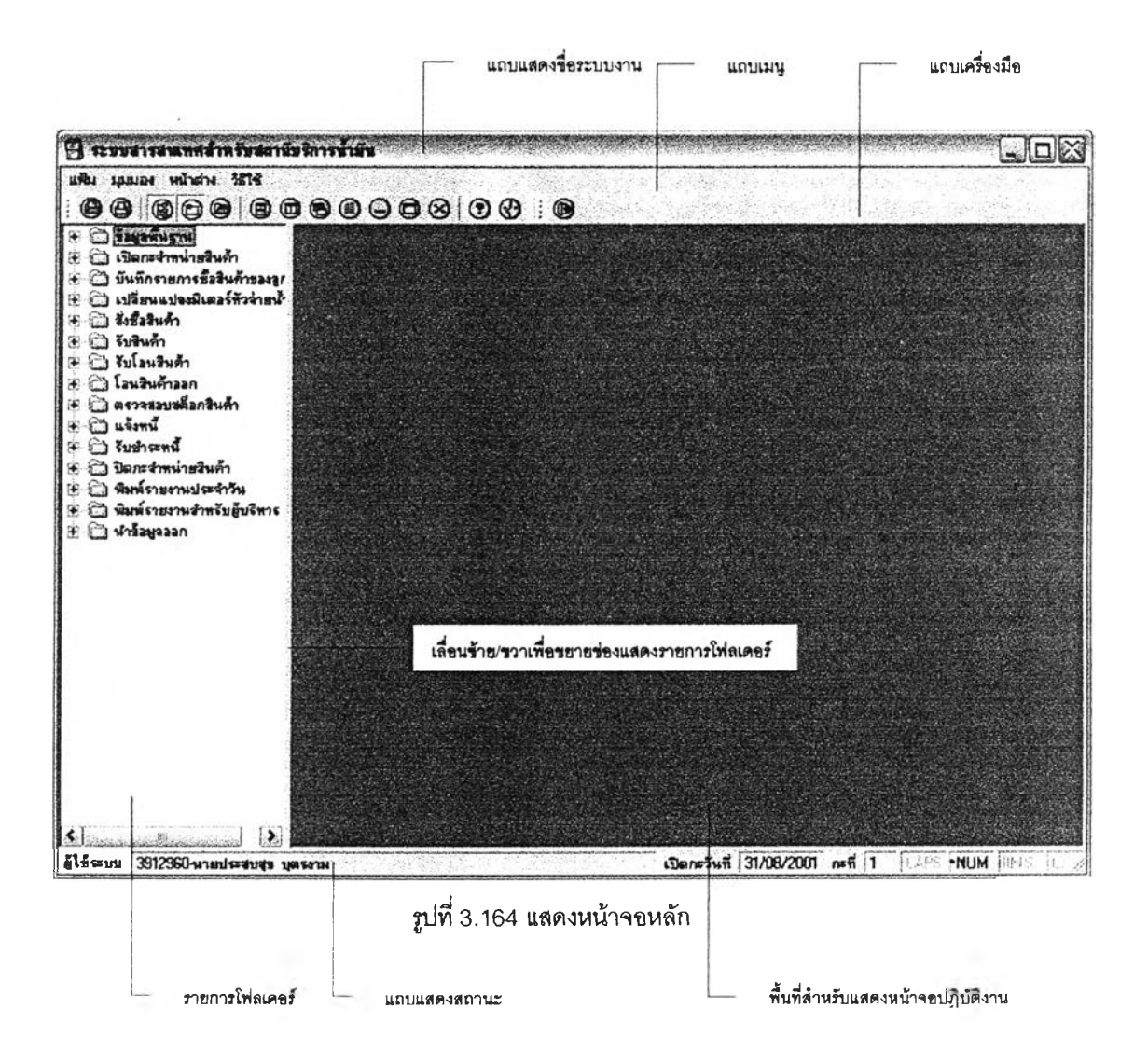

# **รายละเอียดส่วนประก,อบต่าง ๆ ในเมนูหน้าจอหลัก มีดังนี**

**1) แถบเมนู ประกอบด้วยเมนูต่าง ๆ ดังนี้**

#### **1. เมนูแฟ้ม**

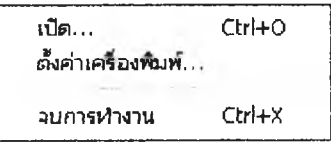

**2. เมนูมุมมอง**

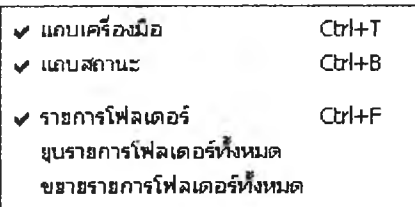

**3. เมนูหน้าต่าง**

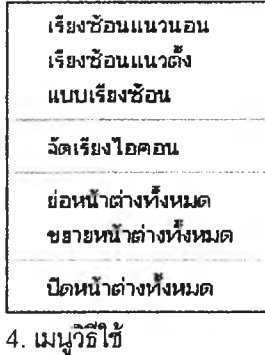

# วํรัรร... F1

เกึ๋ยวสับ..,

# **2) แถบเครื่องมือ ประกอบด้วยไอคอนต่าง ๆ ดังนี้**

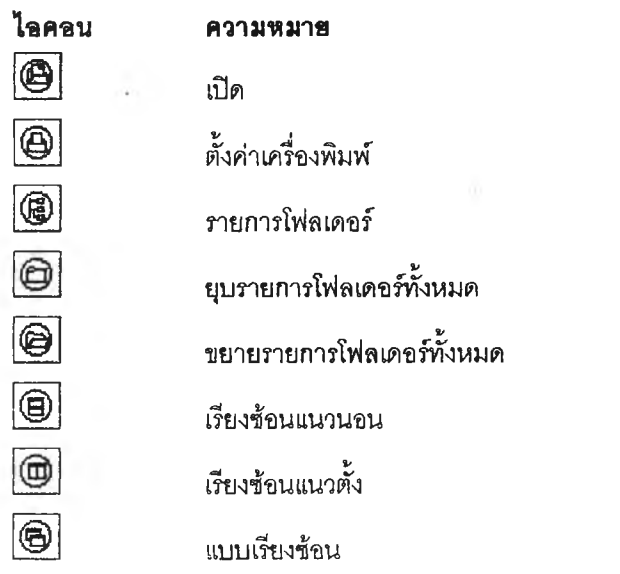

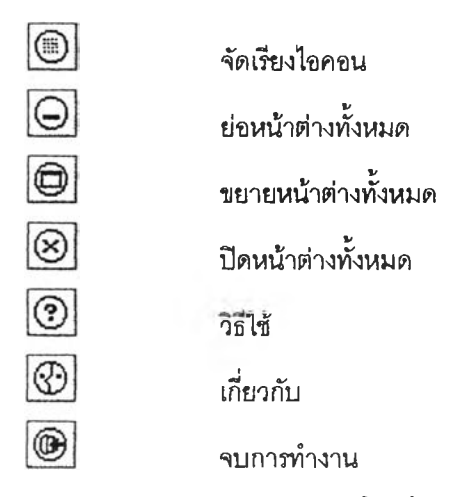

3.4.2.1.2 เมนูในหน้าจอแสดงรายงาน

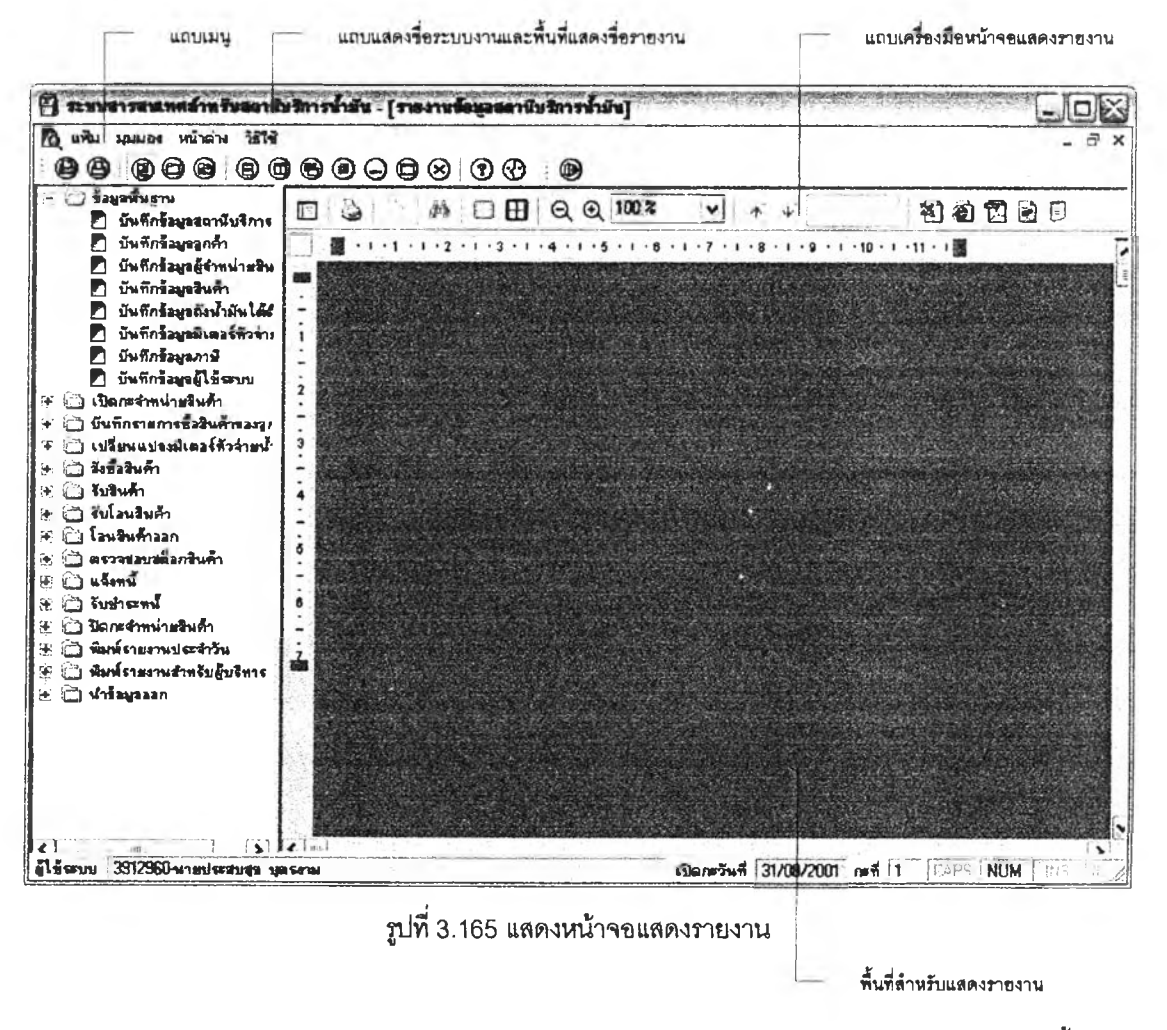

ิ รายละเอียดส่วนประกอบต่าง ๆ ในเมนูหน้าจอแสดงรายงาน มีดังนี้ 1) แถบเมนู ประกอบด้วยเมนูต่าง ๆ ดังนี้

1. เมนูแฟ้ม

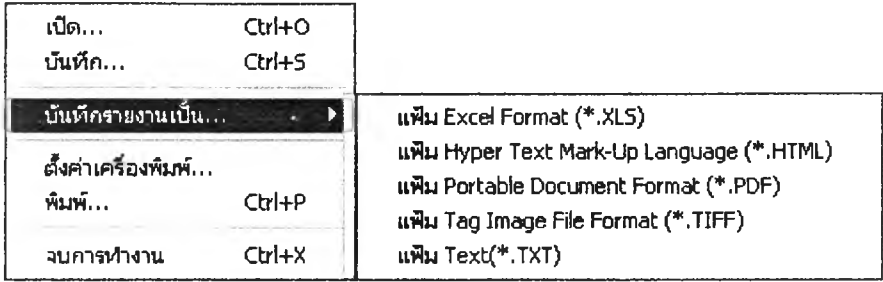

### **2. เมนูบุมมอง**

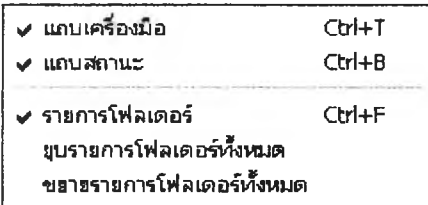

# **3. เมนูพน้าต่าง**

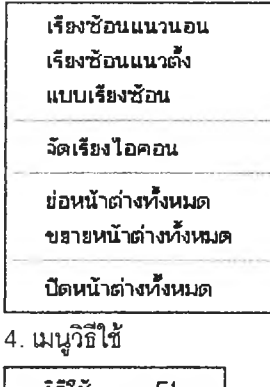

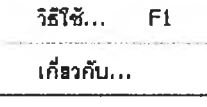

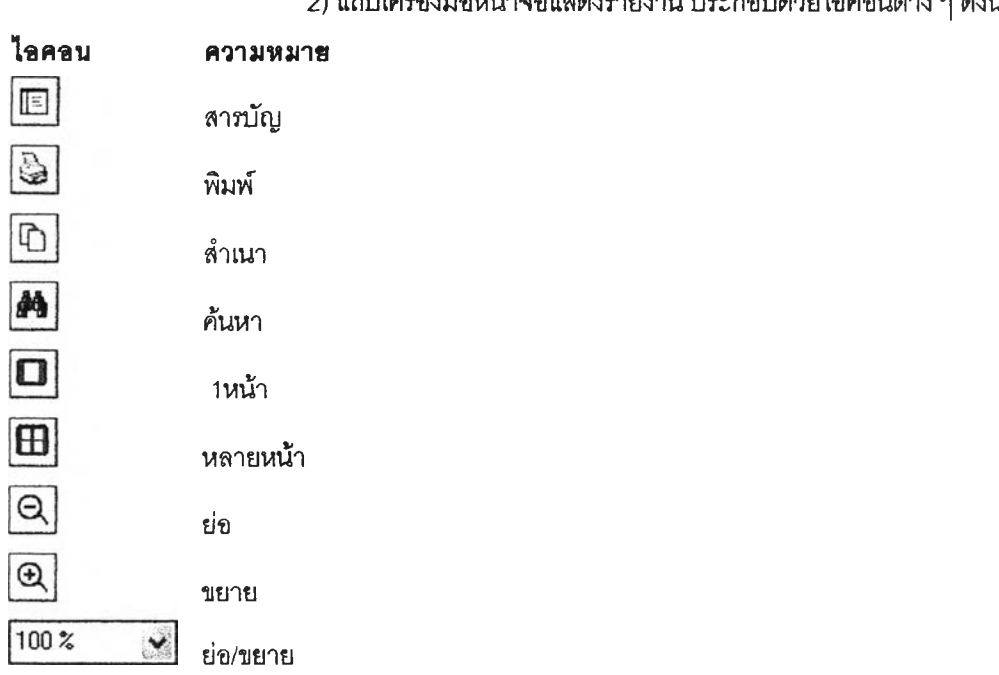

**2) แทบเครื่องมือหน้าจอแสดงรายงาน ประกอบด้วยไอคอนต่าง ๆ ดังนี้**

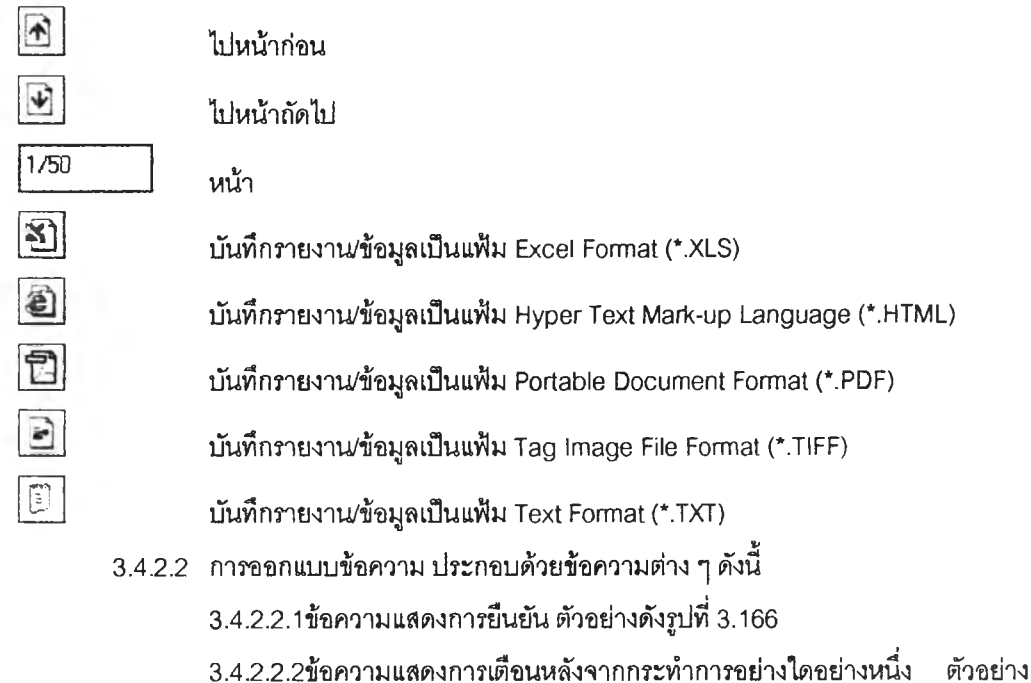

**ดังรูปที่ 3.167 ถึง 3.168**

**3.4.2.2.3ข้อความแสดงข้อผิดพลาด ตัวอย่างดังรูปที่ 3.169 ถึง 3.172**

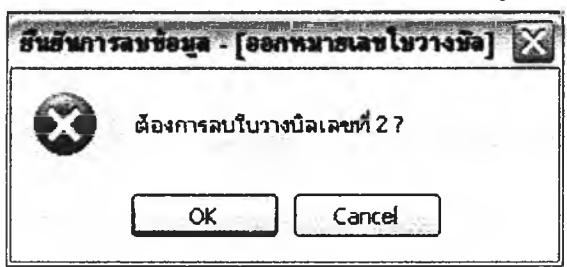

**รูปที่ 3.166 แสดงยืนยันการลบข้อมูล**

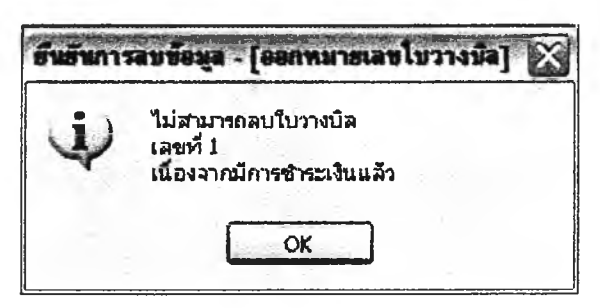

**รูปที่ 3.167 แสดงข้อความแจ้งกรณีไม่สามารกลบข้อมูลได้**

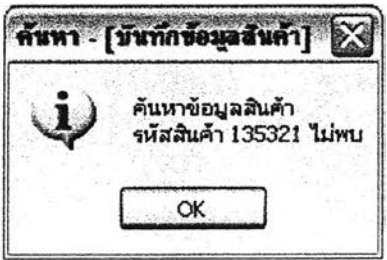

**รูปที่ 3.168 แสดงข้อความแจ้งกรณีค้นหาข้อมูลไม่พบ**

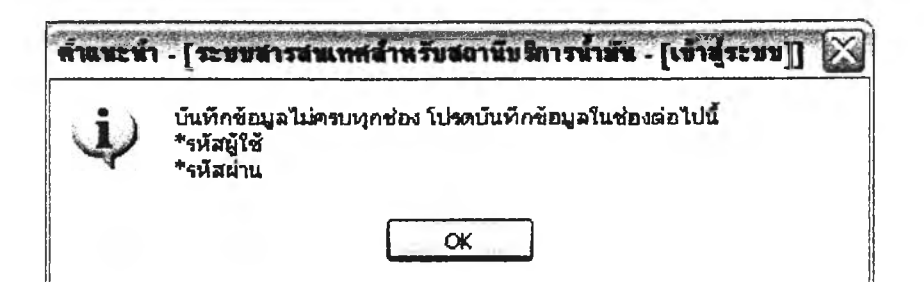

**รูปที่ 3.169 แสดงข้อความแจ้งกรณีไม่บันทึกข้อมูล**

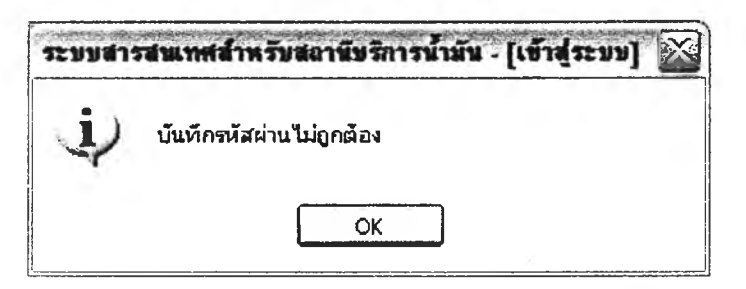

**รูปที่ 3.170 แสดงข้อความแจ้งกรณีบันทึกข้อมูลไม่ถูกต้อง**

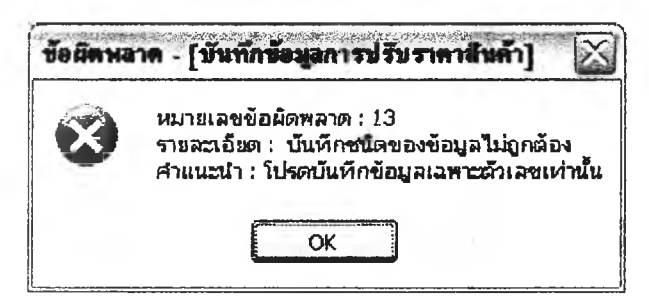

**รูปที่ 3.171 แสดงข้อความแจ้งข้อผิดพลาดในการบันทึกข้อมู**

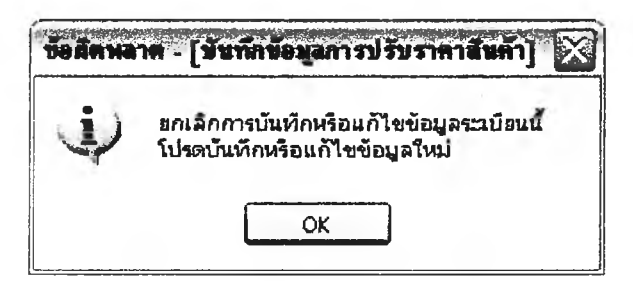

**รูปที่ 3.172 แสดงข้อความแจ้งให้ยกเลิกการบันทึกในกรณีที่บันทึกชนิดข้อมูลไม่ถูกต้อง**

# **3.4.3 การฉฉกแบบการนำเช้าช้ฉมู9 (Input Design)**

**การออกแบบสำหร้บนำข้อมูลเข้ายู่ระบบ คุณลักษณะที่สำคัญของการนำข้อมูลเข้า คือ ความ พร้อมของข้อมูล (Availability) สิ่งที่จะต้องนำเข้าต้องมีอยู่จริง ลัดเก็บได้แน่นอน ความถูกต้องสมบุรณ์ (Integrity) สิ่งทินำเข้าต้องปราศจากข้อผิดพลาดหรือคลาดเคลื่อน ผ่านการยืนยันหรือผ่านการตรวจสอบ ความ เซึ่อถือ1ได้ (Authenticity) สิ่งที่นำเข้าไปจะต้องเป็นสิ่งที่เชื่อถือได้ว่าจะก่อให้เก็ดผลลัพธ์ที่ถูกต้องเสมอ การ ออกแบบการนำข้อมูลเข้าจะมีการตรวจสอบความถูกต้องของข้อมูล (Input Validation) ตามชนิดของข้อมูลที่ ระบุไว้ในตาราง เช่น ชนิดข้อมูลเป็นตัวเลข ช่องร้บข้อมูลเข้าก็จะรับได้เฉพาะตัวเลขเท่านั้น เป็นต้น 3.4.3.1 แนวทางการออกแบบส่วนการนำข้อมูลเข้า ประกอบด้วย**

3.4.3.1.1 ความเรียบง่าย มีคำสั่งที่ไม่ยาก มีความหมายและสื่อความหมายขัดเจน

3.4.3.1.2 ความขัดเจน มีโครงสร้างเป็นลำดับชั้น แบ่งแยกแต่ละกิจกรรมออกอย่าง

ชัดเจน มีความสม่ำเสมอในทุกคำสั่ง มีโครงสร้างและรูปแบบคล้ายกัน สามารถแก้ไขปัญหาของผู้ใช้ได้ตรงตาม คาามตั้จงการ

3.4.3.1.3 มีความเป็นเอกลักษณ์ มีเป้าหมายขัดเจน ตรงตามความต้องการ มี ขอบเขตแน่นอน และไม่มีความช้ำซ้อน

3.4.3.1.4 ภาษาที่ใช้ง่าย และสะดวกต่อการเข้าใจ คำสั่งที่ใช้งานมีประสิทธิภาพ มี ความยืดหย่น กะทัดรัด และมีโครงสร้างที่ง่ายต่อการจดจำ

3.4.3.1.5 อำนวยความสะดวกในการบันทึกข้อมูล มีสิ่งที่ช่วยในการตรวจสอบ ข้อมูลเข้า สามารถทบทวนสิ่งที่ทำได้

3.4.3.1.6 การยืนยันและสามารถนำกลับมาใช้ใหม่ได้ มีการยืนยันสถานการณ์ ทำงาน การให้ความช่วยเหลือ และสามารถนำกลับมาใช้งานใหม่ได้

3.4.3.1.7 คำสั่งมีความมั่นคง มีการจัดการแก้ไขข้อนิดพลาด อธิบายได้อย่าง ชัดเจน และผู้ใช้สามารถหนีหรือยกเลิกการทำงานได้

3.4.3.1.8 ความปลอดภัยของข้อมูล กำหนดโครงสร้างของการบันทึกข้อมูลเข้าได้ ้อย่างถูกต้อง ไม่บิดเบื้อนข้อมล และทำให้ผู้ใช้ให้ความเชื่อมั่นในระบบงาน

3.4.3.2 การออกแบบการนำเข้าข้อมูล การออกแบบการนำเข้าข้อมูลของระบบที่ใช้ในการ ้บันทึกข้อมูลผ่านทางจอคอมพิวเตอร์ ซึ่งจอภาพสามารถแสดงส่วนต่าง ๆ ที่ใช้งานให้มีความคงที่ในการกำหนด ตำแหน่งของส่วนต่าง ๆ ของจอภาพ เช่น แถบเครื่องมือ แถบหัวเรื่อง บริเวณรับค่าของข้อมูลเข้า บริเวณแสดง คำอธิบาย โดยมีการจัดตำแหน่งของจอภาพแบ่งออกอย่างเป็นสัดส่วนขัดเจน ส่วนใดจะใช้ในการเสนออะไร มี การจัดว่างไว้อย่างแน่นอน ไม่เปลี่ยนแปลงมากนัก เพื่อให้ผู้ใช้งานมีความคุ้นเคยในทุกหน้าจอ ทำสะดวกต่อการ เรียนรู้ การใช้งาน และการจดจำ

ในระบบที่ออกแบบมีการแบ่งจอภาพหน้าจอการนำข้อมูลเข้าออกเป็น 3 ส่วน ด้วยกันคือ ส่วนแถบเครื่องมือ ส่วนแถบหัวเรื่อง และส่วนรับและแสดงผลข้อมูล ตัวอย่างแสดงดังรูปที่ 3.173 ใน ระบบนี้ผู้วิจัยได้ออกแบบหน้าจอสำหรับนำข้อมูลเข้าทั้งหมด 75 หน้าจอ

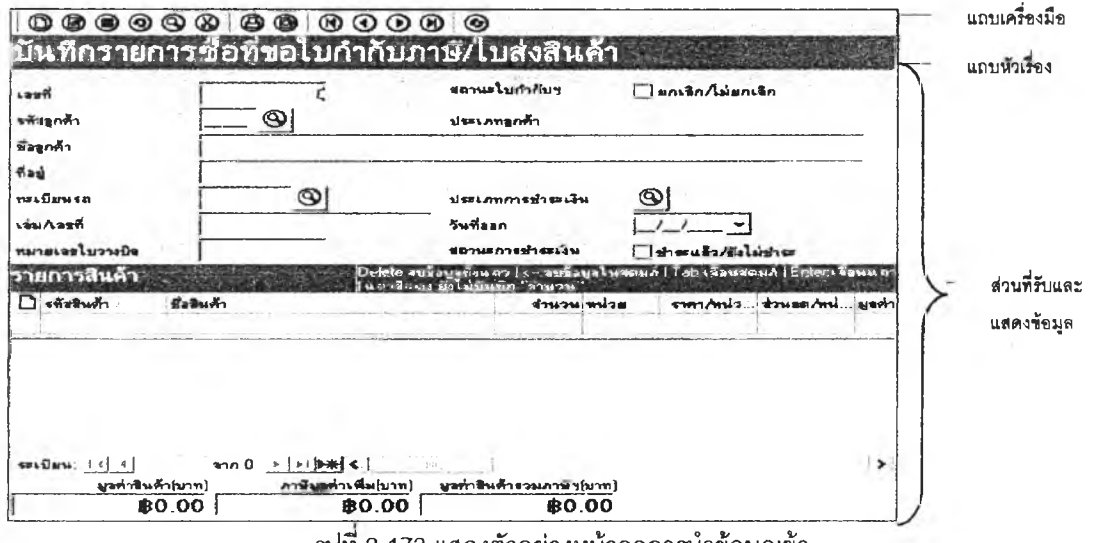

**รูปท ึ 3 .1 7 3 แ ส ด งต ัว อ ย ่า งห น ้า จ อ ก า รน ำ ข ้อ ม ูล เข ้า**

#### **3.4.4 การออกนบบทา?แรดงผออ้พัธ์ (Output Design)**

**การพัฒนาระบนงาน ผลลัพธ์ที่ได้จากการพัฒนาระบบนับว่าเป็นสิ่งที่สำคัญ เพราะระบบที่ พัฒนาจะประลบผลสำเร็จหรือบรรลุวัตถุประสงค์หรอไม่ขึ้นคับผลลัพธ์ที่ผู้ใช้งานสามารถนำไปใช้งานได้ ถ้า ผลลัพธ์ที่ได้ไม่ตรงคับความต้องการผู้ใช้ระบบ ผู้ใช้ระบบก็ไม่สามารถนำไปใช้งานได้ ลักษณะที่สำคัญของ ผลลัพธ์ คือ ความเที่ยงตรง (Relevance) สิ่งที่ได้รับต้องตรงคับความต้องการหรือความคาดหวังของผู้ใช้ระบบ ความคงที่ (Consistency) ผลลัพธ์ที่ได้ต้องมีความถูกต้อง คงที่ ไม่ขัดแย้งที่เกิดจากการประมวลผล ทุกครั้งที่มี การนำข้อมูลเช้าเหมือนคันผลลัพธ์ที่ได้ก็จะต้องเหมือนคันด้วย ประโยชน์ที่ได้รับ (Benefit) ผู้ใช้ระบบจะต้อง ได้รับประโยชน์เต็มที่ จากผลลัพธ์ดังกล่าว และสามารถนำเสนออย่างมีระบบทำให้ผู้ใช้สามารถเช้าใจได้ง่าย**

**การออกแบบผลลัพธ์ของระบบงานแบ่งตามประ๓ ทการแสดงผลลัพธ์ออกเป็น 3 แบบ คือ 1) การแสดงผลลัพธ์ทางจอภาพ โดยที่ผู้ใช้ระบบบันทึกเงื่อนไขหรือข้อมูลที่จำเป็นสำหรับทำ การประมวลผลและออกรายงาน เพื่อแสดงผลลัพธ์ทางจอภาพ**

**2) การแสดงผลลัพธ์ทางเครื่องพิมพ์โดยที่ผู้ใช้ระบบบันทึกเงื่อนไขหรือข้อมูลที่จำเป็นสำหรับ ทำการประมวลผลและออกรายงาน เพื่อแสดงผลลัพธ์ทางเครื่องพิมพ์**

**3) การแสดงผลลัพธ์ทางแฟ้ม โดยที่ผู้ใช้ระบบบันทึกเงื่อนไขหรือข้อมูลที่จำเป็นสำหรับทำการ ประมวลผลและออกรายงาน เพื่อนำข้อมูลออกแฟ้มข้อความ (Text File) หรือแฟ้มชนิดอื่น ๆ**

**3.4.4.1 สิ่งที่ต้องคำนึงถึงในการออกแบบการแสดงผลลัพธ์ประกอบด้วย**

**3.4.4.1.1 อะไรคือจุดมุ่งหมายหรือวัตถุประสงค์โดยพิจารณาถึงจุดมุ่งหมายหรือ วัตถุประสงค์ของการใช้งาน**

**3.4.4.1.2 เมื่อไรที่ต้องใช้งาน โดยพิจารณาถึงเวลาที่ต้องใช้งาน ตัวอย่างเช่น รายงานยอดขายประจำวัน รายงานสรุปภาษีขายประจำเดือน เป็นต้น**

**3.4.4.1.3 ที่ไหนที่จะใช้งาน โดยพิจารณาถึงสถานที่หรือบุคคลที่ต้องการใช้งาน และมีการใช้งานต่อเนื่องคันหรือไม่ ตัวอย่างเช่น ใบกำคับภาษีAบล่งสินค้า รายงานสรุปภาษีขาย เป็นต้น 3.4.4.1.4 จำนวนของผู้ใช้งาน โดยพิจารณาถึงจำนวนของผู้ใช้งานว่ามีจำนวน**

**เท่าใด เพื่อให้ทราบถึงจำนวนชุดหรือสำเนาของรายงานที่ต้องลัดพิมvf และความยากง่ายในการออกแบบ ตัวอย่างเซ่น รายงานที่จะต้องสำเนาเสนอหน่วยงานต่าง ๆ ที่เกี่ยวข้อง จะต้องมีการลัดทำตามจำนวนหน่วยงาน หรือรายงานที่มีผู้ใช้คนเดียวการออกแบบรายงานอาจไม่ขับช้อน**

**3.4.4.2 การออกแบบการแสดงผลลัพธ์การออกแบบผลลัพธ์จะมีการแบ่งล่งของรายงาน ออกเป็น 5 ล่วน ประกอบด้วย**

**3.4.4.2.1ส่วนหัวรายงาน (Report Header) เป็นส่วนที่แสดงซื่อรายงาน วันที่ ซื่อ ผู้ประกอบการ ซื่อสถานประกอบการ เลขประจำผู้เสียภาษี และหมายเลขใบรายการ เป็นต้น**

**3.4.4.2.2 ส่วนลัดกลุ่มส่วนหัวรายงาน (Report Group Header) เป็นส่วนที่แสดง การลัดกลุ่มส่วนหัวรายงาน เช่น ซื่อลูกค้า ที่อยู่ เป็นต้น**

**3.4.4.2.3 ส่วนแสดงรายละเอียดรายงาน (Report Details) เป็นส่วนที่แสดง รายละเอียดข้อมูลของผลลัพธ์ที่ต้องการ**

**3A4.2.4 ส่วนลัดกลุ่มส่วนท้ายรายงาน (Report Group Footer) เป็นส่วนที่แสดง การลัดกลุ่มส่วนท้ายรายงาน เช่น ผลรวมต่าง ๆ เป็นต้น**

# **3.4.4.2.5 ส่วนท้ายรายงาน (Report Footer) เช้น แสดงวันและเวลาพิมพ์ รหัสผู้**

# **พิมพ์หมายเลขหน้า ตัวอย่างด้งรูปที่ 3.174**

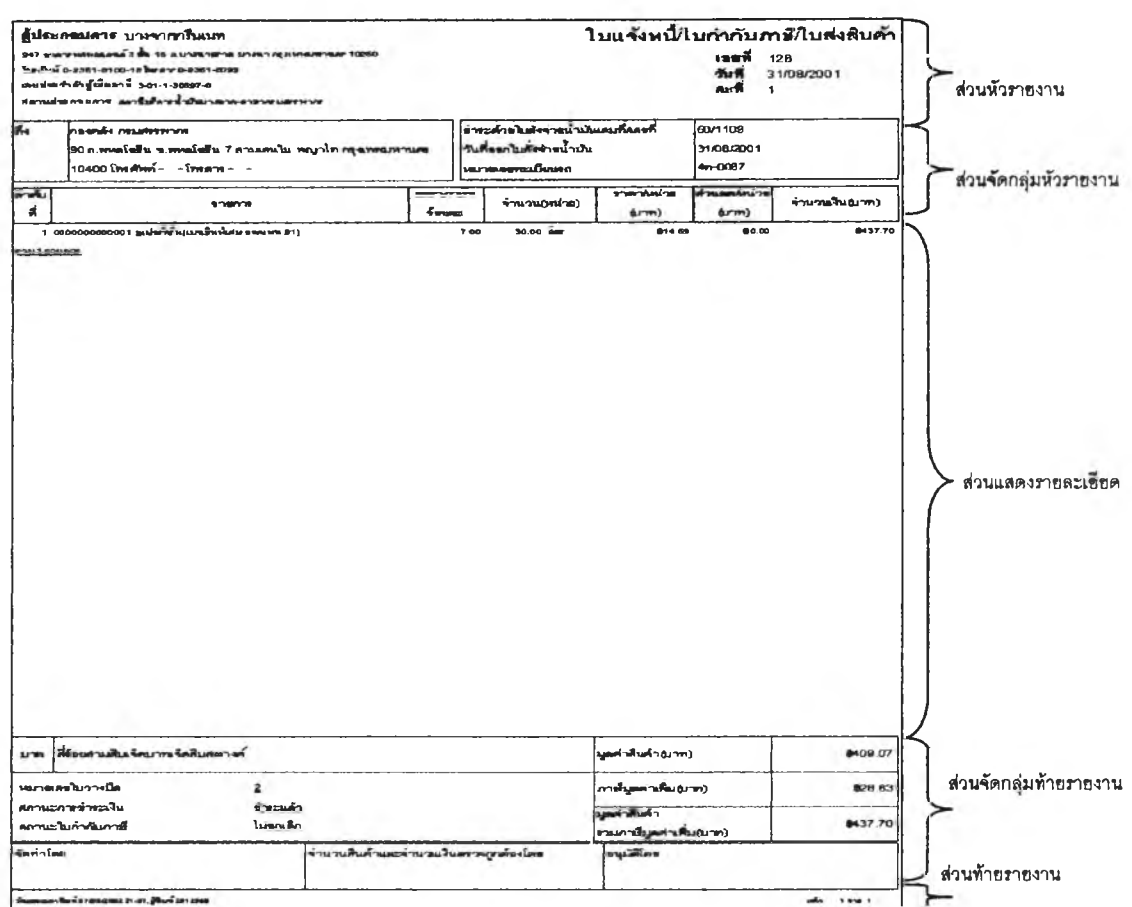

**รูปที่ 3.174 แสดงตัวอย่างหน้าจอการแสดงผลลัพธ์**

**ผู้วลัยได้ทำการออกแบบการแสดงผลลัพธ์ของระบบทั้งหมด จำนวน 56 รายงาน ด้งตัวอย่าง แสดงในภาคผนวก ข**

# **3.5 การออกแบบระบบรักษาความปรอดภ้ร**

**การออกแบบการรักษาความปลอดภัยของระบบ ผู้วิจัยคำนึงถึงสิทธิการใช้งานของระบบและการรักษา ความปลอดภัยของข้อมูลเป็นหลัก โดยกำหนดวิธีการต่าง ๆ ด้งนี้**

**3.5.1 การเข้ารูระบบ**

**กระบวนการเช้า^ระบบกำหนดให้ผู้ใช้ระบบต้องบันทึกรหัสผู้ใช้และรหัสฝาน ด้งรูปที่ 3.175 เพื่อตรวจสอบข้อมูลภับฐานข้อมูลว่าเป็นผู้ที่ลามารณช้าใช้ระบบได้หรือไม, เมื่อเข้า^ระบบได้แล้ว ระบบก็จะ แสดงรายการเมนูการทำงานเฉพาะส่วนผู้ใช้มีสิทธีงานได้เท่านั้น ส่วนที่ไม'มีสิทธิใช้งานจะไม่แสดงให้เหิน**

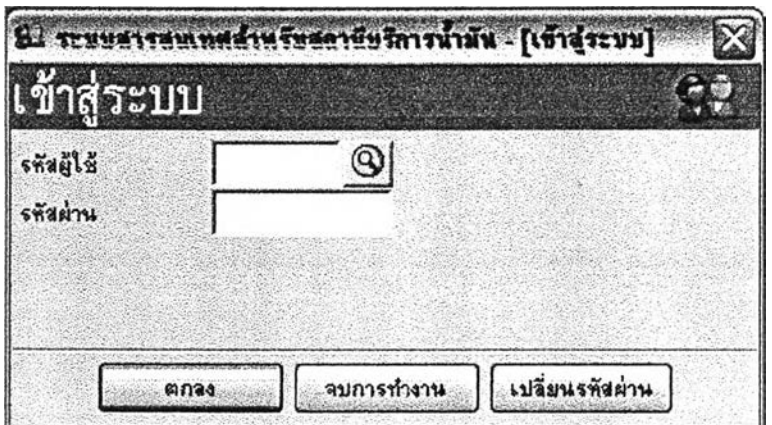

**รูปที่ 3.175 แสดงหน้าจอการIข้าสูระบบ**

### **3.5.2 สิทธิการทำงาน**

**สิทธิการทำงานต่าง ๆ ที่สาบารกกำหนดให้ผู้ใข้ระบบแต่ละคน เริ่มตั้งแต่การกำหนดสิทธิการ เข้าระบบ การกำหนดสิทธิการเข้าใช้เมนู ในแต่ละเมนูลามารถกำหนดสิทธิการทำงานต่าง ๆ ให้ผู้ใช้ระบบ ดังรูปที่ 3.176 สิทธิการทำงานมีดังนี้**

**3.5.2.1 สิทธิการเพิ่มข้อมูล**

**3.5.2.2 สิทธิการแกํใขข้อมูล**

**3.5.2.3 สิทธิการลบข้อมูล**

**3.5.2.4 สิทธิการพิมพ์**

**3.5.2.5 สิทธิการแสดงตัวอย่างก่อนพิมพ์**

**3.5.2.6 สิทธิการปันทึกรายงาน/ข้อมูลเป็นแฟ้ม Excel Format (\*.XLS)**

**3.5.2.7 สิทธิการปันทึกรายงาน/ข้อมูลเป็นแฟ้ม HyperText Mark-up Language (\*.HTML)**

**3.5.2.8 สิทธิการปันทึกรายงาน/ข้อมูลเป็นแฟ้ม Portable Document Format (' .PDF)**

**3.5.2.9 สิทธิการปันทึกรายงาน/ข้อมูลเป็นแฟ้ม Tag Image File Format (' .TIFF)**

**3.5.2.10 สิทธิการบันทึกรายงาน/ข้อมูลเป็นแฟ้ม Text Format (\*.TXT)**

**3.5.2.11 สิทธิการปันทึกรายงาน/ข้อมูลเป็นแฟ้ม Report Document Format (\*.RDF)**

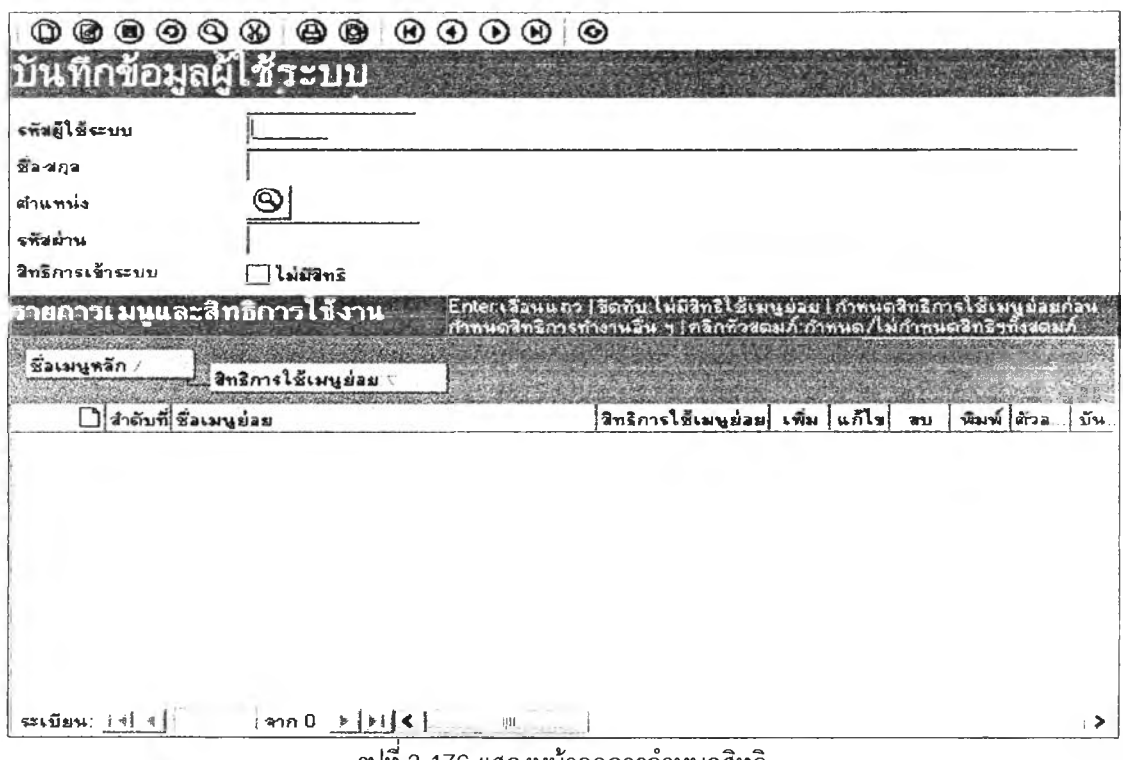

**รูปที่ 3.176 แสดงหน้าจอการกำหนดสิทธิ**

#### **3.5.3 การกำหนดสิทธิของผู้ใช้ตามตำแหน่ง**

**การกำหนดสิทธิของผู้ใช้งานตามตำแหน่ง ในระบบสารสนเทศสำหรับสถานีบริการนํ้ามัน สามารถกำหนดได้ดังนี้**

**3.5.3.1 ผู้ใช้ตำแหน่งผู้จัดการขึ้นไปในส่วนสำนักงานใหญ่ สามารถกำหนดให้มีสิทธิการใช้ งานระบบในเมนูหลัก ''พิมพ์รายงานสำหรับผู้บริหาร'' สามารถใช้ได้ทุกเมนูย่อย**

**3.5.3.2 ผู้ใช้ตำแหน่งเจ้าหน้าที่ตรวจสอบในส่วนสำนักงานใหญ่ สามารถกำหนดให้มีสิทธิ การใช้งานระบบในเมนูหลัก "ตรวจสอบสต็อกสินค้า" สามารถใช้ได้ทุกเมนูย่อย**

**3.5.3.3 ผู้ใช้ตำแหน่งหัวหน้าแผนกบัญชีสถานีบริการนํ้ามันในส่วนสำนักงานใหญ่ สามารถ กำหนดให้มีสิทธิการใช้งานระบบในเมนู ดังนี้**

**3.5.3.3.1 เมนูหลัก "เปิดกะจำหน่ายสินค้า" สามารถใช้ได้ทุกเมนูย่อยที่มีการออก**

**รายงาน**

**3.5.3.3.2 เมนูหลัก ''บันทึกรายการชื้อสินค้าของลูกค้า'' สามารถใช้ได้ทุกเมนูย่อยที่**

**มีการออกรายงาน**

**3.5.3.3.3 เมนูหลัก "สั่งชื้อสินค้า" ลามารถใช้ได้ทุกเมนูย่อยที่มีการออกรายงาน 3.5.3.3.4 เมนูหลัก "ร้ปสินค้า" สามารถใช้ได้ทุกเมนูย่อยที่มีการออกรายงาน 3.5.3.3.5 เมนูหลัก "รับโอนสินค้า" ลามารถใช้ได้ทุกเมนูย่อยที่มีการออกรายงาน 3.5.3.3.6 เมนูหลัก "โอนสินค้าออก" ลามารถใช้ได้ทุกเมนูย่อยที่มีการออกรายงาน 3.5.3.3.7 เมนูหลัก ''แจ้งหนี้" สามารถใช้ได้ทุกเมนูย่อยที่มีการออกรายงาน 3.5.3.3.8 เมนูหลัก "รับชำระหนี้ ''สามารถใช้ได้ทุกเมนูย่อยที่มีการออกรายงาน**

**3.5.3.3.9 เมนูหลัก "พิมพ์รายงานประจำวัน,' ลามารถใช้ได้ทุกเมนูย่อยที่มีการออก รายงาน ในเมนู ดังนี้ 3.5.3.4 ผู้ใช้ตำแหน่งผู้จัดการสถานีบริการนํ้ามัน ลามารถกำหนดให้มีสิทธิการใช้งานระบบ 3.5.3.4.1 เมนูหลัก "บันทึกข้อมูลพื้นฐาน'' กำหนดให้ใช้ได้เฉพาะเมนูย่อย ได้แก่ ''บันทึกข้อมูลลูกค้า", "บันทึกข้อมูลผู้จำหน่ายสินค้า", "บันทึกข้อมูลสินค้า',, ''บันทึกข้อมูลภาษี" 3.5.3.4.2 เมนูหลัก ''เปิดกะจำหน่ายสินค้า" สามารถใช้ไค้ทุกเมนูย่อย 3.5.3.4.3 เมนูหลัก ''บันทึกรายการชื้อสินค้าของลูกค้า'' สามารถใช้ไค้ทุกเมนูย่อย 3.5.3.4.4 เมนูหลัก "สั่งชื้อสินค้า" สามารถใช้ไค้ทุกเมนูย่อย 3.5.3.4.5 เมนูหลัก "รับสินค้า" ลามารถใช้ได้ทุกเมนูย่อย 3.5.3.4.6 เมนูหลัก "รับโอนสินค้า" ลามารถใช้ไค้ทุกเมนูย่อย 3.5.3.47 เมนูหลัก ''โอนสินค้าออก" สามารถใช้ไค้ทุกเมนูย่อย 3.5.3.4.8 เมนูหลัก ''แจ้งหนี้" สามารถใช้ไค้ทุกเมนูย่อย 3.5.3.4.9 เมนูหลัก "รับชำระหนี้ "สามารถใช้ไค้ทุกเมนูย่อย 3.5.3.4.10 เมนูหลัก "พิมพ์รายงานประจำวัน" สามารถใช้ไค้ทุกเมนูย่อย 3.5.3.4.11 เมนูหลัก "นำข้อมูลออก" สามารถใช้ไค้ทุกเมนูย่อย 3.5.3.5 ผู้ใช้ตำแหน่งพนักงานบัญชีสถานีบริการนํ้าบัน ลามารถกำหนดให้มีสิทธิการใช้งาน ระบบในเมนู ดังนี้ 3.5.3.5.1 เมนูหลัก "เปิดกะจำหน่ายสินค้า" ลามารถใช้ไค้ทุกเมนูย่อย 3.5.3.5.2 เมนูหลัก "บันทึกรายการชื้อสินค้าของลูกค้า" สามารถใช้ไค้ทุกเมนูย่อย 3.5.3.5.3 เมนูหลัก "สั่งชื้อสินค้า', สามารถใช้ไค้ทุกเมนูย่อย 3.5.3.5.4 เมนูหลัก "รบสินค้า" สามารถใช้ไค้ทุกเมนูย่อย 3.5.3.5.5 เมนูหลัก "รับโอนสินค้า'' สามารถใช้ไค้ทุกเมนูย่อย 3.5.3.5.6 เมนูหลัก "โอนสินค้าออก'' สามารถใช้ไค้ทุกเมนูย่อย 3.5.3.57 เมนูหลัก " แจ้งหนี้" สามารถใช้ไค้ทุกเมนูย่อย 3.5.3.5.8 เมนูหลัก "รับชำระหนี้ "สามารถใช้ไค้ทุกเมนูย่อย 3.5.3.5.9 เมนูหลัก "พิมพ์รายงานประจำวัน" สามารถใช้ไค้ทุกเมนูย่อย 3.5.3.5.10 เมนูหลัก "นำข้อมูลออก" สามารถใช้ไค้ทุกเมนูย่อย 3.5.3.6 ผู้ใช้ตำแหน่งเจ้าหน้าที่คอมพิวเตอรั(ผู้ดูแลระบบ) สามารถกำหนดให้มีสิทธิการใช้ งานระบบในทุกเมนู**

#### **3.5.4 ตารางการกำหนดเทธิ**

**ตารางแลดงการกำหนดสิทธิการทำงานของเมนูย่อยทั้งหมด ดังตารางที่ 3.1 'ปองสีเทาเปีน ซ่องที่ไม่ต้องกำหนดสิทธิการทำงานหรือถ้ากำหนดก็จะไม่มีผลใด ๆ ซ่องสิขาวถ้ากำหนดให้มีเครื่องหมายถูก (/) แสดงว่ามีสิทธิการทำงาน ถ้ากำหนดให้เป็นซ่องว่าง(x) แสดงว่าไม่มีสิทธิการทำงาน**

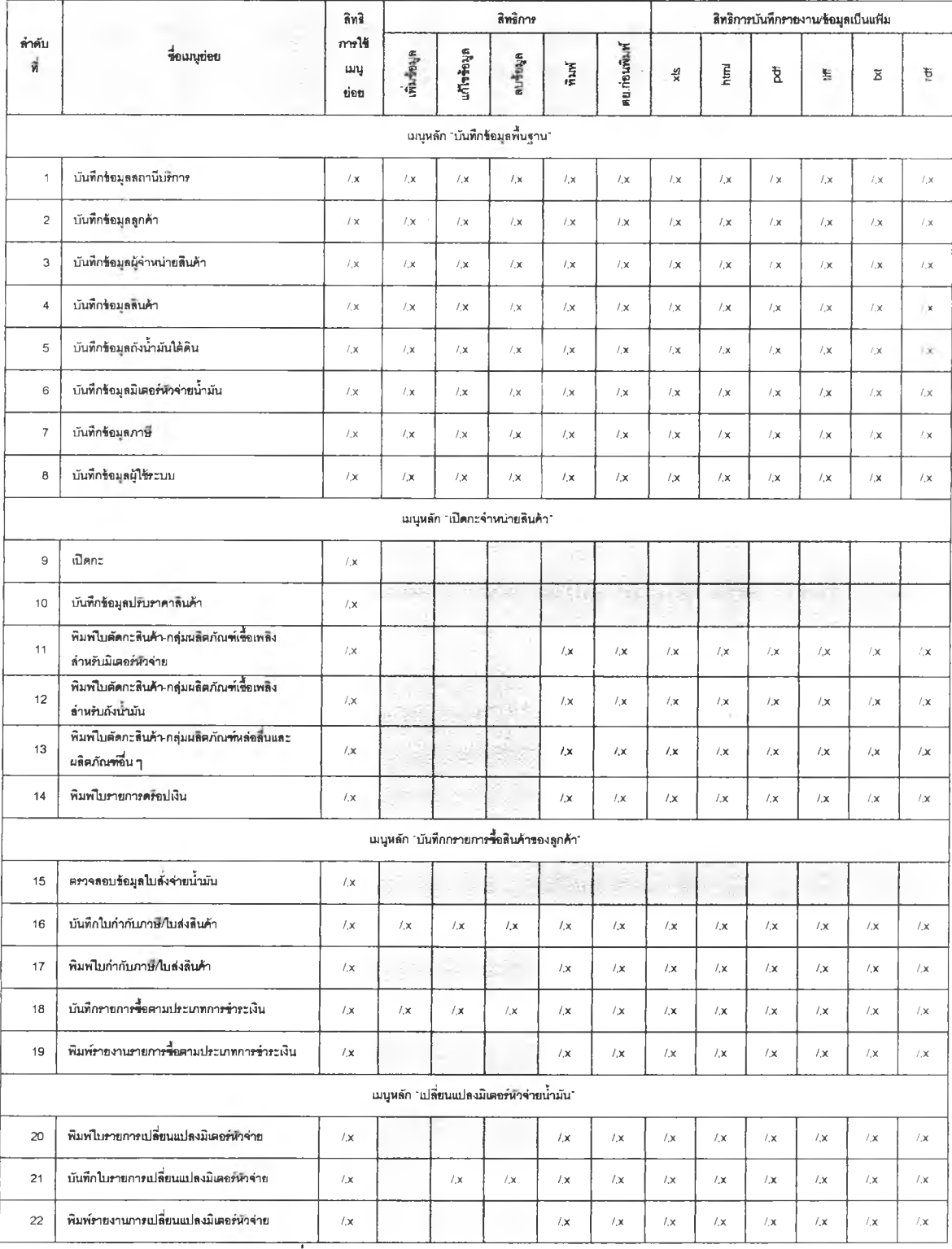

**ต า รา งท ี่ 3.1 แ ส ด ง ต า ร า ง ก า ร ก ำ ห น ด ส ิท ธ ิก า ร ท ำ ง า น**

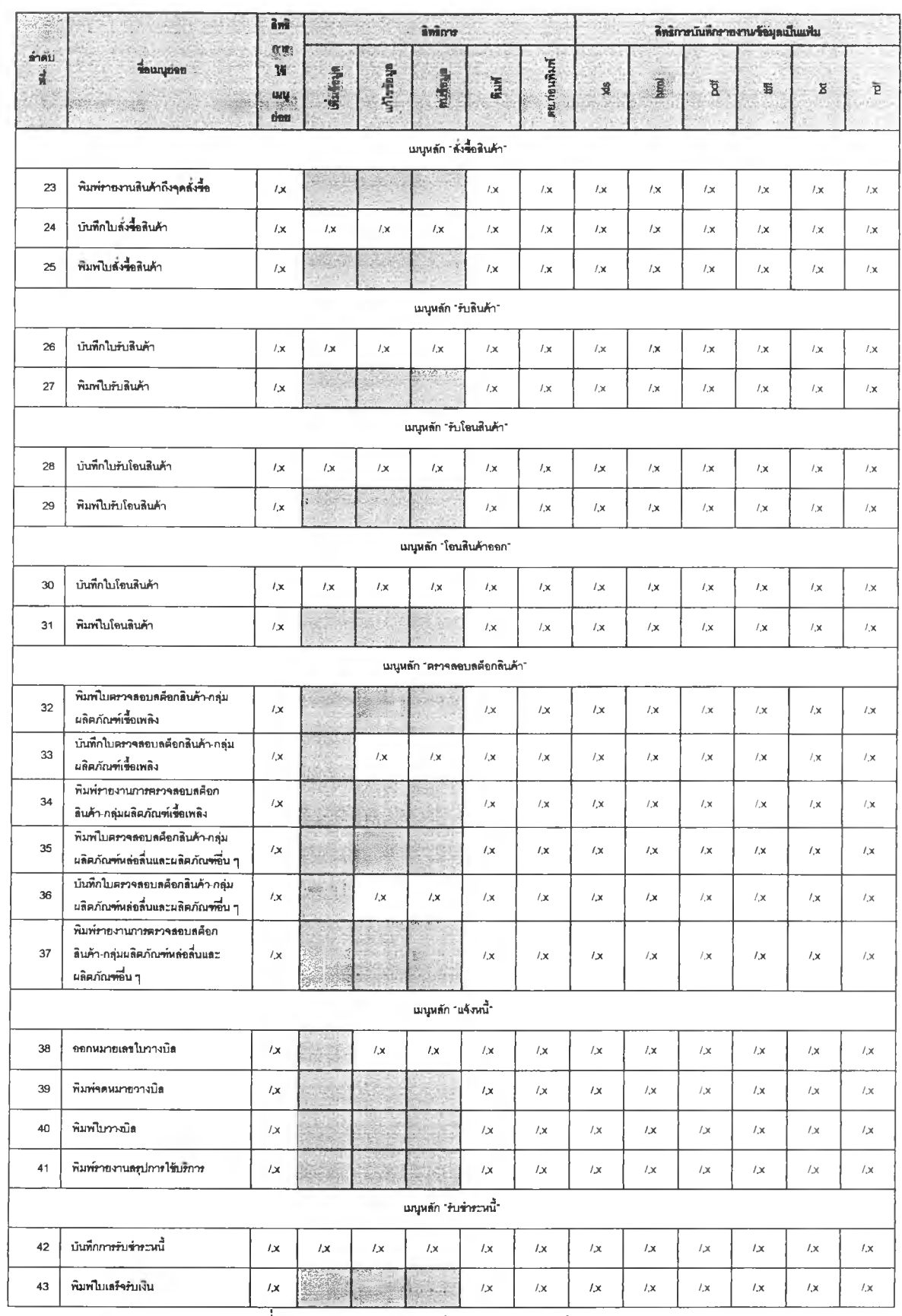

**ตารางที่ 3.1 แสดงตารางการกำหนดสิทธิการทำงาน (ต่อ)**

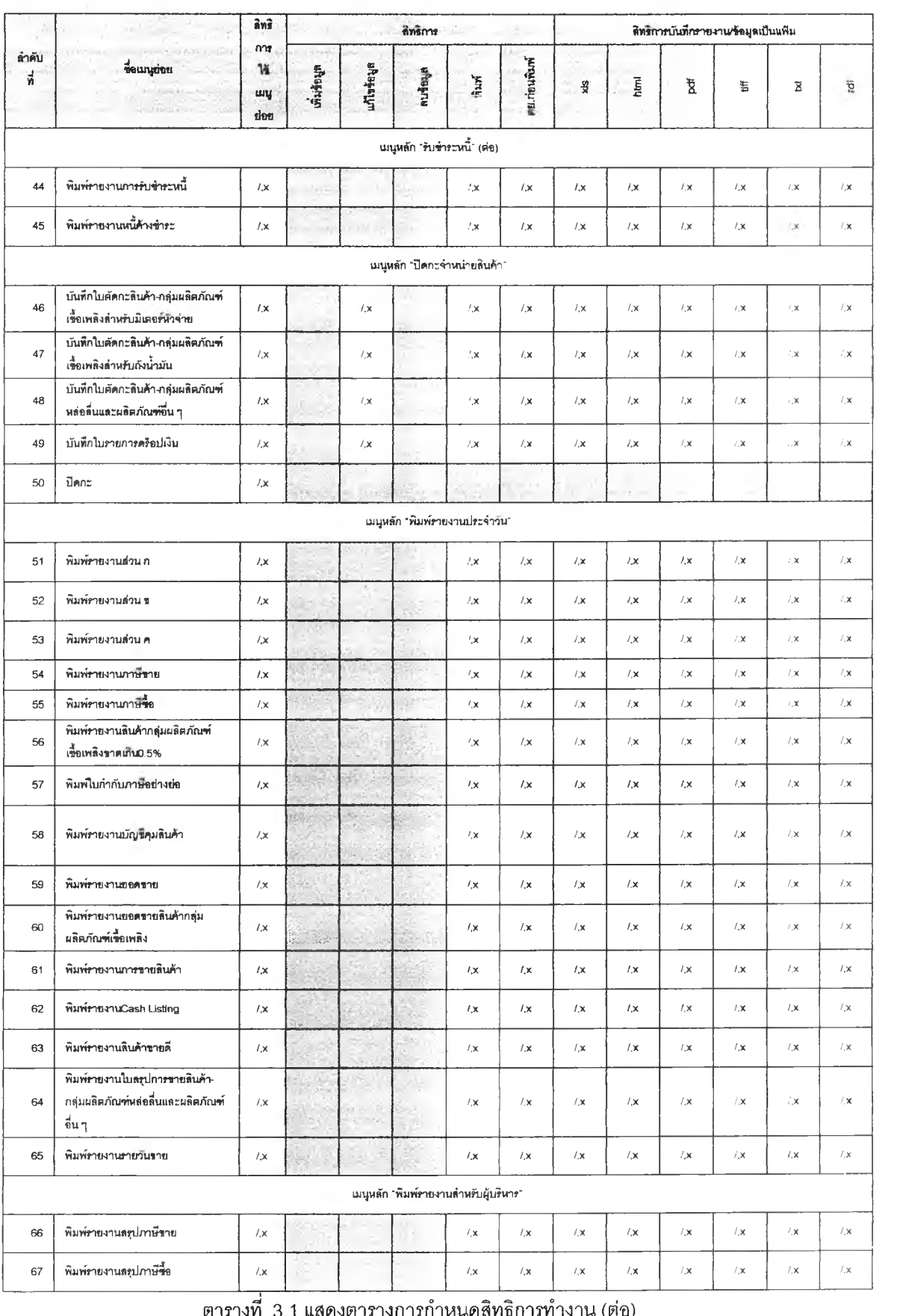

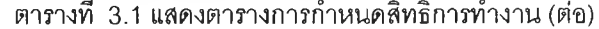

| ลำดับ<br>긟 | teungien                                              | ani.<br>n <sub>0</sub><br>$\mathcal{H}$<br>ung<br>theu | ลิทธิการ |          |                                              |               |                   | ลิทธิการบันทึกรายงานข้อมูลเป็นแฟ้ม |      |                         |      |    |      |
|------------|-------------------------------------------------------|--------------------------------------------------------|----------|----------|----------------------------------------------|---------------|-------------------|------------------------------------|------|-------------------------|------|----|------|
|            |                                                       |                                                        | $x + 2$  | aWateaya | ahagmu                                       | $R_{\rm{AM}}$ | <b>AB DELIVER</b> | 쁓                                  | himi | $\overline{\mathtt{R}}$ | Ë    | g  | ť    |
|            |                                                       |                                                        |          |          | เมนูหลัก "พิมพ์รายงานล่าหรับผู้บริหาร" (ต่อ) |               |                   |                                    |      |                         |      |    |      |
| 68         | พิมพ์รายงานลรุปการขายลินค้า                           | 1x                                                     |          |          |                                              | 1x            | 1, x              | 1x                                 | 1x   | 1x                      | 1, x | 1x | 1x   |
| 69         | พิมพ์รายงานละปลินค้าขายดี                             | 1x                                                     |          |          |                                              | 1x            | 1, x              | 1, x                               | 1x   | 1x                      | 1x   | 1x | 1x   |
| 70         | พิมพ์รายงานกราฟละุปภาษีขาย-แยก<br>คามรายการ           | 1x                                                     |          |          |                                              | 1x            | 1, x              | 1, x                               | 1x   | 1x                      | 1, 1 | 1x | 1x   |
| 71         | พิมพ์ภายงานกราฟลรุปการขายลินค้า-<br>แยกคามรนัดสินค้า  | 1, x                                                   |          |          | ×.                                           | / x           | 1x                | 1x                                 | 1x   | / x                     | 1.05 | 1x | 7x   |
| 72         | พิมพ์รายงานกราฟลรุปการขายลินด้า-<br>แยกตามกลุ่มลินค้า | 1, x                                                   |          |          |                                              | (x)           | 1x                | 1, x                               | 1x   | 1, x                    | 1, x | 1x | 1, 1 |
| 73         | พิมพ์รายงานกราฟสรุปรายวันขาย-<br>แยกตามลกค้า          | 1x                                                     |          |          |                                              | 1x            | 1, x              | 1, x                               | 1, x | 1x                      | 1, 1 | 1x | 1x   |
|            |                                                       |                                                        |          |          | เมนูหลัก "น่าร้อมูลออก"                      |               |                   |                                    |      |                         |      |    |      |
| 74         | ข้อมูล Cash Listing                                   | 1x                                                     |          |          |                                              | 1x            | 1x                | 1x                                 | 1x   | 1x                      | 1x   | 1x | 1x   |
| 75         | ข้อมูลทบวันขาย                                        | 1, x                                                   |          |          |                                              | 1, x          | 1x                | 1x                                 | 1x   | 1, x                    | 1, x | 1x | 1, x |

**ตารางที่ 3.1 แสดงตารางการกำหนดสิทธิการทำงาน (ต่อ)**

### **3.6 การ«อกแบบโปรแกรม**

**ขั้นตอนนี้จะเป็นการนำเอาการออกแบบกระบวนการทั้งหมดมาออกแบบเป็นผังโครงสร้างโปรแกรม (Program structure Chart : PSC) ของระบบในลักษณะโครงสร้างต้นไม้ เพื่อแสดงถึงโปรแกรมทั้งหมดที่จะ พัฒนาขึ้นเป็นระบบสารลนเทศสำหรับสถานีบริการนํ้าม้นวิธิการออกแบบผังโครงสร้างโปรแกรมโดยการนำ กระบวนการแต่ละกระบวนการมาสร้างเปินหนี้งโมดูล (Module) ในผังโครงสร้างโปรแกรม ปกติจะออกแบบให้ 1 โมดูลต่อ 1 ฟอริมต่อ 1 ฟังก์ชัน (Function) ในกรณีที่กระบวนการหนี้ง ๆ มีการการทำงานมากกว่า 1 ฟังก์ชัน ก็ ให้แยกออกเป็น'โมดูลย่อย'ไปดามลำดับ โดยเรียง1จากบนลงล่าง และเรียงจากซ้ายไปขวา**

**การนำเอาการออกแบบกระบวนการแปลงมาเฮนผังโครงสร้างโปรแกรม โดยนำ Context Diagram ไป ไว้ที่ระด้บบนสุดของโครงสร้างโปรแกรมซึ่งจะควบคุมโมดูลที่อยู่ด้านล่างทั้งหมด นำเอา Level 0 และ Level 1 มาสร้างเฮนโมดูลไว้ในระดับถัดมาตามลำดับ ซึ่งการออกแบบโครงสร้างโปรแกรมจะใช้แผนภาพมาซ้วยในการ ออกแบบ ซึ่งแต่ละโมดูลในผังโครงสร้างโปรแกรมจะประกอบด้วยหมายเลขผังโปรแกรม ชื่อผังโปรแกรม และชื่อ แฟ้มหรือชื่อโปรแกรม ล่วนโมดูลที่ไม่มีชื่อแฟ้มหรือชื่อโปรแกรมแสดงว่าเป็นโมดูลย่อย ดังแสดงในรูปที่ 3.177**

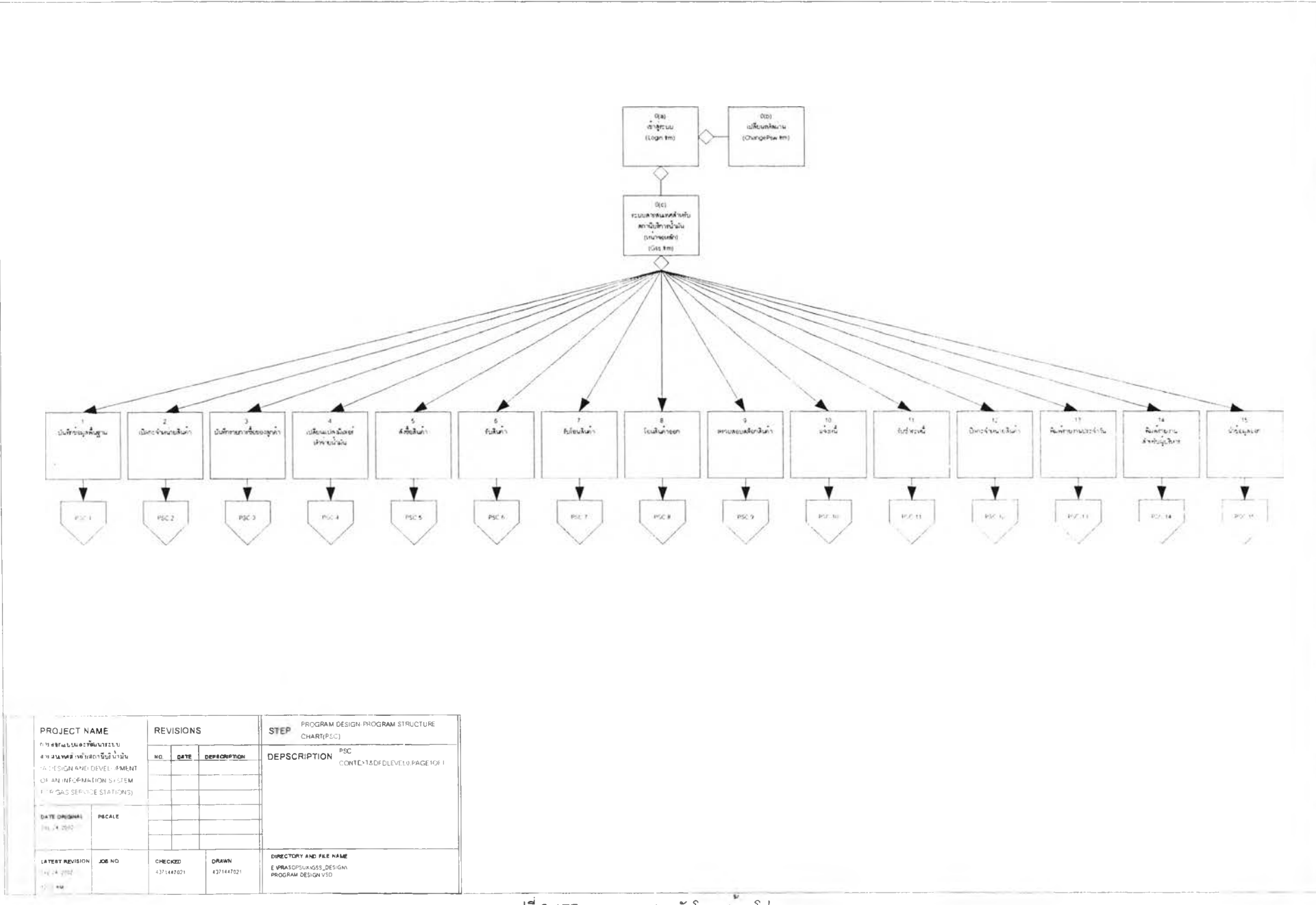

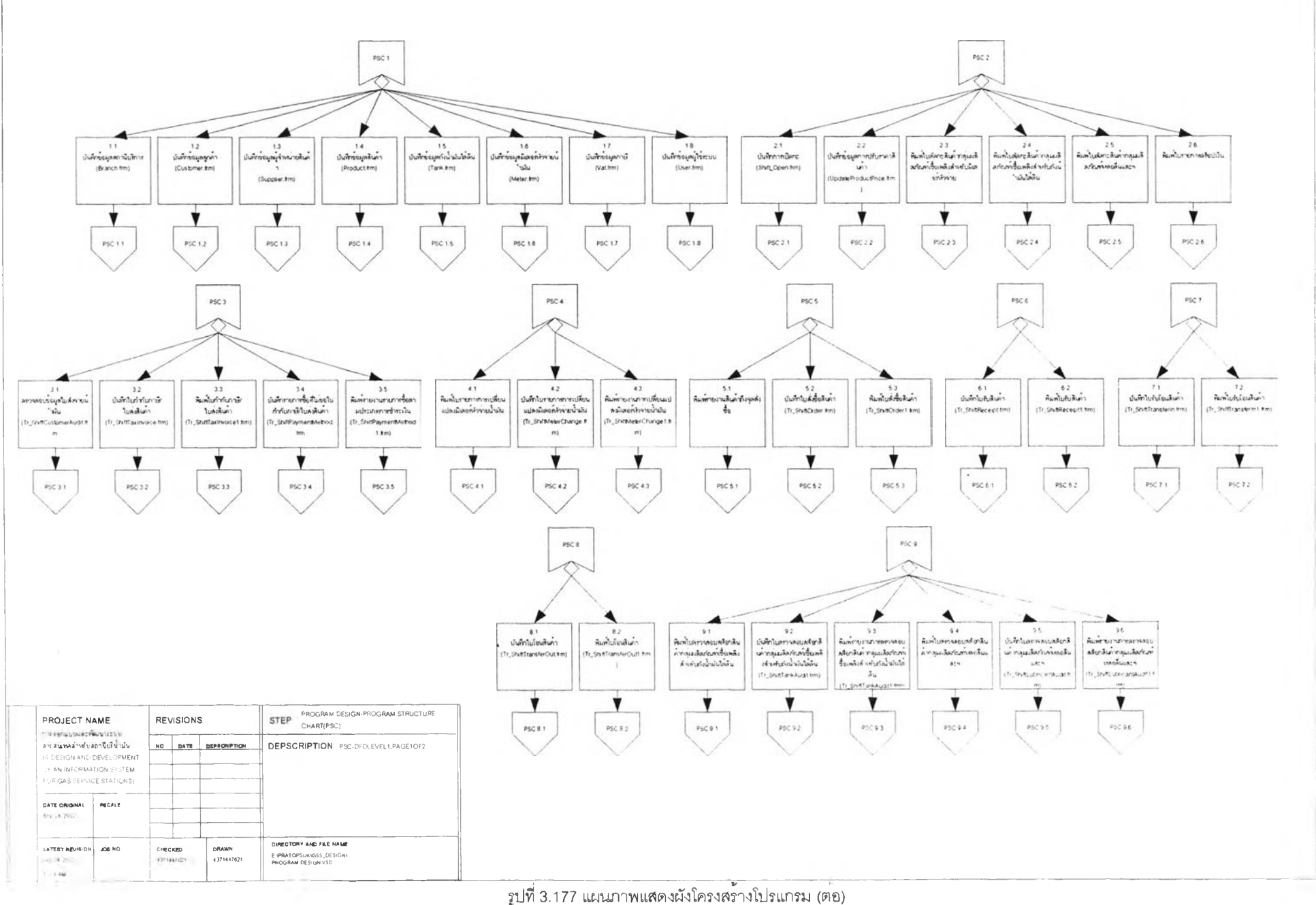

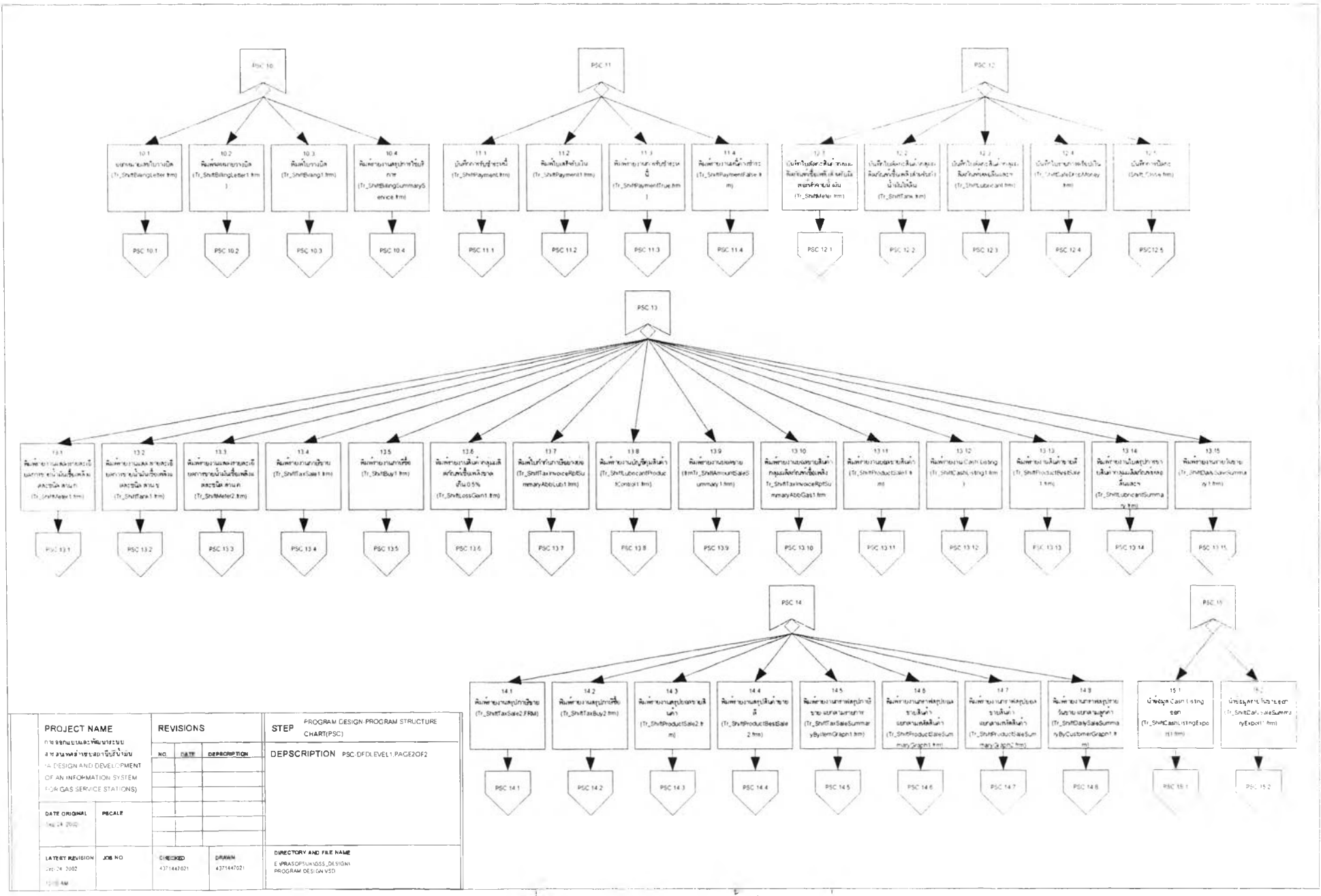

รูปที่ 3.177 แผนภาพแสดงผังโครงสร้างโปรแกรม (ต่อ)

 $61$  $\sim$ 

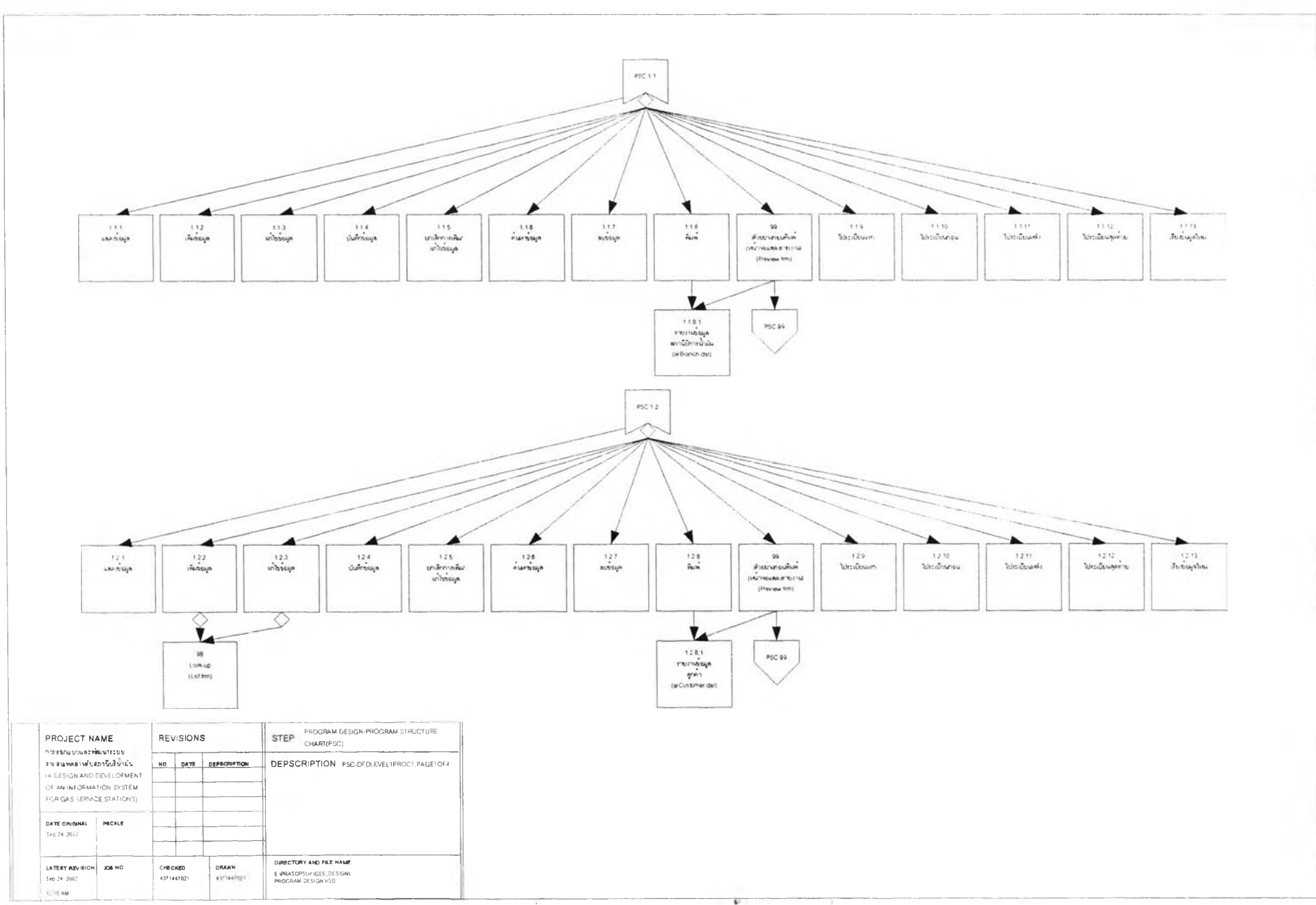

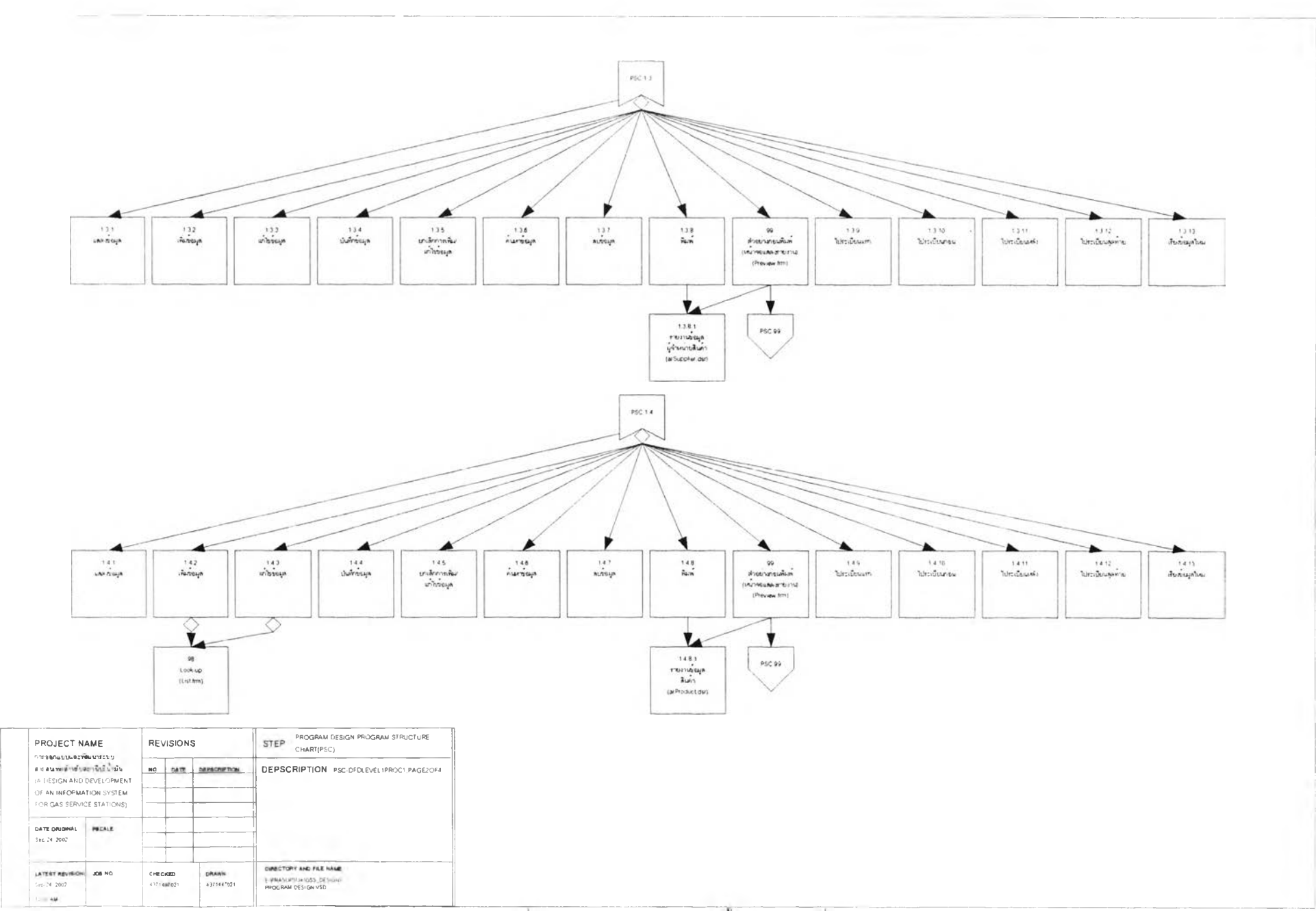

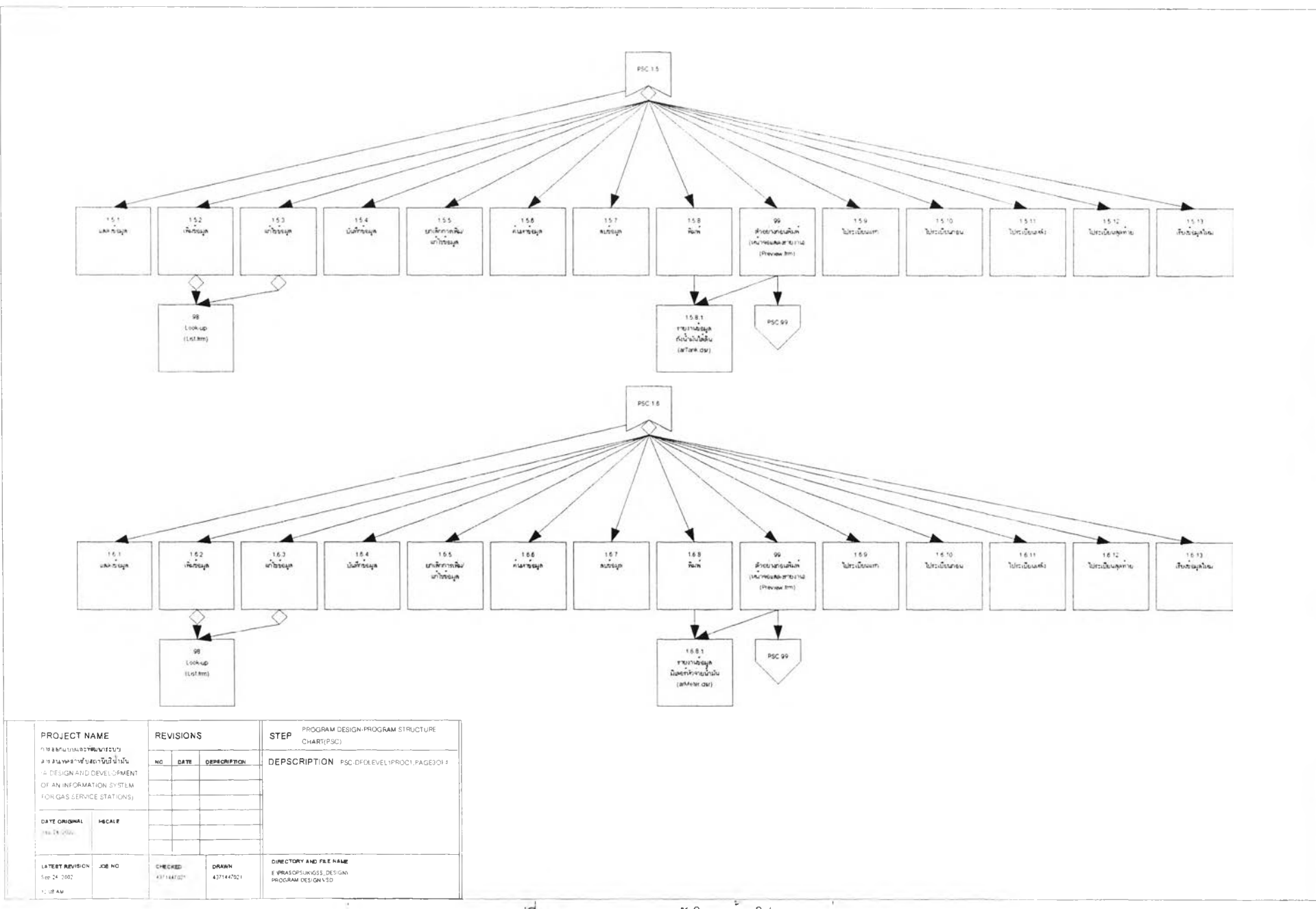

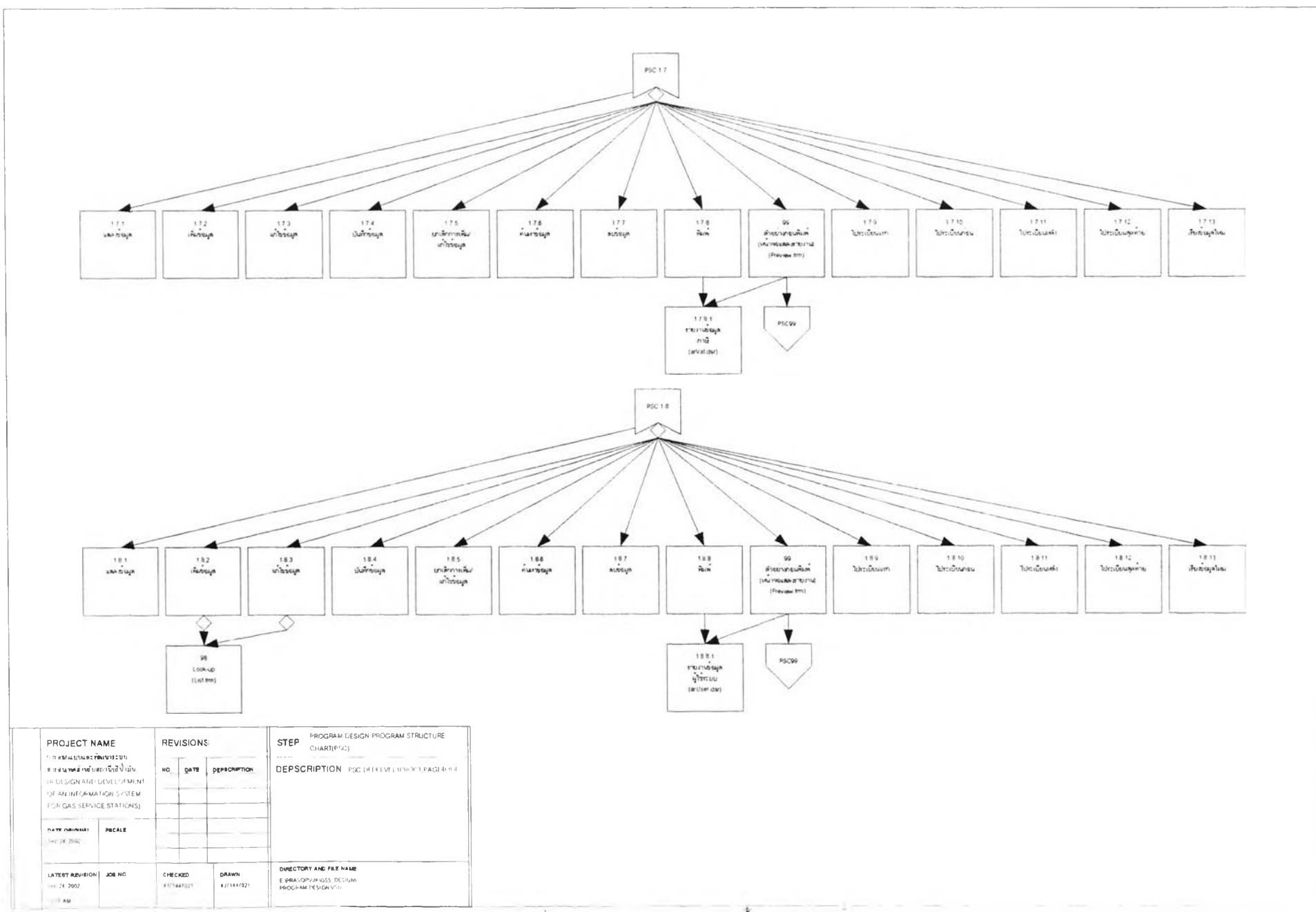

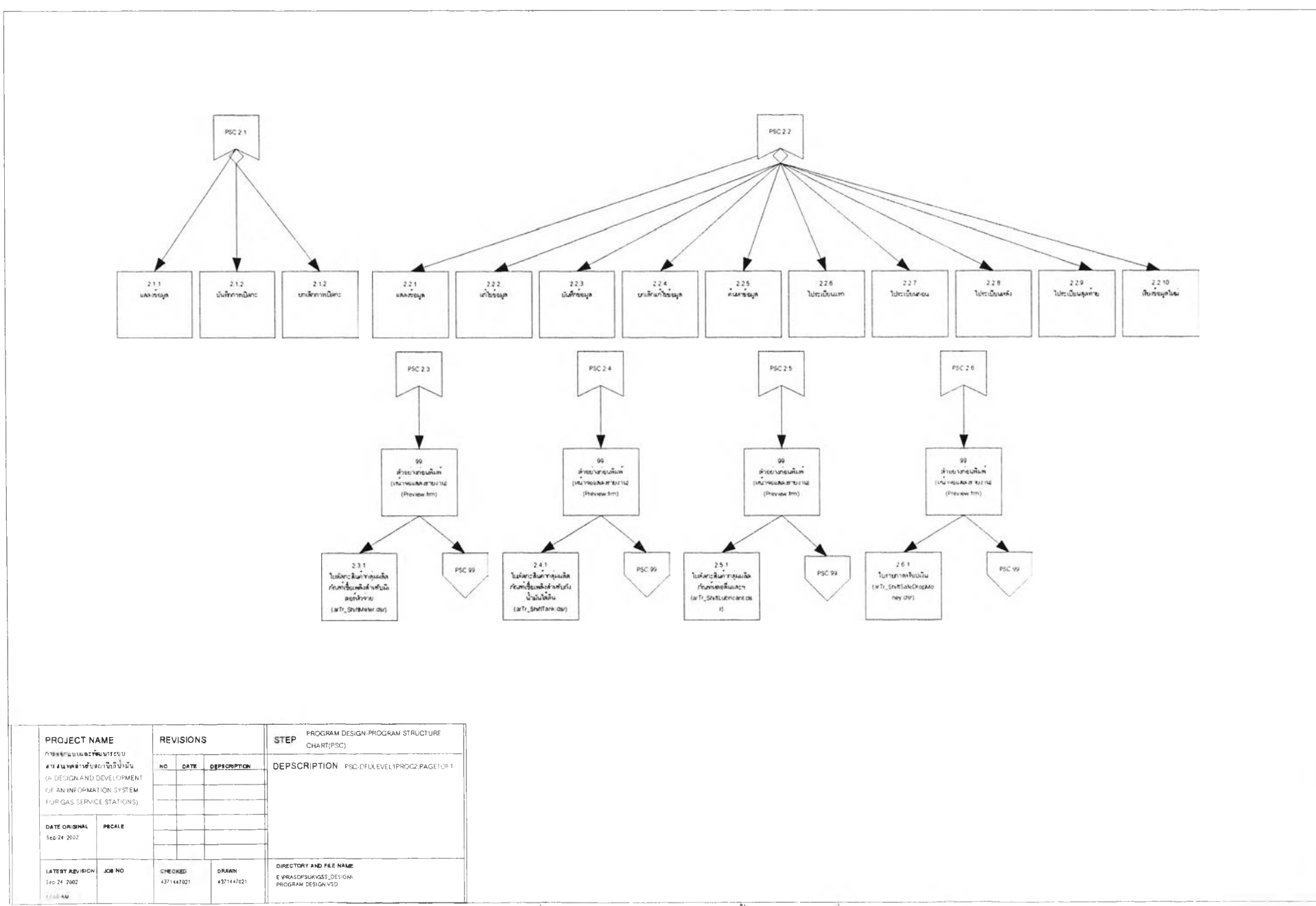

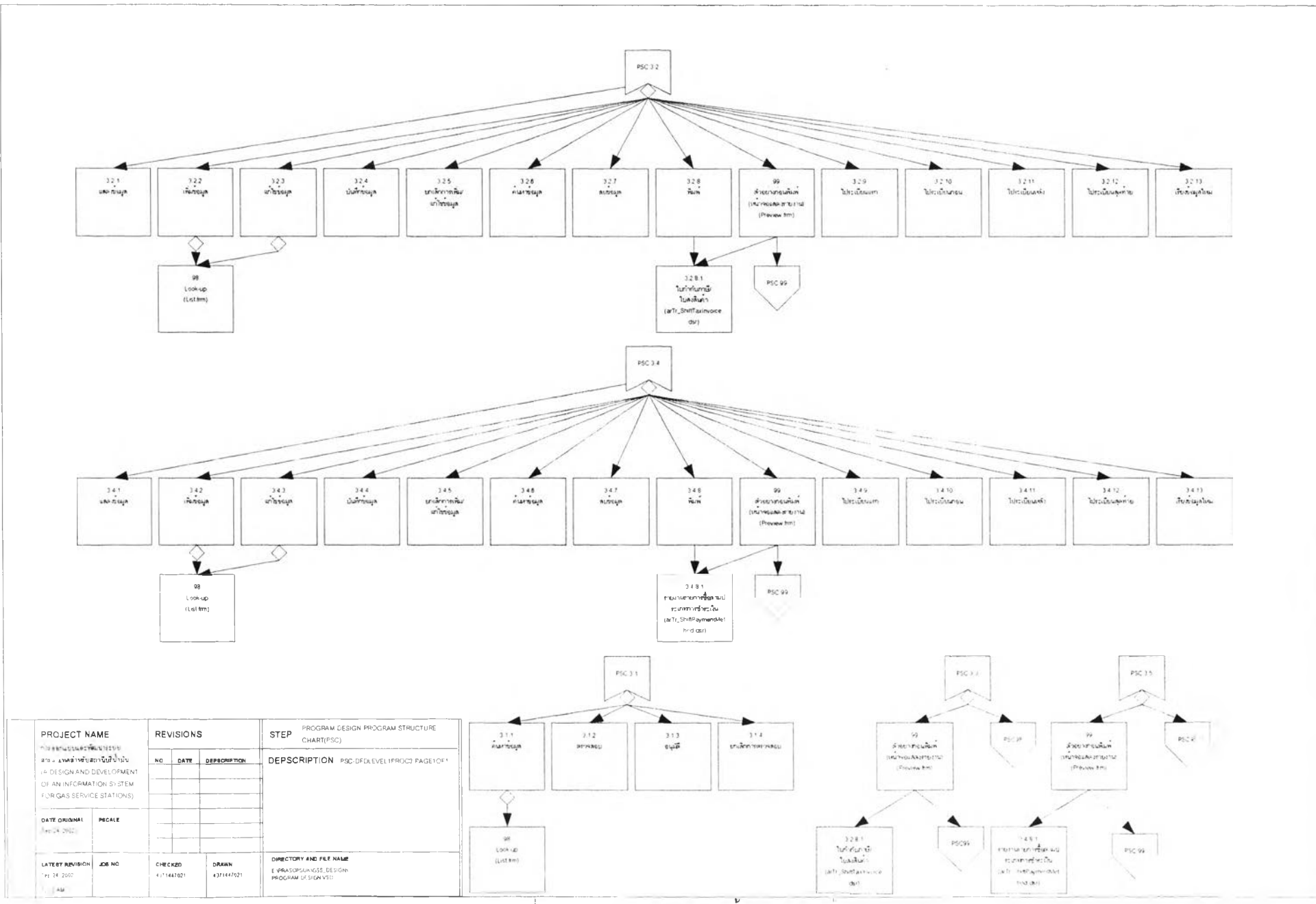

รูปที่ 3.177 แผนภาพแสดงผังโครงสร้างโปรแกรม (ตอ)

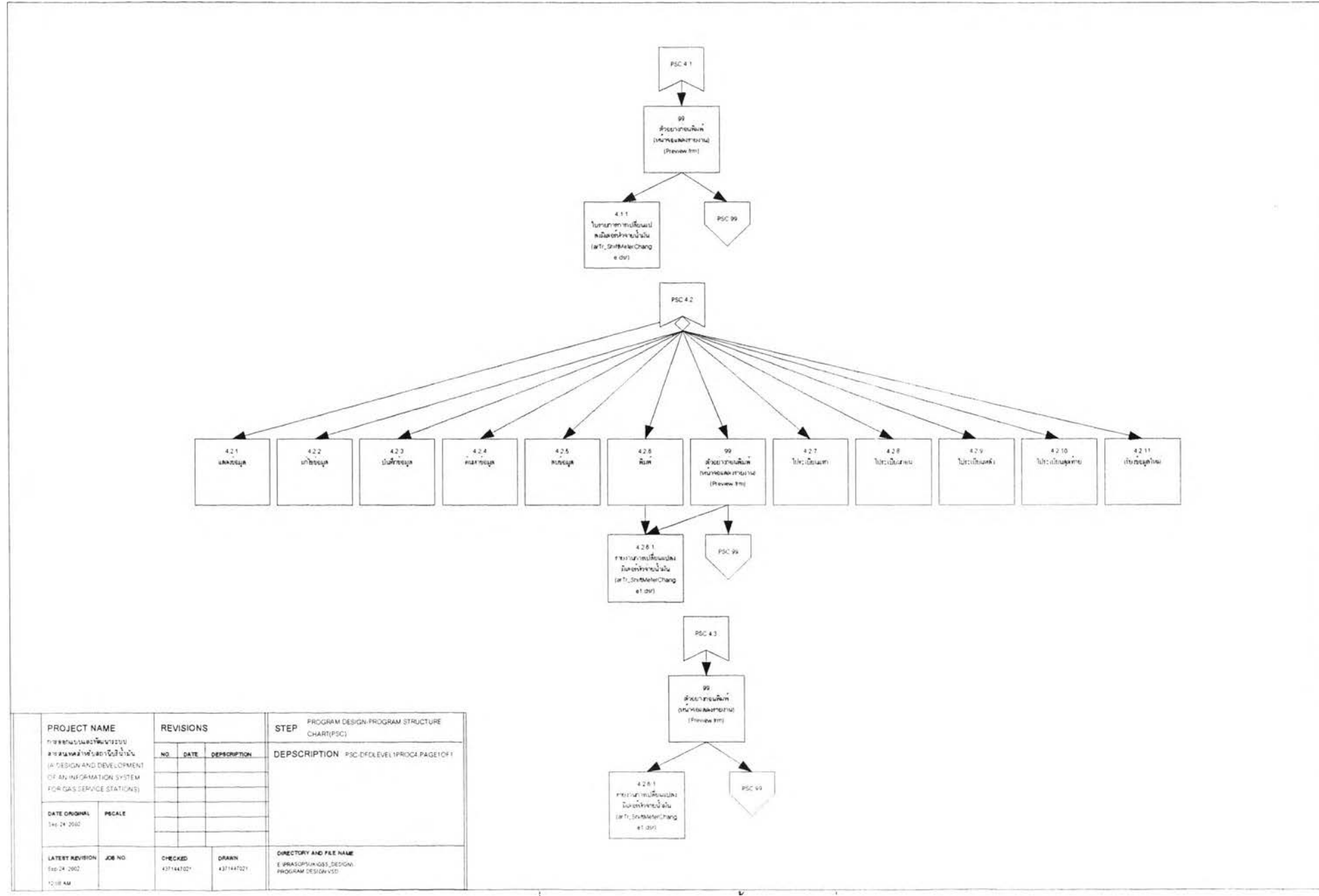

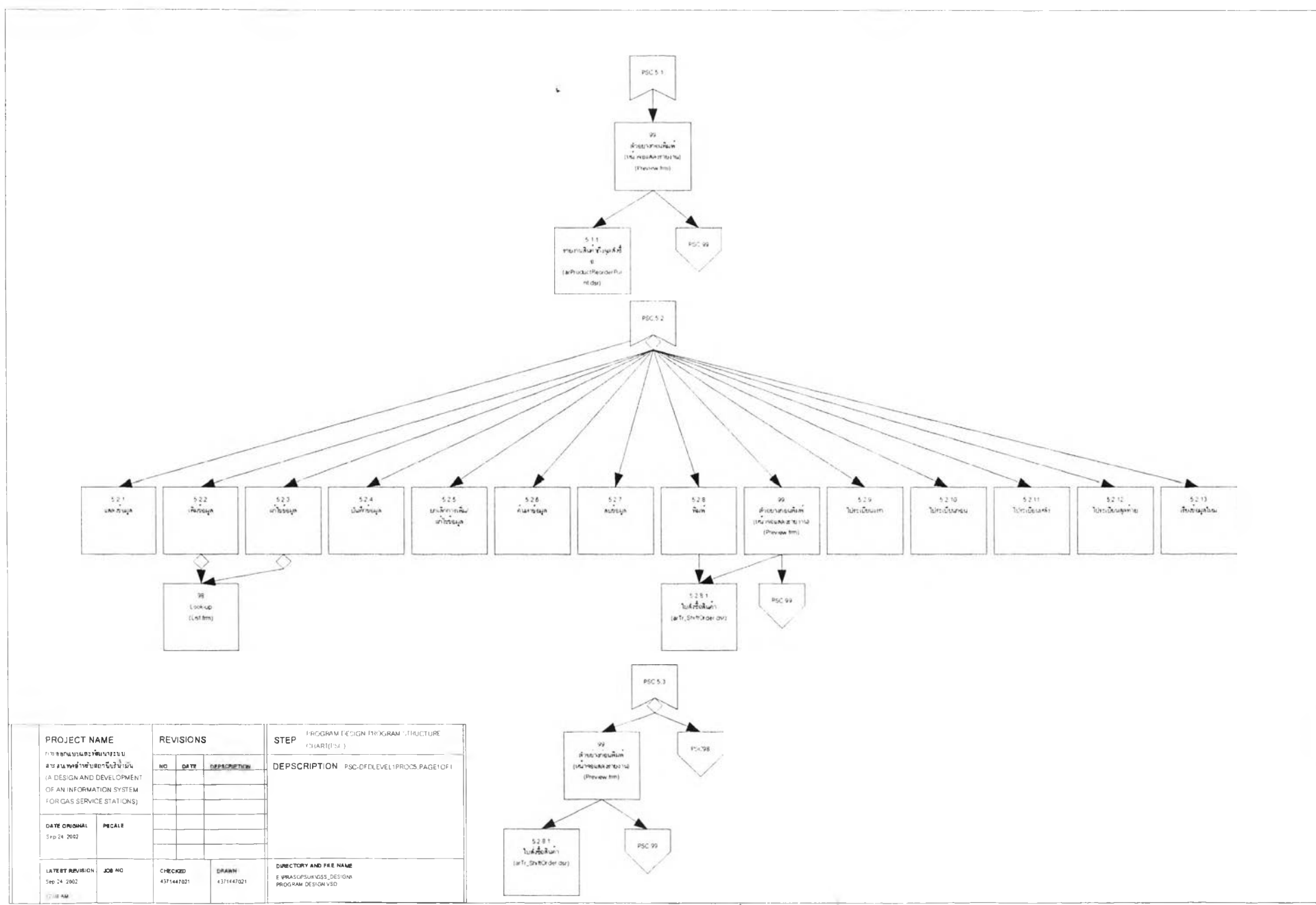

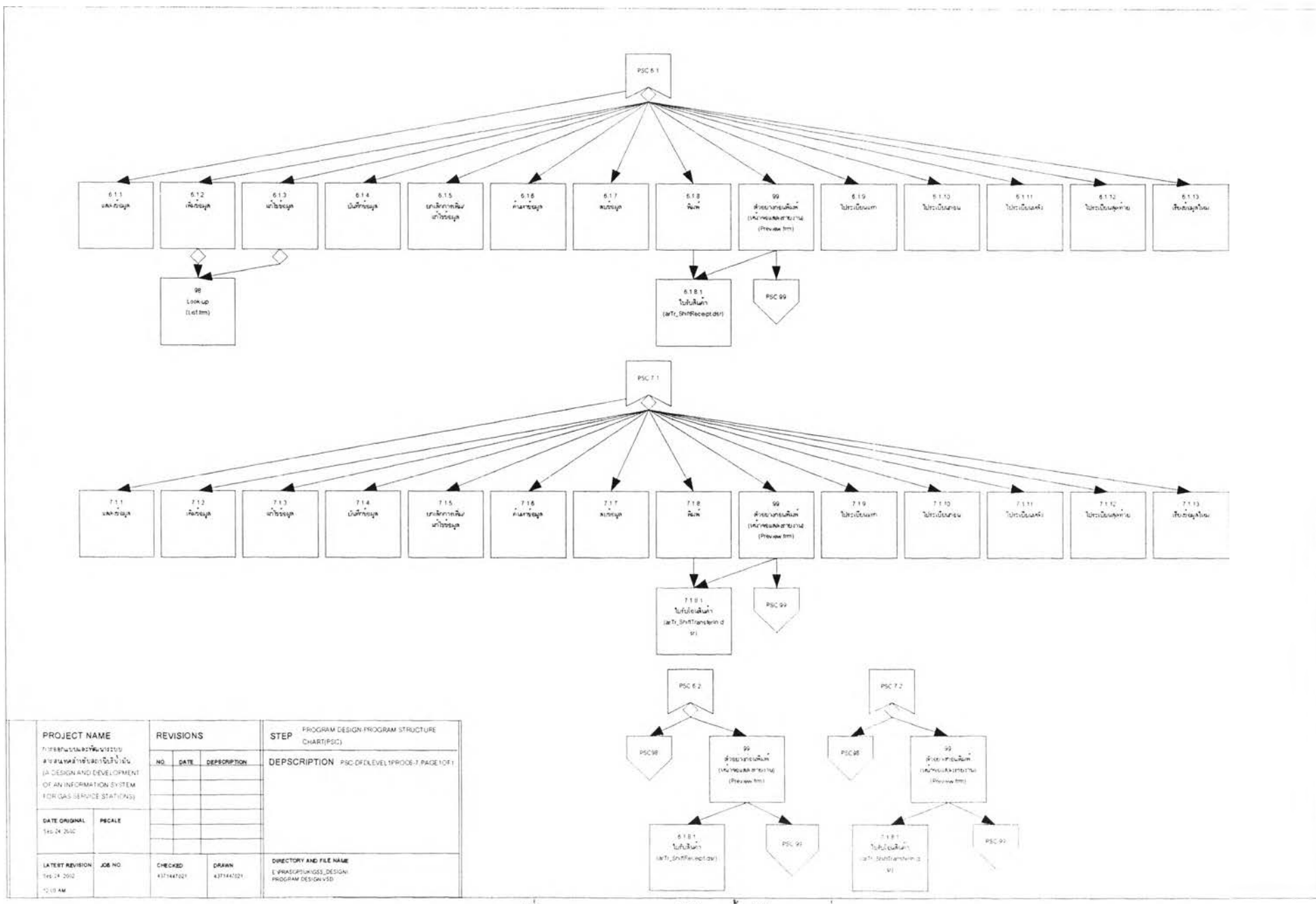

รูปที่ 3.177 แผนภาพแสดงผังโครงสร้างโปรแกรม (ต่อ)

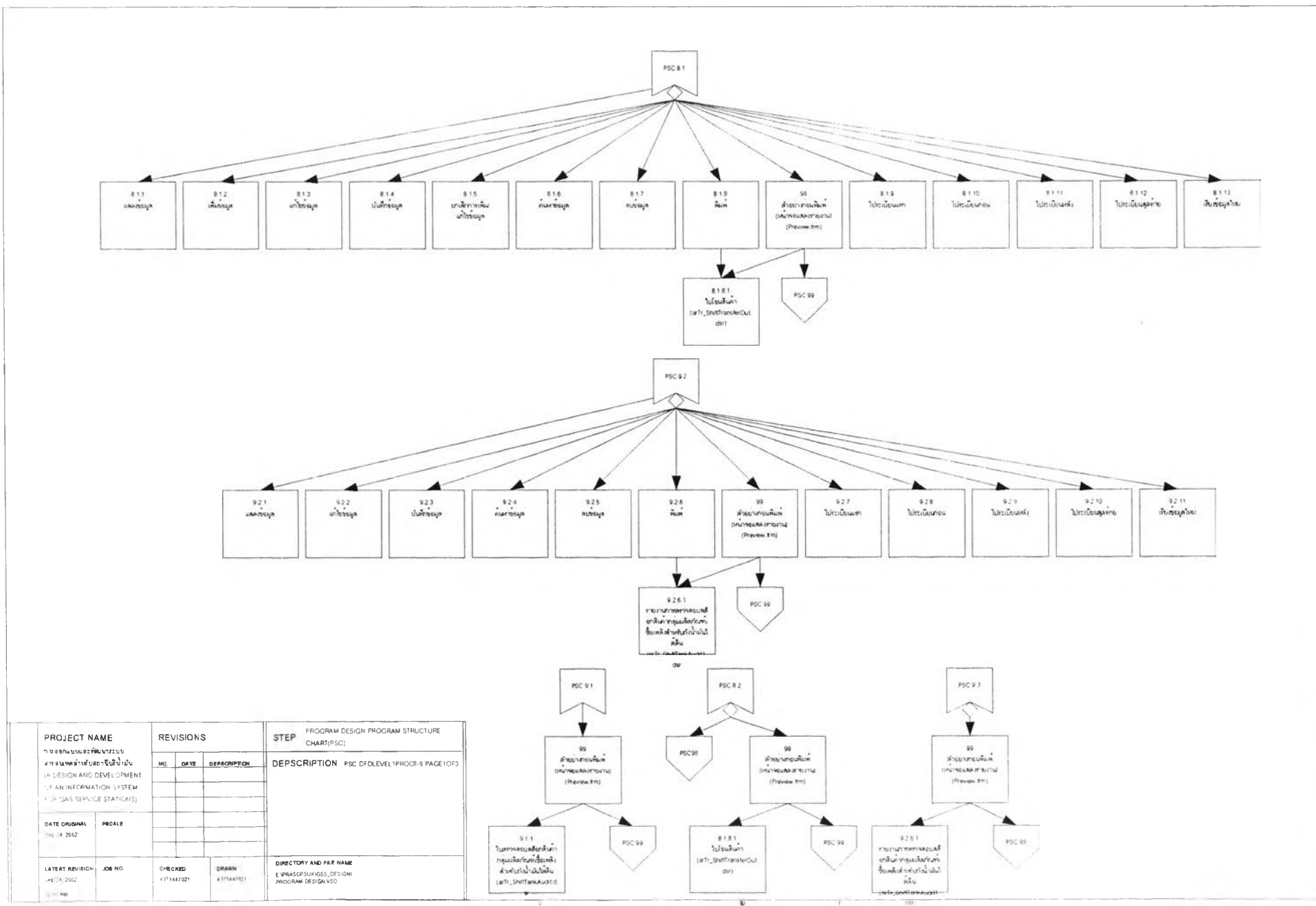

รูปที่ 3.177 แผนภาพแสดงผังโครงสร้างโปรแกรม (ตอ)

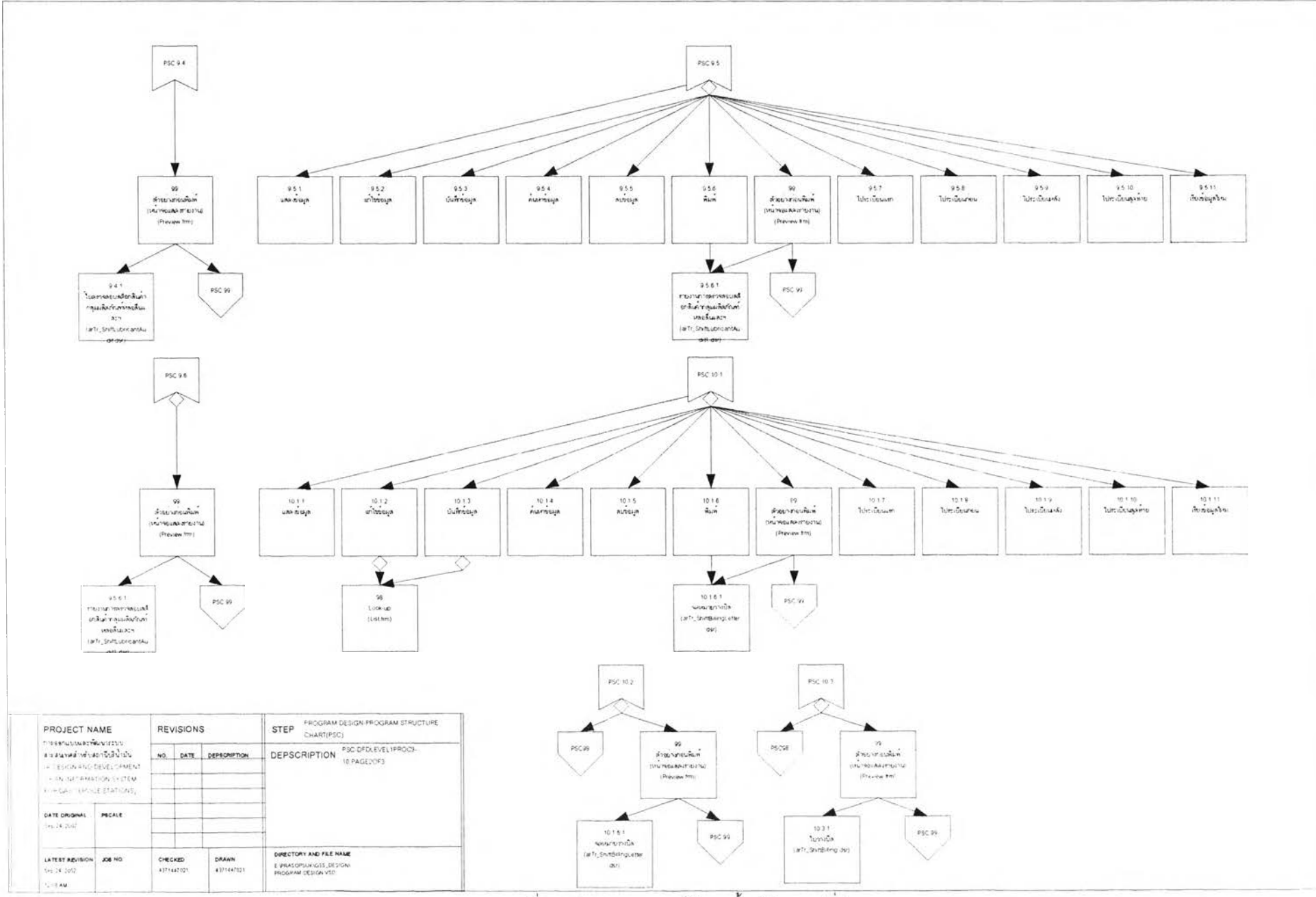

รูปที่ 3.177 แผนภาพแสดงผังโครงสร้างโปรแกรม (ต่อ)

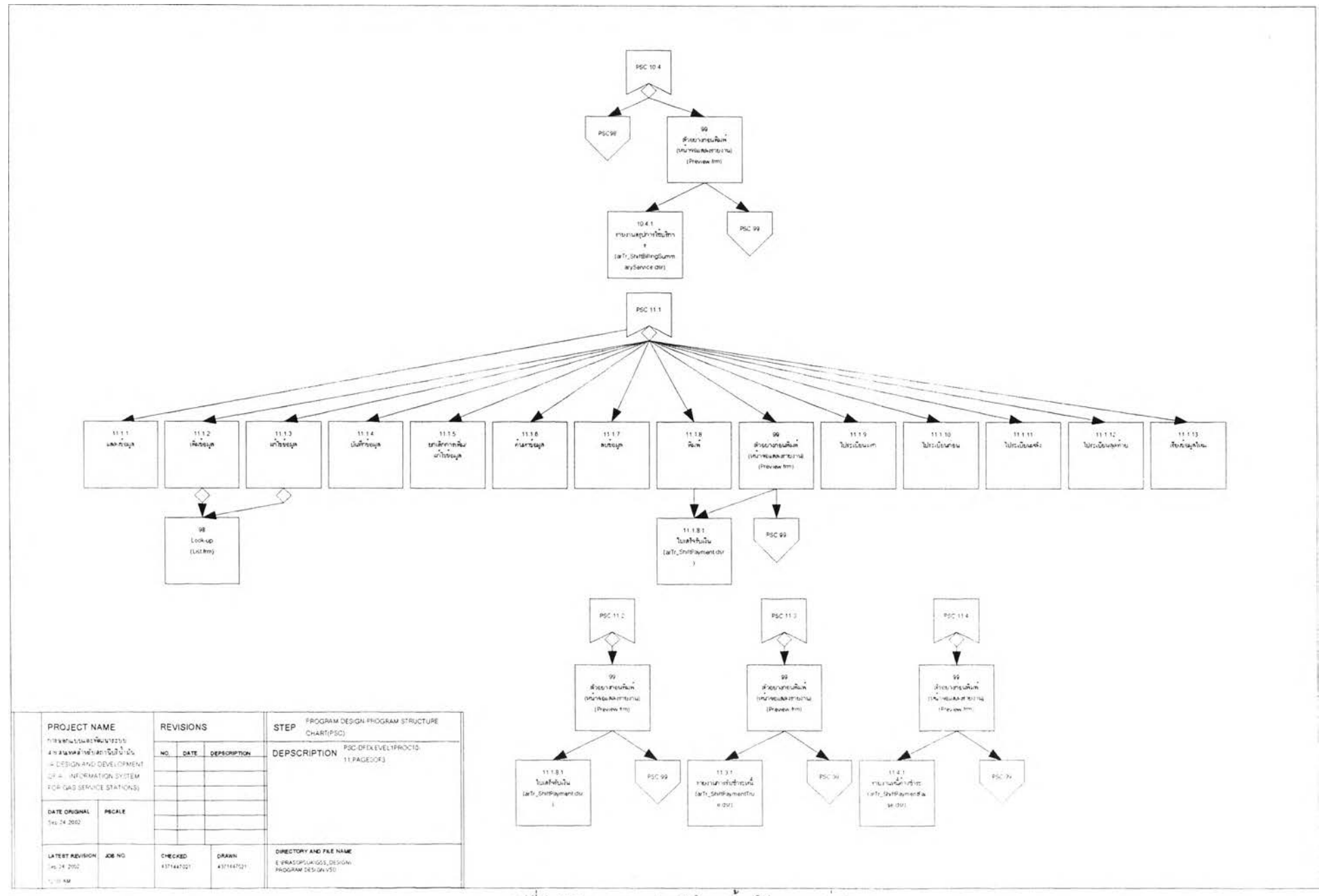

รูปที่ 3.177 แผนภาพแสดงผังโครงสร้างโปรแกรม (ต่อ)
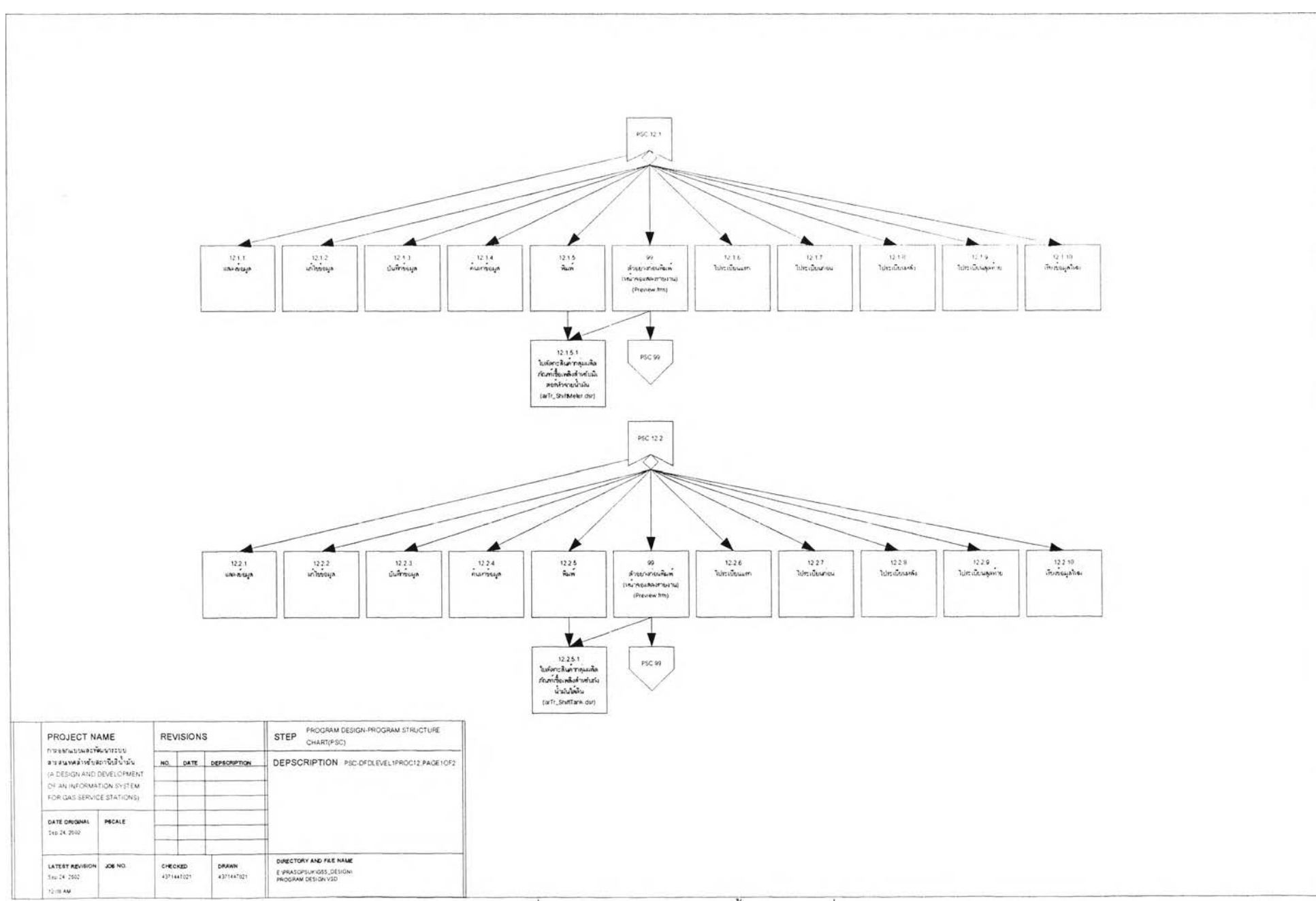

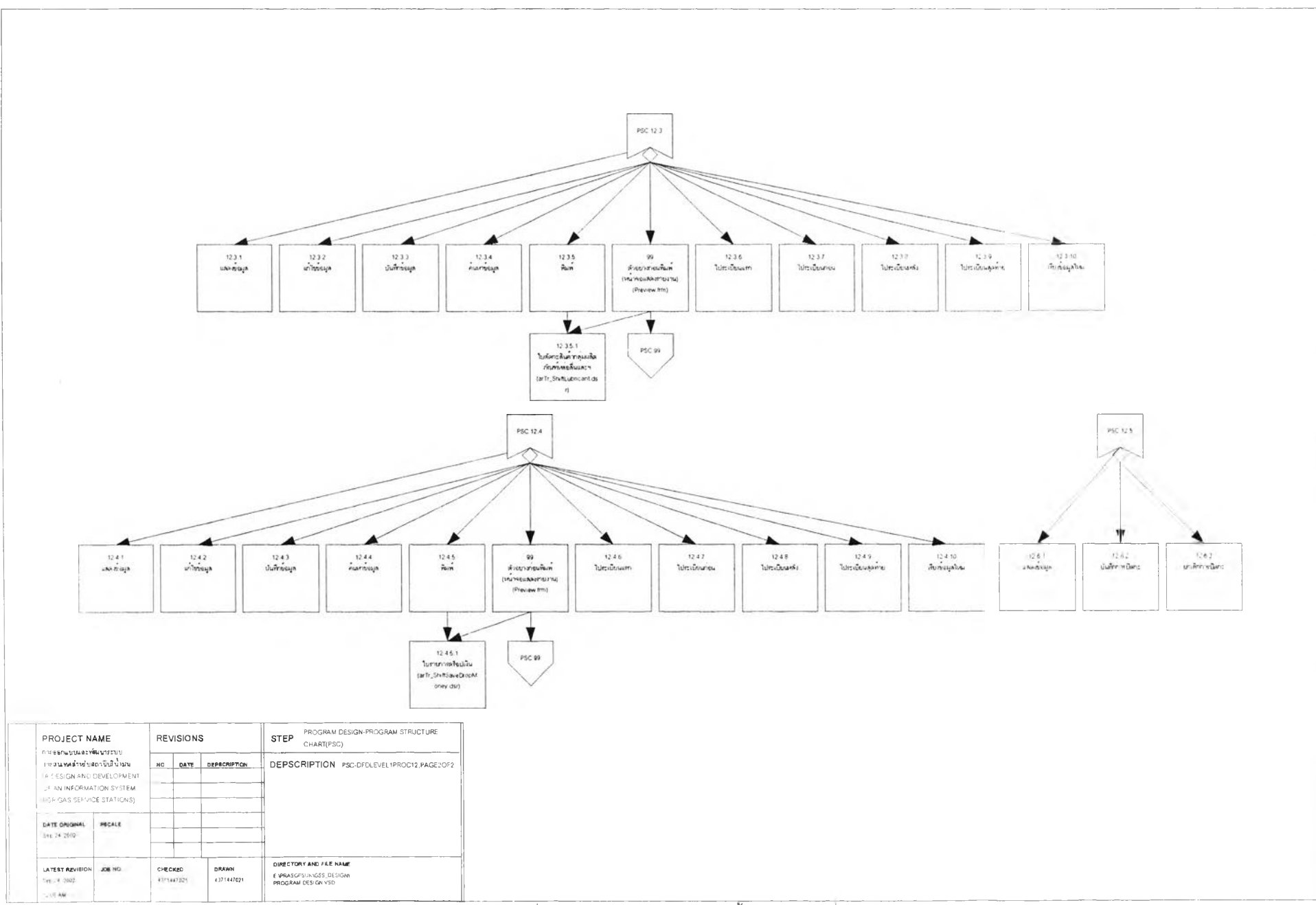

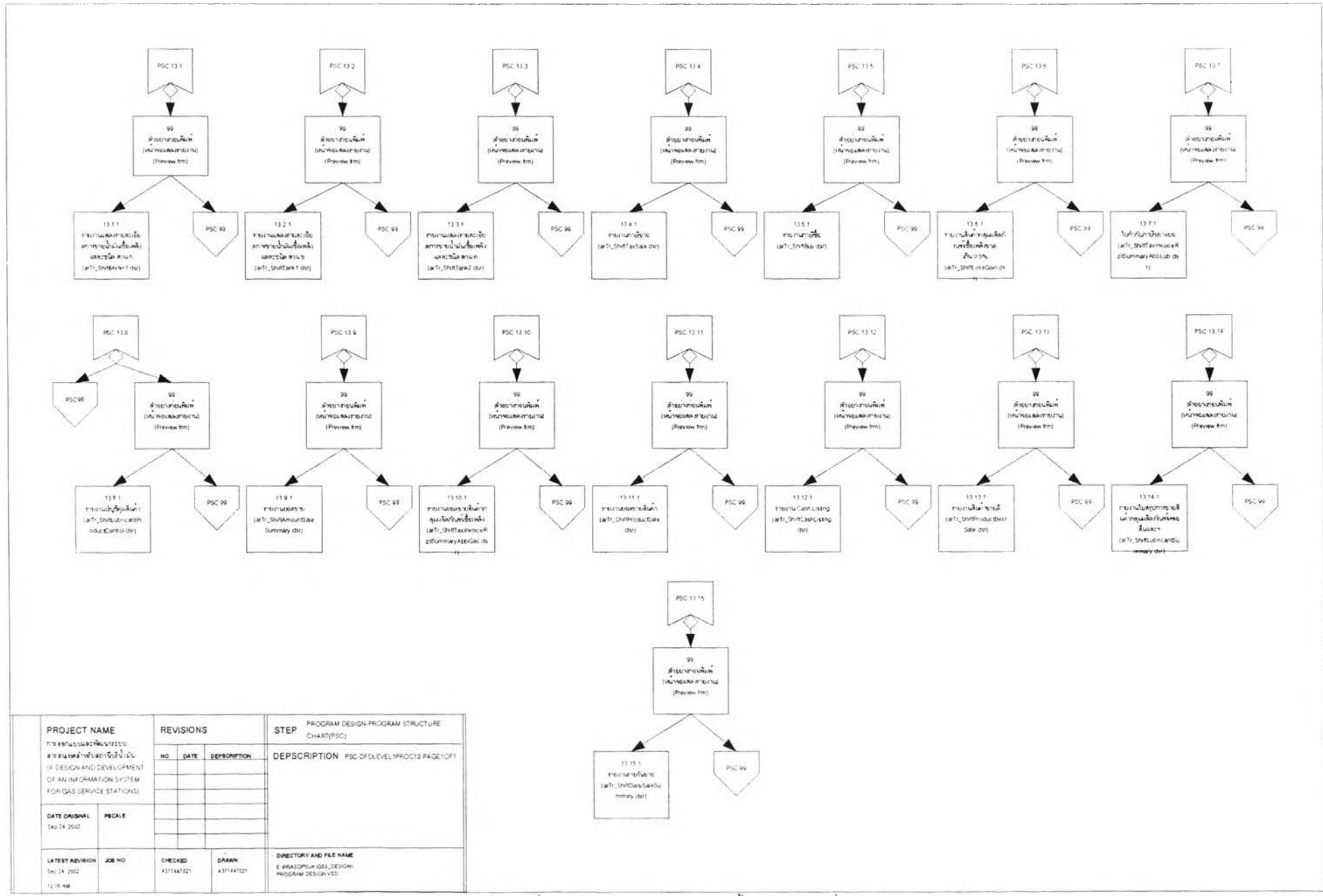

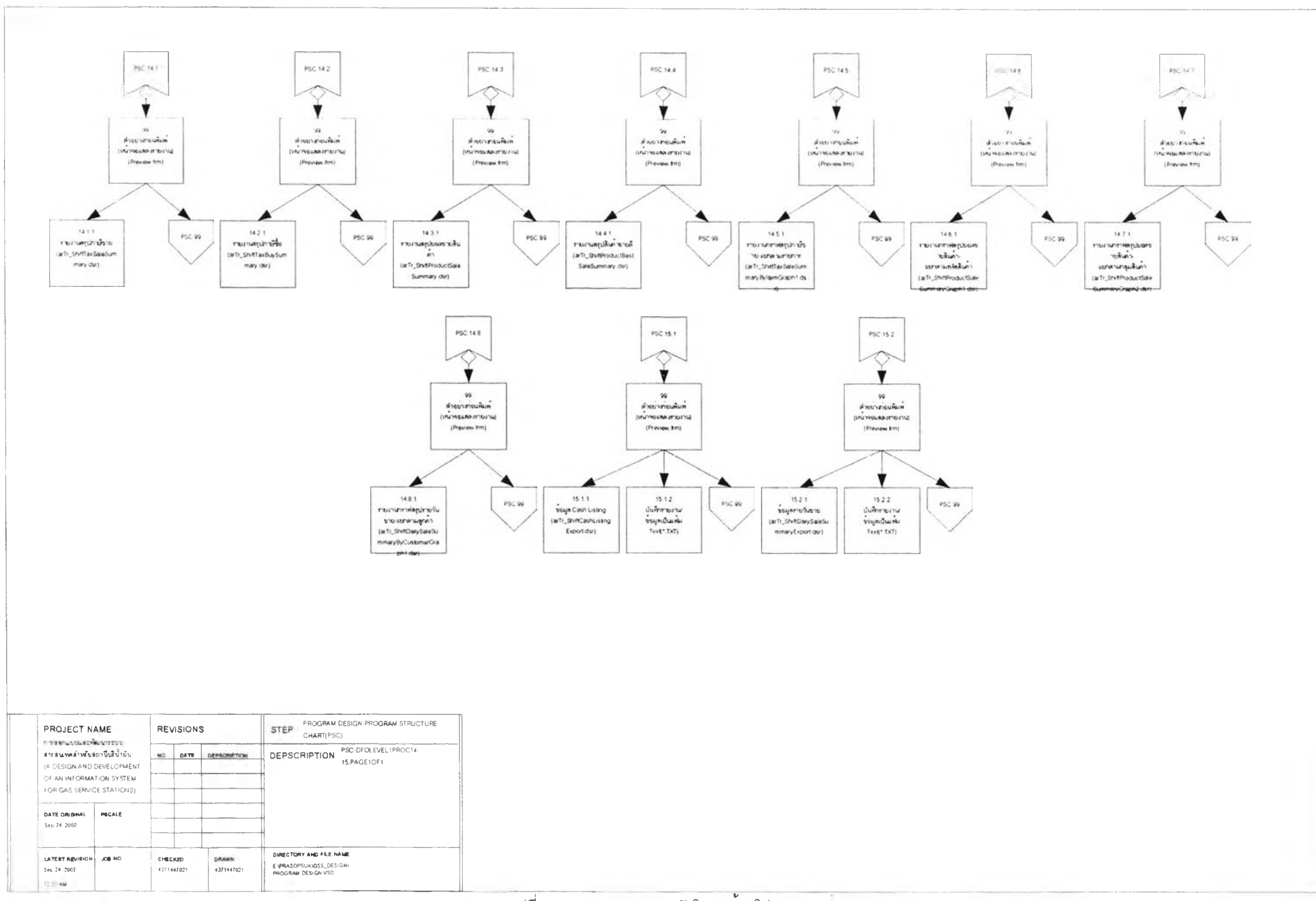

œ.

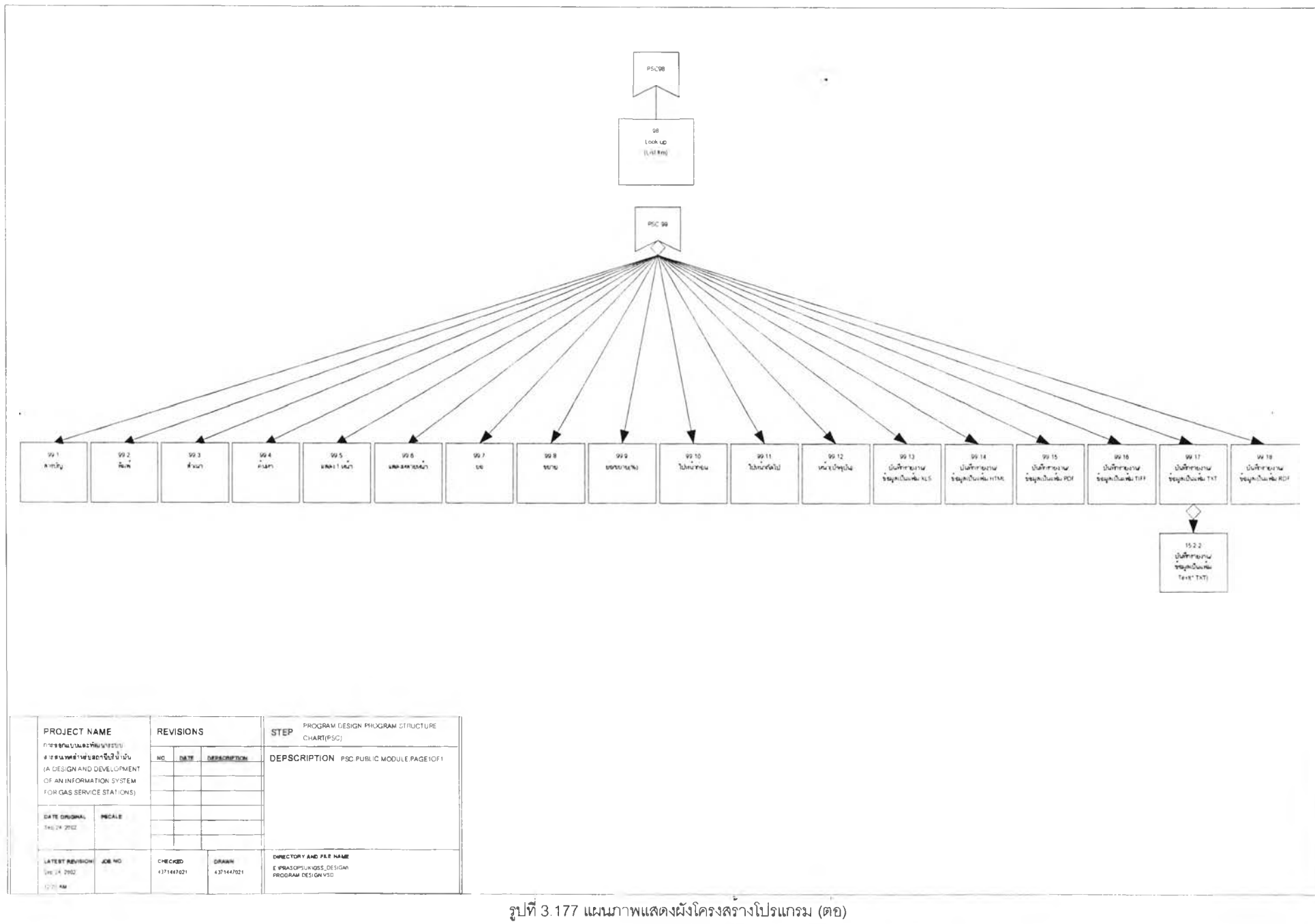